# Bible des Ressources REDY

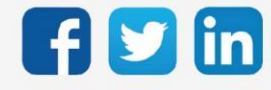

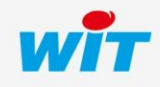

## SOMMAIRE

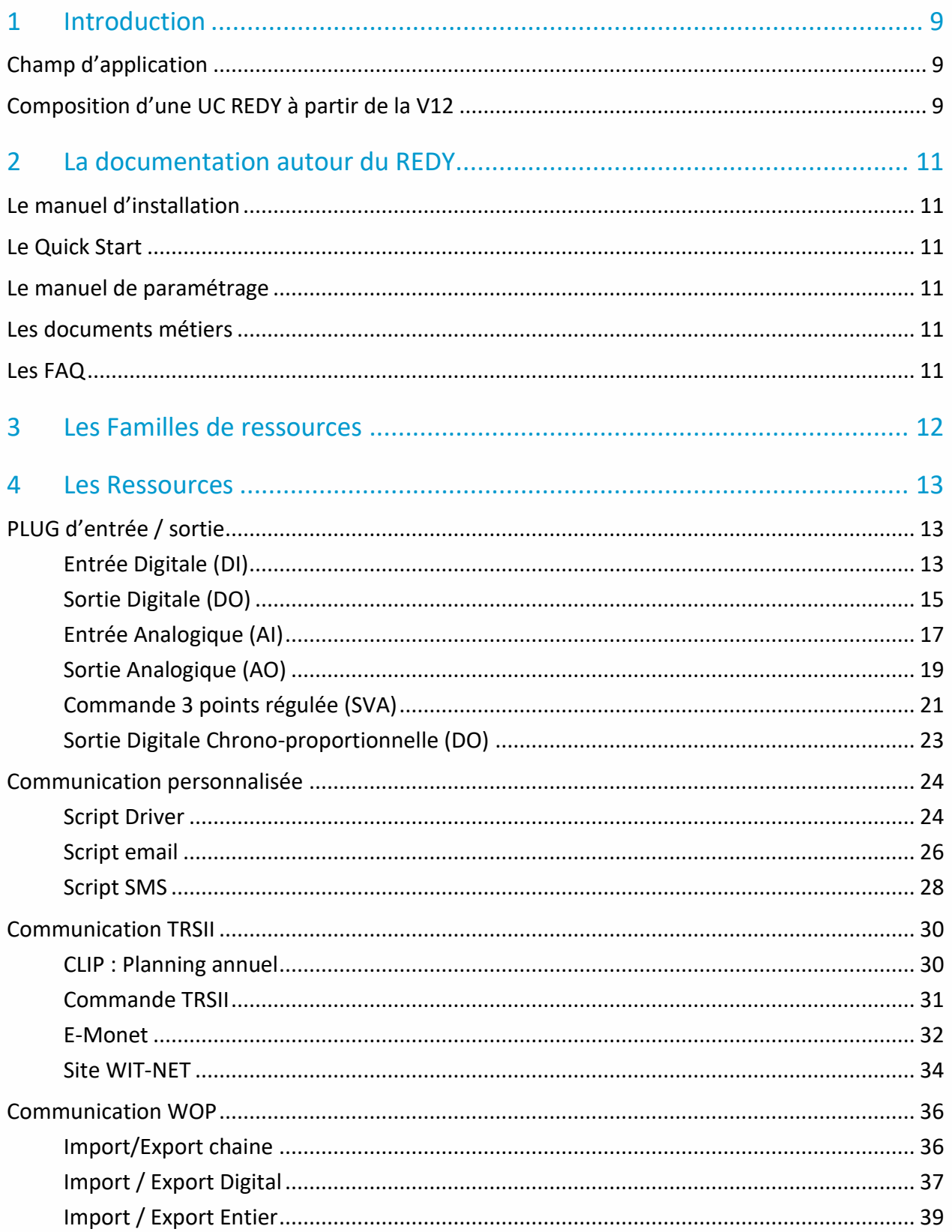

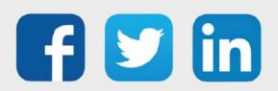

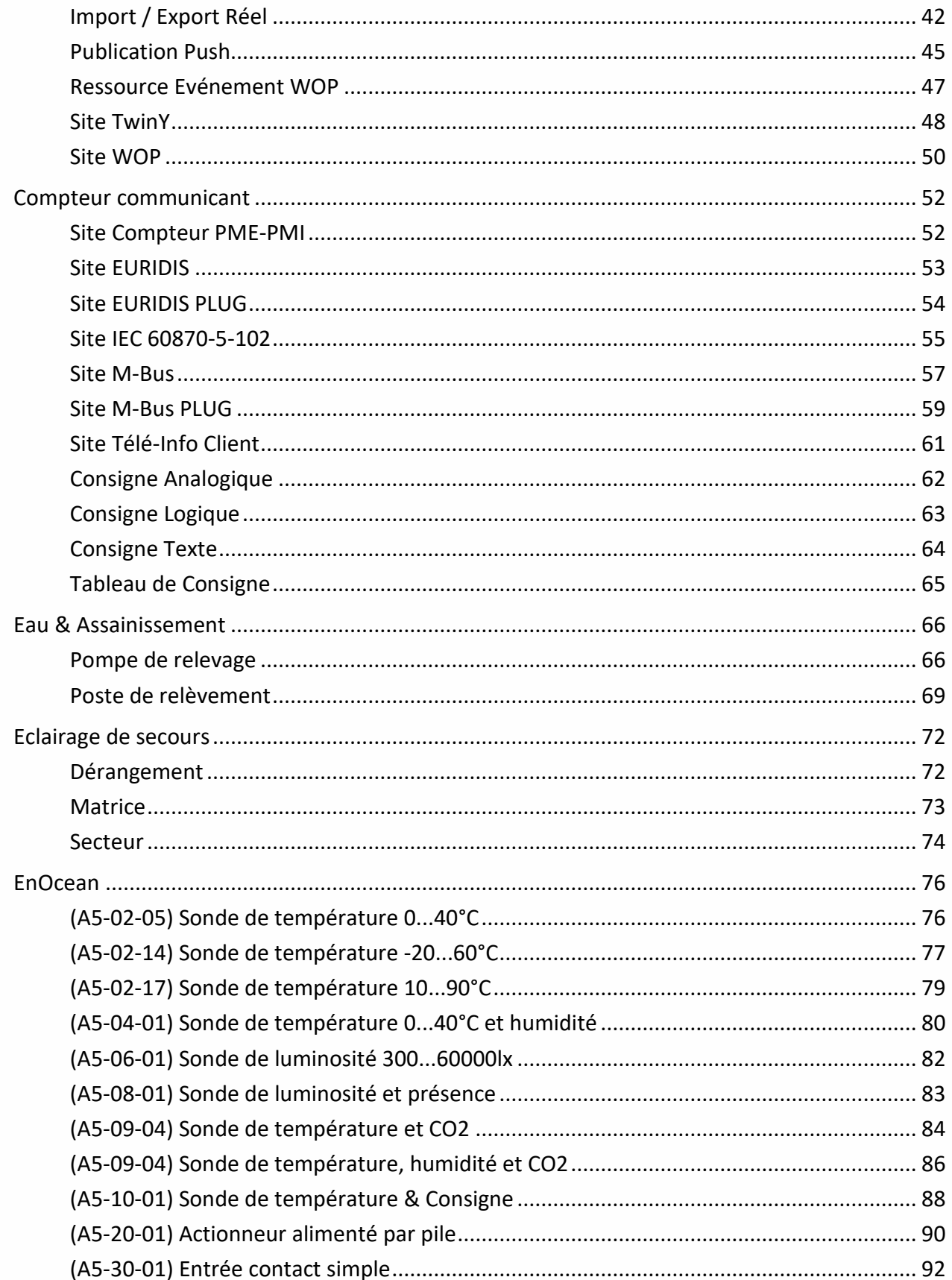

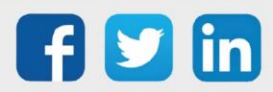

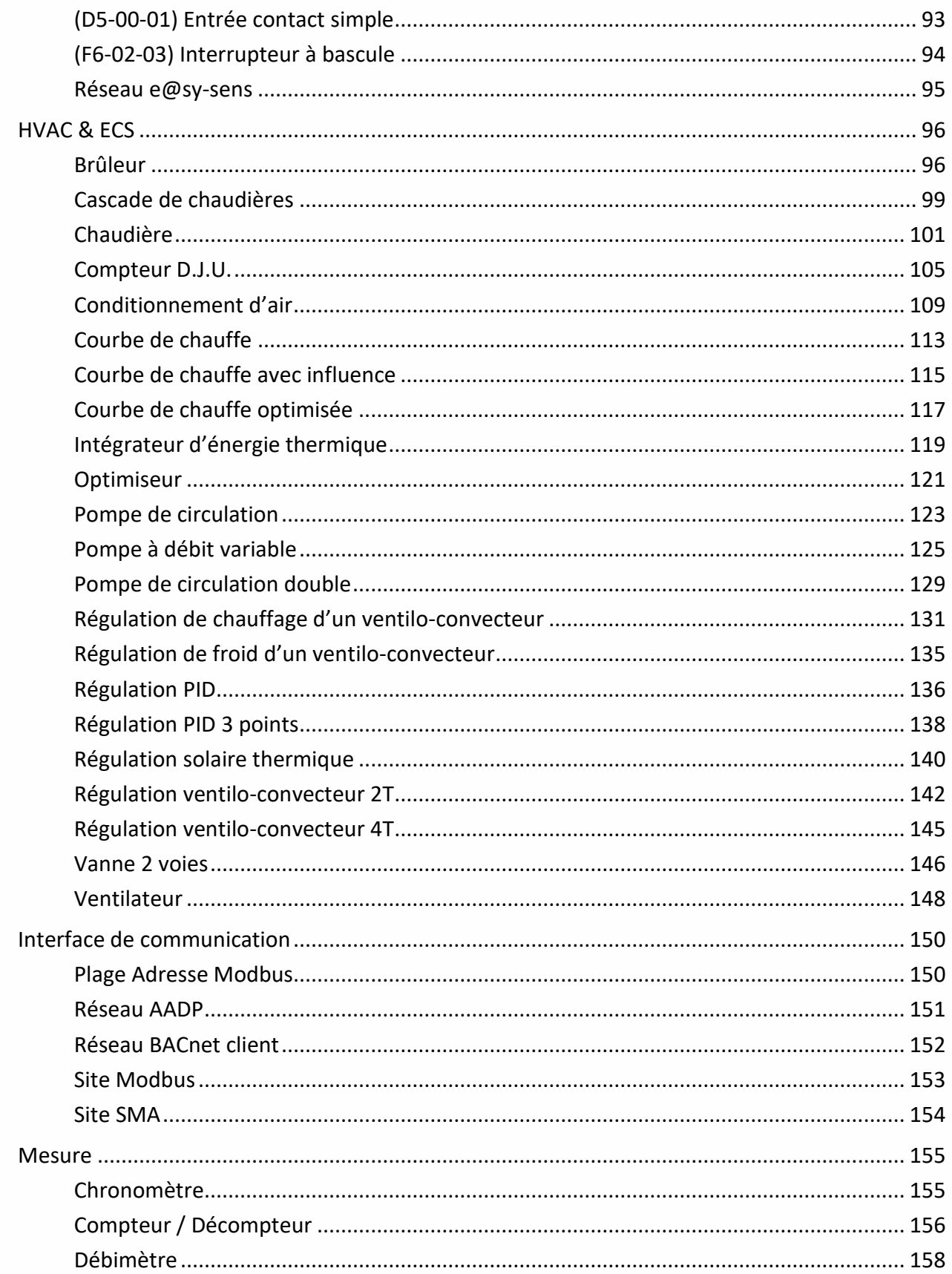

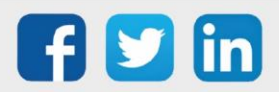

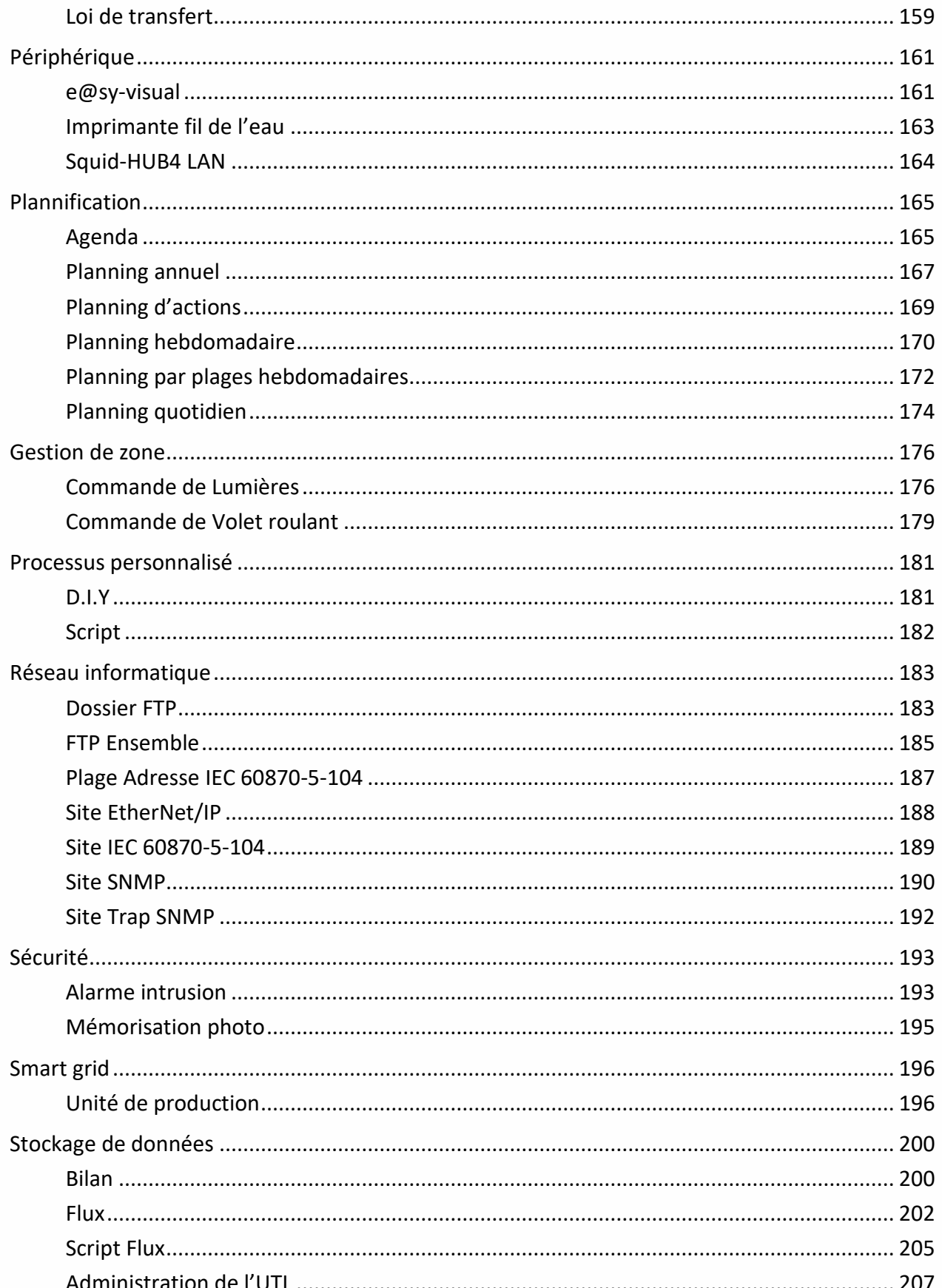

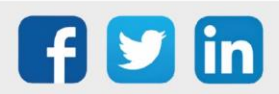

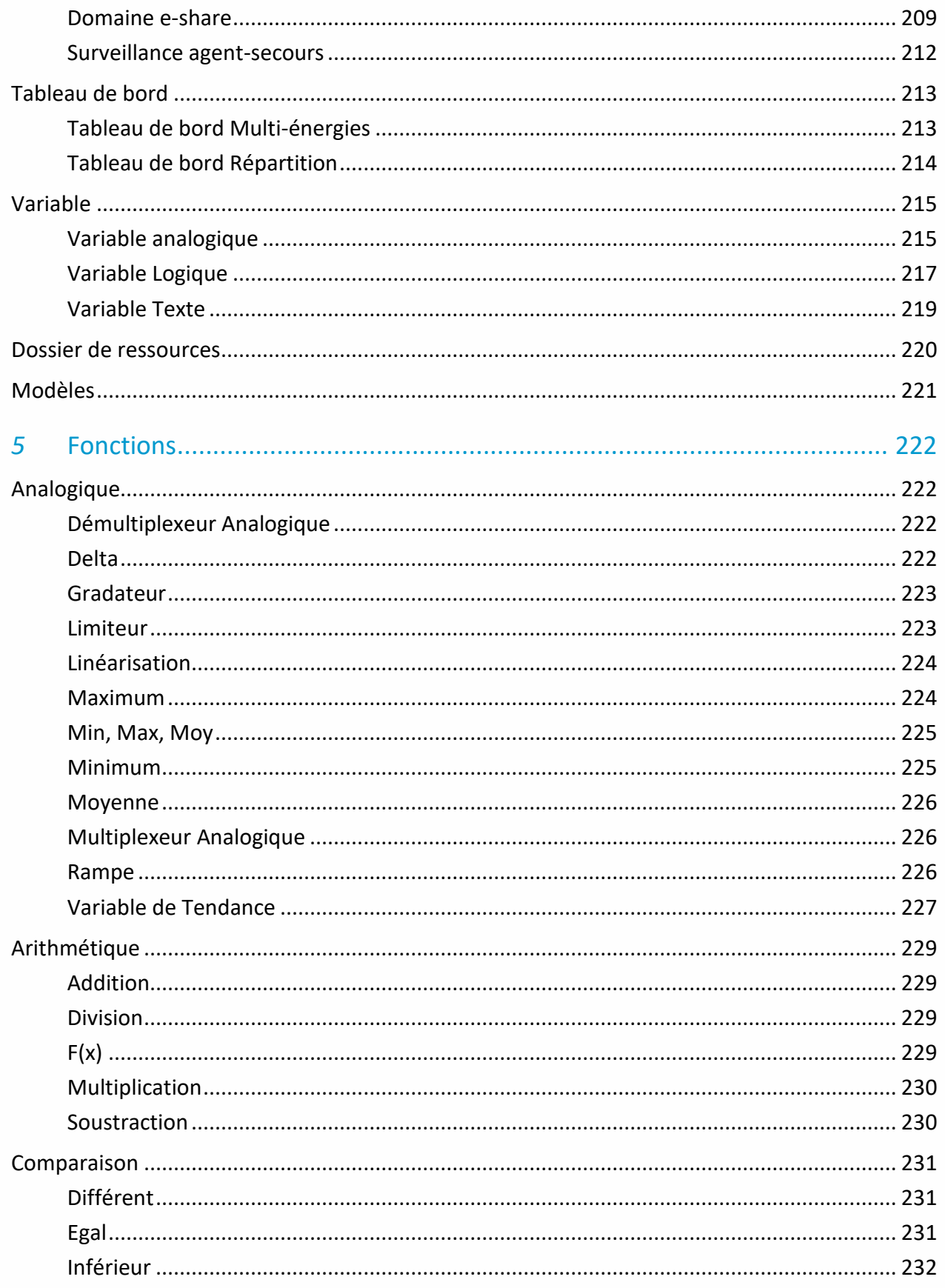

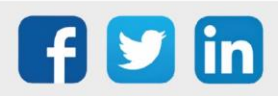

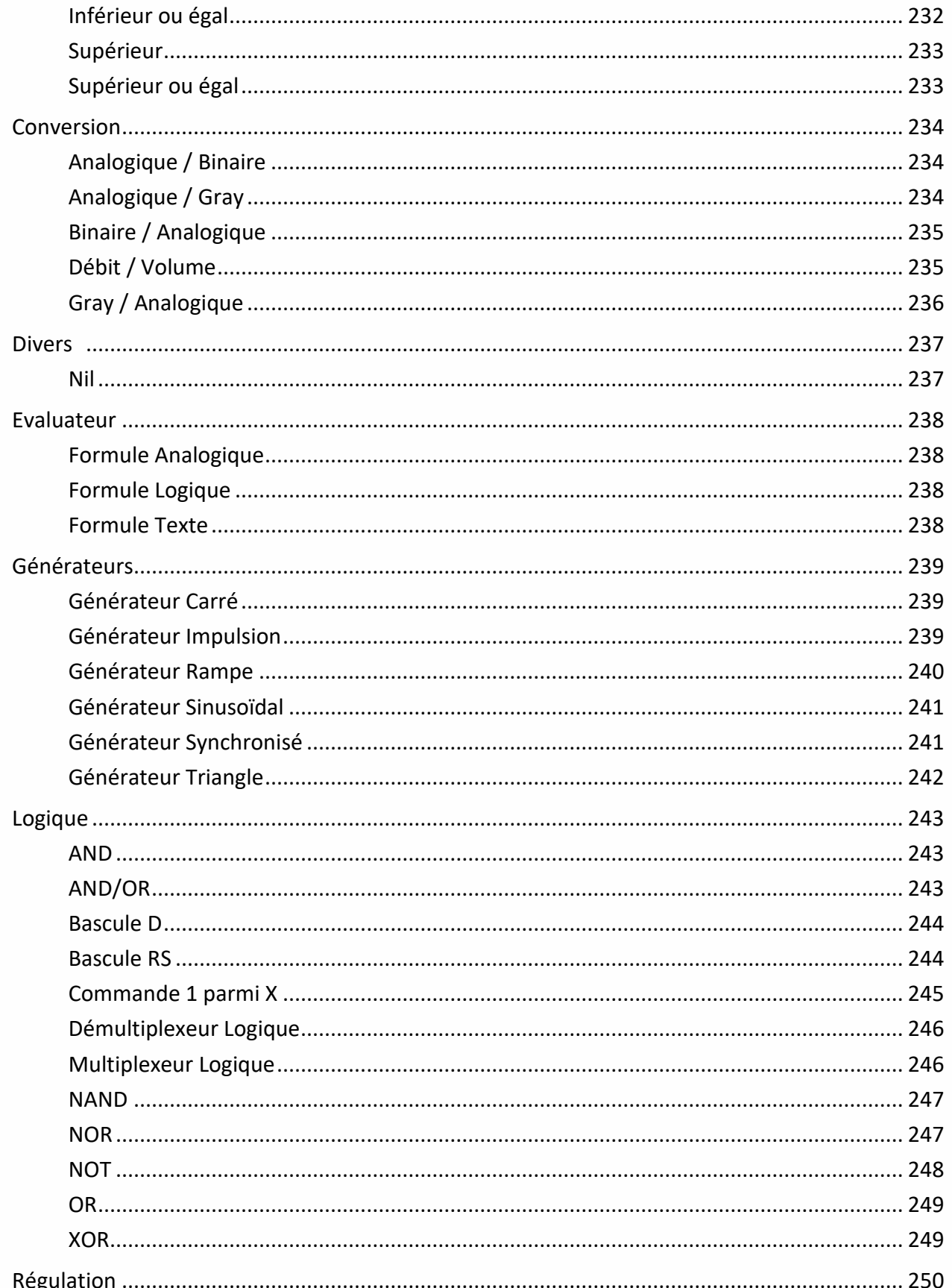

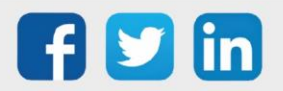

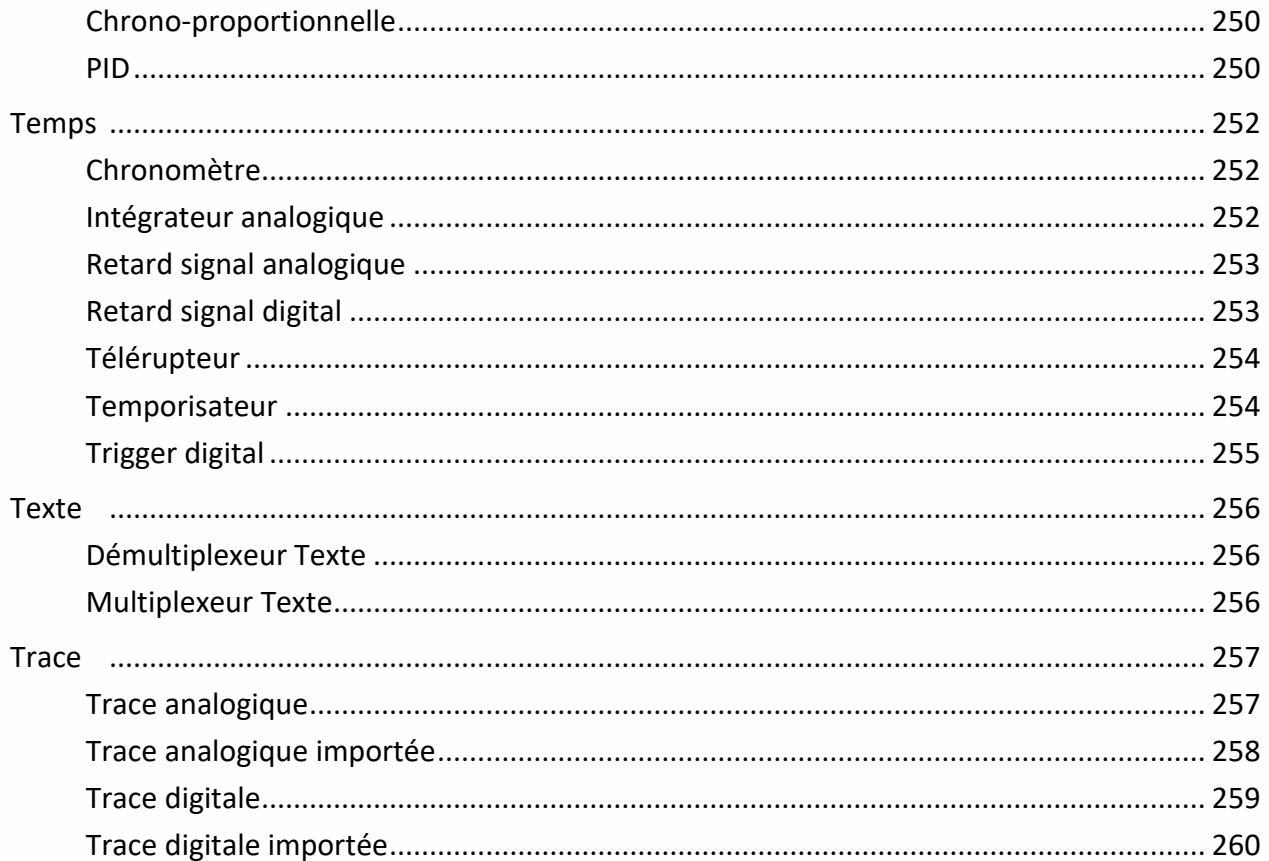

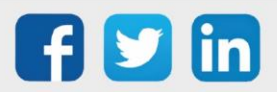

## <span id="page-8-0"></span>1 Introduction

## <span id="page-8-1"></span>Champ d'application

La bible des ressources indique les fonctionnalités possibles et les éléments de paramétrables de chaque ressource. Ce document est destiné à tout utilisateur maitrisant les bases du logiciel et couvre l'intégralité des options proposées par la gamme REDY.

## <span id="page-8-2"></span>Composition d'une UC REDY à partir de la V12

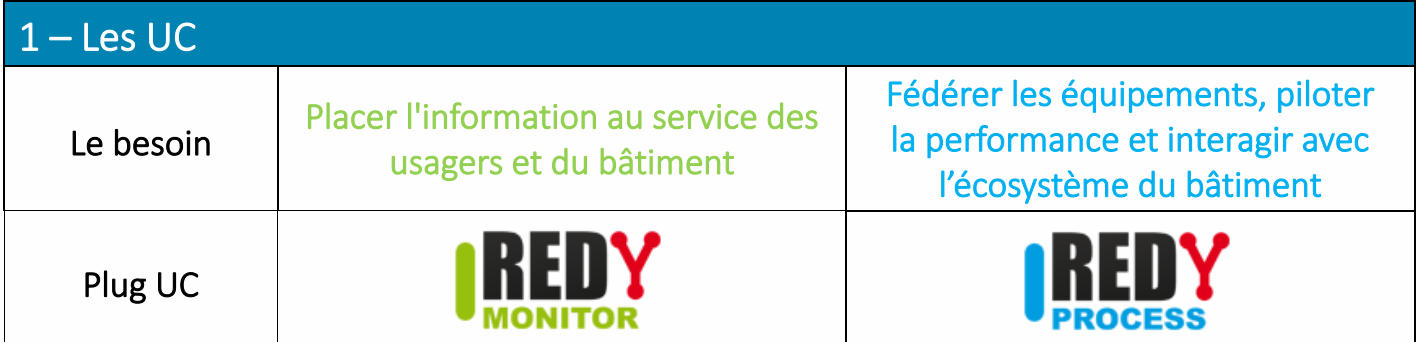

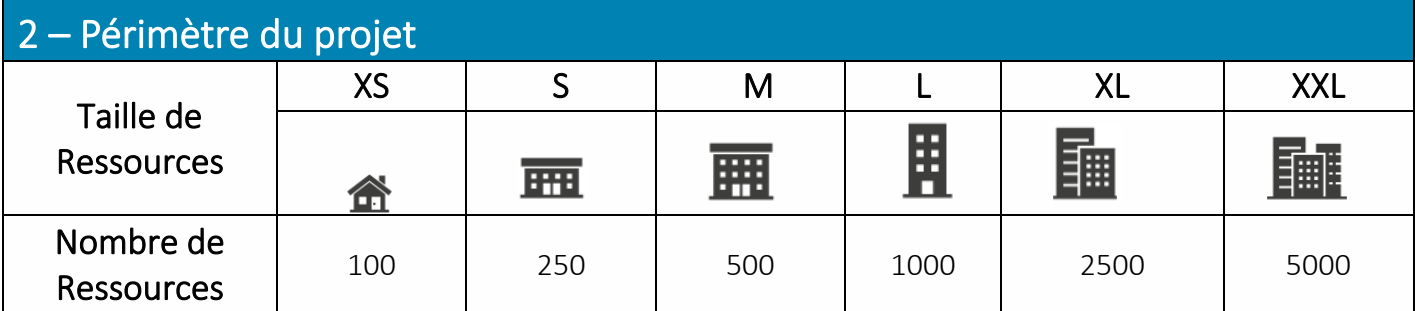

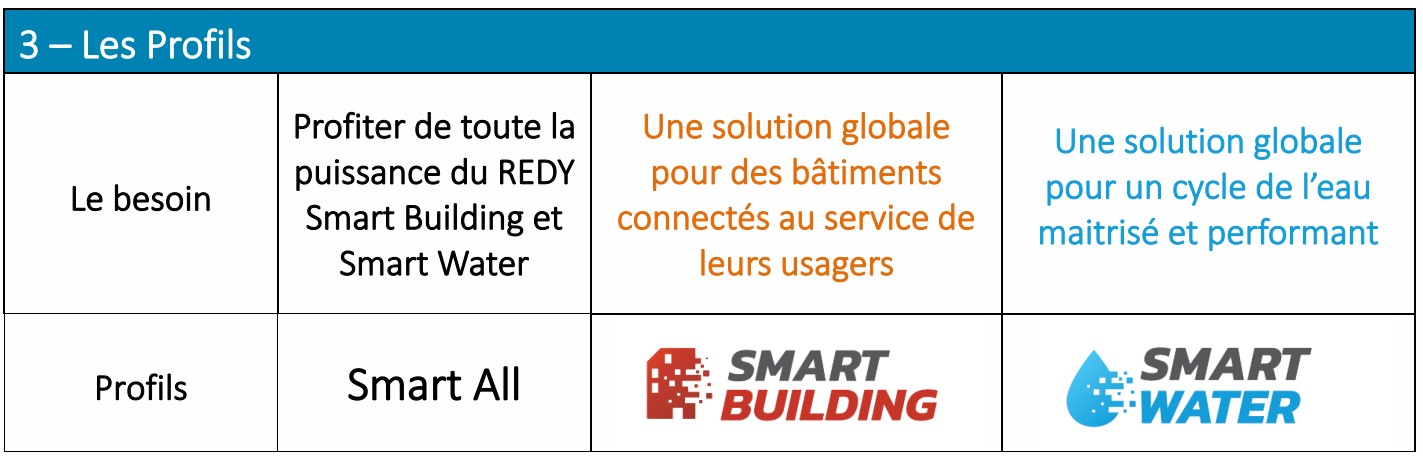

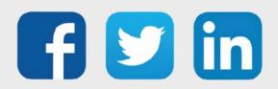

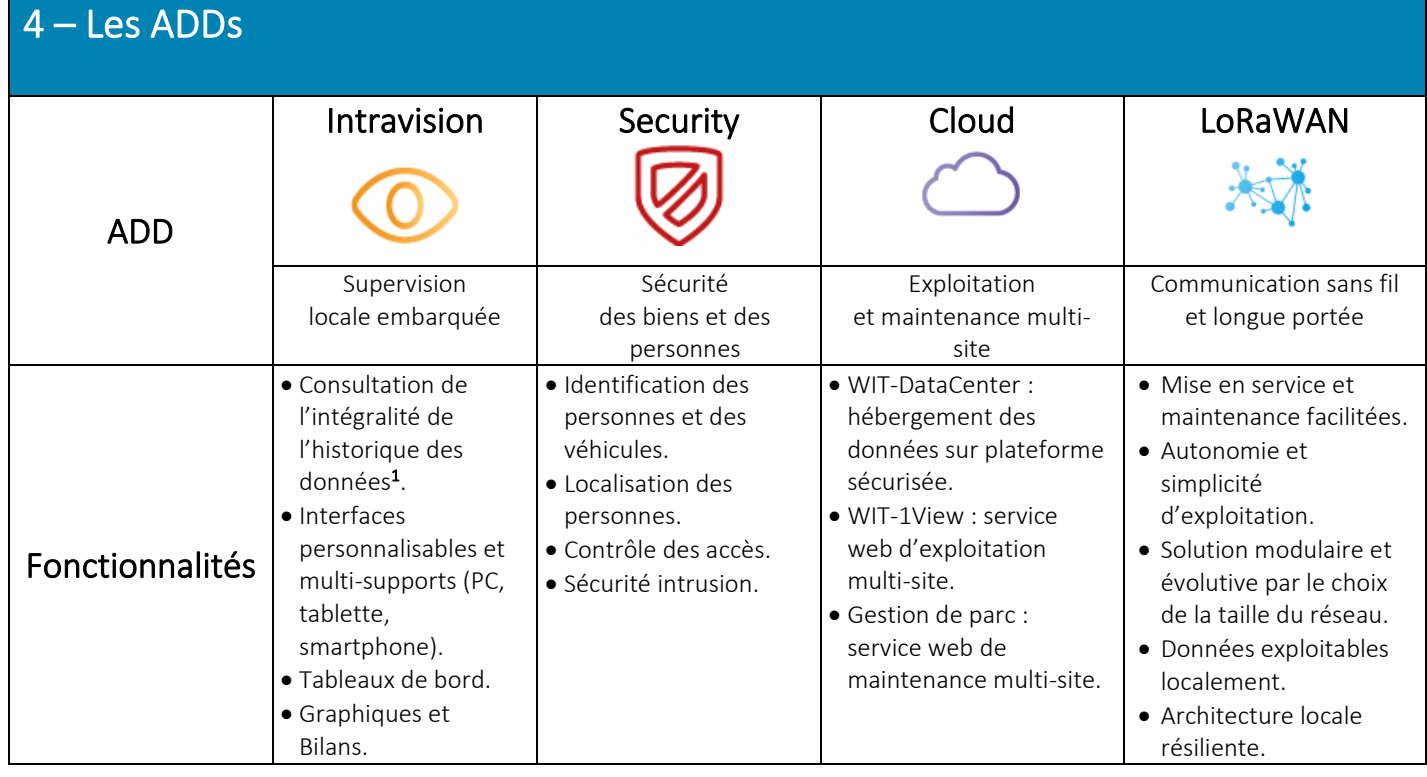

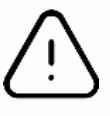

 $^1$  Sans Add « Intravision », la consultation des données est limitée aux 24 dernières heures. Toutefois, l'enregistrement se fait sur toute la capacité mémoire du REDY ; ce qui permet d'exploiter l'intégralité des données sur une solution externalisée (supervision, service web, etc.).

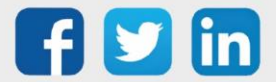

## <span id="page-10-0"></span>2 La documentation autour du REDY

## <span id="page-10-1"></span>Le manuel d'installation

Ce manuel présente les **caractéristiques techniques**, les **schémas de raccordement**, **instructions** et **préconisations** nécessaires à l'installation et au raccordement des différents produits de la gamme REDY. Il comporte la composition d'une ULI REDY, les étapes d'installation et les préconisations de câblage.

#### <span id="page-10-2"></span>Le Quick Start

Le Quick Start REDY explique comment **utiliser le matériel** d'une ULI REDY et leur **fonctionnement**. Il comporte la composition d'une ULI REDY, la signification du clignotement des LED, les étapes pour se connecter à l'ULI et l'explication des onglets du logiciel.

#### <span id="page-10-3"></span>Le manuel de paramétrage

Le document de démarrage permet de **comprendre les fondamentaux** du logiciel, son **fonctionnement général** et les **configurations minimales** requises. Il comporte la configuration minimale PC et les précautions de paramétrage, les étapes pour se connecter à l'ULI, les étapes de configuration pour créer un nouveau projet et les grands principes du logiciel.

#### <span id="page-10-4"></span>Les documents métiers

Les documents métiers permettent de comprendre **comment réaliser le paramétrage d'un lot technique** donné. Ils comportent les situations applicables au paramétrage présenté, la liste des Ressources associées au métier en question, la description pas à pas d'un ou plusieurs (selon les variantes possibles) paramétrages et un ou plusieurs fichiers de paramétrage pour servir de base de travail.

#### <span id="page-10-5"></span>Les FAQ

Les FAQ expliquent comment **paramétrer une fonctionnalité particulière** sous forme de document allégé. Elles se composent des prérequis, du champ d'application et des étapes de paramétrage.

La documentation autour du REDY est disponible sur le site **[WIT](https://www.wit.fr/telechargement-par-produits/)**, onglet **Nos produits** puis **Téléchargement par produits.**

\_\_\_\_\_\_\_\_\_\_\_\_

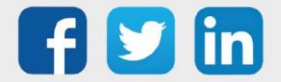

## <span id="page-11-0"></span>3 Les Familles de ressources

Les familles de ressources permettent de classifier les types de ressource servant dans un domaine précis. Cela permet en une vision rapide de trouver le dossier de ressource qui répond à son besoin. En fonction du Profil et pour une meilleure clarté, certains dossiers de ressource pourront être affichés ou au contraire cachés.

Le classement des ressources est le suivant (en orange les dossiers Smart Building, en bleu les dossiers Smart Water) :

#### **SMART BUILDING**

#### **SMART WATER**

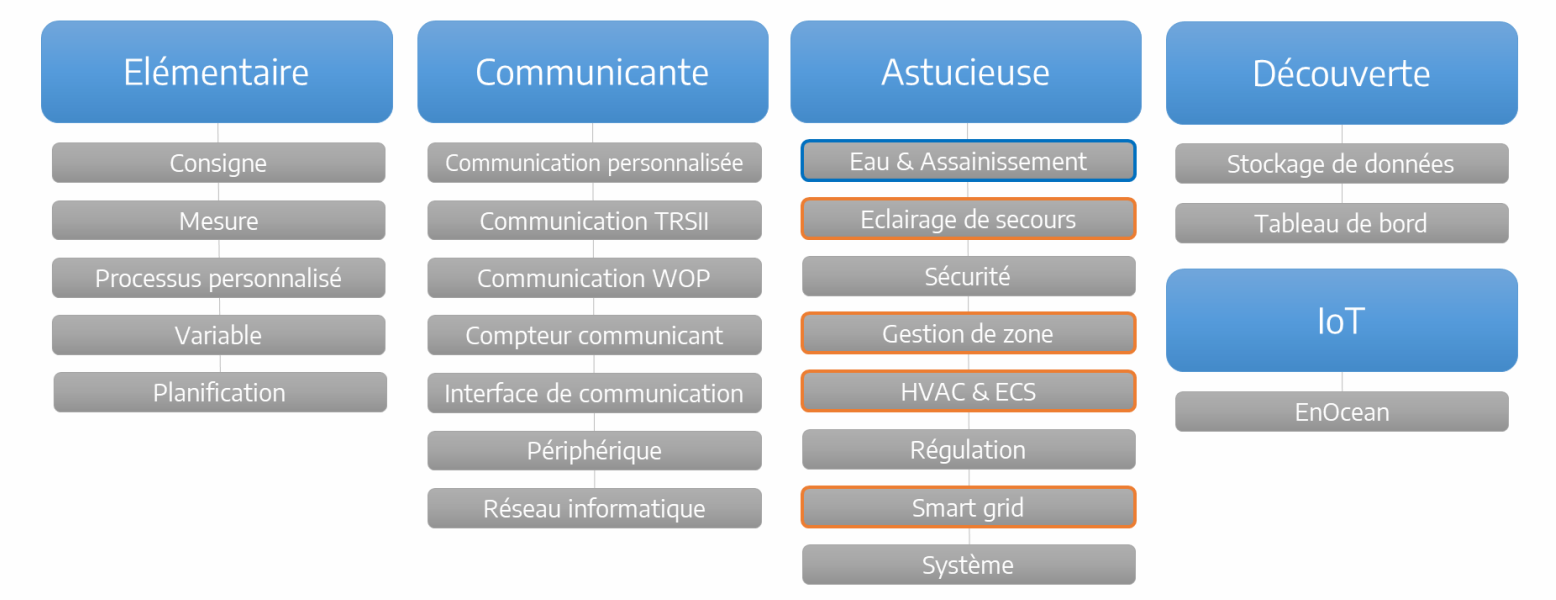

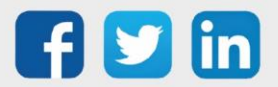

## <span id="page-12-0"></span>4 Les Ressources

## <span id="page-12-1"></span>PLUG d'entrée / sortie

## Entrée Digitale (DI)

<span id="page-12-2"></span>Une ressource « **Entrée Digitale (DI)** » permet de faire l'acquisition d'une information T.O.R. : état de fonctionnement, retour de marche, comptage impulsionnel, …

#### Variables d'entrée

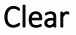

Remise à zéro de la variable 'CountIndex'.

#### Variables de sortie

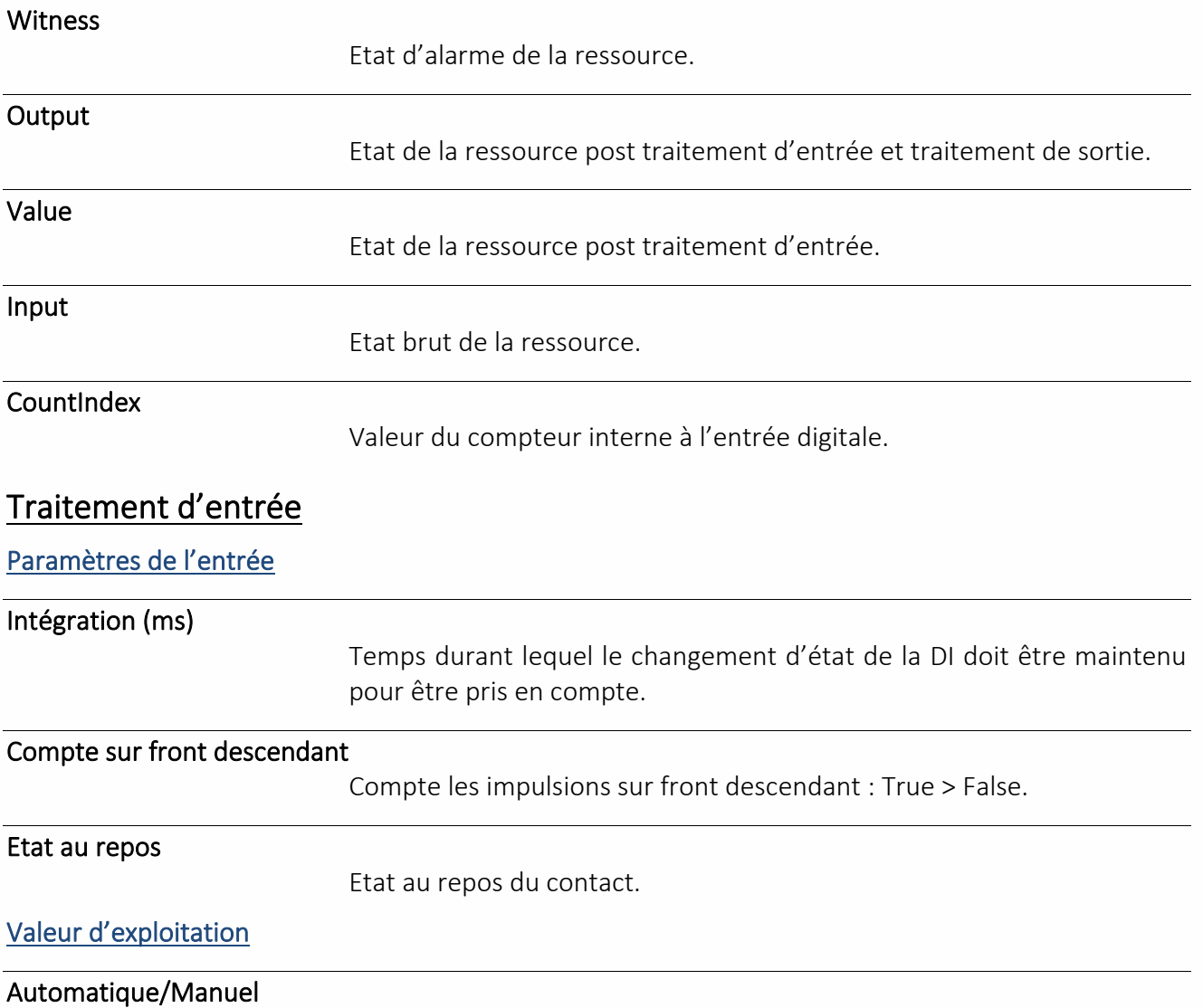

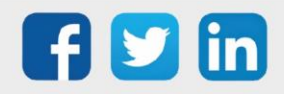

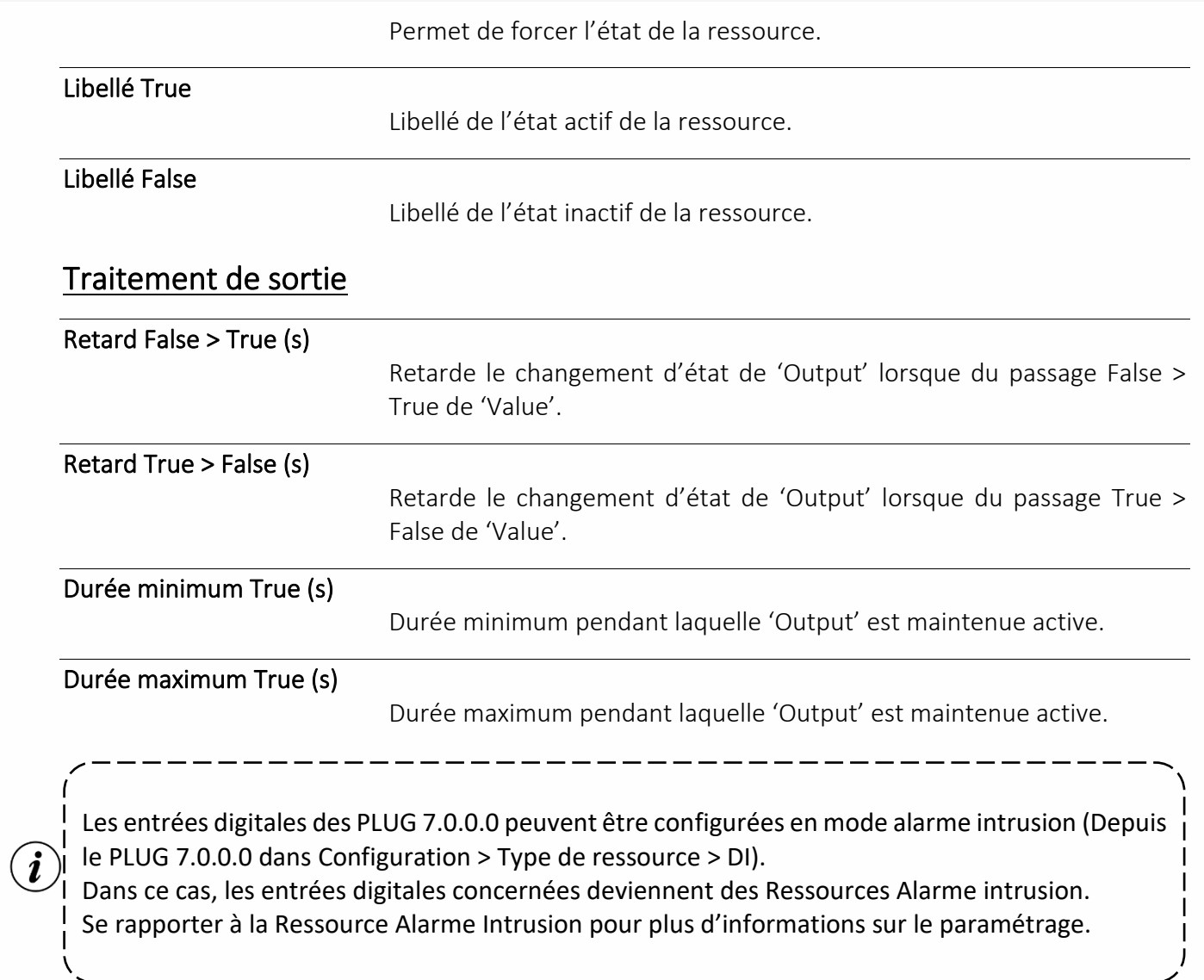

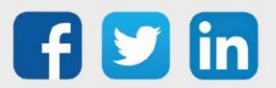

## Sortie Digitale (DO)

<span id="page-14-0"></span>Une ressource « **Sortie Digitale (DO)** » permet de commander un équipement de type T.O.R. : pompe, éclairage, électrovanne, … en direct ou relayé selon la puissance de l'équipement.

#### Variables d'entrée

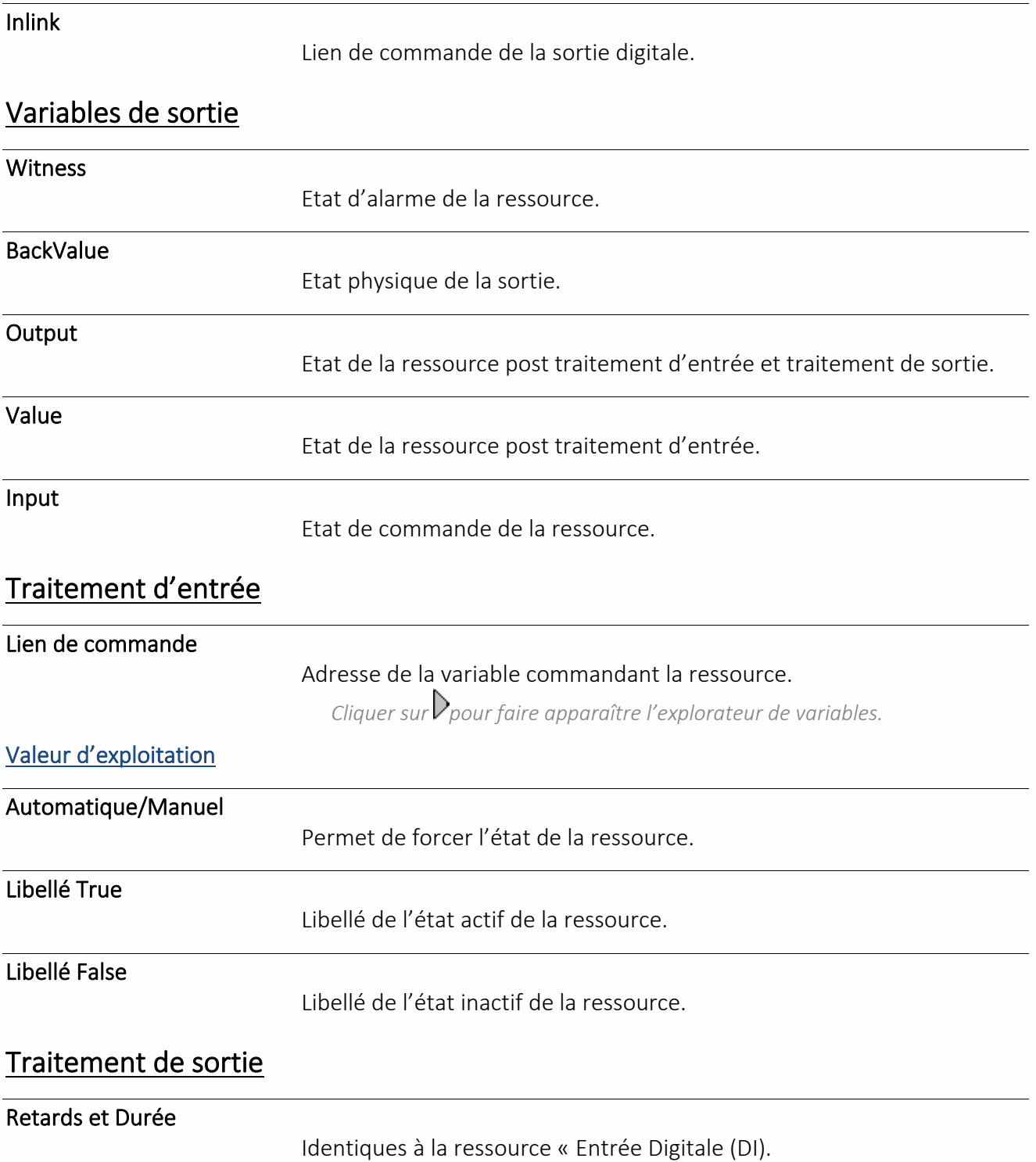

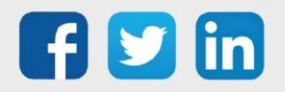

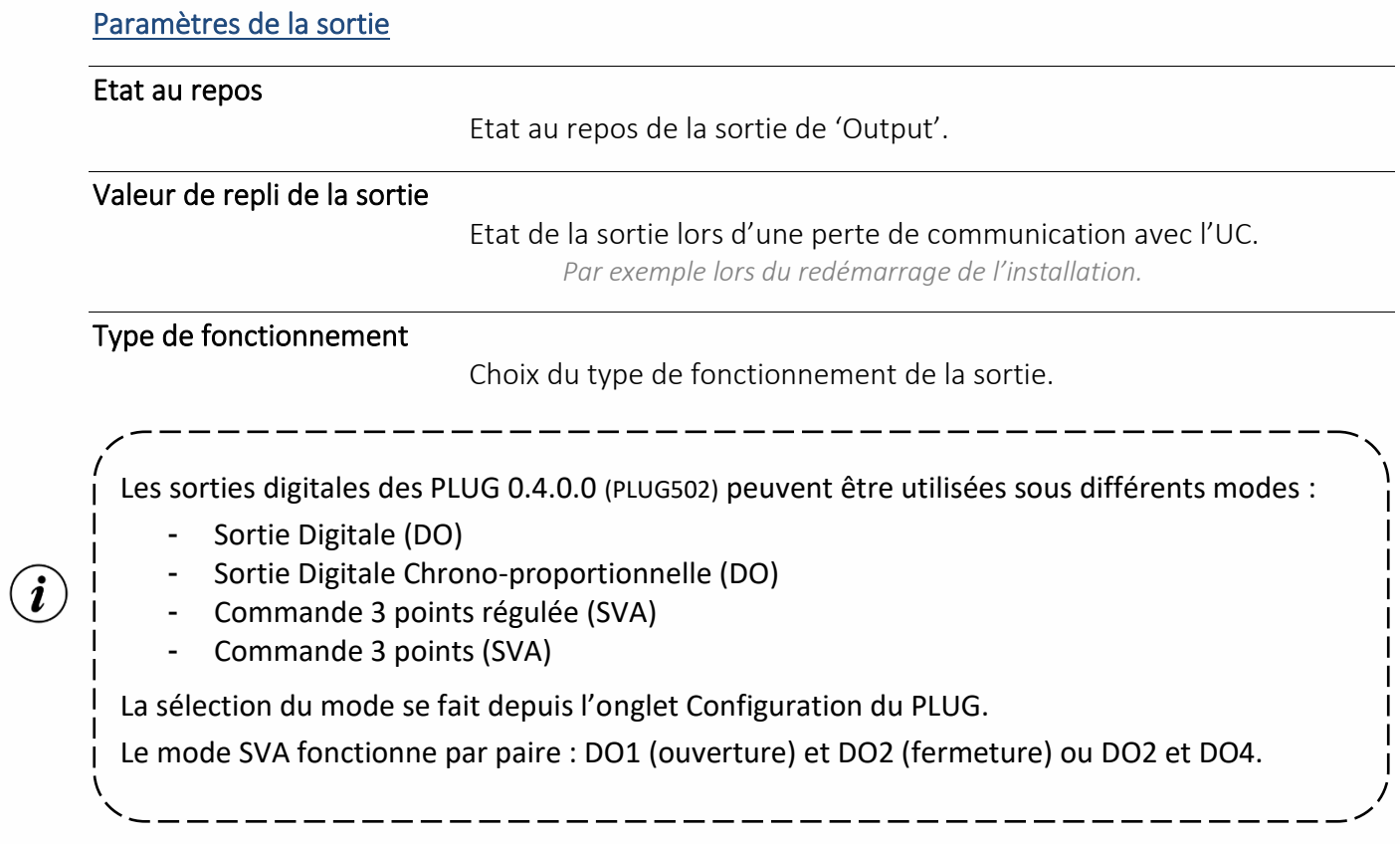

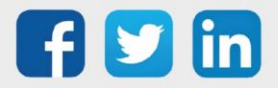

## Entrée Analogique (AI)

<span id="page-16-0"></span>Une ressource « **Entrée Analogique (AI)** » permet de faire l'acquisition d'une information analogique : température, niveau, pression, …

#### Variables de sortie

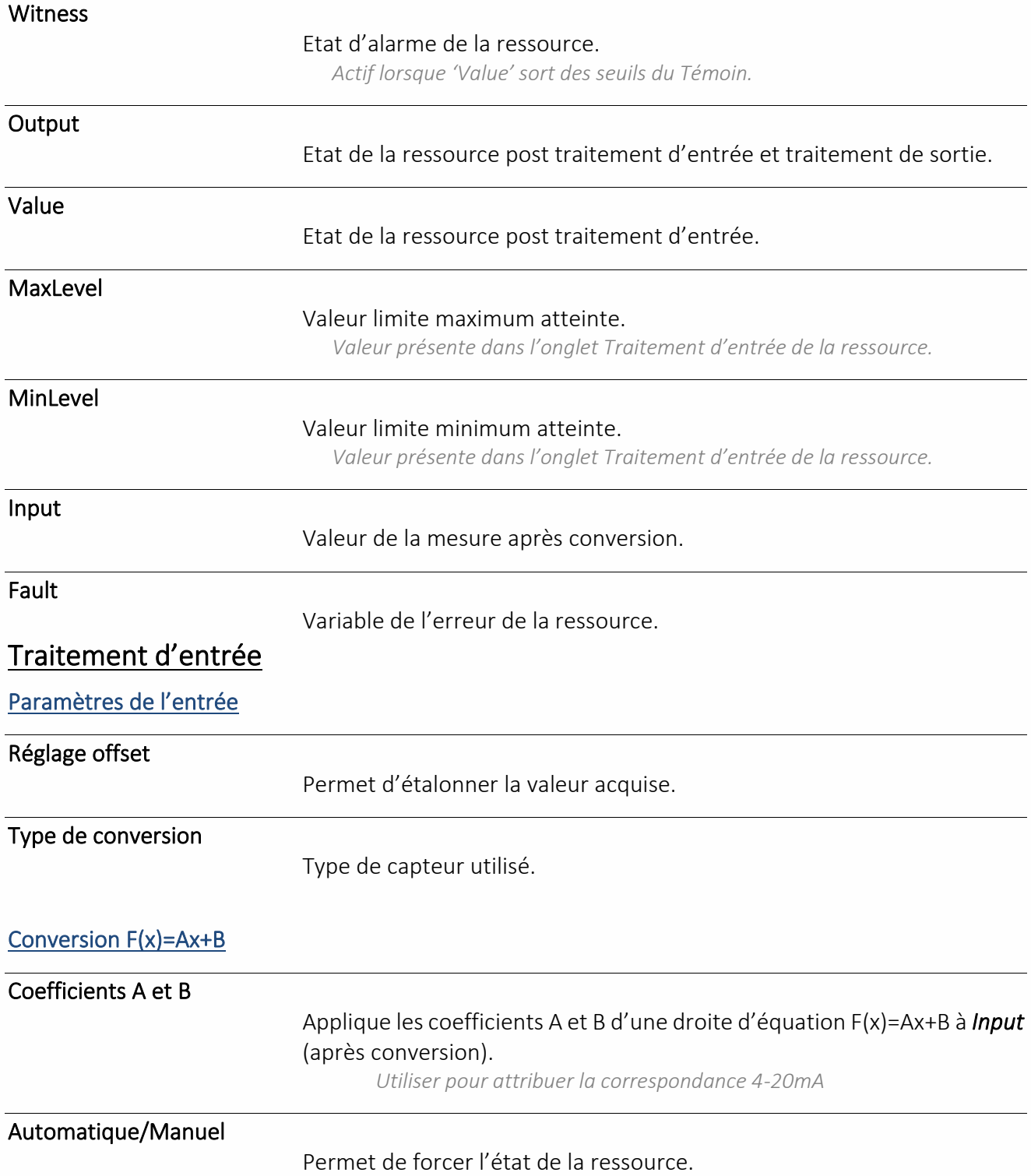

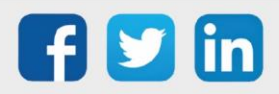

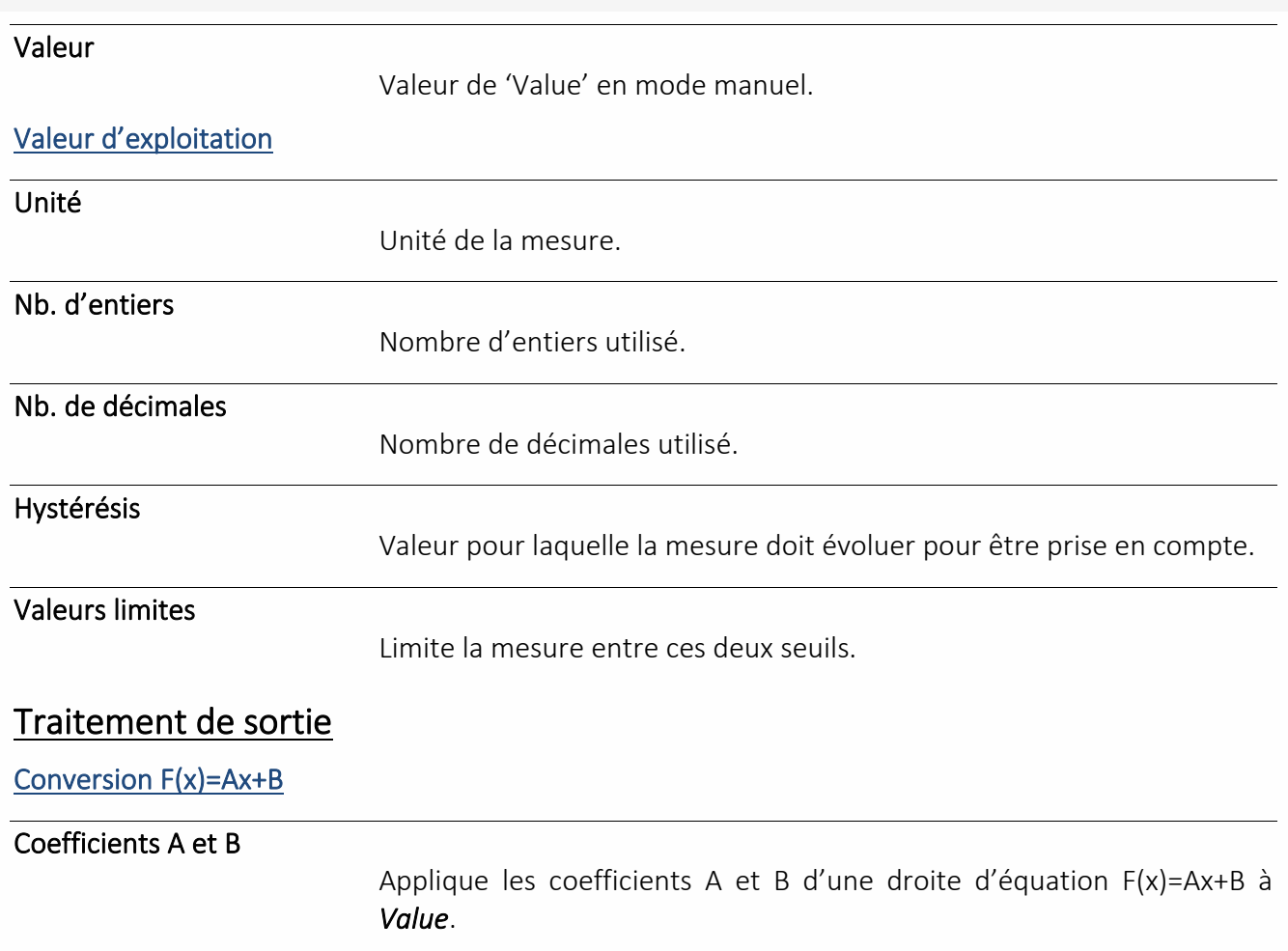

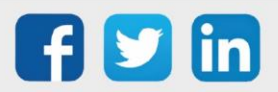

## Sortie Analogique (AO)

<span id="page-18-0"></span>Une ressource « **Sortie Analogique (AO)** » permet de commander un équipement de type analogique : vanne analogique, variateur de vitesse, ... en 0-10VDC ou 0-20mA.

#### Variables d'entrée

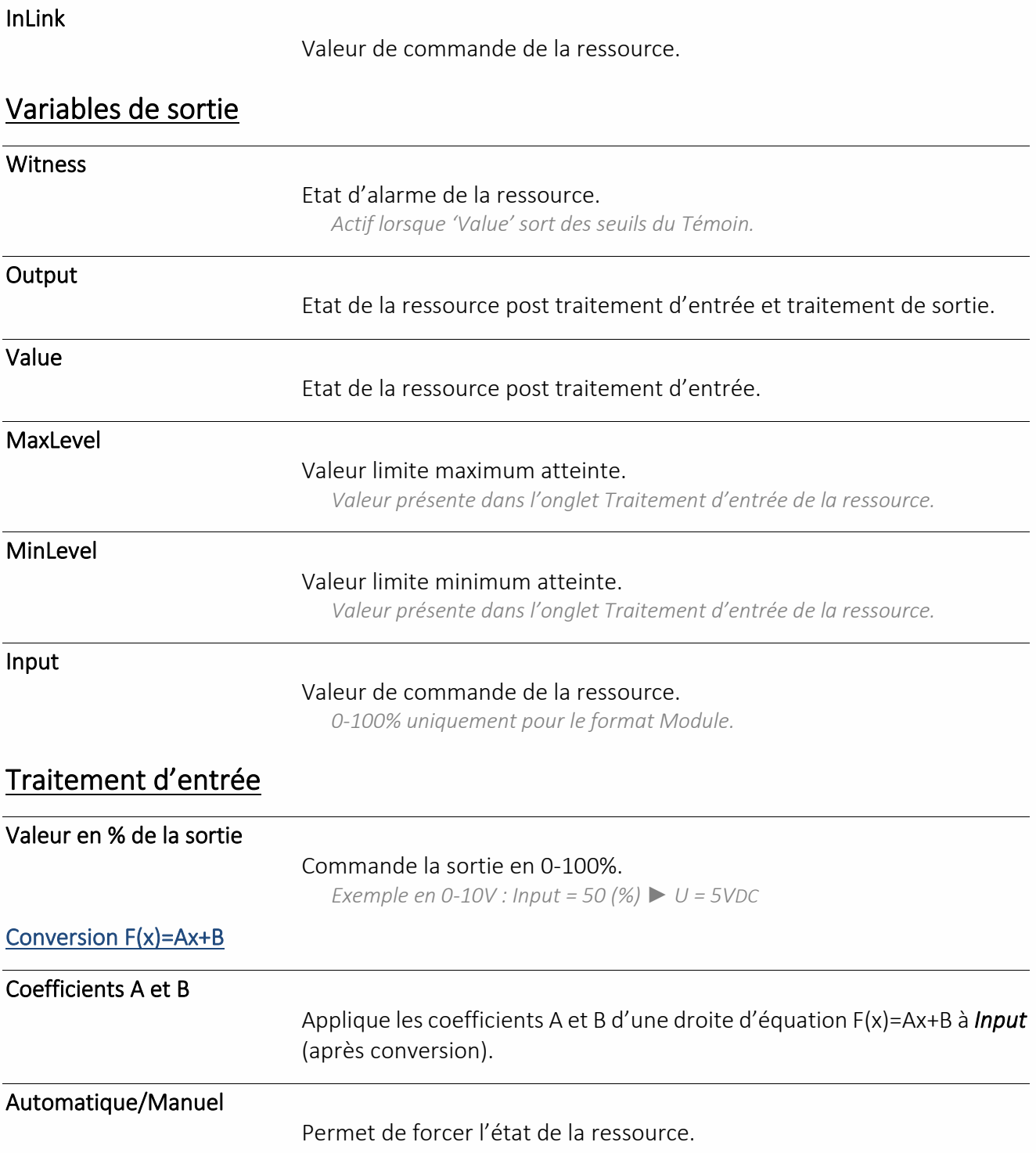

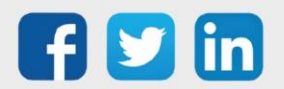

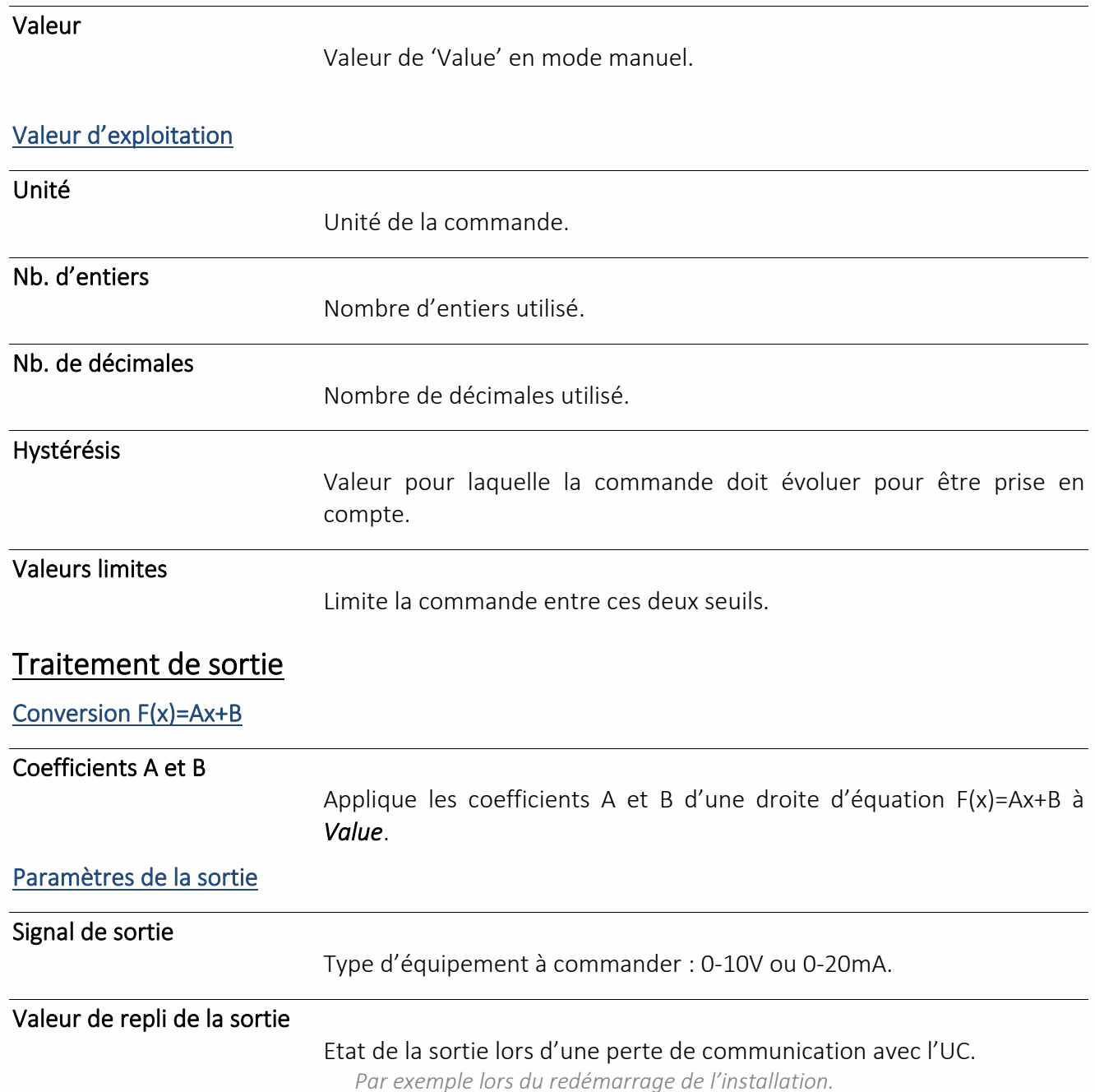

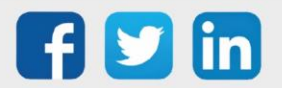

## Commande 3 points régulée (SVA)

<span id="page-20-0"></span>Une ressource « **Commande 3 points régulée (SVA)** » permet de réguler un équipement de type 3 points : vanne, brûleur modulant, …

Une commande 3 points est constituée de 2 sorties digitales (DO), une pour l'ouverture et une pour la fermeture de l'organe commandé.

#### Variables d'entrée

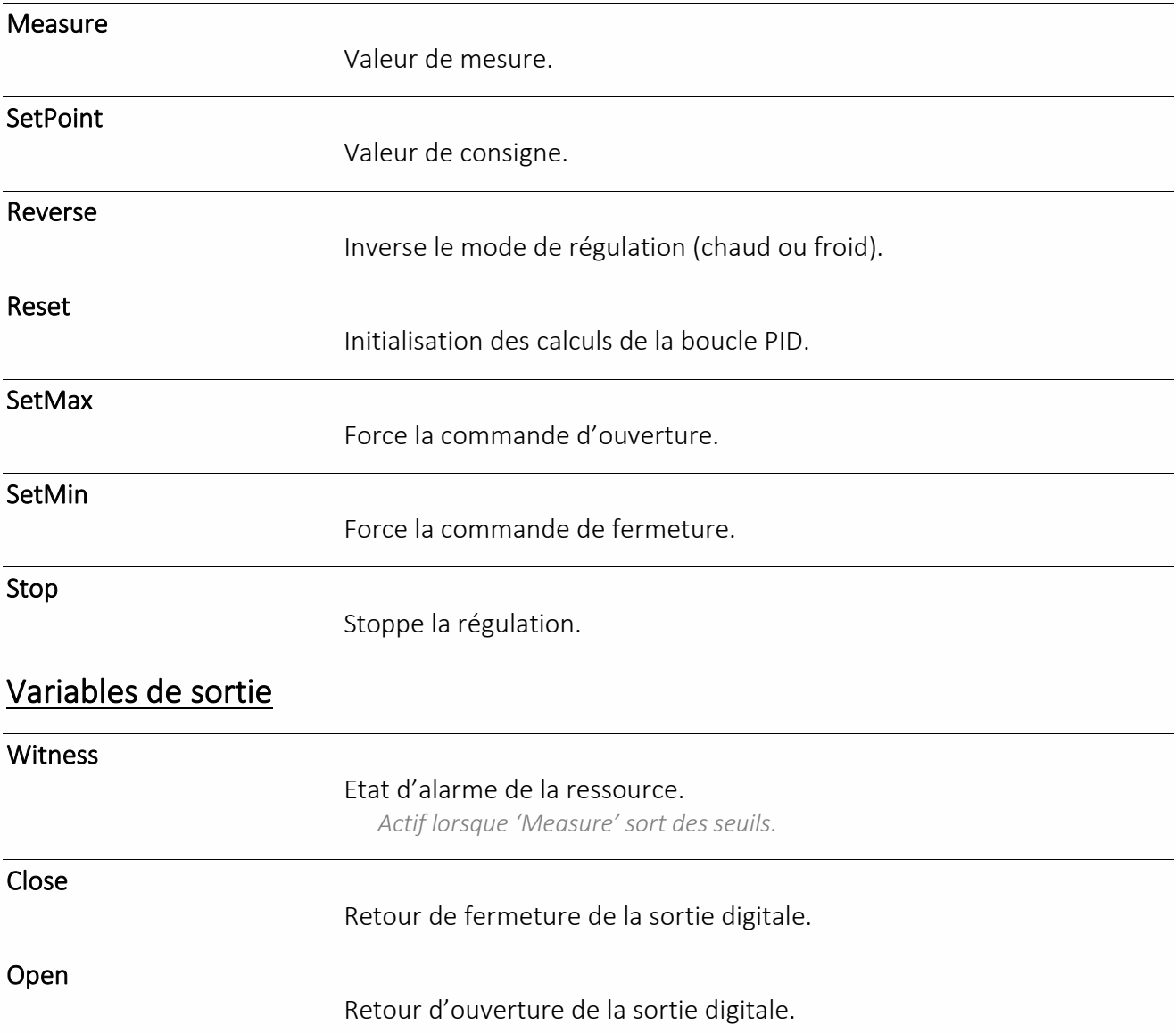

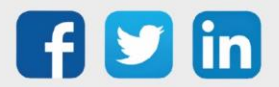

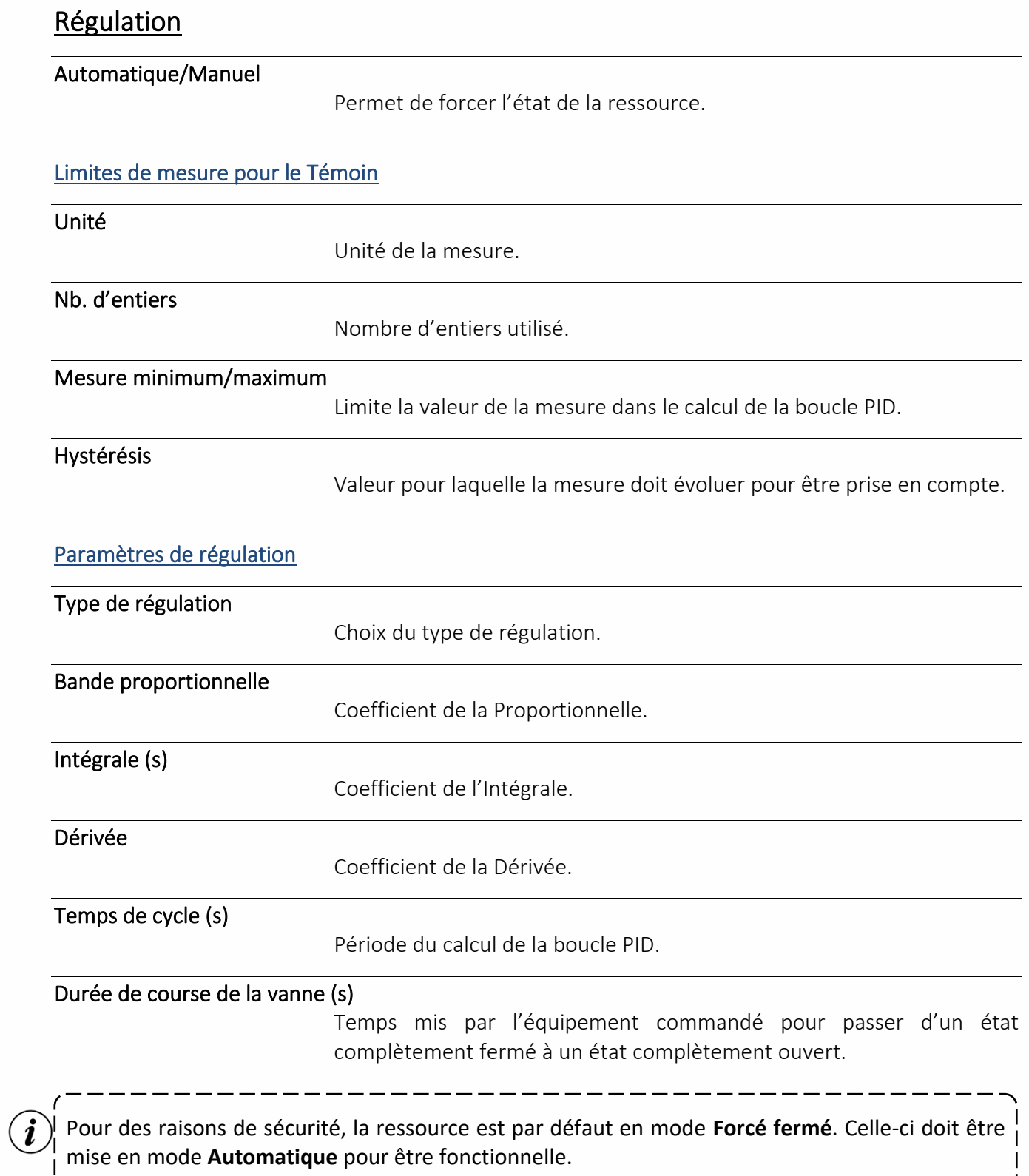

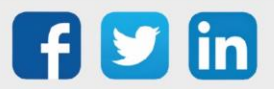

#### Sortie Digitale Chrono-proportionnelle (DO)

<span id="page-22-0"></span>Une ressource « **Sortie Digitale Chrono-proportionnelle (DO)** » permet de commander un équipement de façon chrono-proportionnelle ; en agissant sur le pourcentage d'un temps de fonctionnement donné.

## Variables d'entrée InLink Pourcentage de commande (0-100% de la période). Variables de sortie **Output** Etat de la sortie digitale (DO). *True = Fermée* Paramètres Automatique/Manuel Permet de forcer le pourcentage de commande. Valeur Pourcentage de commande en mode manuel. Valeur de repli de la sortie Etat de la sortie lors d'une perte de communication avec l'UC. *Par exemple lors du redémarrage de l'installation.* Période (ms) Temps de fermeture de la sortie pour une commande à 100%. *Minimum = 1 000ms (1s) – Maximum = 600 000ms (10 000min)*

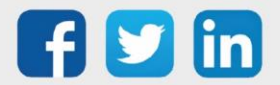

## <span id="page-23-0"></span>Communication personnalisée

Script Driver

<span id="page-23-1"></span>Une ressource « **Script Driver** » couplée avec une connexion utilisant le protocole « Driver Script » permet de réaliser son propre protocole de communication.

## Variables d'Entrée

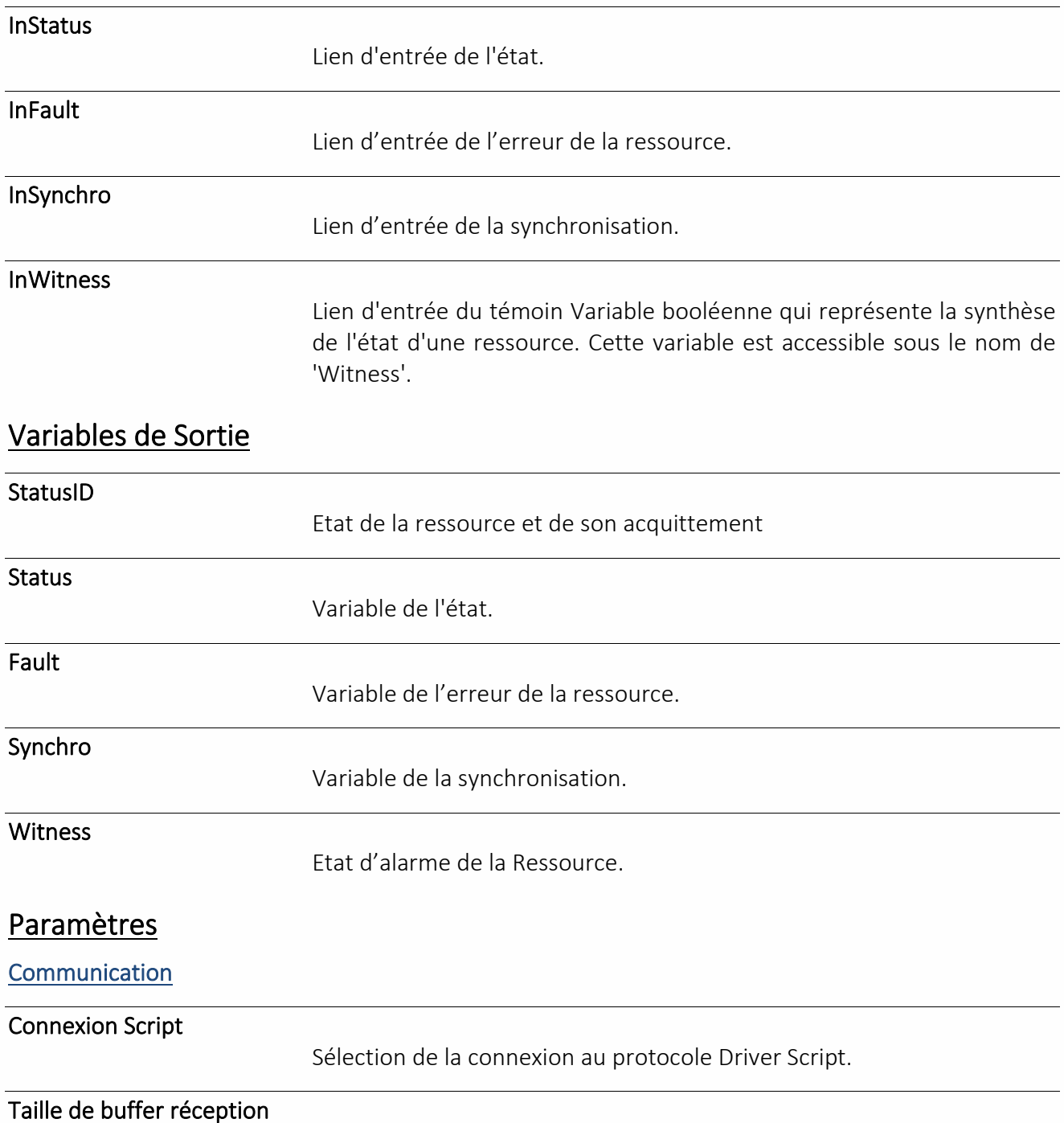

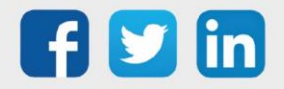

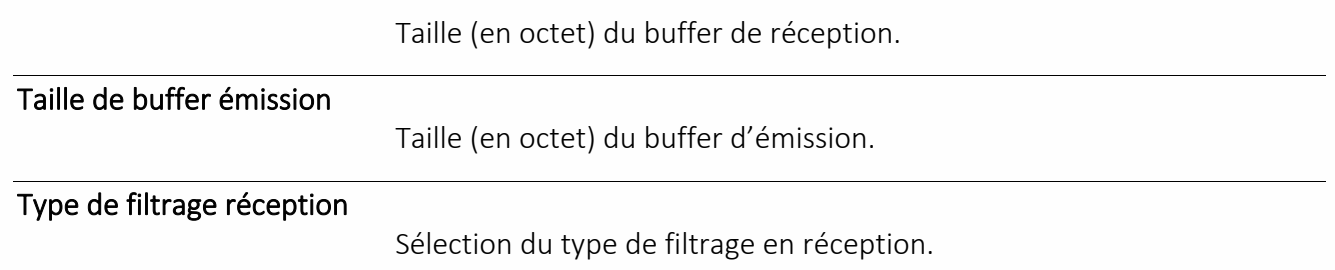

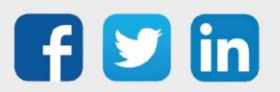

## Script email

<span id="page-25-0"></span>Une ressource « **Script email** » permet d'interpréter le contenu d'un email reçu sur l'ULI via le protocole POP.

#### Variables d'Entrée

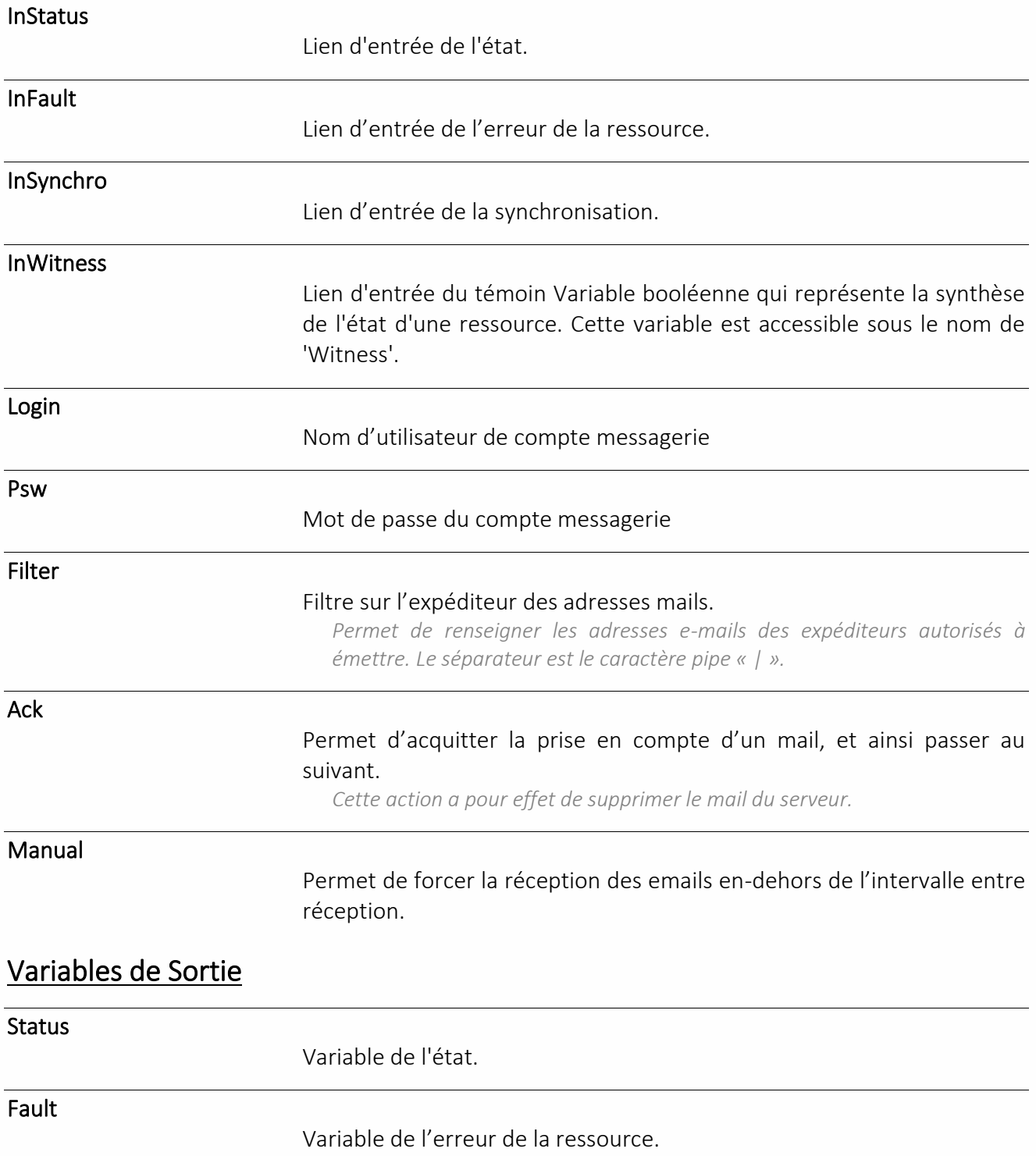

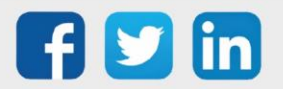

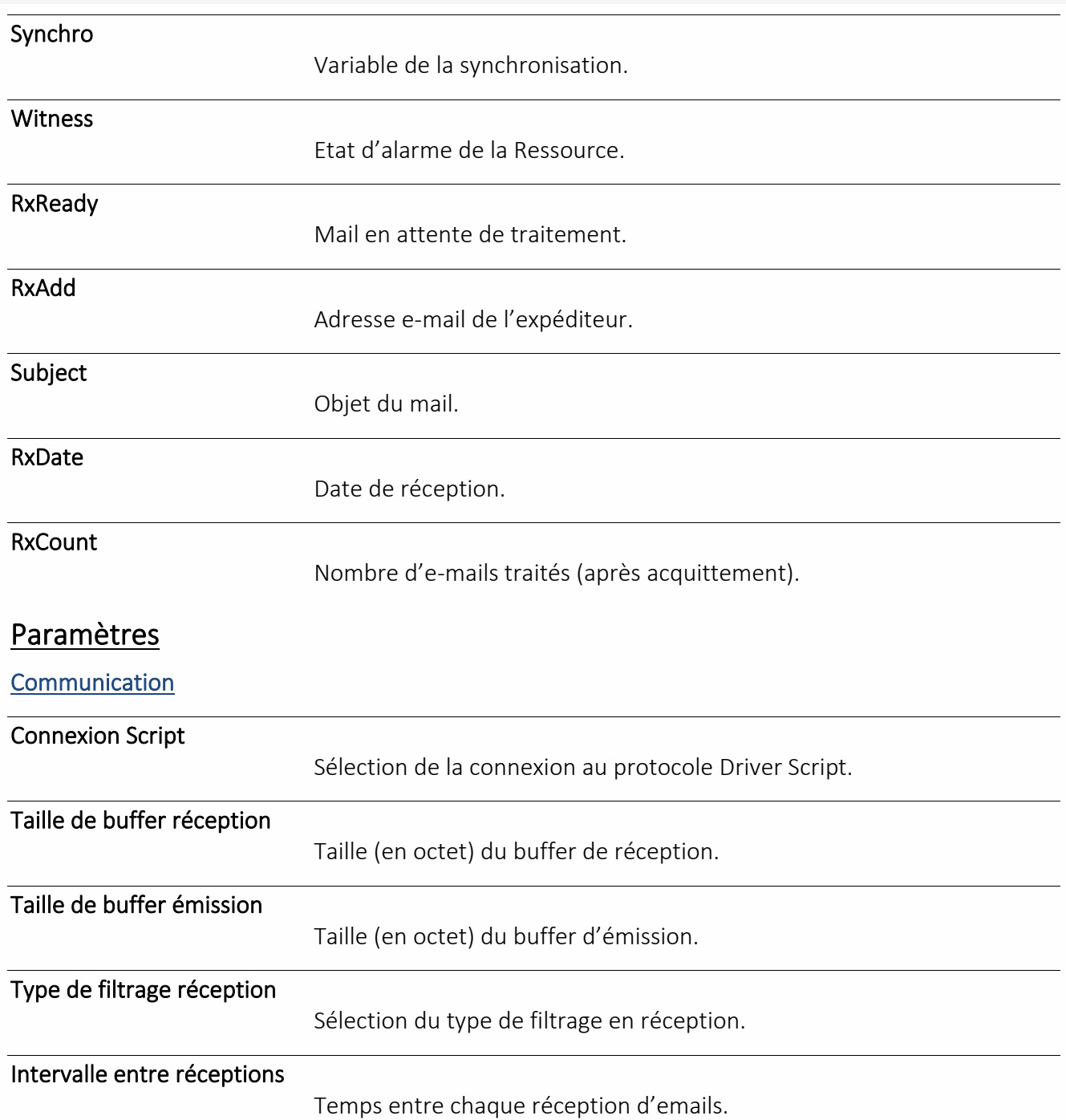

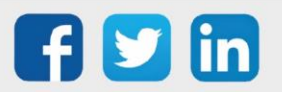

## Script SMS

<span id="page-27-0"></span>Une ressource « **Script SMS** » permet d'interpréter le contenu d'un SMS reçu sur l'ULI ou de paramétrer l'envoi d'un SMS.

#### Variables d'Entrée

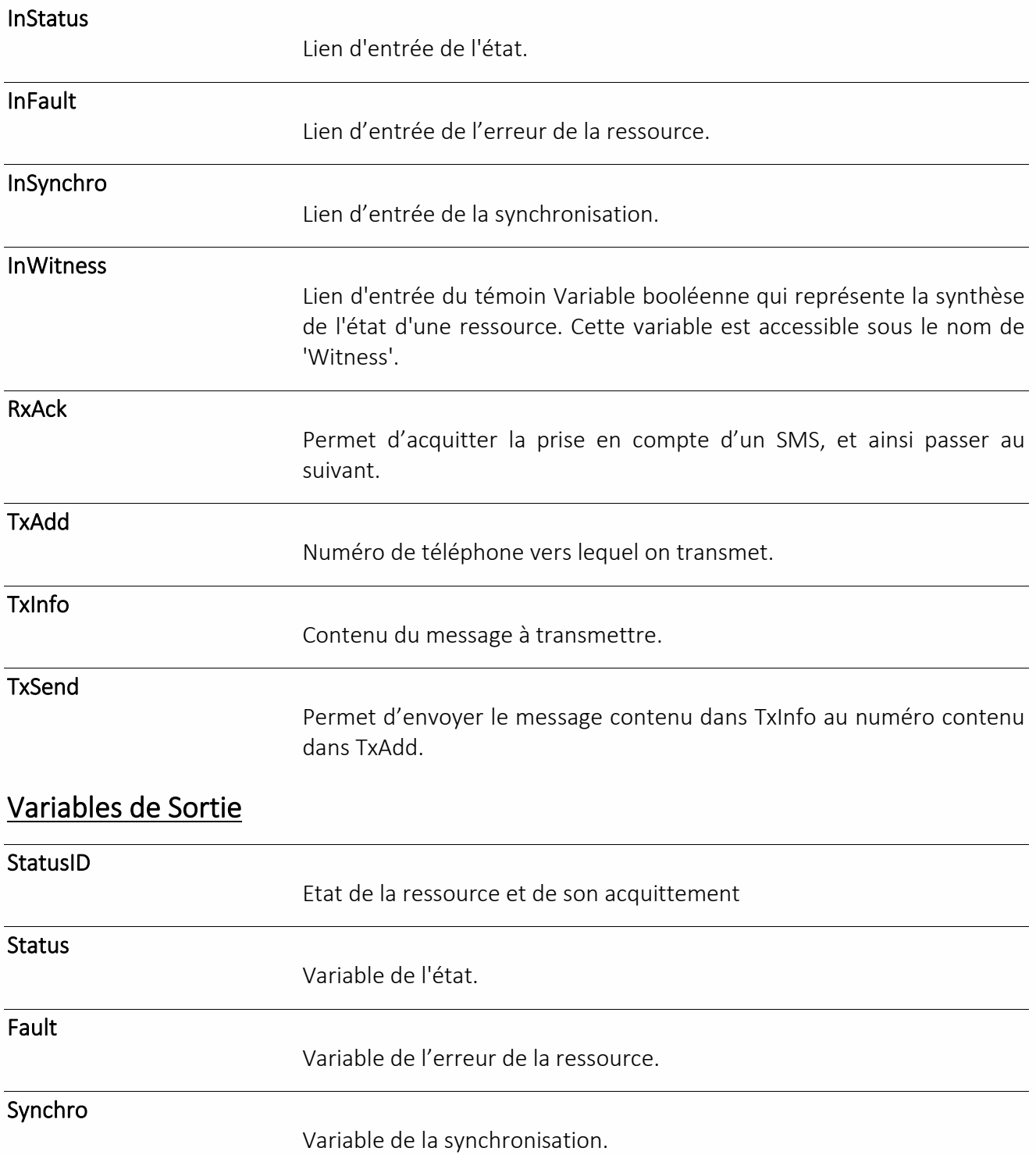

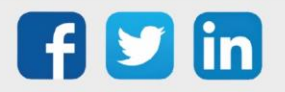

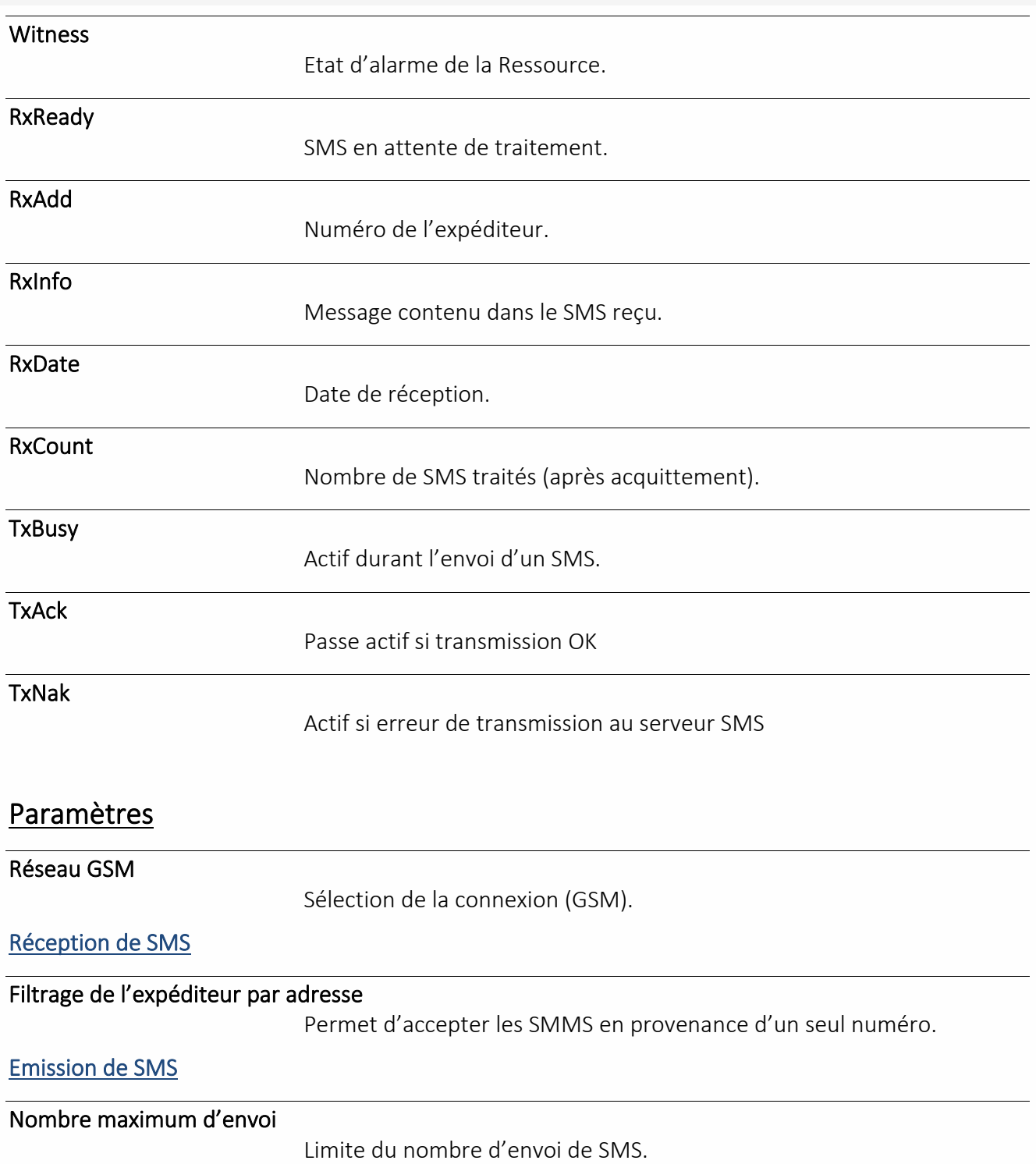

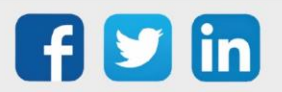

<span id="page-29-1"></span><span id="page-29-0"></span>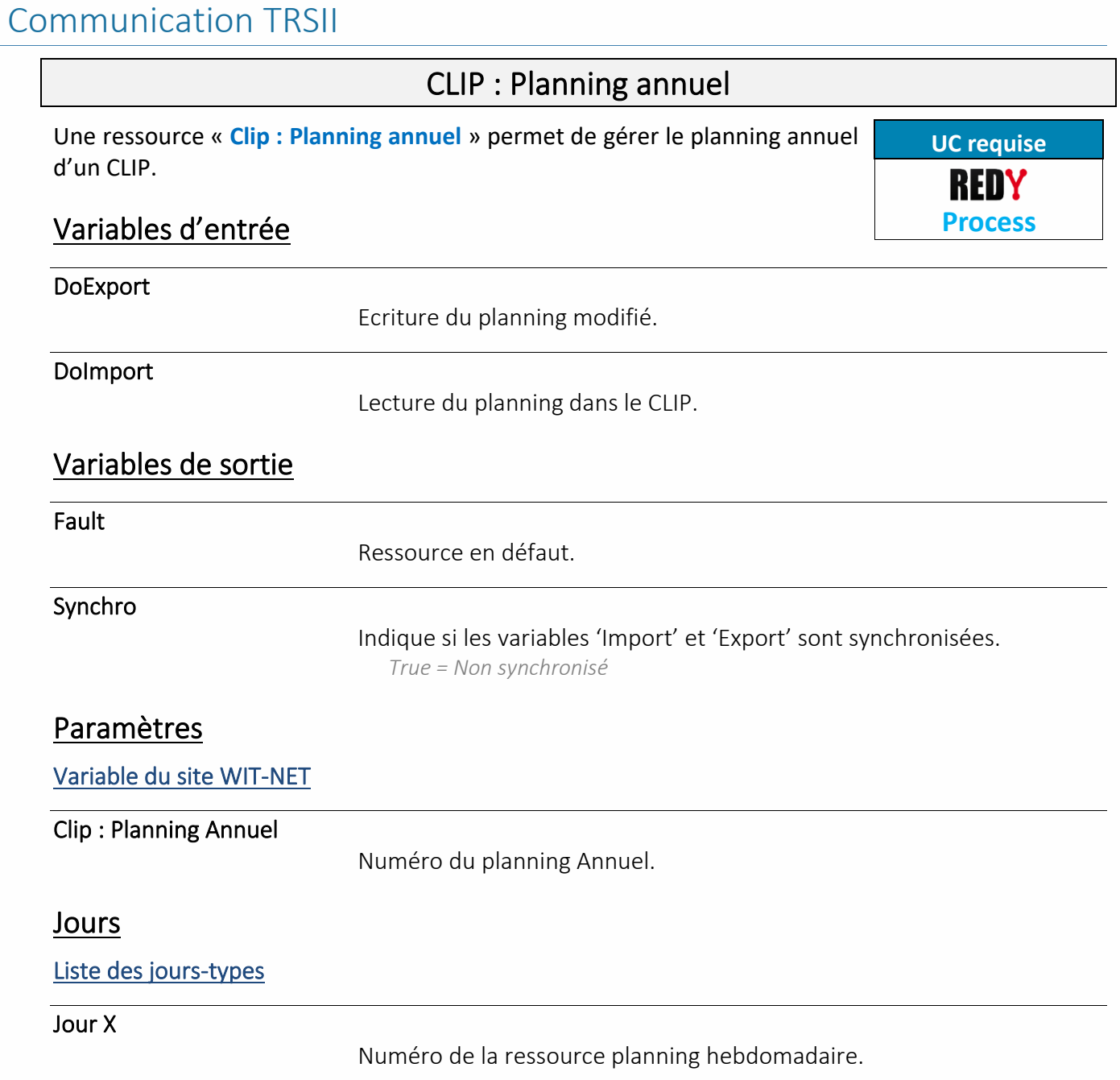

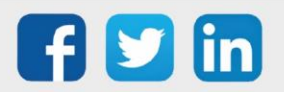

<span id="page-30-0"></span>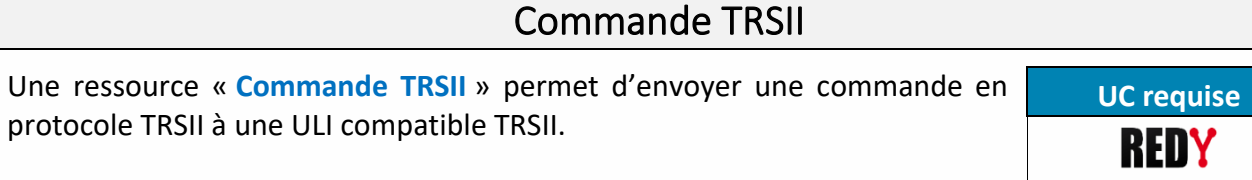

#### Variables d'entrée

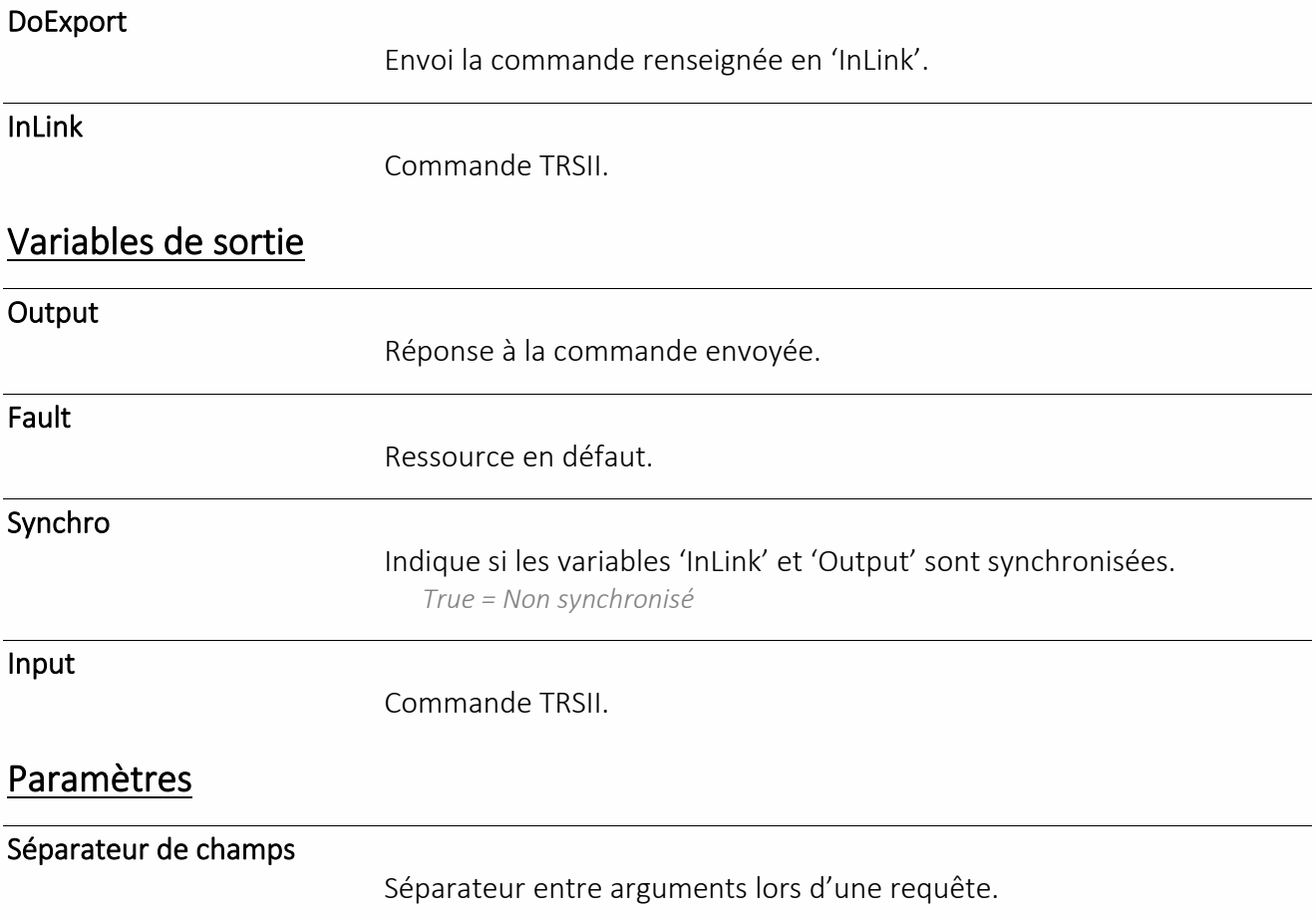

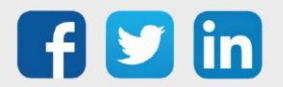

**Process**

## E-Monet

<span id="page-31-0"></span>Une ressource « **E-Monet** » permet de centraliser des appels RTC ou GSM en **UC requise** IP. REDY

#### Variables d'Entrée

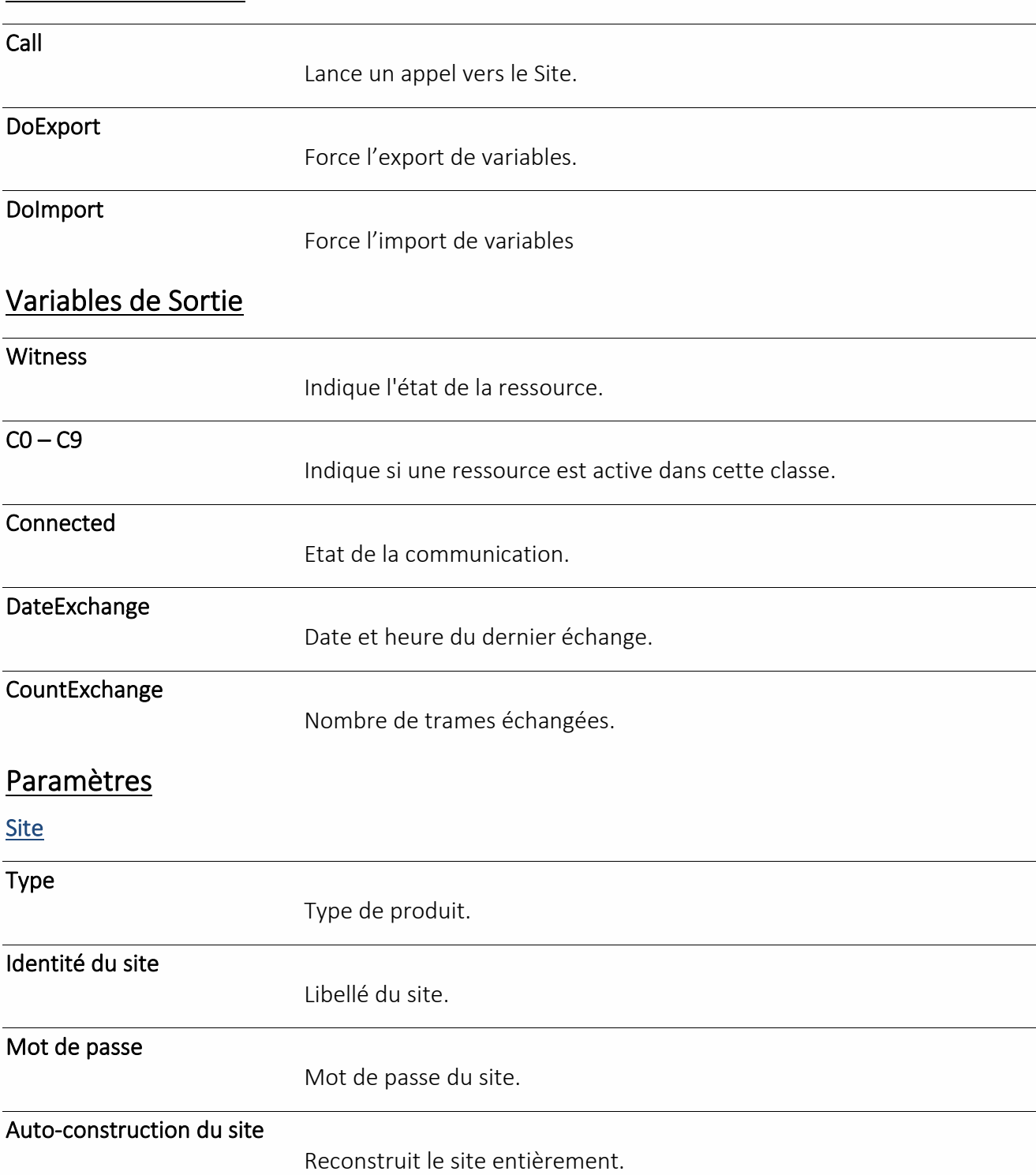

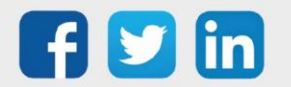

*Nécessaire si création d'une nouvelle ressource dans le site.* 

www.wit.fr

**Process**

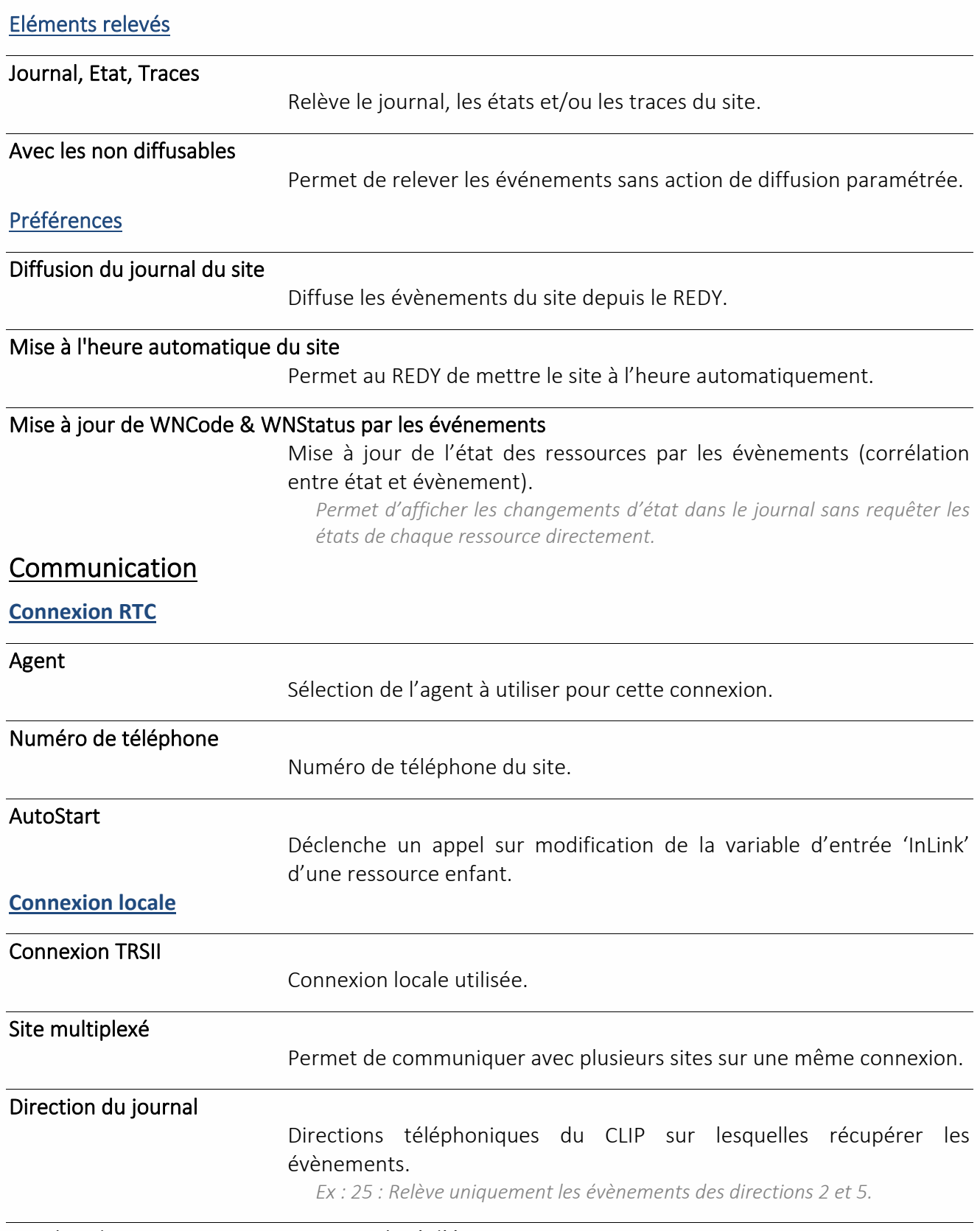

Nombre de ressources maximum par relevé d'état

Nombre de ressources max demandés par relevé d'état.

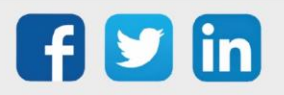

## Site WIT-NET

<span id="page-33-0"></span>Une ressource « **Site WIT-NET** » permet de relever les Etats, le Journal et les Traces d'un FORCE, d'un CLIP, d'un e@sy ou d'un REDY en protocole TRSII.

#### Variables d'Entrée

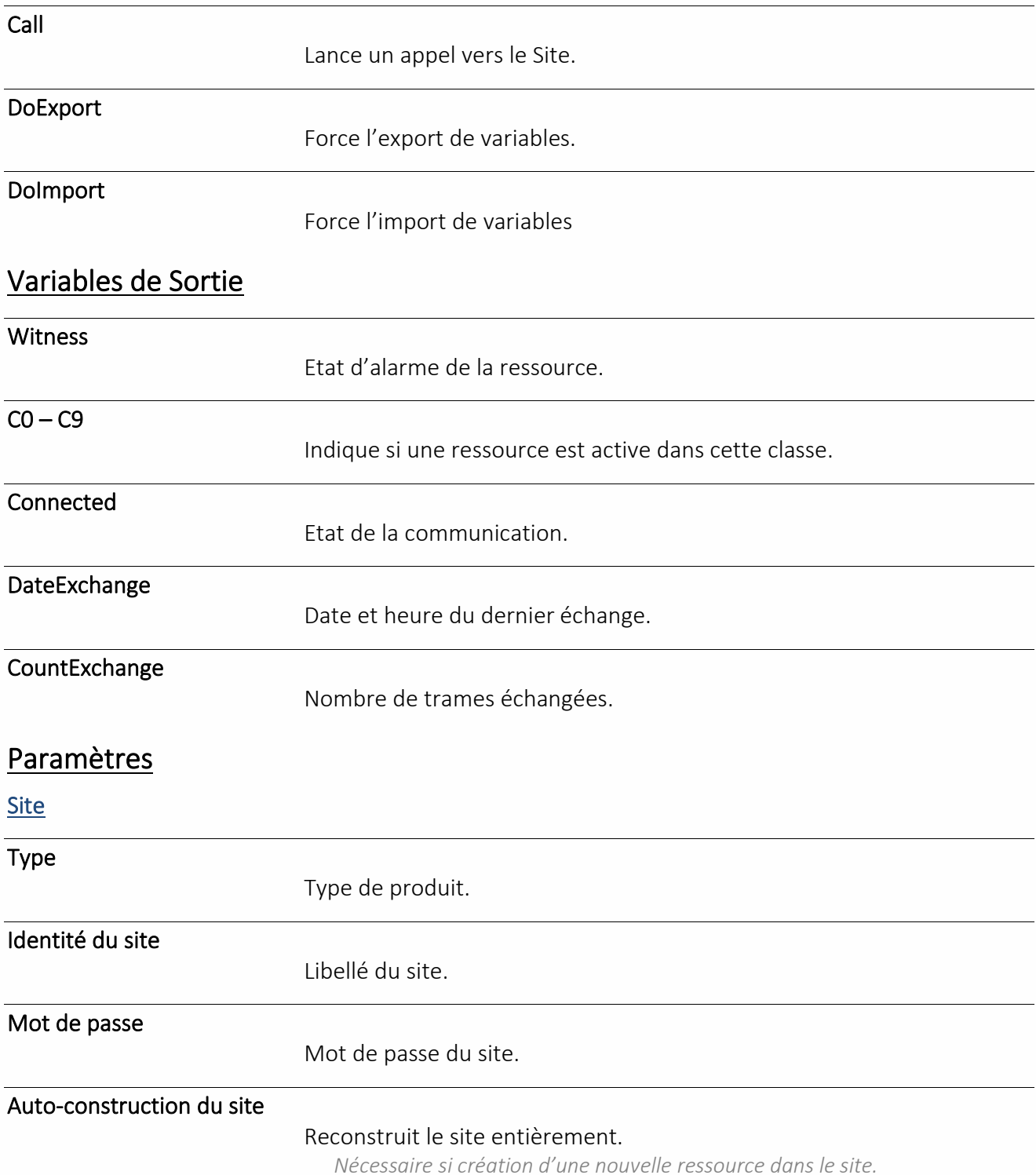

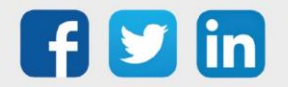

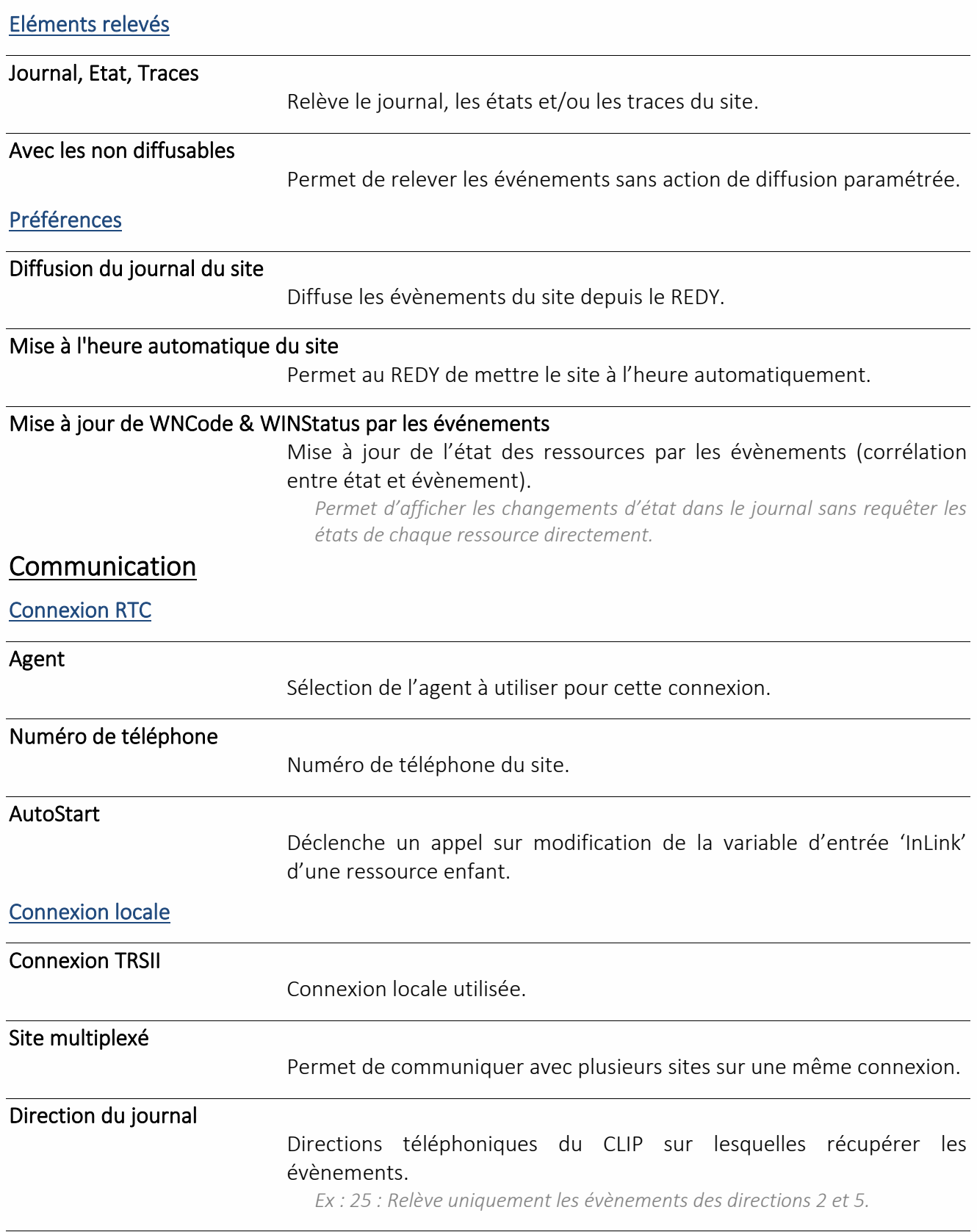

Nombre de ressources maximum par relevé d'état

Nombre de ressources maximum demandés par relevé d'état.

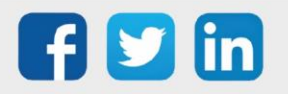

## <span id="page-35-0"></span>Communication WOP

## Import/Export chaine

<span id="page-35-1"></span>Une ressource « **Import/Export Chaine** » permet de lire et/ou d'écrire une variable de type chaine de caractères.

## Variables d'entrée

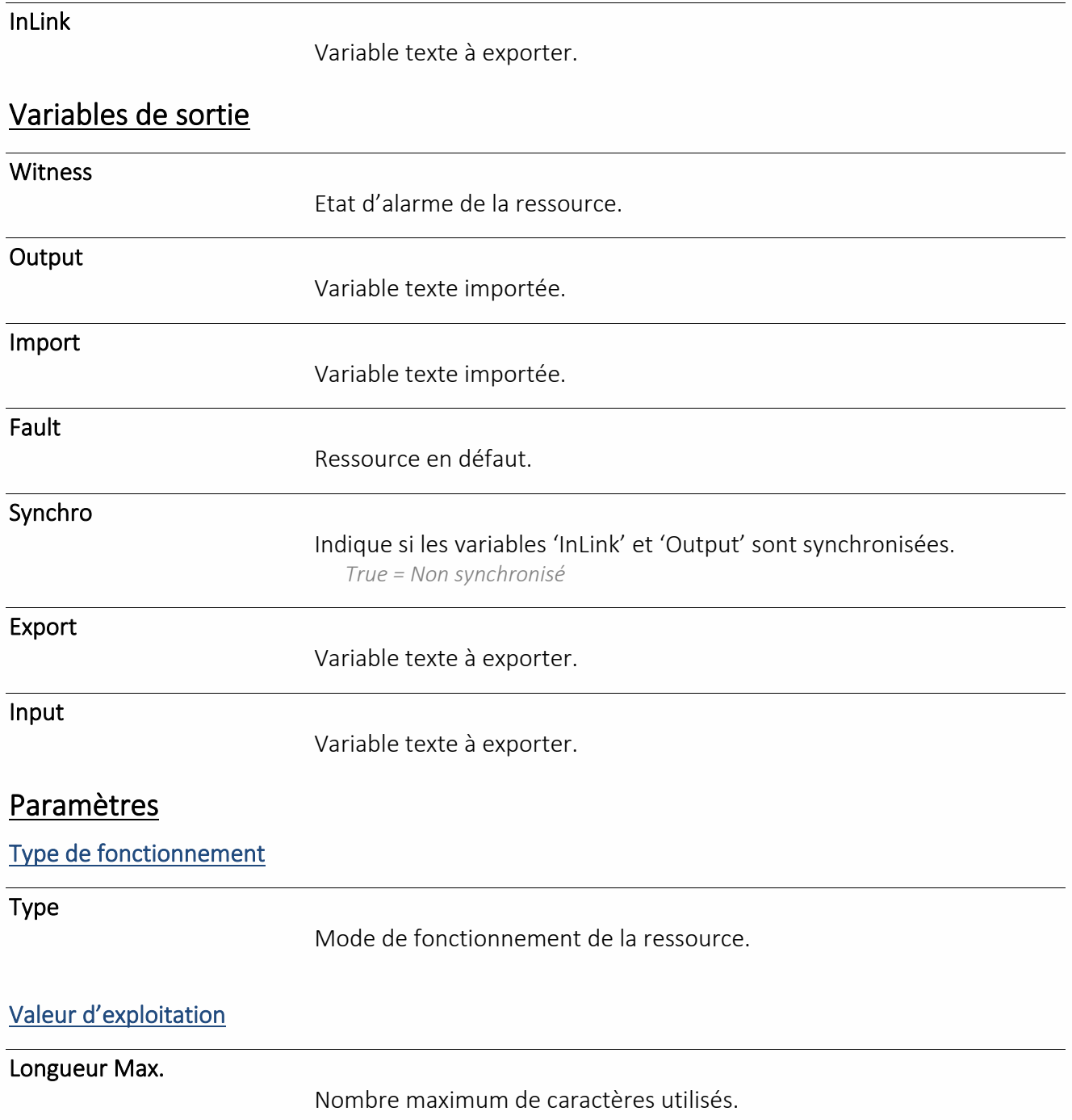

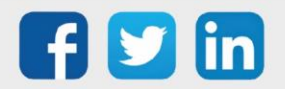
### Import / Export Digital

Une ressource « **Import/Export Digital** » permet de lire et/ou d'écrire une variable digitale.

### Variables d'entrée InLink Variable digitale à exporter. Variables de sortie **Witness** Etat d'alarme de la ressource. **Output** Variable digitale importée. Import Variable digitale importée. Fault Ressource en défaut. Synchro Indique si les variables 'InLink' et 'Output' sont synchronisées. *True = Non synchronisé* Export Variable digitale à exporter. Input Variable digitale à exporter. Paramètres Type de fonctionnement Type Mode de fonctionnement de la ressource. Valeur d'exploitation Libellé True Libellé de l'état actif de la ressource. Libellé False Libellé de l'état inactif de la ressource.

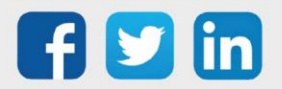

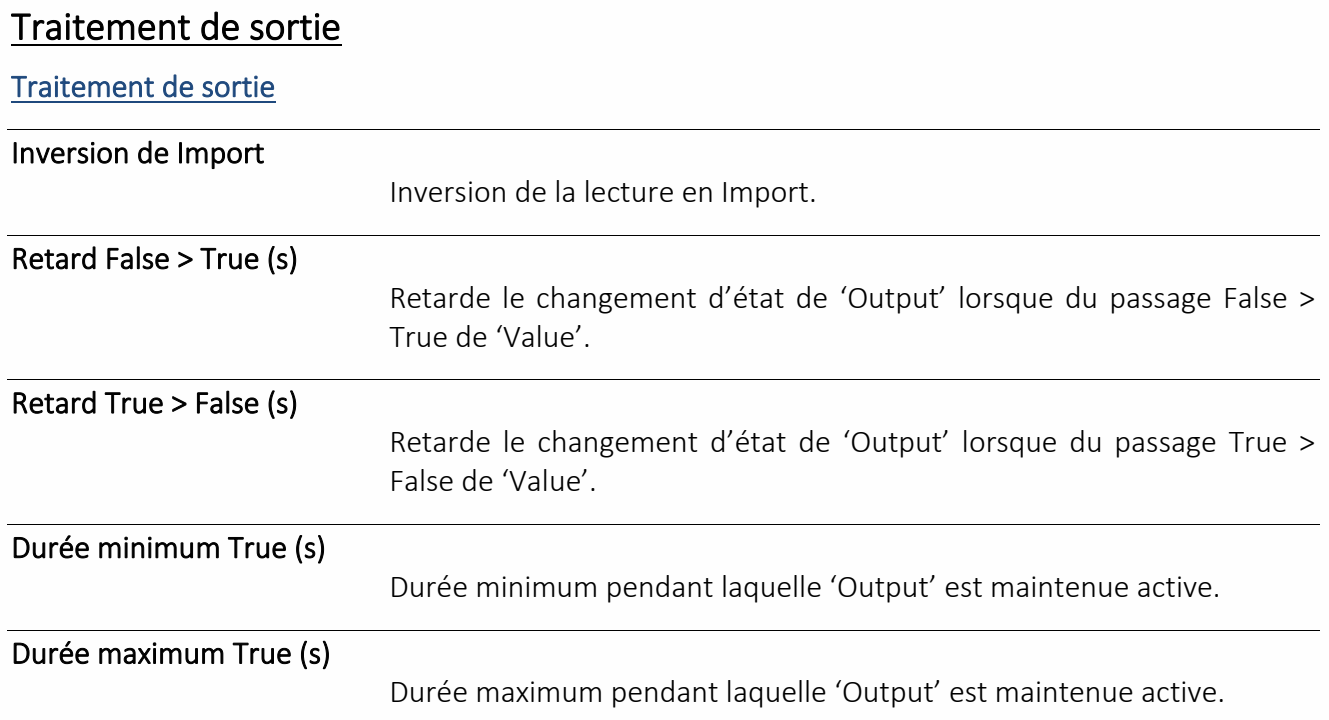

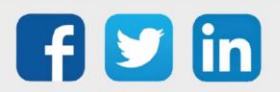

### Import / Export Entier

Une ressource « **Import/Export Entier** » permet de lire et/ou d'écrire une variable analogique sans décimales (entier).

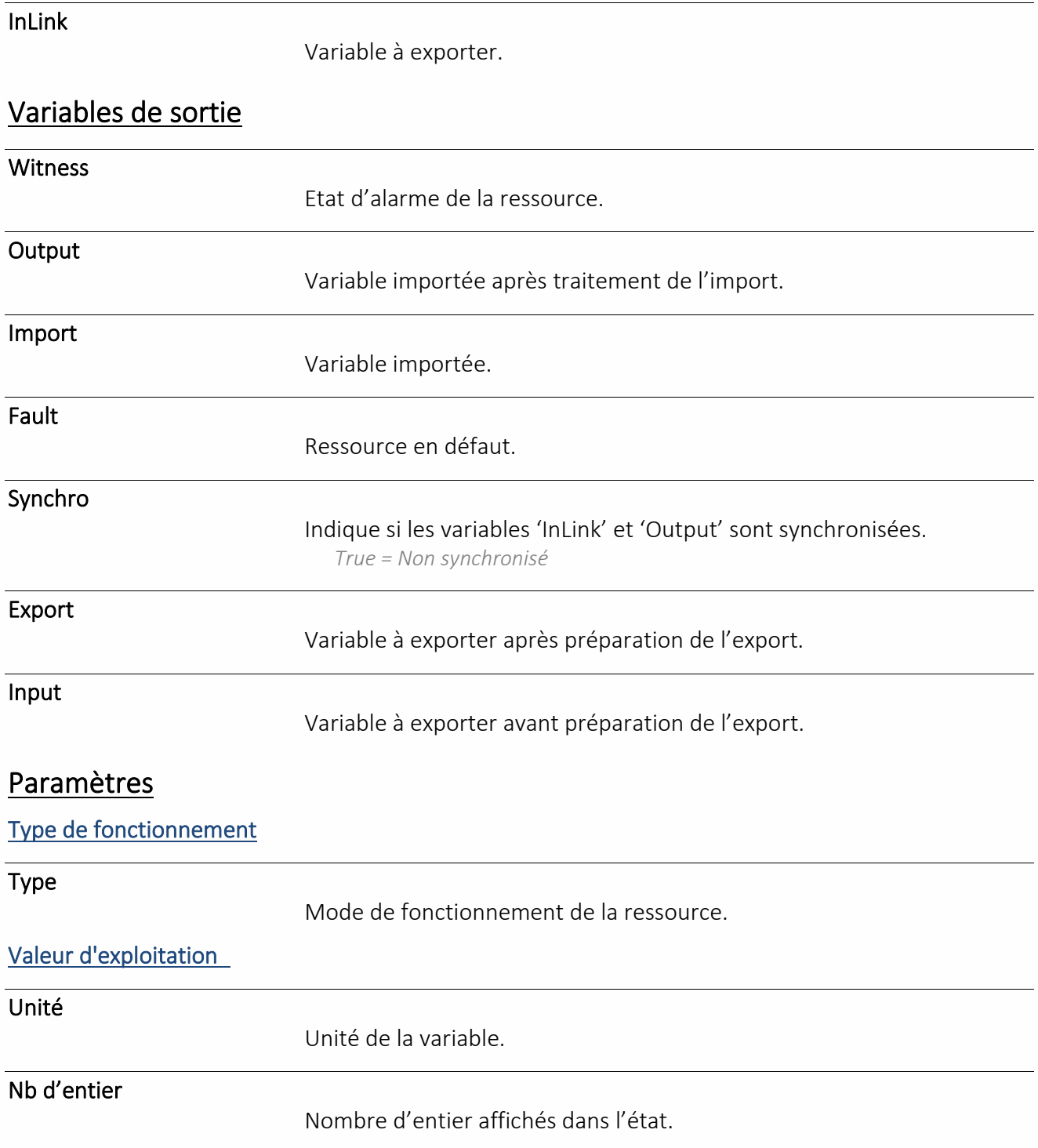

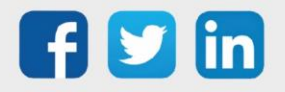

#### Nb de décimales

Nombre de décimales affichées dans l'état.

#### Import/Export

Préparation de l'export

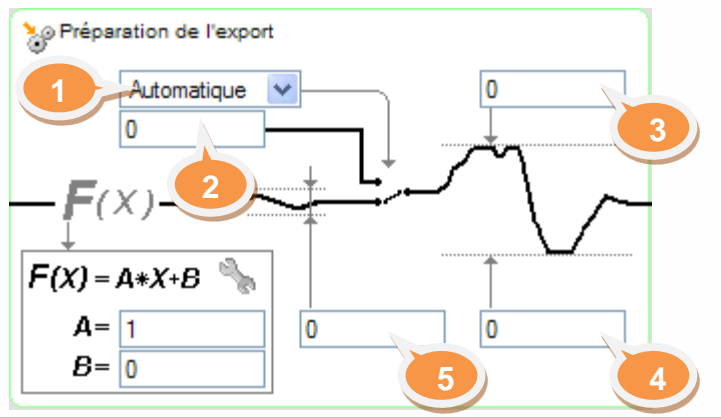

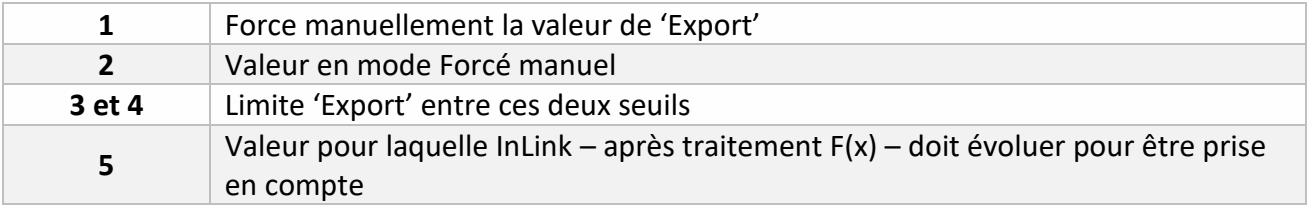

### $F(x)=Ax+B$

Coefficients A et B

*Applique les coefficients A et B d'une droite d'équation F(x)=Ax+B à InLink.*

#### Traitement de l'import

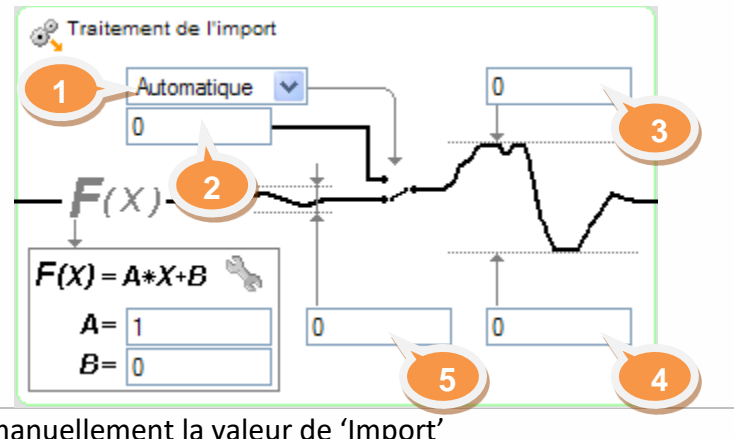

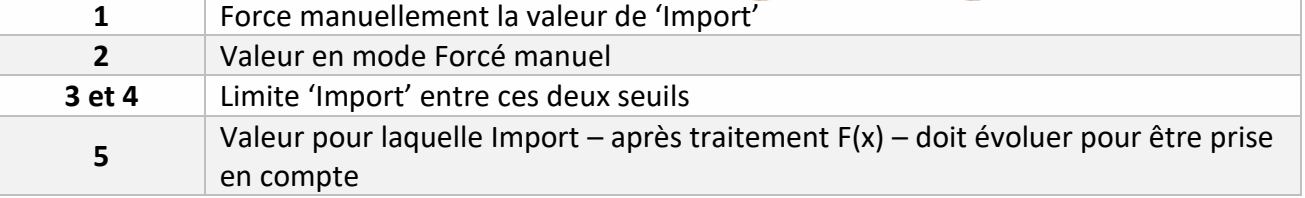

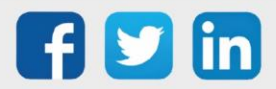

 $F(x)=Ax+B$ 

Coefficients A et B

*Applique les coefficients A et B d'une droite d'équation F(x)=Ax+B à Import.*

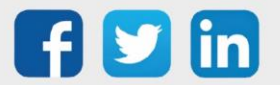

#### Import / Export Réel

Une ressource « **Import/Export Réel** » permet de lire et/ou d'écrire une variable analogique.

### Variables d'entrée InLink Variable analogique à exporter. Variables de sortie **Witness** Etat d'alarme de la ressource. **Output** Variable importée après traitement de l'import. Import Variable importée. Fault Ressource en défaut. Synchro Indique si les variables 'InLink' et 'Output' sont synchronisées. *True = Non synchronisé* Export Variable analogique à exporter après préparation à l'export. Input Variable analogique à exporter. Paramètres Type de fonctionnement Type Mode de fonctionnement de la ressource. Valeur d'exploitation Unité Unité de la variable. Nb d'entier Nombre d'entier affichés dans l'état. Nb de décimales Nombre de décimales affichées dans l'état.

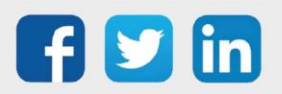

### Import/Export

#### Préparation de l'export

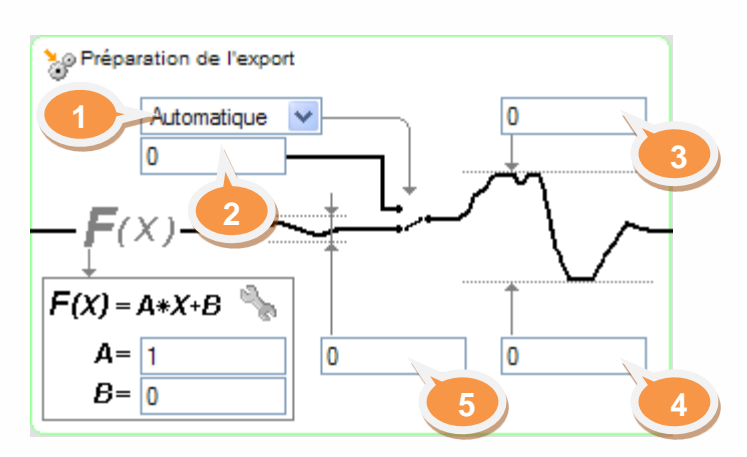

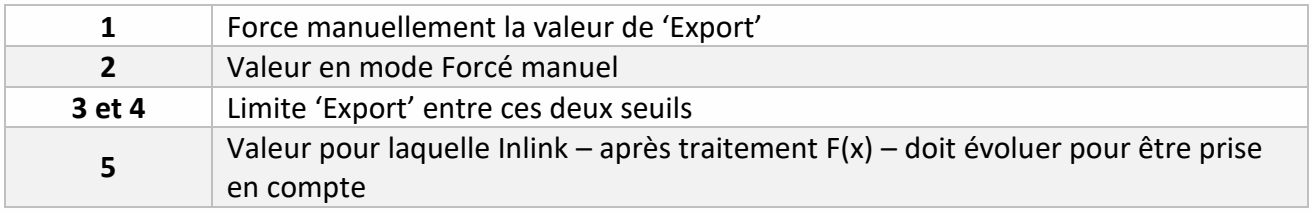

#### $F(x)=Ax+B$

Coefficients A et B

*Applique les coefficients A et B d'une droite d'équation F(x)=Ax+B à InLink.*

#### Traitement de l'import

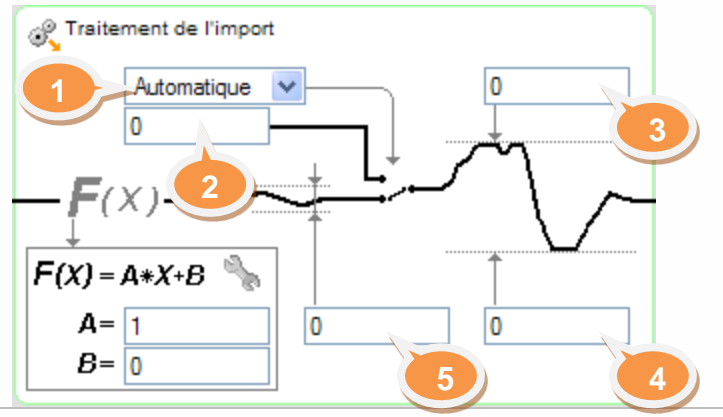

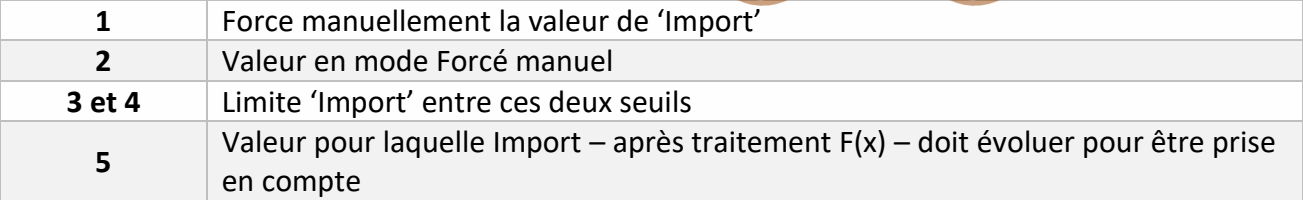

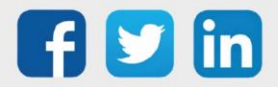

 $F(x)=Ax+B$ 

Coefficients A et B

*Applique les coefficients A et B d'une droite d'équation F(x)=Ax+B à Import.*

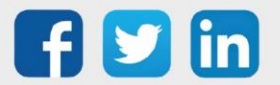

### Publication Push

Une ressource « **Publication Push** » permet de publier, de manière évènementielle, des variables vers un REDY en protocole WOP.

#### Variables d'entrée

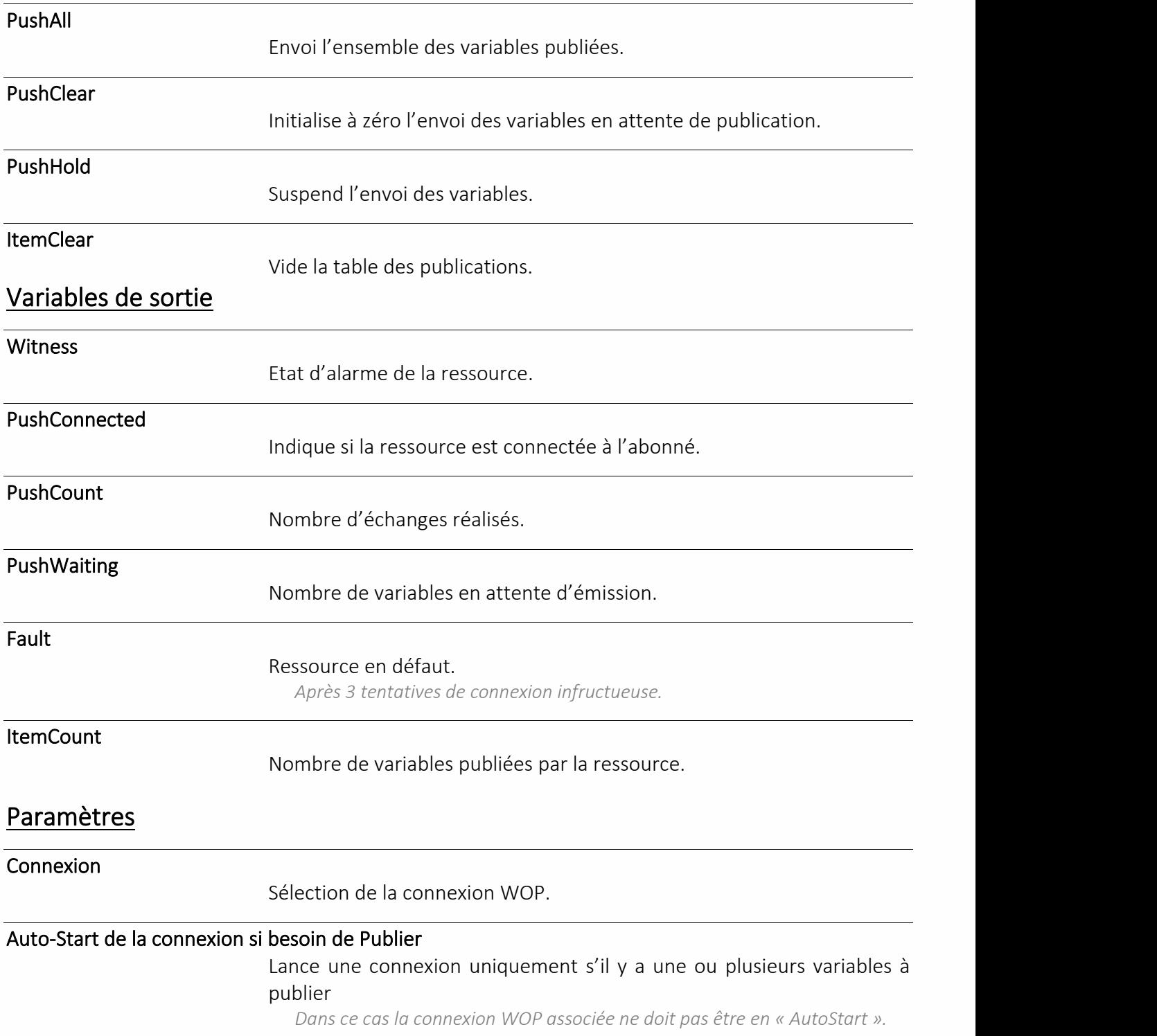

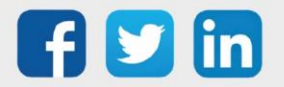

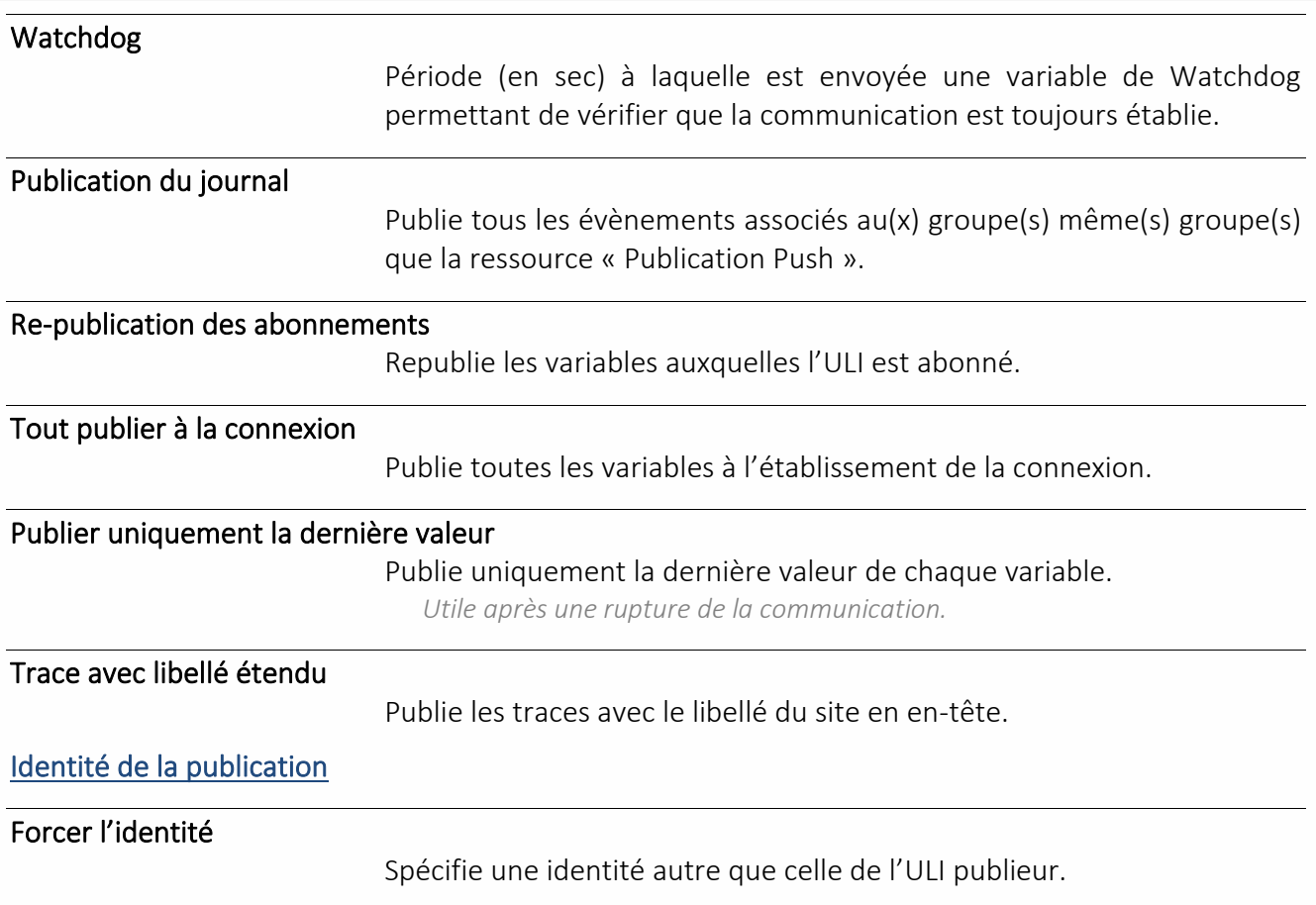

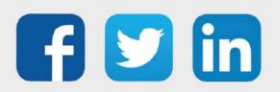

#### Ressource Evénement WOP

Une ressource « **Ressource Evénement WOP** » permet de gérer les attributs des événements d'un site WOP.

#### Variables de sortie

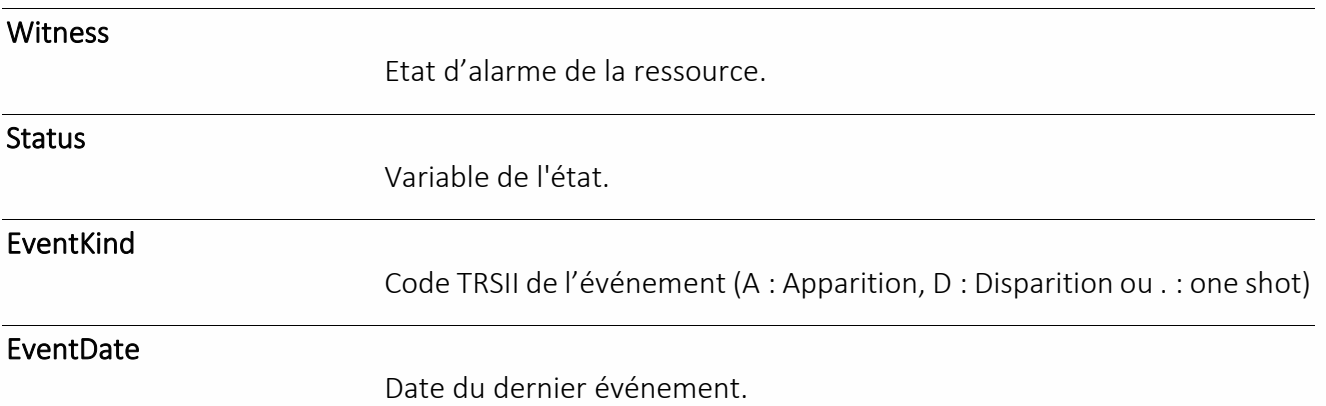

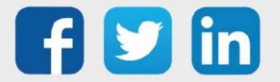

#### Site TwinY

Une ressource « **Site TwinY** » permet de remonté toutes les variables du TwinY dans l'ULI. **UC requise**

#### Variables d'Entrée

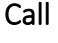

Permet de lancer un appel vers le TwinY.

#### Variables de Sortie

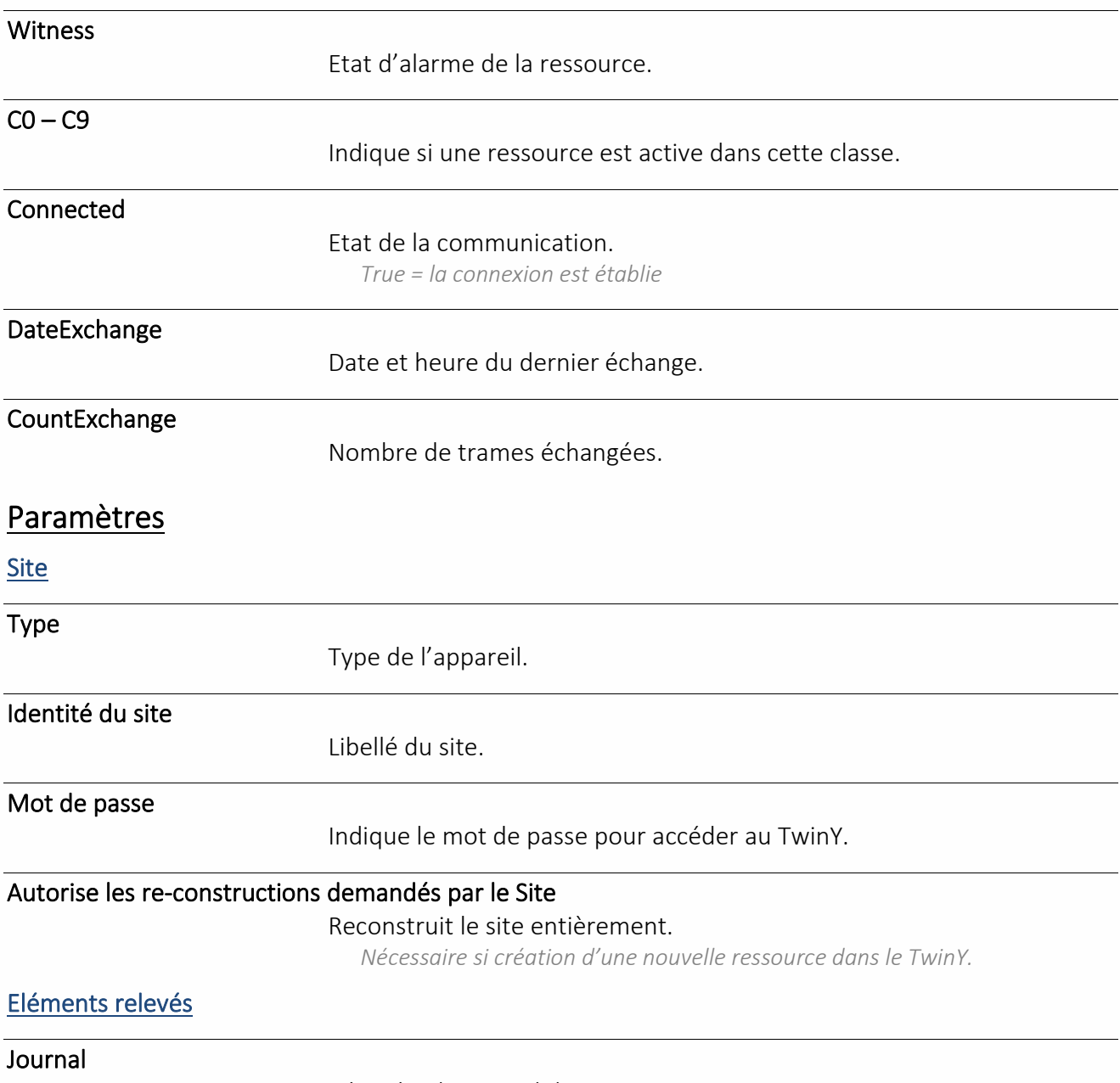

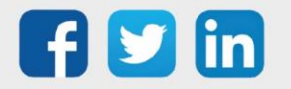

Récupère le journal du site.

www.wit.fr

REDY **Process**

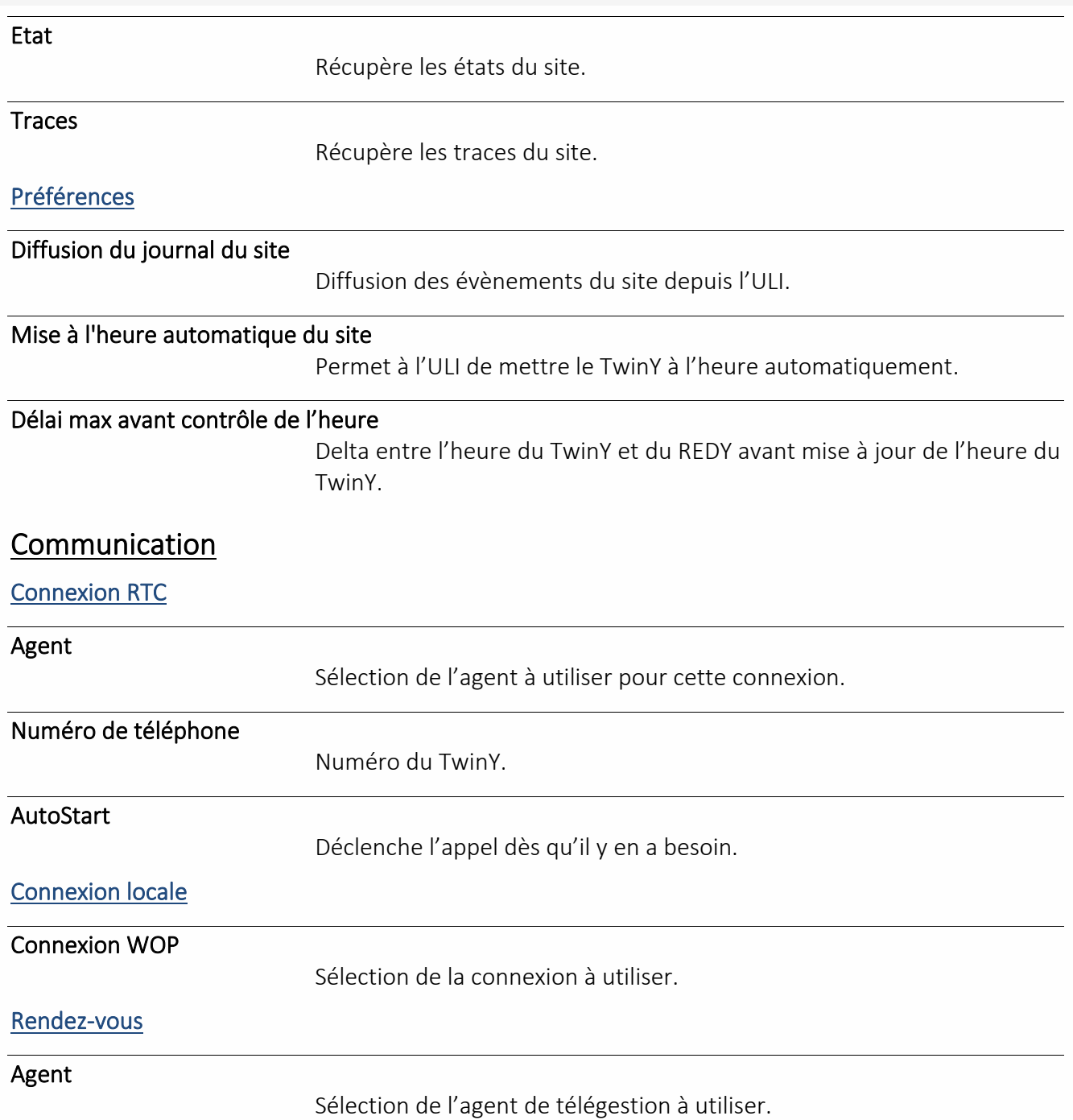

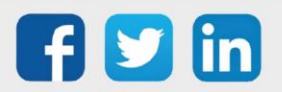

#### Site WOP

Une ressource « **Site WOP** » permet de remonté toutes les variables publiées d'un REDY en protocole WOP.

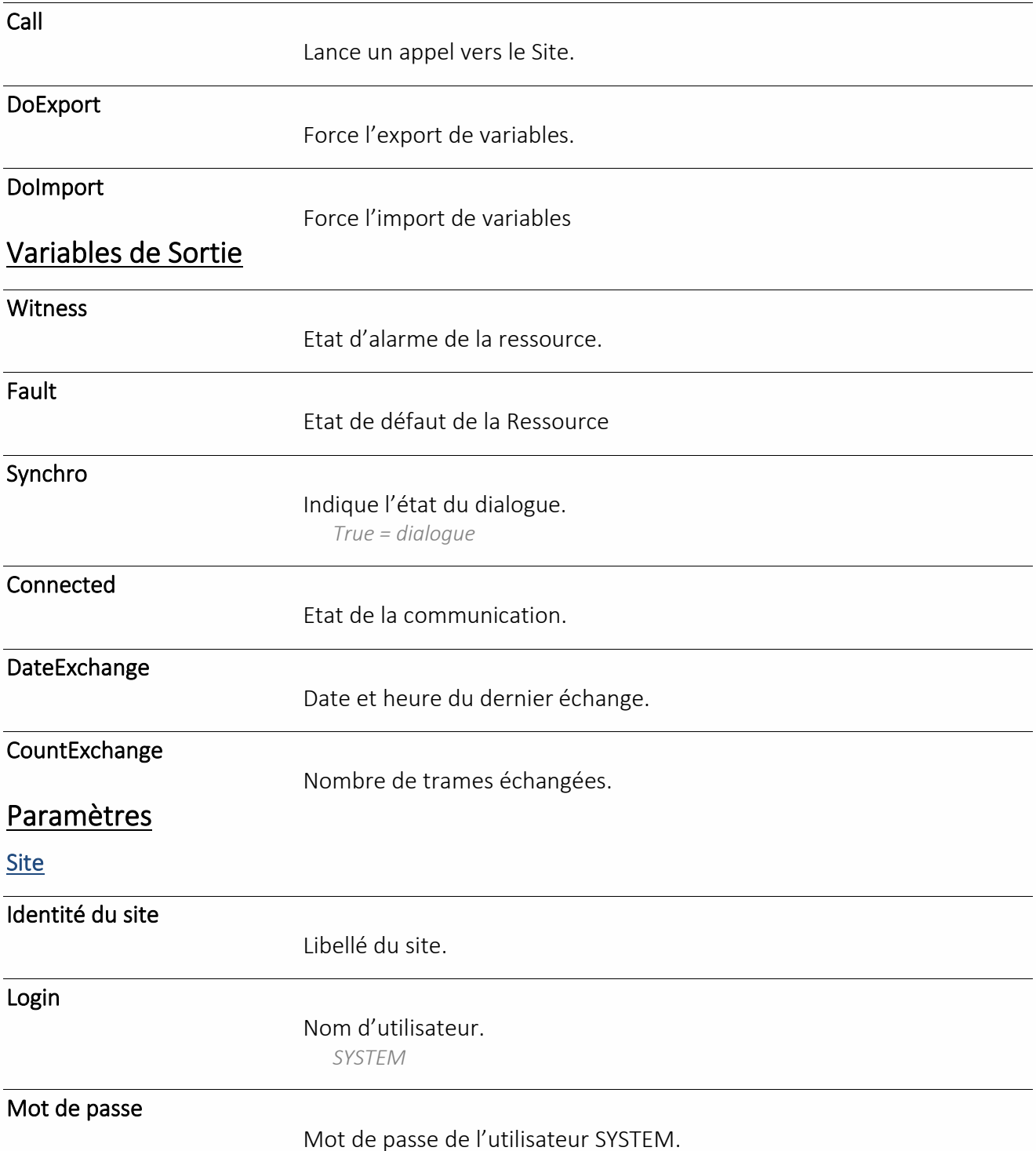

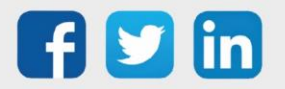

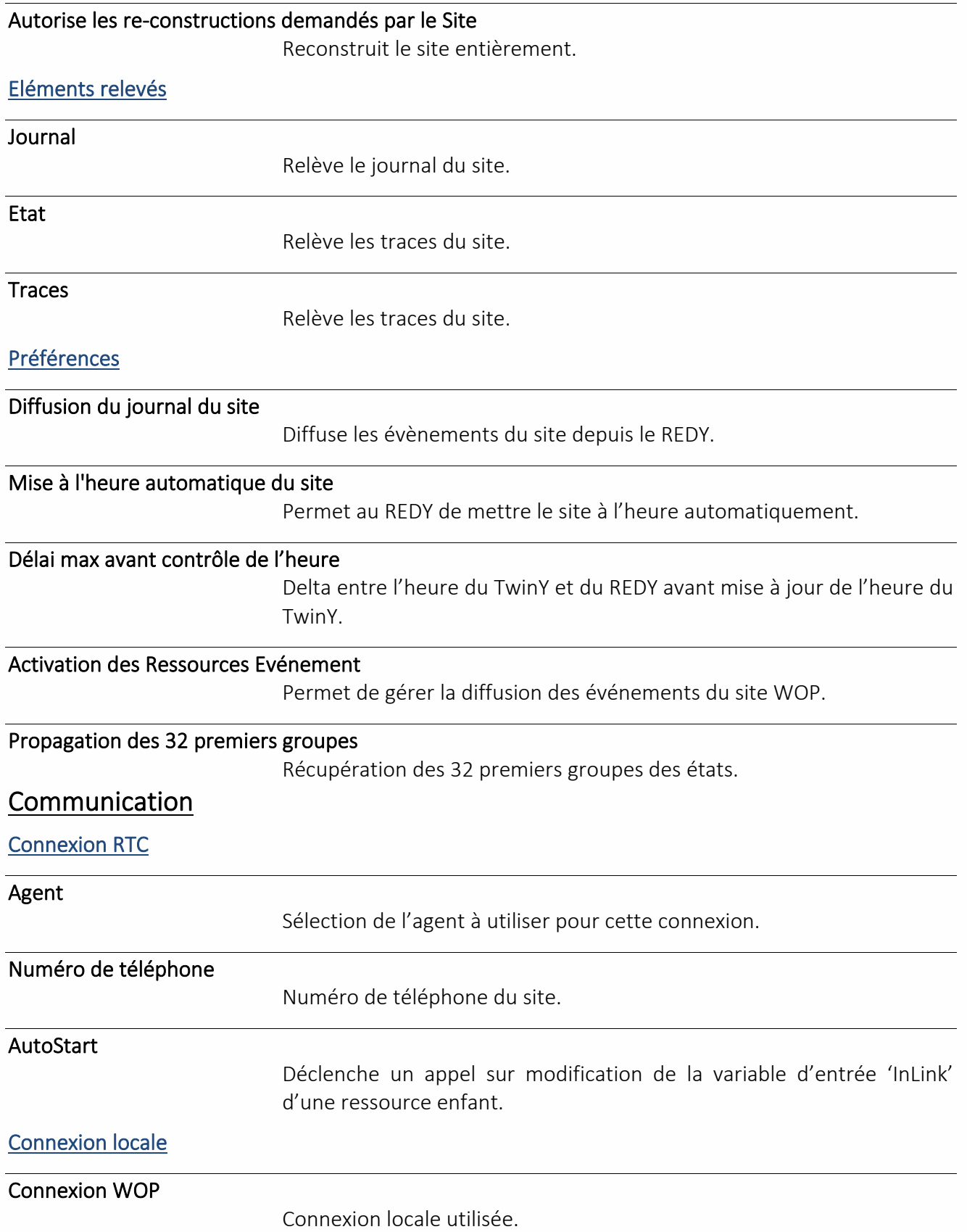

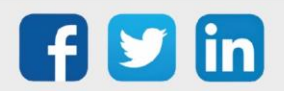

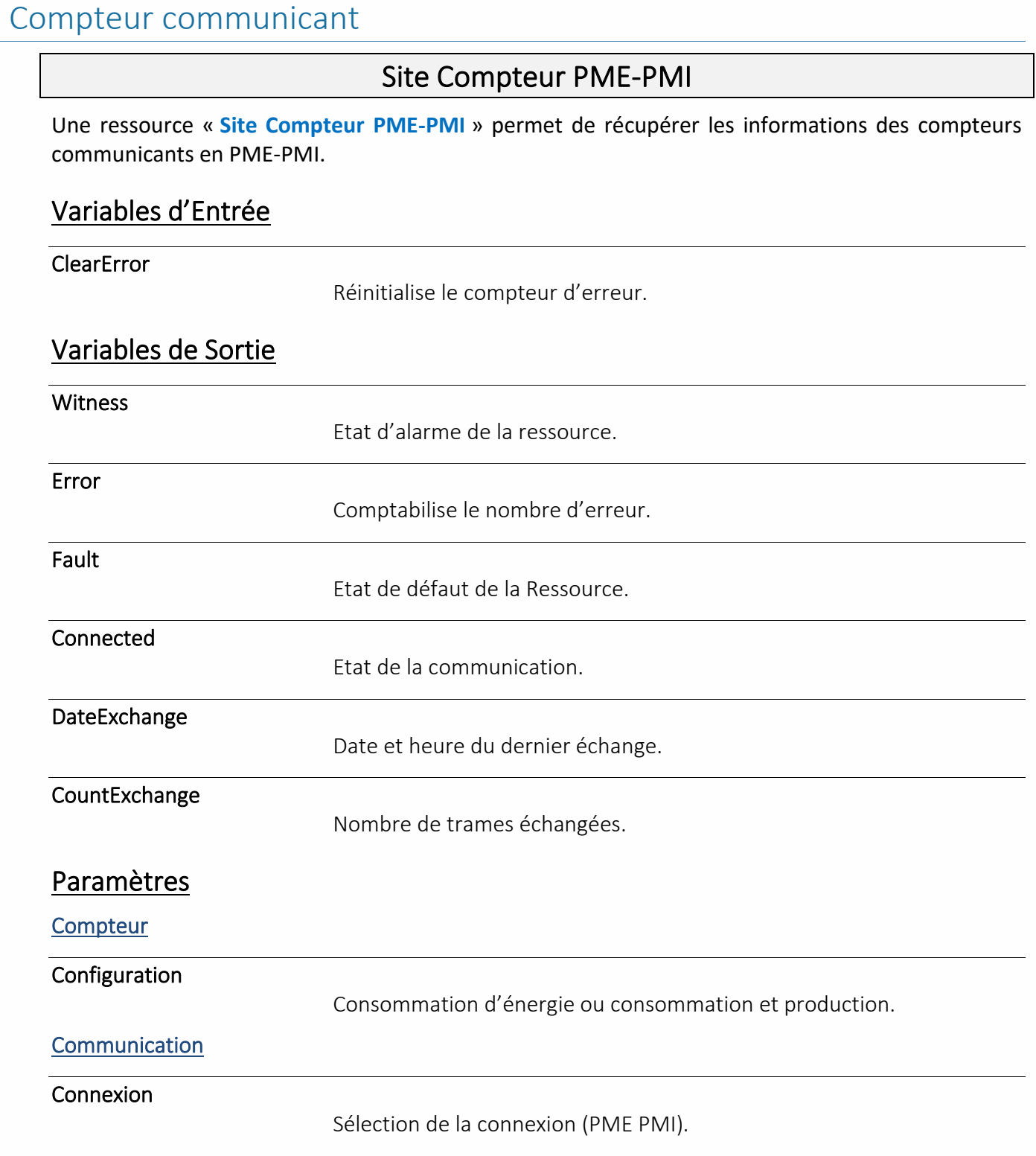

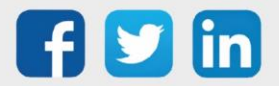

#### Site EURIDIS

Une ressource « Site EURIDIS » permet de communiquer avec différents compteurs et concentrateurs Variables d'Entrée

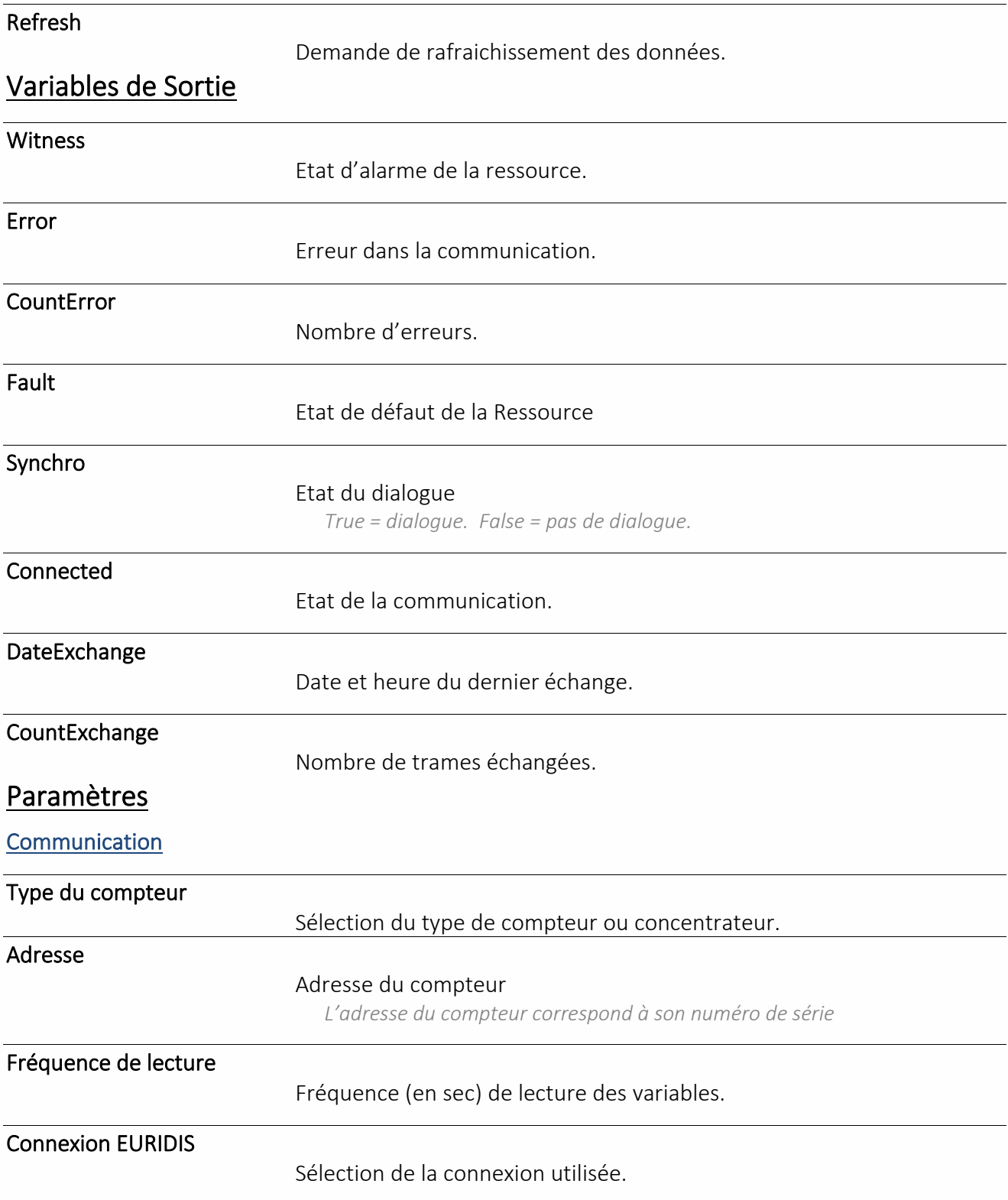

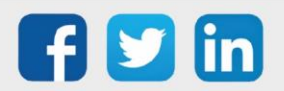

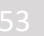

#### Site EURIDIS PLUG

Une ressource « **Site EURIDIS PLUG** » permet de récupérer les informations d'un compteur EURIDIS depuis le PLUG515.

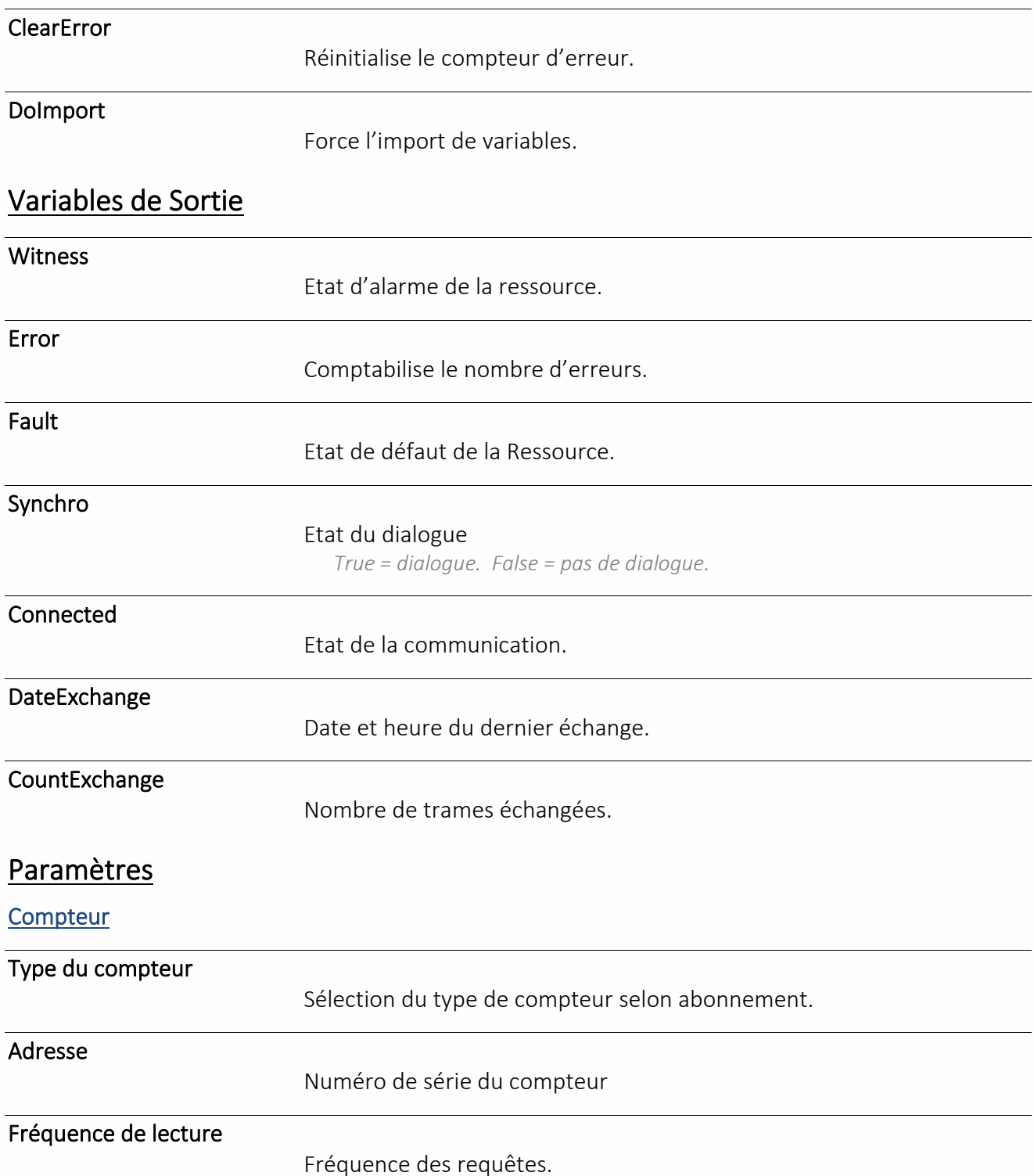

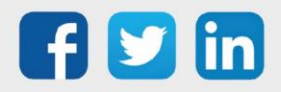

#### Site IEC 60870-5-102

Une ressource « **Site IEC 60870-5-102** » permet de récupérer les informations d'un compteur électrique communicant via le protocole IEC 60870-5-102.

#### Variables de Sortie

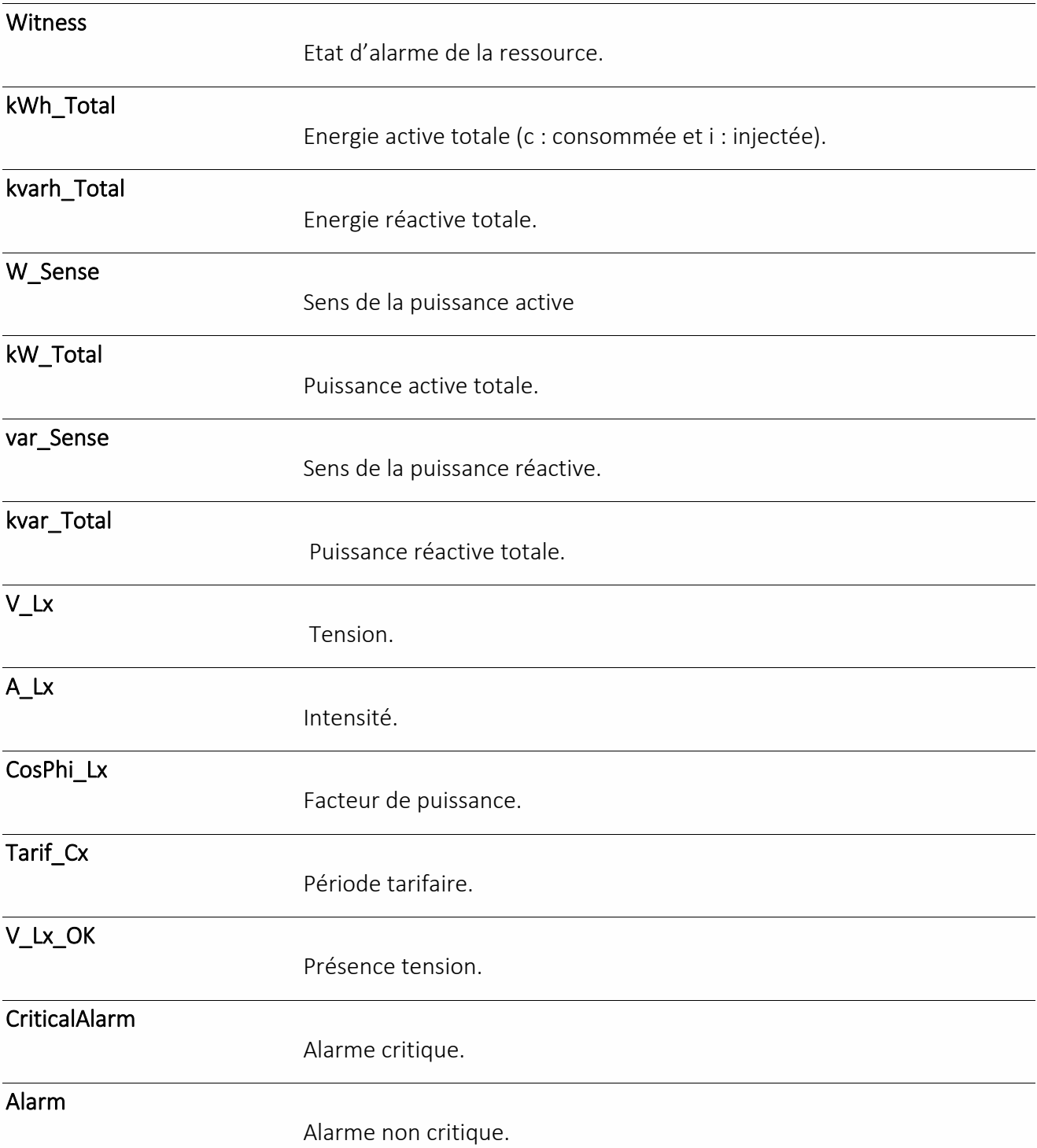

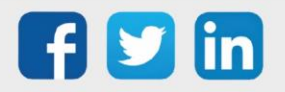

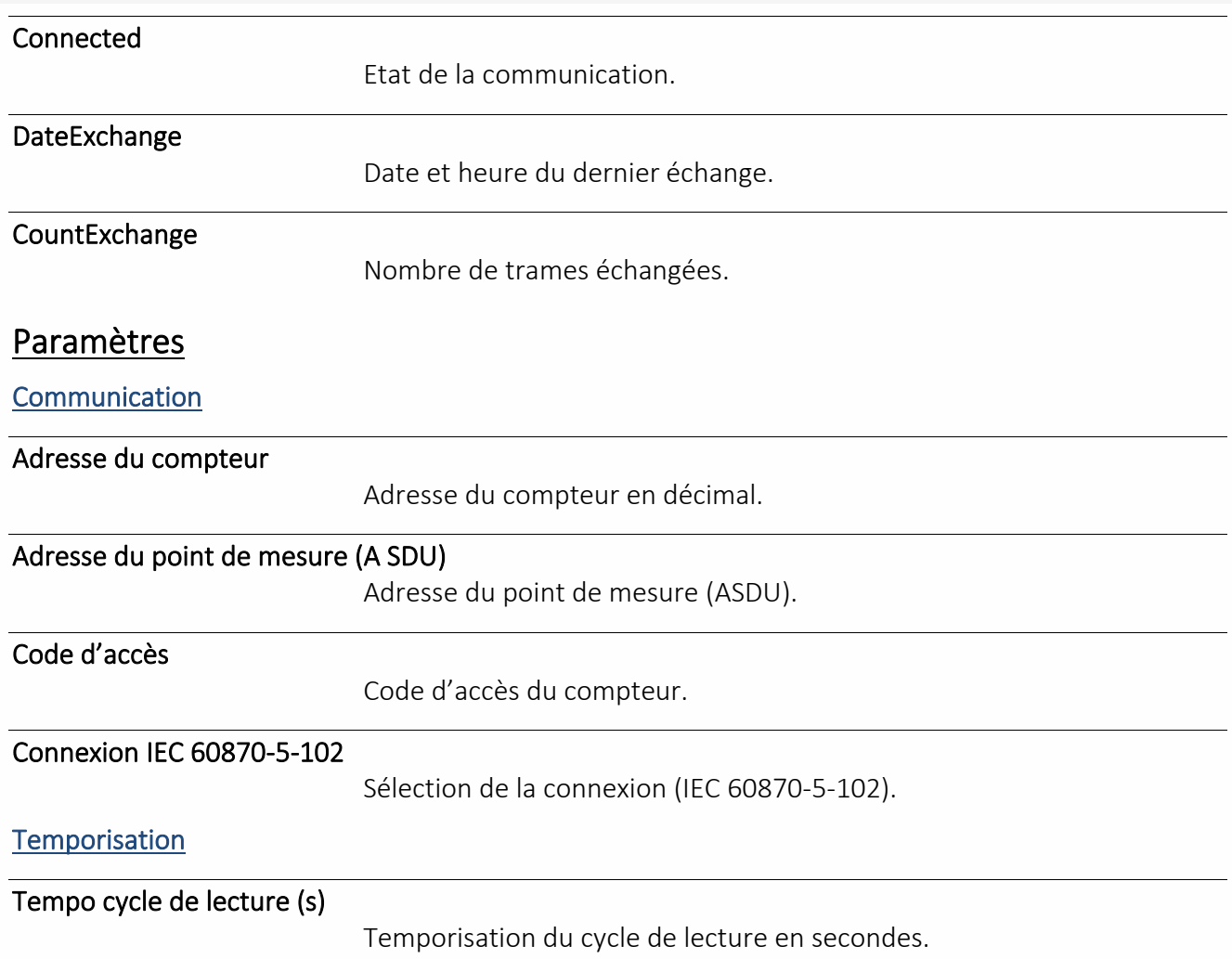

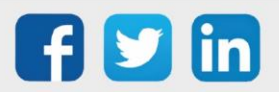

#### Site M-Bus

Une ressource « **Site M-Bus** » permet de communiquer avec des compteurs utilisant le protocole M-Bus.

#### Variables d'Entrée

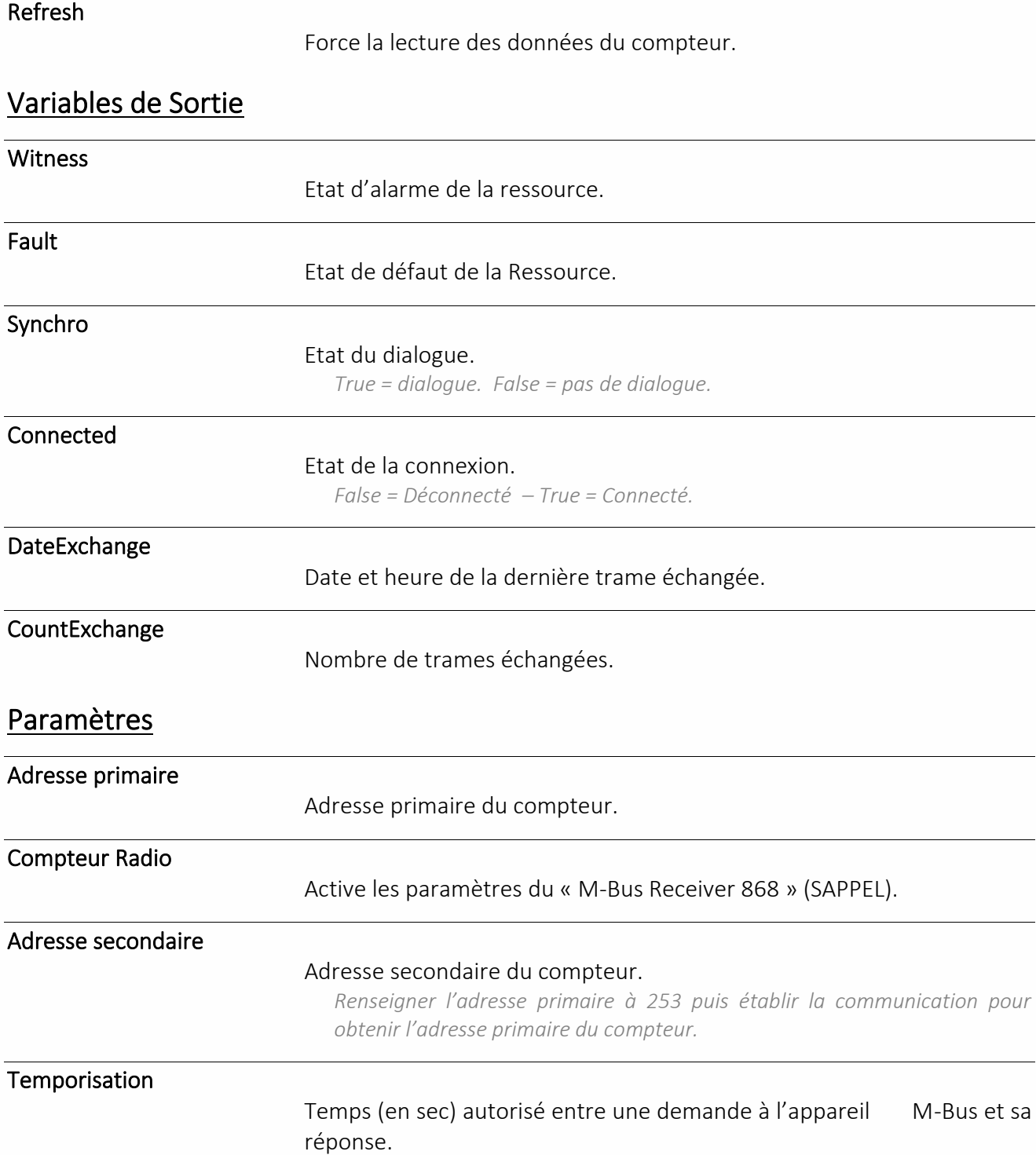

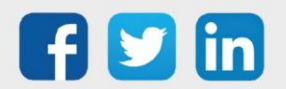

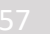

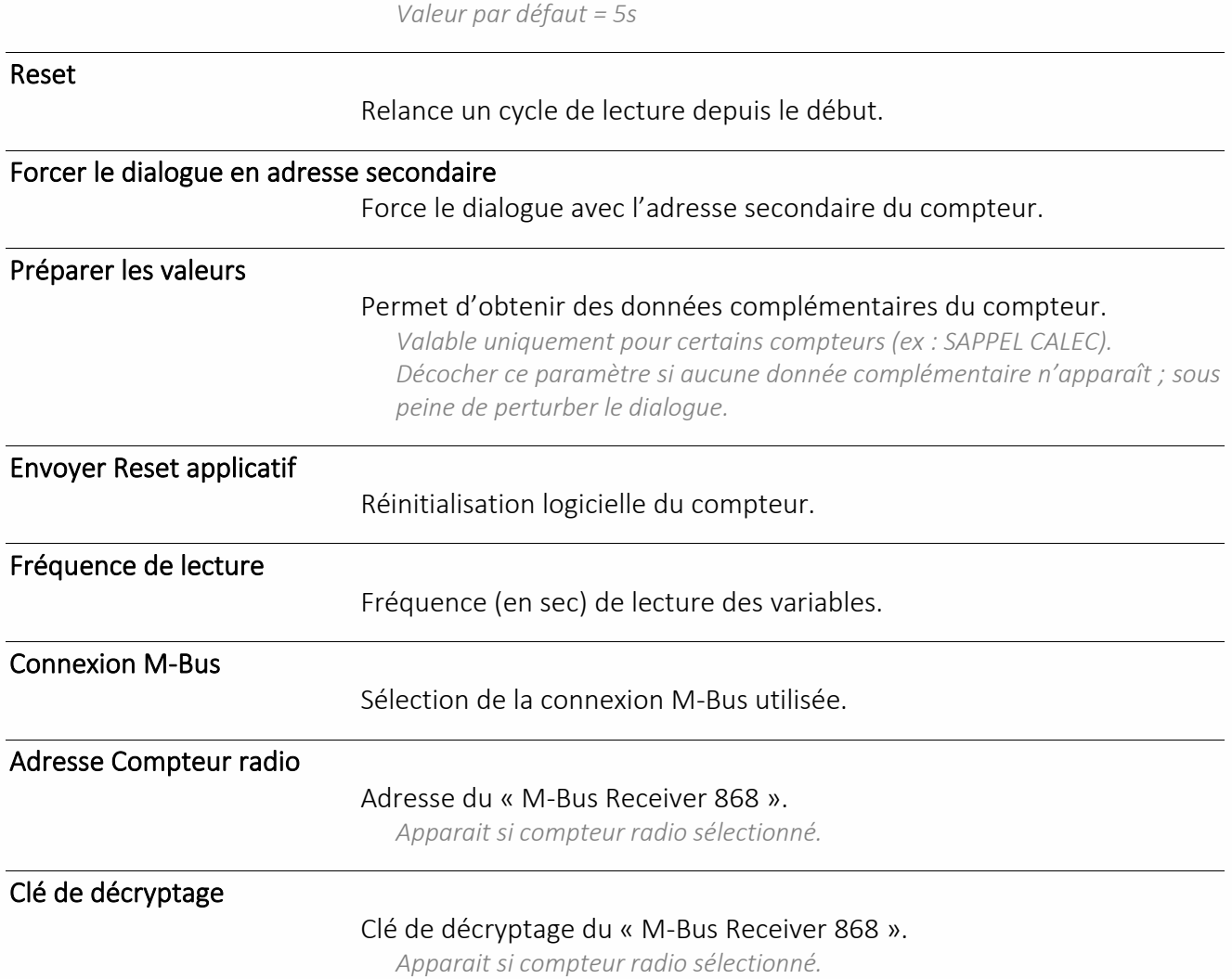

FISH

#### Site M-Bus PLUG

Une ressource « **Site M-Bus PLUG** » permet de communiquer avec des compteurs utilisant le protocole M-Bus.

#### Variables d'Entrée

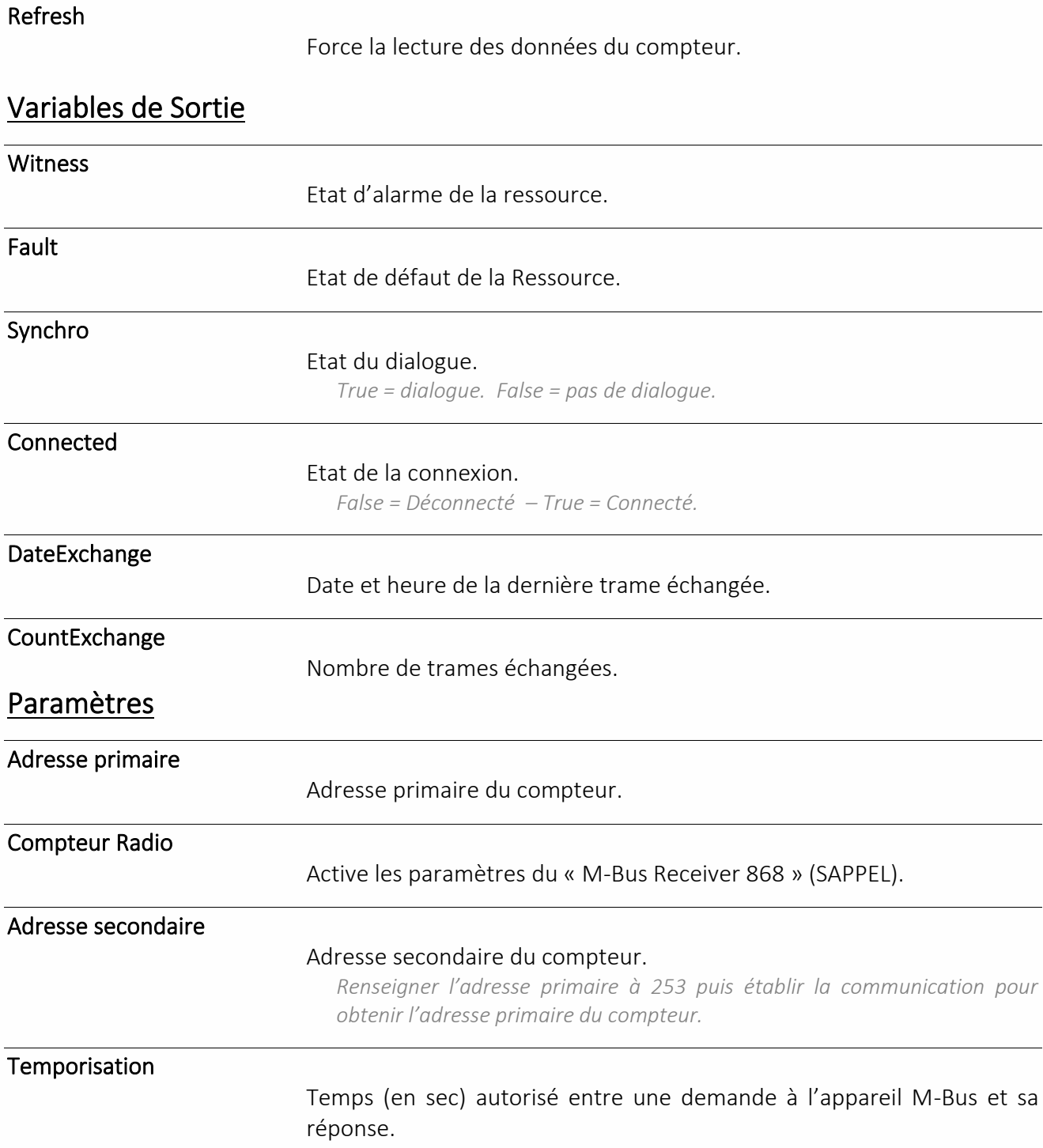

*Valeur par défaut = 5s* 

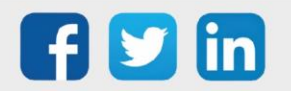

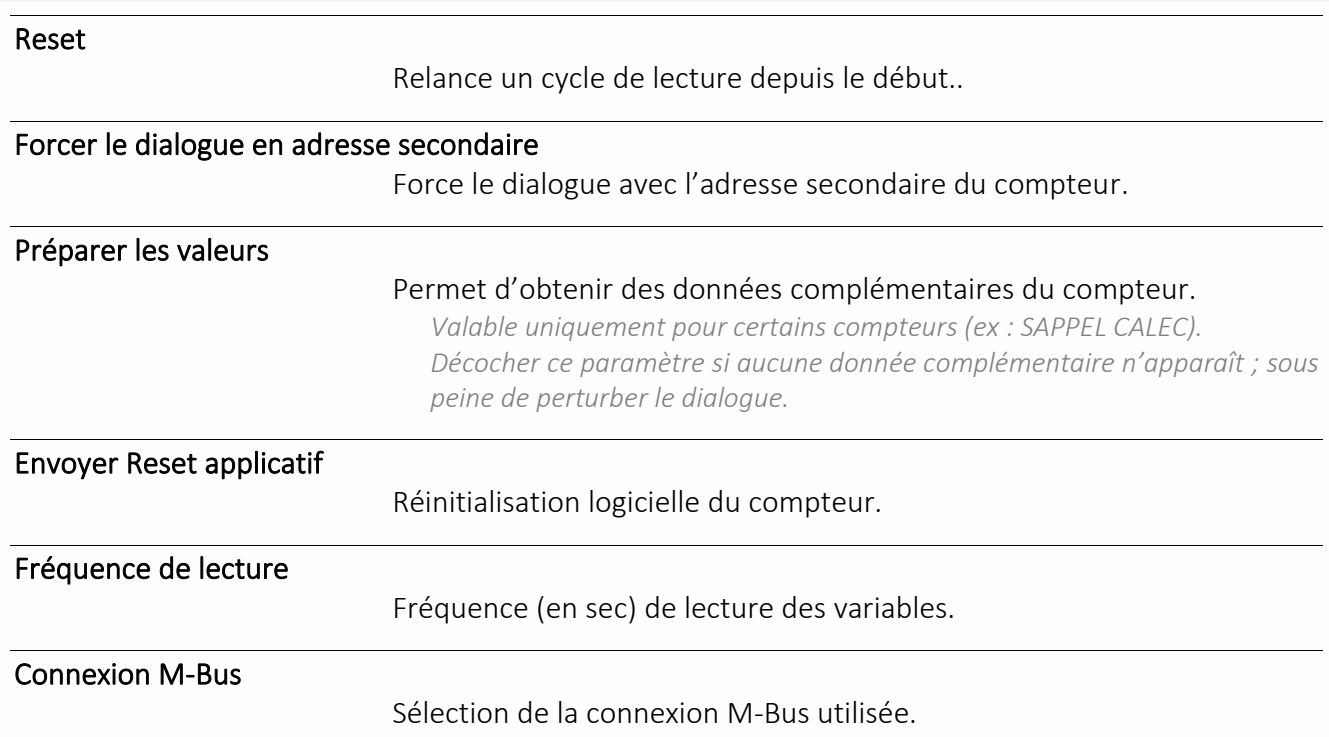

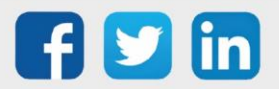

## Site Télé-Info Client

Une ressource « **Site Télé-Info Client** » permet de récupérer des variables d'un compteur bleu ou jaune.

#### Variables de Sortie

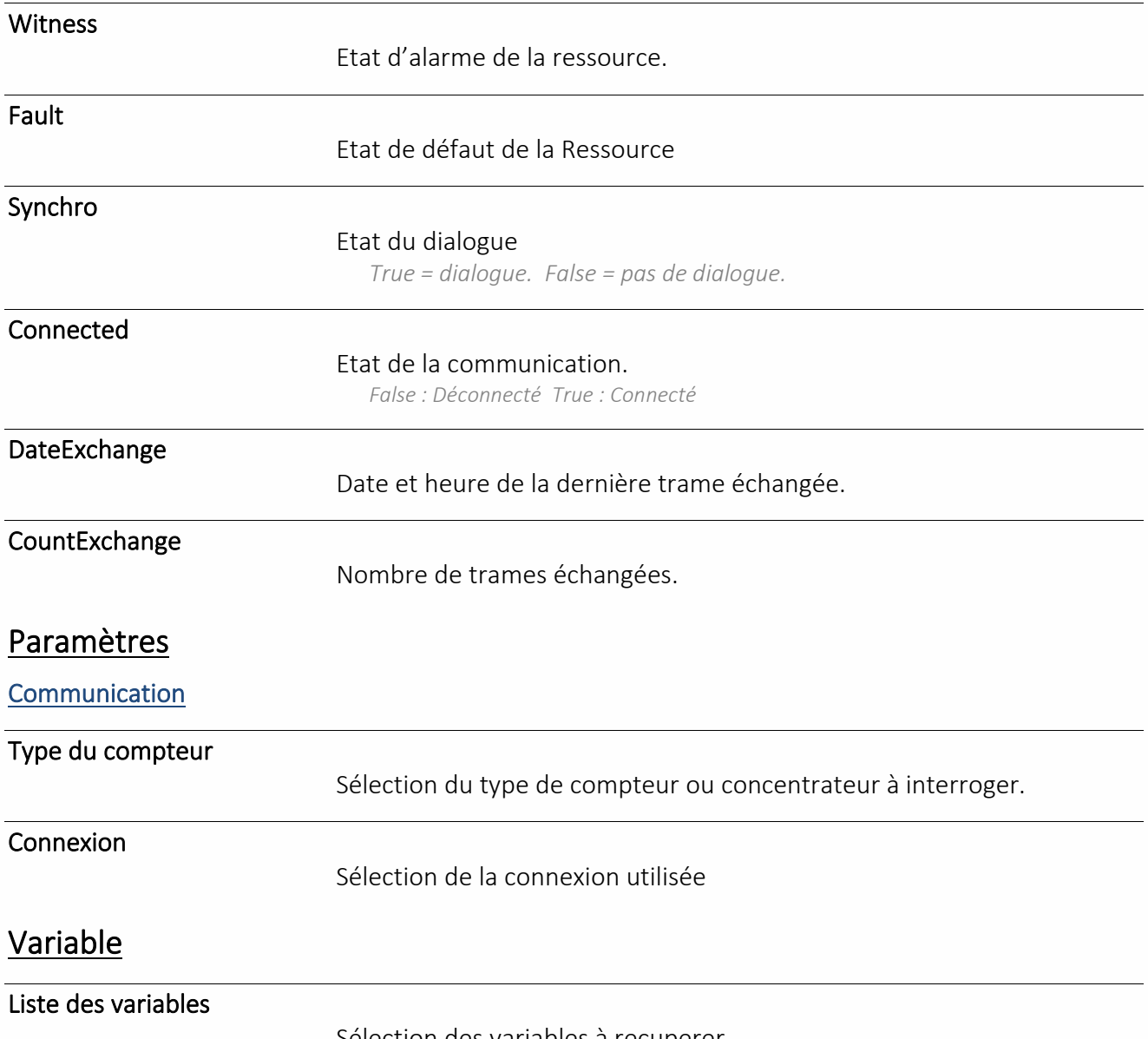

Sélection des variables à recuperer.

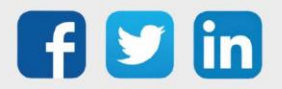

### Consigne Analogique

Une ressource « **Consigne Analogique** » permet la saisie d'une valeur analogique et de connaître l'utilisateur l'ayant saisie.

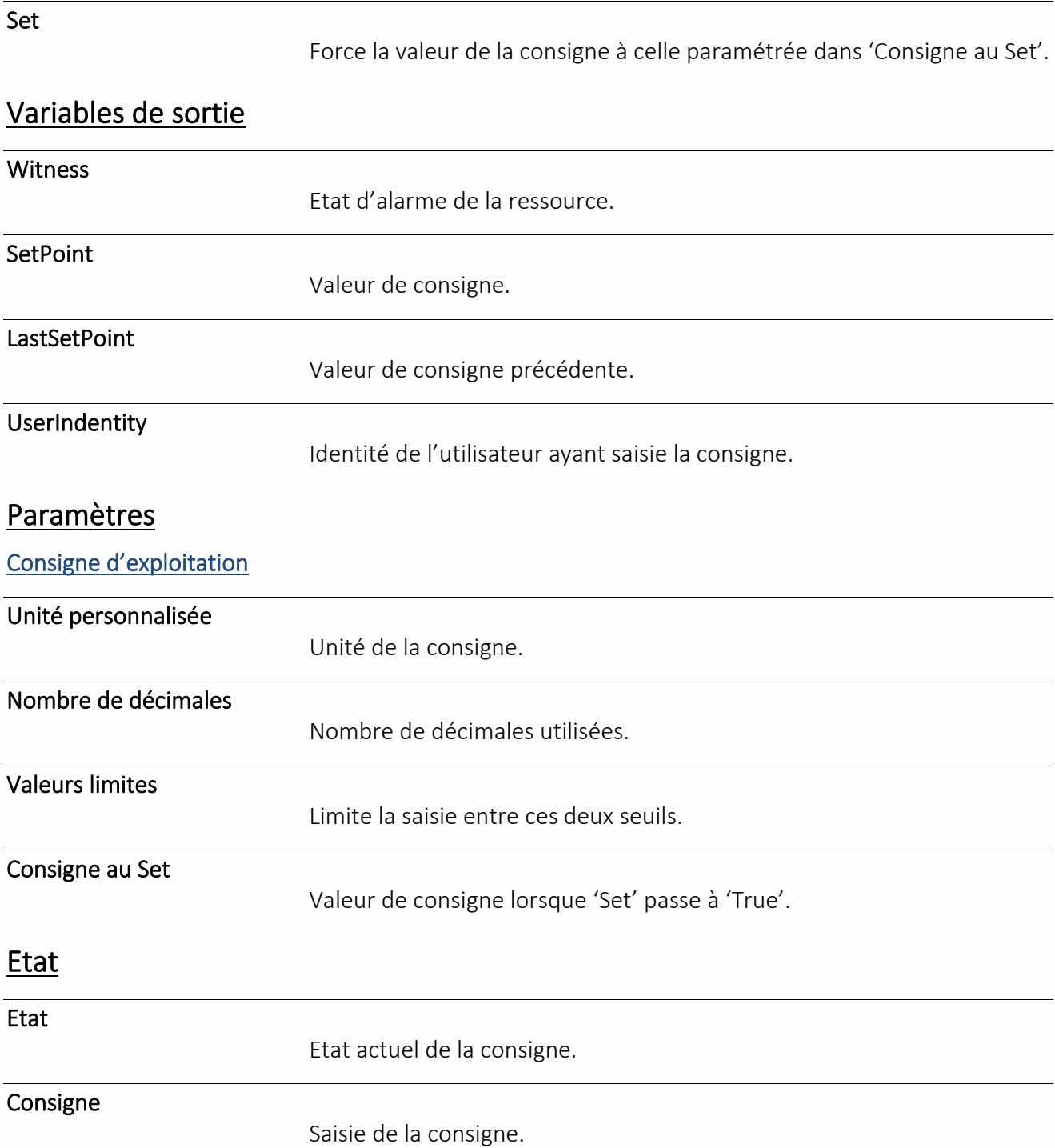

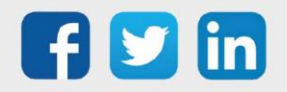

### Consigne Logique

Une ressource « **Consigne Logique** » permet la saisie d'une valeur digitale et de connaître l'utilisateur l'ayant saisie.

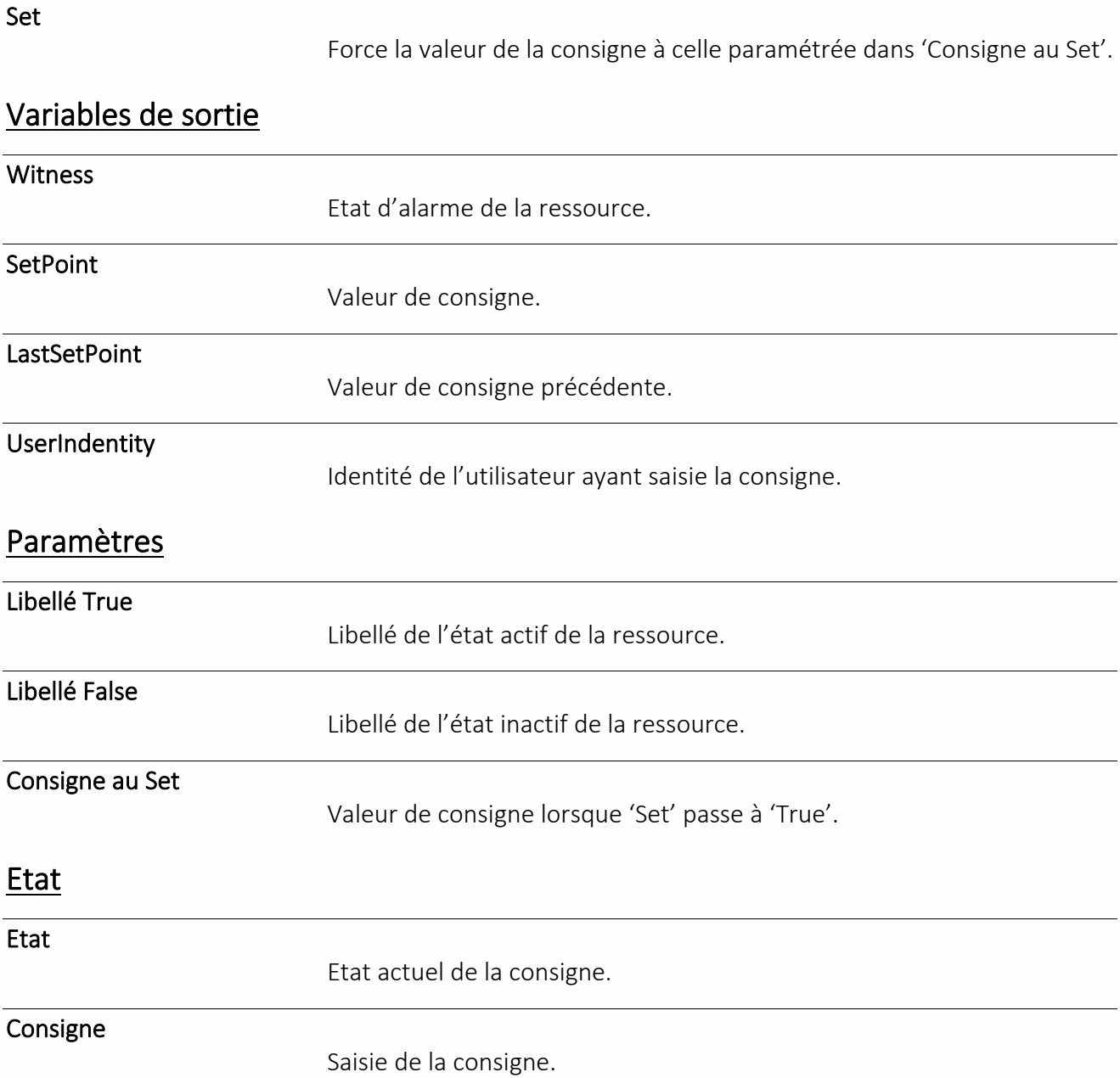

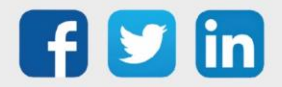

### Consigne Texte

Une ressource « **Consigne Texte** » permet la saisie d'une valeur texte et de connaître l'utilisateur l'ayant saisie.

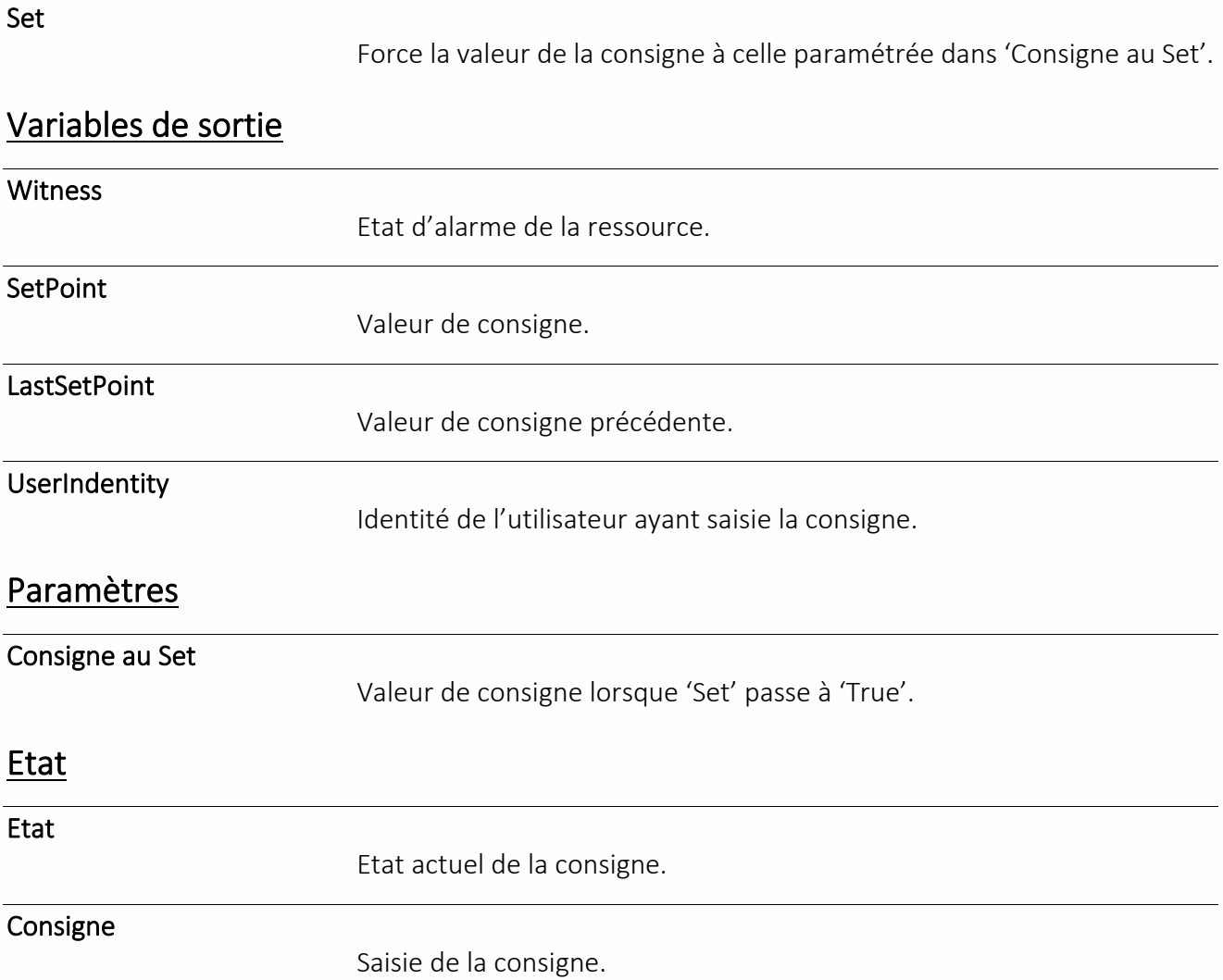

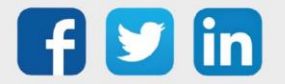

### Tableau de Consigne

Une ressource « **Tableau de Consigne** » permet de sélectionner une valeur analogique parmi une liste préconfigurée.

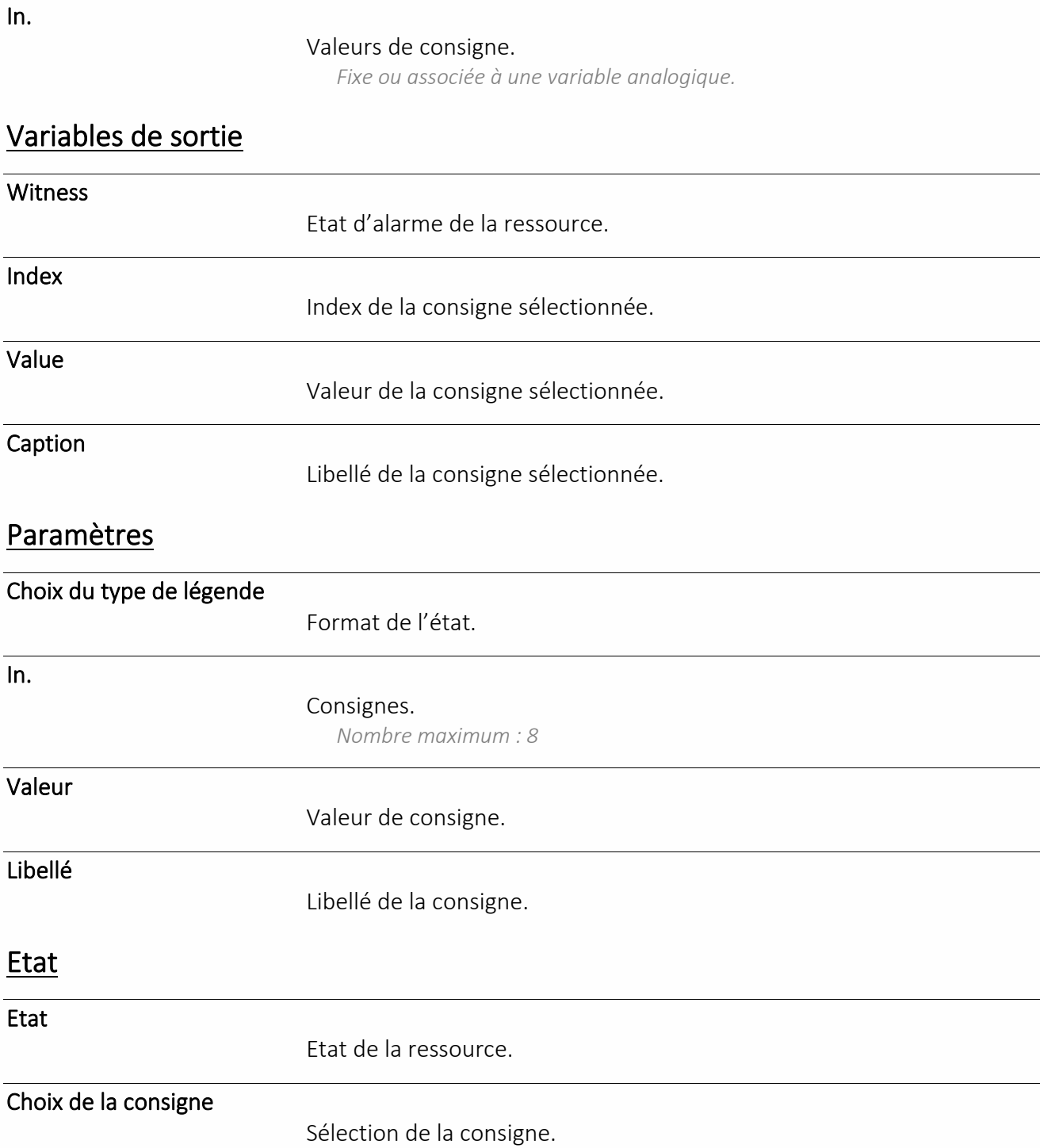

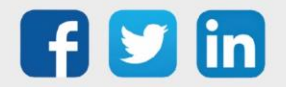

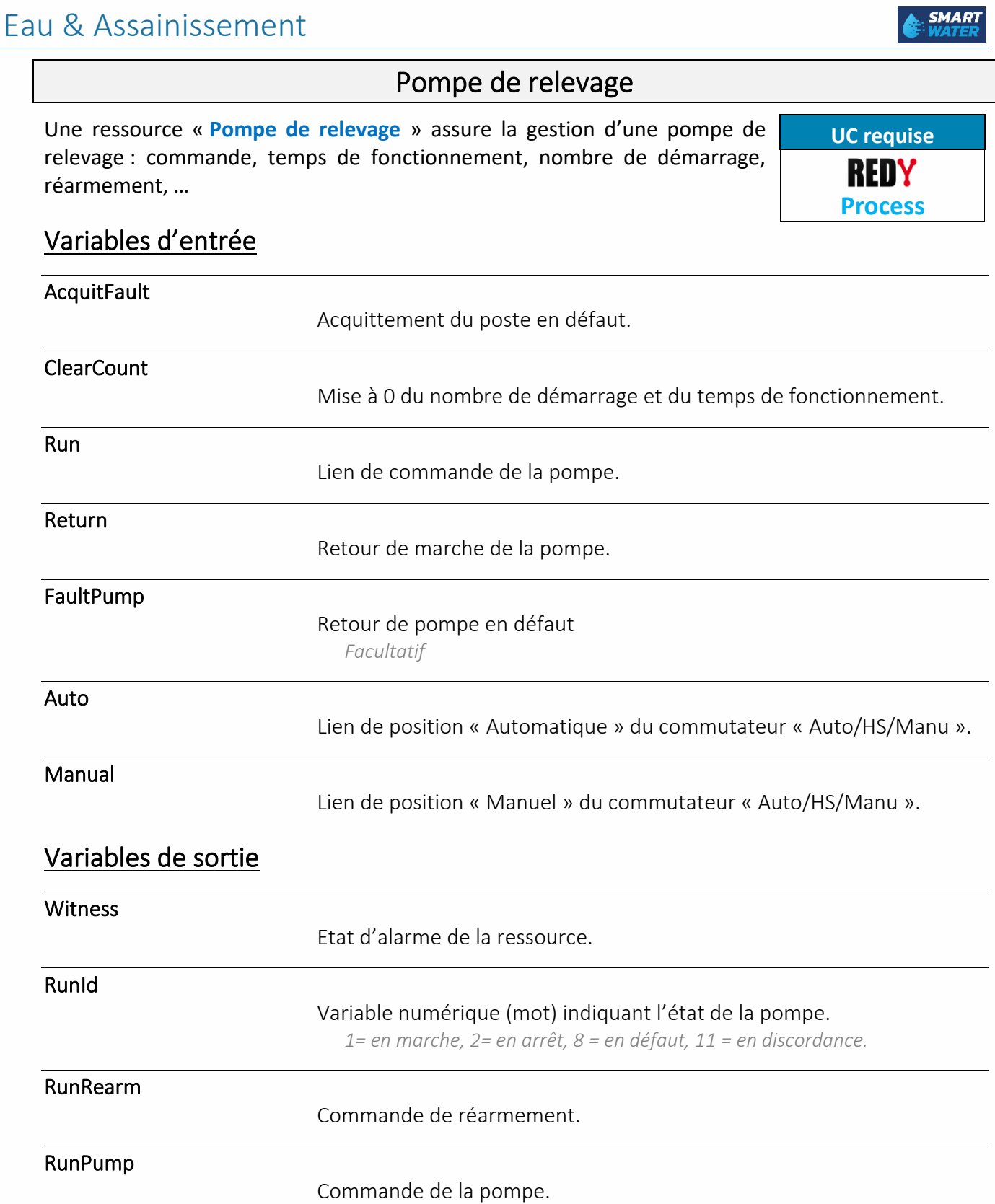

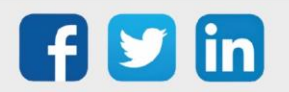

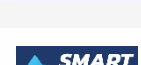

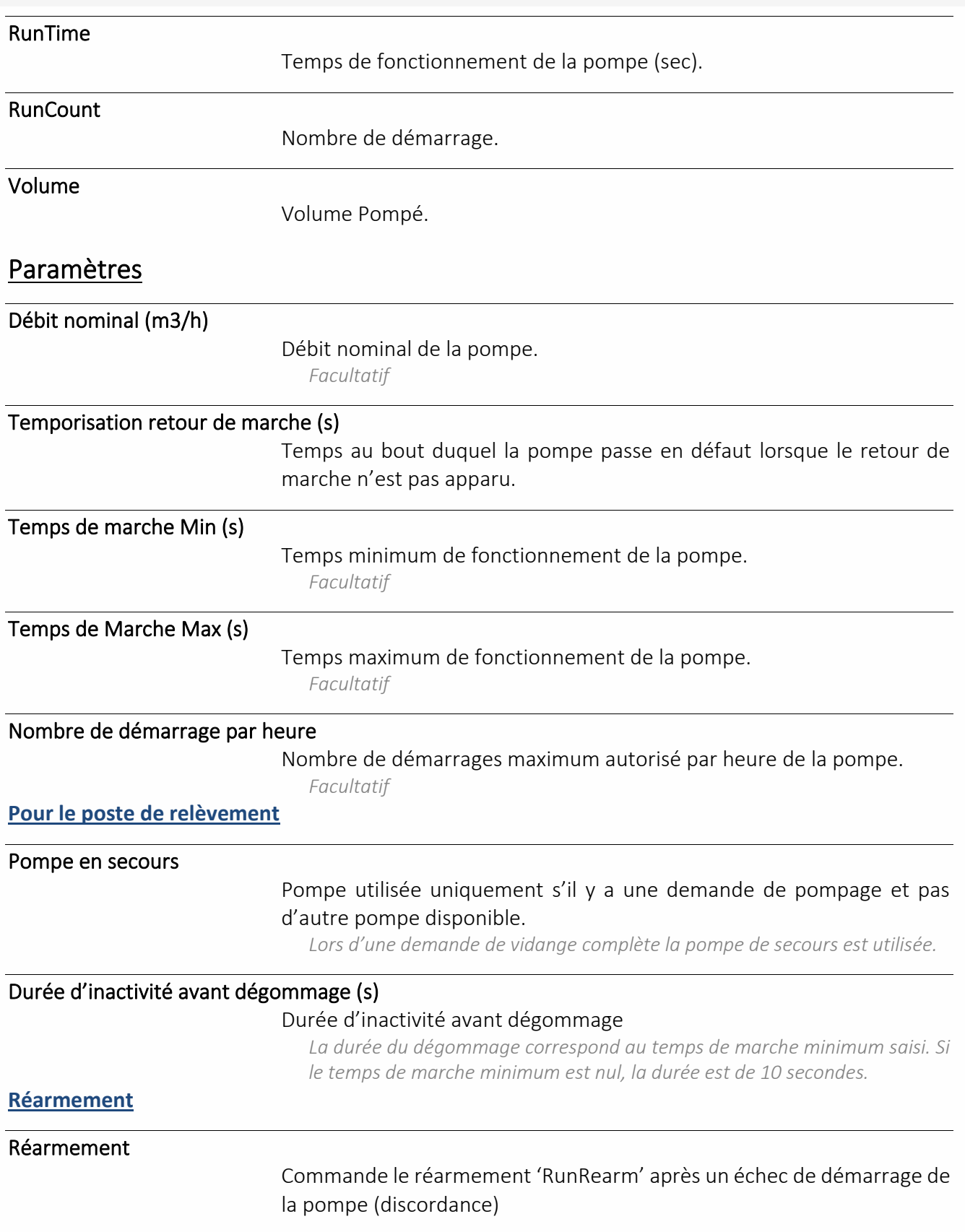

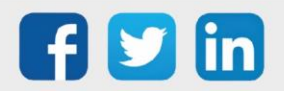

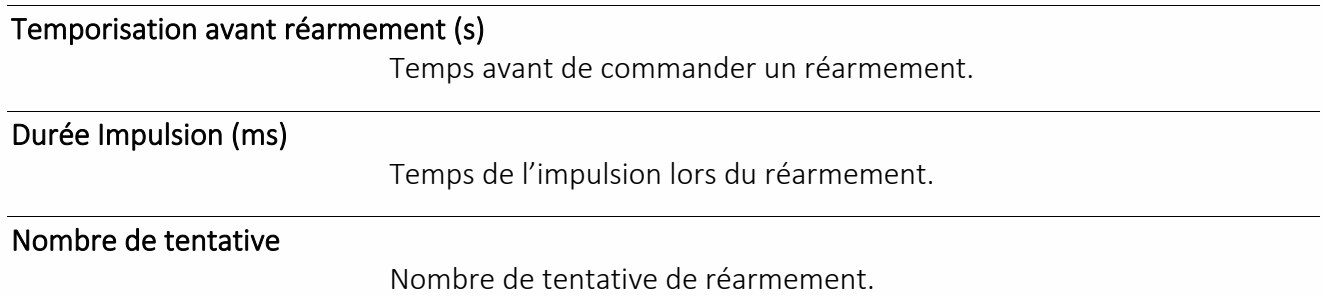

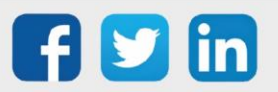

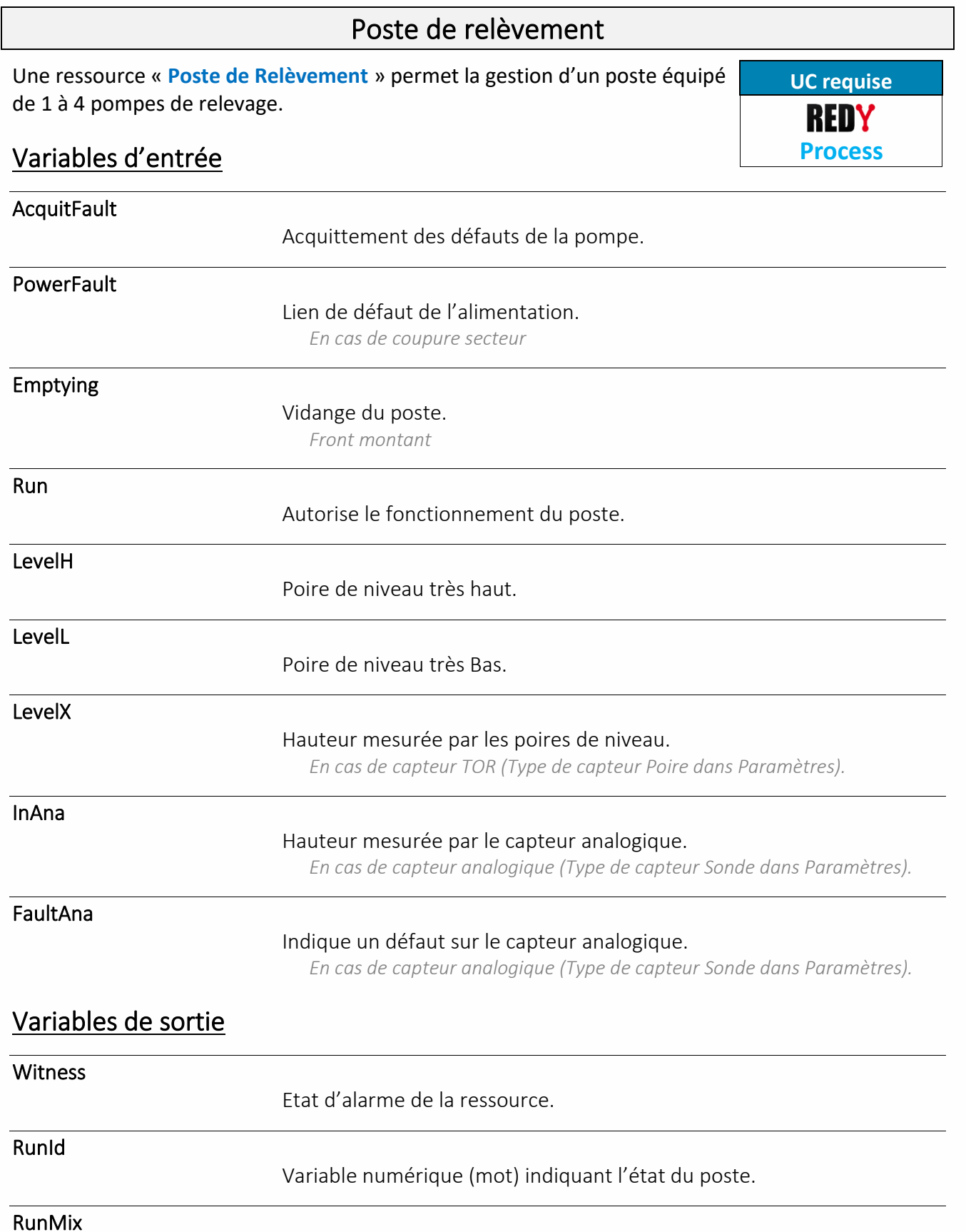

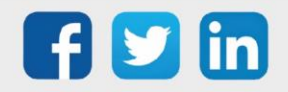

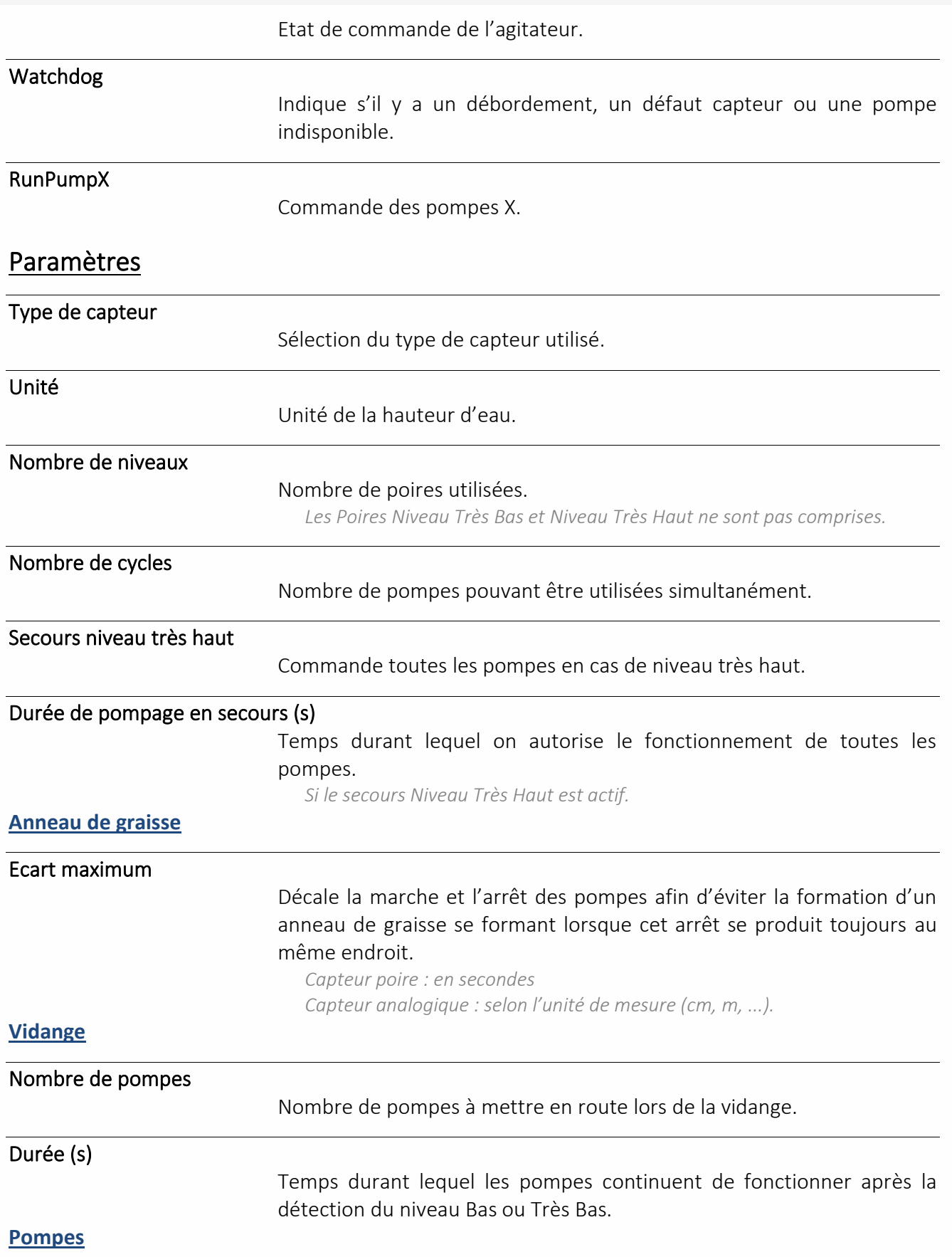

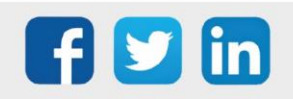

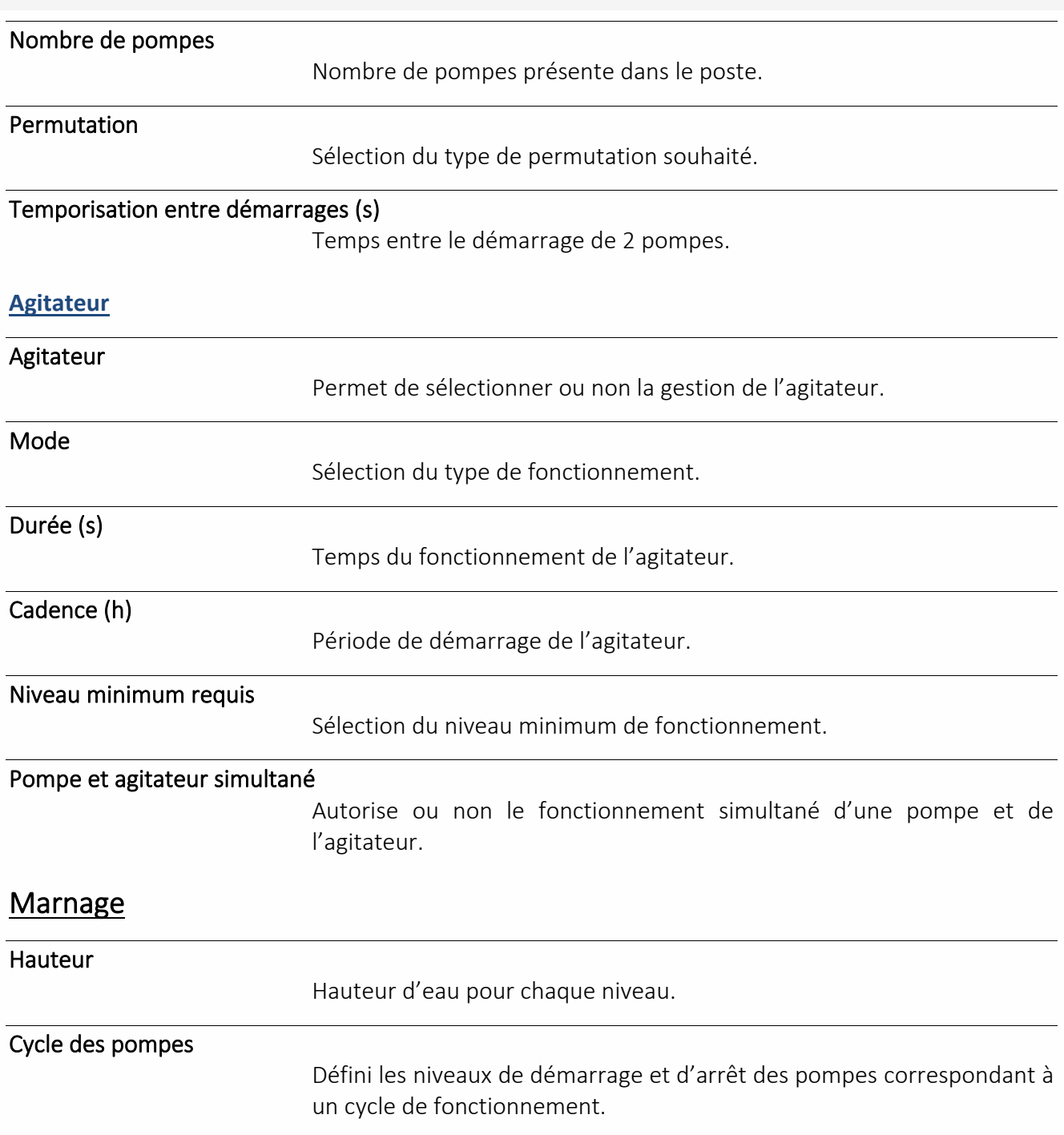

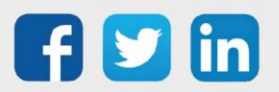

## Eclairage de secours

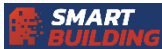

Dérangement

Une ressource « **Dérangement** » permet de déclencher des alarmes incendies acoustique et optiques.

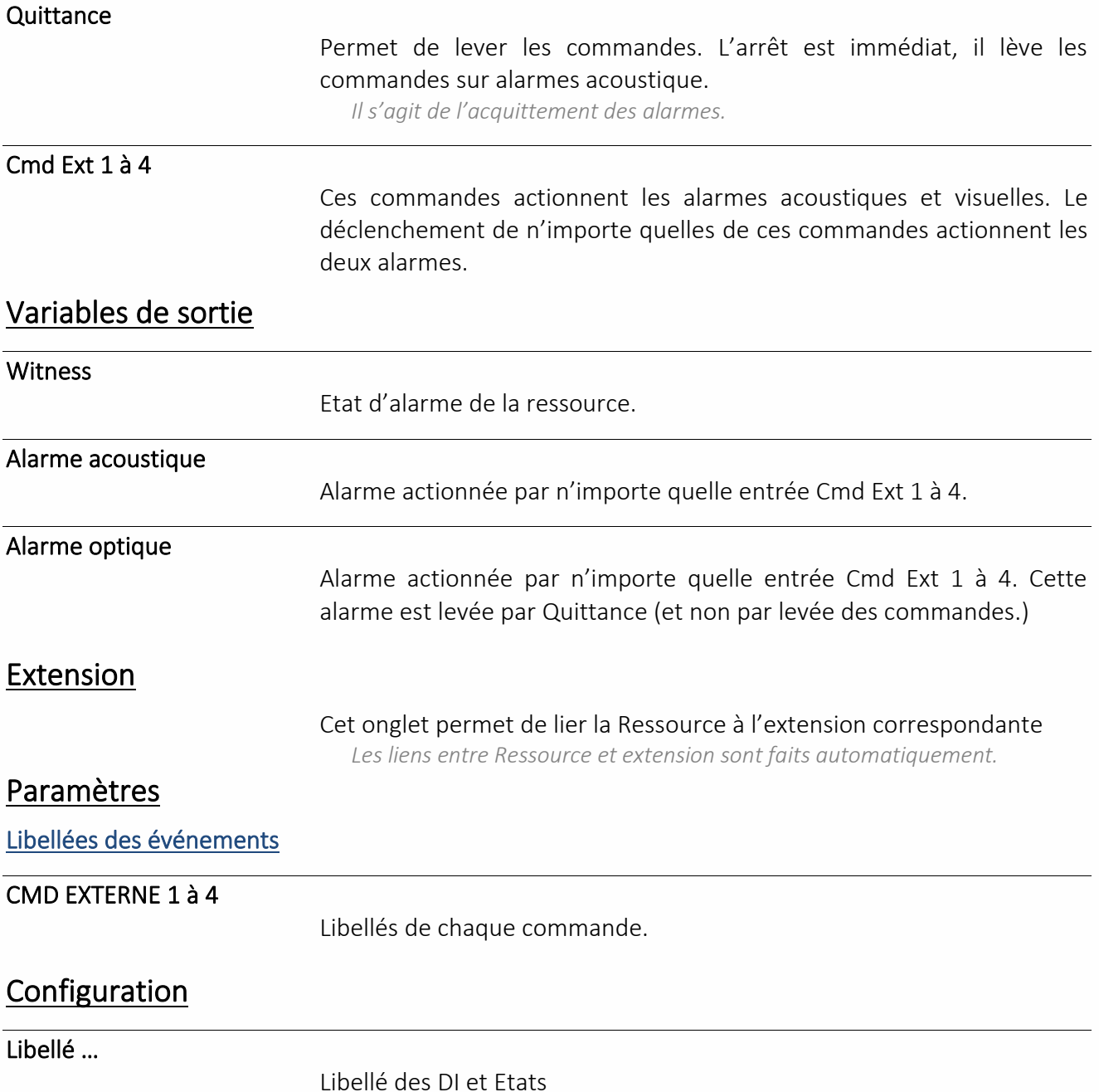

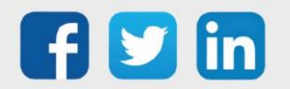
#### Tempo Intégration DI (ms)

Temps d'intégration des 2 DI

**Etat** 

Donne l'état de la ressource

**Matrice** 

Une ressource « **Matrice** » permet de lier des entrées à des sorties et de pouvoir inhiber ce fonctionnement via d'autres entrées. Ce fonctionnement est représenté par un tableau croisé (matrice). Les colonnes sont composées des entrées et des inhibitions d'asservissement. Les lignes sont composées des sorties.

### Paramètres

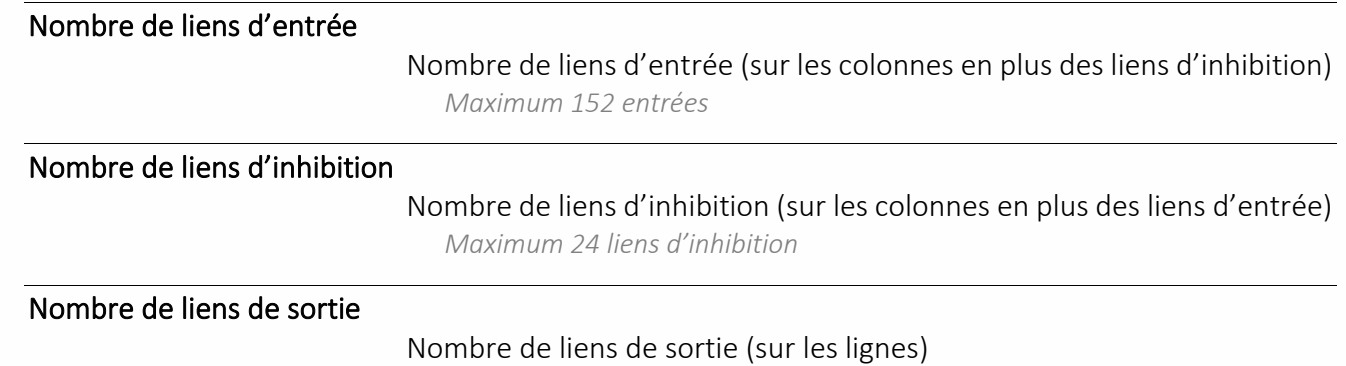

*Maximum 152 sorties*

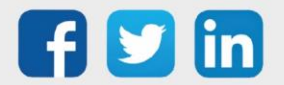

#### Secteur

Une ressource « **Secteur** » permet gérer les évacuations, secteur par secteur. Les commandes de cette Ressource actionnent les DO de l'extension correspondante. Pour les lier, il suffit de créer une zone propre au secteur et de placer la ressource secteur et son extension correspondante dans ce secteur.

Ces sorties sont actionnées par :

- l'entrée Evacuation
- les tests (cyclique ou manuels) sur ces sorties
- les Al feu 1 et 2 si elles ont étés liées (onglet paramètres)

Une temporisation (propre à chaque activation) définit leur temps d'activation.

Un arrêt global permet de lever immédiatement les commandes sur ces sorties lorsqu'elles sont actionnées par Evacuation et par les tests. Sans cet arrêt, les commandes sont levées en fin de temporisation.

Les sorties commandées par Al feu 1 et 2 sont uniquement levées par la levée des alarmes. Evacuation est prioritaire sur Al feu 1 et 2.

### Variables d'entrée

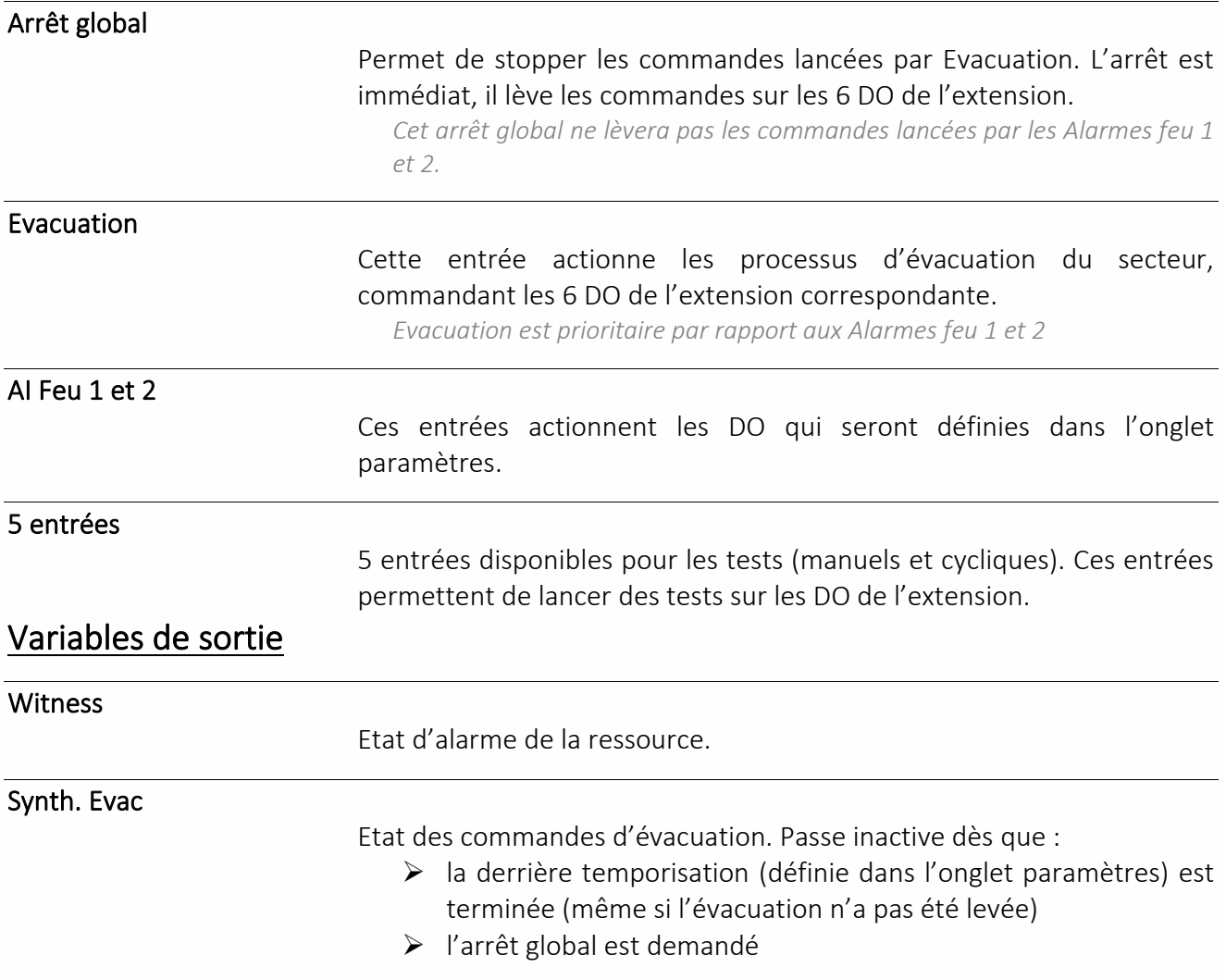

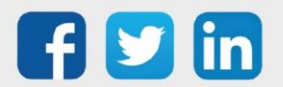

#### T. Cyclique

Permet d'actionner les DO pour des tests programmées (onglet Test cyclique)

### Paramètres

Cet onglet permet déclarer les sorties qui seront activées par les Al feu 1 et 2 et de donner les temporisations pour ces sorties respectives pour les déclenchements sur Al feu 1 et 2, sur Evacuation et sur test.

### Configuration

Cet onglet permet de nommer les sorties commandées par la ressource secteur. Pour que l'extension correspondante prenne les libellés, il suffit de placer la ressource secteur et l'extension dans la même zone et de redémarrer l'automate.

### Libellés

Libellés des DO.

#### Extensions

Cet onglet permet de lier la Ressource à l'extension correspondante.

*Les liens entre Ressource et extension sont faits automatiquement.*

### Test cyclique

Des tests automatiques peuvent être planifiés selon différents paramètres (nombre de semaines d'intervalle, jour de test, heure du test et durée du test.)

Le bouton reset permet de relancer le prochain test aux valeurs des paramètres définis. Il est utile lors du passage d'un technicien pour contrôle qui peut alors planifier le prochain test à la périodicité normale.

### Test manuel

Des tests individuels sur chaque sortie peuvent être commandés depuis cet onglet. L'arrêt global permet de lever tous ces tests et également de lever une évacuation.

#### Etat

Donne l'état de la ressource : état de l'évacuation, état des alarmes feu 1 et 2, état du test cyclique. De nouveau, un arrêt global pour lever les tests et les commandes d'évacuation est possible depuis cet onglet.

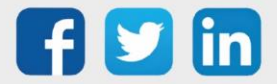

## EnOcean

## (A5-02-05) Sonde de température 0...40°C

Une ressource « **(A5-02-05) Sonde de température 0...40°C** » permet l'acquisition d'une température via la sonde (A5-02-05) de la gamme e@sy-sens.

### Variables d'entrée

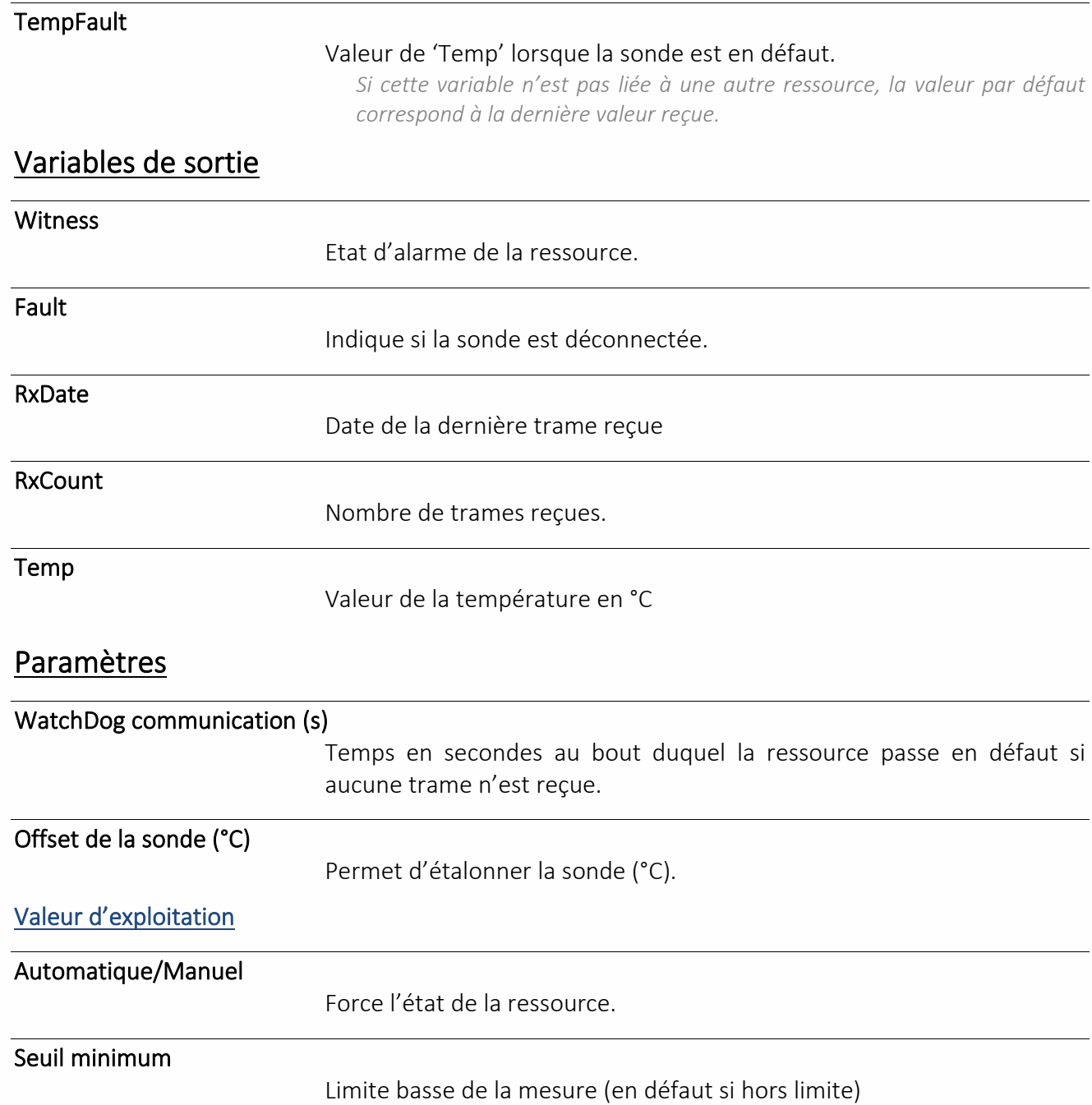

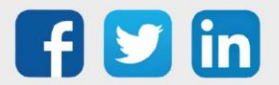

#### Seuil maximum

Limite haute de la mesure (en défaut si hors limite)

#### Hystérésis des seuils

Valeur pour laquelle la mesure doit évoluer pour être prise en compte.

### (A5-02-14) Sonde de température -20...60°C

Une ressource « **(A5-02-14) Sonde de température -20...60°C** » permet l'acquisition d'une température via la sonde (A5-02-14) de la gamme e@sy-sens.

### Variables d'entrée

**TempFault** 

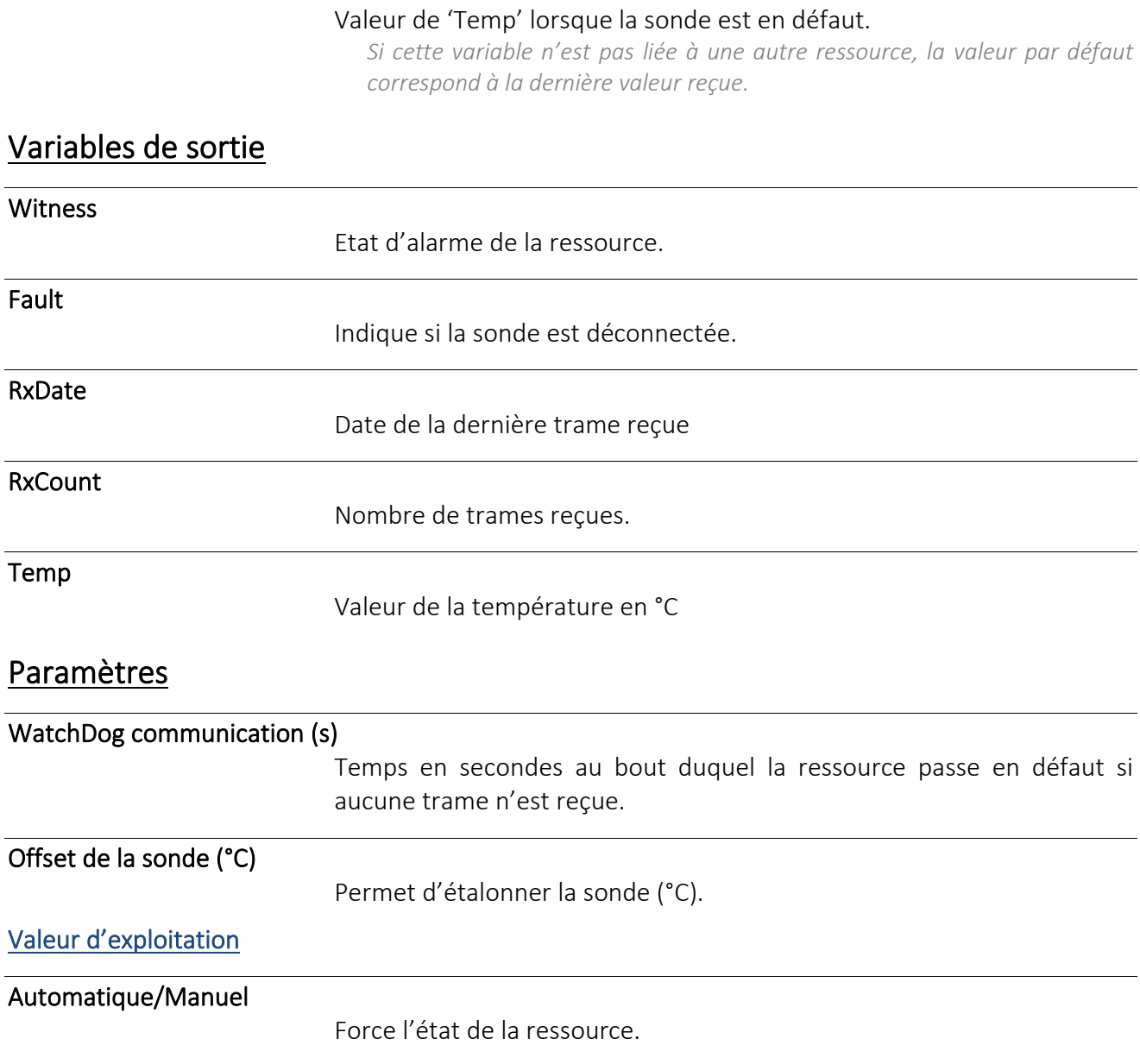

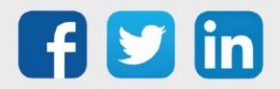

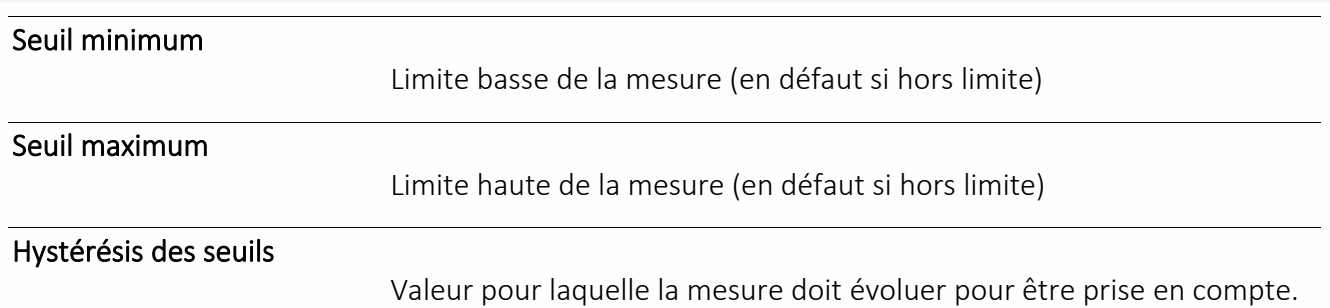

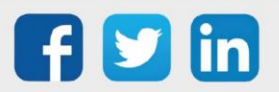

## (A5-02-17) Sonde de température 10...90°C

Une ressource « **(A5-02-17) Sonde de température 10...90°C** » permet l'acquisition d'une température via la sonde (A5-02-17) de la gamme e@sy-sens.

### Variables d'entrée

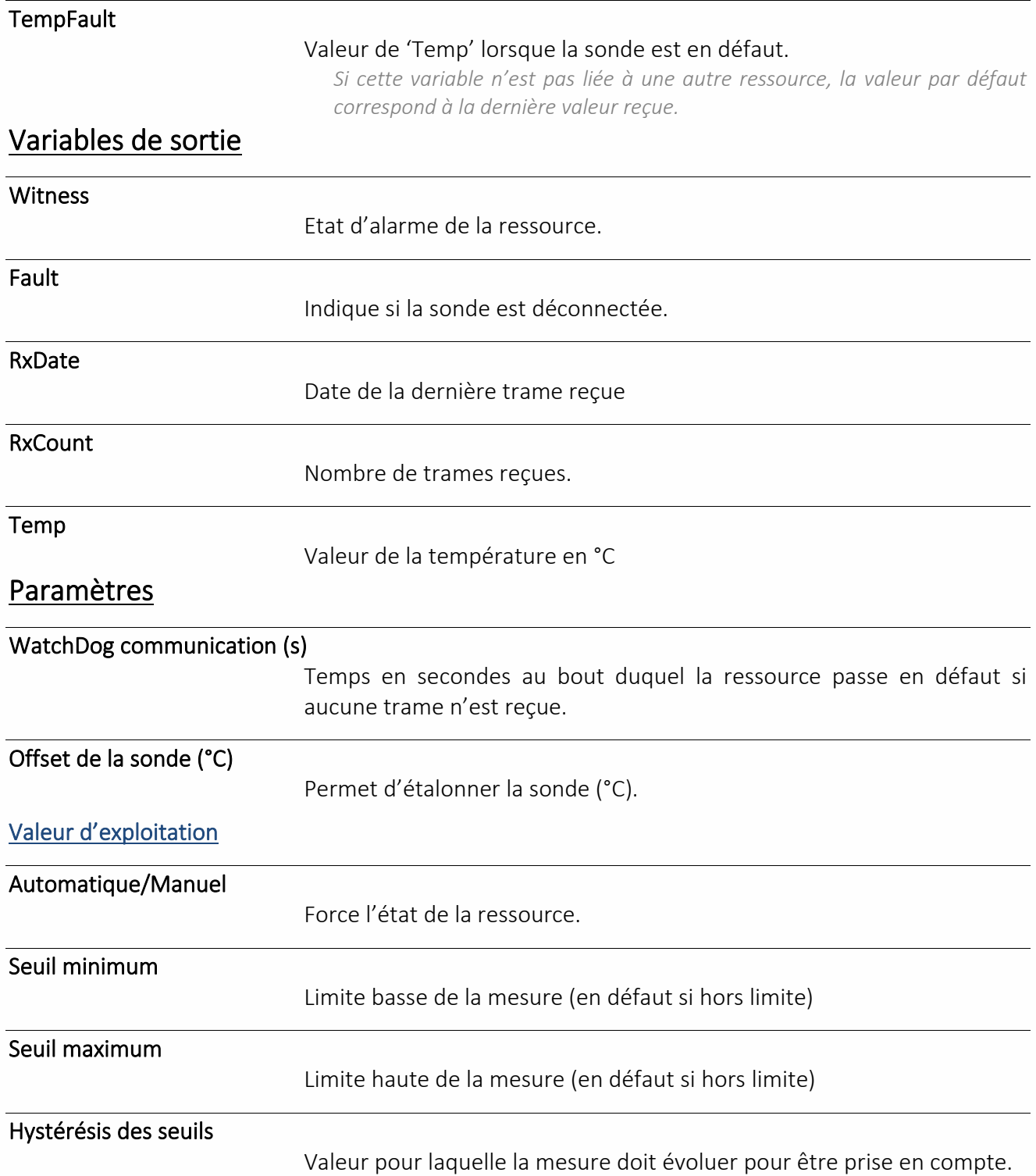

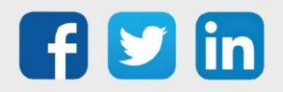

### (A5-04-01) Sonde de température 0...40°C et humidité

Une ressource « **(A5-04-01) Sonde de température 0...40°C et humidité** » permet l'acquisition d'une température et la teneur en humidité via la sonde (A5-04-01) de la gamme e@sy-sens.

### Variables d'entrée

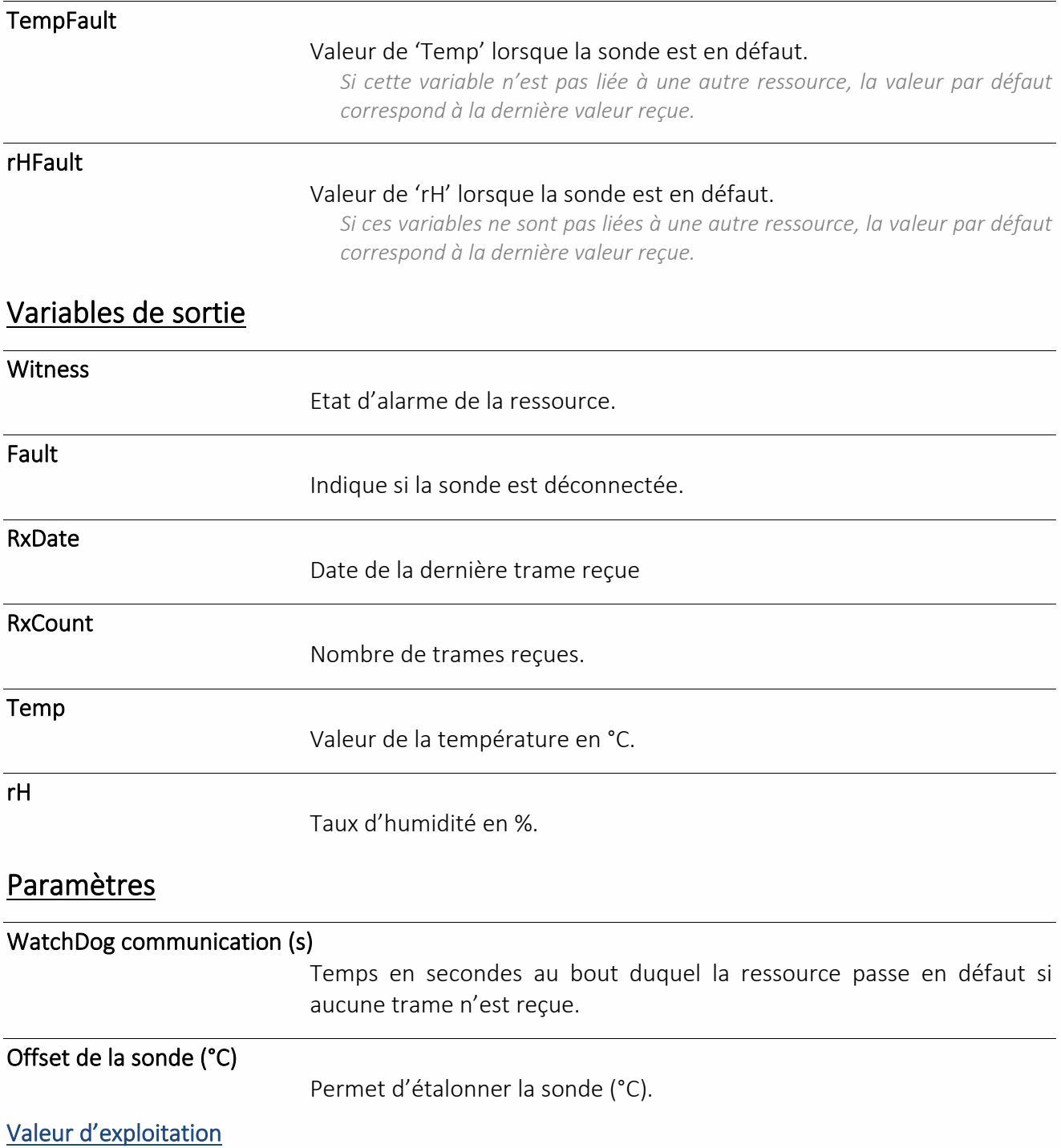

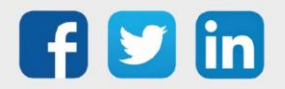

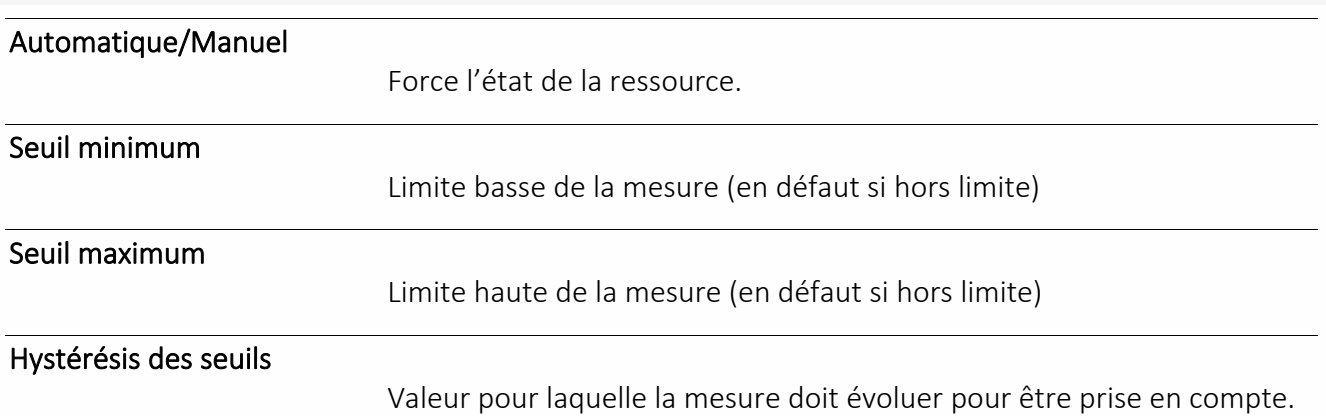

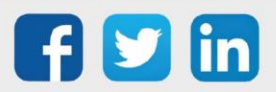

## (A5-06-01) Sonde de luminosité 300...60000lx

Une ressource « **(A5-06-01) Sonde de luminosité 300...60000lx** » permet l'acquisition d'une luminosité via la sonde (A5-06-01) de la gamme e@sy-sens.

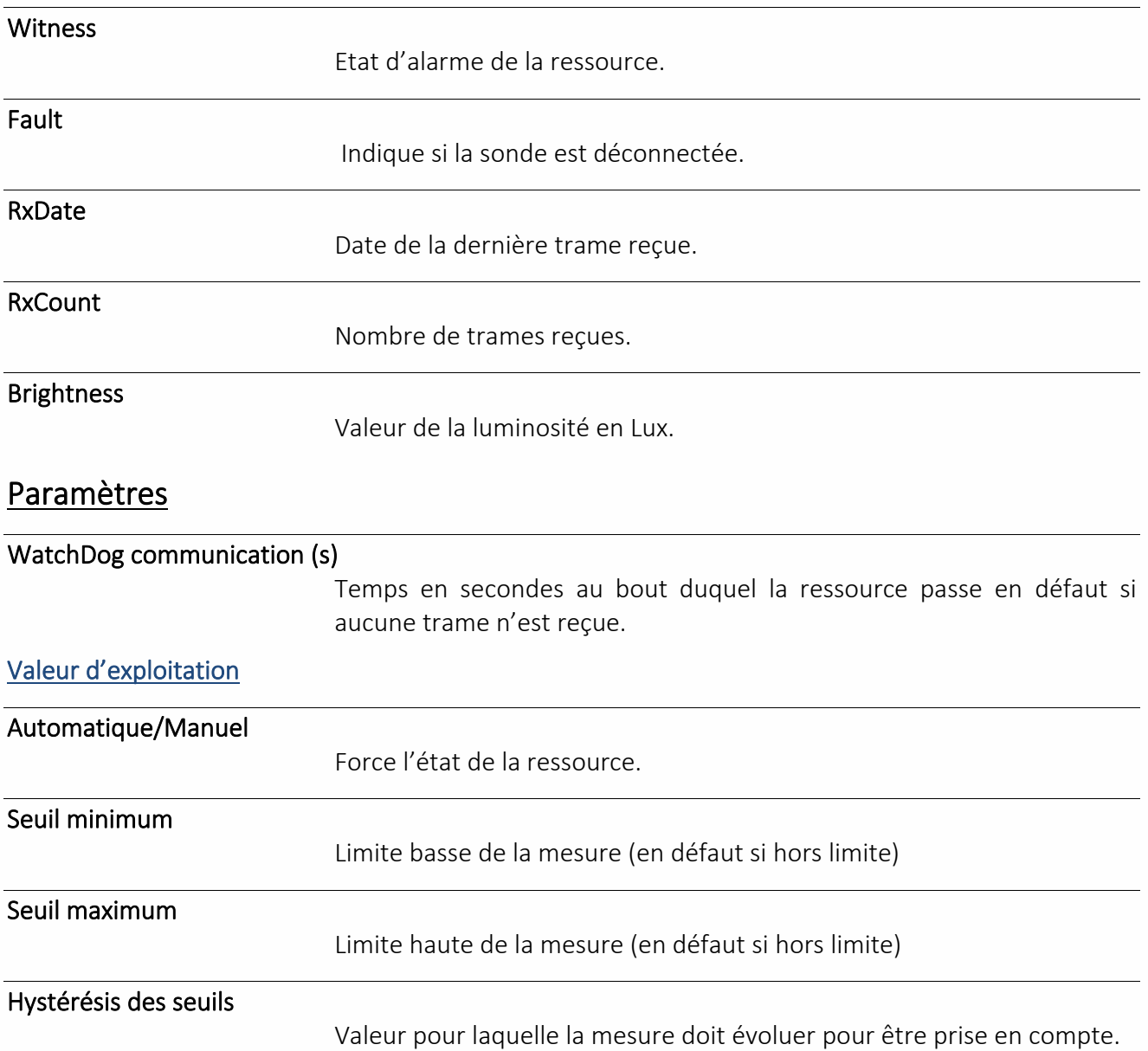

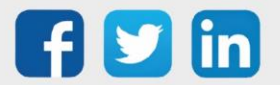

### (A5-08-01) Sonde de luminosité et présence

Une ressource « **(A5-08-01) Sonde de luminosité et présence** » permet l'acquisition d'une luminosité et la détection d'un mouvement via la sonde (A5-08-01) de la gamme e@sy-sens.

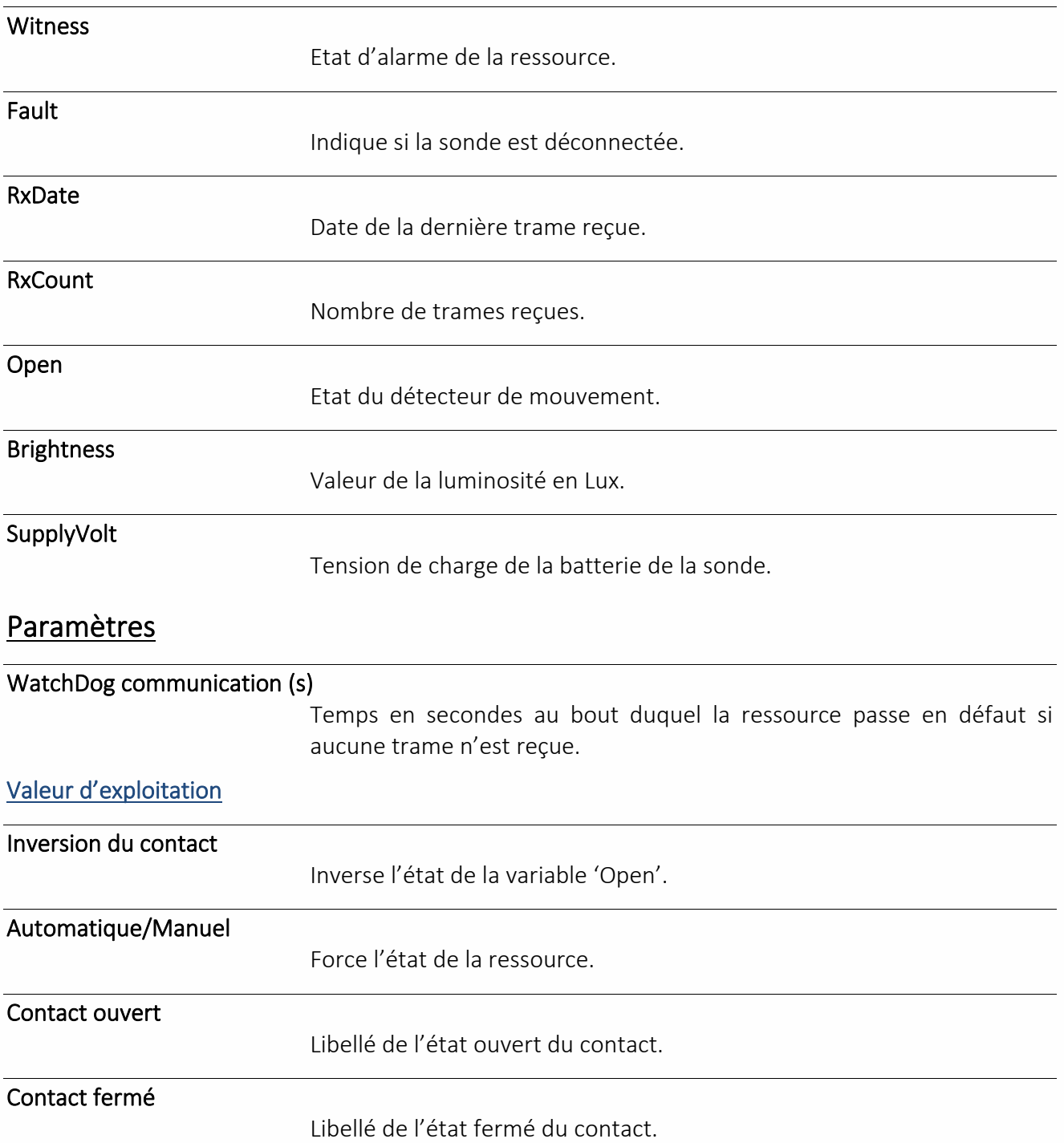

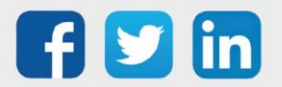

## (A5-09-04) Sonde de température et CO2

Une ressource « **(A5-09-04) Sonde de température et CO2** » permet l'acquisition de la teneur en CO2 via la sonde (A5-09-04) de la gamme e@sy-sens.

### Variables d'entrée

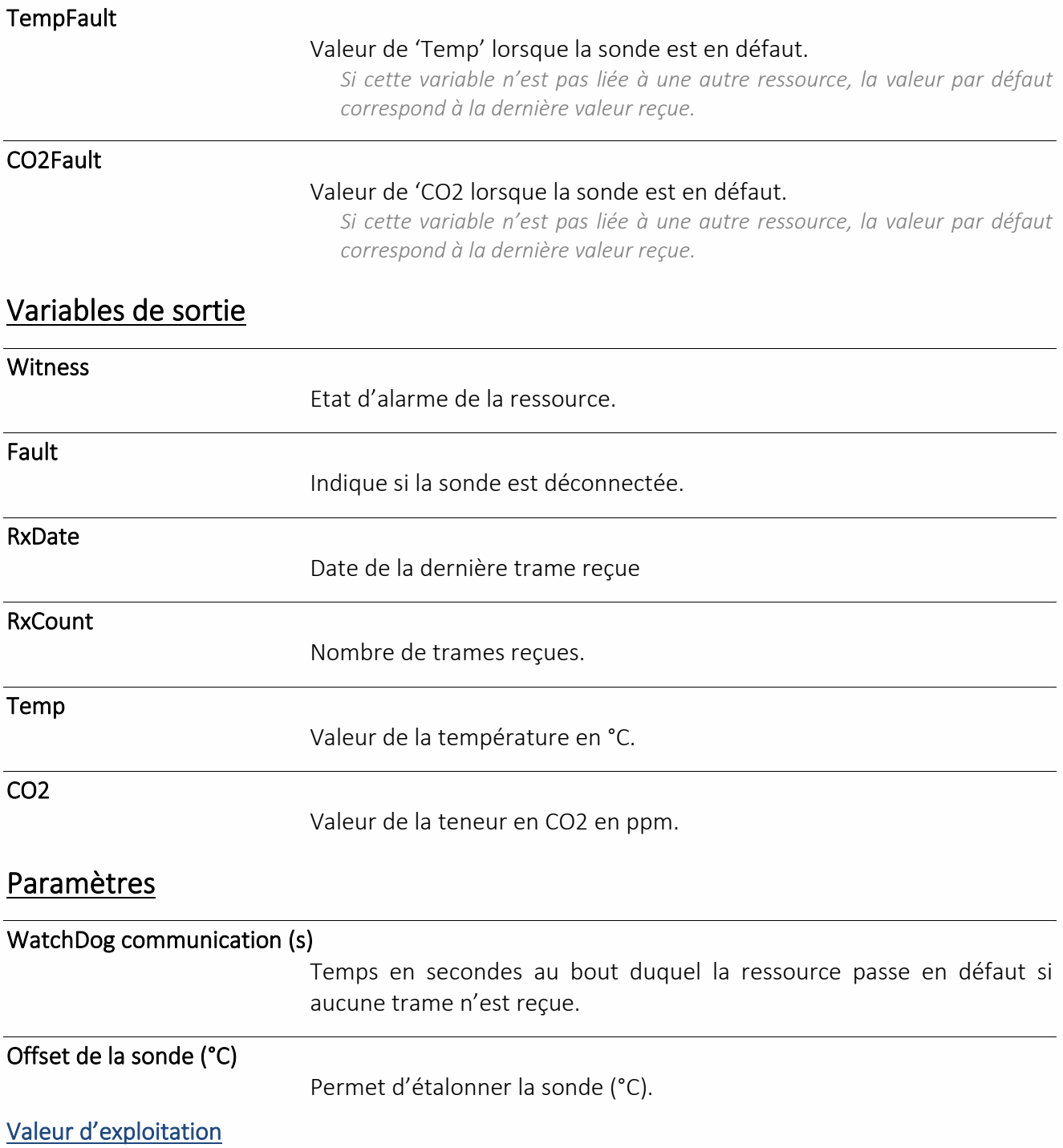

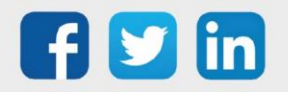

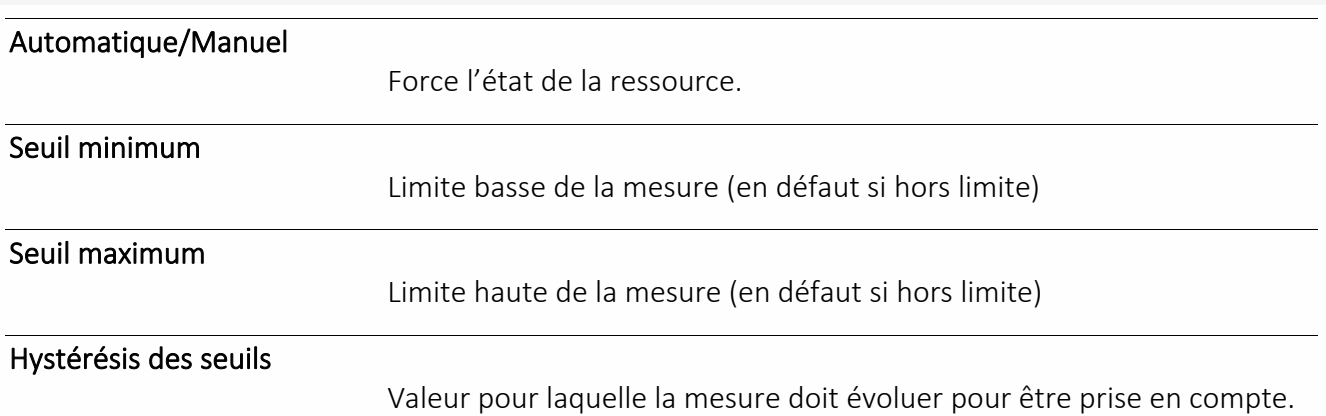

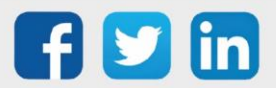

### (A5-09-04) Sonde de température, humidité et CO2

Une ressource « **(A5-09-04) Sonde de température, humidité et CO2** » permet l'acquisition d'une température, du taux d'humidité et de la teneur en CO2 via la sonde (A5-09-04) de la gamme e@sysens.

### Variables d'entrée

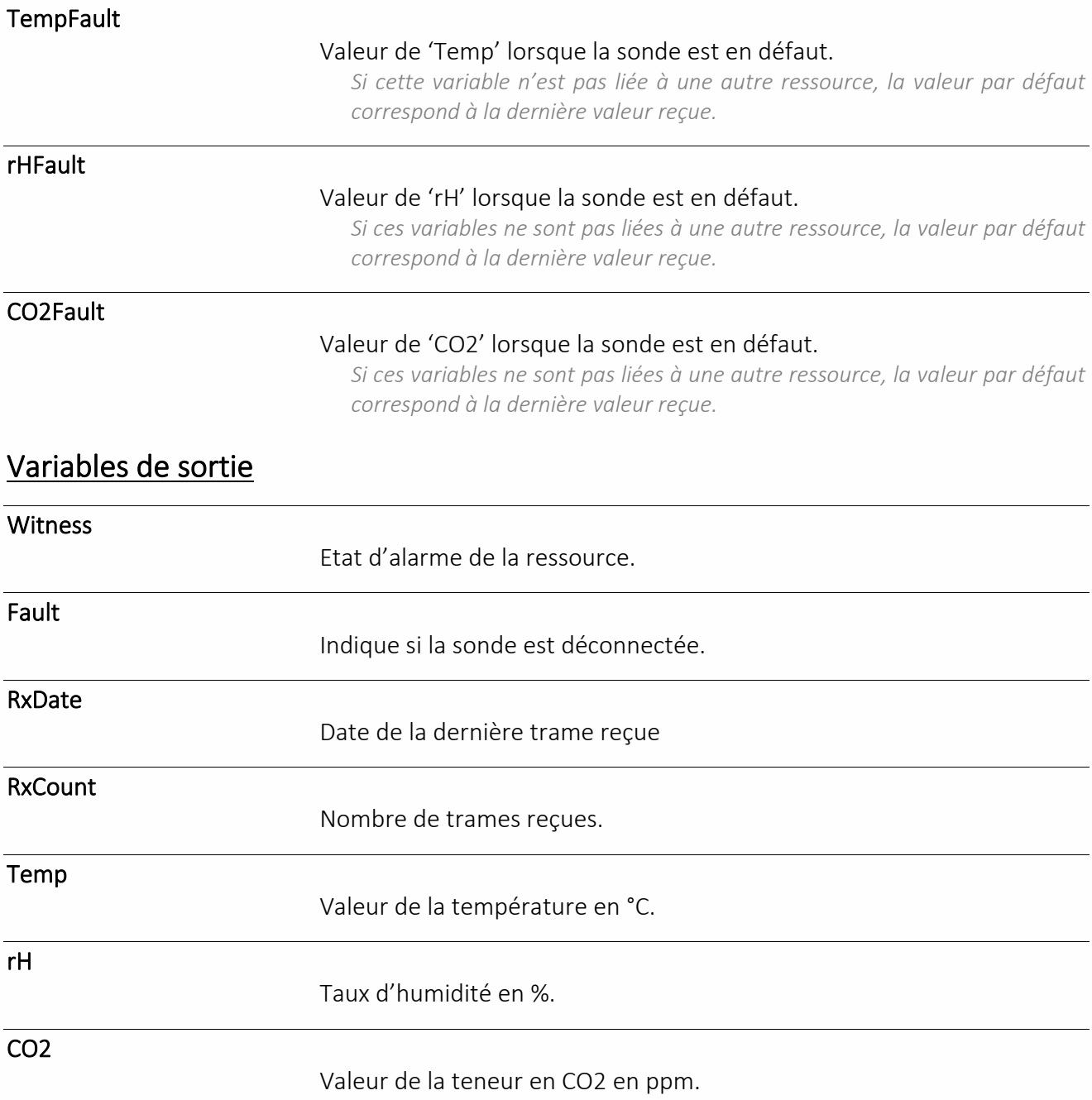

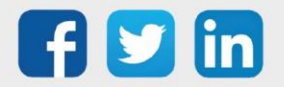

## Paramètres

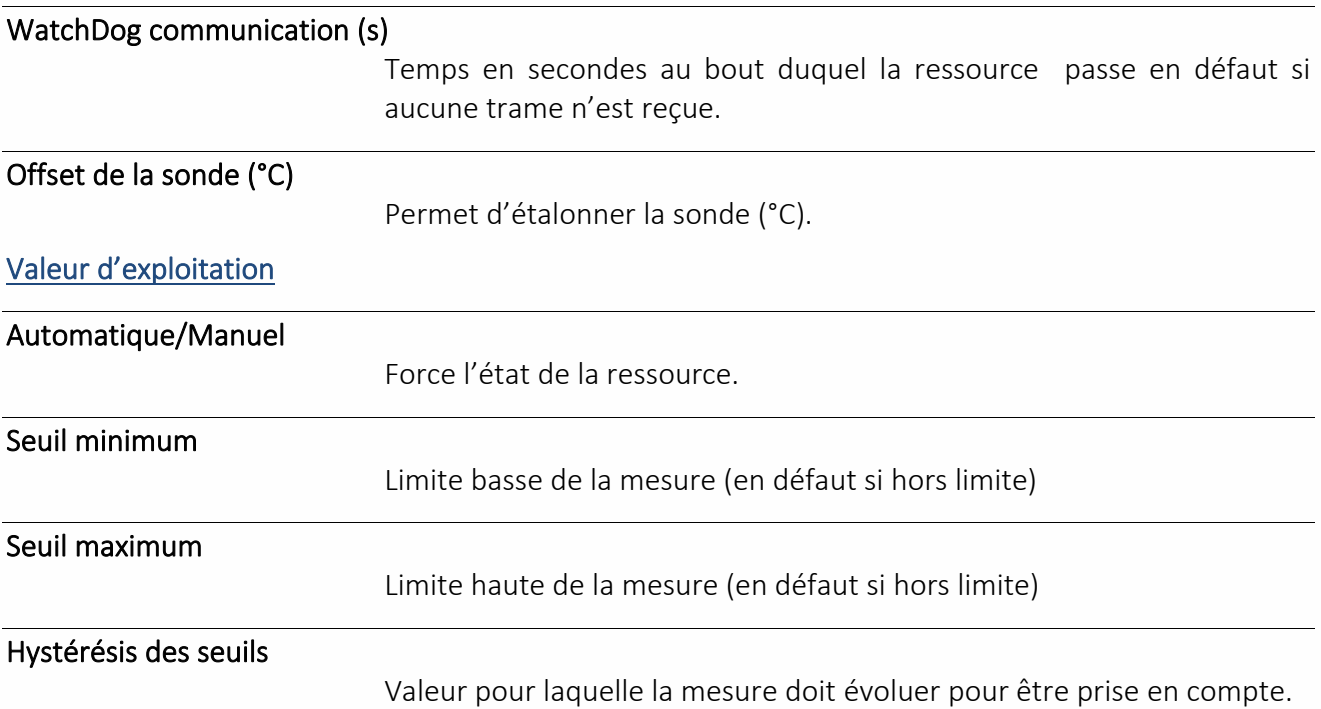

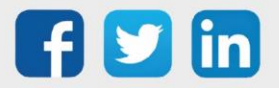

### (A5-10-01) Sonde de température & Consigne

Une ressource « **(A5-10-01) Sonde de température & Consigne** » permet l'acquisition d'une température et d'une consigne de température via la sonde (A5-10-01) de la gamme e@sy-sens.

### Variables d'entrée

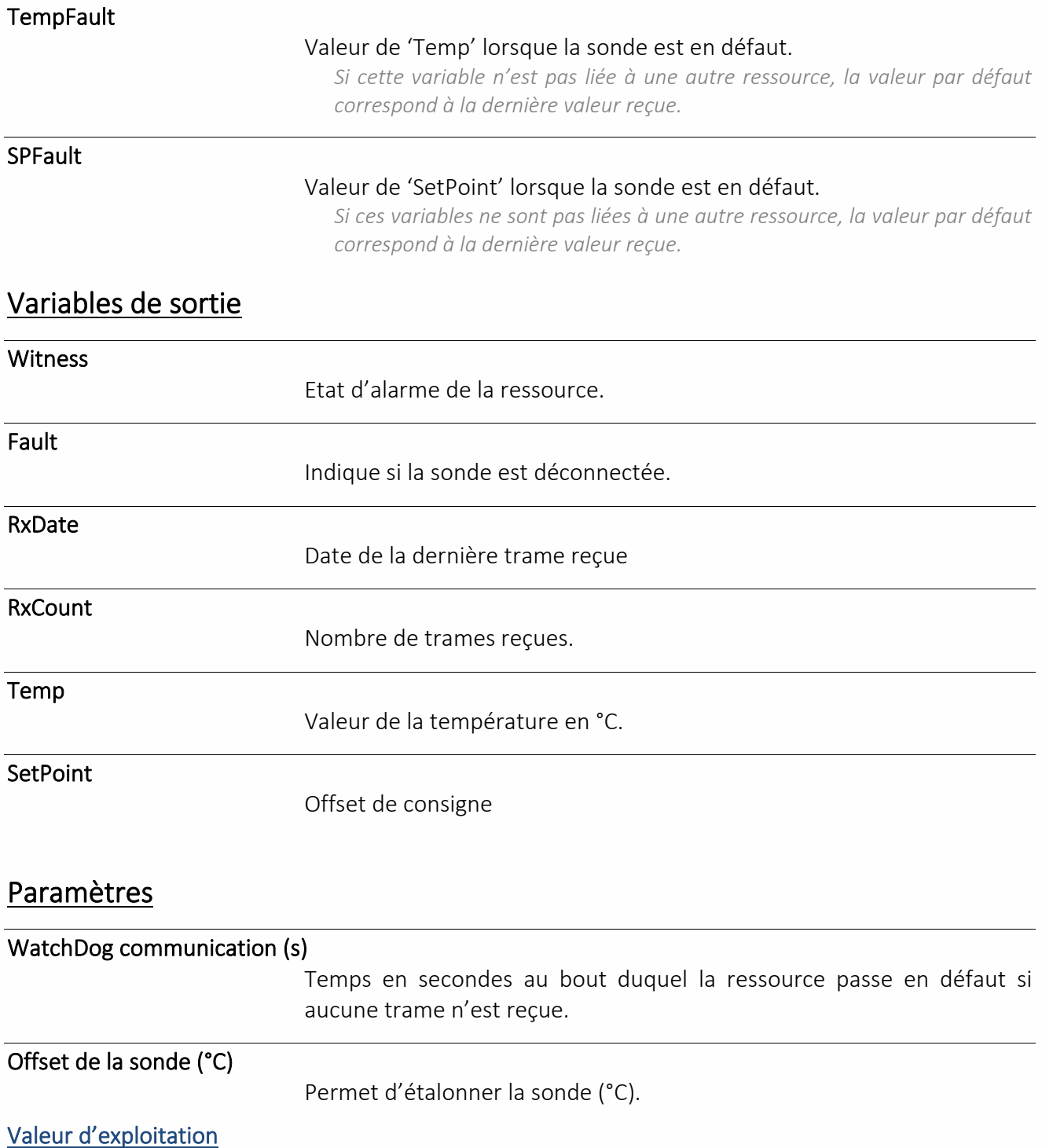

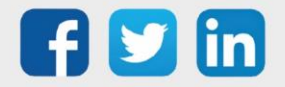

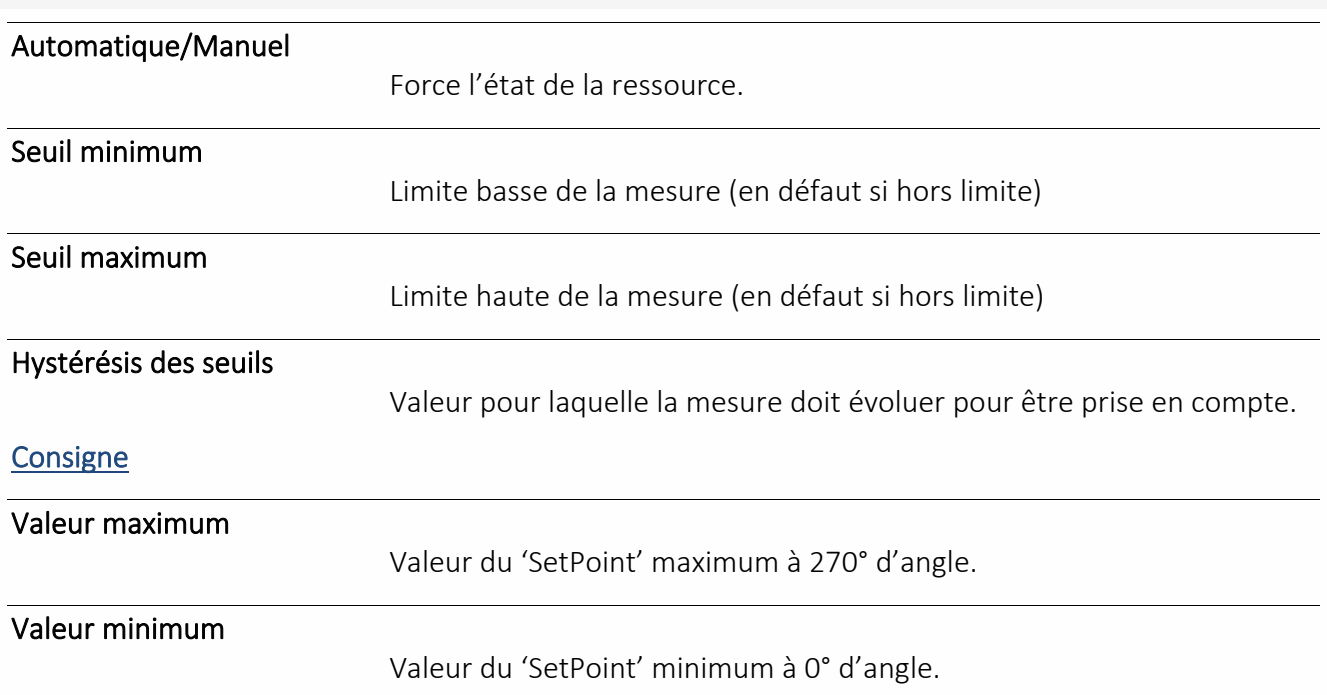

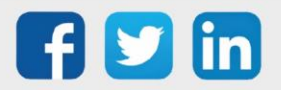

## (A5-20-01) Actionneur alimenté par pile

Une ressource « **(A5-20-01) Actionneur alimenté par pile** » permet de gérer la consigne température d'une pièce soit avec une consigne soit par calcul de la consigne à envoyer à un servomoteur grâce aux propres paramètres de la sonde (A5-20-01) de la gamme e@sy-sens.

### Variables d'entrée

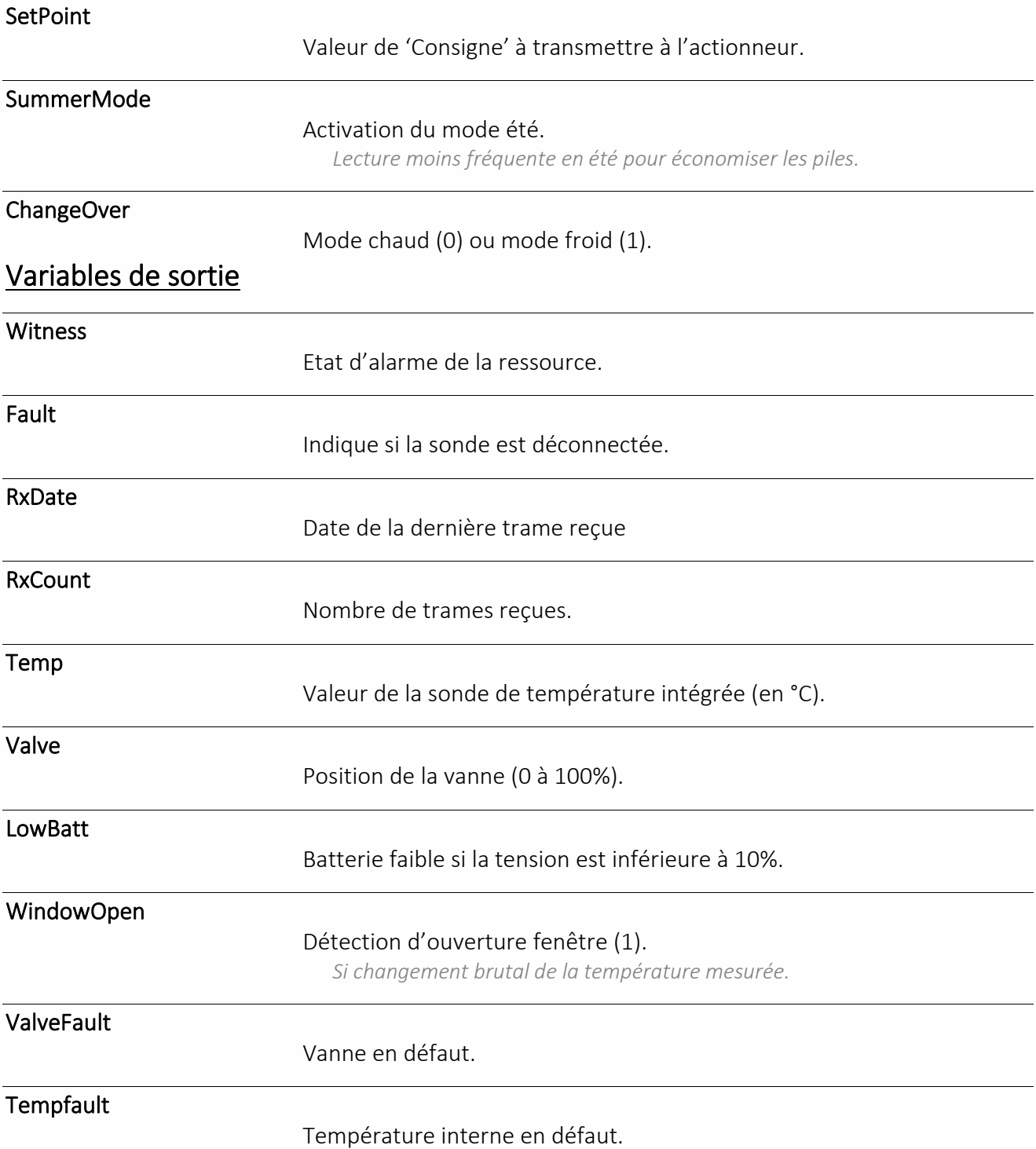

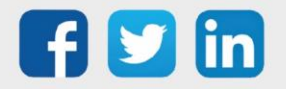

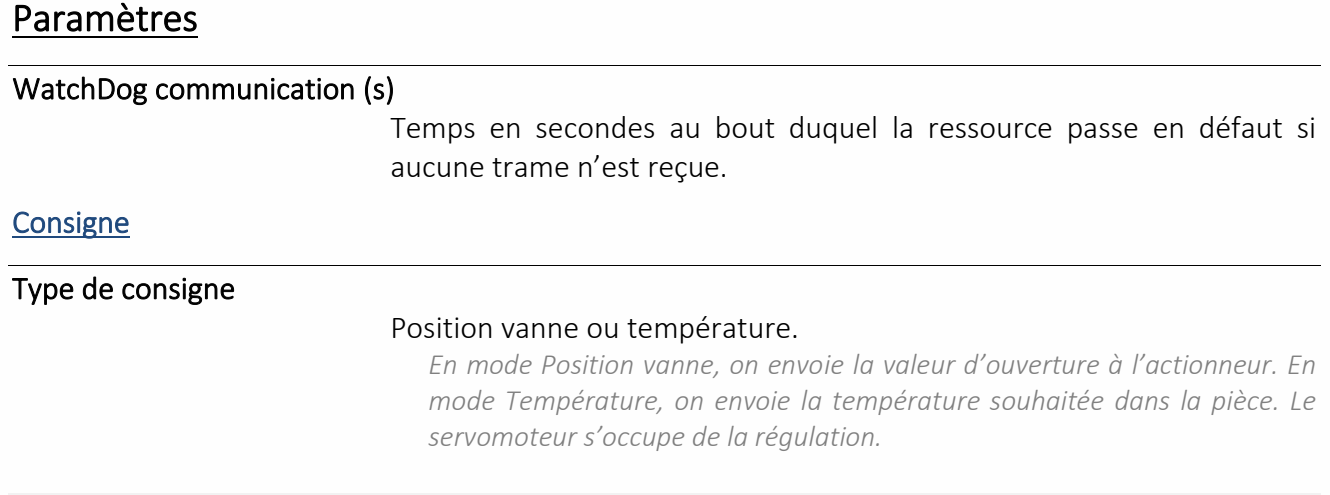

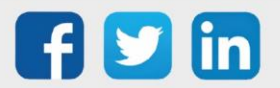

## (A5-30-01) Entrée contact simple

Une ressource « **(A5-30-01) Entrée contact simple** » permet de faire l'acquisition d'une information T.O.R. via la sonde (A5-30-01) de la gamme e@sy-sens.

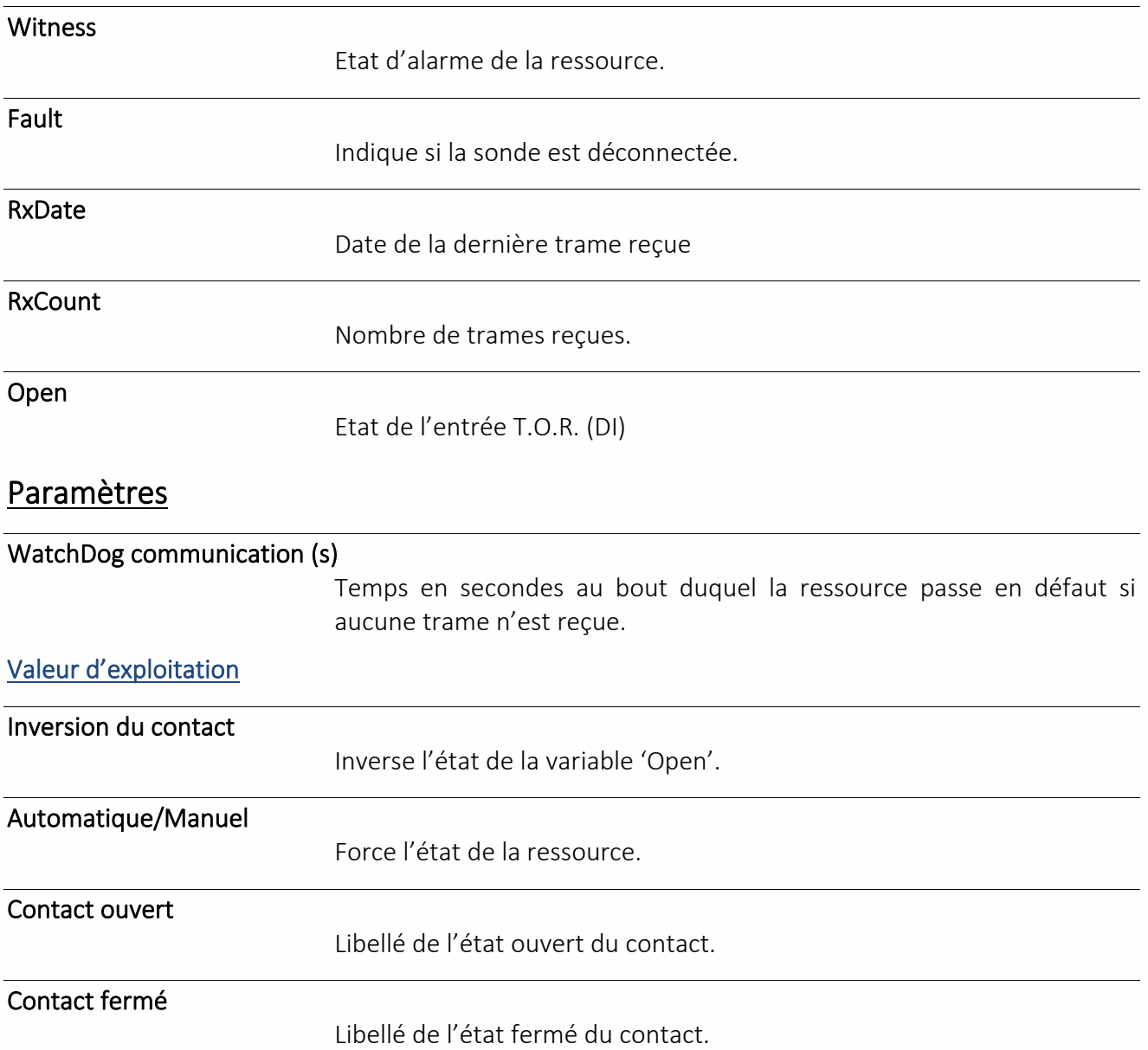

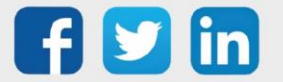

## (D5-00-01) Entrée contact simple

Une ressource « **(D5-00-01) Entrée contact simple** » permet de relever l'état ouvert/fermé d'une fenêtre (ou d'une porte) via la sonde (D5-00-01) de la gamme e@sy-sens.

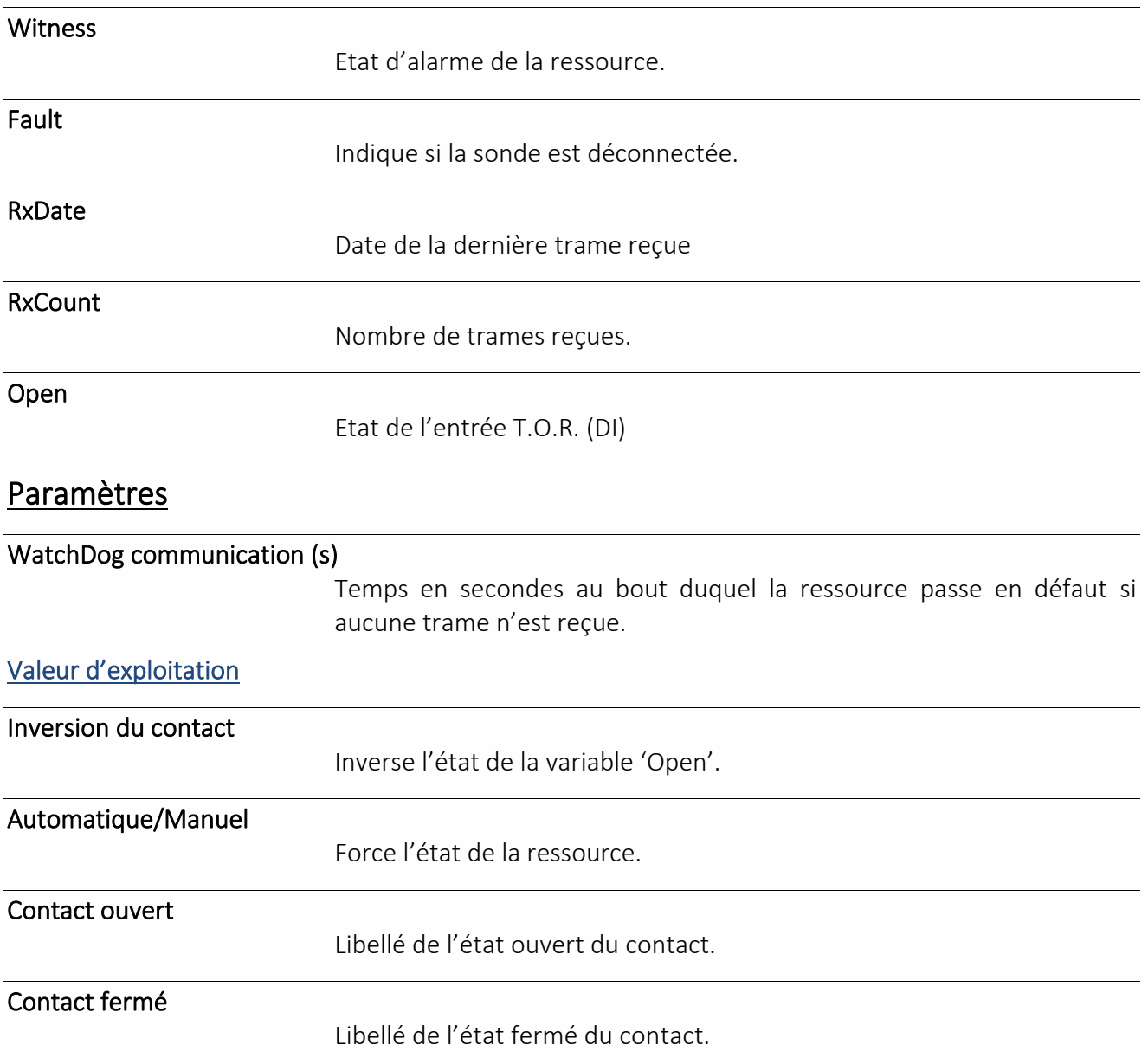

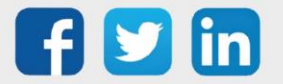

## (F6-02-03) Interrupteur à bascule

Une ressource « **(F6-02-03) Interrupteur à bascule** » permet de récupérer l'état des 4 boutons poussoirs de la télécommande (F6-02-03) de la gamme e@sy-sens.

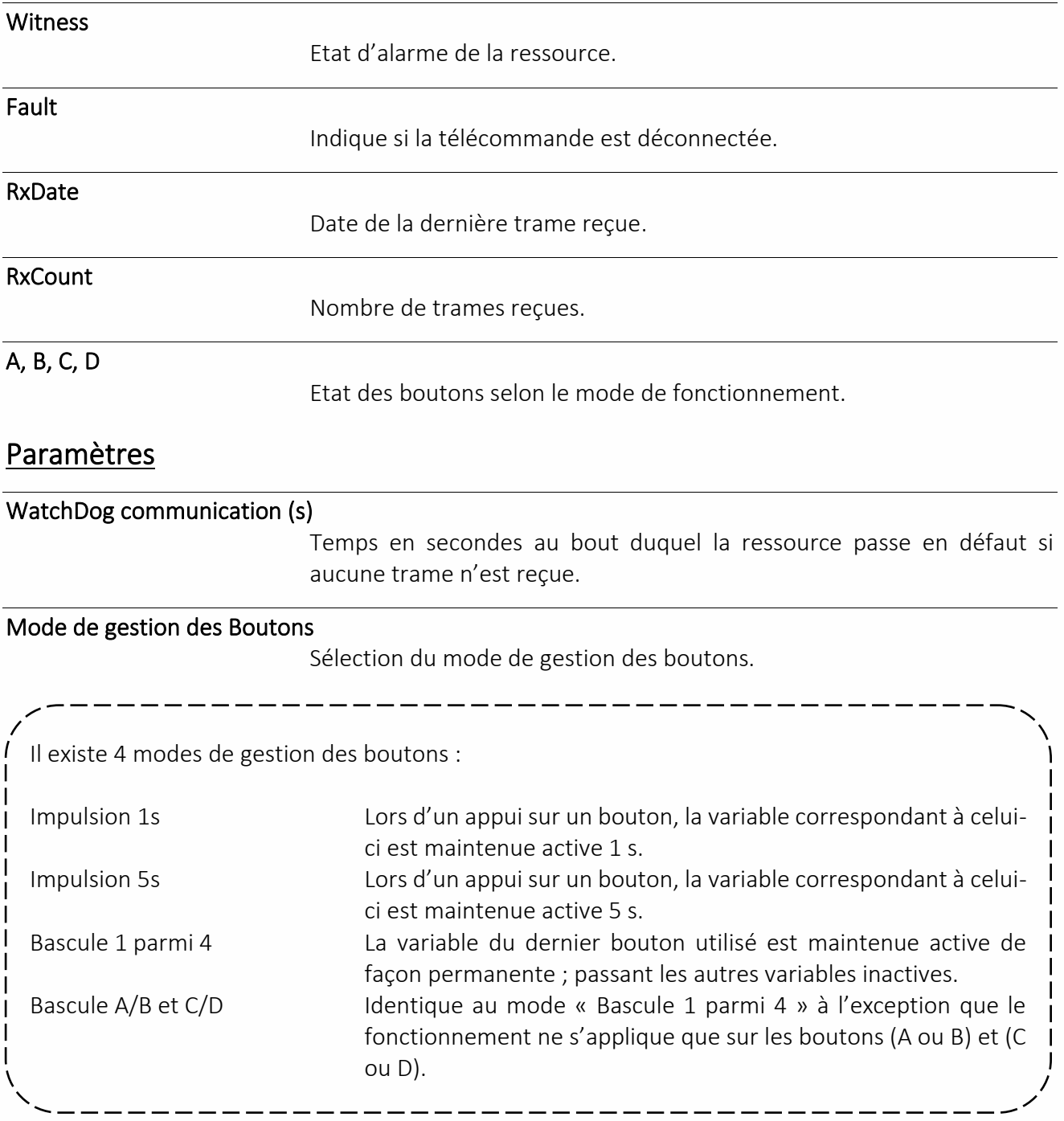

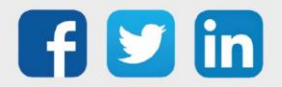

### Réseau e@sy-sens

La ressource « **Réseau e@sy-sens** » permet la gestion de 4 récepteurs tels que :

- ➢ Récepteur & Emetteur RS485 (ESE301)
- ➢ Récepteur Ethernet (ESE302)
- ➢ e@sy-visual S (ESY605)

### Variables de sortie

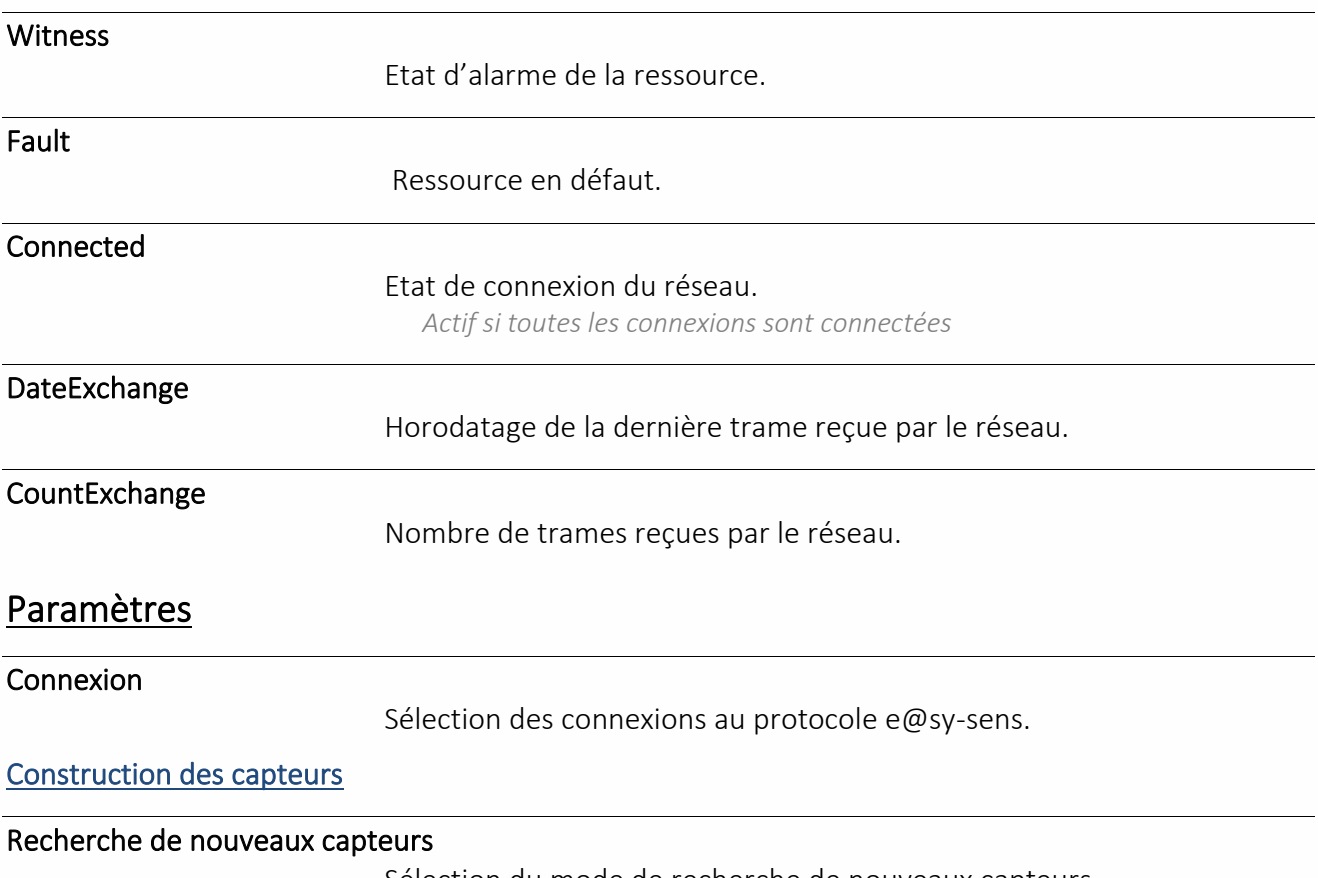

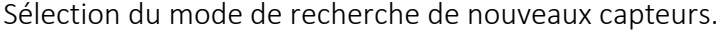

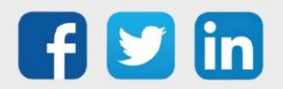

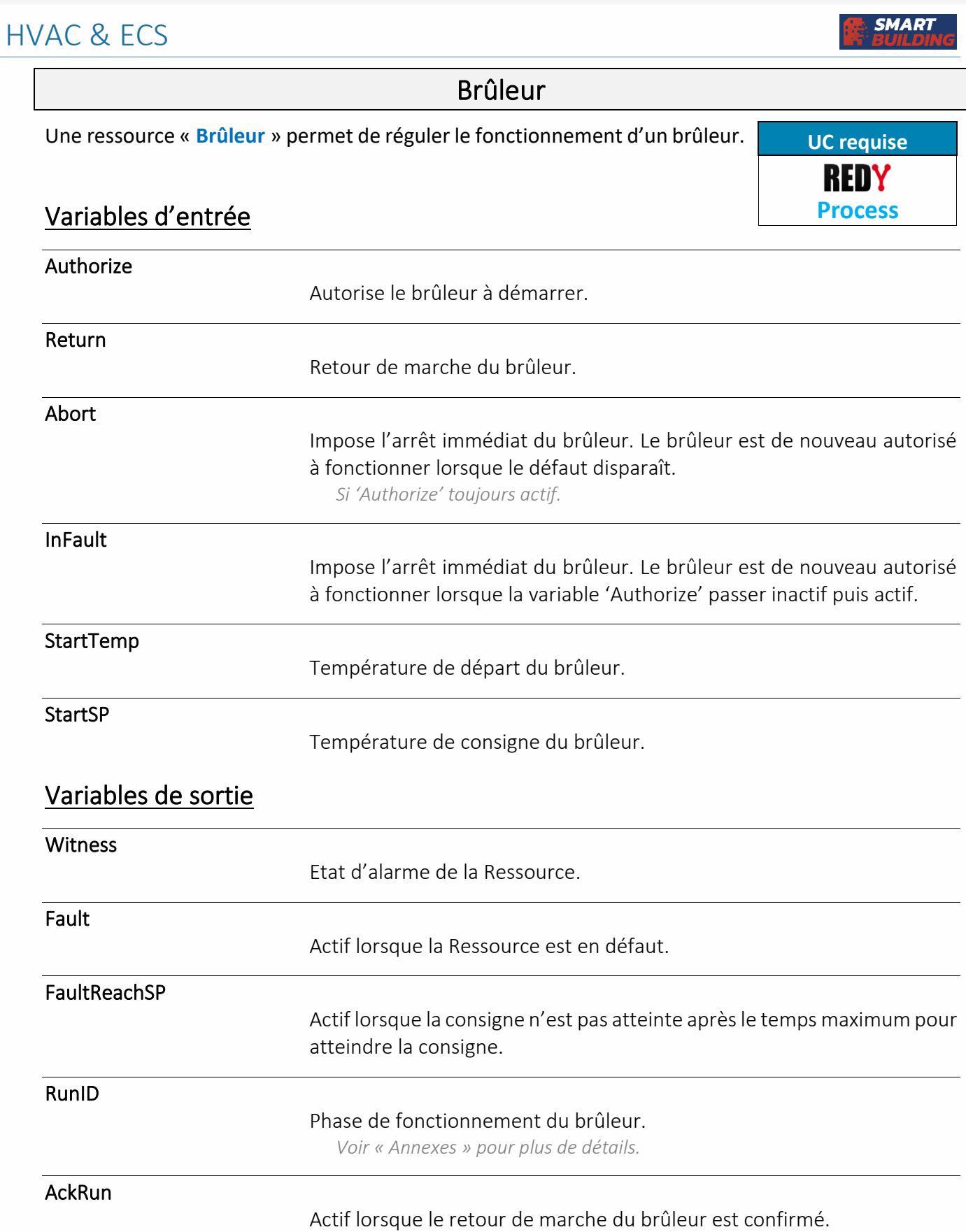

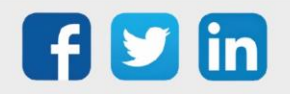

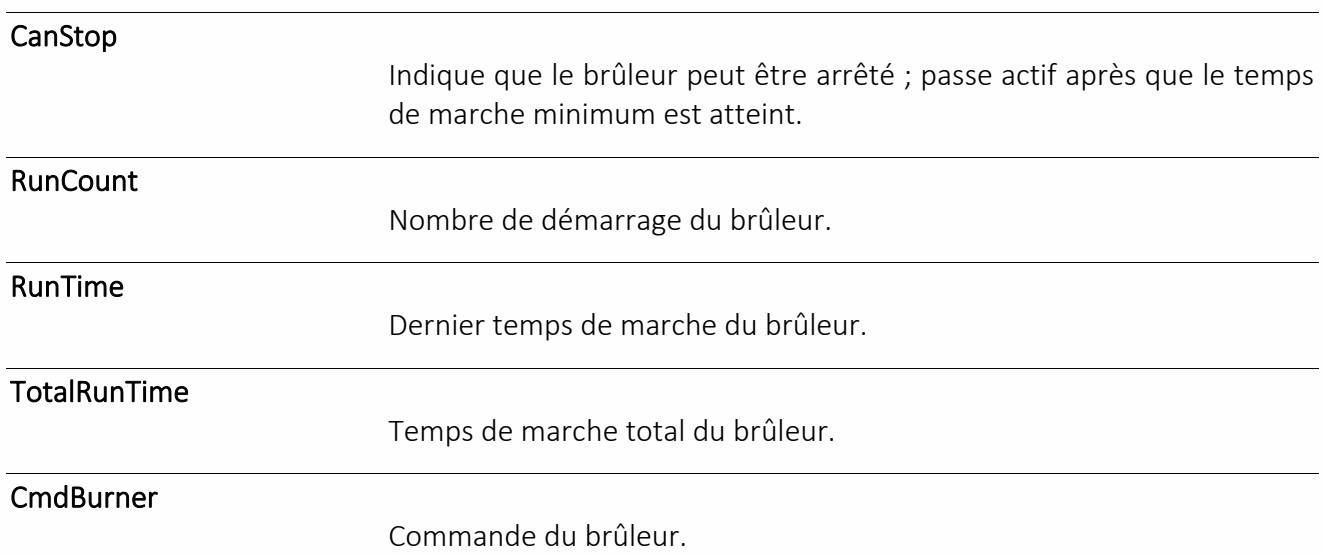

*A lier à une sortie T.O.R. (DO).*

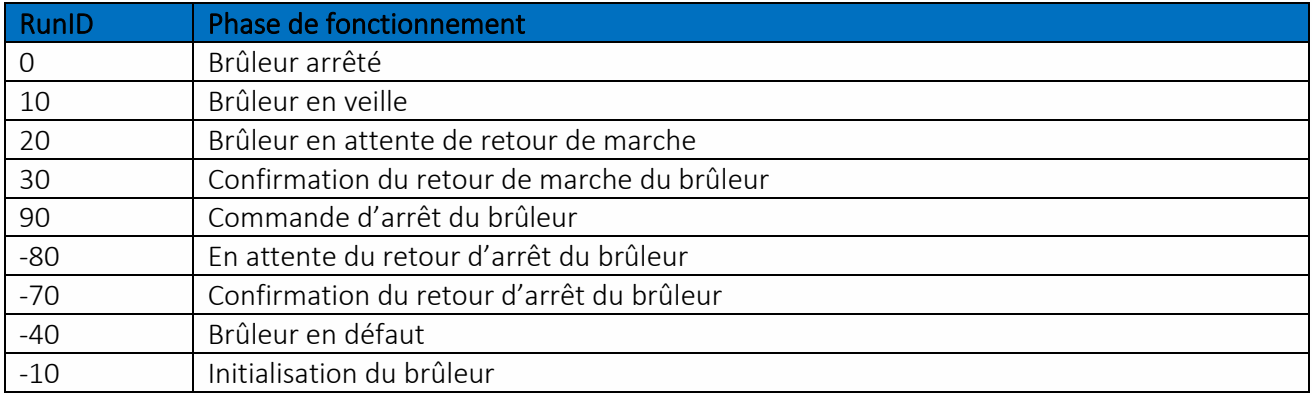

#### **Si Brûleur 1 allure**

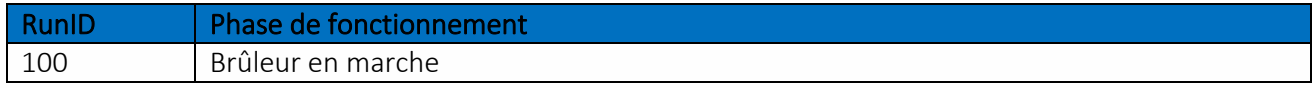

#### **Si Brûleur 2 allures**

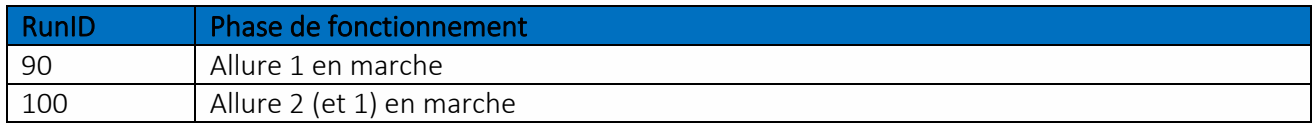

#### **Si Brûleur modulant**

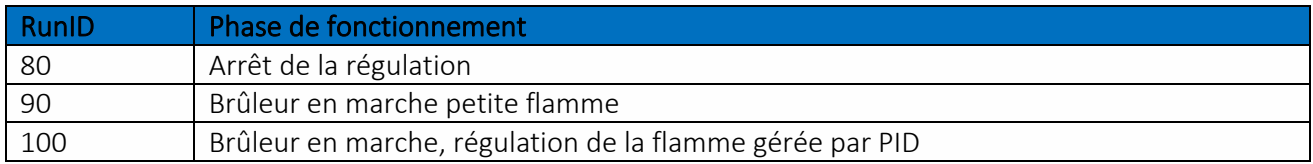

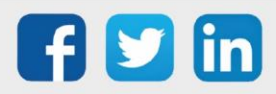

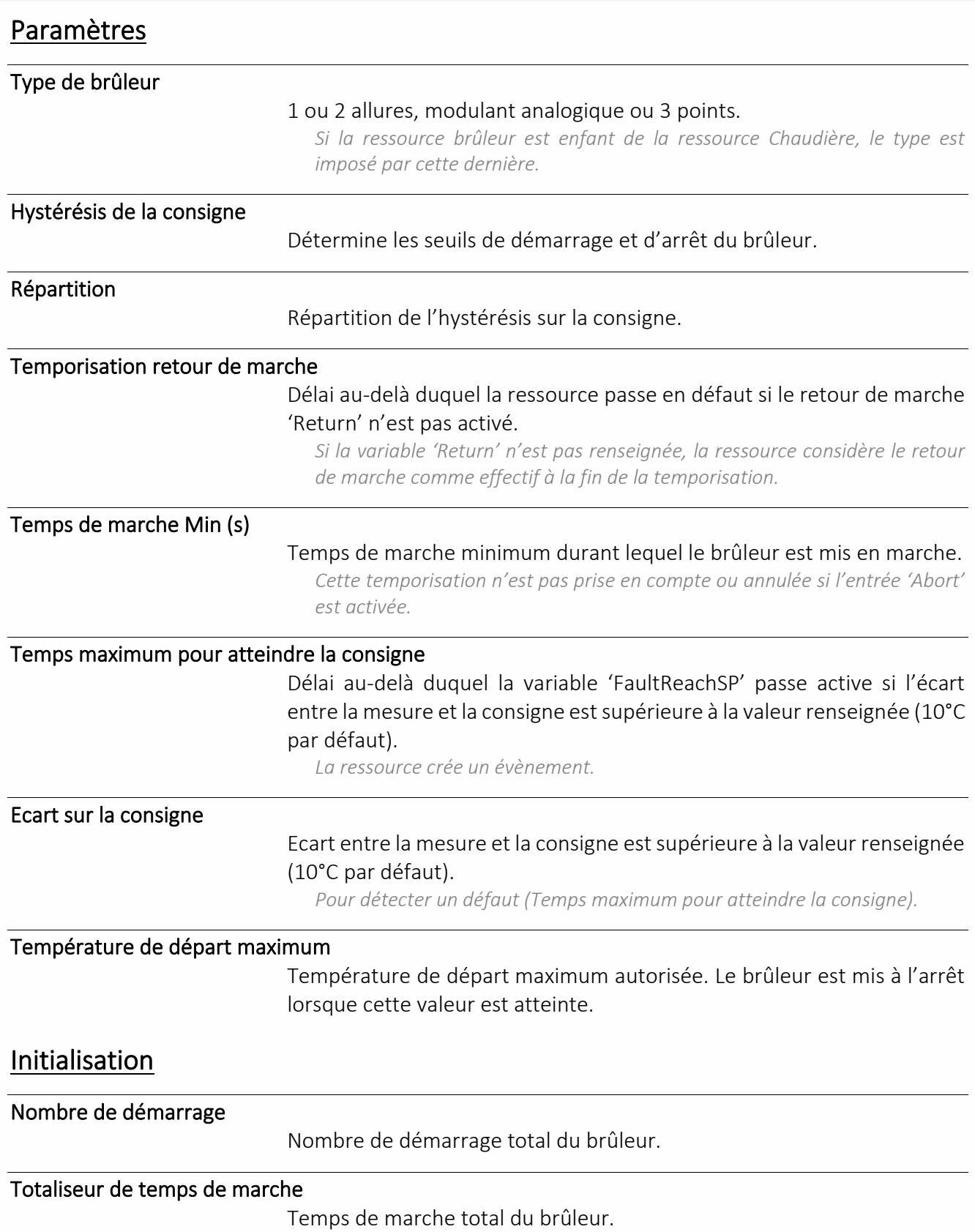

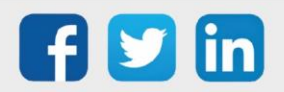

## Cascade de chaudières

Une ressource « **Cascade de chaudières** » permet de produire une température de départ primaire égale à la consigne, d'adapter l'ordre de marche/arrêt des chaudières et d'assurer la production en cas de défaut d'une ou plusieurs chaudières.

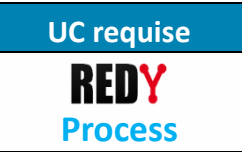

### Variables d'entrée

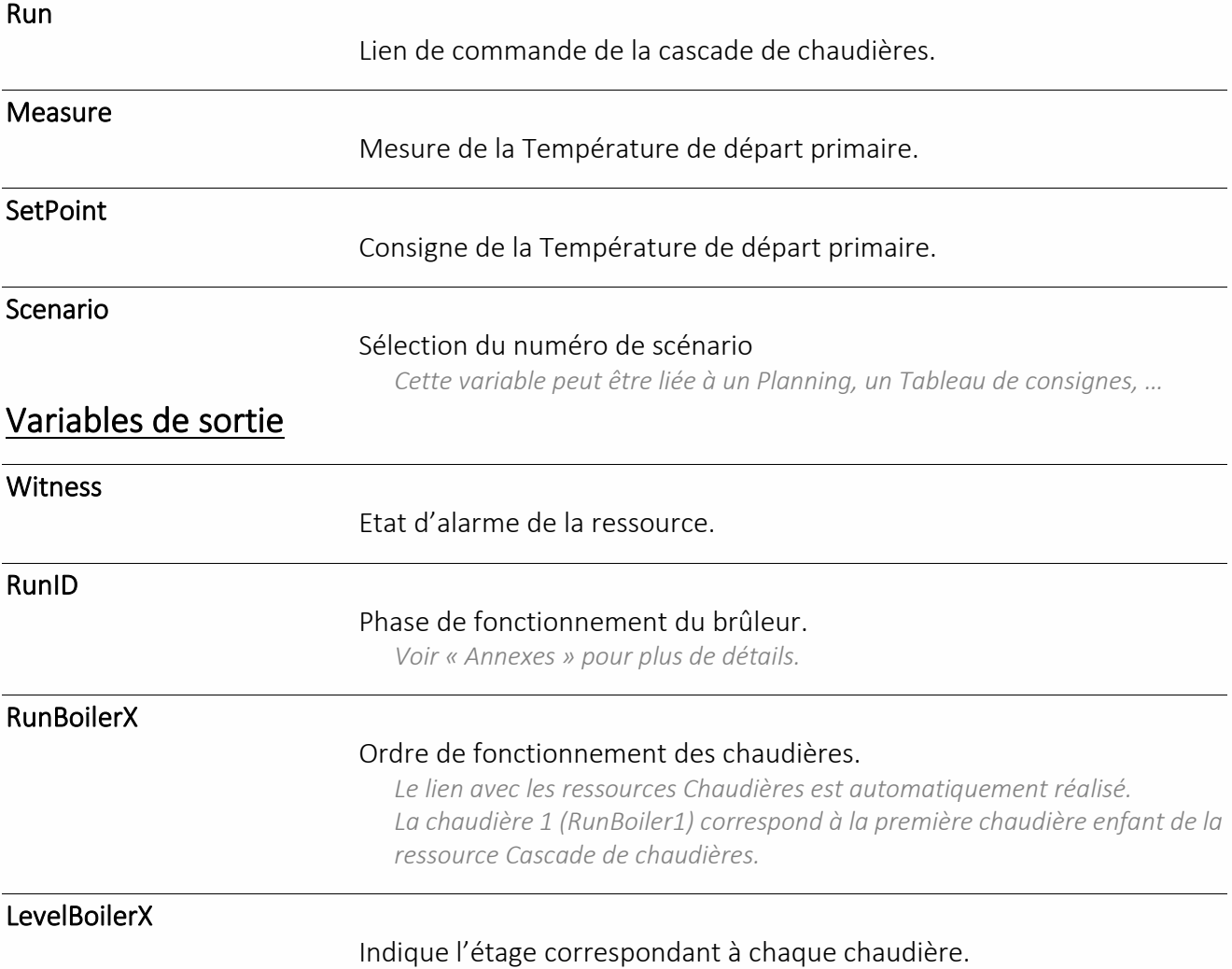

*Une chaudière en défaut a pour valeur LevelBoiler=0.*

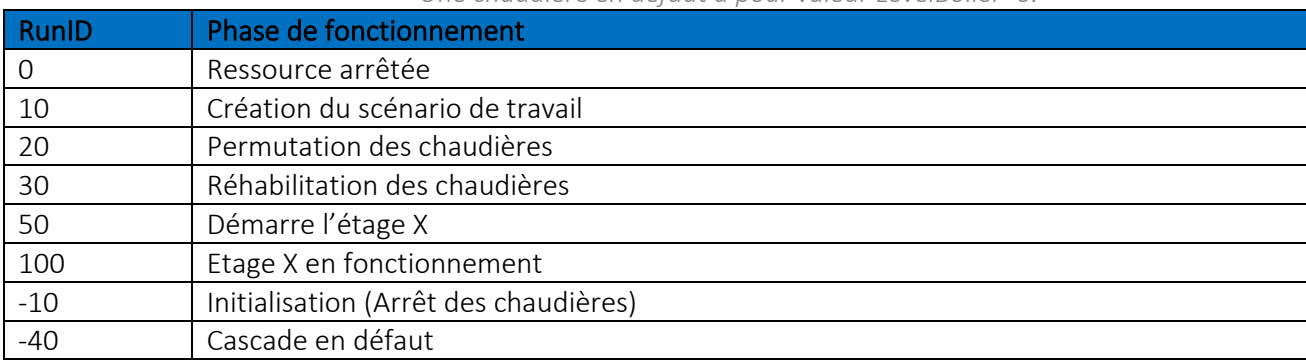

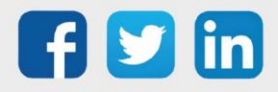

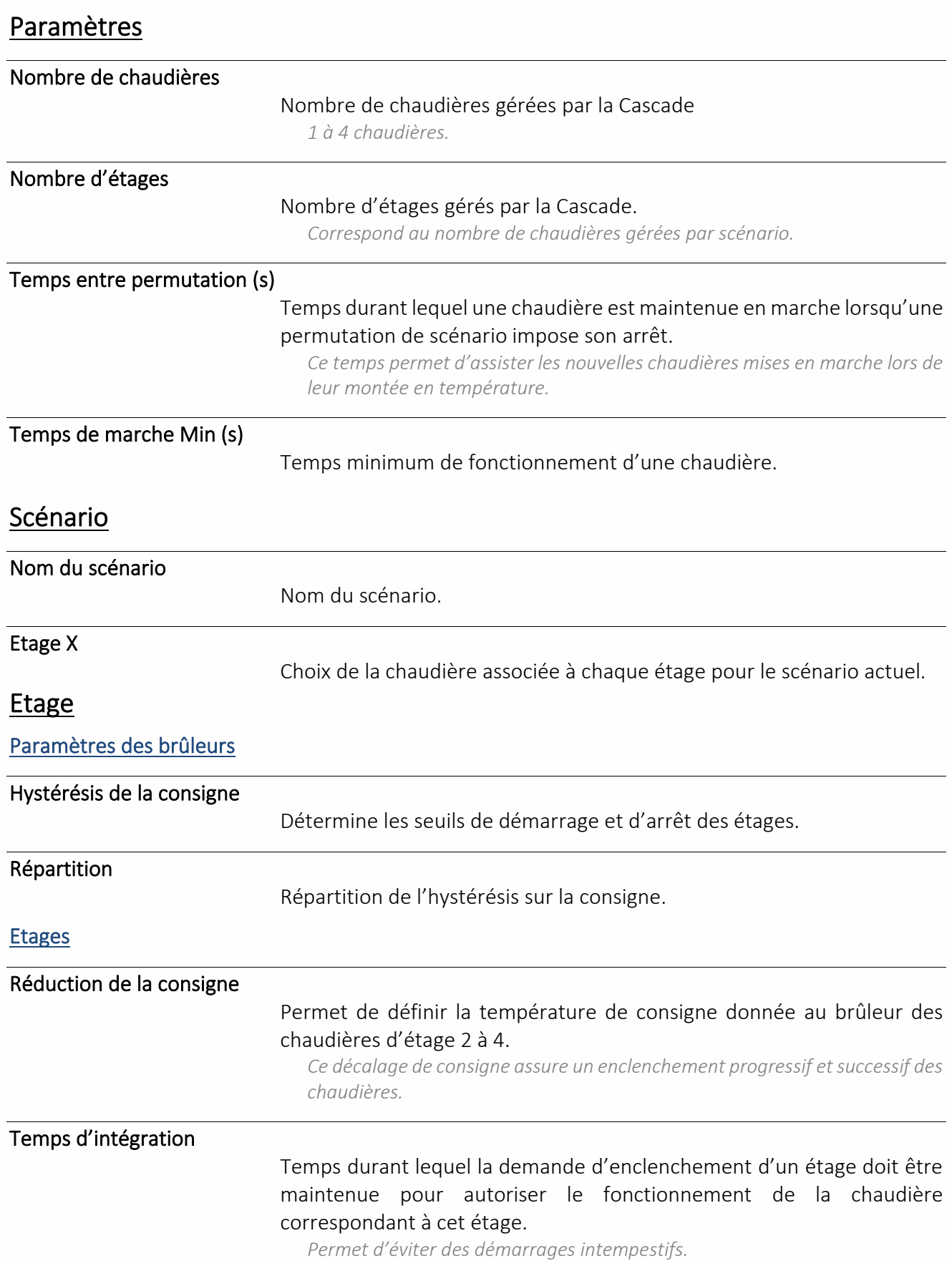

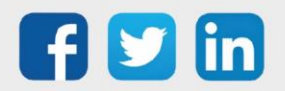

## Chaudière

Une ressource « **Chaudière** » permet de réguler le fonctionnement d'une chaudière.

### Variables d'entrée

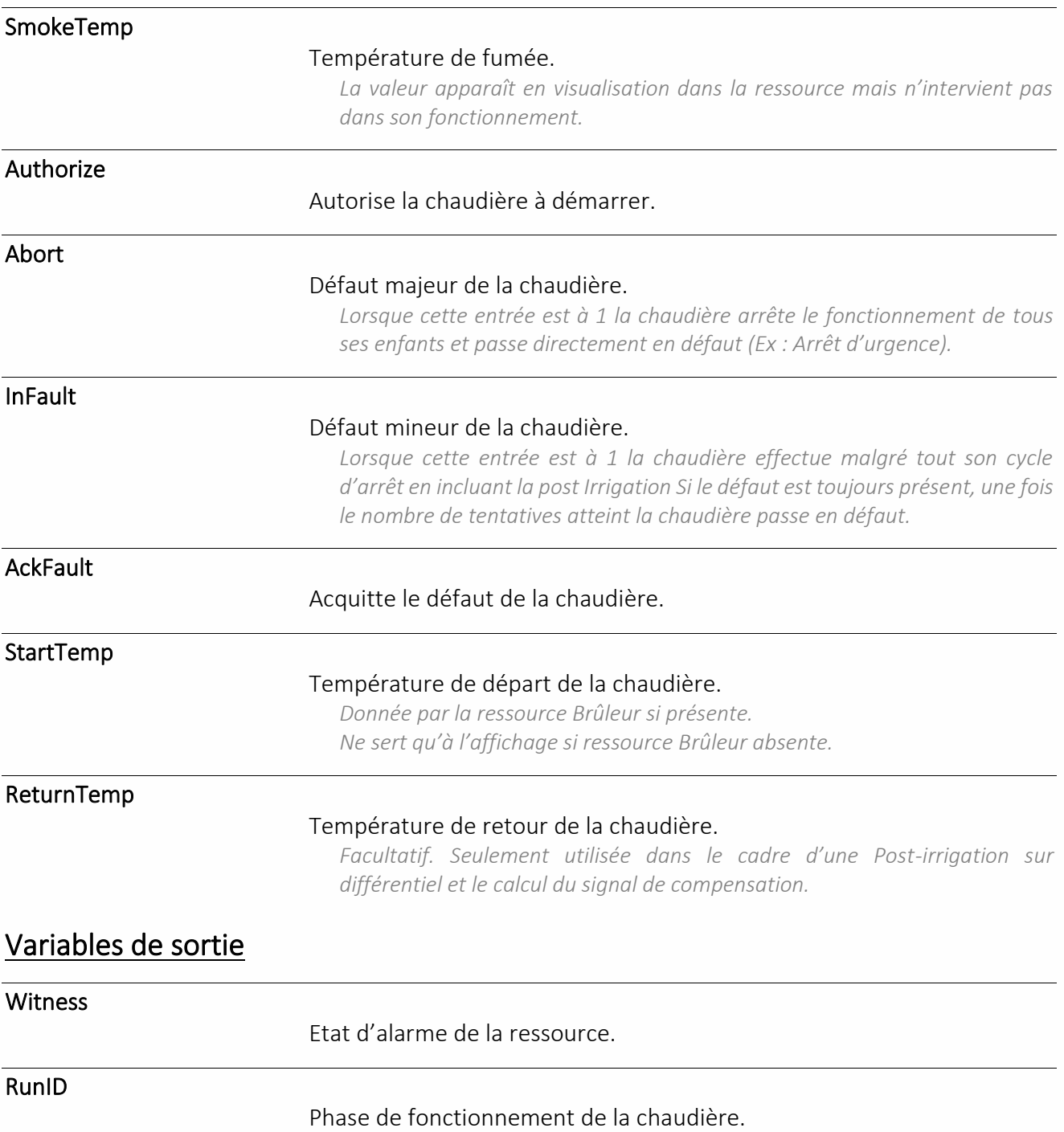

*Détails à la fin de la section « Chaudière »*

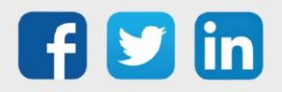

www.wit.fr

**UC requise**

REDY **Process**

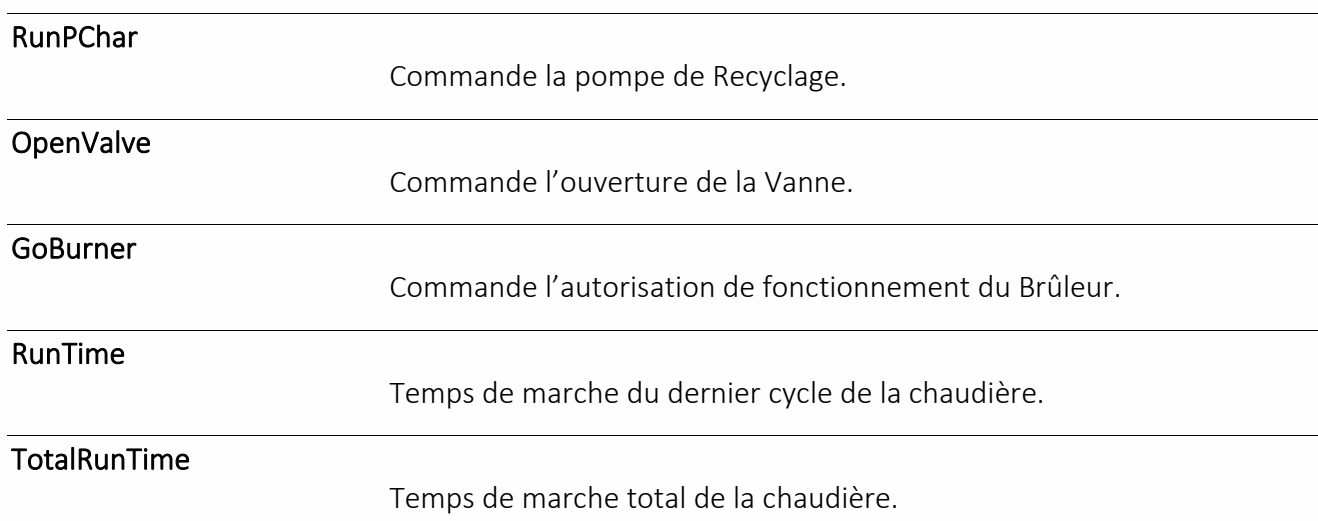

### **CompensSignal**

Signal de compensation.

#### **Mode Charge**

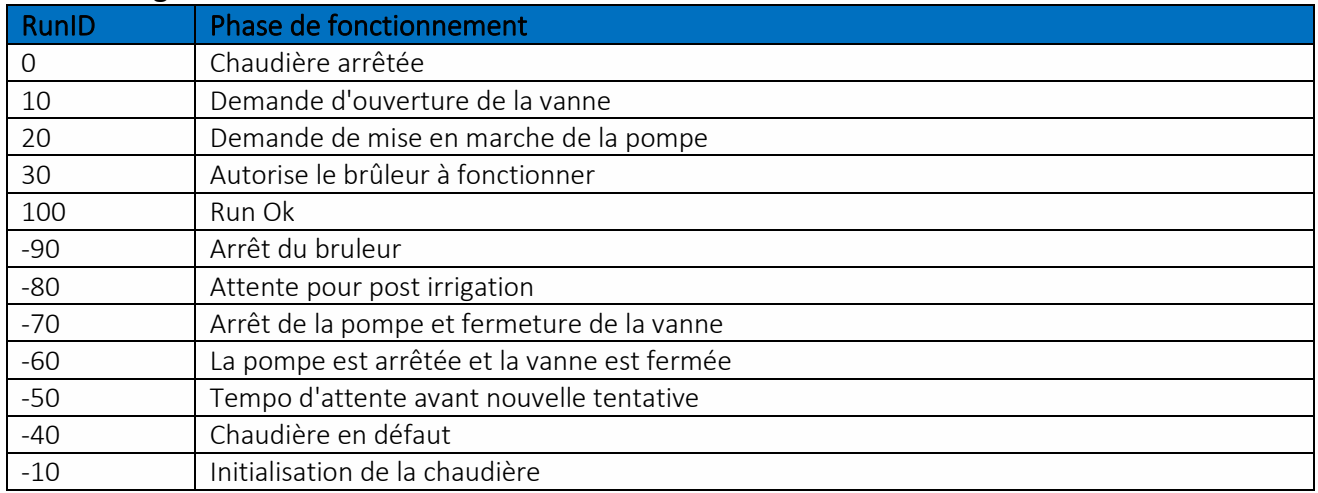

#### **Mode Recyclage**

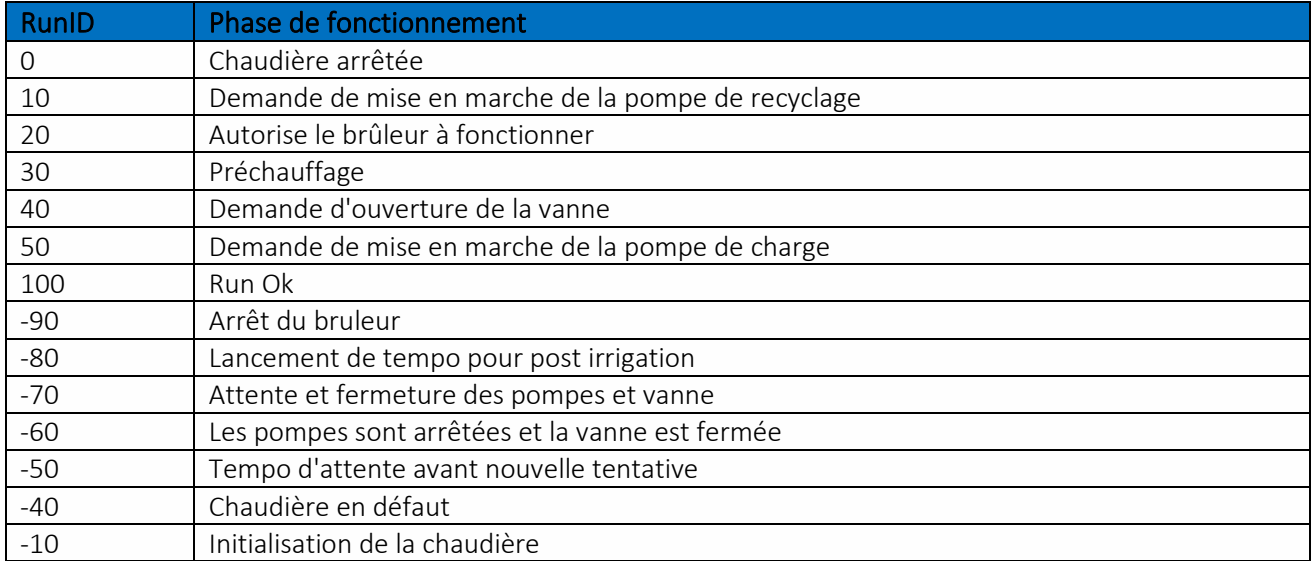

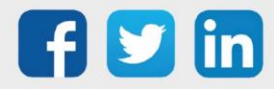

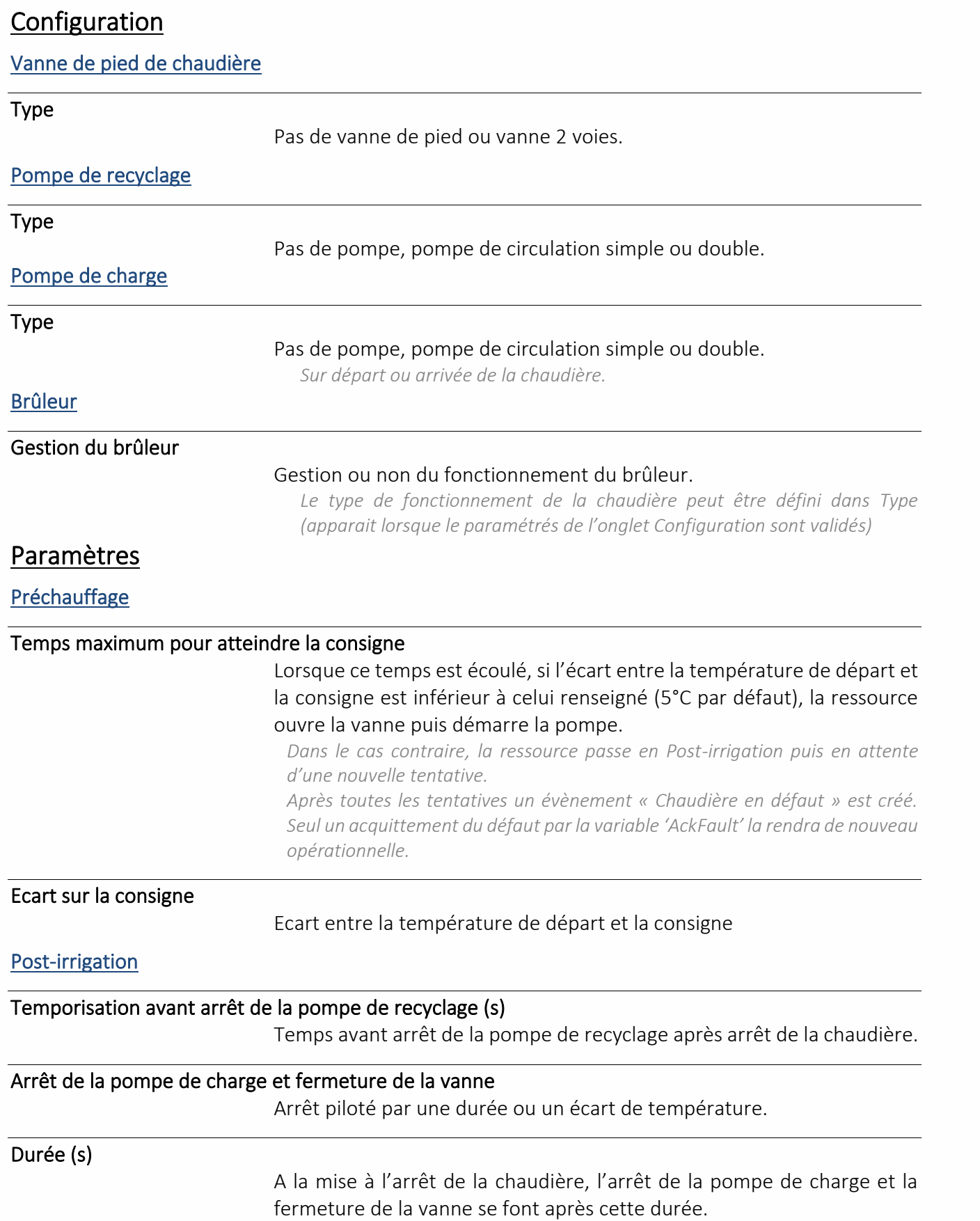

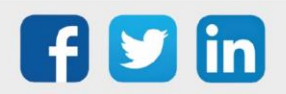

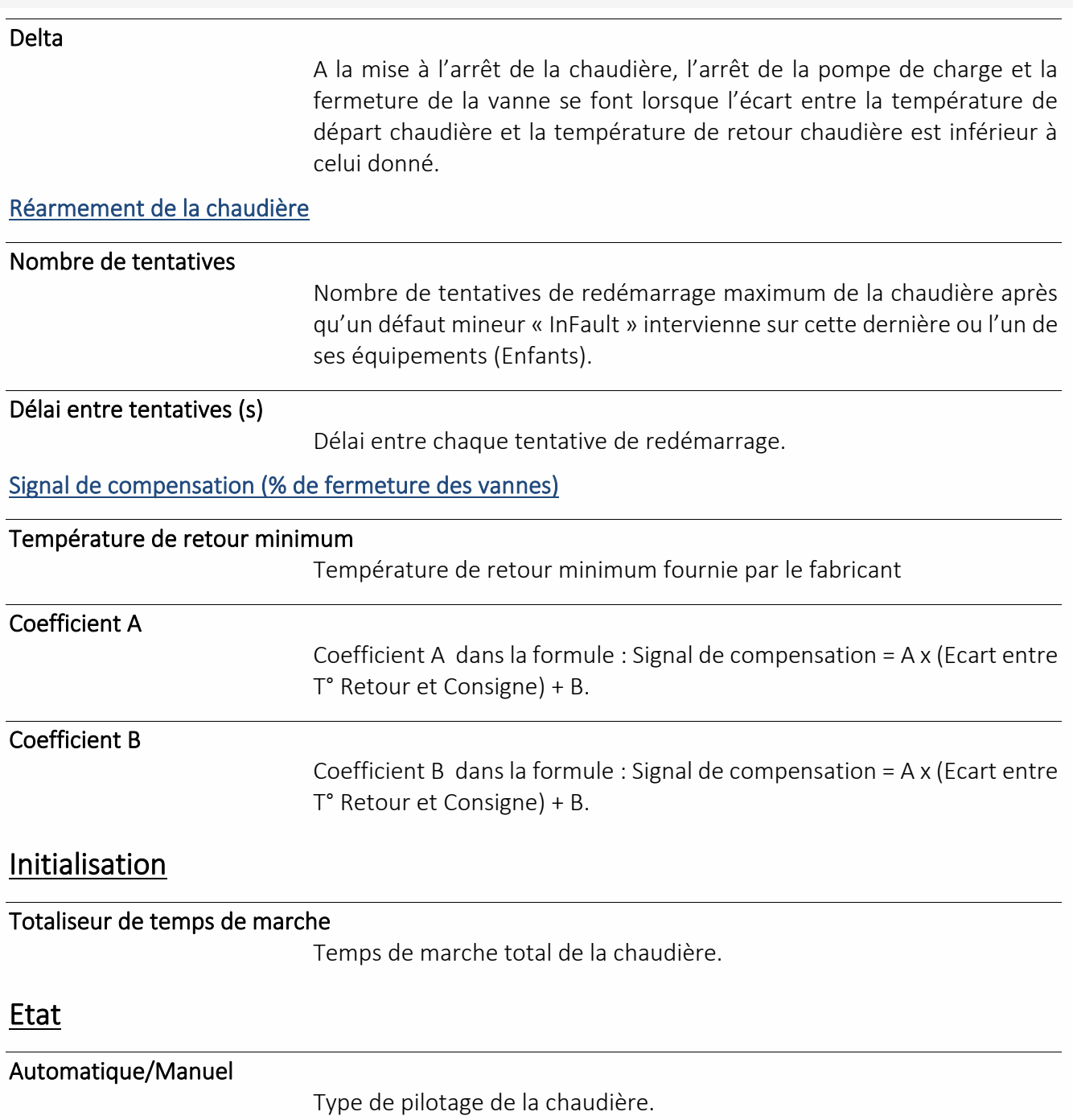

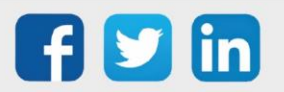

### Compteur D.J.U.

La ressource « **Compteur de Degrés Jour Unifiés** » permet de calculer une valeur représentative de l'écart entre la température d'une journée donnée et un seuil de température préétabli.

### Variables d'entrée

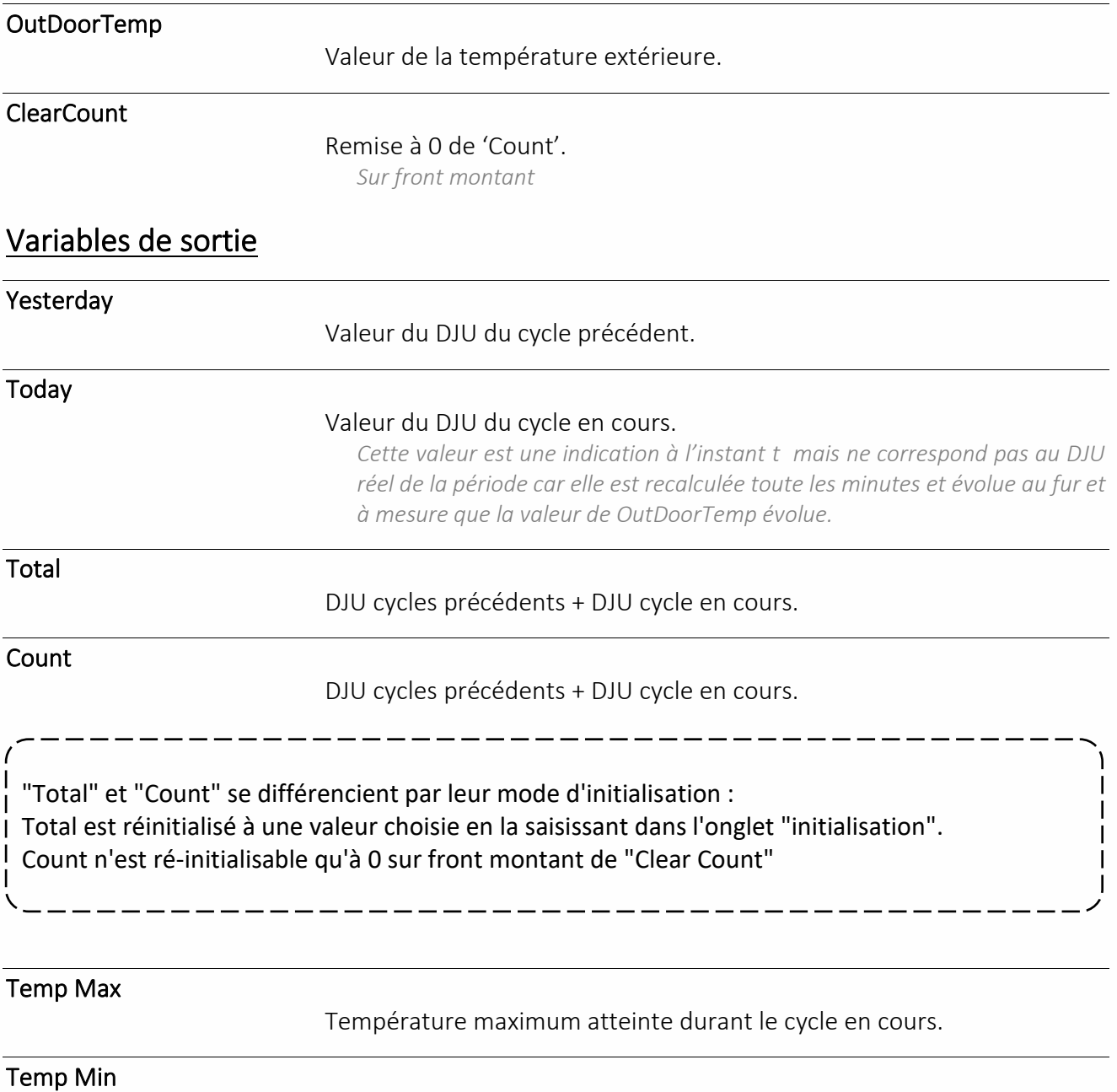

Température minimum atteinte durant le cycle en cours.

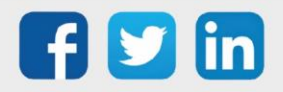

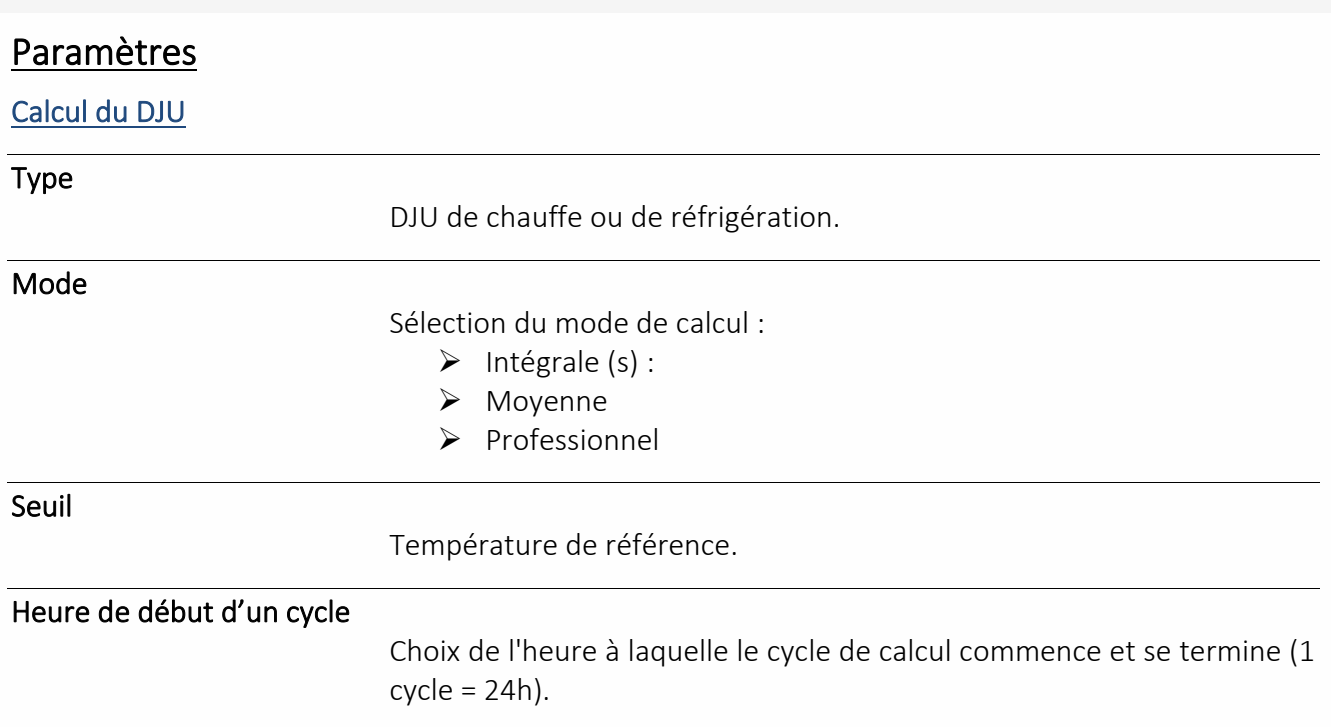

### Principe du calcul en mode « Intégrale » :

DJU = somme des écarts entre la température de référence et la température extérieure, divisé par le nombre d'échantillons (un échantillonnage toutes les minutes)

### Principe du calcul en mode « Moyenne » :

DJU = Ecart entre la température de référence et la moyenne de la température min et max de la période.

### Principe du calcul en mode « Professionnel » :

Cette méthode de calcul de Degrés Jour correspond à une formule adaptée aux besoins des sociétés d'exploitation de chauffage ou de climatisation (intéressant en début ou en fin de saison de chauffe/climatisation).

Le DJU est calculé à partir des températures météorologiques extrêmes du lieu et du jour J :

• **Tn** : température minimale du jour J mesurée à 2 mètres du sol sous abri et relevée entre J-1 (la veille) à 18h et J à 18h UTC.

• **Tx** : température maximale du jour J mesurée à 2 mètres du sol sous abri et relevée entre J à 06h et J+1 (le lendemain) à 06h UTC.

- **S** : seuil de température de référence choisi.
- **Moy :** température Moyenne de la journée ((*Tn* + *Tx*) / 2).

**Chauffagiste** : déficits de température par rapport au seuil choisi.

➢ Si **S** > **TX** (cas fréquent en hiver) :

 $DJ = S - Mov$ 

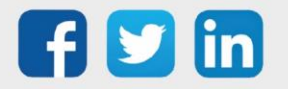

➢ Si **S** ≤ **TN** (cas exceptionnel en début ou en fin de saison de chauffe) :

$$
DJ=0
$$

➢ Si **TN** < **S** ≤ **TX** (cas possible en début ou en fin de saison de chauffe) :

```
DJ = ( S –TN ) * (0.08 + 0.42 * ( S –TN ) / ( TX – TN ))
```
**Climaticien** : excédents de température par rapport au seuil choisi.

 $\triangleright$  Si **S** > **TX** :  $DJ = 0$ 

➢ Si **S** ≤ **TN** :

 $DJ = Moy - S$ 

➢ Si **TN** < **S** ≤ **TX** :

**DJ** = ( **TX** – **S** ) \* ( 0.08 + 0.42 \* ( **TX** – **S** ) / ( **TX** – **TN** ))

#### **Format de l'Etat**

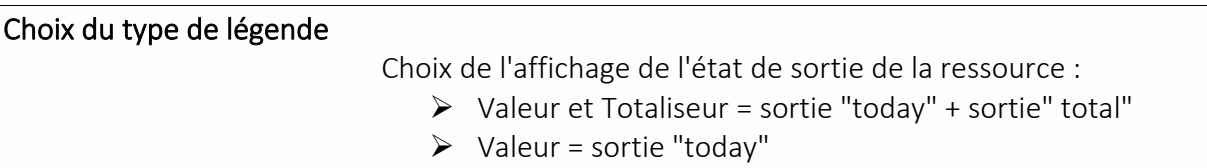

#### $\triangleright$  Totaliseur = sortie" total"

#### **Evènement sur**

Possibilité de créer un événement dans le journal avec ou sans diffusion à l'apparition des événements suivants :

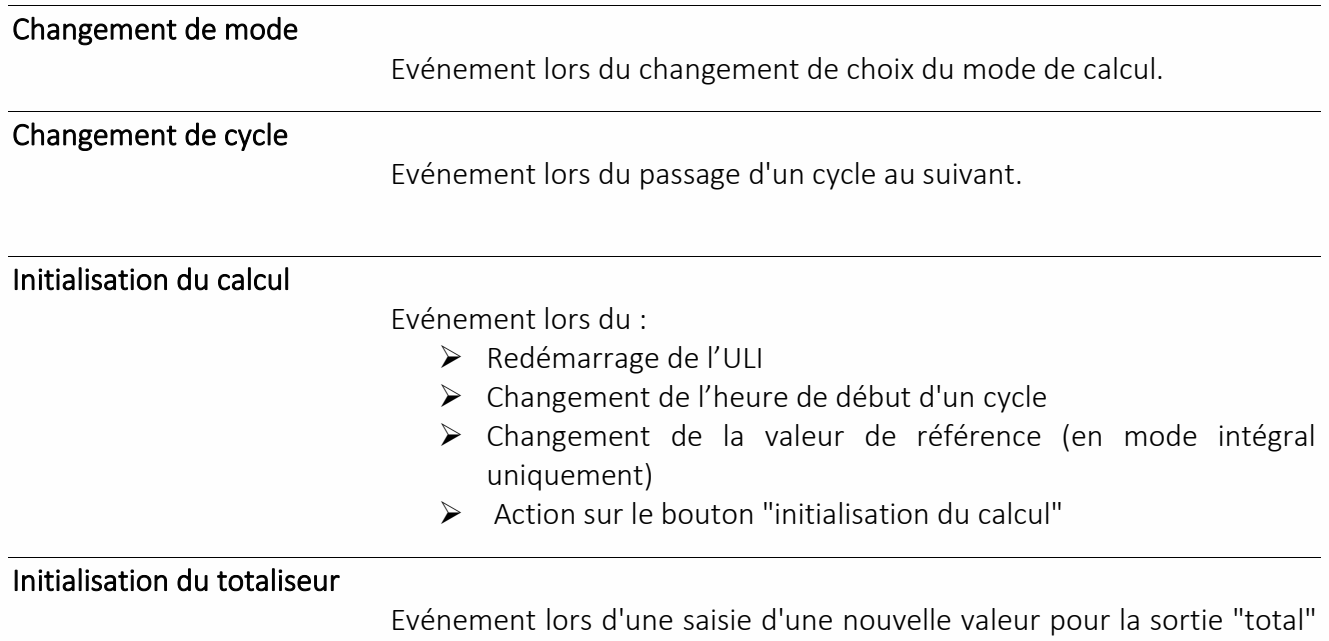

dans l'onglet Initialisation.

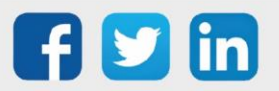

## **Initialisation**

**Initialisation du totalisateur**

Total

Initialise la variable 'Total'.

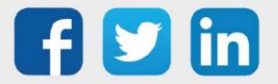
### Conditionnement d'air

La ressource « **Conditionnement d'air** » assure la gestion d'un ventiloconvecteur mixte (chaud et froid) en 4 tubes (4T).

#### Variables d'entrée

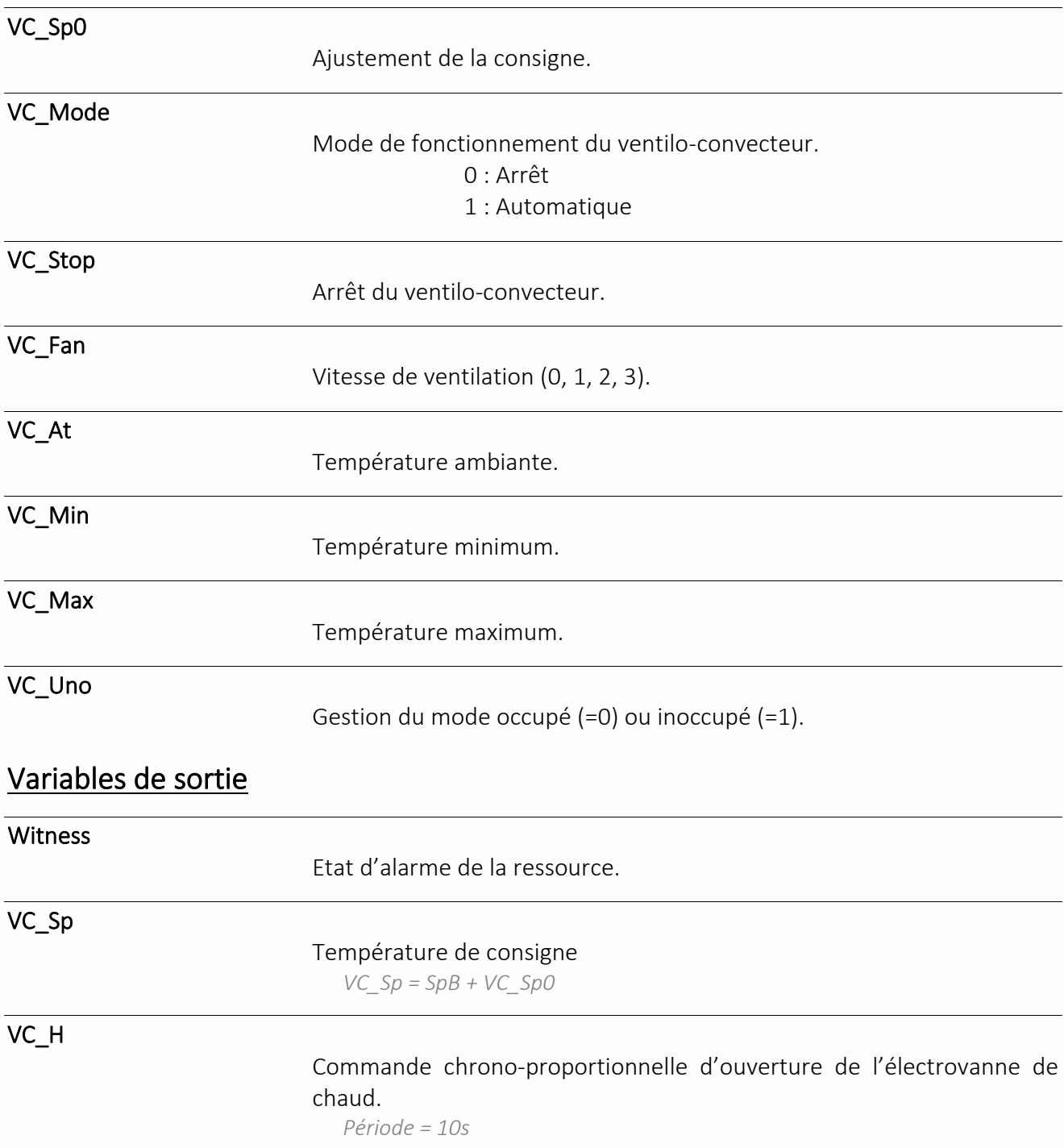

VC\_C

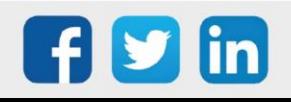

www.wit.fr

**UC requise**

REDY **Process**

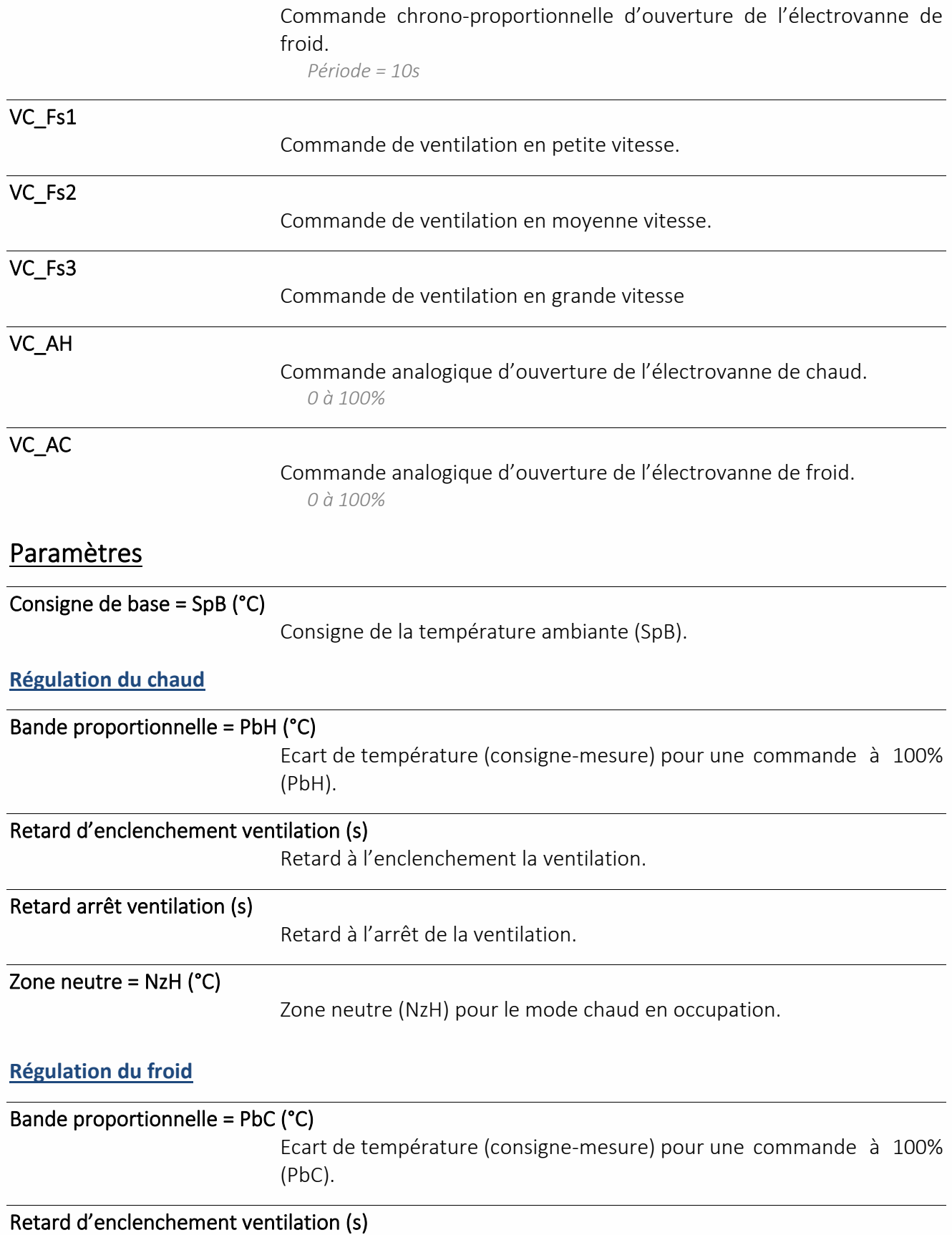

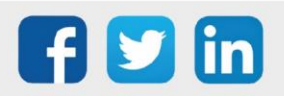

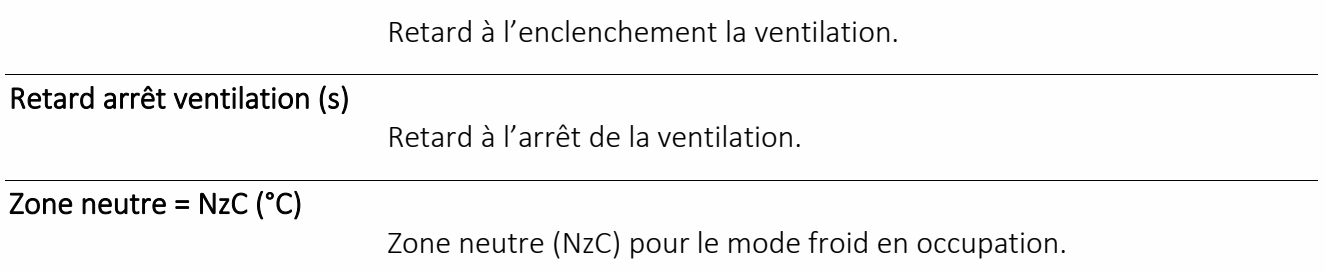

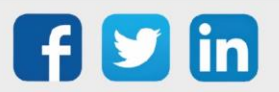

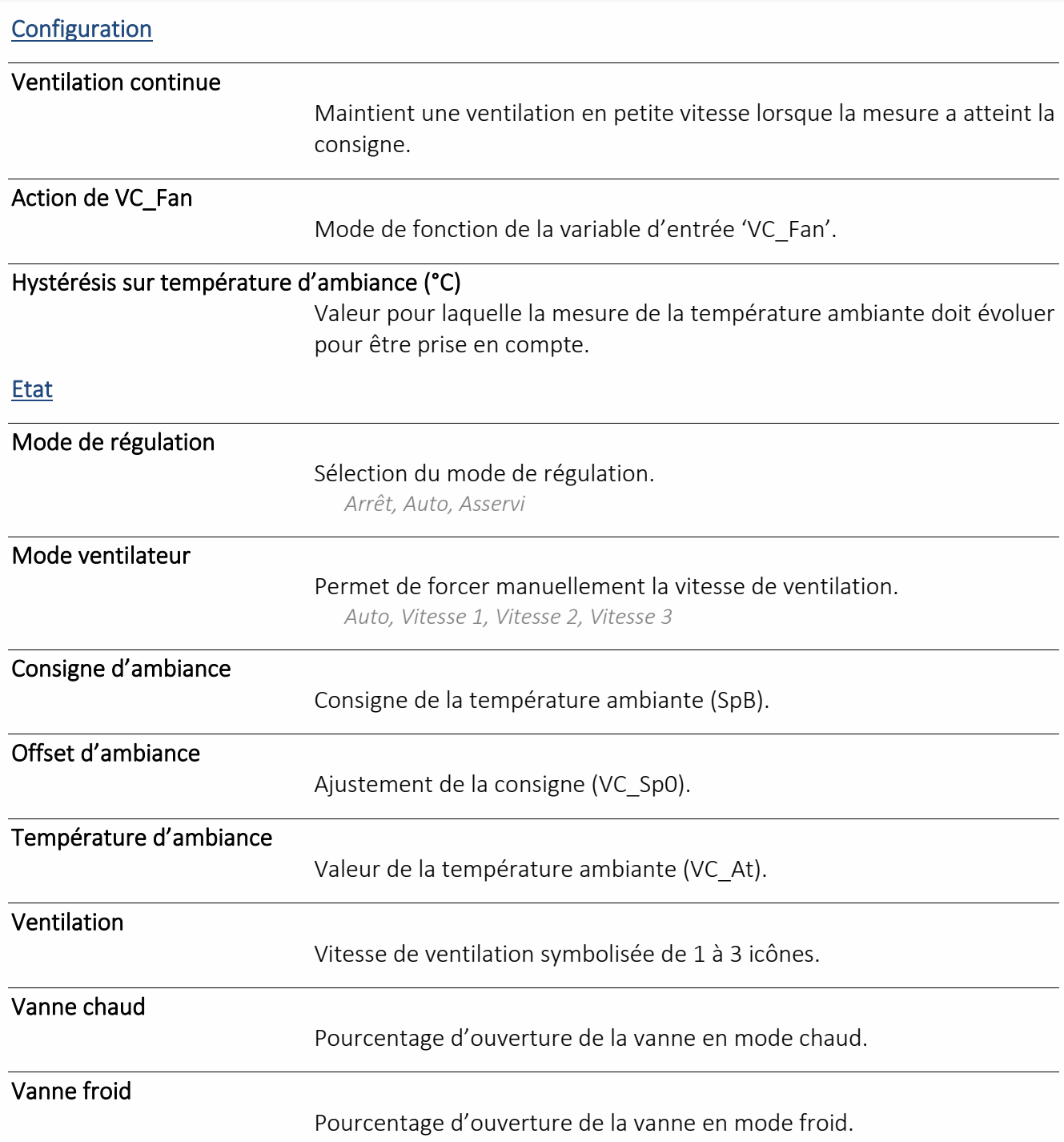

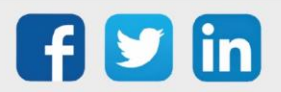

### Courbe de chauffe

La ressource « **Courbe de chauffe** » permet de définir une température de consigne d'un départ primaire ou secondaire en fonction d'une température extérieure.

**UC requise** REDY **Process**

#### Variables d'entrée

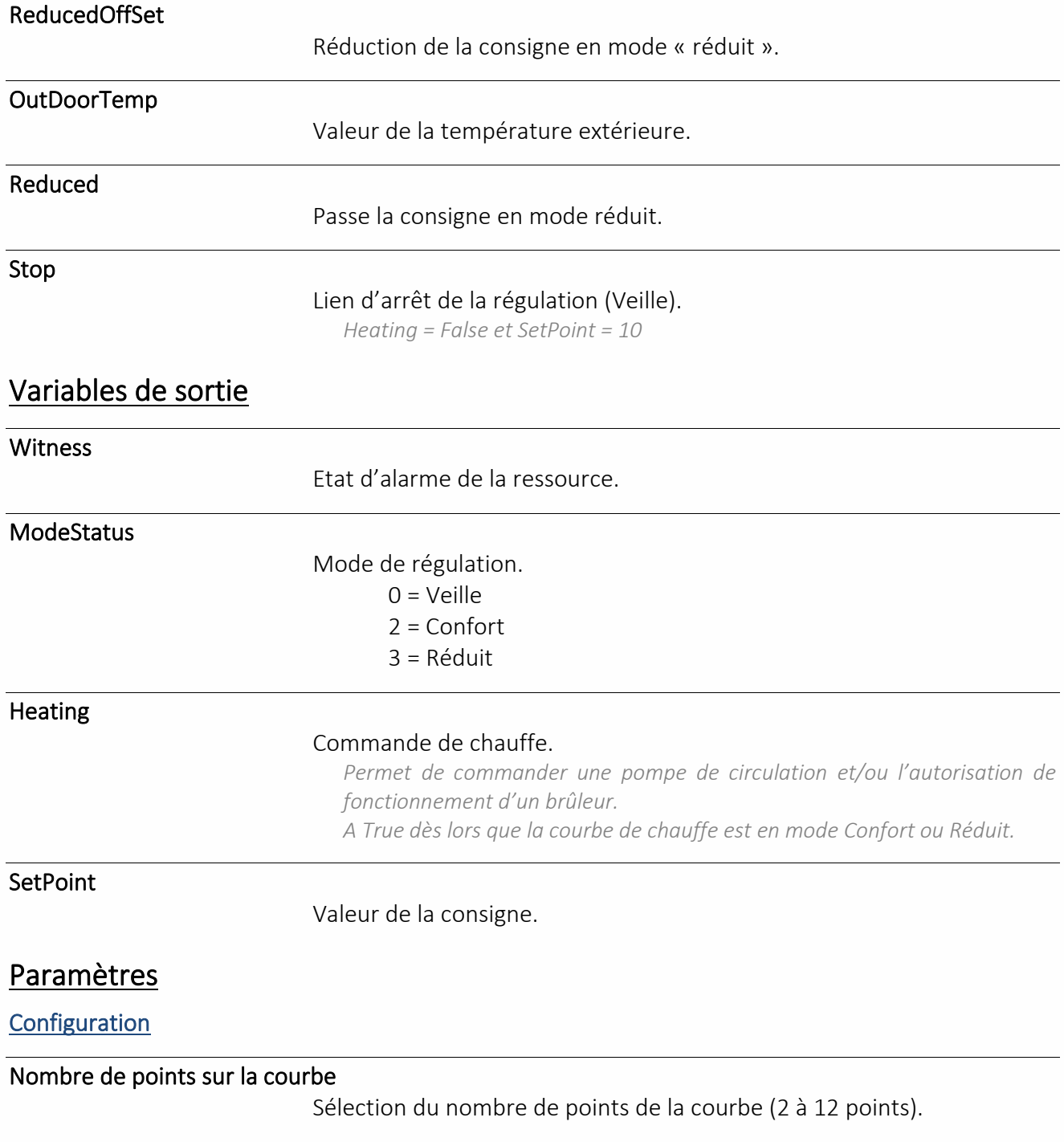

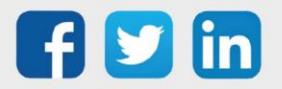

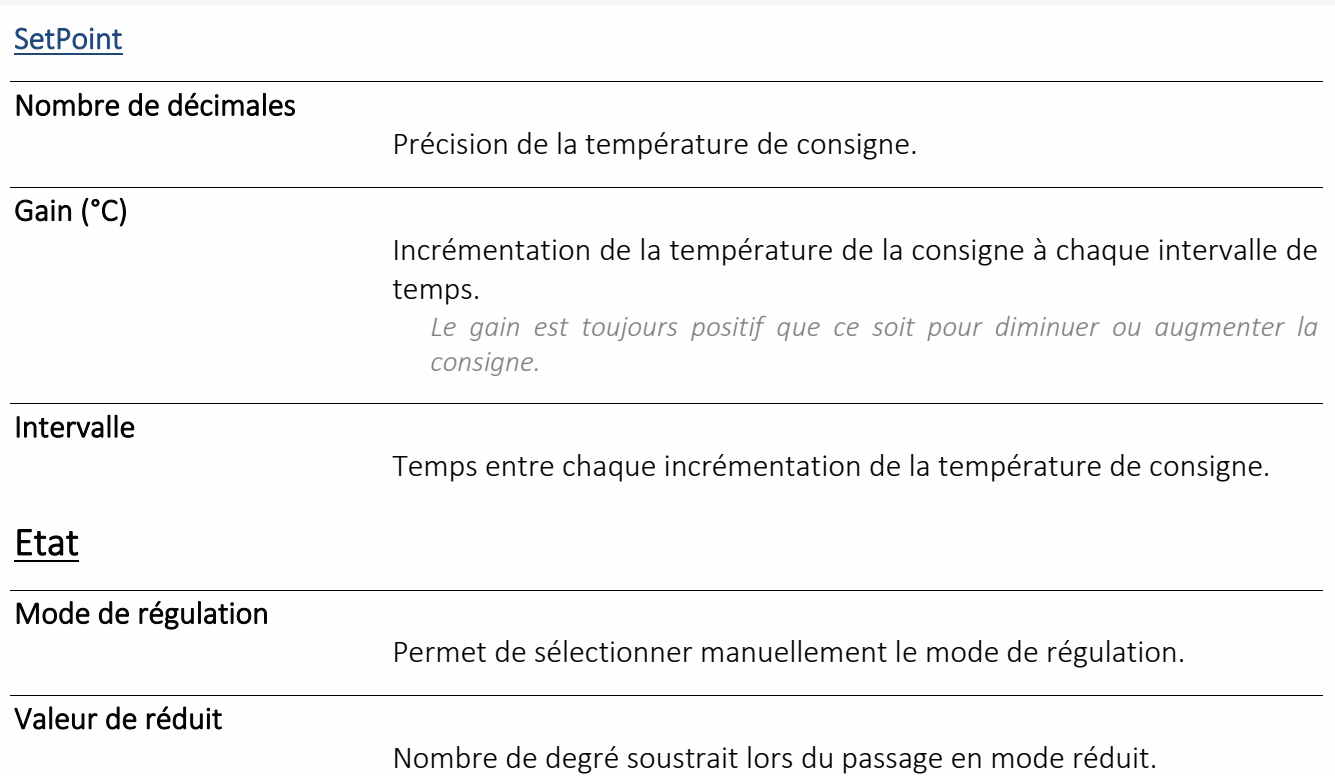

#### Pour modifier un point de la courbe de chauffe

#### **Méthode graphique (Onglet Etat)**

- Etape 1 Sélectionner un point puis le déplacer sur l'axe vertical en maintenant le curseur appuyé.
- Etape 2 Relâcher le point à la valeur désirée.
- Etape 3 Valider en cliquant sur l'icône  $\blacksquare$ .
- **Méthode numérique (Onglet Coordonnées)**
- Etape 1 Renseigner les coordonnées des points de la courbe de chauffe.
- Etape 3 Valider en cliquant sur l'icône  $\blacktriangleright$

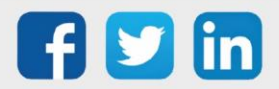

### Courbe de chauffe avec influence

La ressource « **Courbe de chauffe avec influence** » permet de définir une température de consigne d'un départ primaire ou secondaire en fonction d'une température extérieure ainsi qu'en tenant compte de la température ambiante de la pièce chauffée.

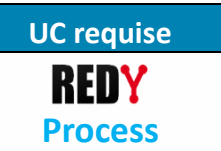

#### Variables d'entrée

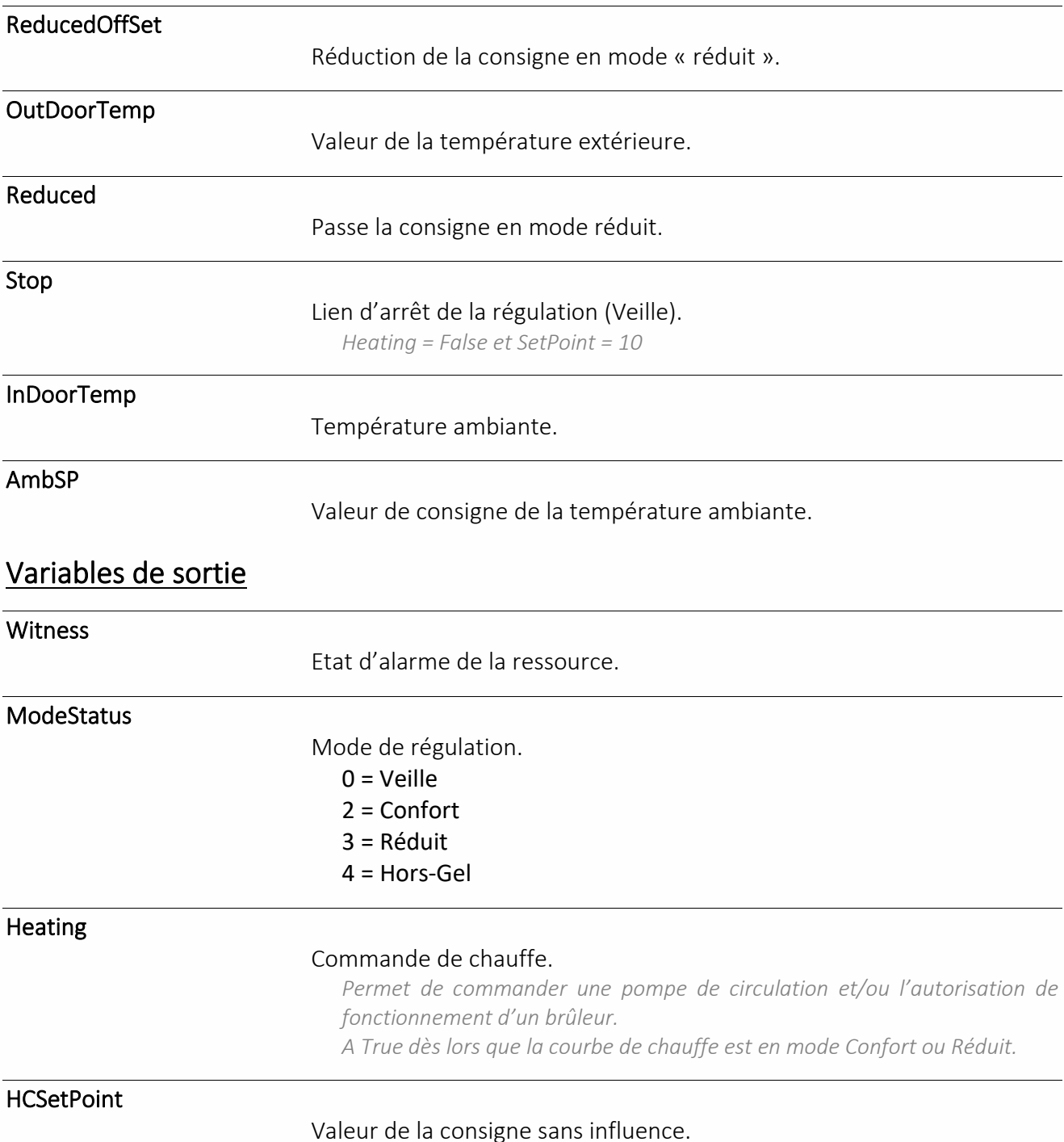

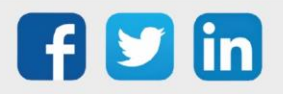

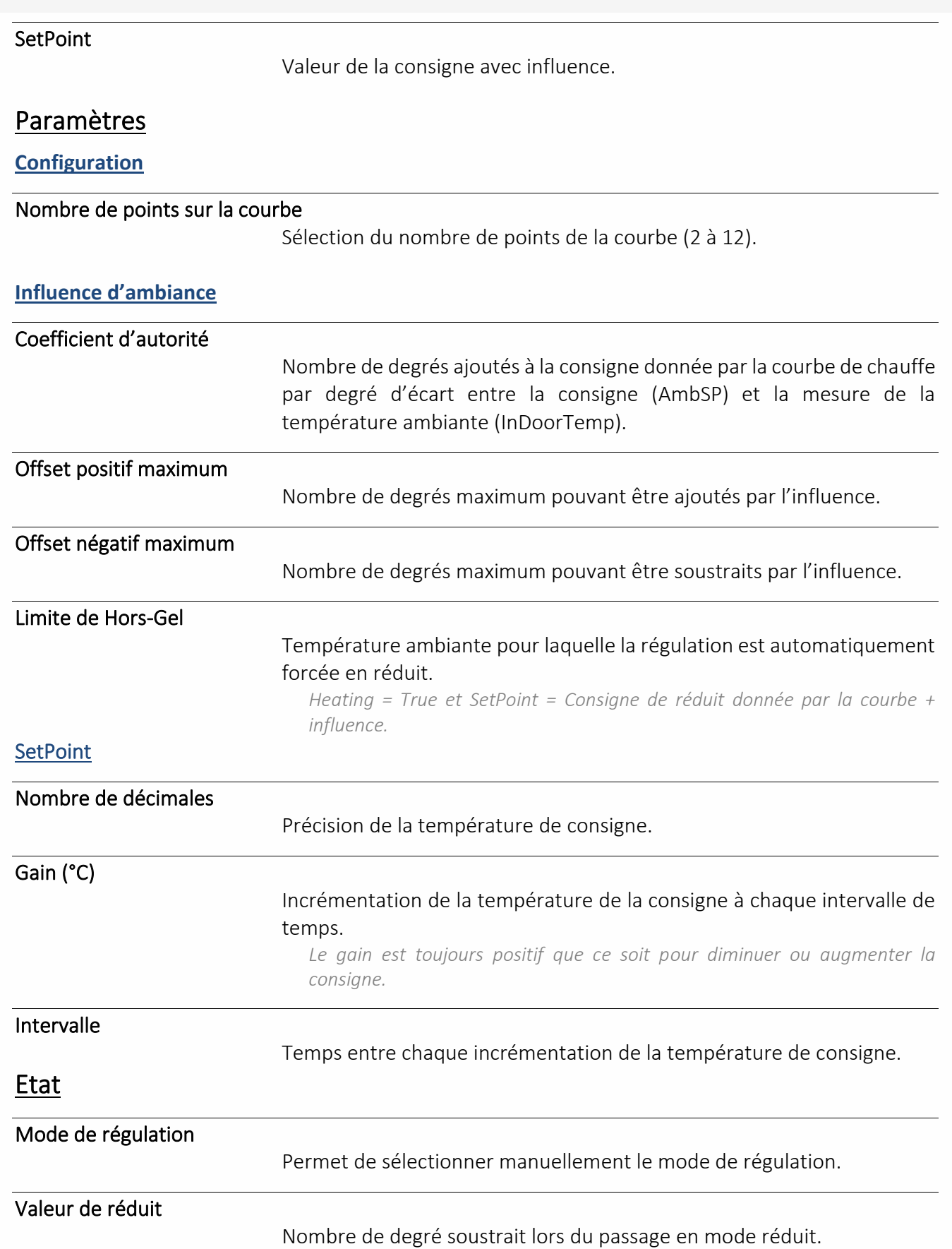

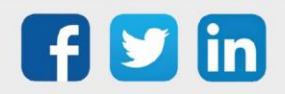

### Courbe de chauffe optimisée

La ressource « **Courbe de chauffe optimisée** » permet d'adapter automatiquement la température de départ d'une chaudière ou d'un départ régulé en fonction des besoins en chauffage.

#### Variables d'entrée

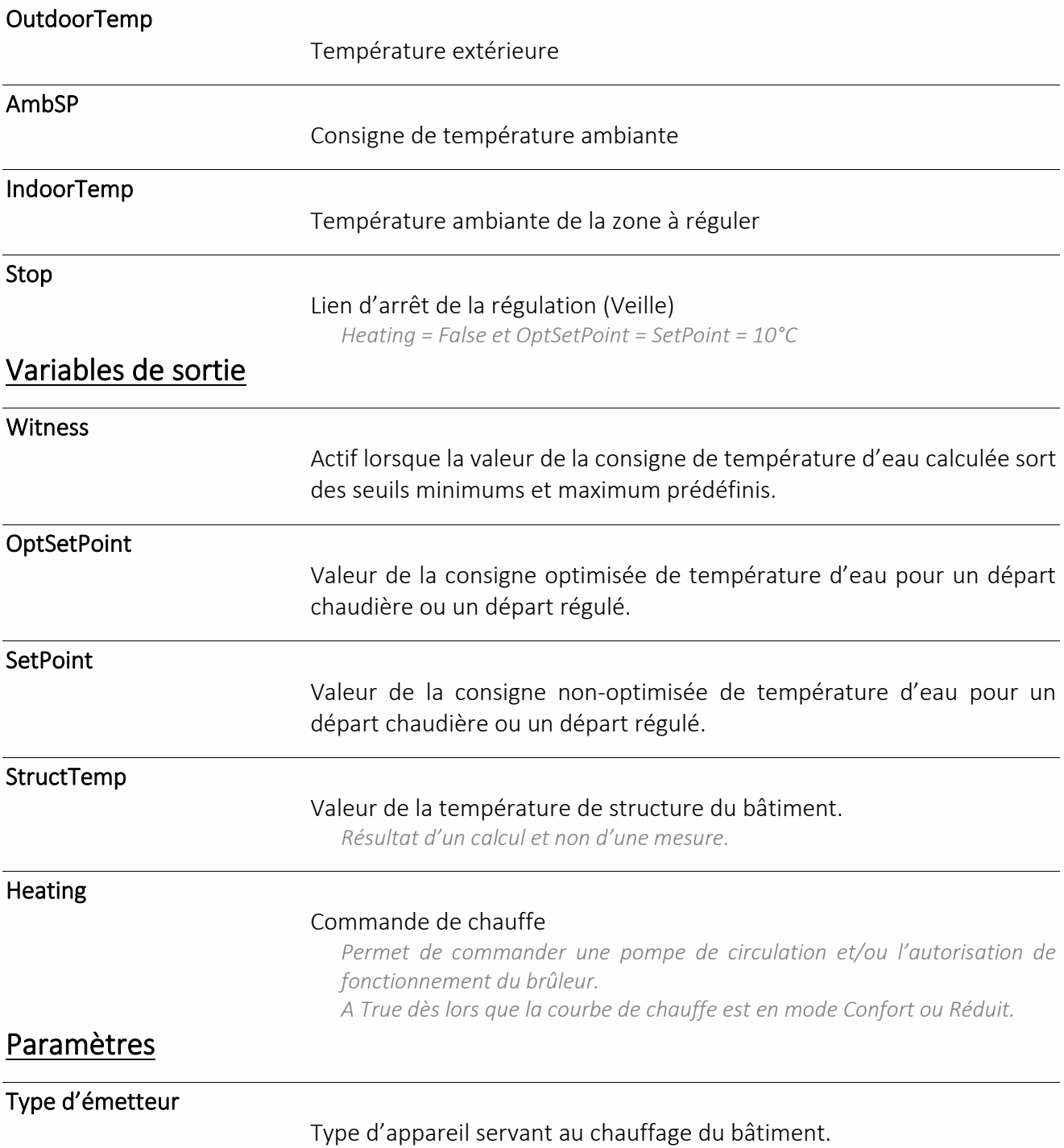

*Radiateur / Ventilo-convecteur / Plancher chauffant.* 

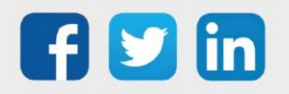

**UC requise**

REDY **Process**

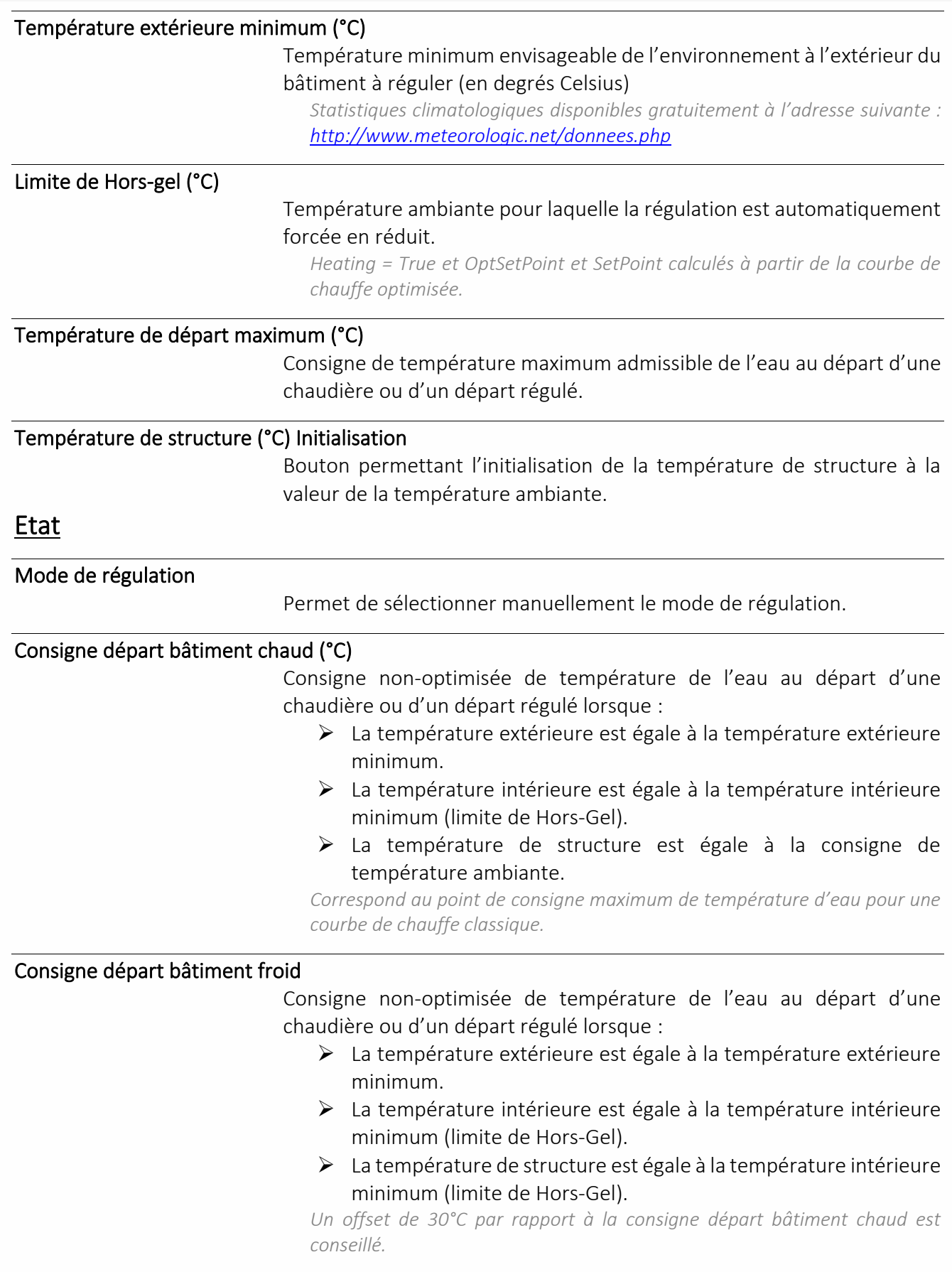

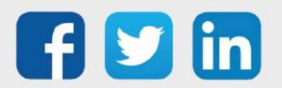

### Intégrateur d'énergie thermique

La ressource « **Intégrateur d'énergie thermique** » permet de calculer l'énergie consommée par un réseau hydraulique à l'aide de 3 mesures :

- ➢ Volume d'eau
- ➢ Température de départ
- ➢ Température de retour

#### Variables d'entrée

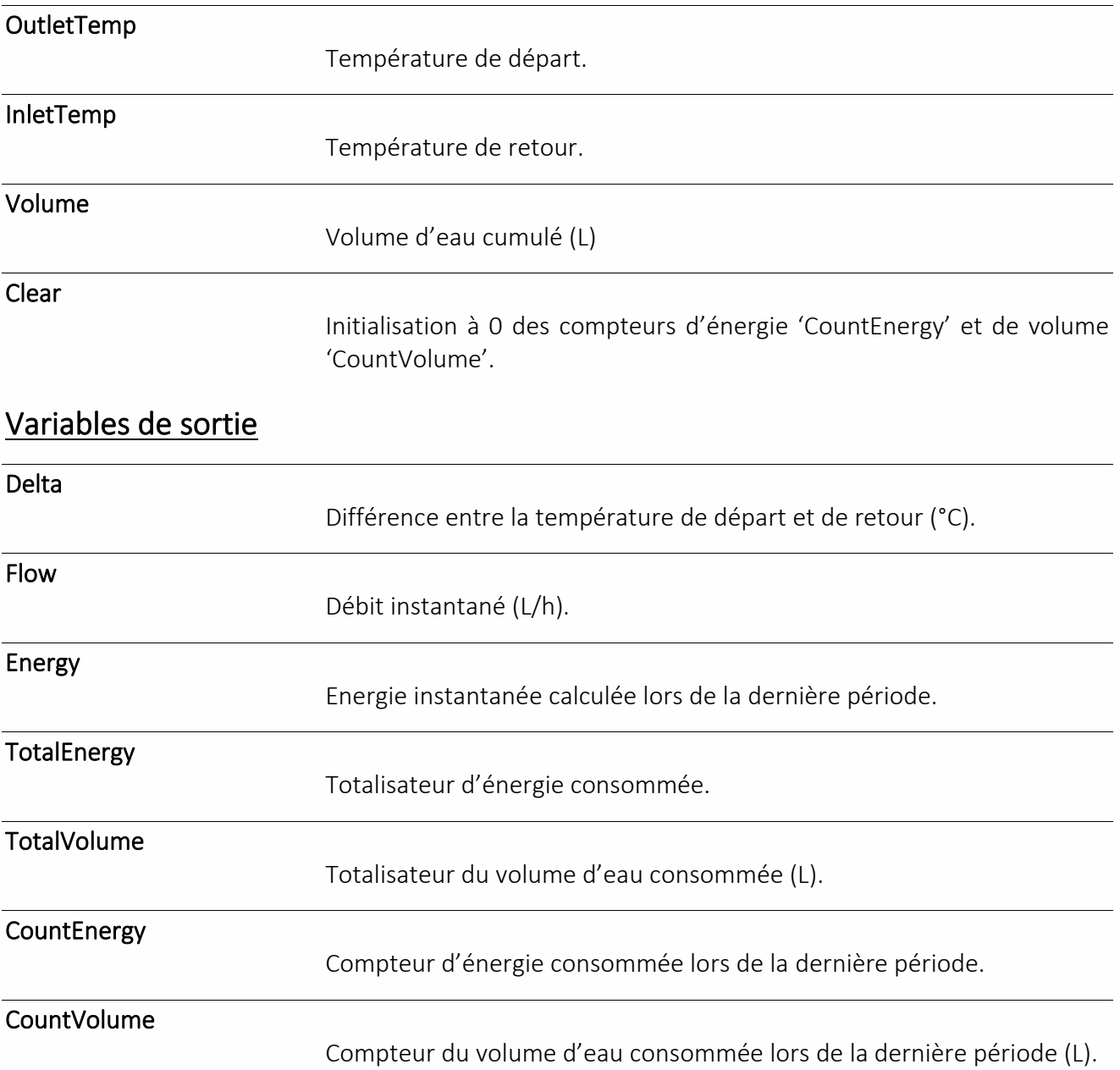

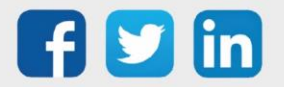

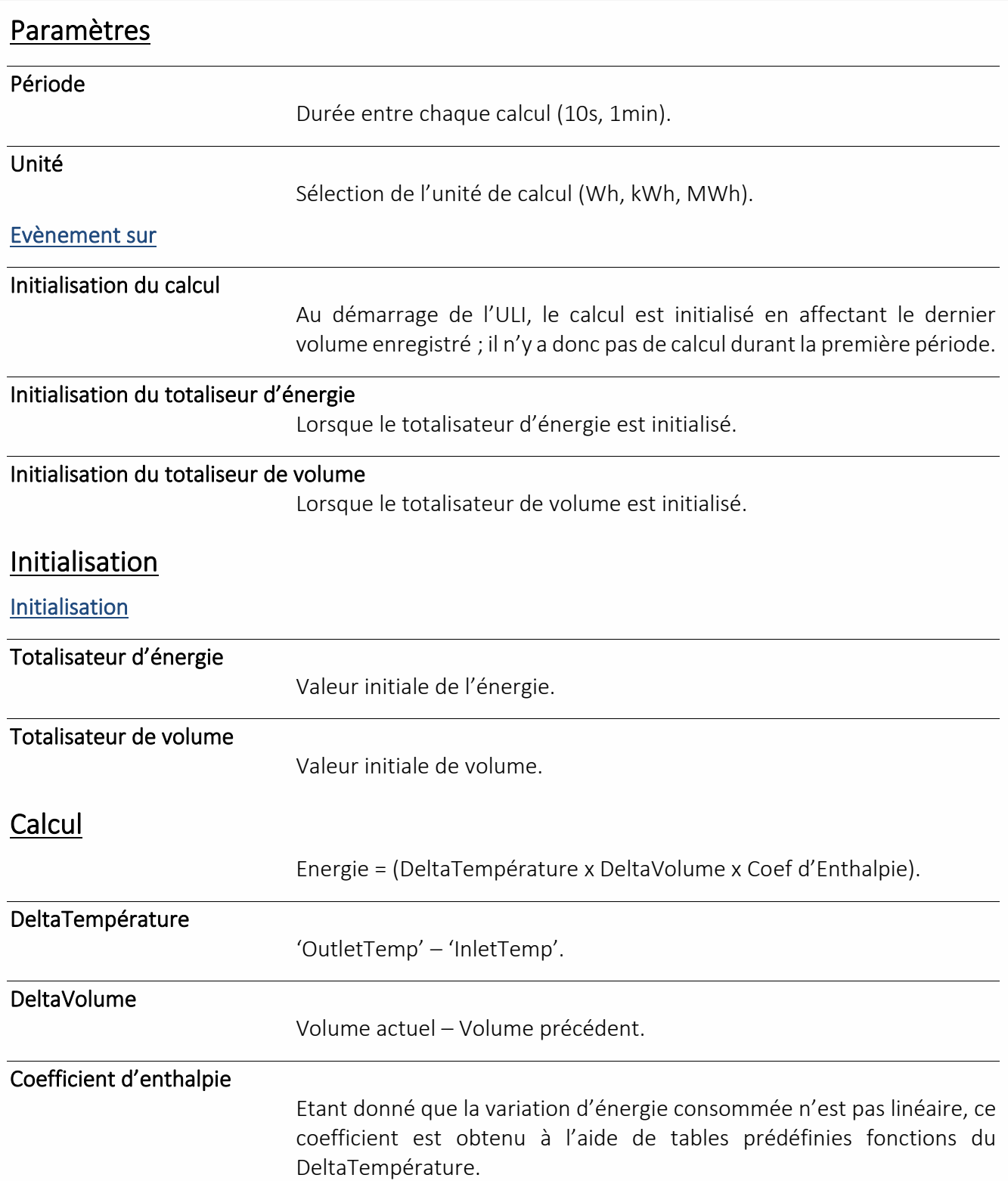

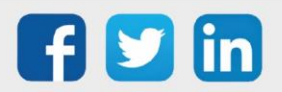

### Optimiseur

Une ressource « **Optimiseur** » permet de calculer le temps de relance nécessaire avant la prochaine période d'occupation.

#### Variables d'entrée

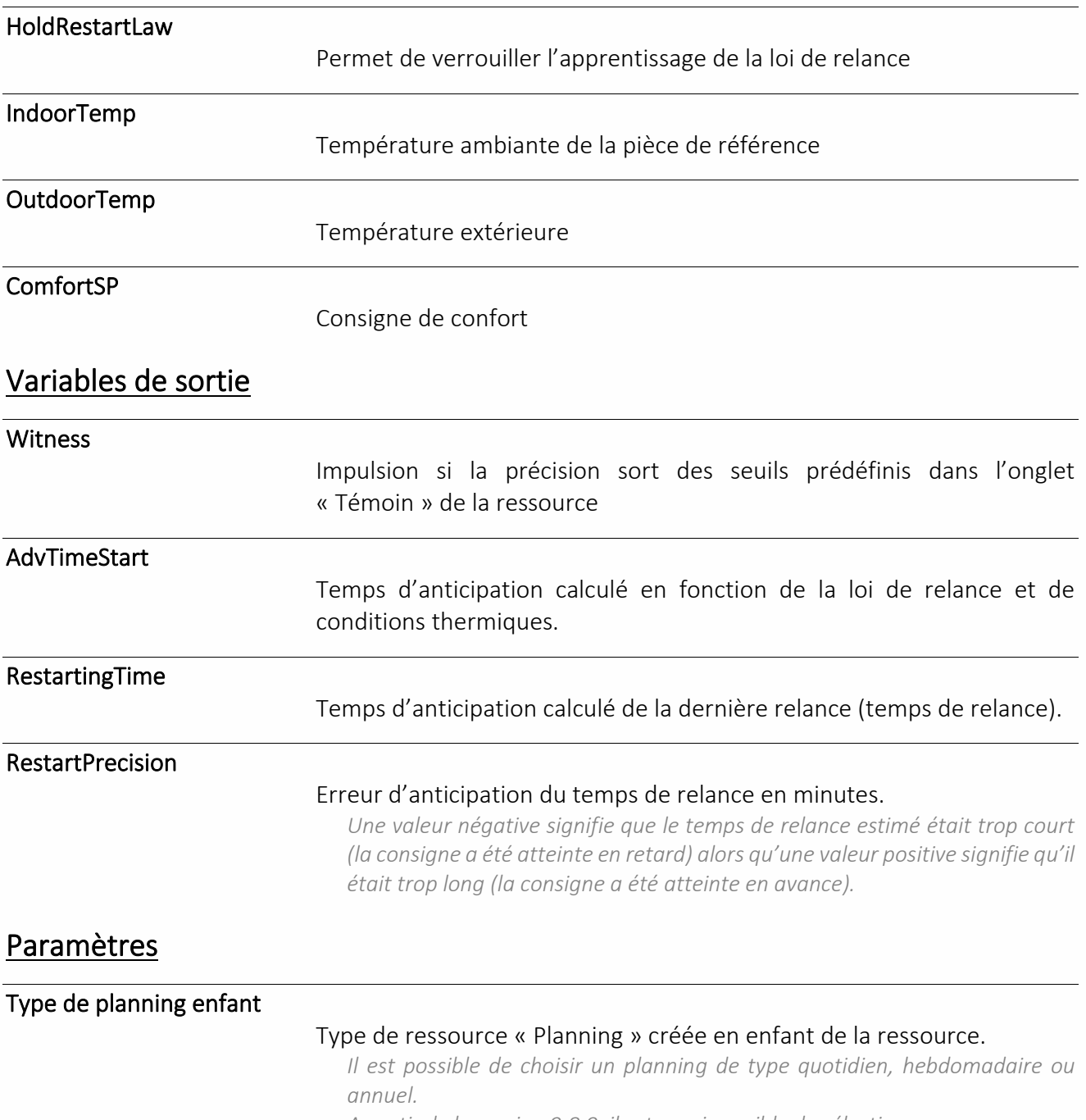

*A partir de la version 9.8.0, il est aussi possible de sélectionner une ressource « Agenda ».*

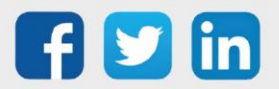

**UC requise**

REDY **Process**

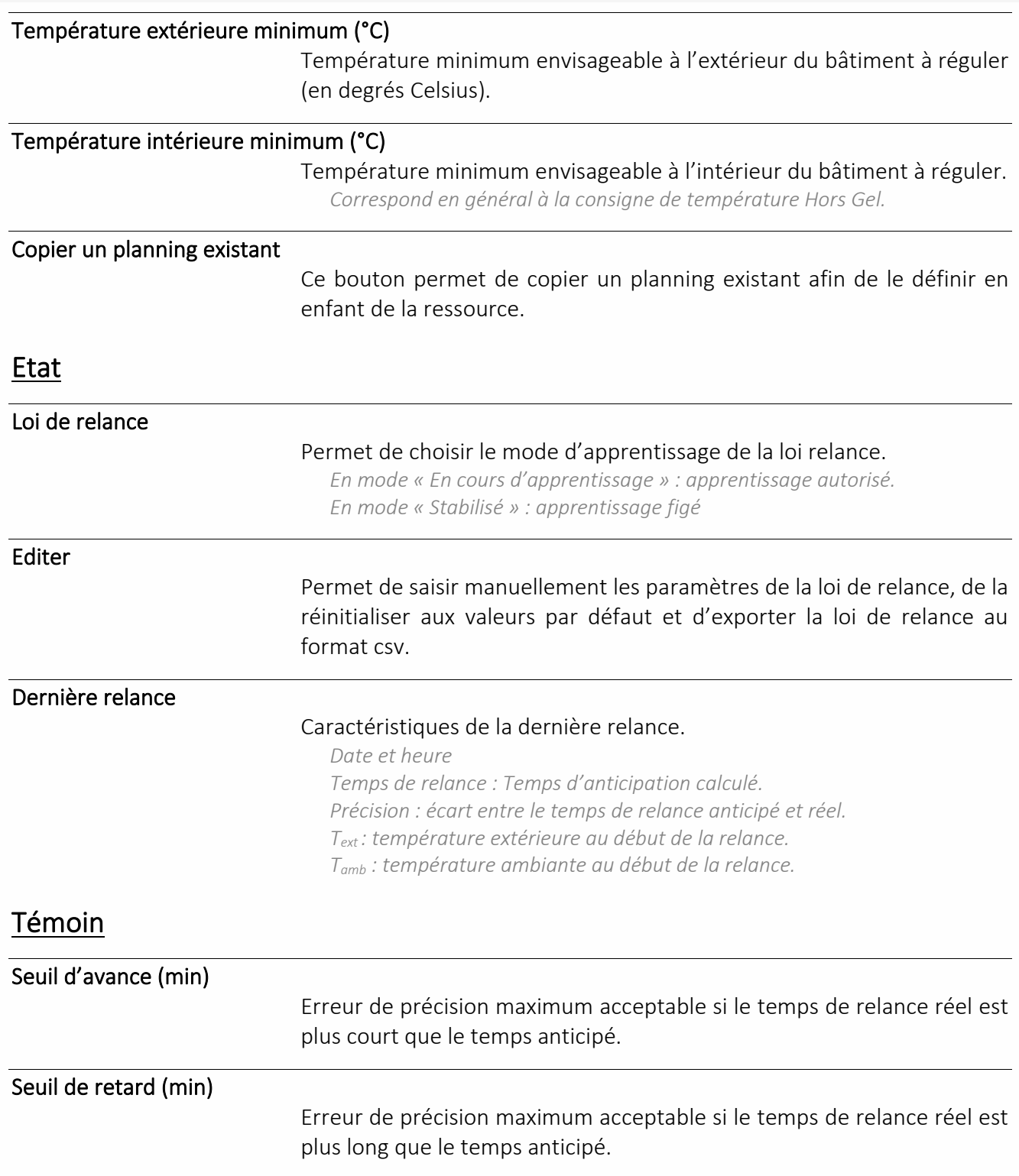

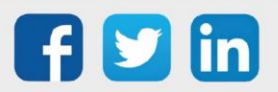

### Pompe de circulation

La ressource « **Pompe de circulation** » assure la gestion d'une pompe de circulation : commande, retour de marche, temps de fonctionnement, nombre de démarrage, …

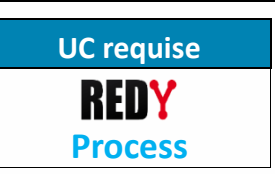

#### Variables d'entrée

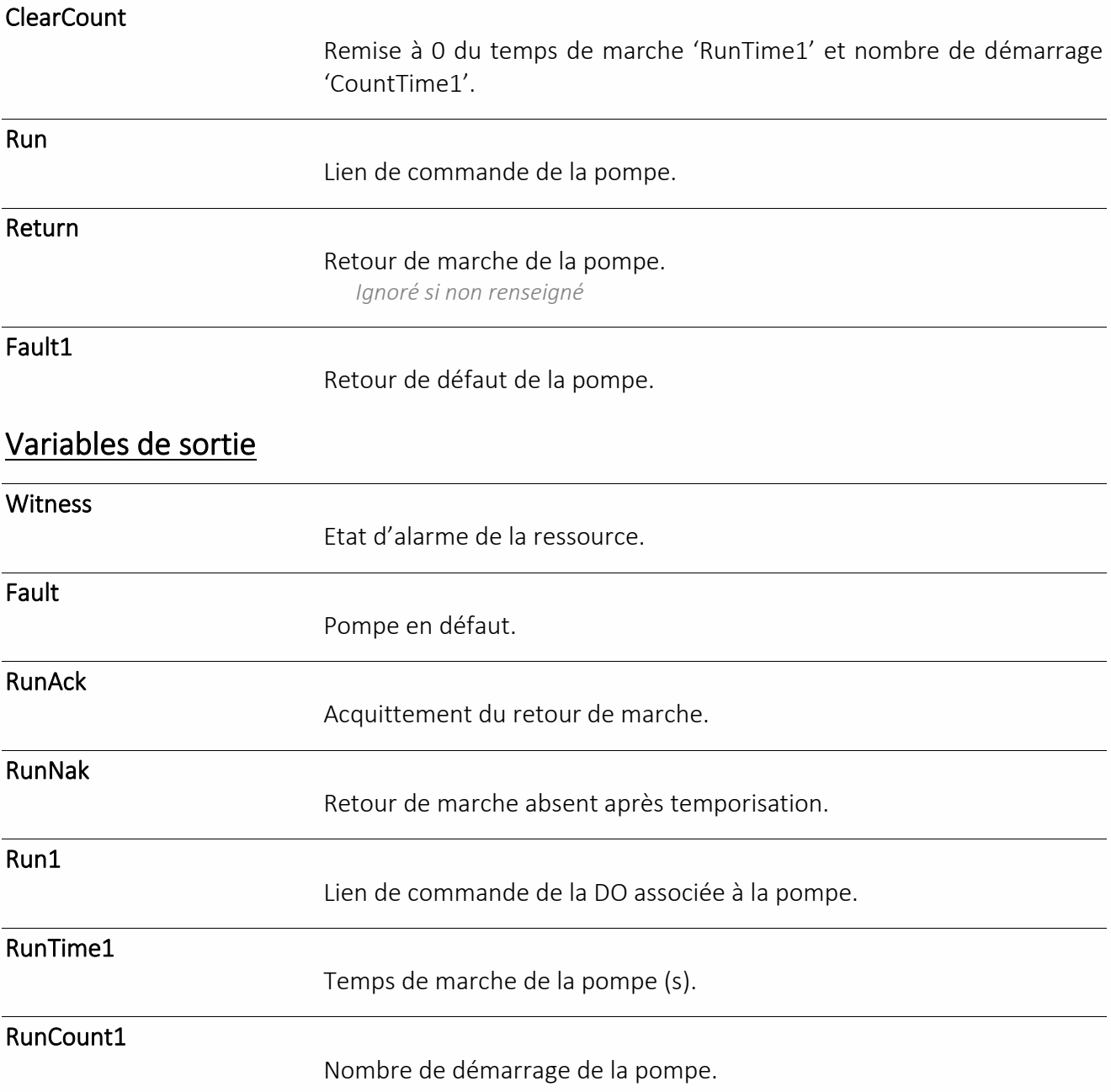

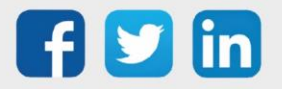

### Paramètres

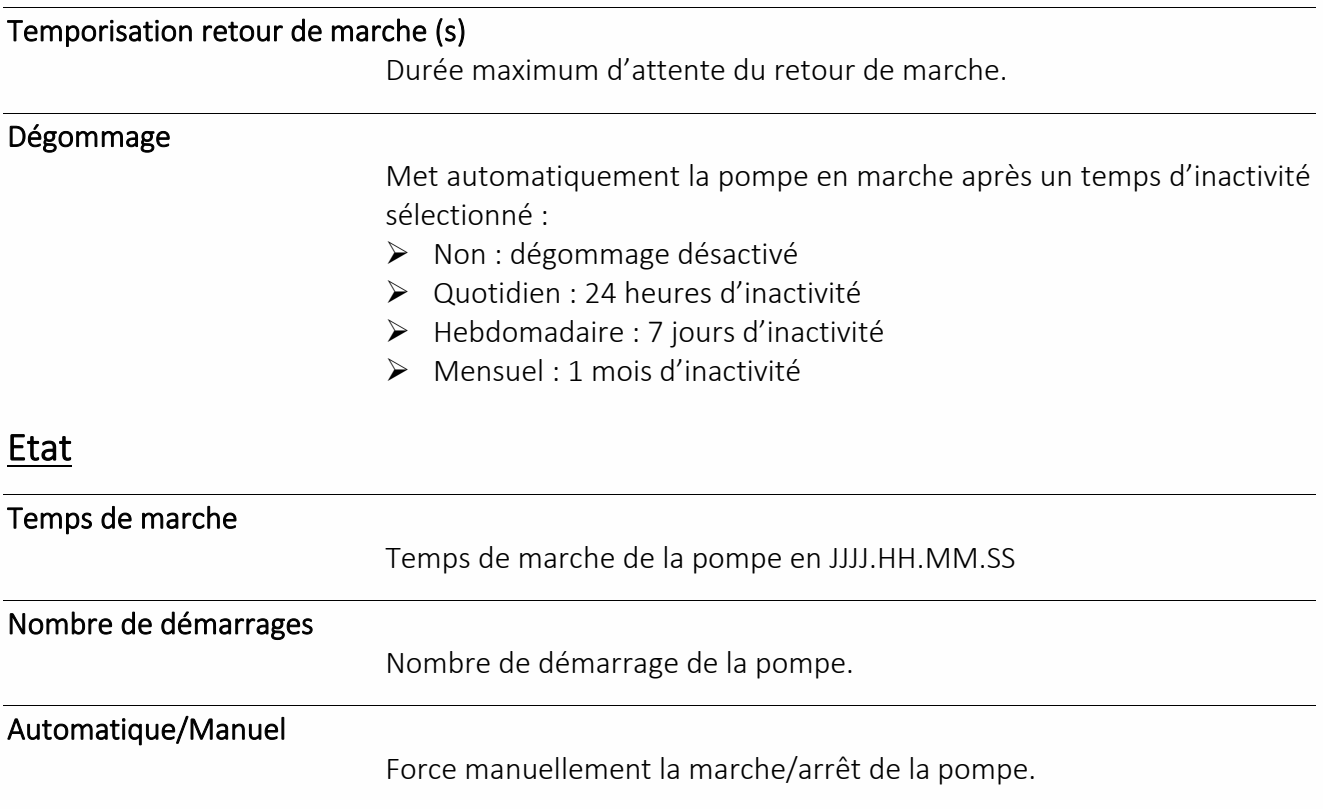

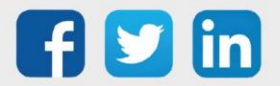

#### Pompe à débit variable

La ressource « **Pompe à débit variable** » assure la gestion d'une pompe à débit variable en fonction de : commande, retour de marche, régulation PID, temps de fonctionnement, nombre de démarrage, … La régulation est adaptée en fonction du pilotage demandé :

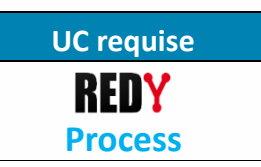

- o Température
- o Pression
- o Fréquence

#### Variables d'entrée

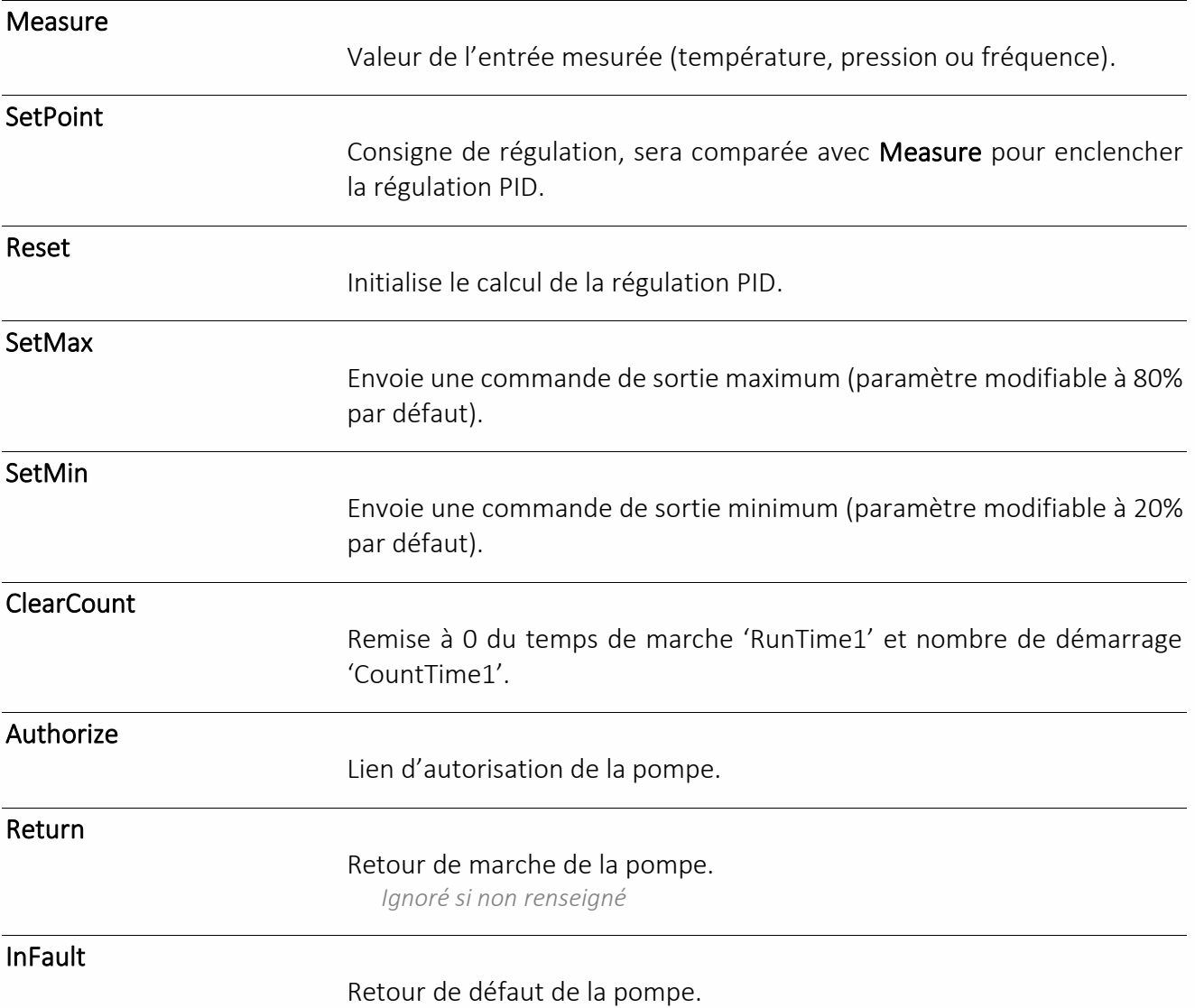

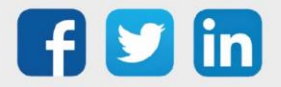

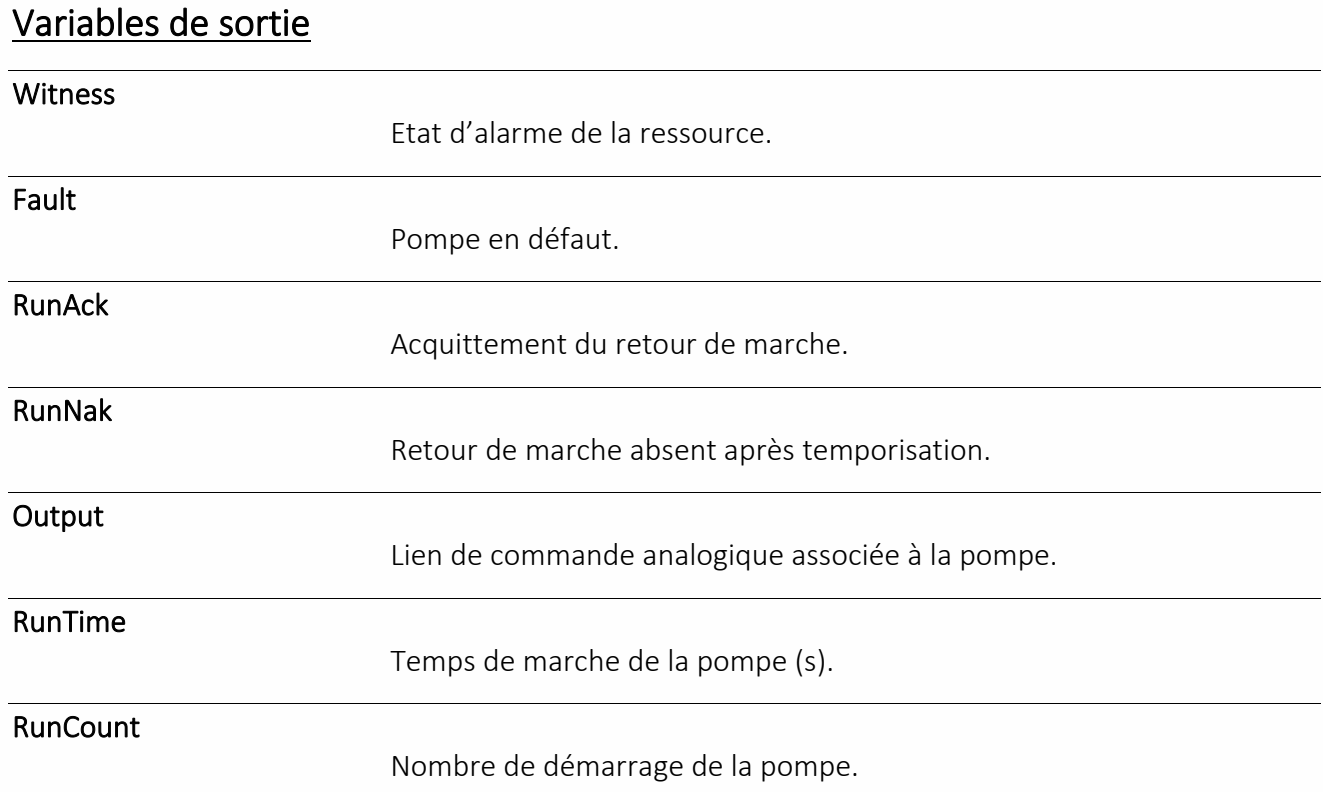

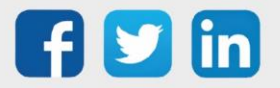

### Paramètres

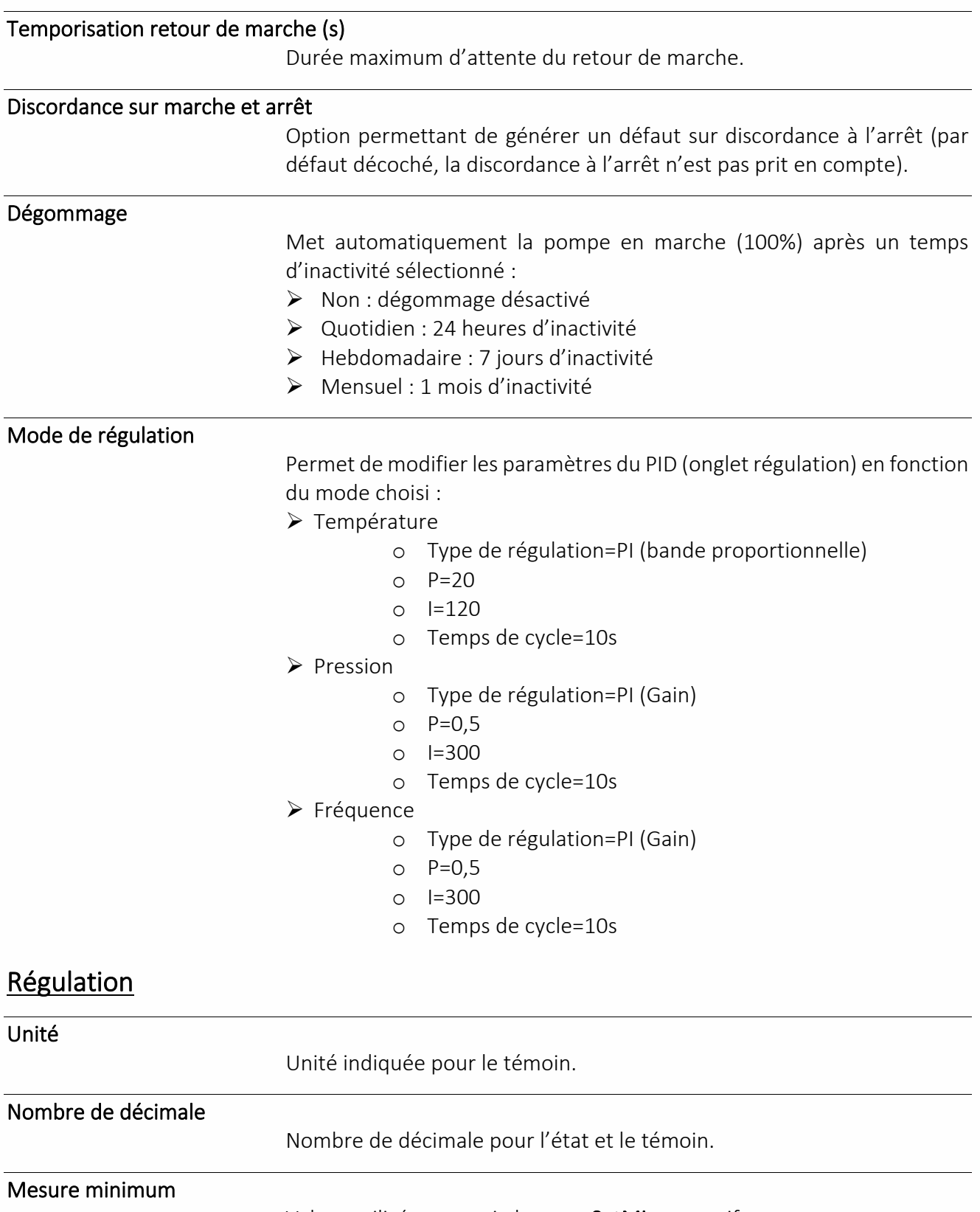

Valeur utilisée en sortie lorsque SetMin est actif.

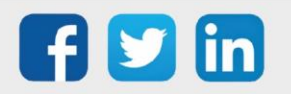

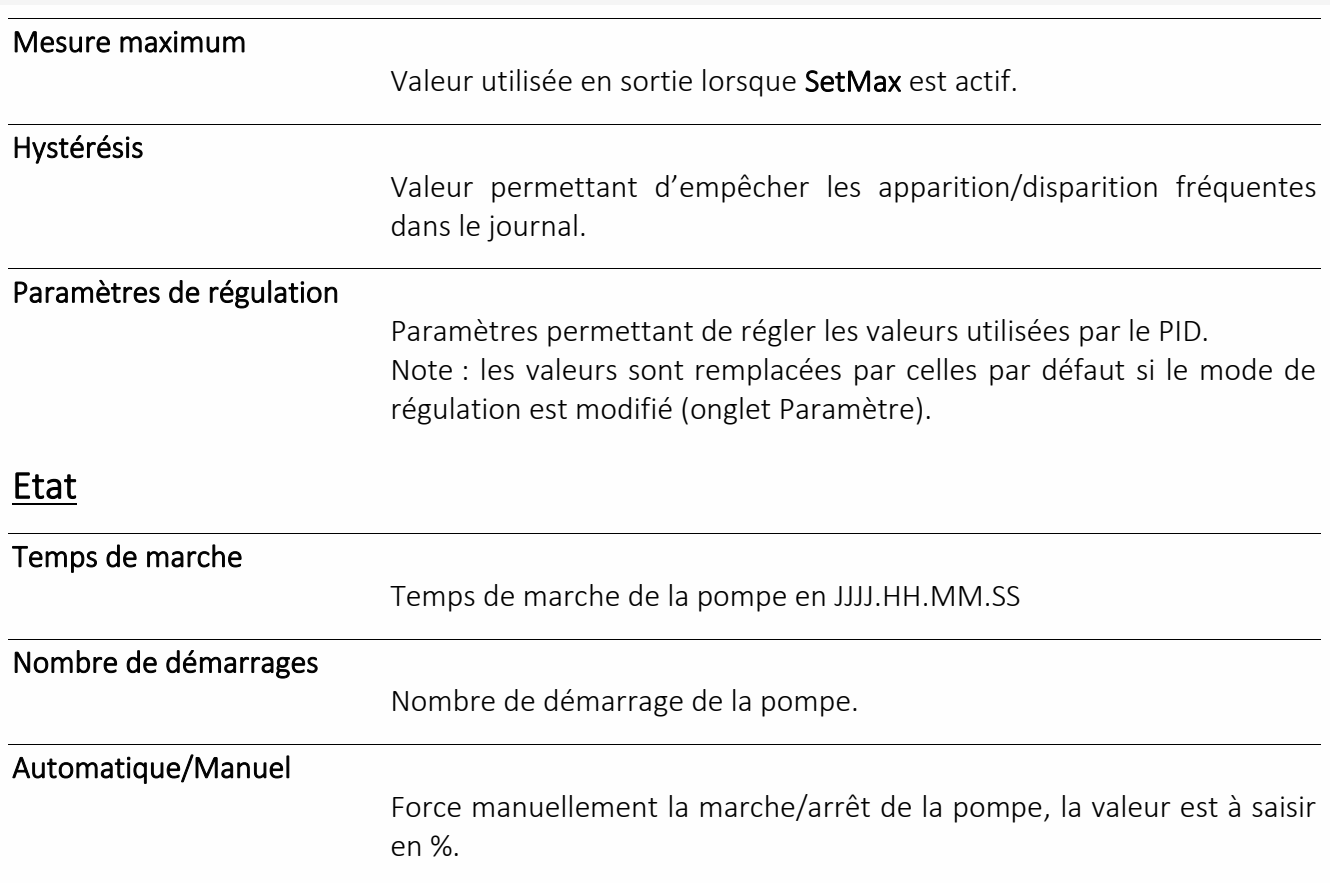

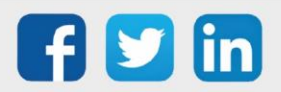

### Pompe de circulation double

La ressource « **Pompe de circulation double** » assure la gestion d'une pompe de circulation double : commande, alternance, retour de marche, temps de fonctionnement, nombre de démarrage, …

### **UC requise** REDY **Process**

#### Variables d'entrée

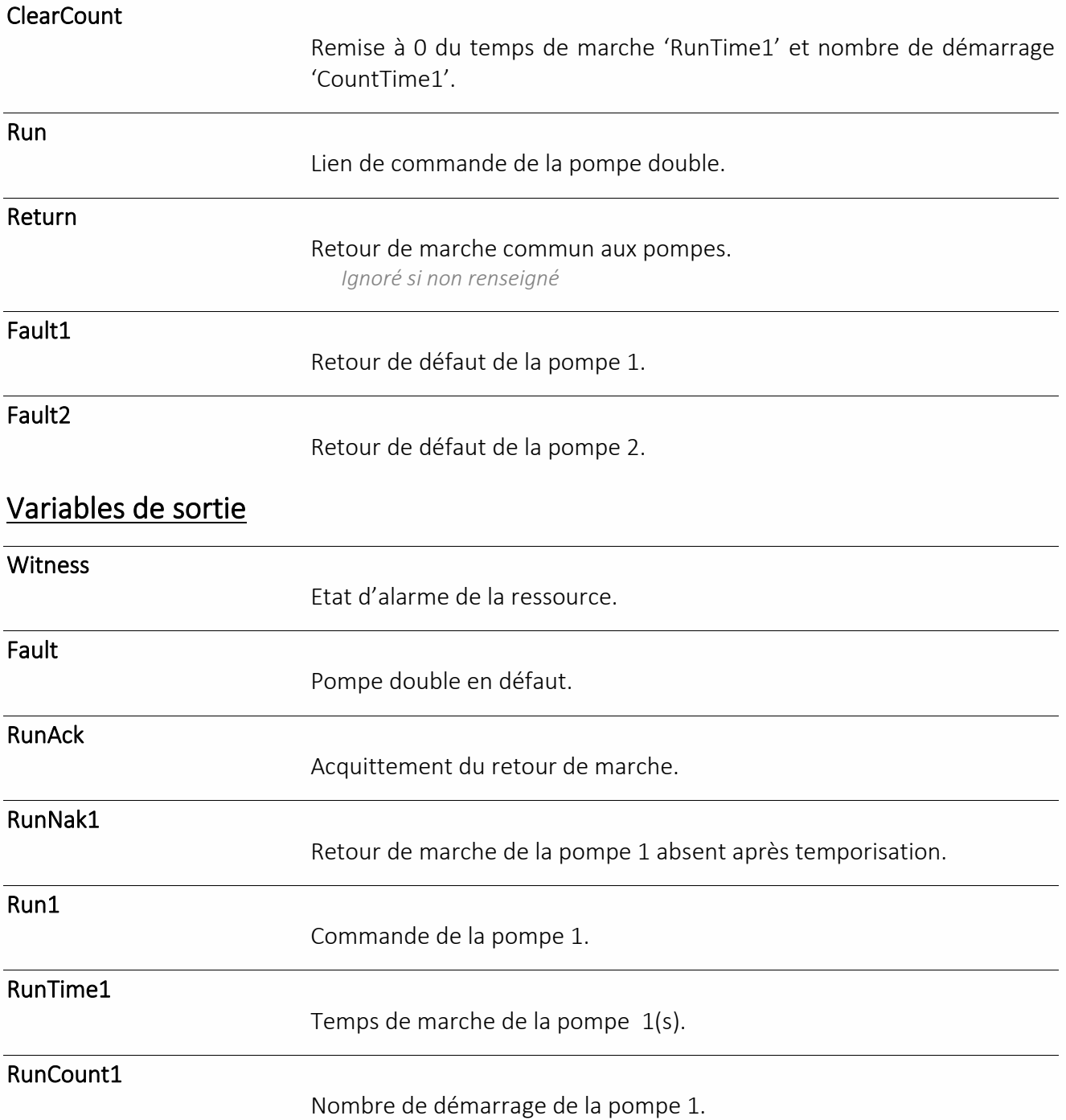

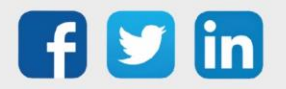

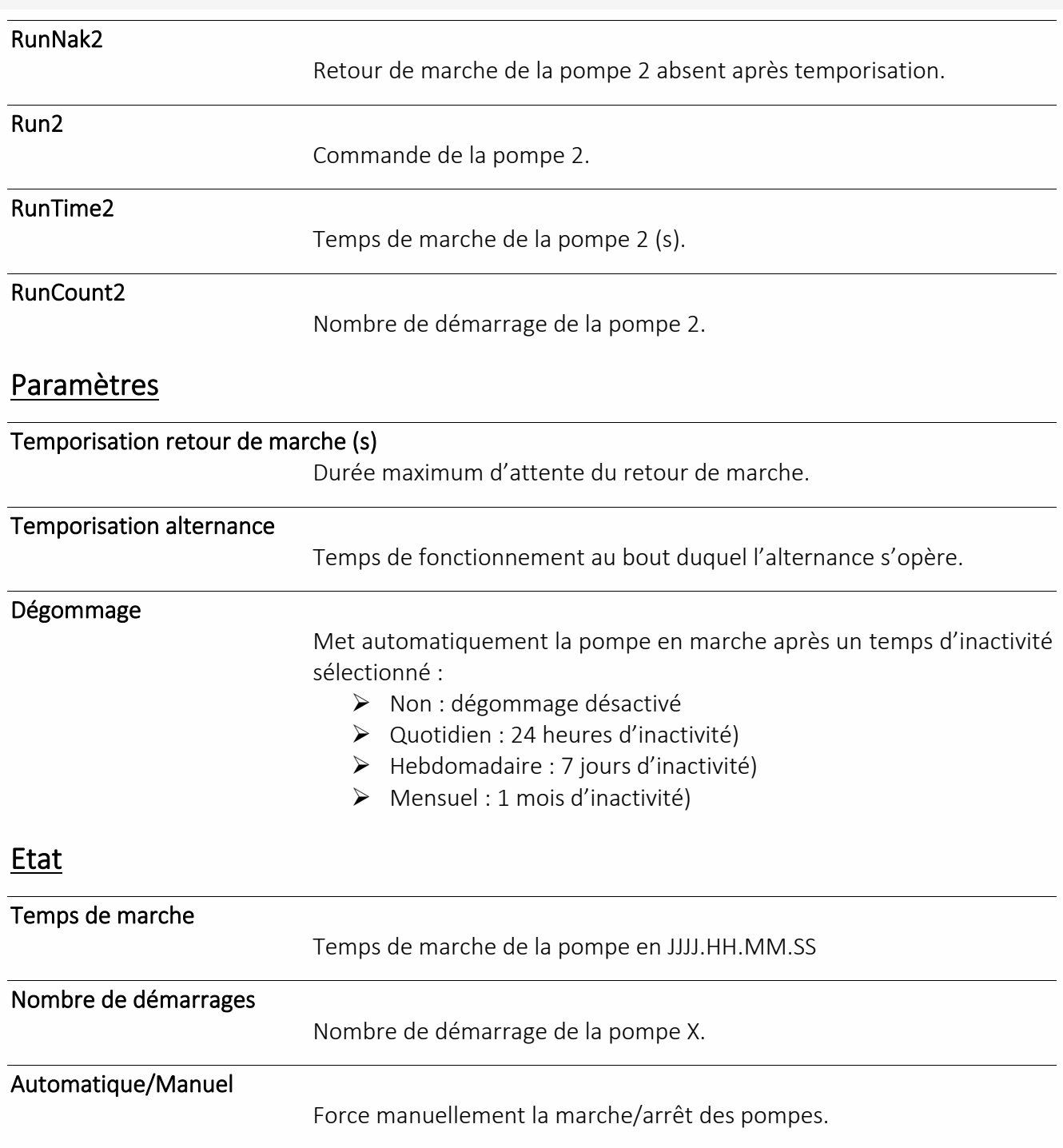

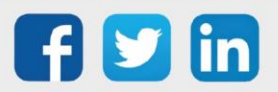

### Régulation de chauffage d'un ventilo-convecteur

La ressource « **Régulation de chauffage d'un ventilo-convecteur** » assure la gestion d'un ventilo-convecteur de production de chauffage.

**UC requise** REDY **Process**

#### Variables d'entrée

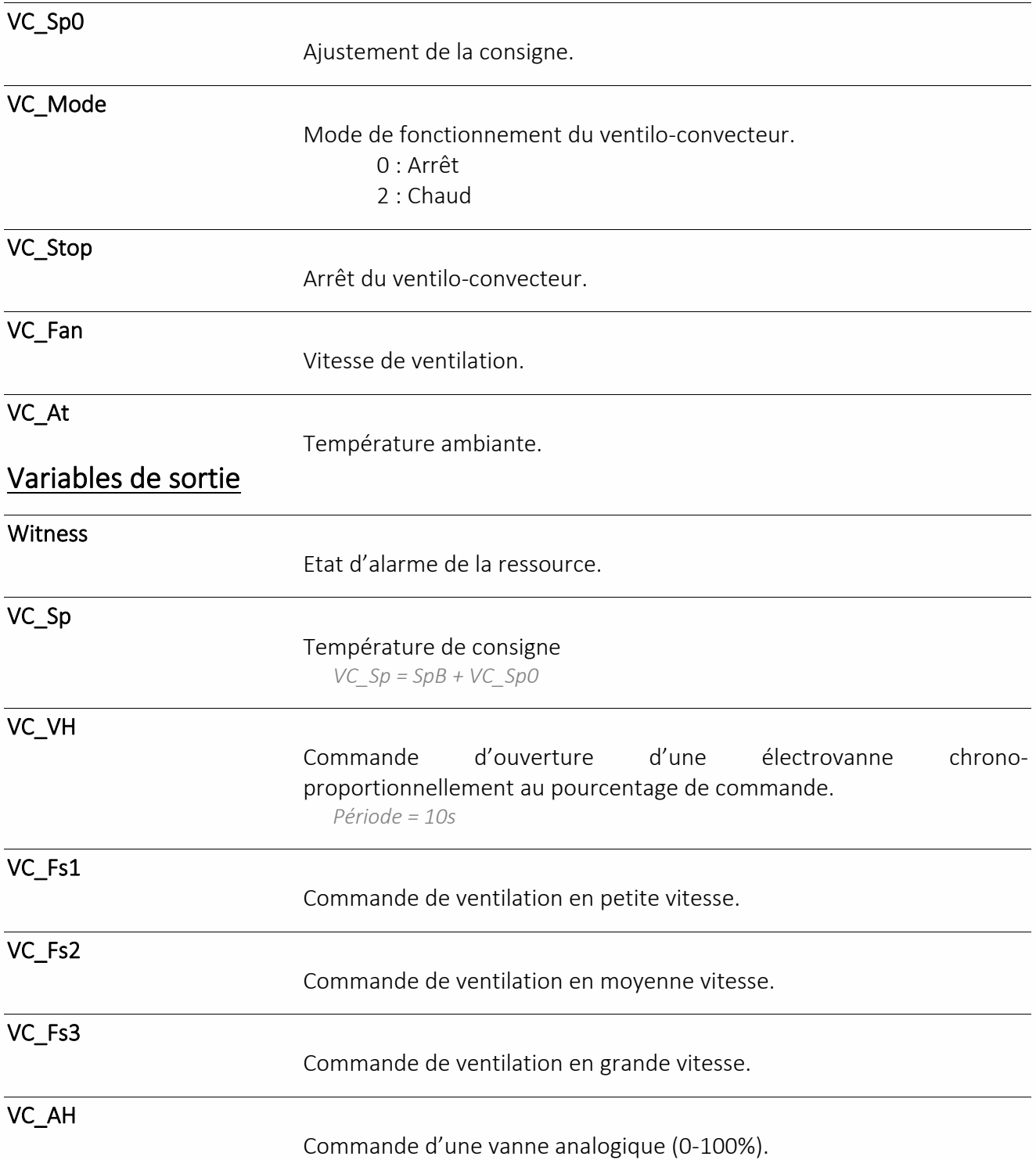

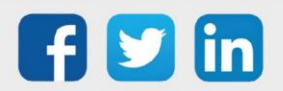

### Paramètres Consigne de base = SpB (°C) Consigne de la température ambiante. **Régulation du chaud** Bande proportionnelle (°C) Ecart de température (consigne-mesure) pour une commande à 100%. Retard d'enclenchement ventilation (s) Retard à l'enclenchement la ventilation (vitesse 1). Retard arrêt ventilation (s) Retard à l'arrêt de la ventilation (vitesse 1). Configuration Ventilation continue Maintient une ventilation en petite vitesse lorsque la mesure a atteint la consigne. Action de VC\_Fan Mode de fonction de la variable 'VC\_Fan'. Hystérésis sur température d'ambiance (°C) Valeur pour laquelle la mesure de la température ambiante doit évoluer pour être prise en compte. Etat Mode de régulation Sélection du mode de régulation. Mode ventilateur Permet de forcer manuellement la vitesse de ventilation. Consigne d'ambiance (°C) Consigne de la température ambiante (SpB). Offset d'ambiance (°C) Ajustement de la consigne (VC\_Sp0). Température d'ambiance (°C) Valeur de la température ambiante (VC\_At). Ventilation Vitesse de ventilation symbolisée de 1 à 3 icônes. Vanne chaud

Pourcentage d'ouverture de la vanne.

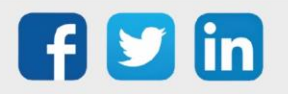

### Mode de fonctionnement de la ventilation

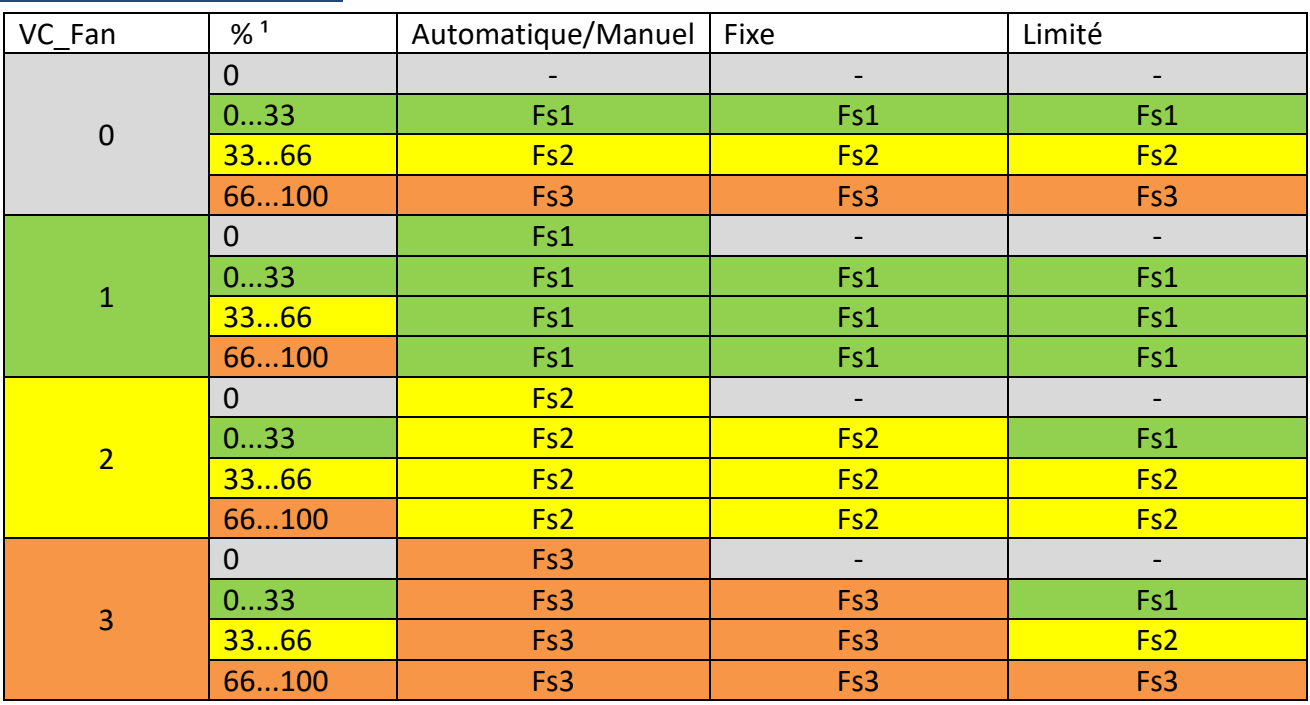

#### **Sans ventilation continue :**

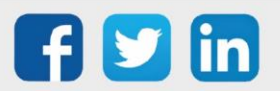

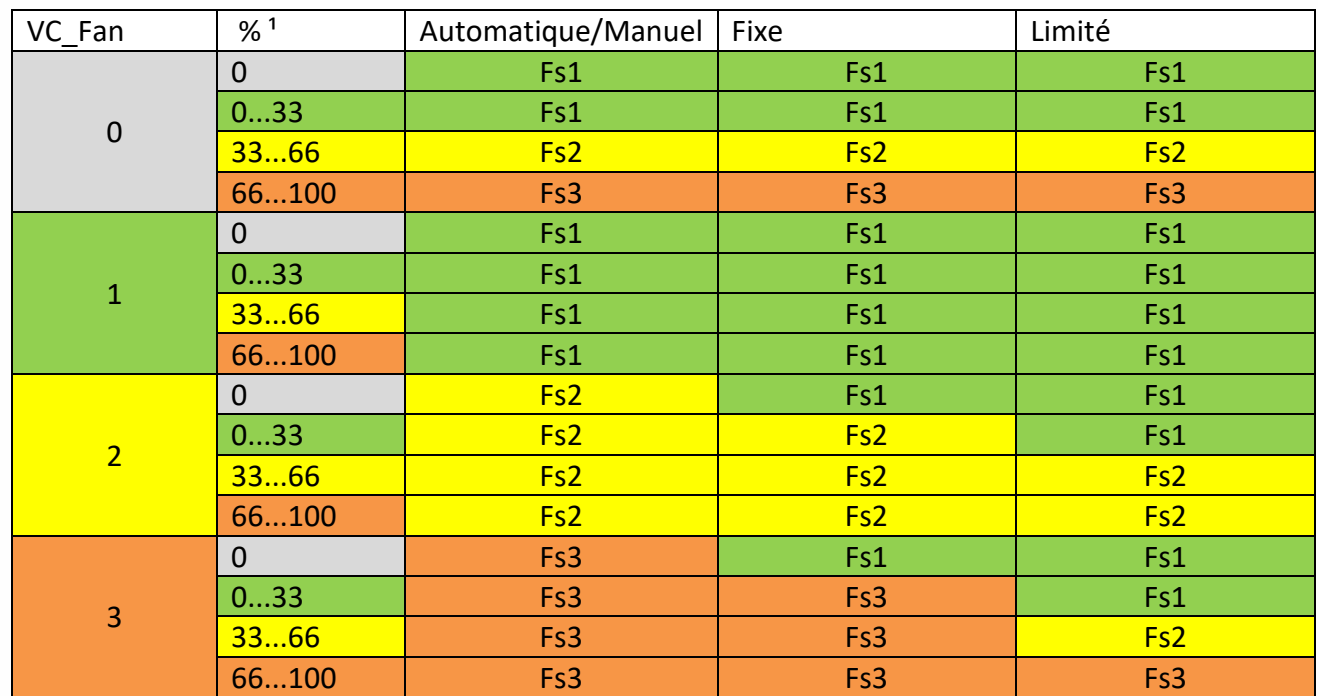

#### **Avec ventilation continue :**

<sup>1</sup> Pourcentage de commande

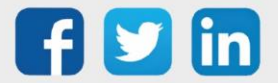

### Régulation de froid d'un ventilo-convecteur

La ressource « **Régulation de froid d'un ventilo-convecteur** » assure la gestion d'un ventilo-convecteur de production de froid.

Cette ressource est identique à la ressource « Régulation de chaud d'un ventilo-convecteur » à l'exception que la commande se fait lorsque mesure est supérieure à la consigne (régulation de froid).

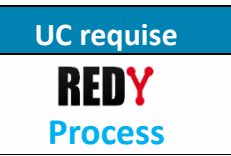

Correspondance des variables :

#### Variables d'entrée

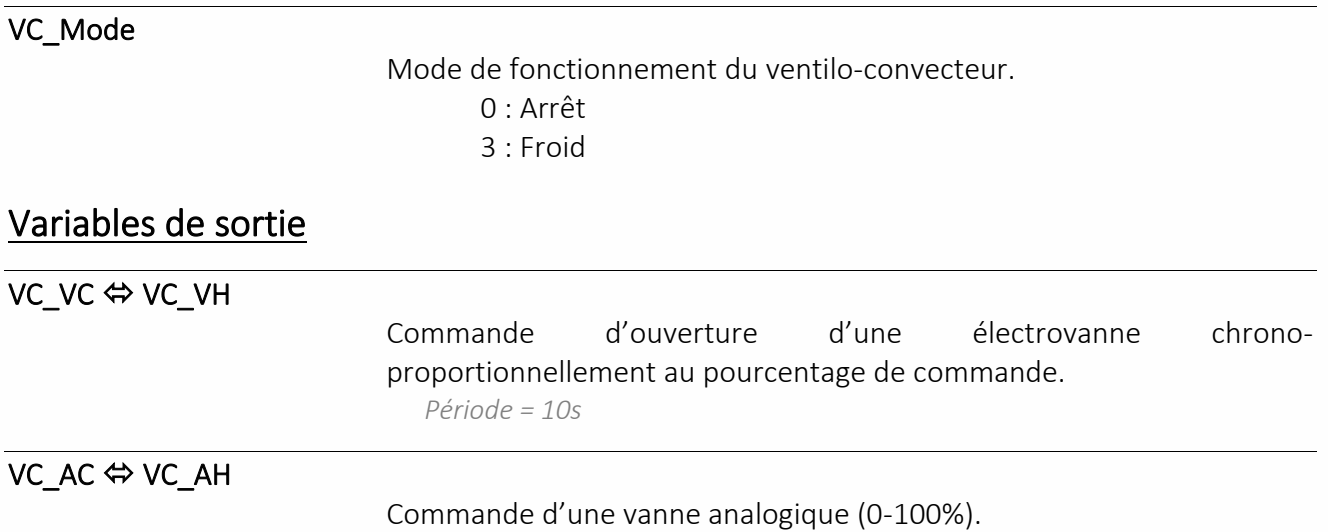

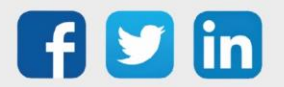

### Régulation PID

La ressource « **Régulation PID** » permet de réguler une commande en boucle fermée selon 3 paramètres : Proportionnel, Intégral et Dérivé.

#### Variables d'entrée

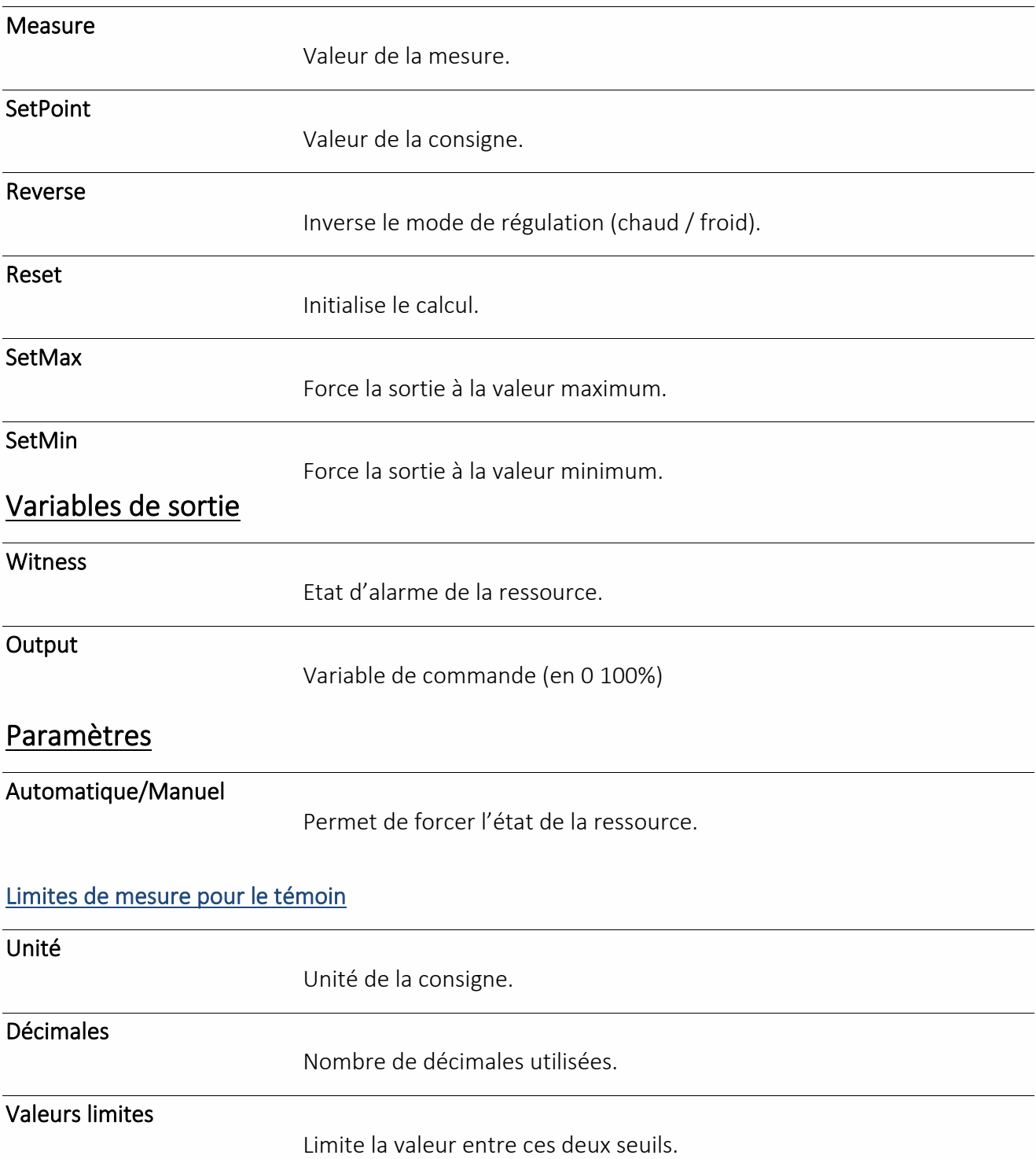

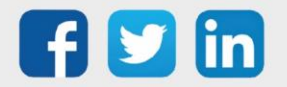

**UC requise**

REDY **Process**

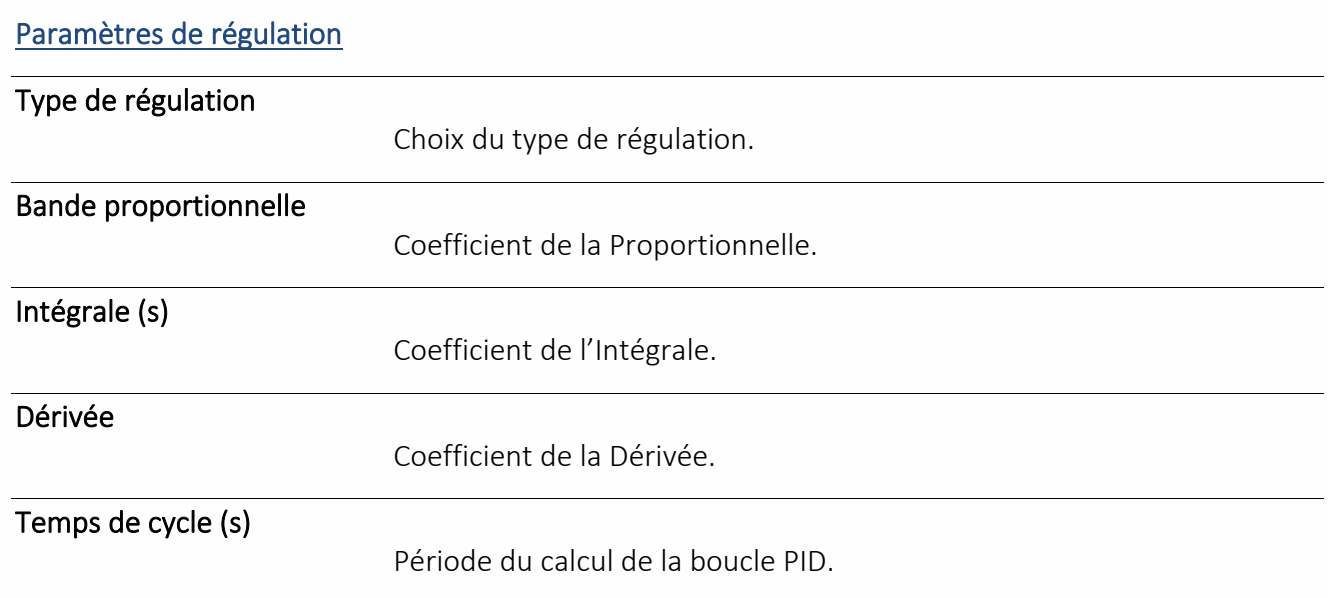

Pour des raisons de sécurité, la ressource est par défaut en mode **Forcé fermé**. Celle-ci doit être mise en mode **Automatique** pour être fonctionnelle.

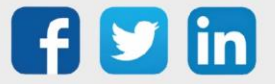

 $\bigwedge$ 

### Régulation PID 3 points

La ressource « **Régulation PID 3 points** » permet de réguler une commande de vanne 3 points selon 3 paramètres : Proportionnel, Intégral et Dérivé.

#### Variables d'entrée

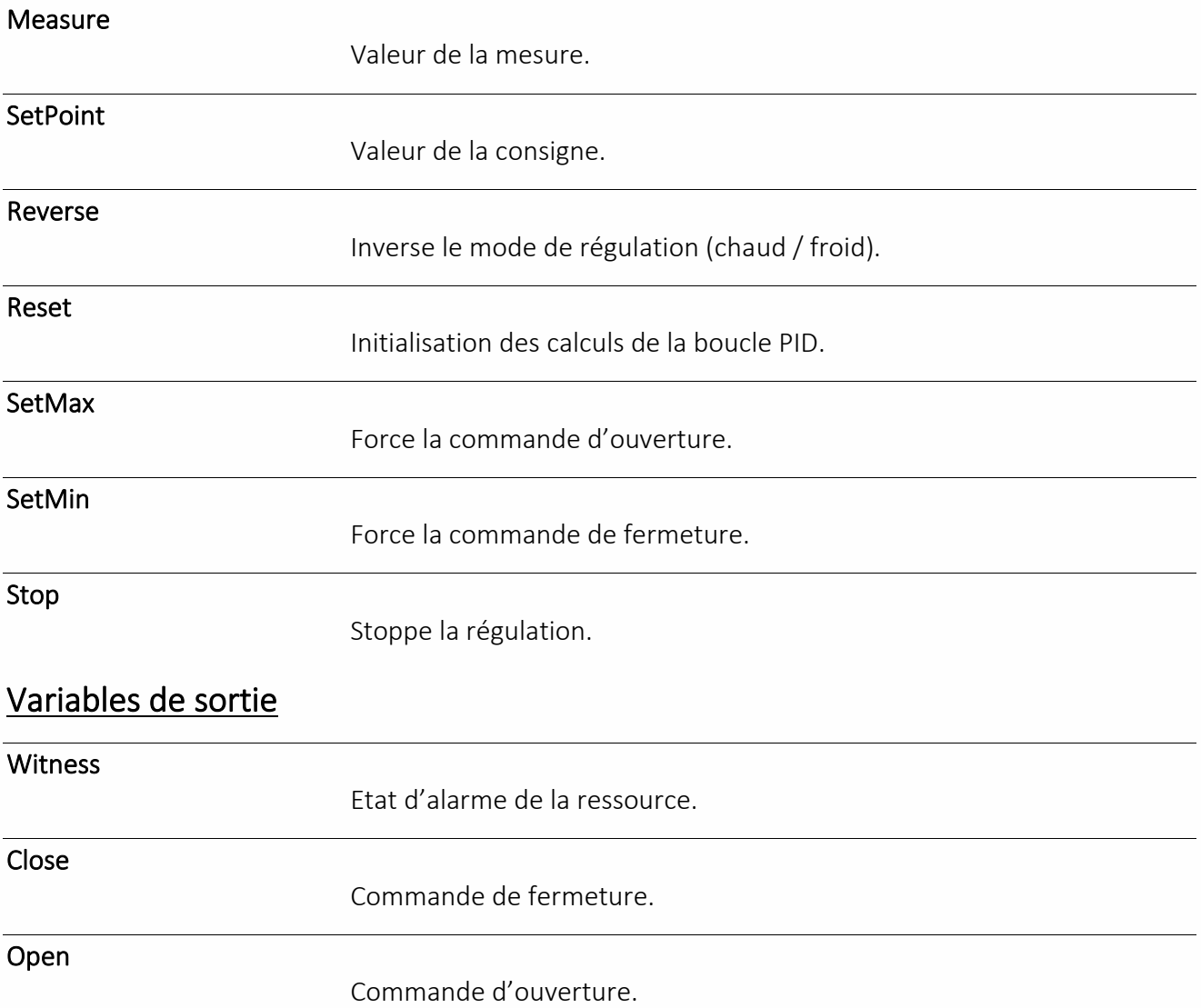

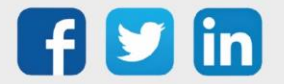

**UC requise**

REDY **Process**

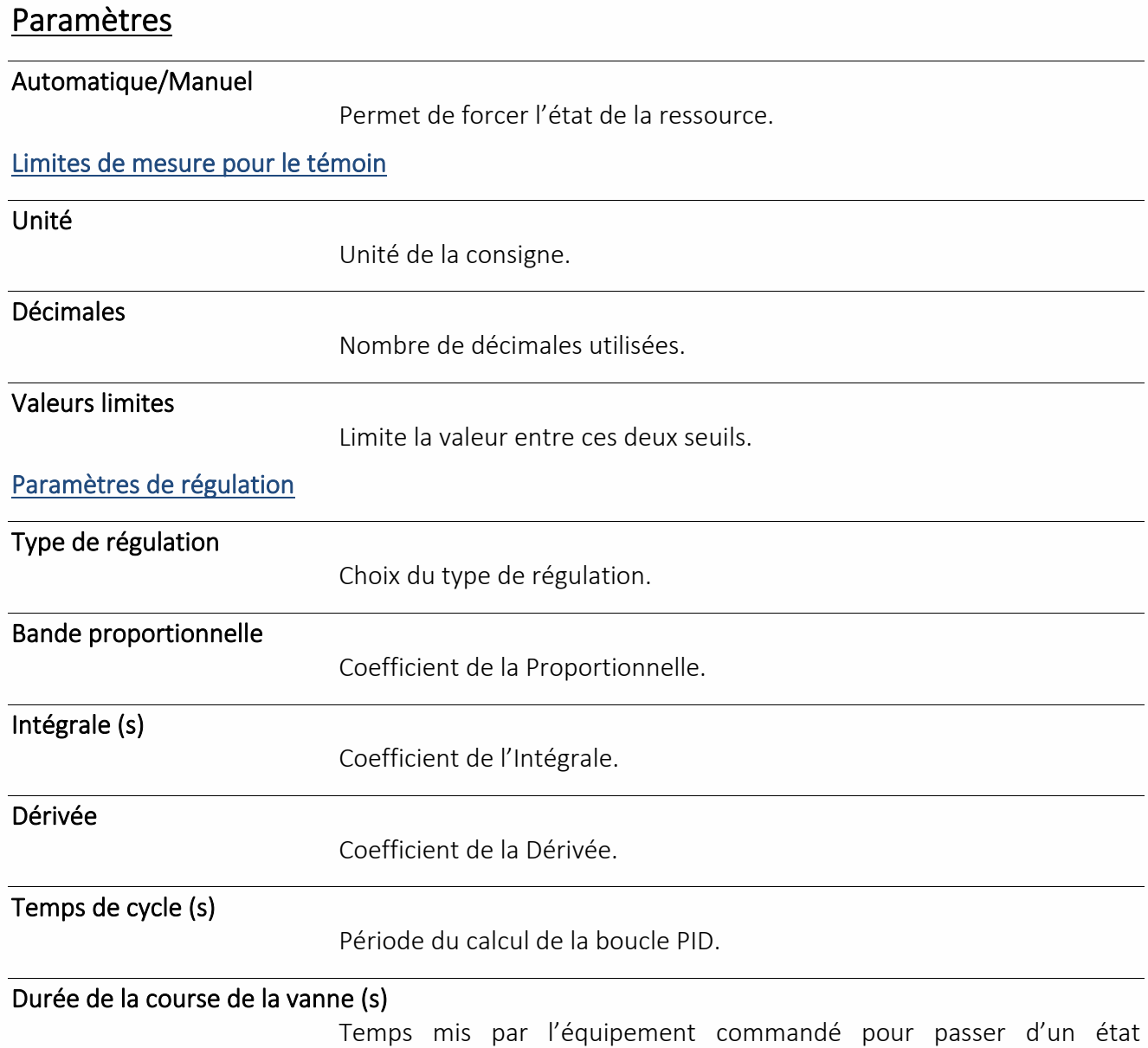

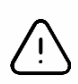

Pour des raisons de sécurité, la ressource est par défaut en mode **Forcé fermé**. Celle-ci doit être mise en mode **Automatique** pour être fonctionnelle.

complètement fermé à un état complètement ouvert.

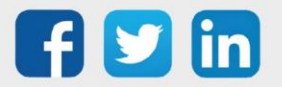

#### Régulation solaire thermique Une ressource « **Régulation Solaire Thermique** » permet de réguler un **UC requise** système de chauffage solaire à eau. **REDY** Variables d'Entrée **Process**Stop Permet l'arrêt de la régulation. **TempCollector** Lien de température du capteur solaire. TempExch Lien de température de l'échangeur. TempTank Lien de température du ballon de stockage. Variables de Sortie Witness Etat d'alarme de la ressource. PrimPump Commande de la pompe primaire. SecPump Commande de la pompe secondaire. Configuration

Circuit

Sélection du type de circuit.

*Avec ou sans échangeur* 

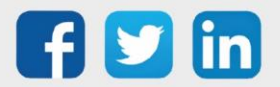

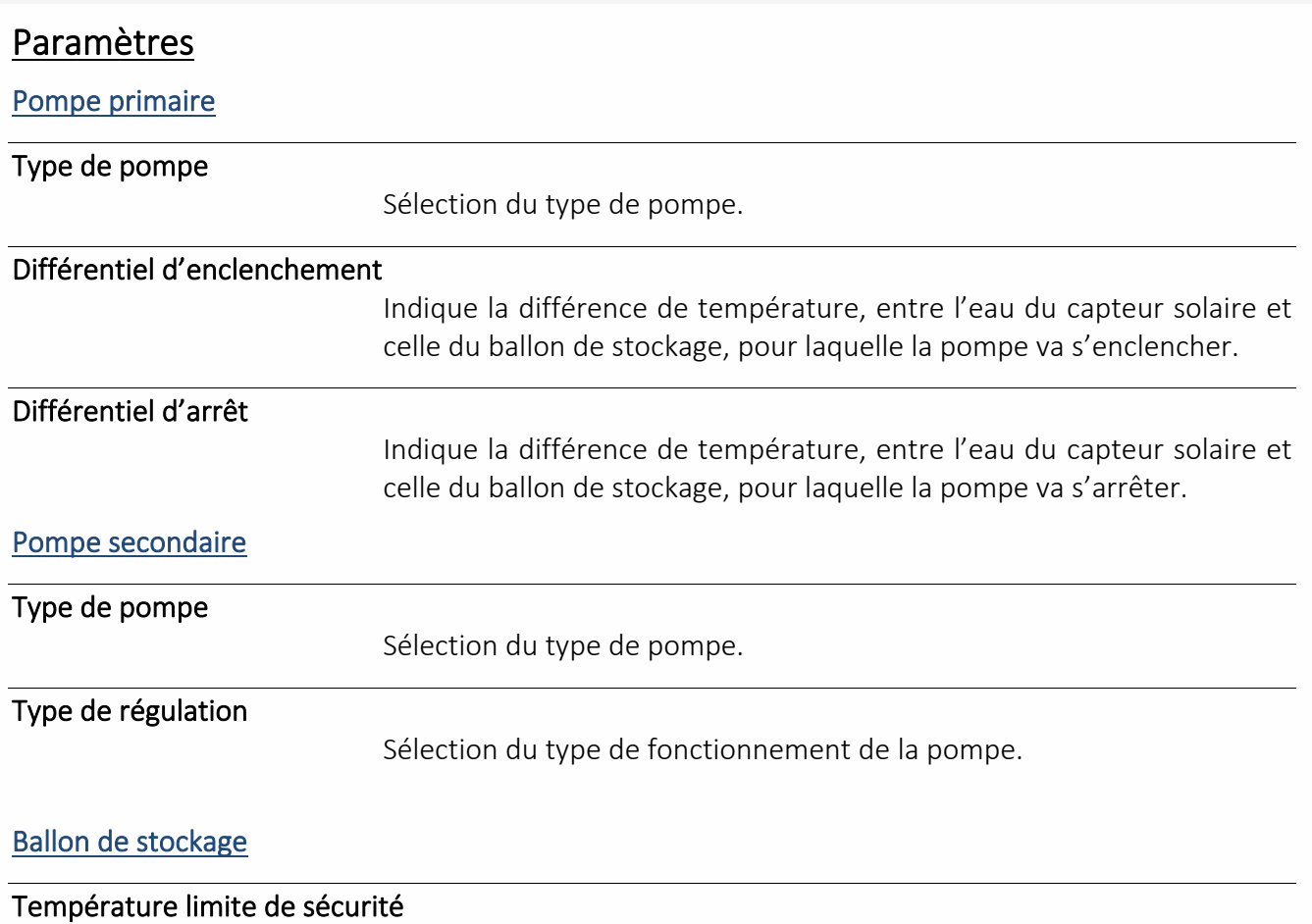

Température limite avant détérioration du ballon de stockage.

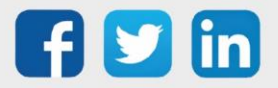

### Régulation ventilo-convecteur 2T

La ressource « **Régulation ventilo-convecteur 2T** » assure la gestion d'un ventilo-convecteur mixte (chaud et froid) en 2 tubes (2T) : vanne identique en mode chaud et froid.

**UC requise REDY Process**

Le principe de fonctionnement est identique aux ressources « Régulation de froid d'un ventilo-convecteur » et « Régulation de chaud d'un ventilo-convecteur ».

#### Variables d'entrée

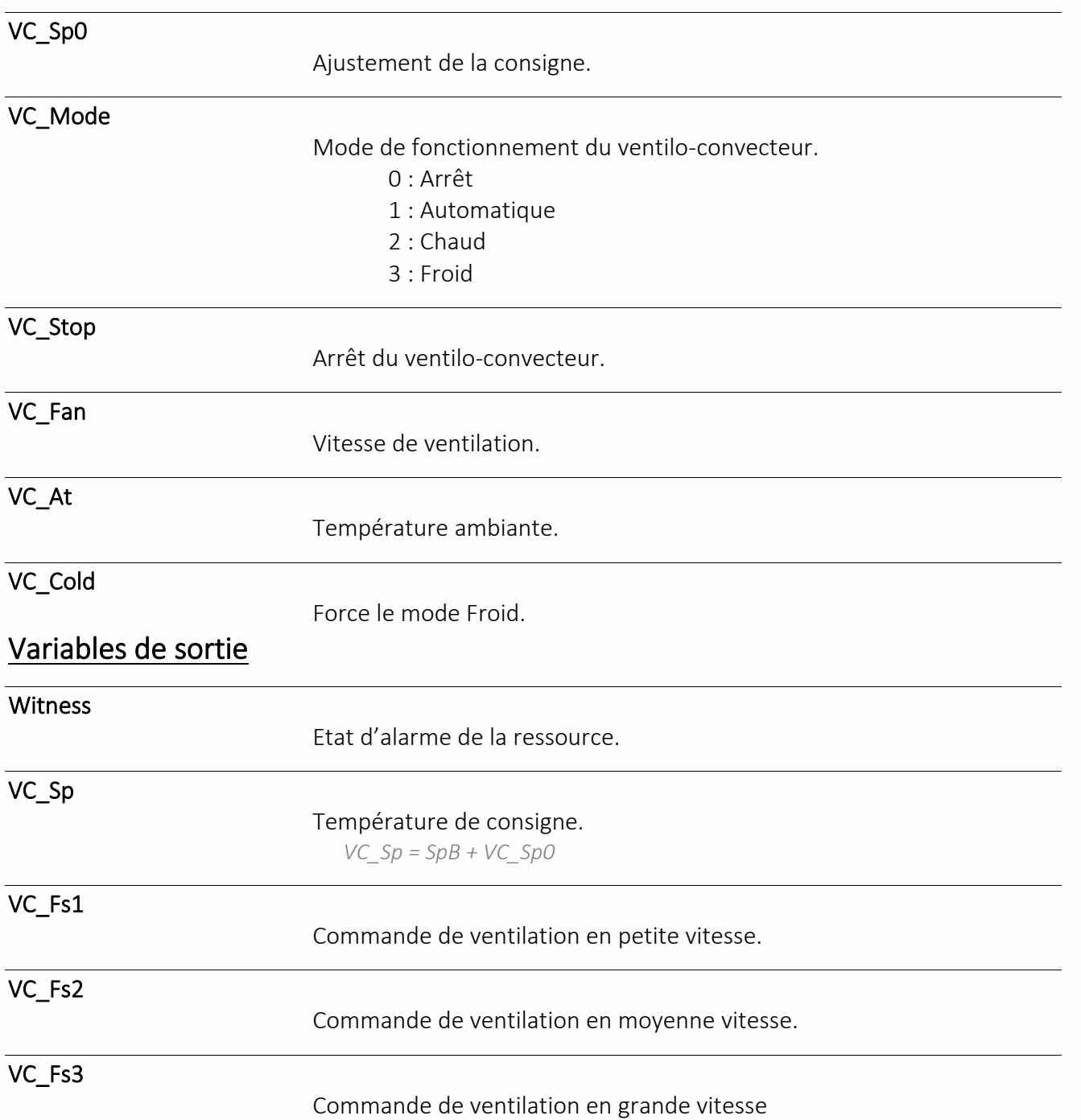

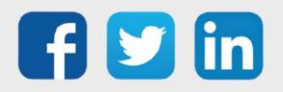

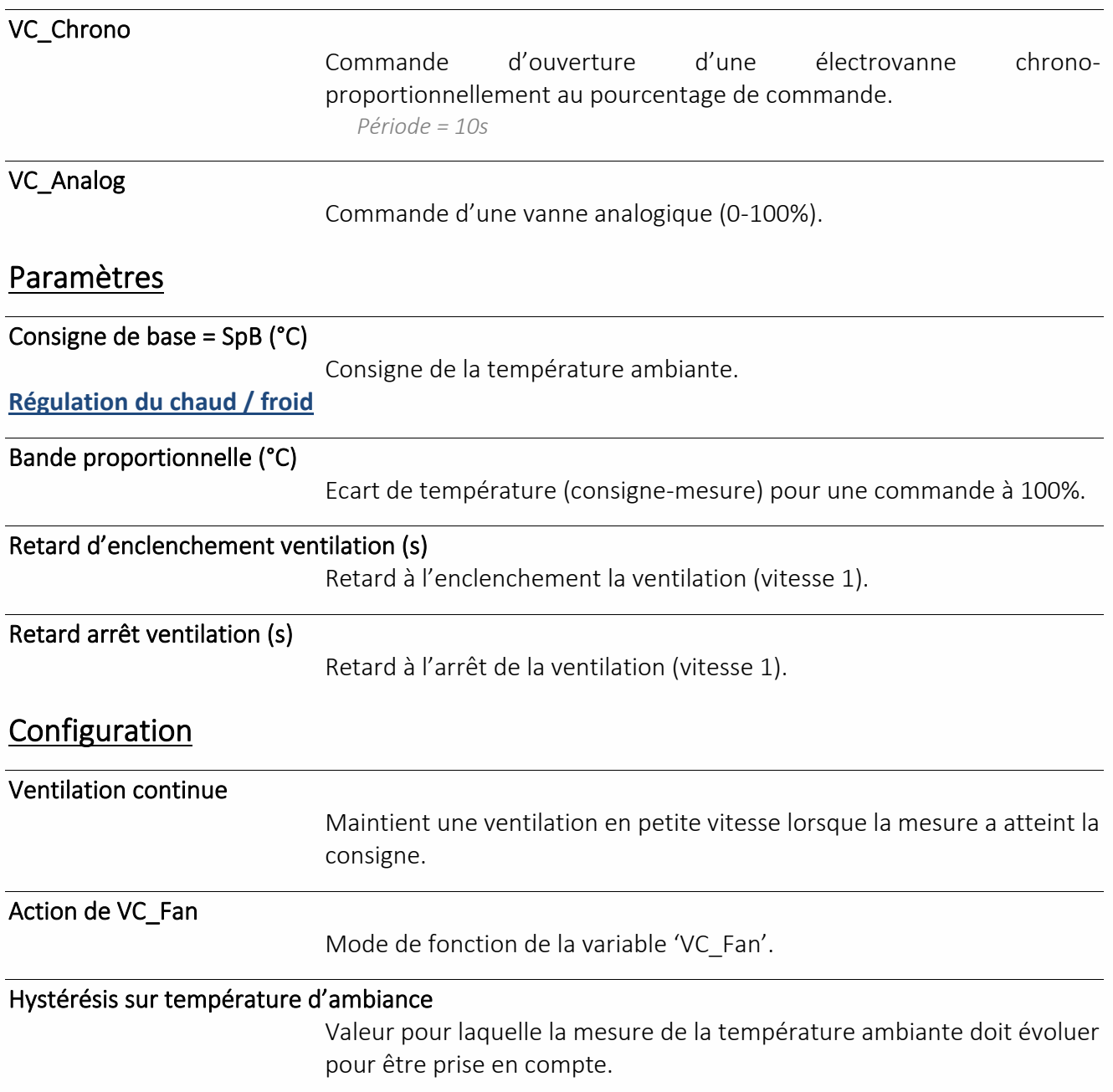

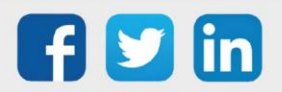

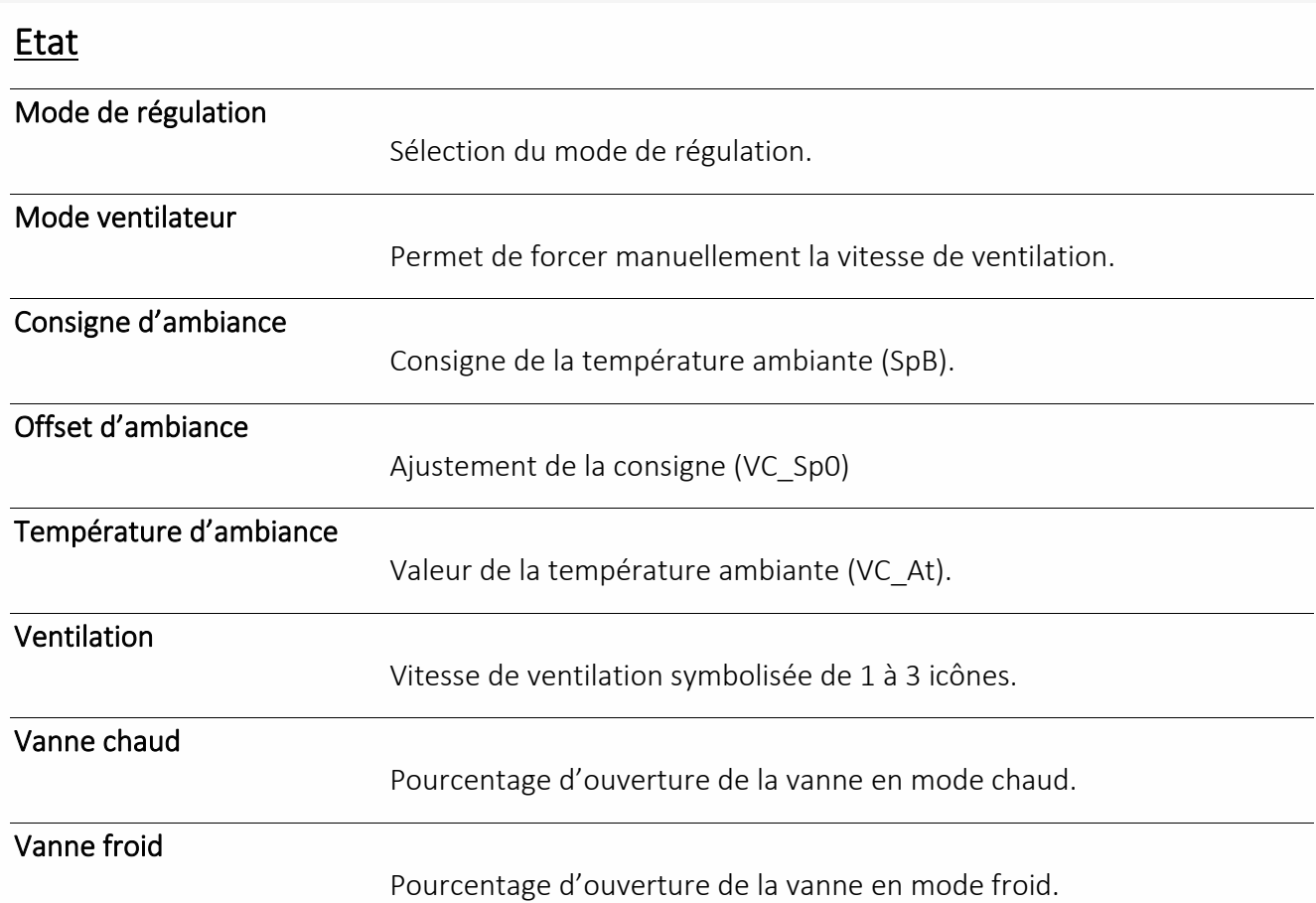

### Mode de fonctionnement de la régulation

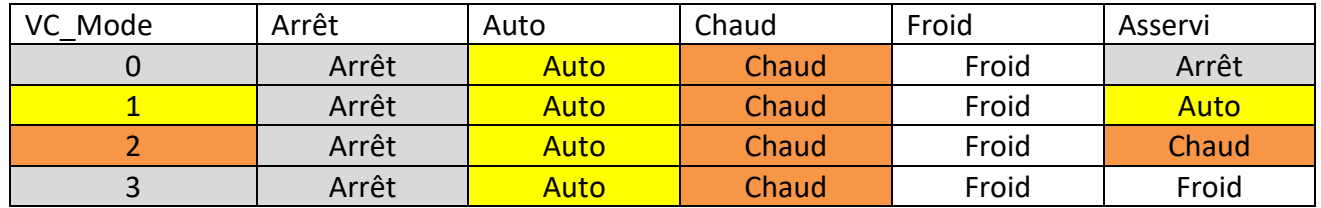

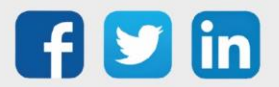
### Régulation ventilo-convecteur 4T

La ressource « **Régulation ventilo-convecteur 4T** » assure la gestion d'un ventilo-convecteur mixte (chaud et froid) en 4 tubes (4T) : 1 vanne chaud et 1 vanne froid.

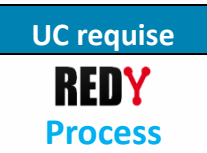

Le principe de fonctionnement est identique à la ressource « Régulation ventilo-convecteur 2T » à l'exception des commandes de vannes qui sont doublées.

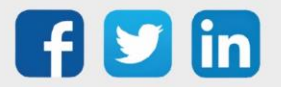

### Vanne 2 voies

Une ressource « **Vanne 2 voies** » permet de piloter l'isolement un réseau hydraulique d'un autre.

#### Variables d'entrée

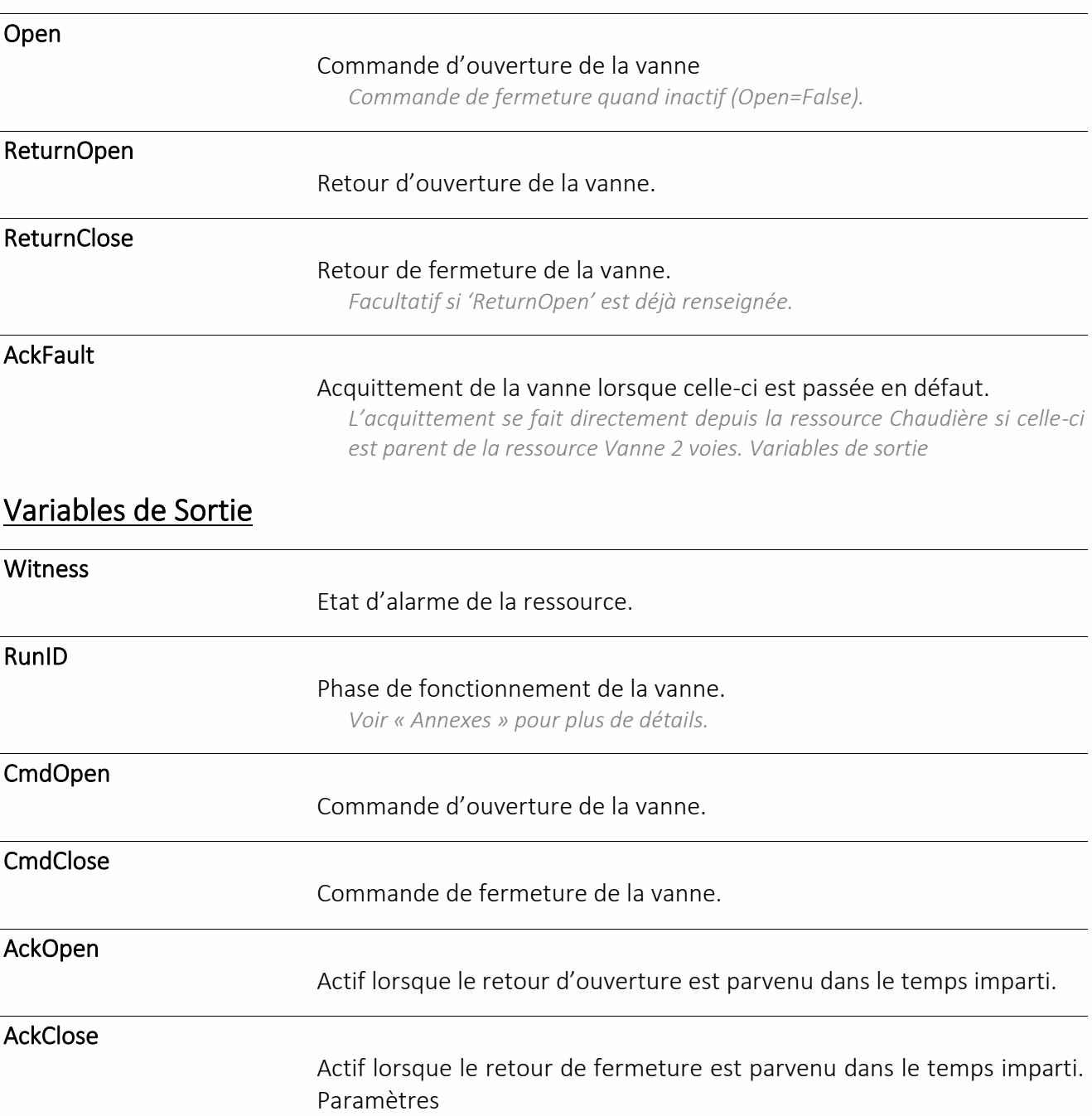

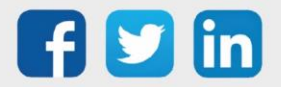

**UC requise**

REDY **Process**

#### **Paramètres**

#### Temps maximum d'ouverture de vanne (s)

Délai au-delà duquel la ressource passe en défaut si le retour d'ouverture 'ReturnOpen' n'est pas activé.

*Si la variable 'ReturnOpen' n'est pas renseignée, la ressource considère le retour d'ouverture comme effectif à la fin de la temporisation.*

#### Temps max. de fermeture

Délai au-delà duquel la ressource passe en défaut si le retour de fermeture 'ReturnClose' n'est pas activé.

*Si la variable 'ReturnClose' n'est pas renseignée, la ressource considère le retour d'ouverture comme effectif à la fin de la temporisation.*

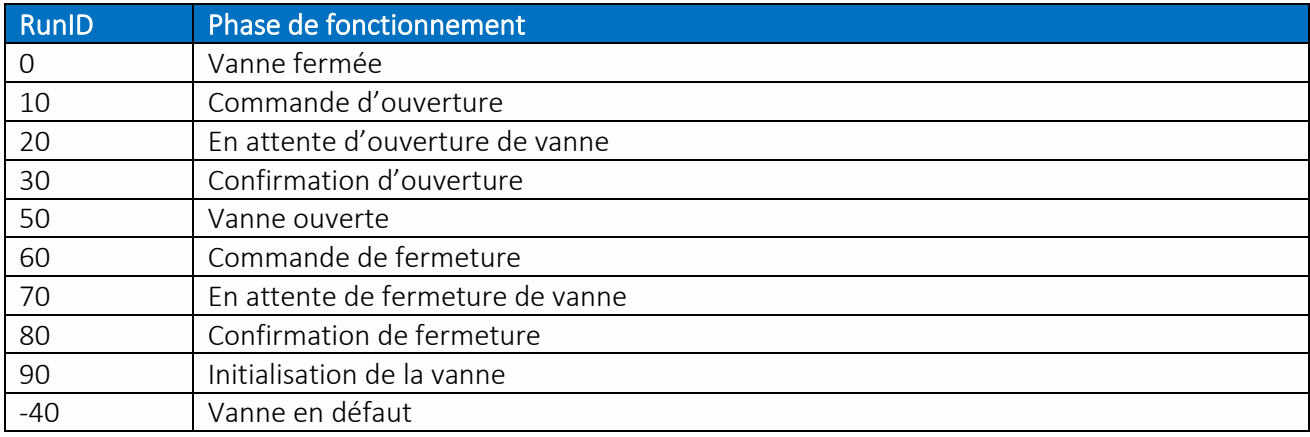

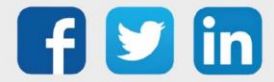

### Ventilateur

La ressource « **Ventilateur** » assure la gestion d'un ventilateur à deux vitesses : commande petite et grande vitesse, retour de marche, temps de fonctionnement, nombre de démarrage, …

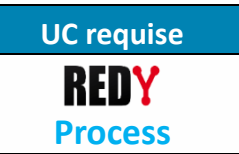

#### Variables d'entrée

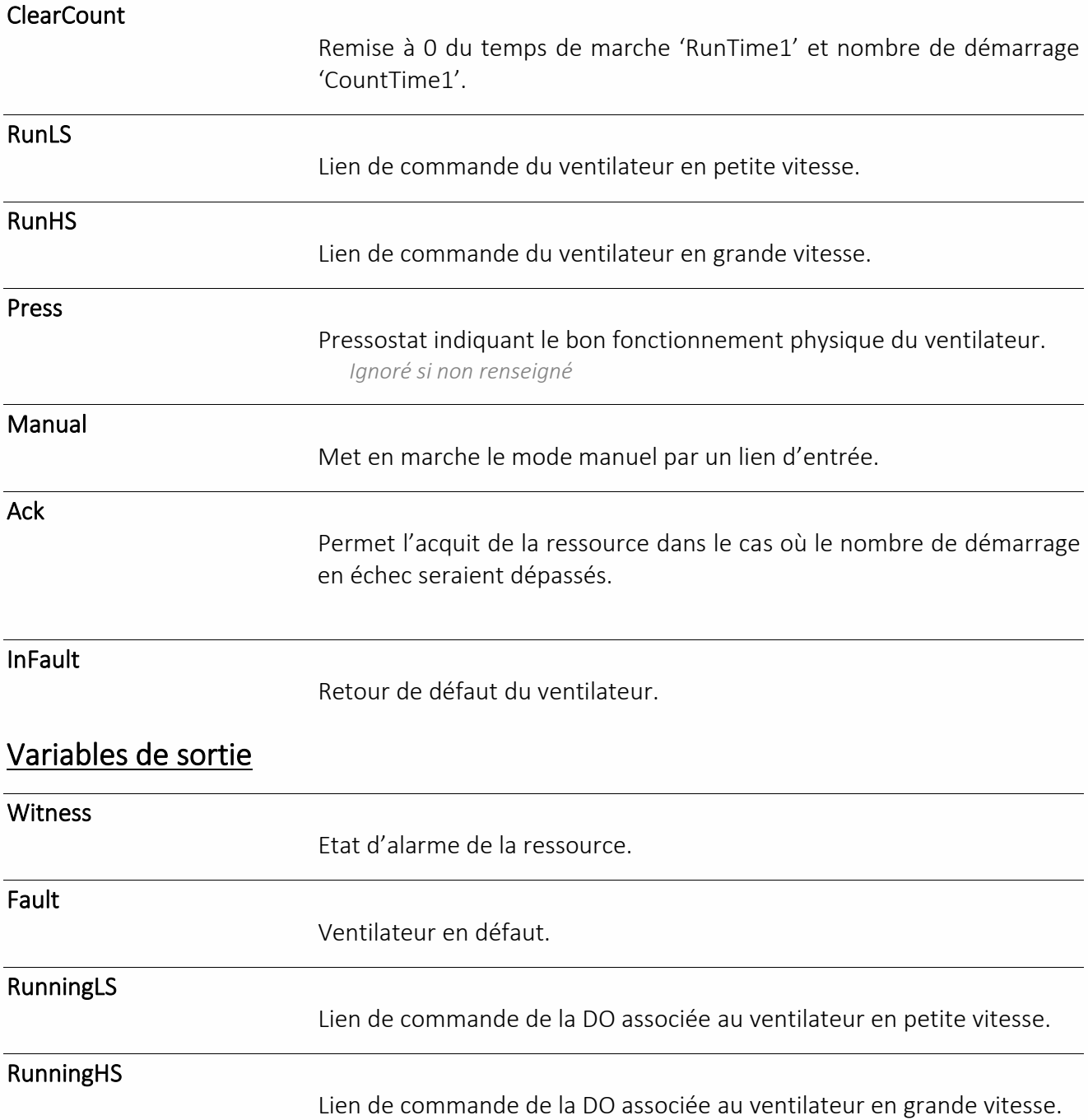

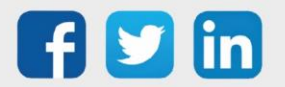

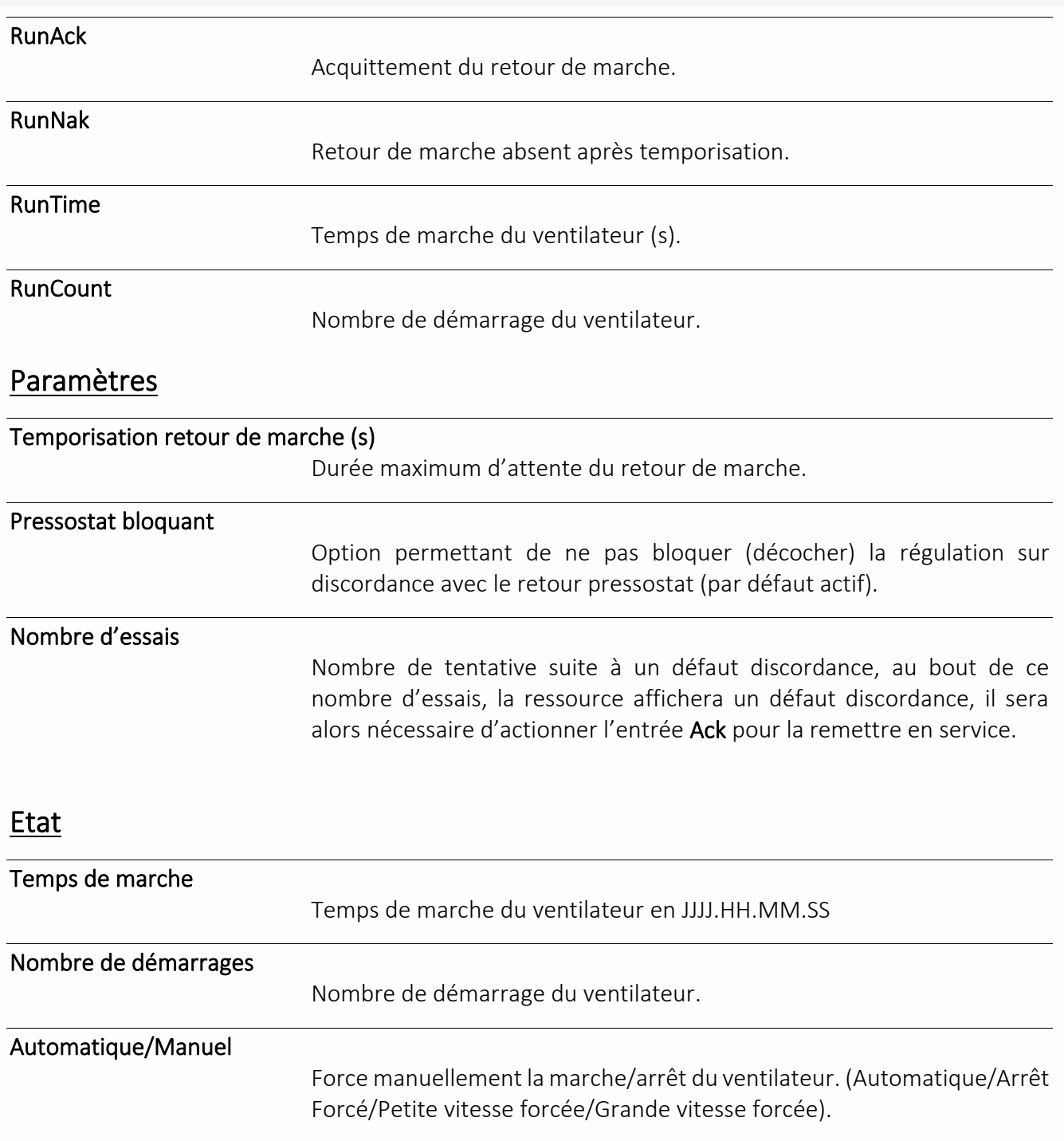

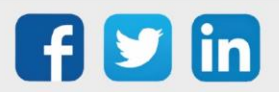

### Interface de communication

### Plage Adresse Modbus

Une ressource « **Plage d'adresse Modbus** » permet de créer des plages d'adresse pour lire et/ou écrire des variables Modbus.

Cette ressource est à ajouter en enfant d'une ressource « Site Modbus ».

#### Variables de sortie

#### Synchro

Indique si les variables 'InLink' et 'Output' sont synchronisées. *True = Non synchronisé*

#### Paramètres

#### Adresse de début de la plage Modbus

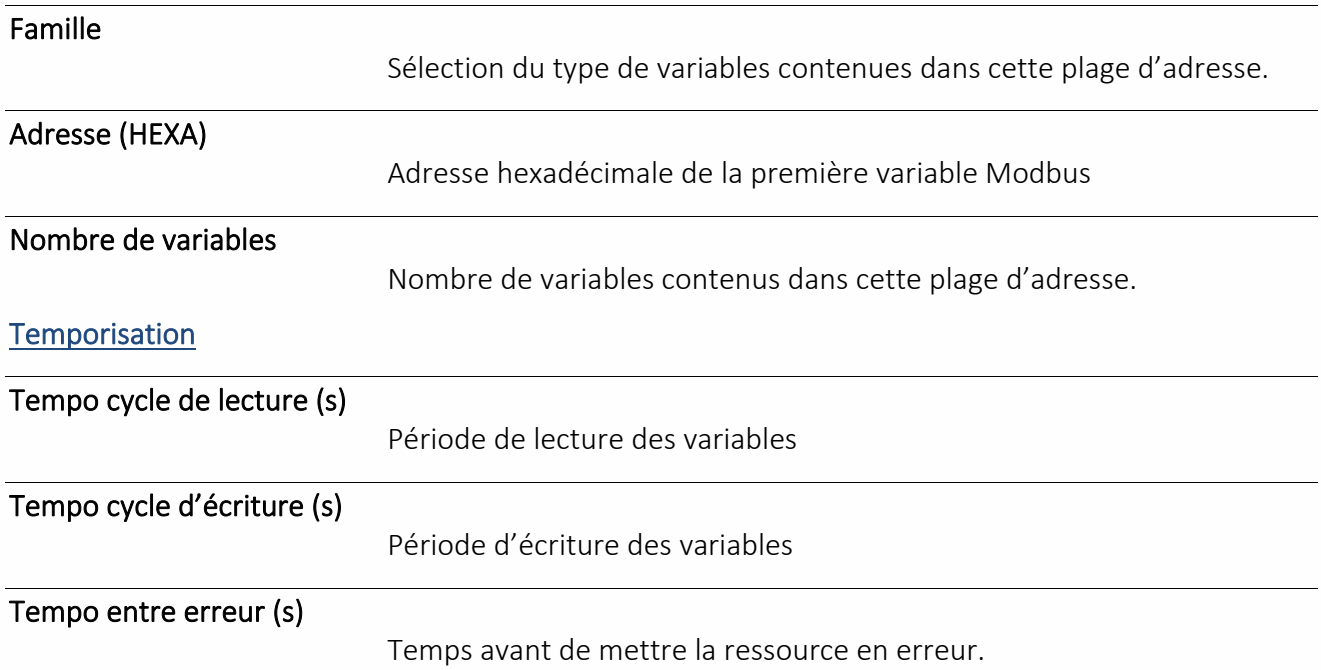

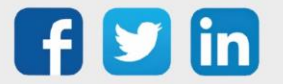

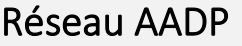

Une ressource « **Réseau AADP** » permet de créer le réseau d'équipements **ADD requis**Aperio (contrôle d'accès sans fil). Security

#### Variables de sortie

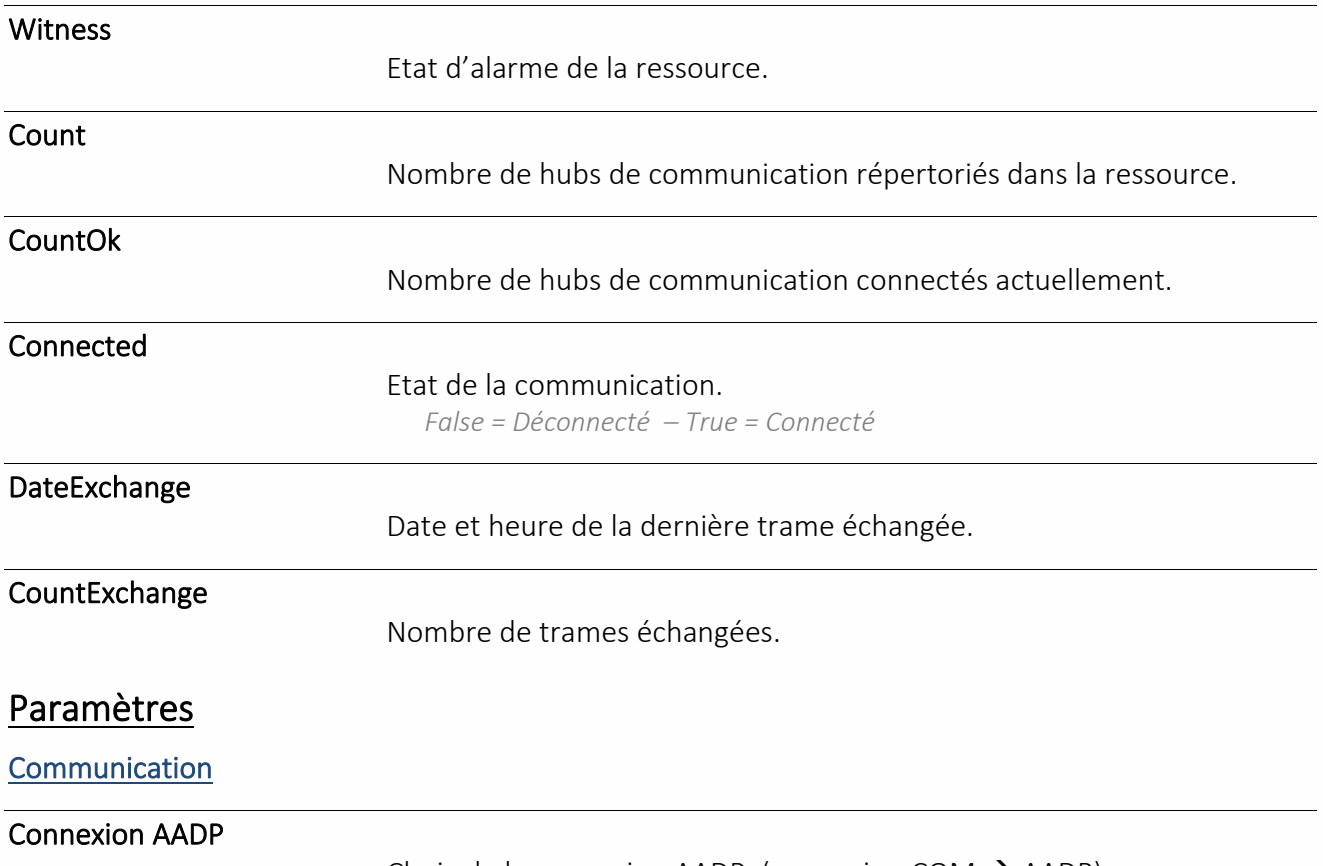

Choix de la connexion AADP. (connexion COM  $\rightarrow$  AADP).

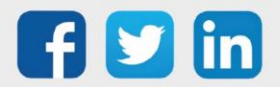

Ø

### Réseau BACnet client

Une ressource « **Réseau BACnet client** » permet de créer un réseau d'équipements communicant en BACnet dont l'ULI agit en tant que client.

#### Variables de sortie

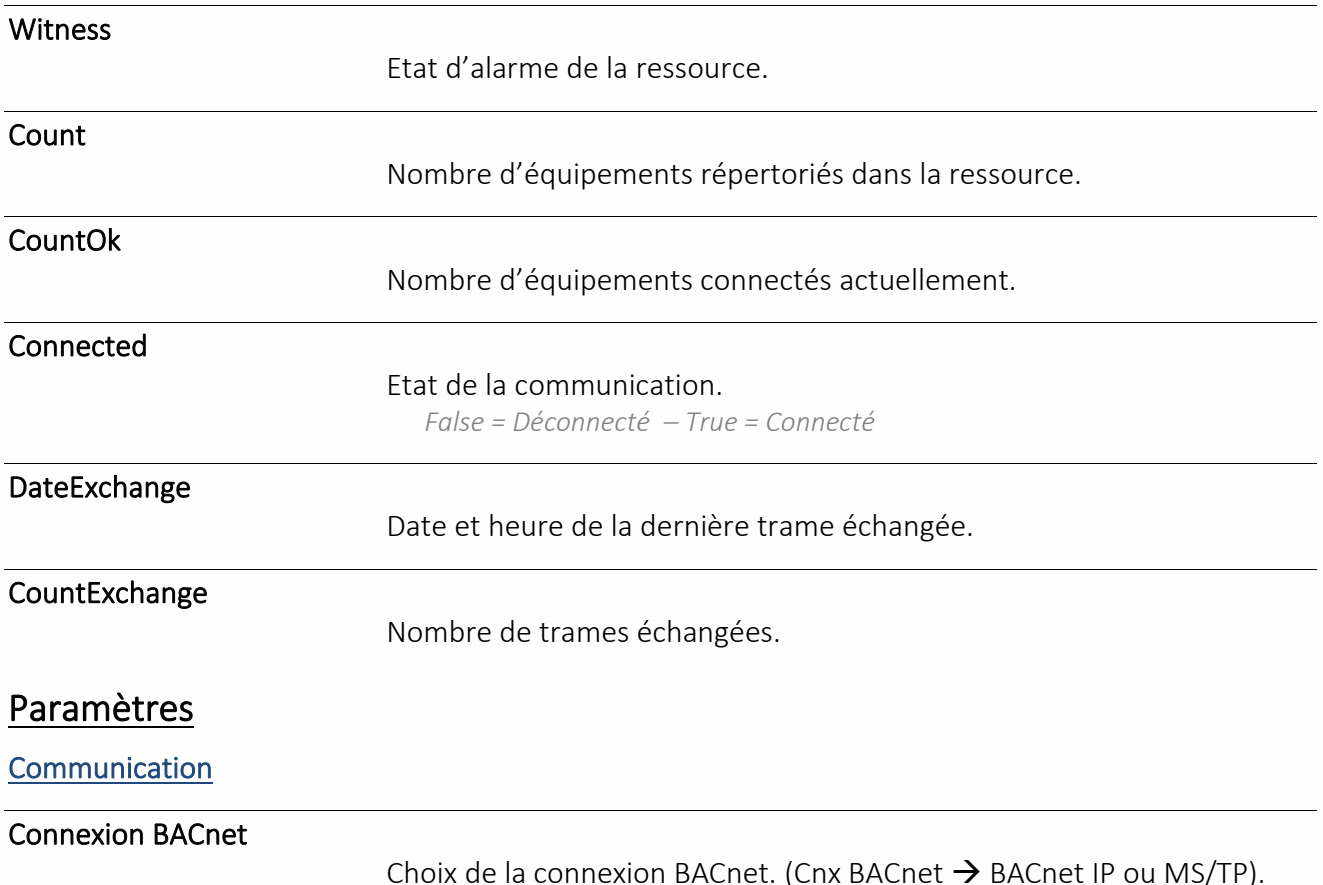

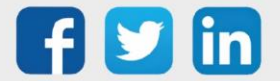

### Site Modbus

Une ressource « Site Modbus » permet de communiquer avec des ULI utilisant le protocole Modbus.

### Variables d'Entrée

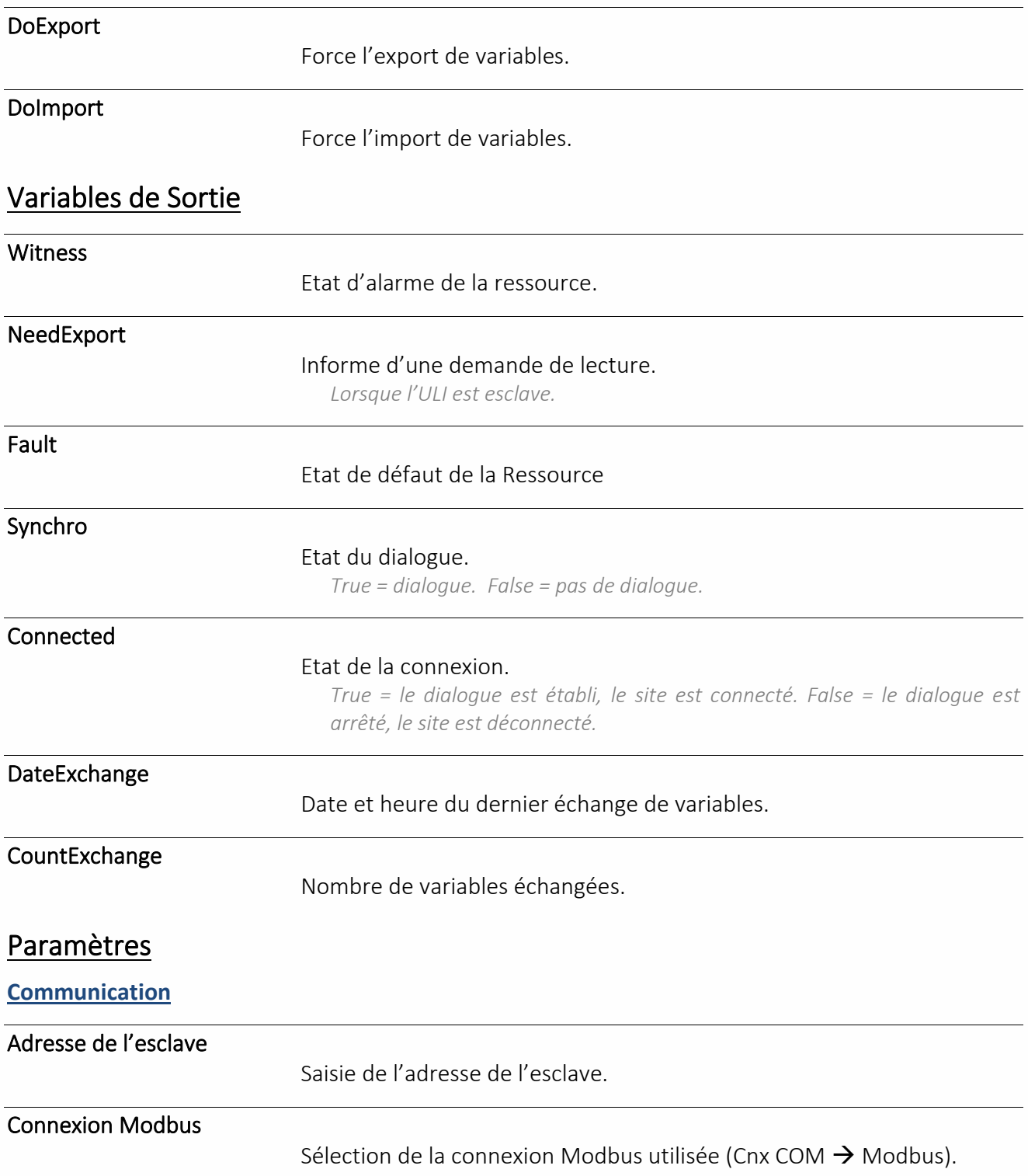

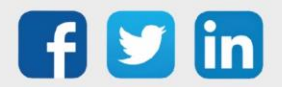

#### Site SMA

Une ressource « Site SMA » permet de communiquer avec des ULI utilisant le protocole SMA (onduleur, boite de jonction, station météo).

#### Variables de Sortie

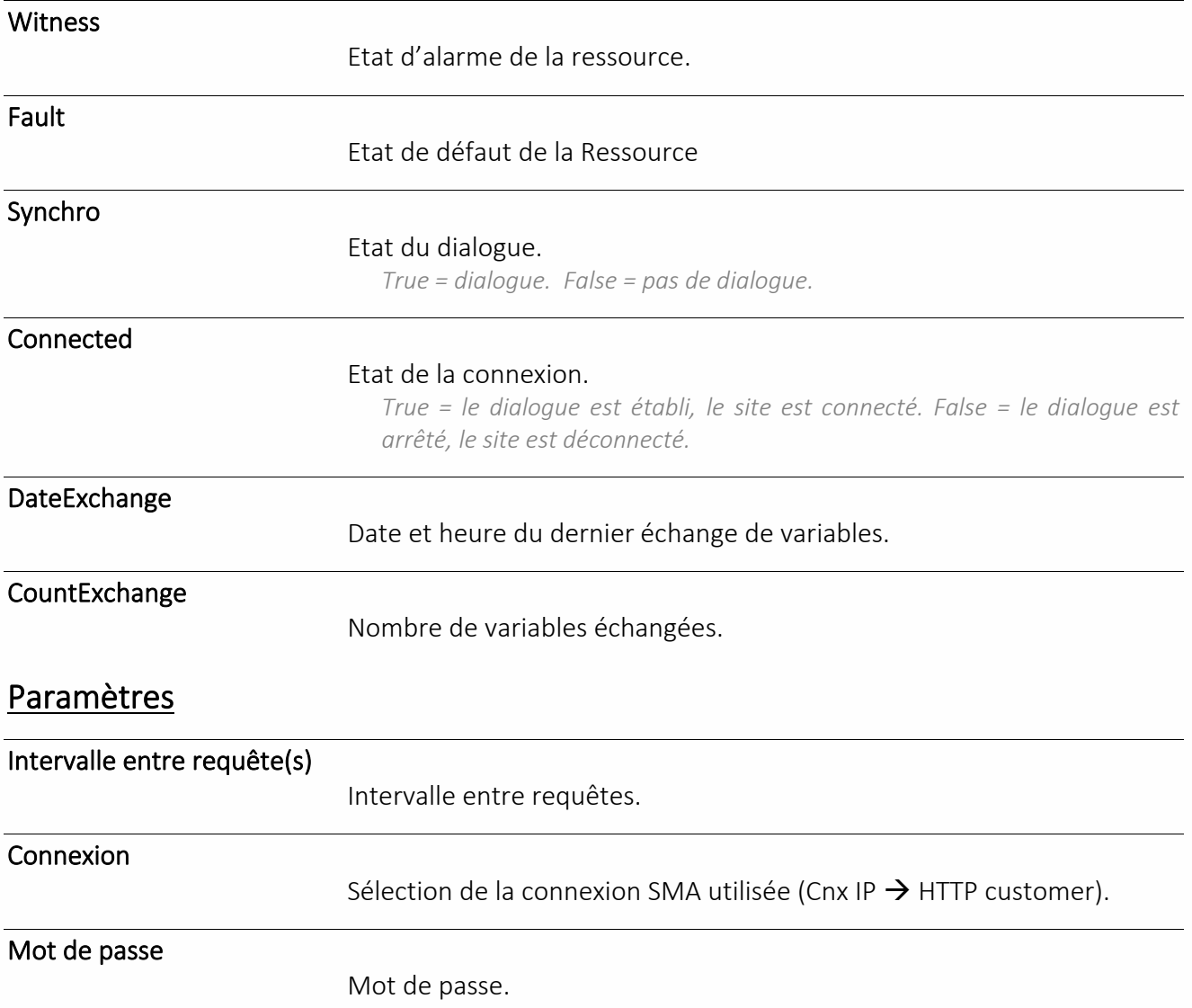

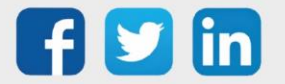

### Mesure

#### Chronomètre

Une ressource « **Chronomètre** » permet de compter le temps d'activation d'une variable booléenne.

### Variables d'Entrée Inlink Valeur booléenne de commande du calcul du temps. Countdown Lien de commande du sens du comptage. *False = Comptage / True = Décomptage* Set Initialise le compteur à la valeur d'initialisation du chrono. Clear Mise à zéro du compteur Hold Lien de commande de pause d'évolution de la valeur d'Output. Variables de Sortie Witness Indique que l'intervalle de temps paramétré dans le champ 'Valeur initialisation du chrono' est atteint. Value Valeur analogique du compteur en seconde. **Output** Valeur analogique du compteur en unité de temps définie par 'Format de temps'. Cette valeur peut être figée momentanément par 'Hold'. Paramètres Format de temps Mode de conversion de l'unité de temps de Value. Valeur d'initialisation du chrono Valeur analogique d'initialisation de Value. *Intervalle de temps au bout duquel un évènement sera créé [\(Witness](javascript:kadovTextPopup(this)) = True).*  Cycle avec valeur d'init : Remise à 0 la valeur du compteur (Value) chaque fois que la valeur d'initialisation est atteinte.

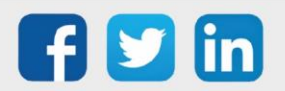

### Compteur / Décompteur

Une ressource « Compteur / Décompteur » permet de gérer un index de la totalisation d'un nombre d'impulsions.

#### Variables d'Entrée

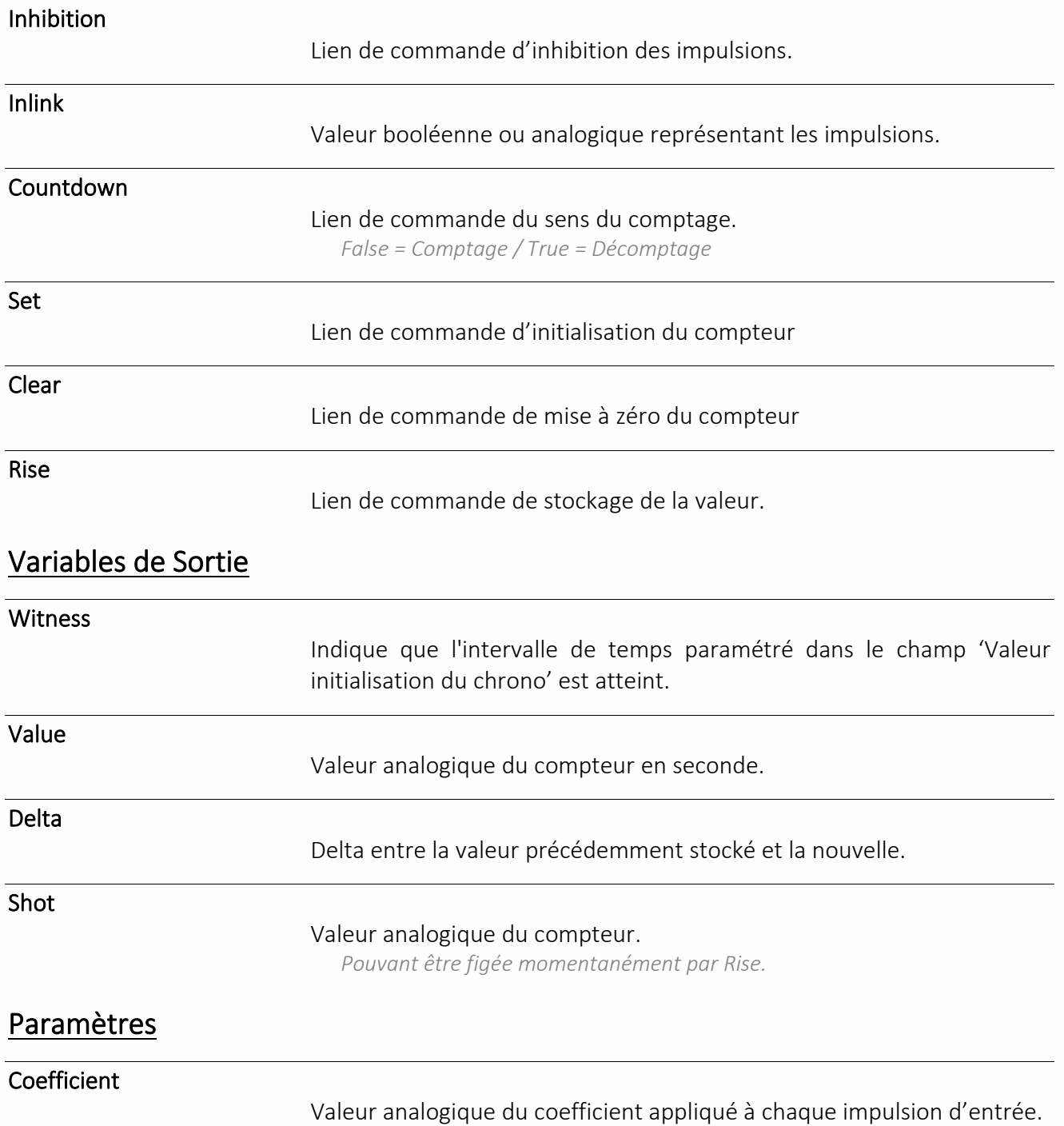

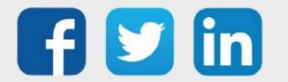

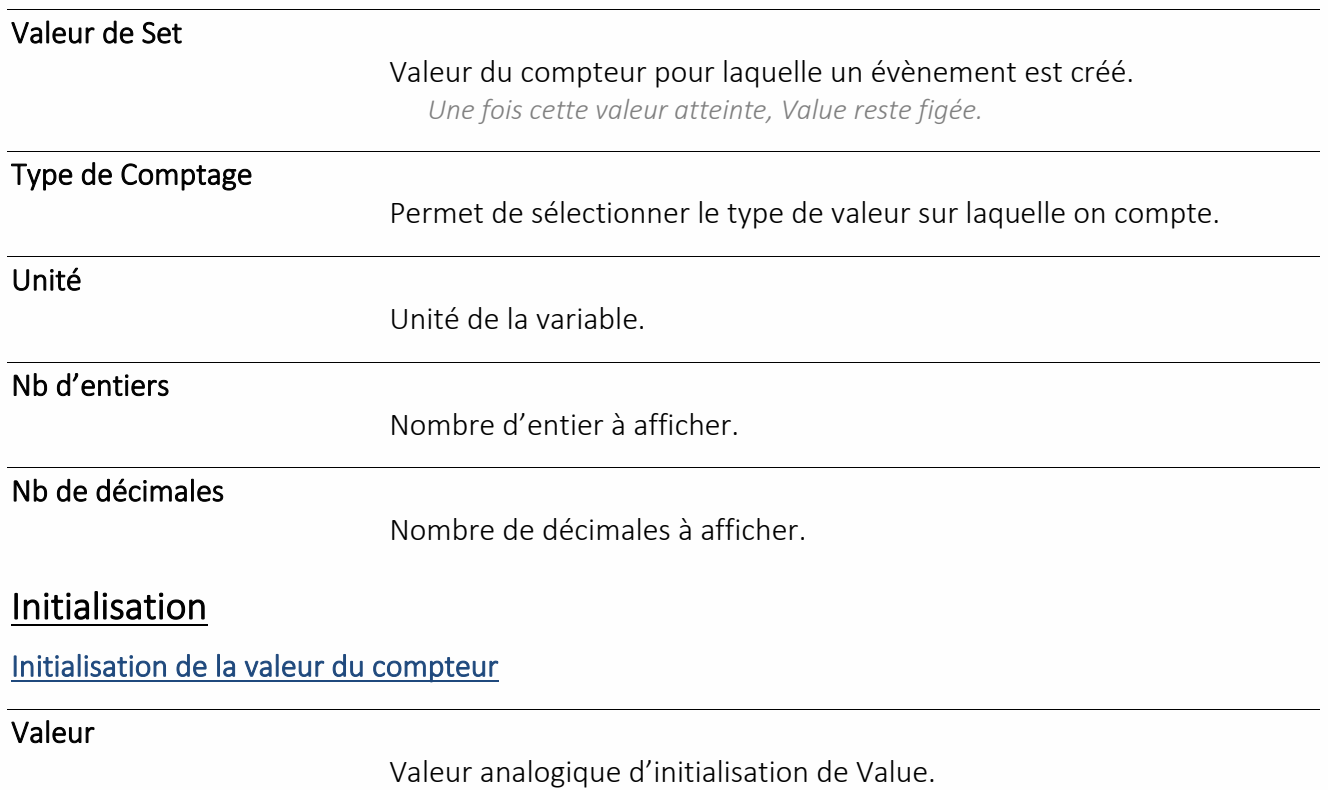

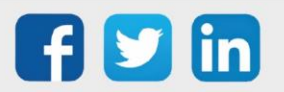

### Débimètre

Une Ressource « **Débitmètre** » permet le calcul d'un débit en fonction d'impulsions (DI) ou en fonction de l'évolution de la valeur analogique d'un compteur externe (CountIndex) ou d'un compteur

#### Variables d'entrée

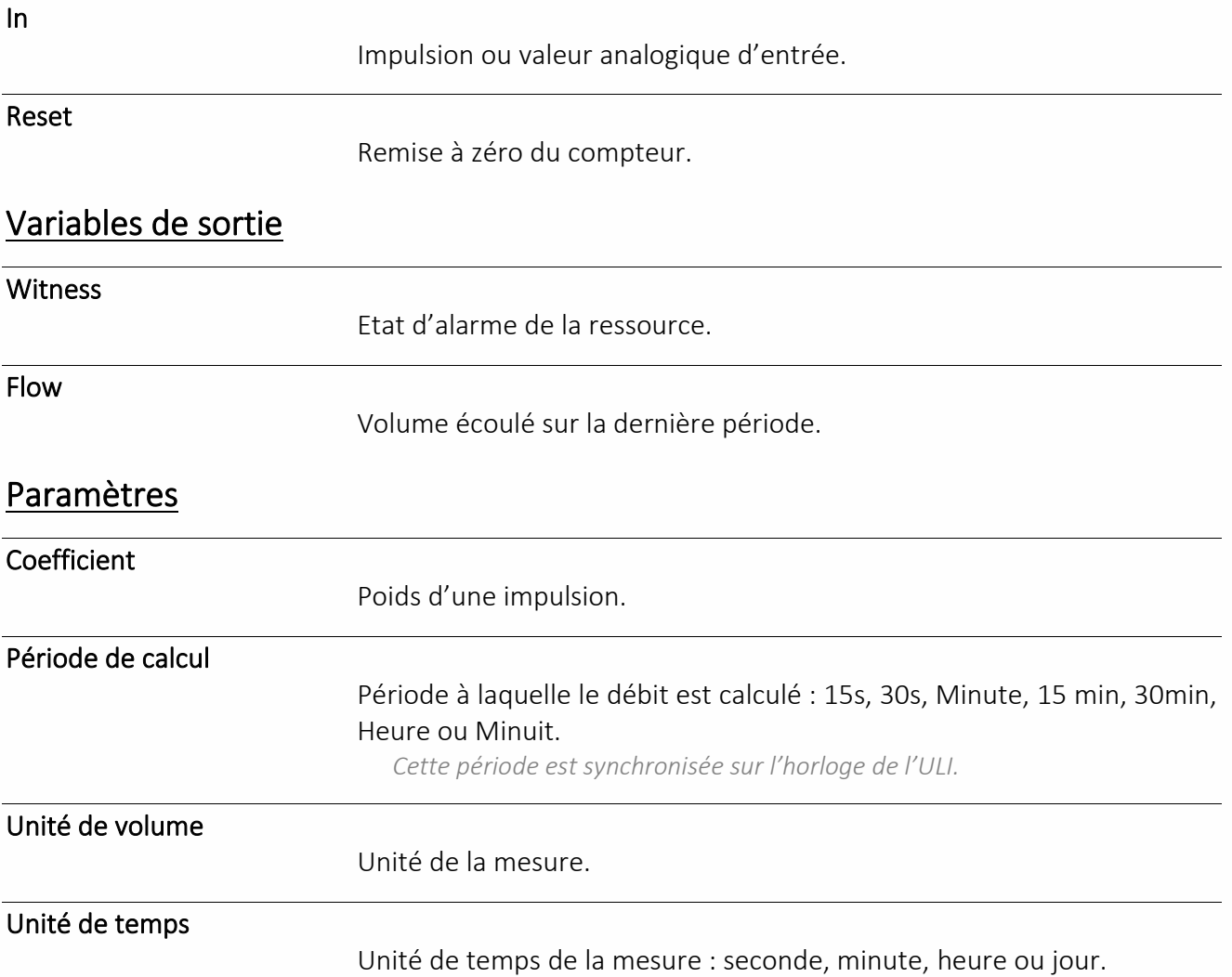

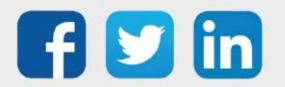

### Loi de transfert

Une ressource « **Loi de transfert** » permet de définir une fonction de conversion (linéaire ou non) entre deux grandeurs.

#### Variables d'Entrée

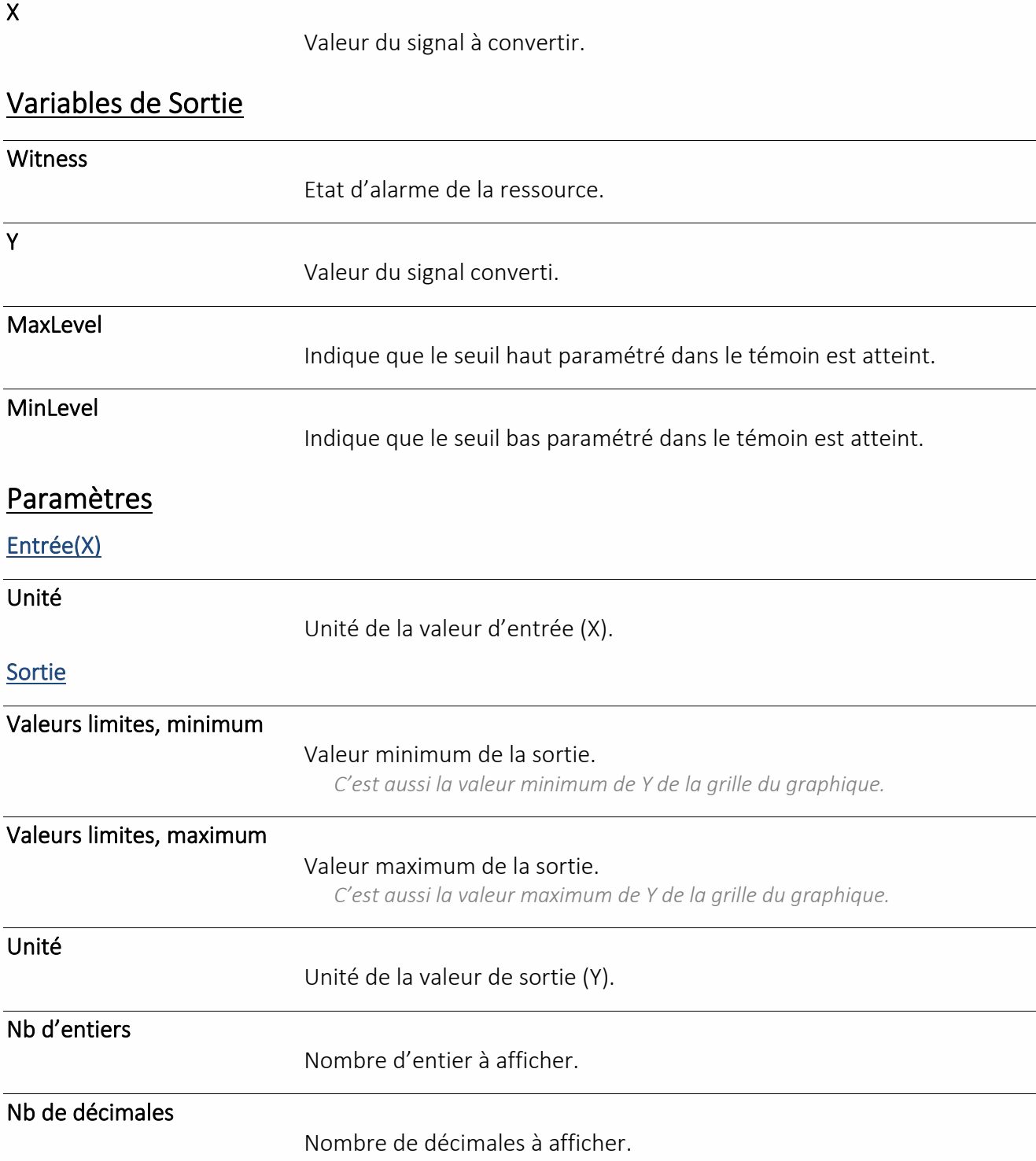

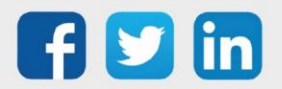

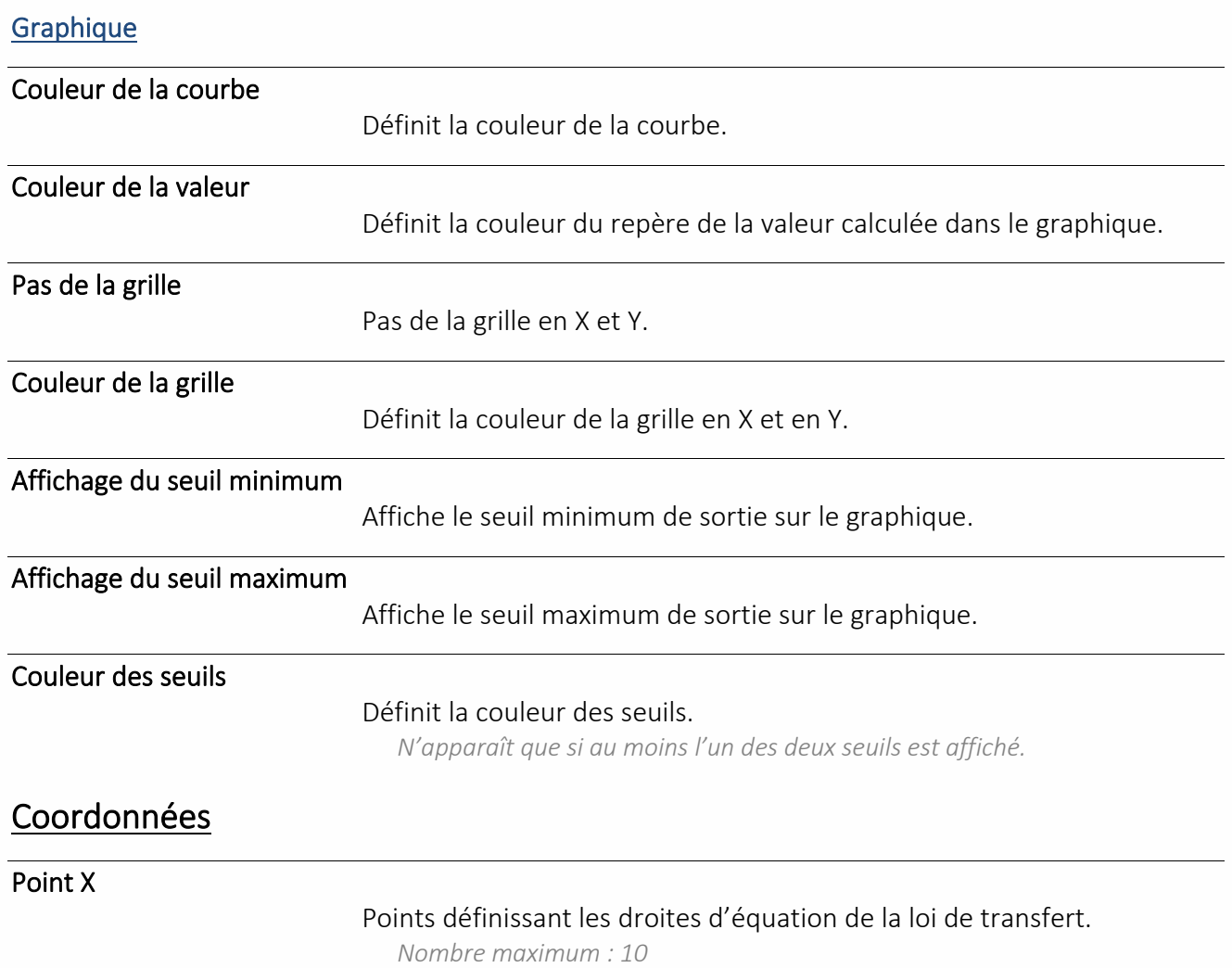

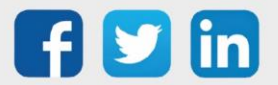

## Périphérique

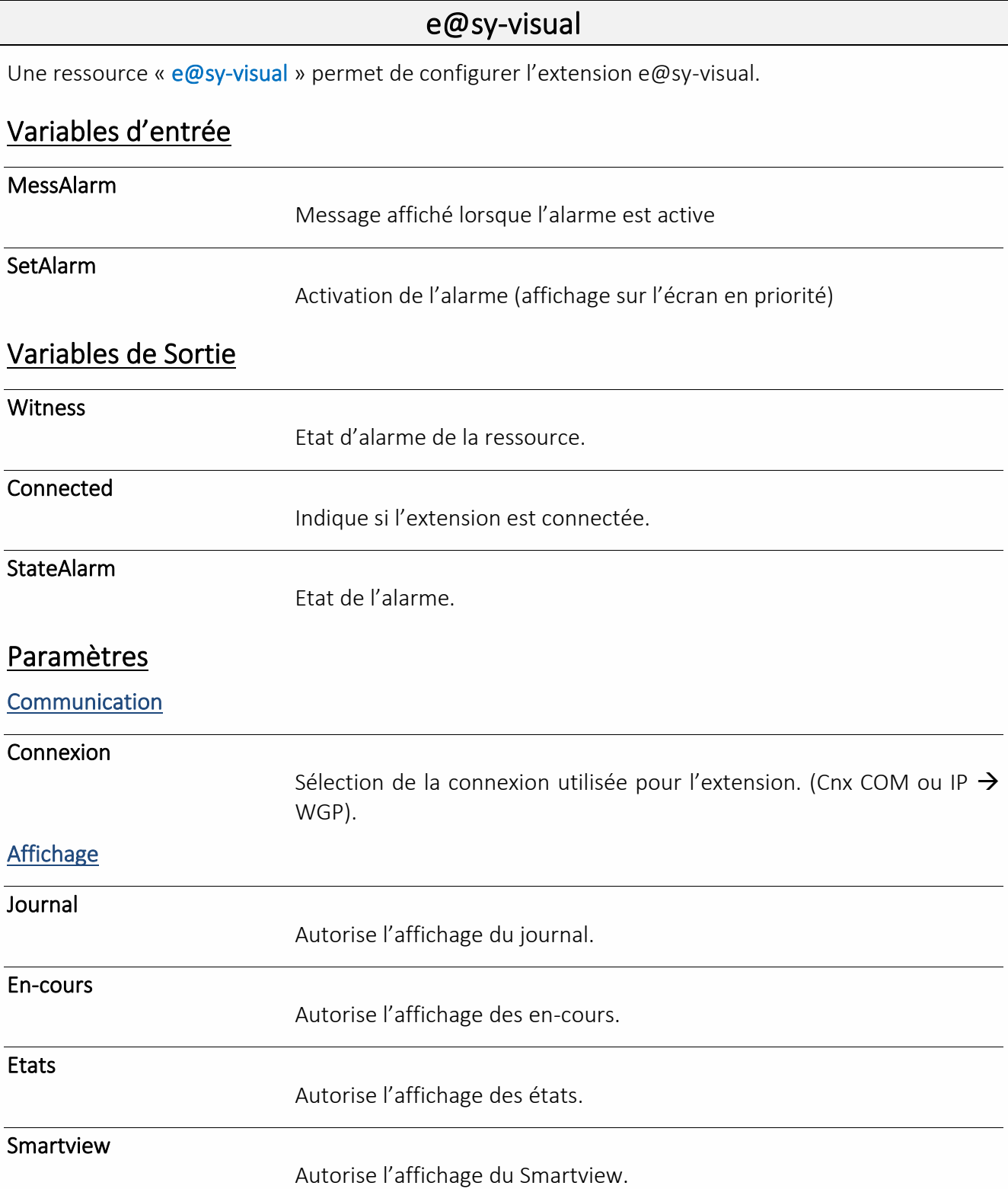

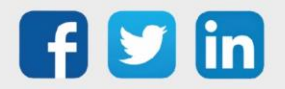

#### **Temporisation**

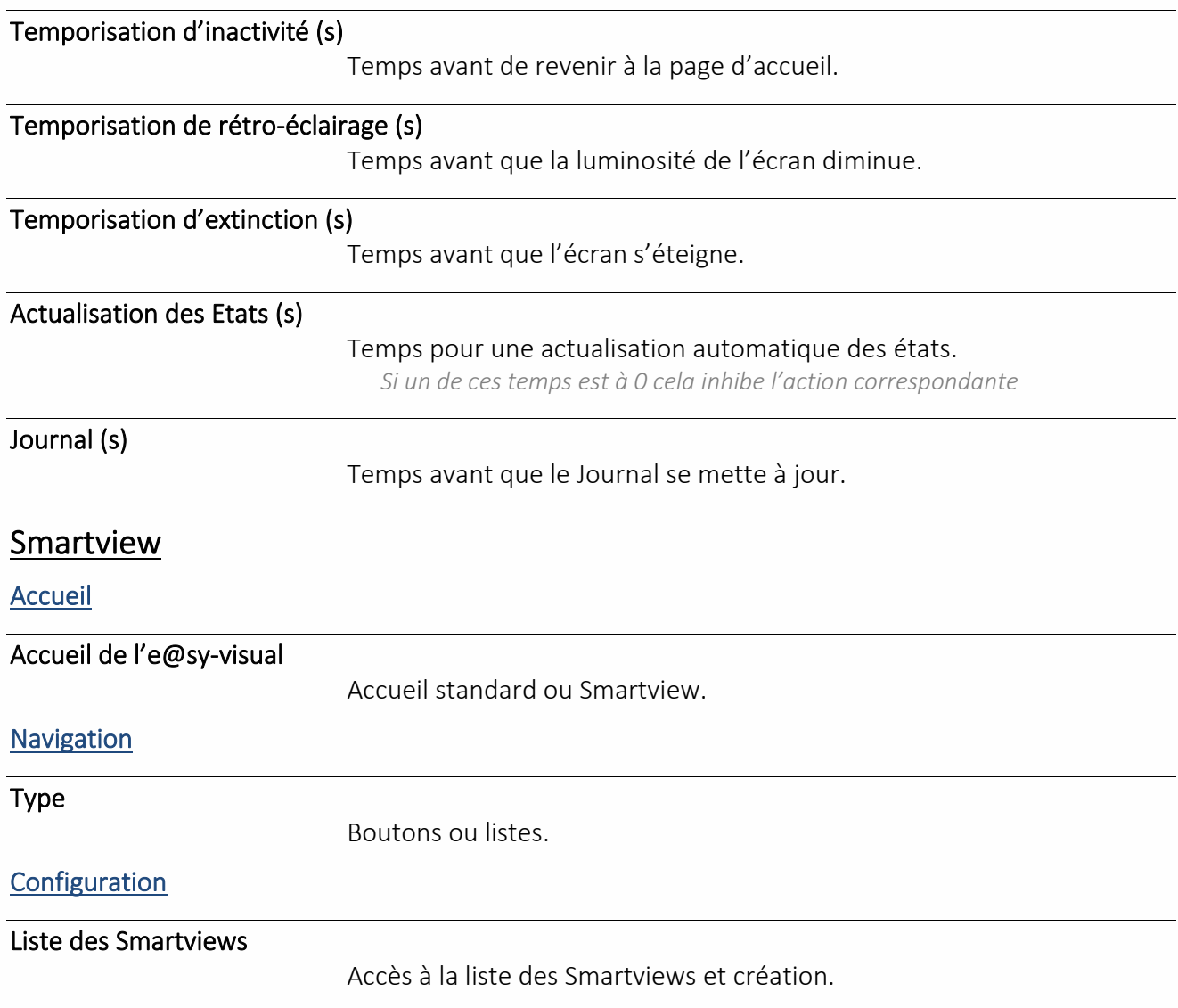

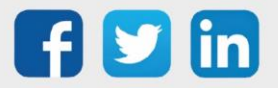

### Imprimante fil de l'eau

Une ressource « **Impression du journal** » permet d'imprimer au fil de l'eau les évènements.

### Variables d'entrée

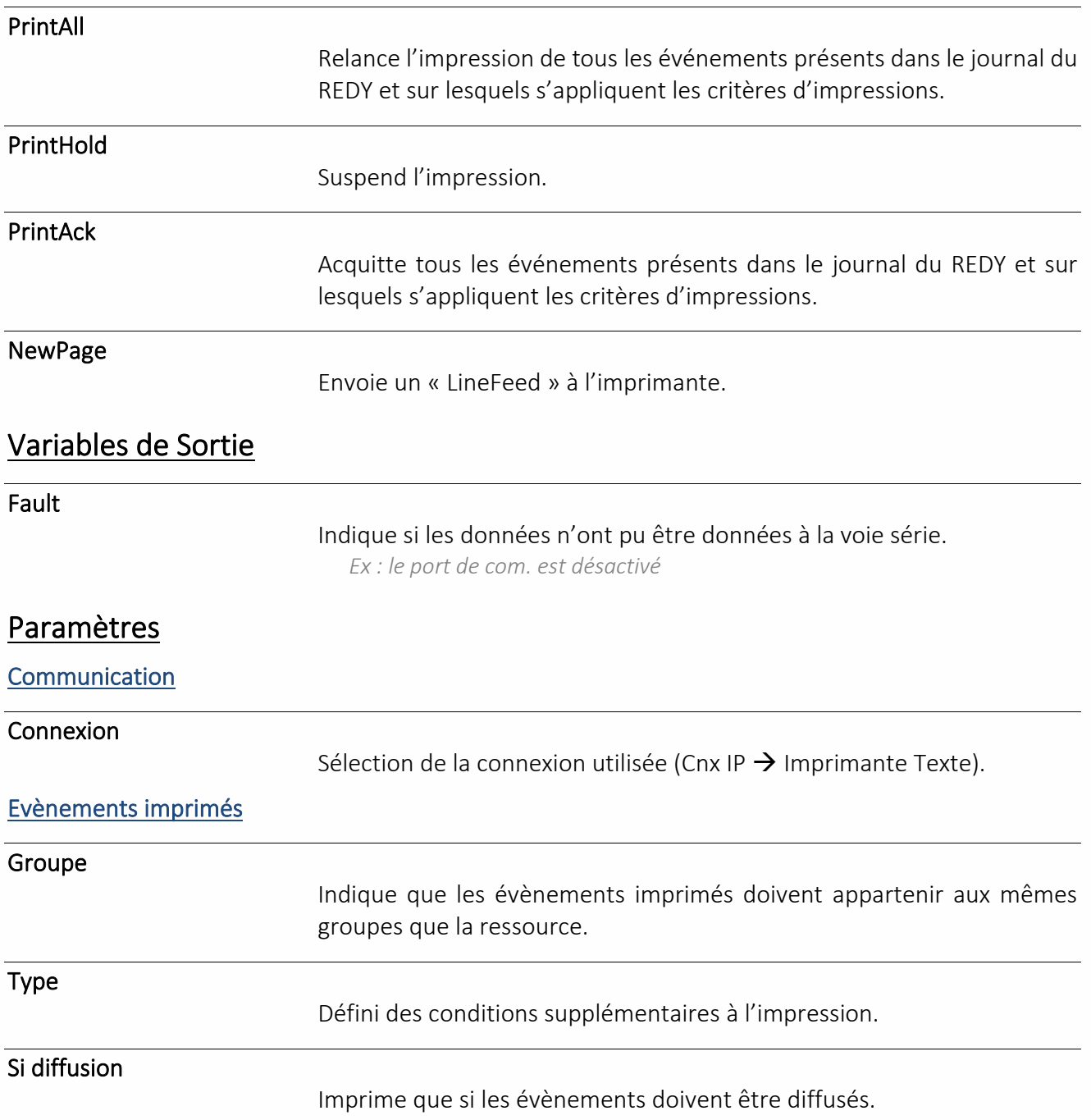

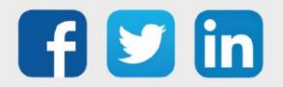

### Squid-HUB4 LAN

Une ressource « **Squid-HUB4 LAN** » permet de gérer la communication avec 4 Squids.

### Variables de sortie

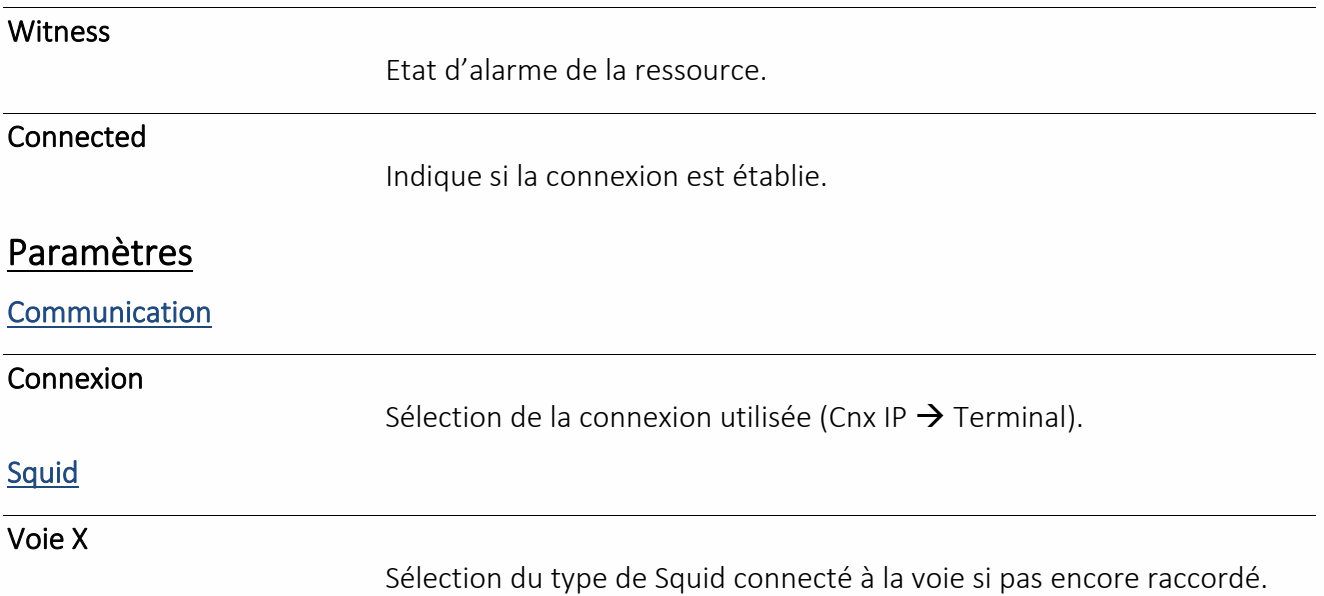

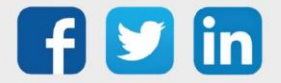

### Plannification

Une Ressource « **Agenda** » permet de planifier tout type de consignes associées à l'occupation d'un bâtiment ou au process d'une installation technique.

Agenda

#### Variables d'entrée

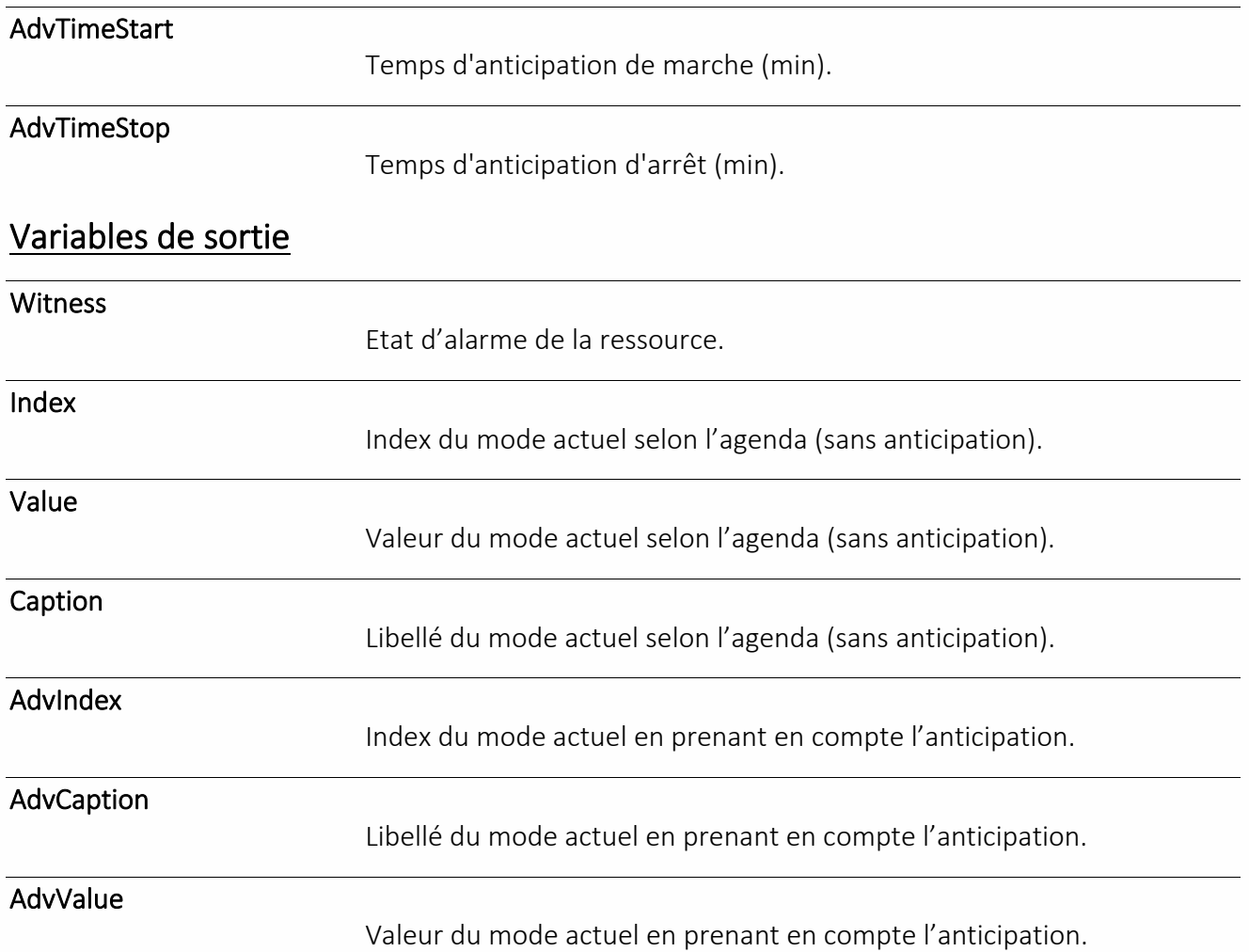

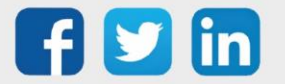

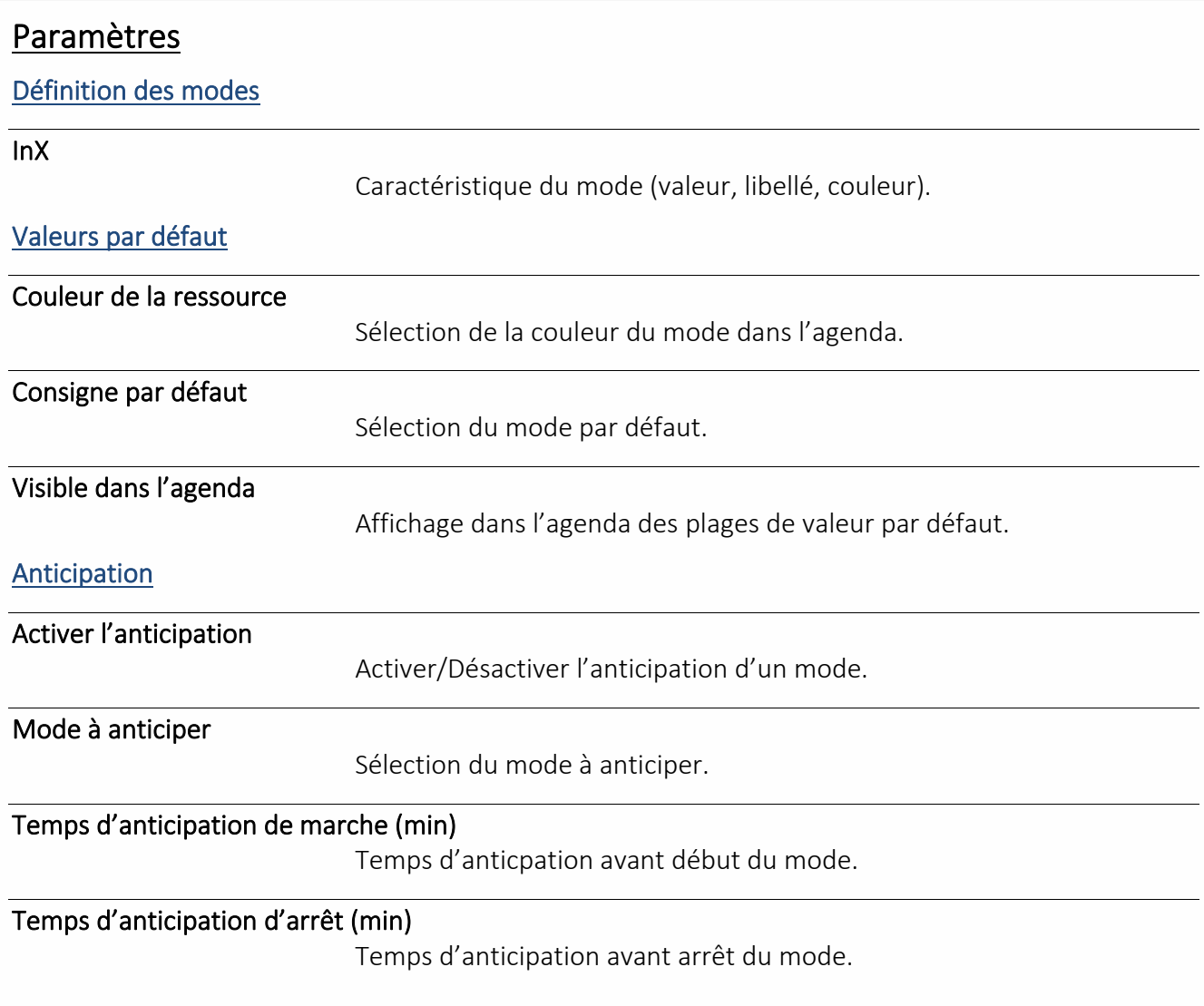

### Planification des modes

La plannification des modes s'effectue en cliquant sur l'icône **ba**.

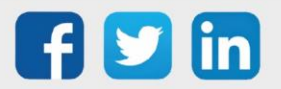

### Planning annuel

Une ressource « **Planning annuel** » permet de réaliser automatiquement un lien d'activité pendant une période définie sur l'année.

#### Variables d'entrée

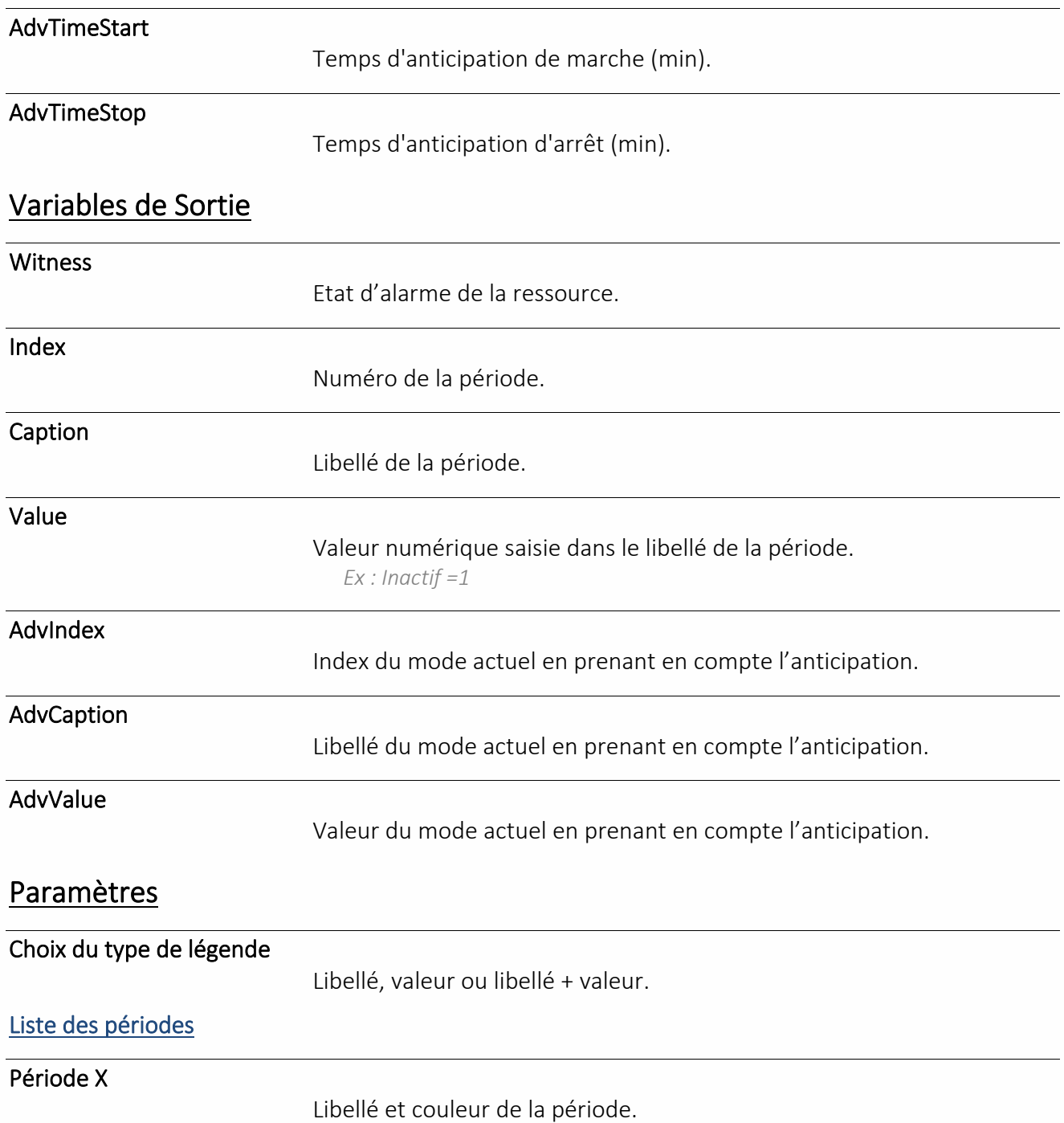

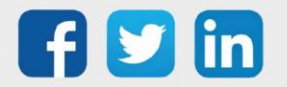

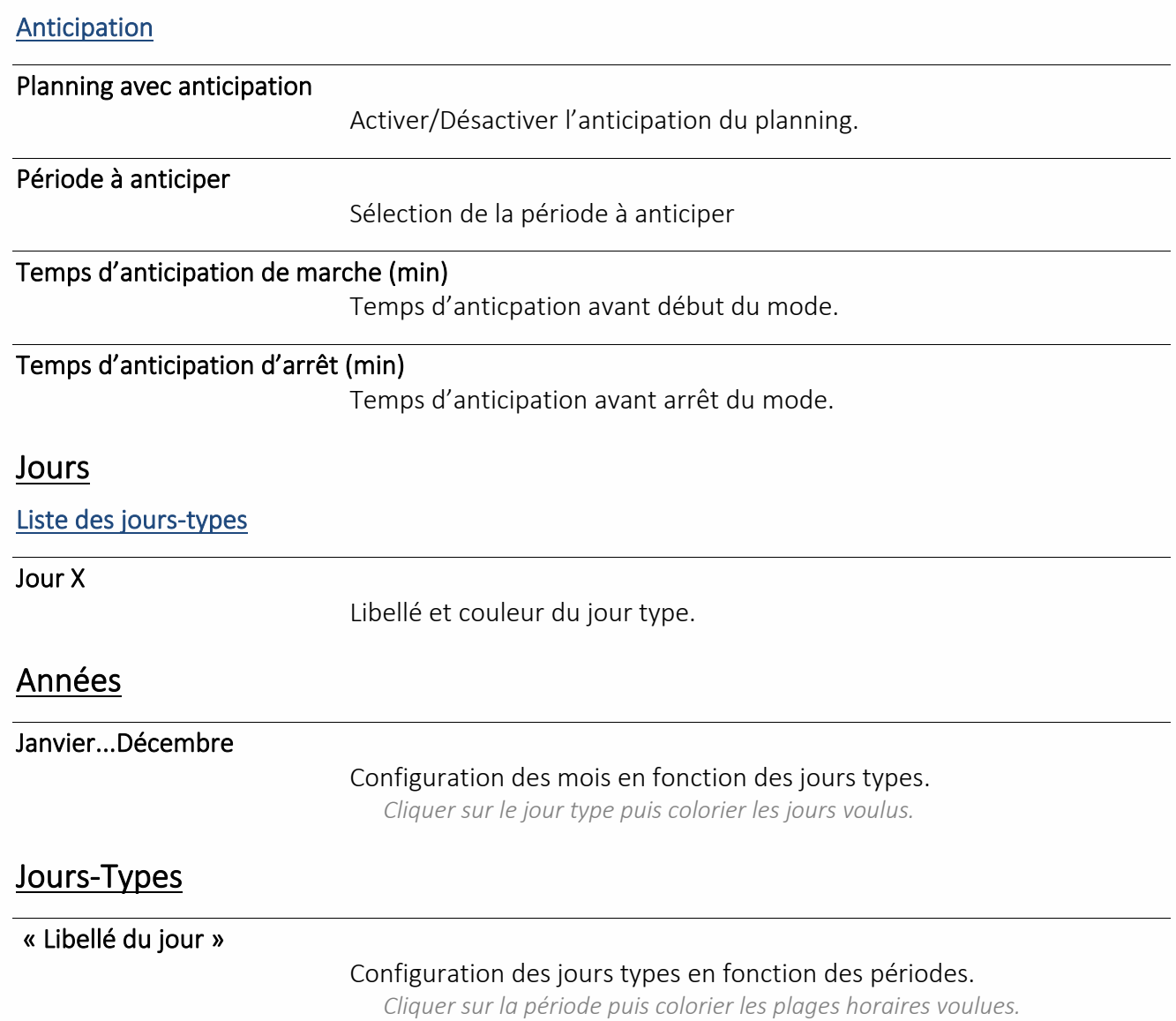

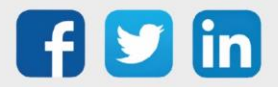

## Planning d'actions

Une ressource « **Planning d'action** » permet de choisir des états en fonction du temps.

### Variables d'Entrée

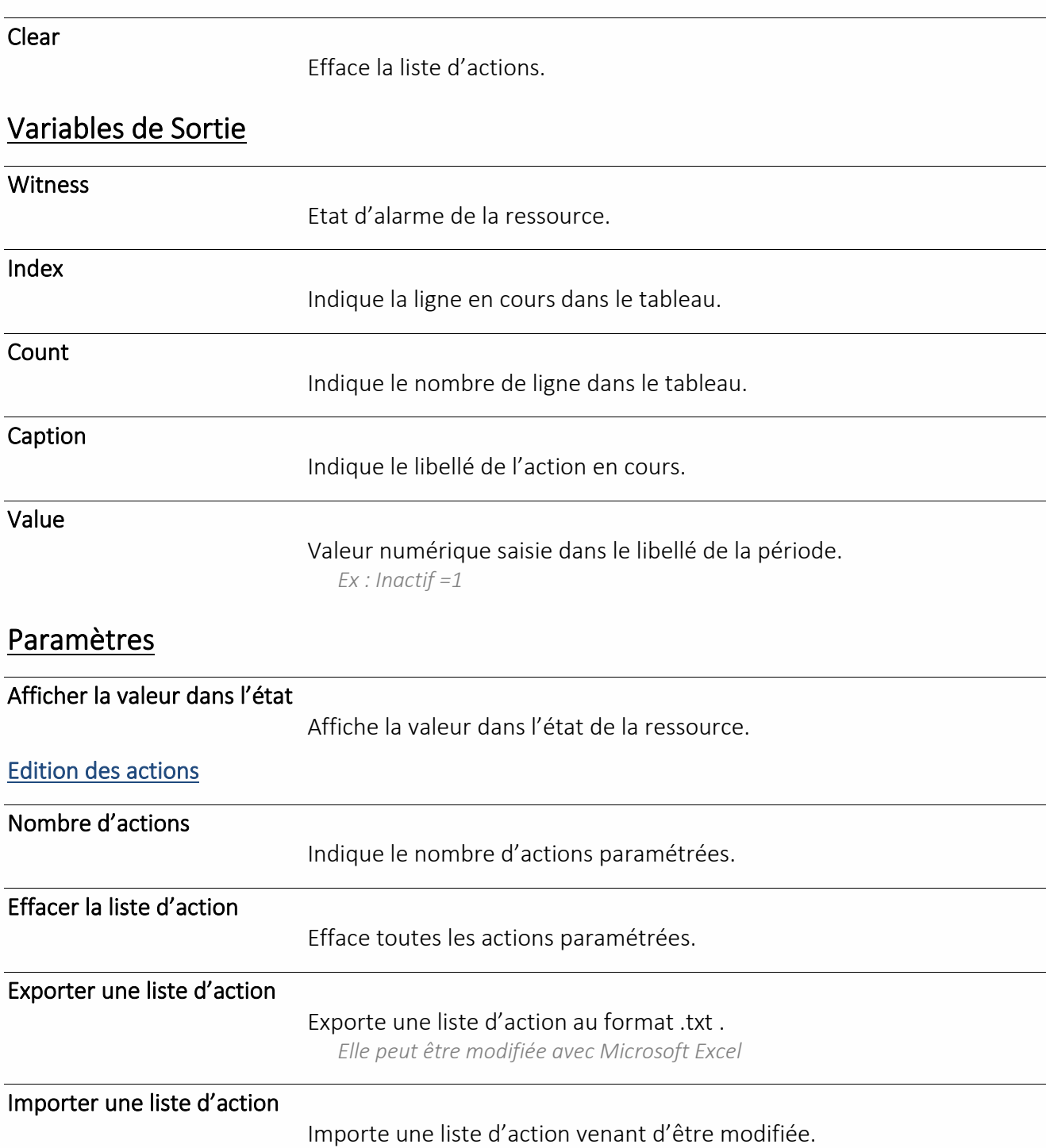

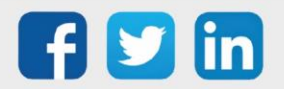

### Planning hebdomadaire

Une ressource « **Planning hebdomadaire** » permet de réaliser automatiquement un lien d'activité pendant une période définie.

#### Variables d'entrée

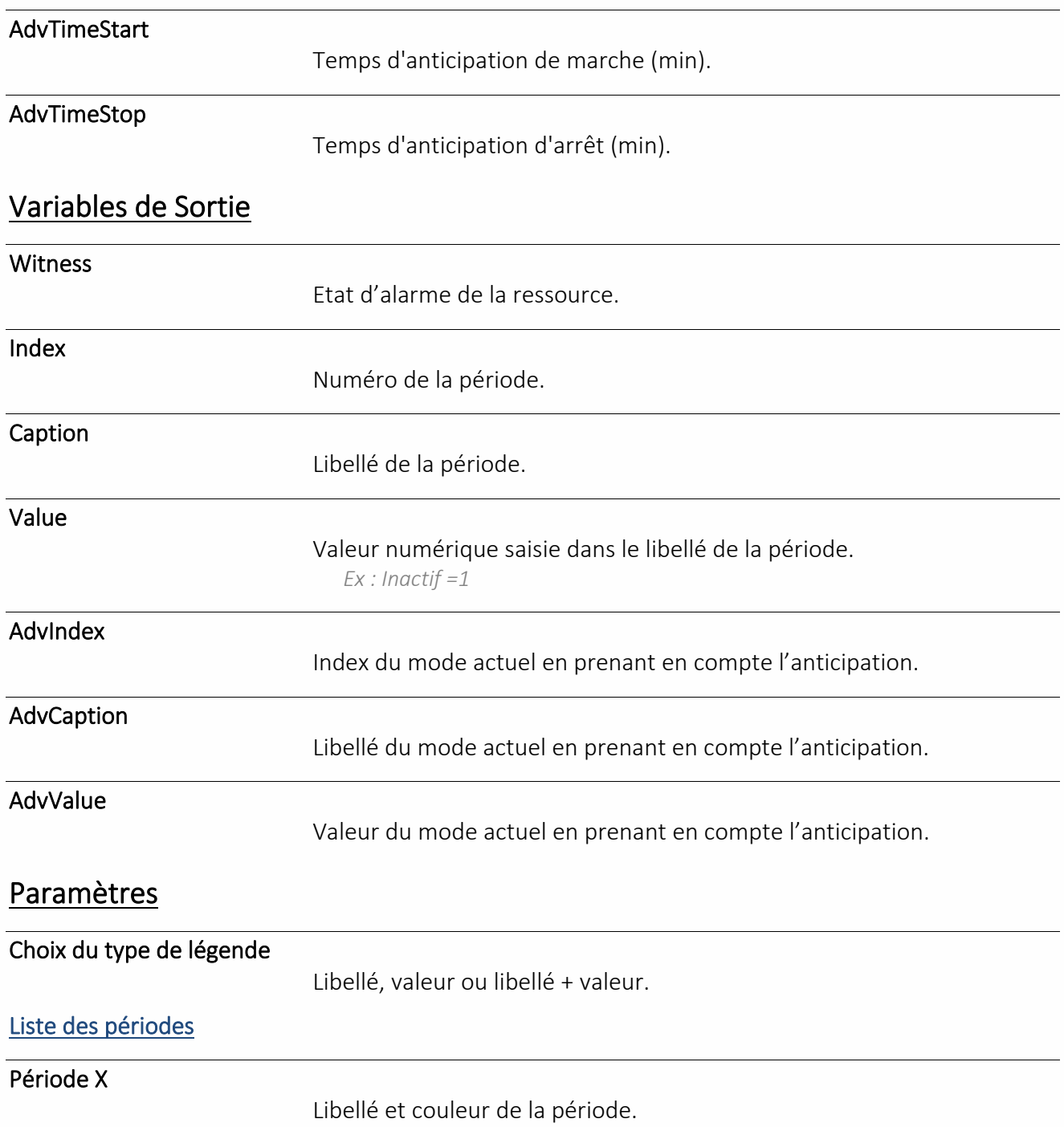

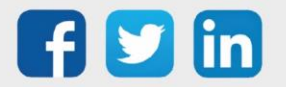

#### **Anticipation**

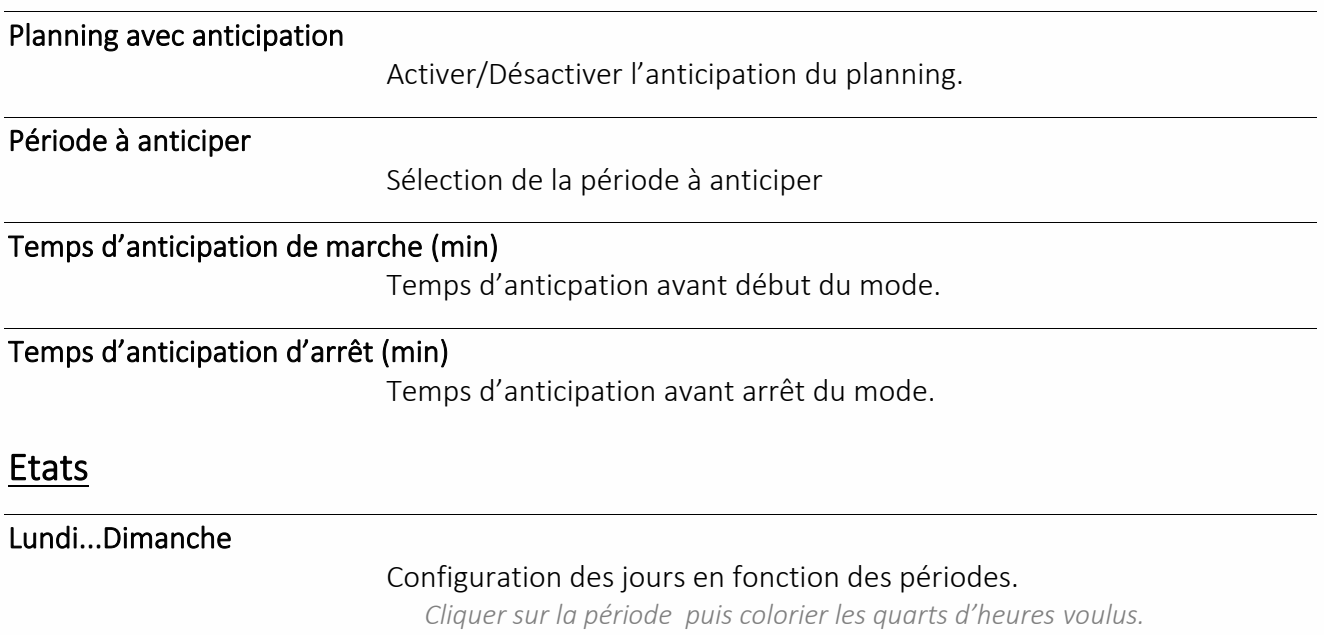

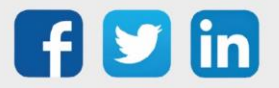

### Planning par plages hebdomadaires

Une ressource « **Planning par plages hebdomadaire** » permet de réaliser automatiquement un lien d'activité pendant une plage horaire définie.

#### Variables d'entrée

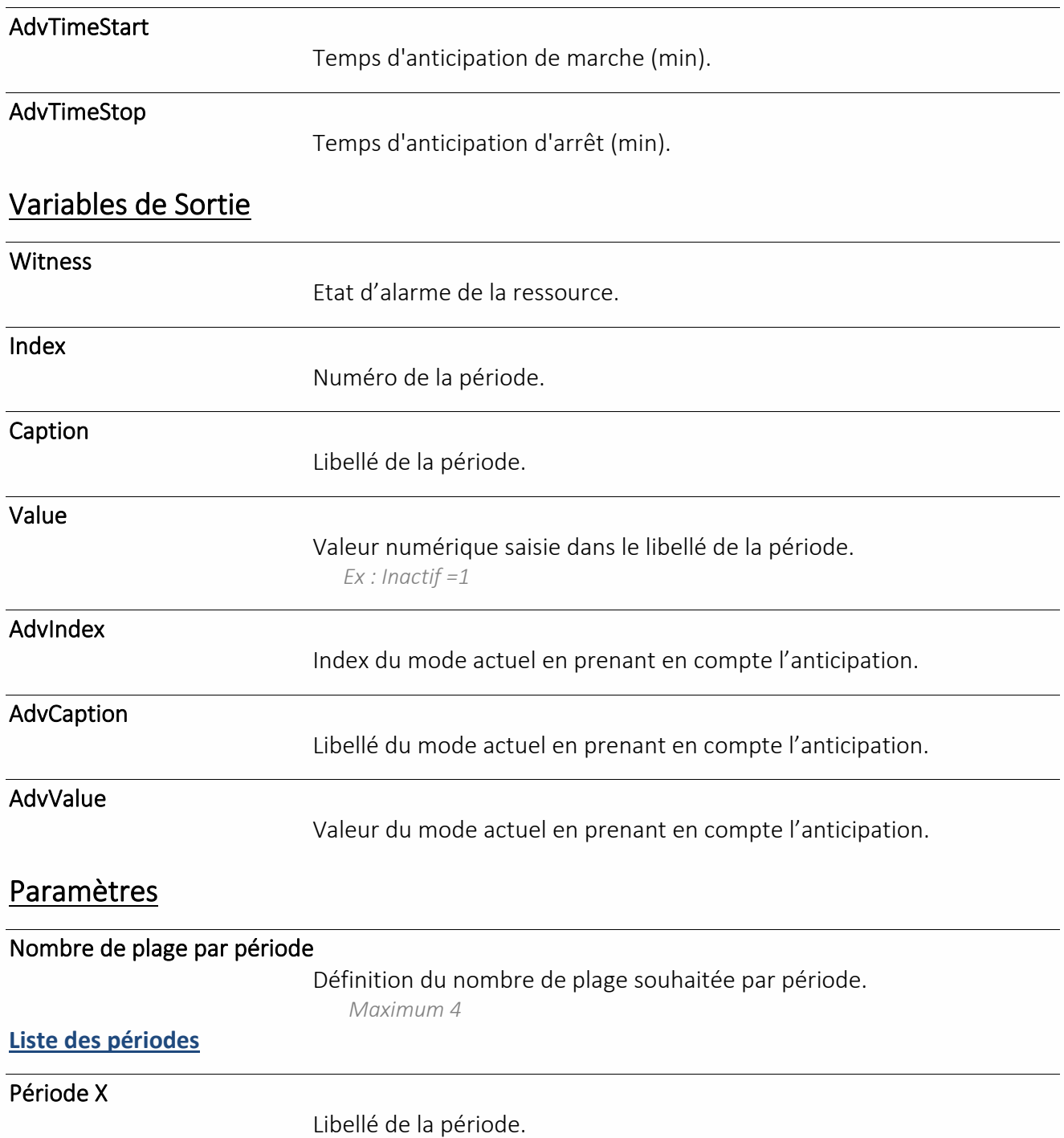

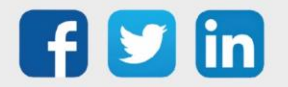

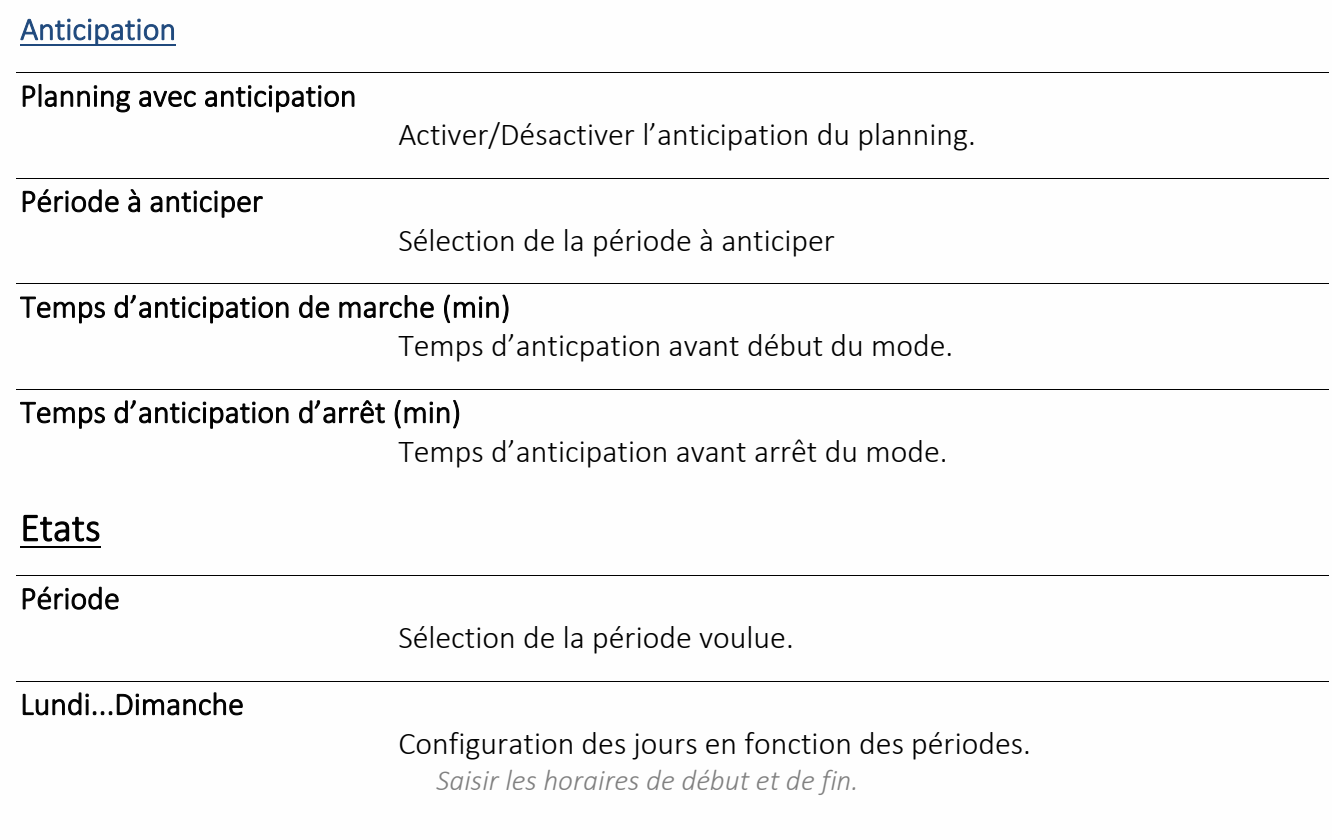

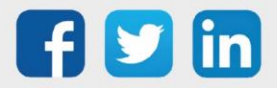

### Planning quotidien

Une ressource « **Planning quotidien** » permet de réaliser automatiquement un lien d'activité pendant une période définie sur la journée.

#### Variables d'entrée

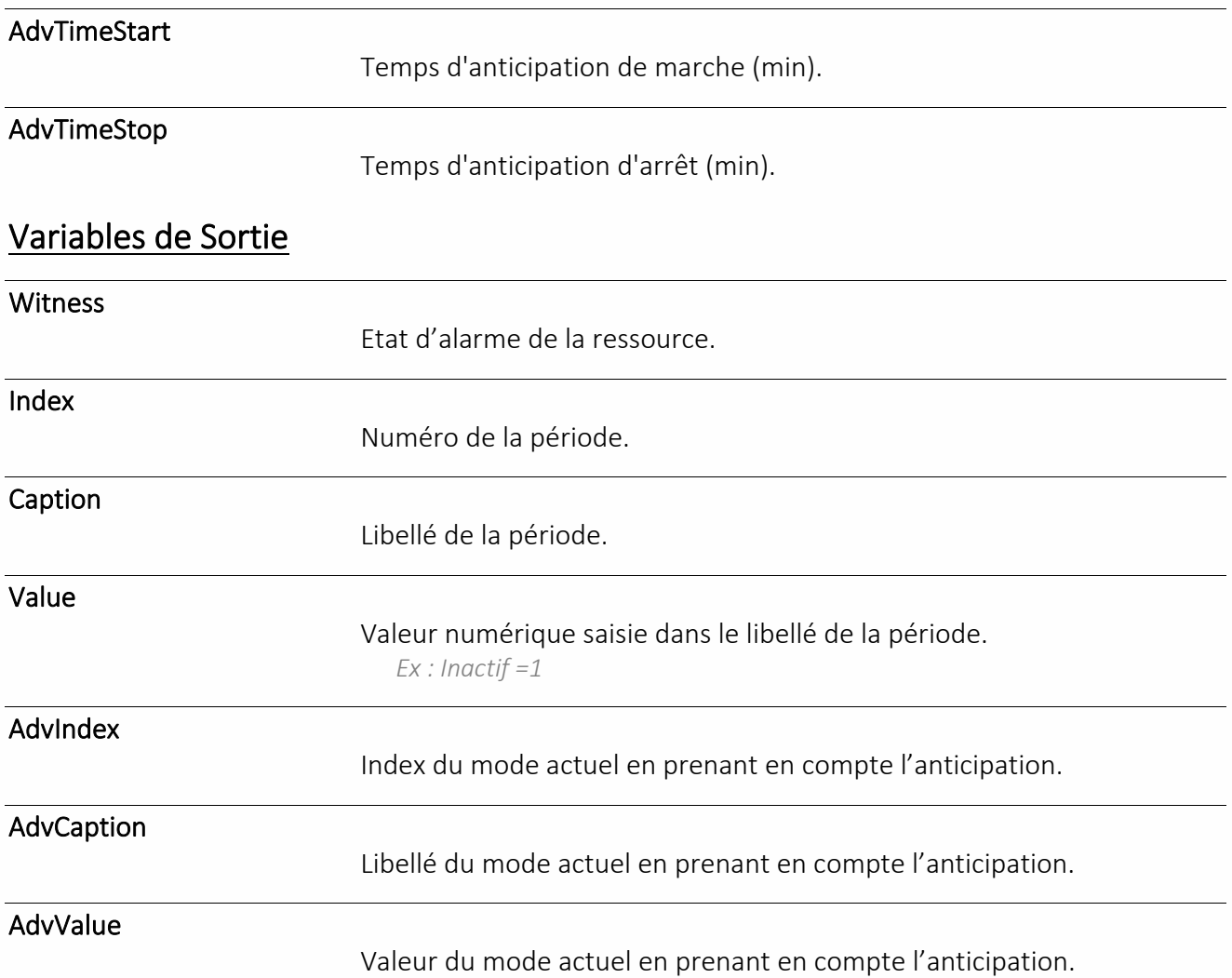

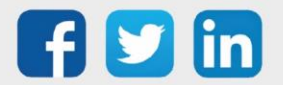

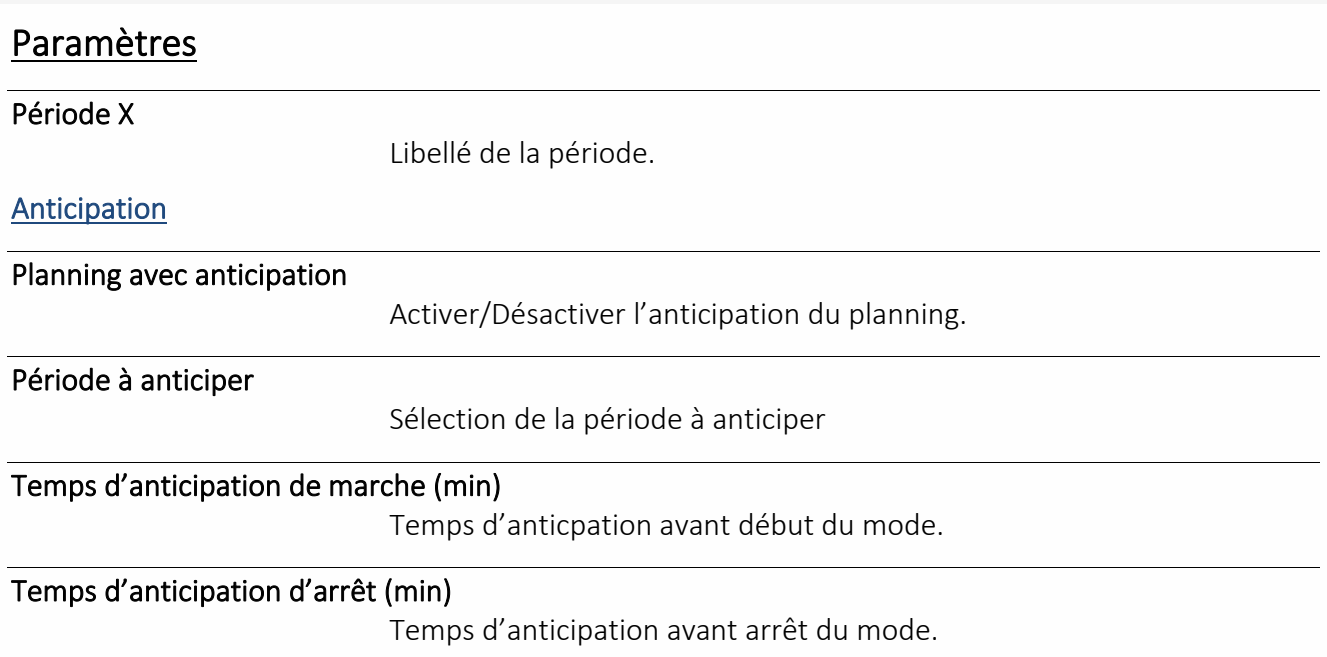

#### **Etats**

Pour configuration de la journée en fonction des périodes, cliquer sur la période puis colorier les quarts d'heures voulus.

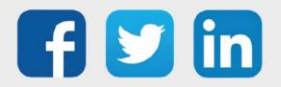

### Gestion de zone

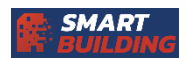

**UC requise**

**Process**

REDY

### Commande de Lumières

Une ressource « **Commande de Lumières** » permet de piloter deux sorties d'éclairage analogiques selon 3 modes (Consigne 1, Consigne 2, dimmer). La ressource est actionnée avec des DI (DI ExtenBUS ou EnOcean en mode impulsion (BP)). Elle ne peut pas être utilisée avec des interrupteurs classique. Elle est actionnée par 1 à 8 entrées de commande.

Les valeurs de sortie sont calculées en fonction :

- du simple clic, double clic ou appui long
- de consignes fixes paramétrables
- d'une influence extérieure (coefficient ou limite max)

#### Variables d'Entrée

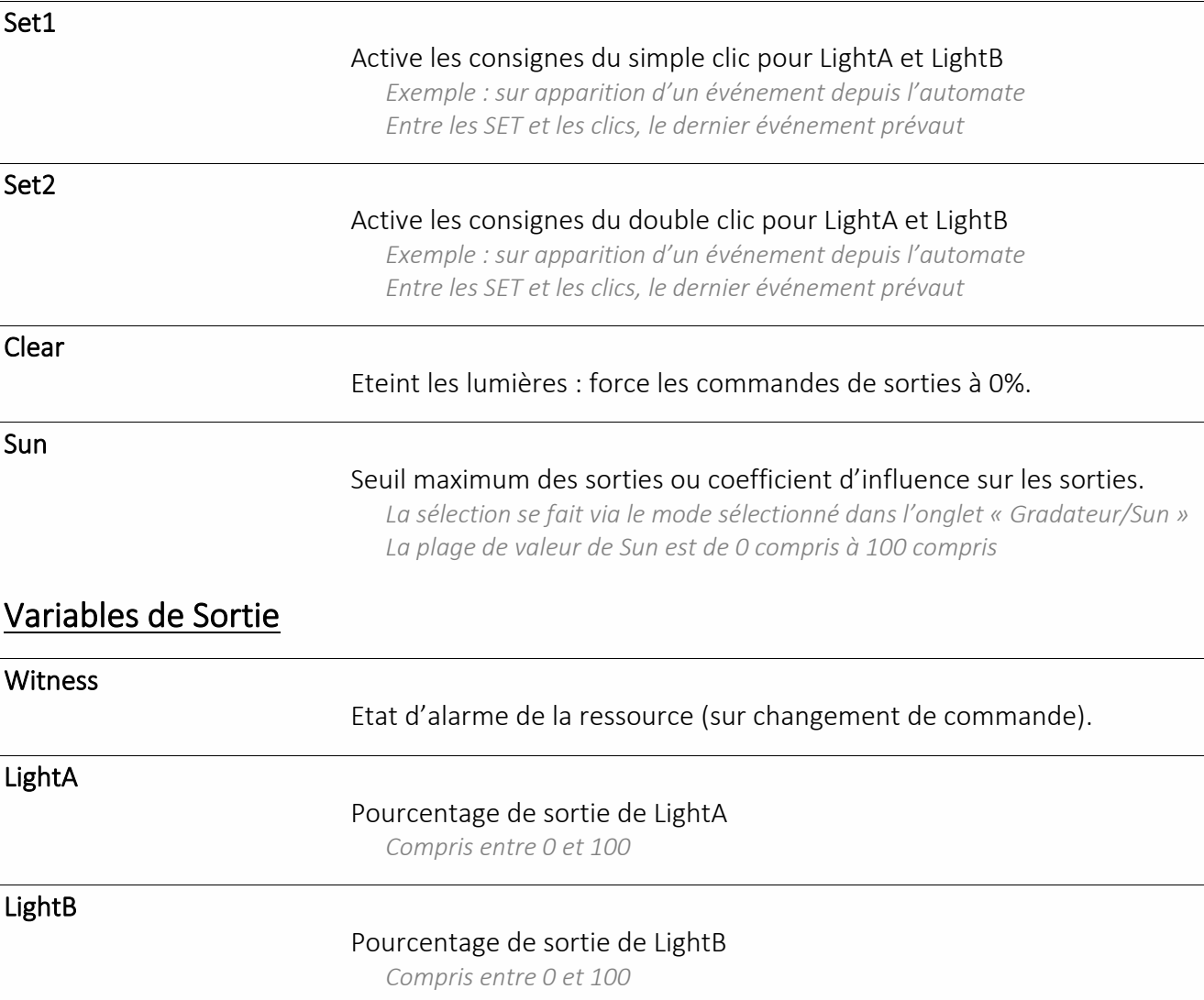

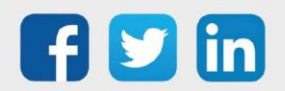

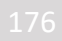

#### **Commandes**

La ressource Commande de Lumières interprète elle-même le type de clic (simple/double/appui long). Dans l'onglet « Commandes », il doit être relié des entrées qui émettent des clics (DI ExtenBUS ou EnOcean en mode impulsion (BP), c'est-à-dire une entrée sous la forme : « **Nom\_de\_l'entrée.Click** ») sans en distinguer la source. Tous ces liens ont le même fonctionnement, c'est la Ressource qui, lorsqu'un clic survient de l'une de ces entrées, interprète le type de clic et agit en fonction.

#### Consignes d'éclairage

#### Configuration de Light B

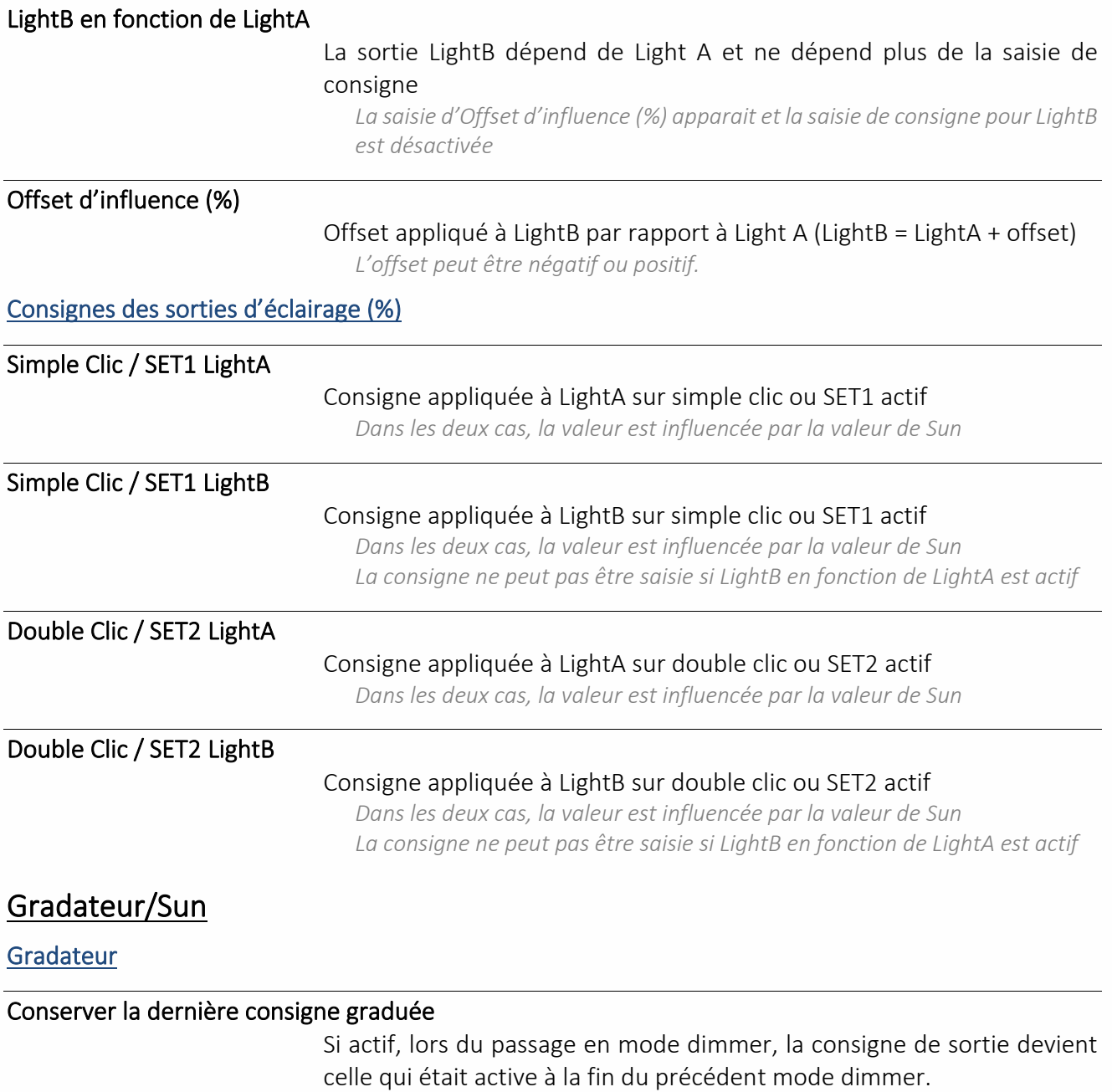

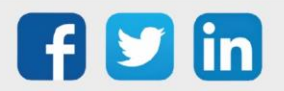

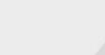

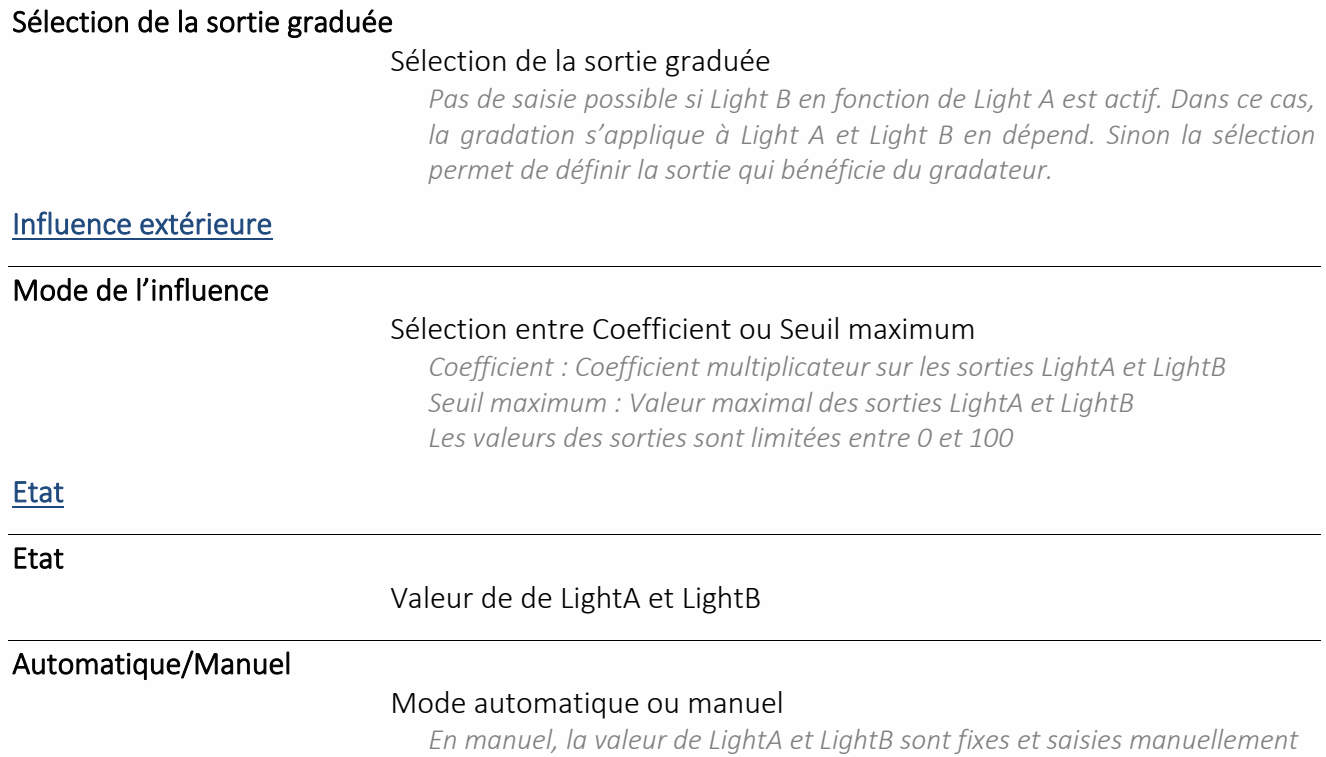

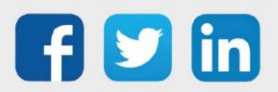

#### Commande de Volet roulant

Une ressource « **Commande de Volet roulant** » permet de piloter un volet roulant en tout ou rien ou en analogique.

La ressource est actionnée avec des DI (DI Extenbus ou EnOcean en mode

impulsion (BP)) ou d'une consigne d'ouverture en pourcentage.

Elle est actionnée par deux entrées de commande (une ouverture et une fermeture) et/ou une entrée consigne et commandera deux sorties logiques ainsi qu'une sortie analogique.

Les valeurs de sortie sont calculées en fonction :

- du simple ou double clique
- de consignes fixes paramétrables
- d'une consigne en entrée (optionnelle)

Il est possible d'activer la fonction dimmer (gradateur) en maintenant l'appui, cela permettra de régler le volet à la position voulue.

Le volet peut être ouvert totalement en utilisant un front montant sur SETOpen. De la même manière il est possible de demander une fermeture totale par le SETClose.

La ressource Commande de volet roulant interprète elle-même le type de clic (simple/double/appui long). Les variables CdeUp et CdeDown doivent être reliées aux entrées qui émettent des clics (DI ExtenBUS ou EnOcean en mode impulsion (BP), c'est-à-dire une entrée sous la forme : « **Nom\_de\_l'entrée.Click** »)

#### Variables d'Entrée

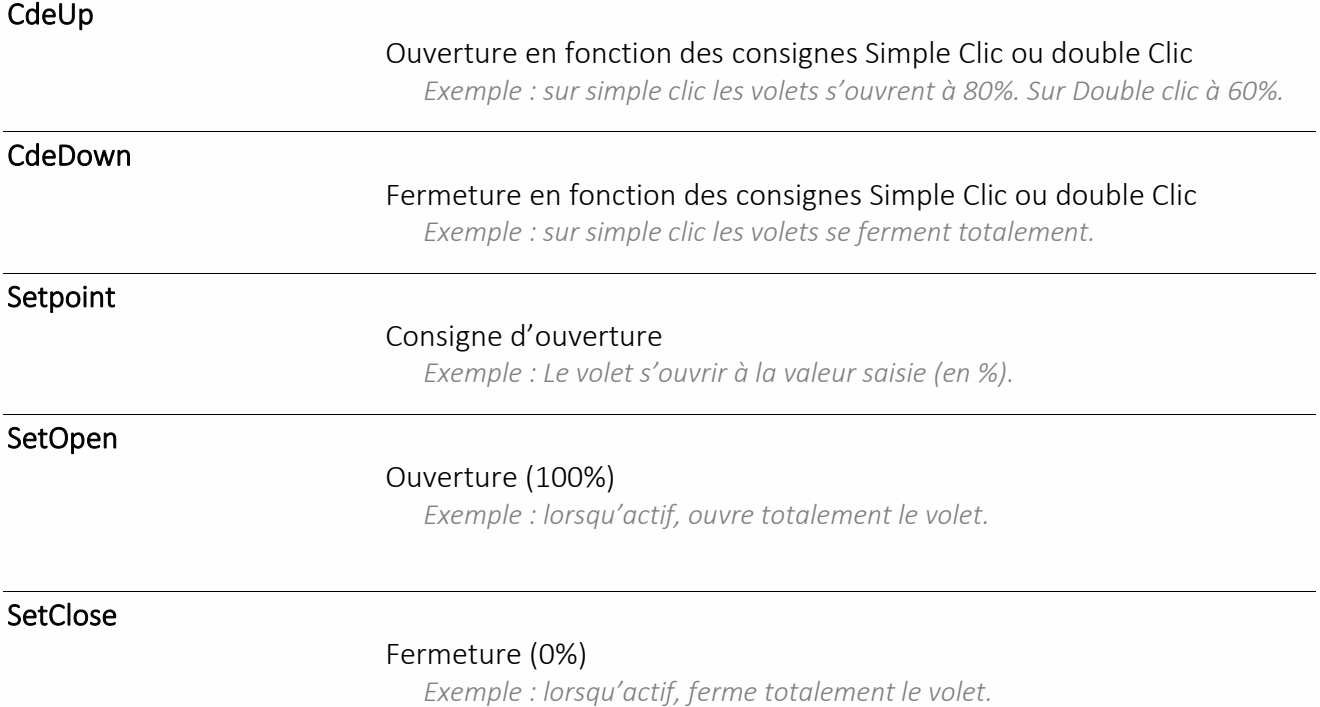

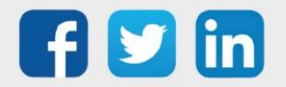

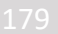

**UC requise**

**REDY Process**

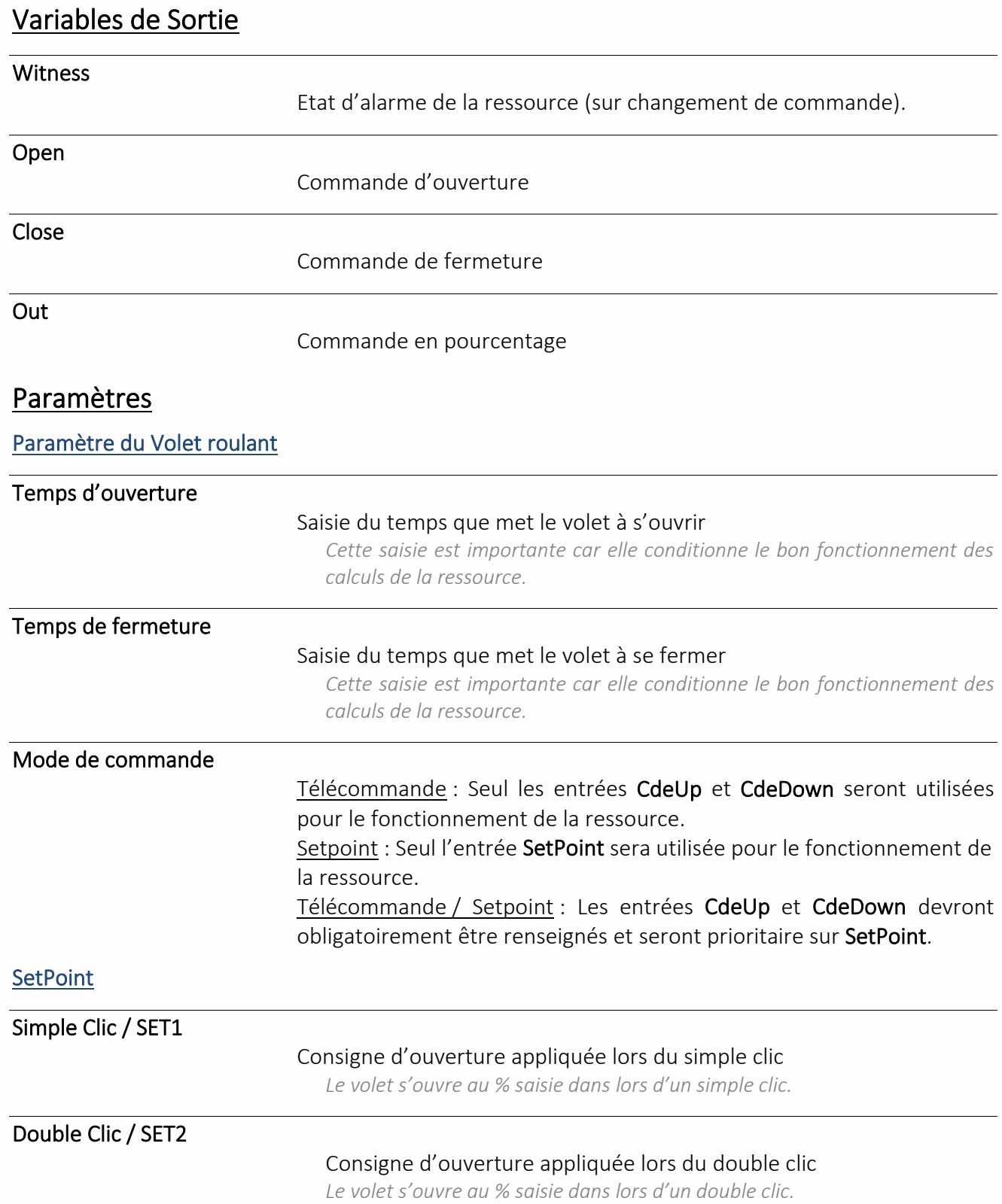

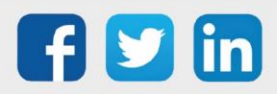
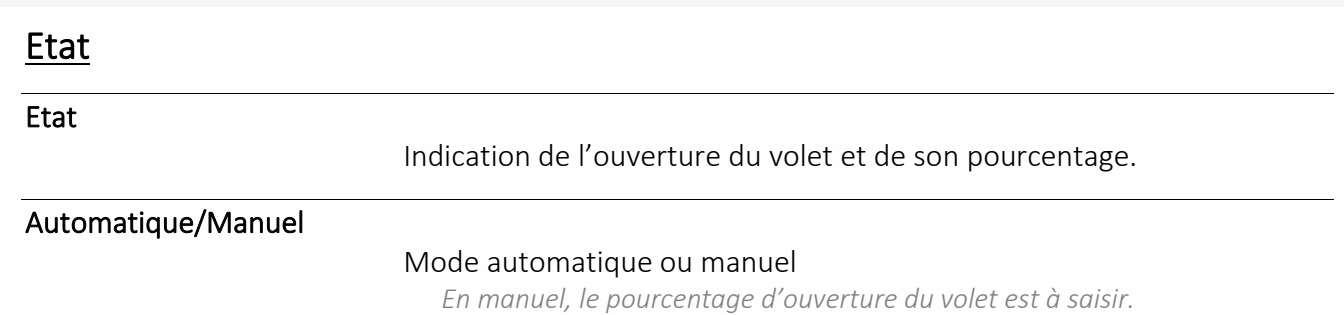

## Processus personnalisé

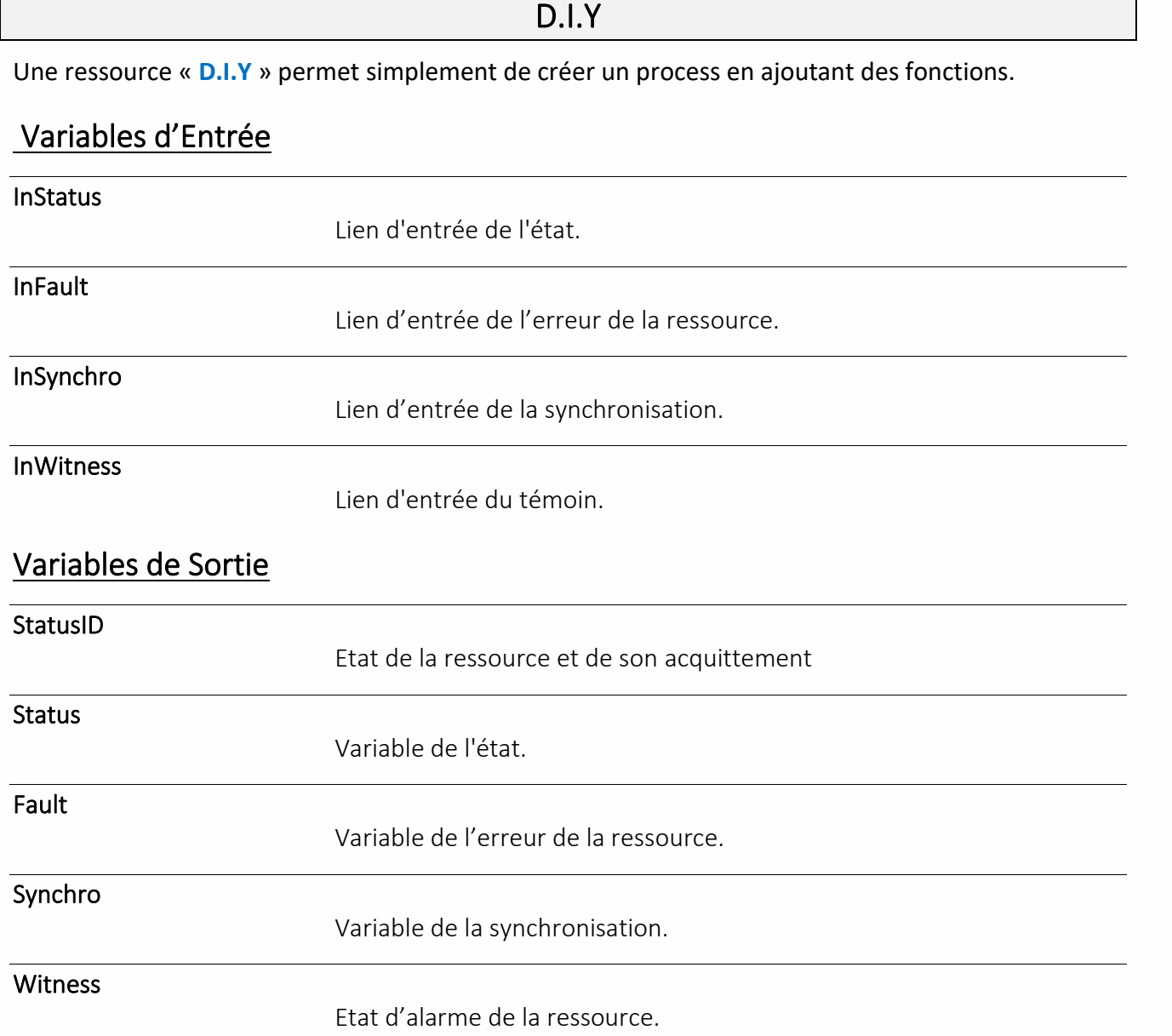

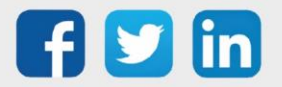

### Script

Une ressource « **Script** » permet de créer des fonctions ou programmes pour effectuer des actions que l'on ne peut pas faire avec les ressources ou fonctions du REDY.

#### Variables d'Entrée

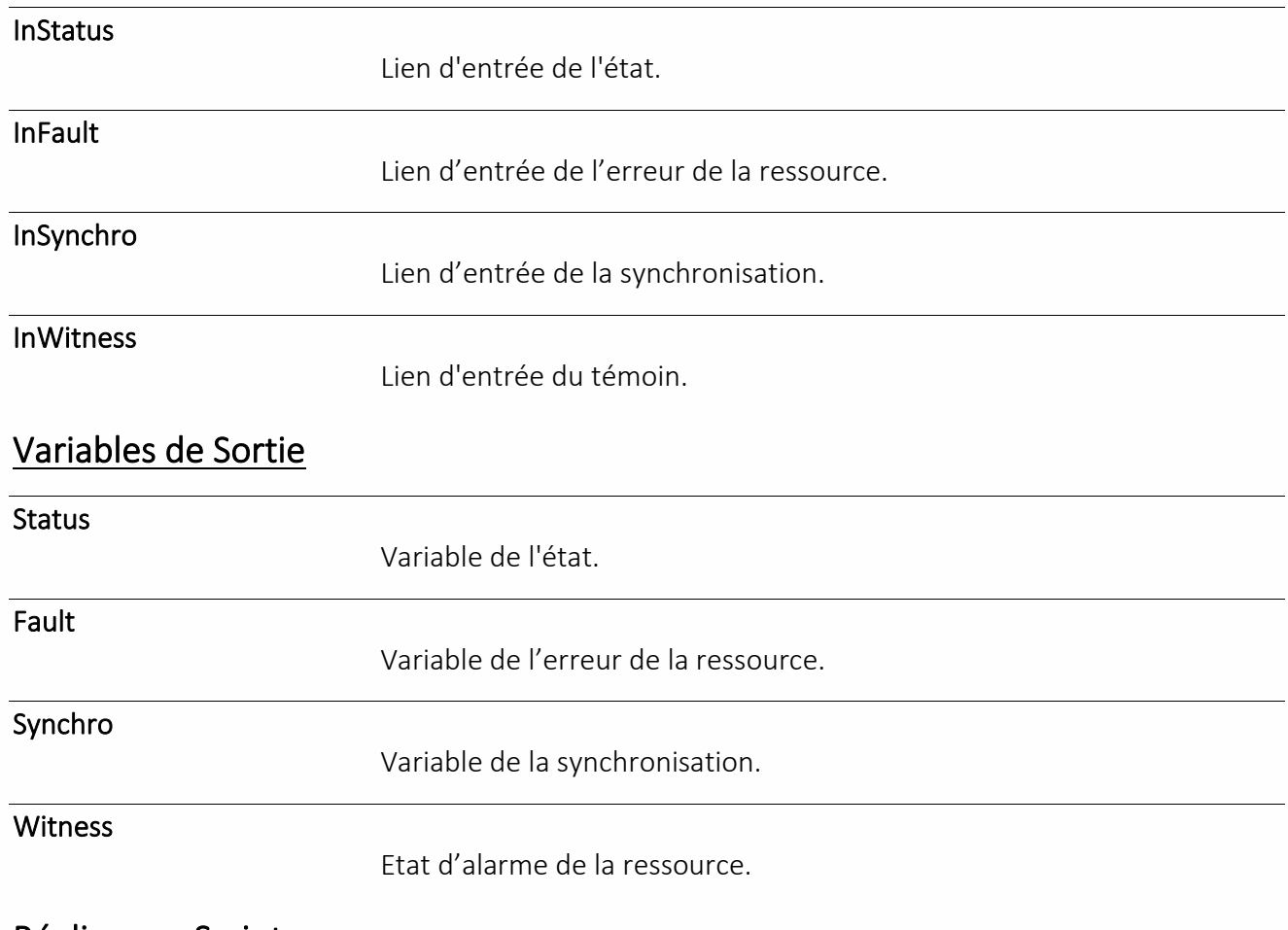

#### Réaliser un Script

Un Script s'effectue en cliquant sur l'icône .

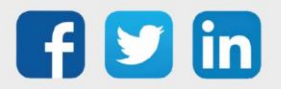

## Réseau informatique

Dossier FTP

Une ressource « **FTP Dossier** » permet d'envoyer le contenu complet d'un dossier présent dans le REDY et recevoir les fichiers contenus dans le dossier serveur.

### Variables d'Entrée

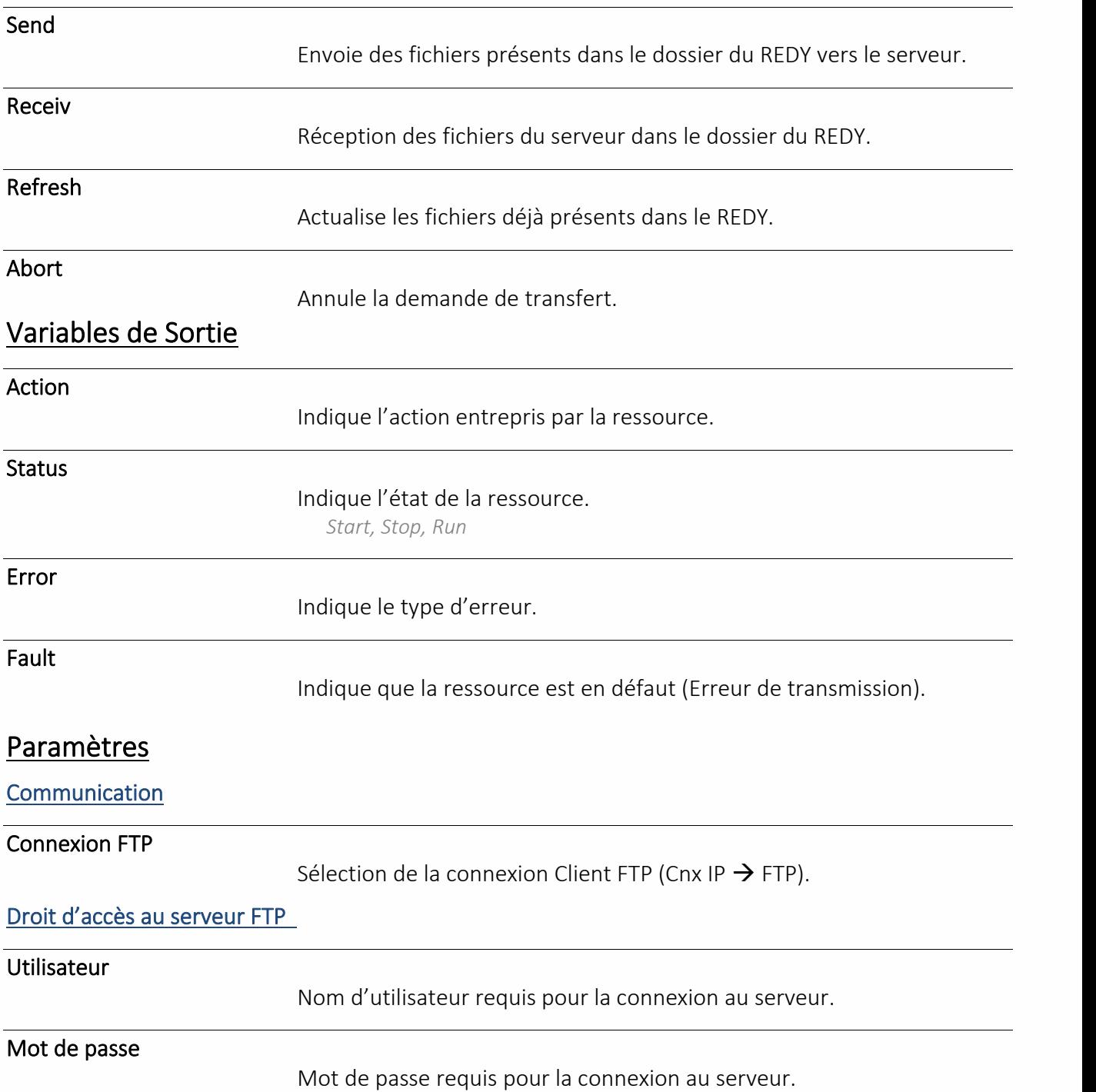

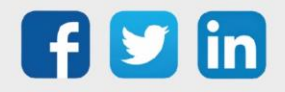

#### Données

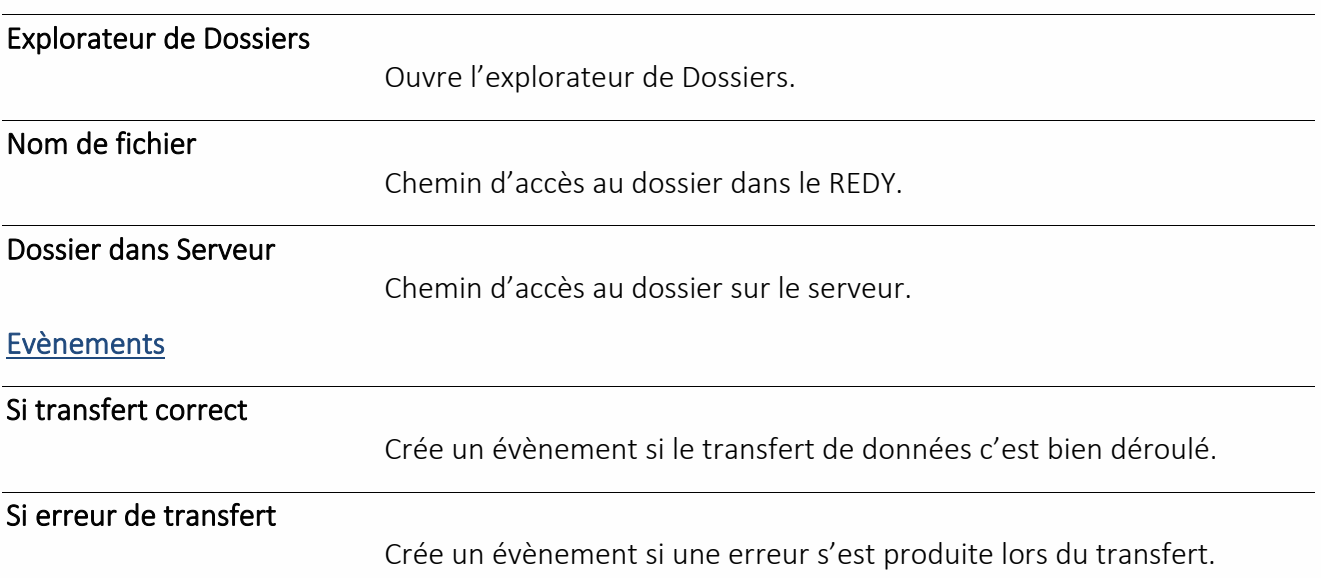

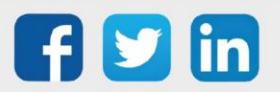

## FTP Ensemble

Une ressource « **FTP Ensemble** » permet d'envoyer tous les éléments faisant partie de l'ensemble. Variables d'Entrée

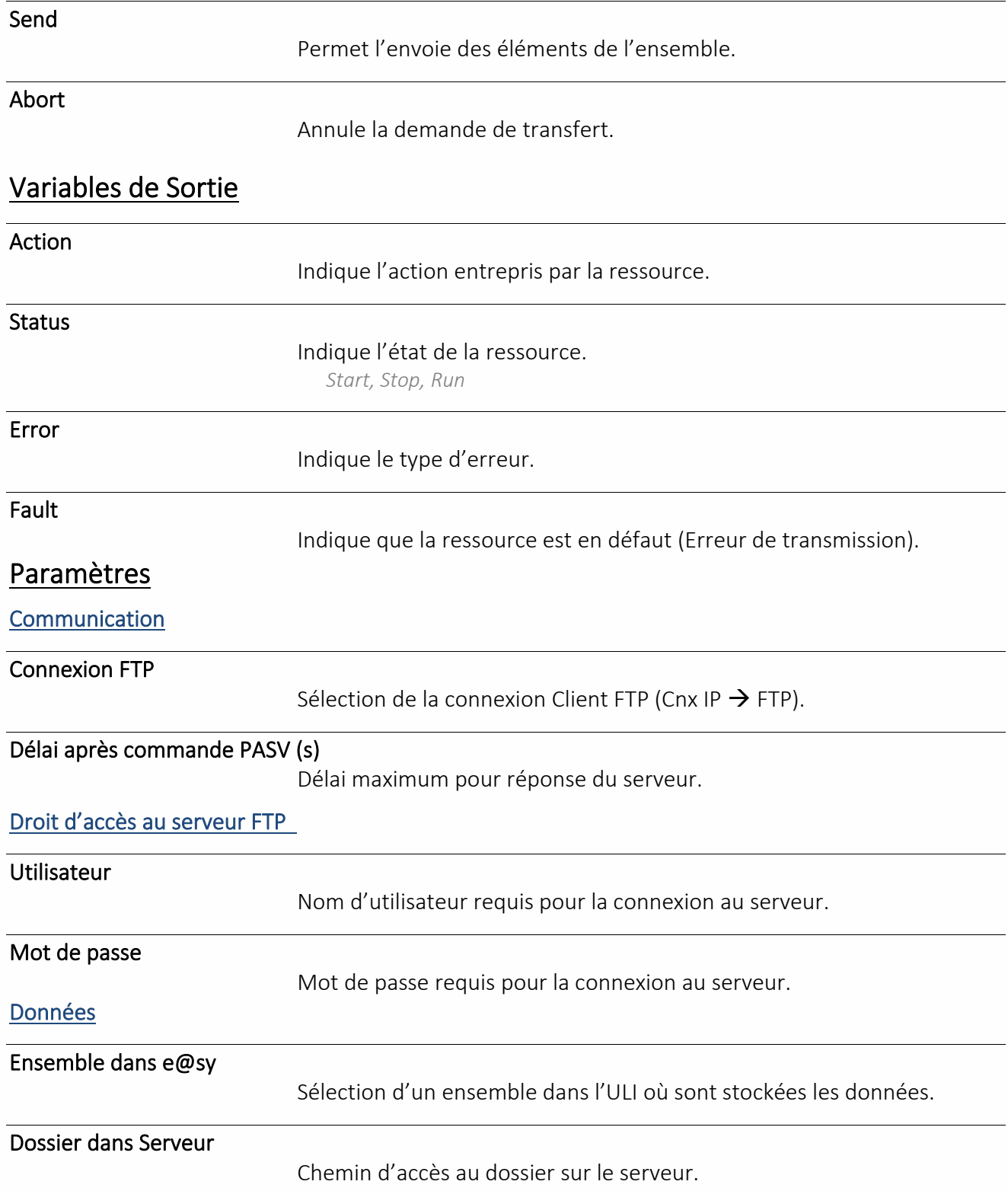

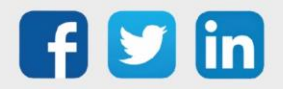

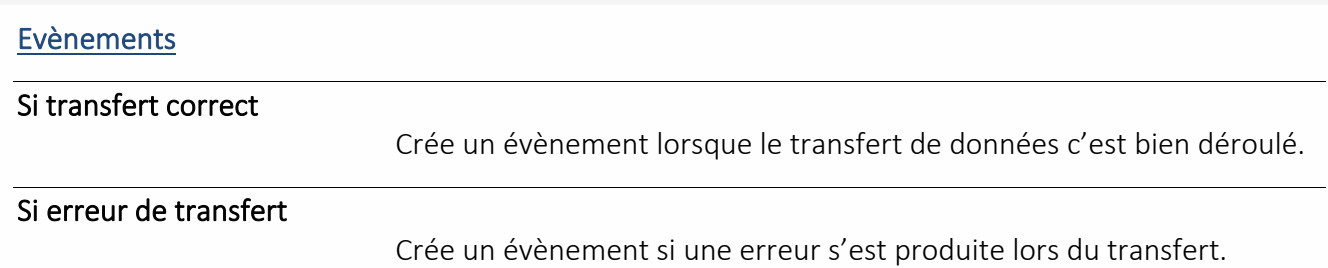

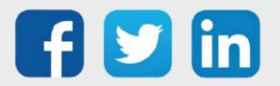

### Plage Adresse IEC 60870-5-104

Une Ressource « **Plage Adresse IEC 60870-5-104** » permet de gérer les données d'une communication utilisant le protocole IEC 60870-5-104. La communication est gérer par la Ressource parent Site IEC 60870-5-104.

## Variables d'entrée InLink Variables successives lues par la plage (REDY en client). Variables de sortie Witness Etat d'alarme de la Ressource. **Output** Variables successives envoyées (REDY en Serveur). Paramètres Définition de la plage Type de variables Sélection du format de variables lues. *Il est possible de définir le type d'horodatage.* Adresse (IOA) Adresse de la plage en décimal. Nombre de variables Définit le nombre de variables successives dans la même plage. *Entre 1 et 32 selon le type de variables.* Nombre de changements maximum en mémoire Nombre de valeurs gardées en mémoire lors d'une coupure de communication. Diffusion (mode client uniquement) Sur changement

Diffusion sur changement ou non.

#### Seuil de détection des changements (%)

Seuil nécessaire pour définir un changement.

Périodique

#### Sélection de la période de diffusion.

*Nécessaire si diffusion PAS sur changement*

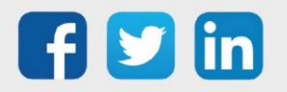

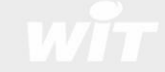

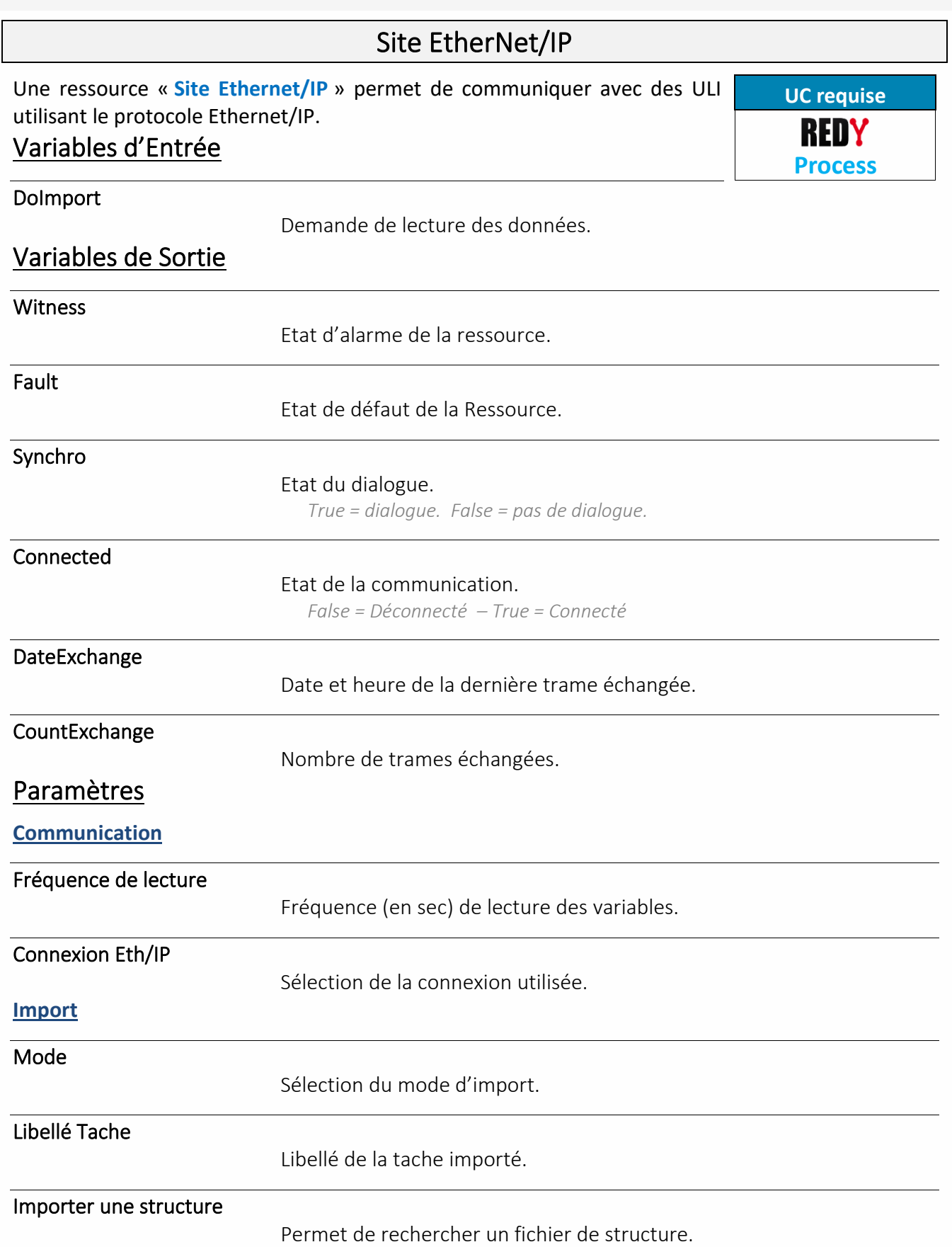

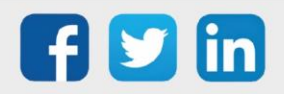

### Site IEC 60870-5-104

Une Ressource « **Site IEC 60870-5-104** » permet de gérer une communication utilisant le protocole IEC 60870-5-104. La gestion des données est assurée par la Ressource enfant Plage Adresse IEC 60870-5-104.

#### Variables de Sortie

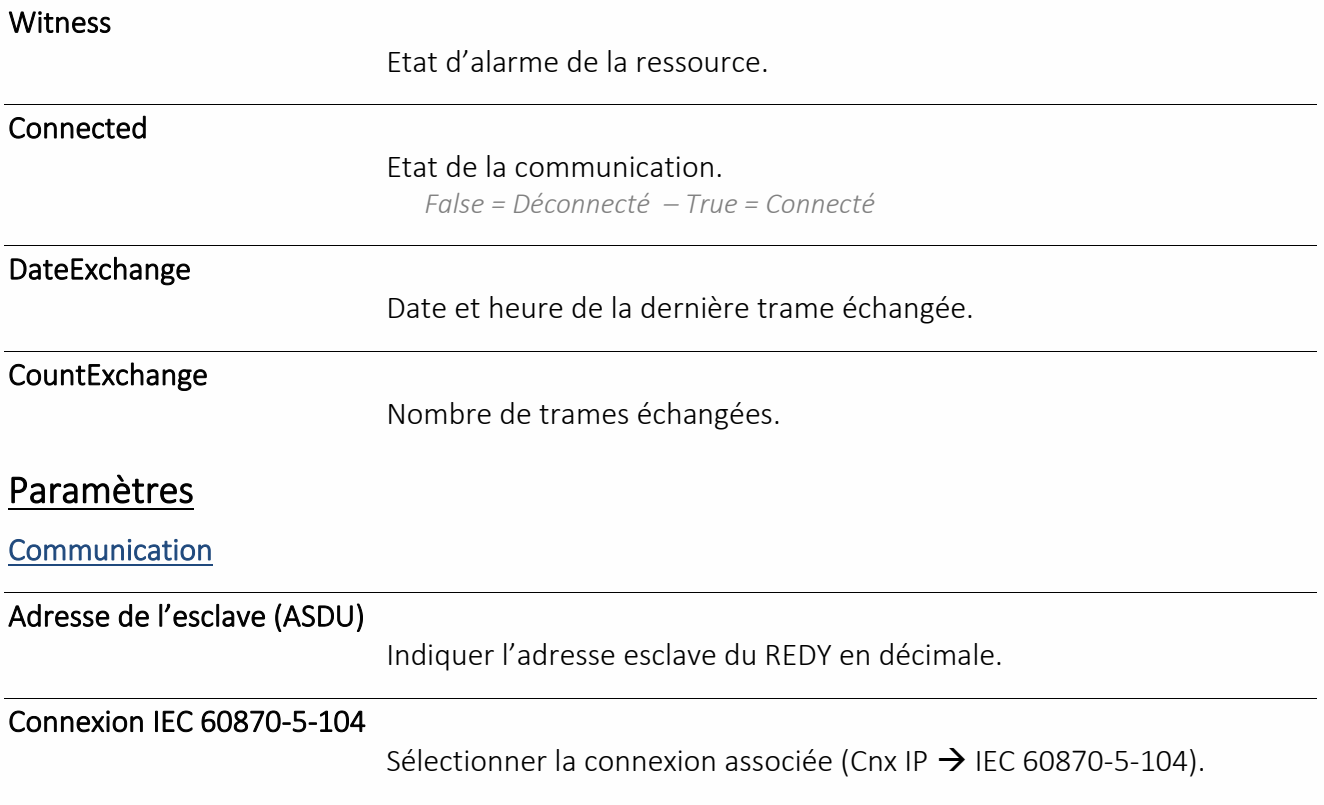

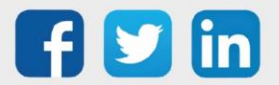

### Site SNMP

Une ressource « **Site SNMP** » permet de relever les données locales d'un équipement SNMP (v1 ou v2).

### Variables d'Entrée

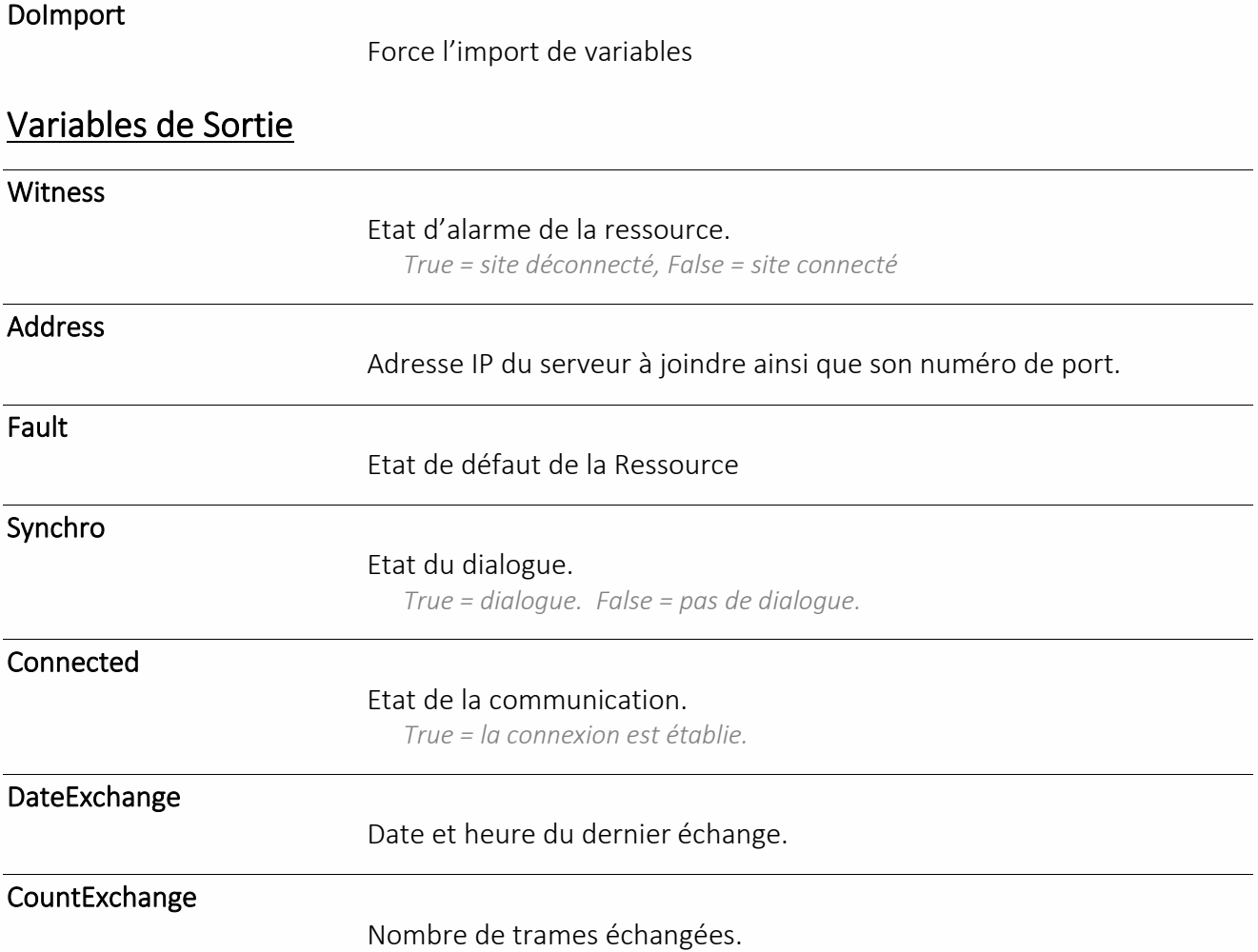

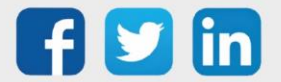

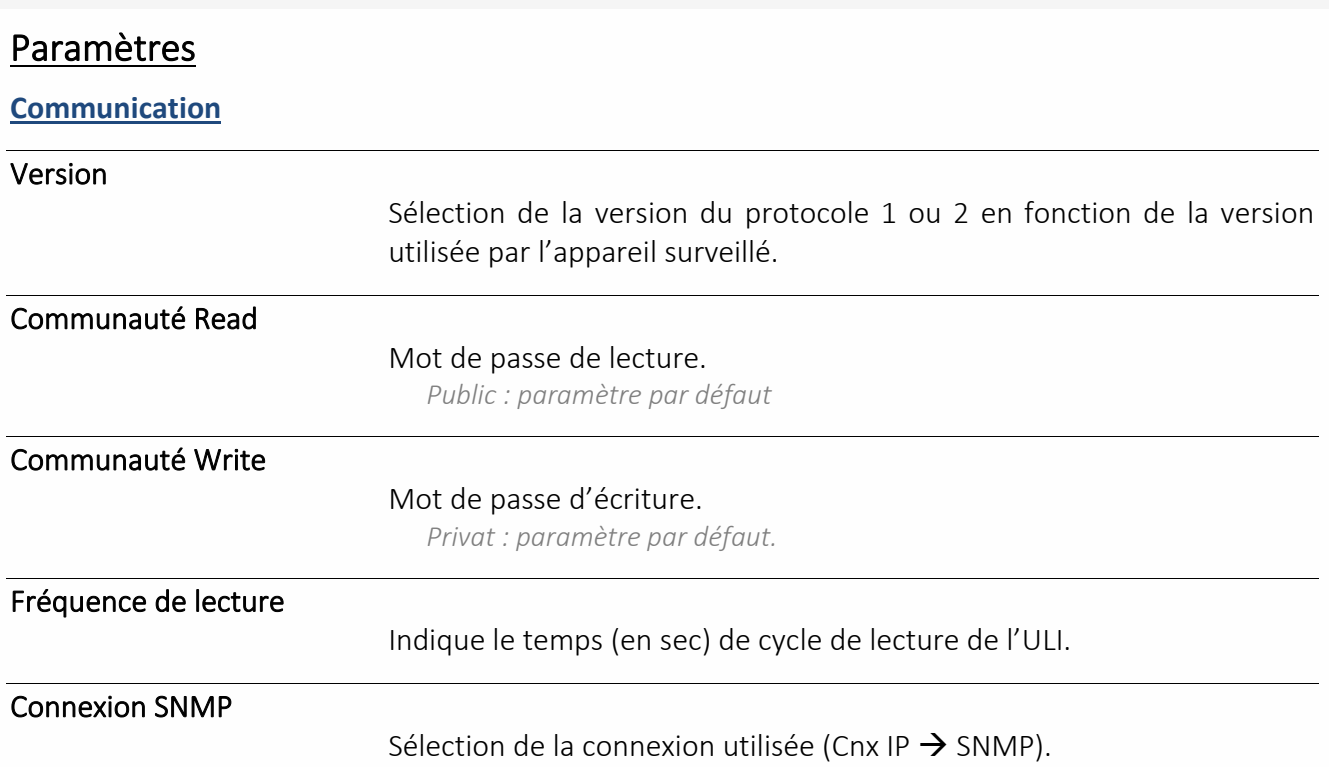

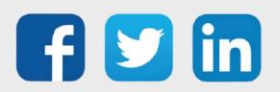

### Site Trap SNMP

Une ressource « **Site Trap SNMP** » permet à l'ULI de se comporter comme un « agent » qui va lire les données locales des équipements (lecture uniquement).

#### Variables d'Entrée

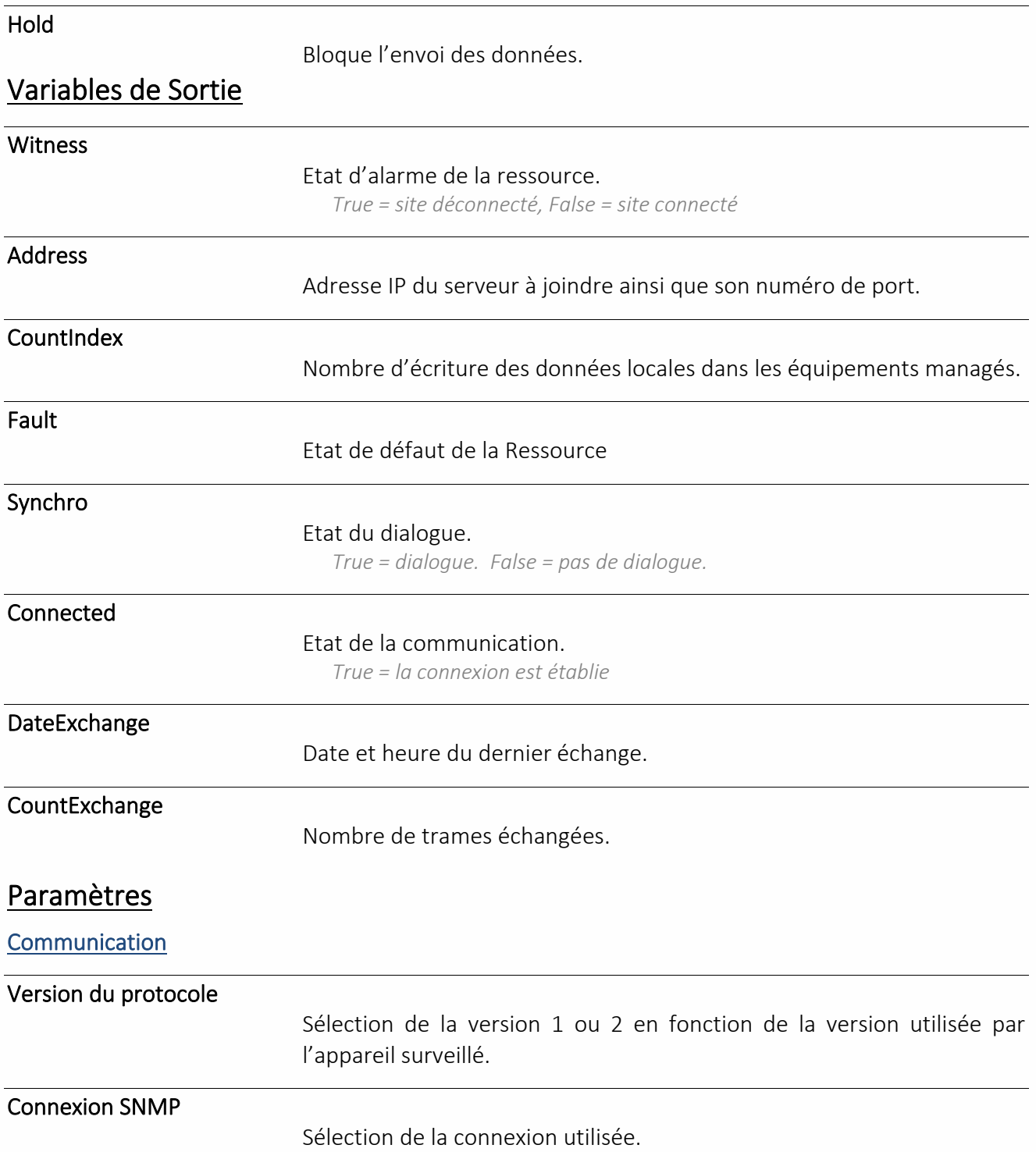

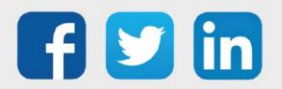

### Sécurité

### Alarme intrusion

Une ressource « **Alarme intrusion** » permet de gérer une information TOR issue d'une DI elle-même raccordée à un détecteur d'intrusion. (Par exemple un contact de porte, radar, etc.).

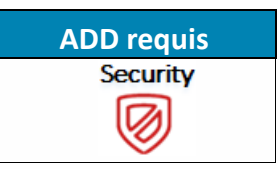

#### Variables d'entrée

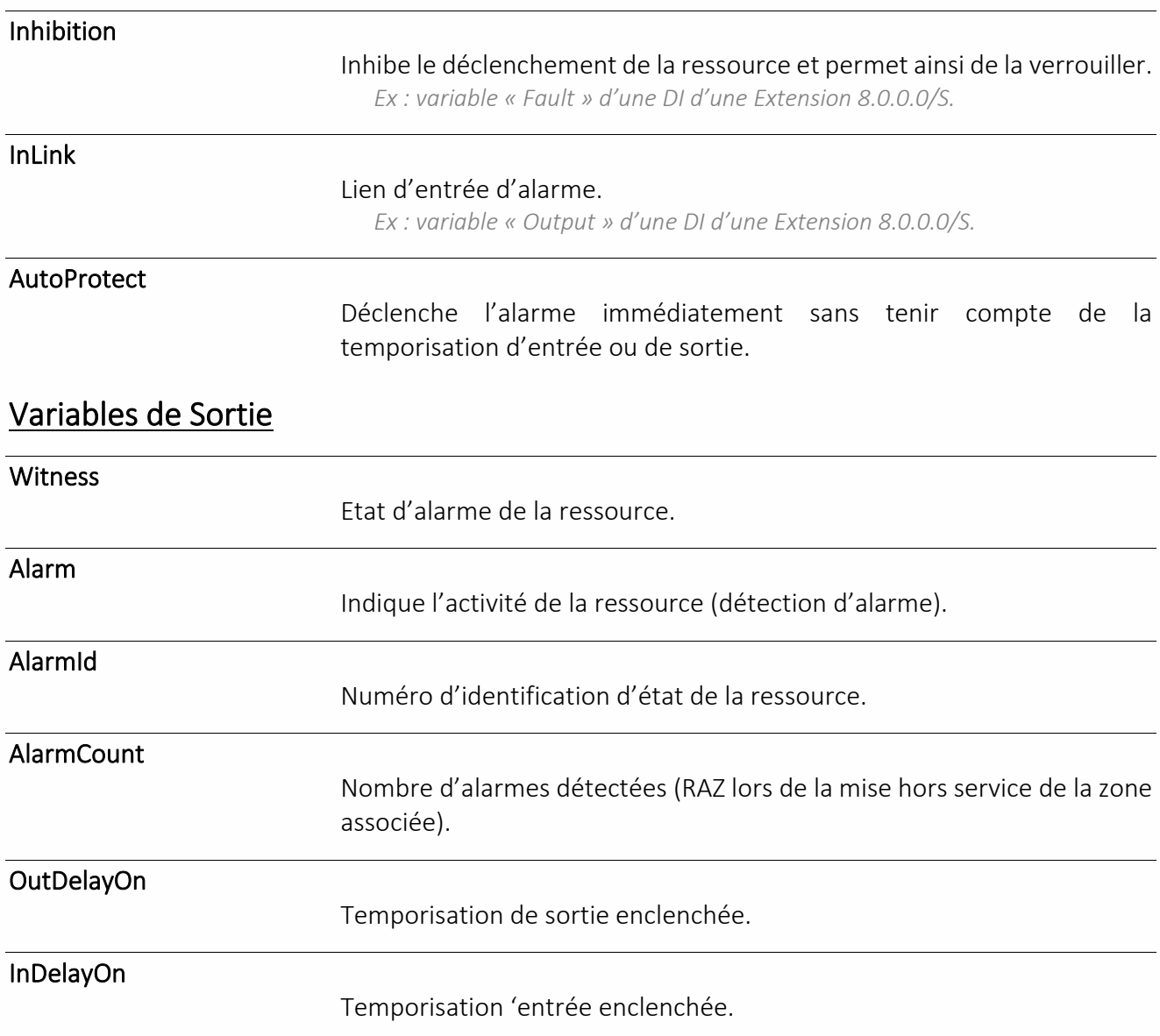

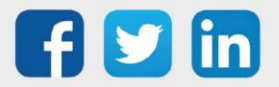

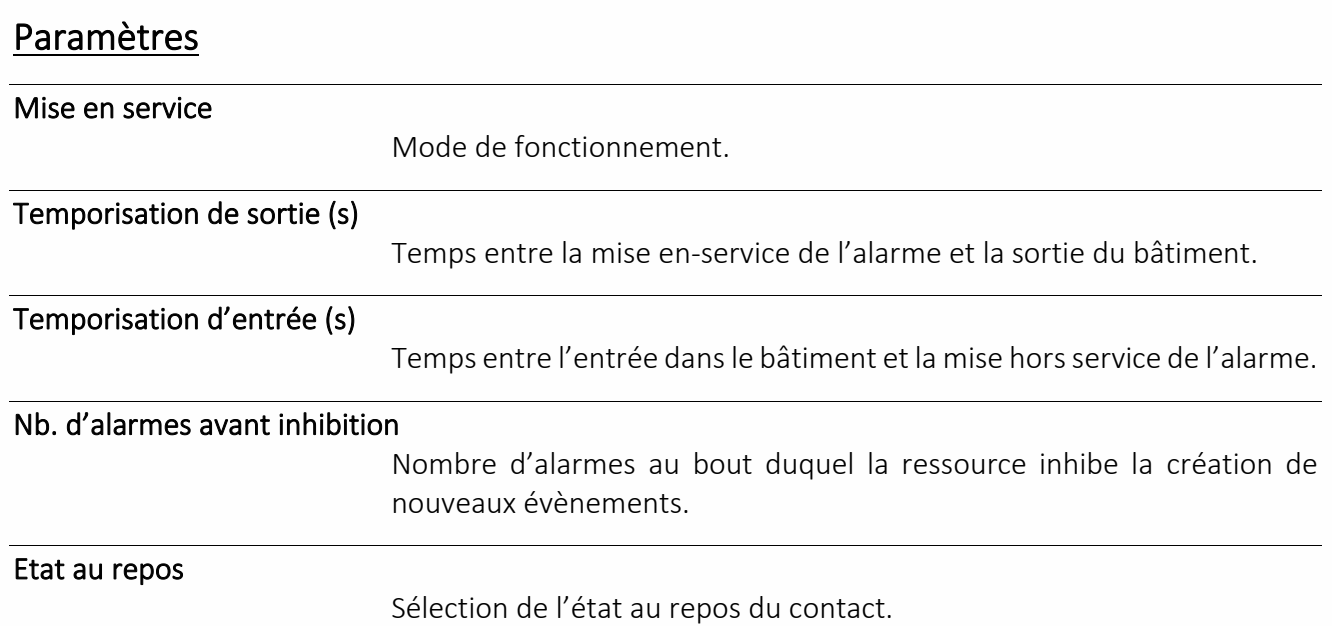

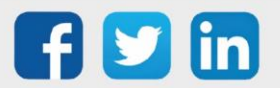

### Mémorisation photo

Une ressource « **Mémorisation Photo** » permet de stocker des images envoyées par une caméra IP. Cette ressource est compatible avec les caméras AXIS de type 207 et 212 PTZ.

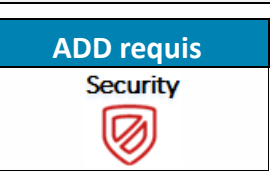

#### Variables d'Entrée

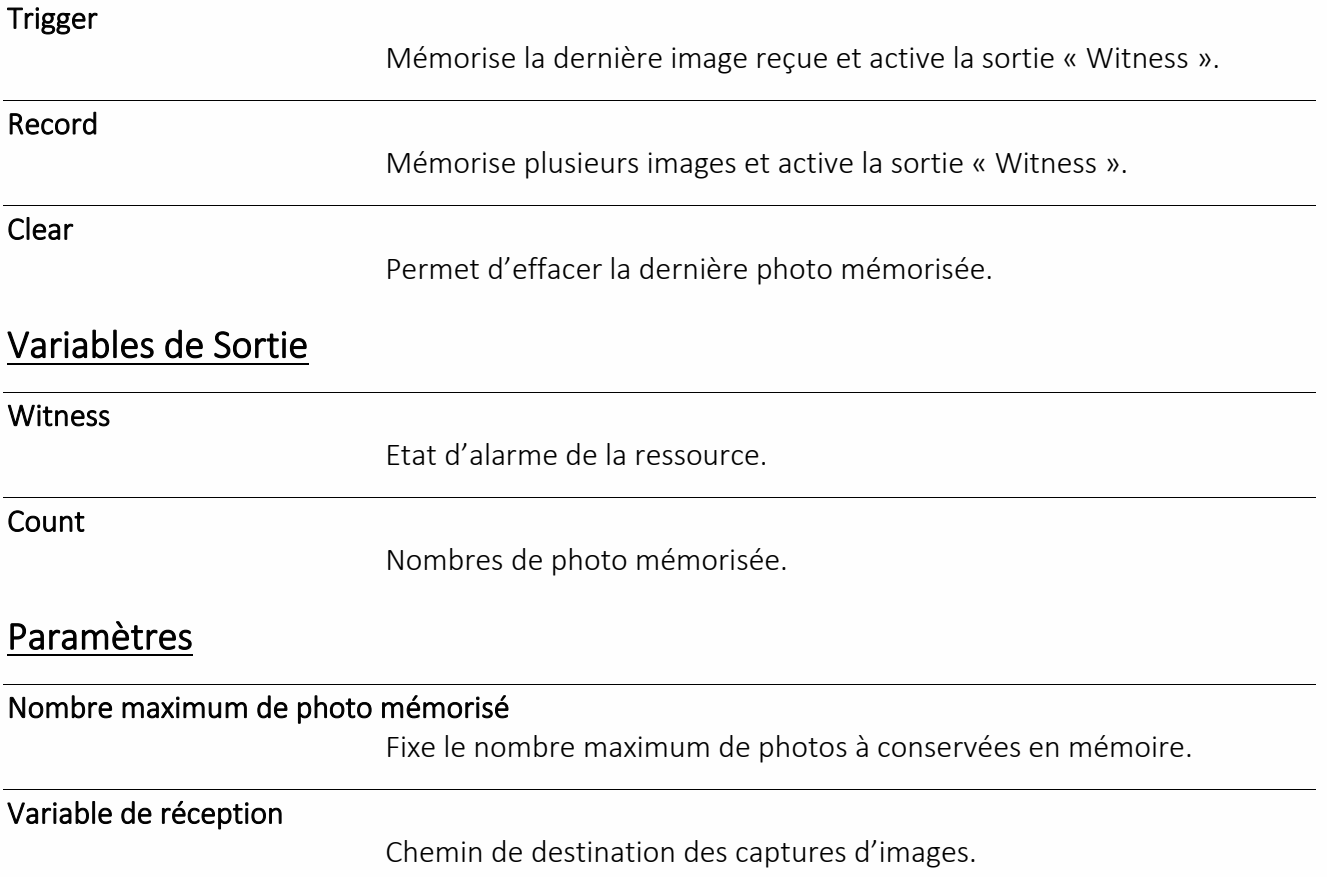

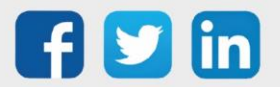

### Smart grid

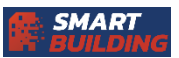

Unité de production

Une Ressource « **Unité de production** » permet gère le cycle de vie d'une unité de production en fonction des variables d'entrée et des commandes reçus.

### Variables d'entrée

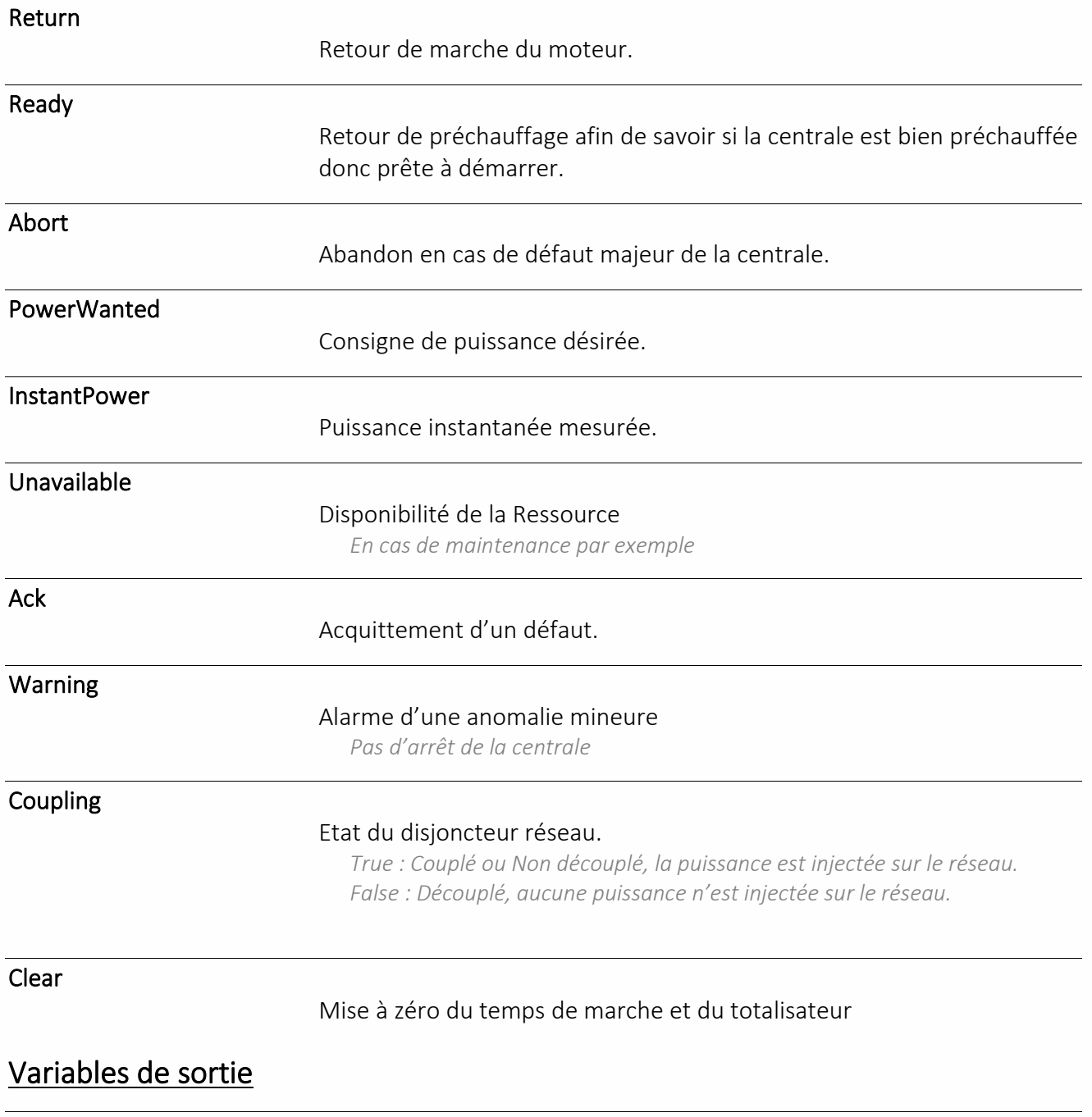

Witness

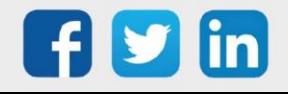

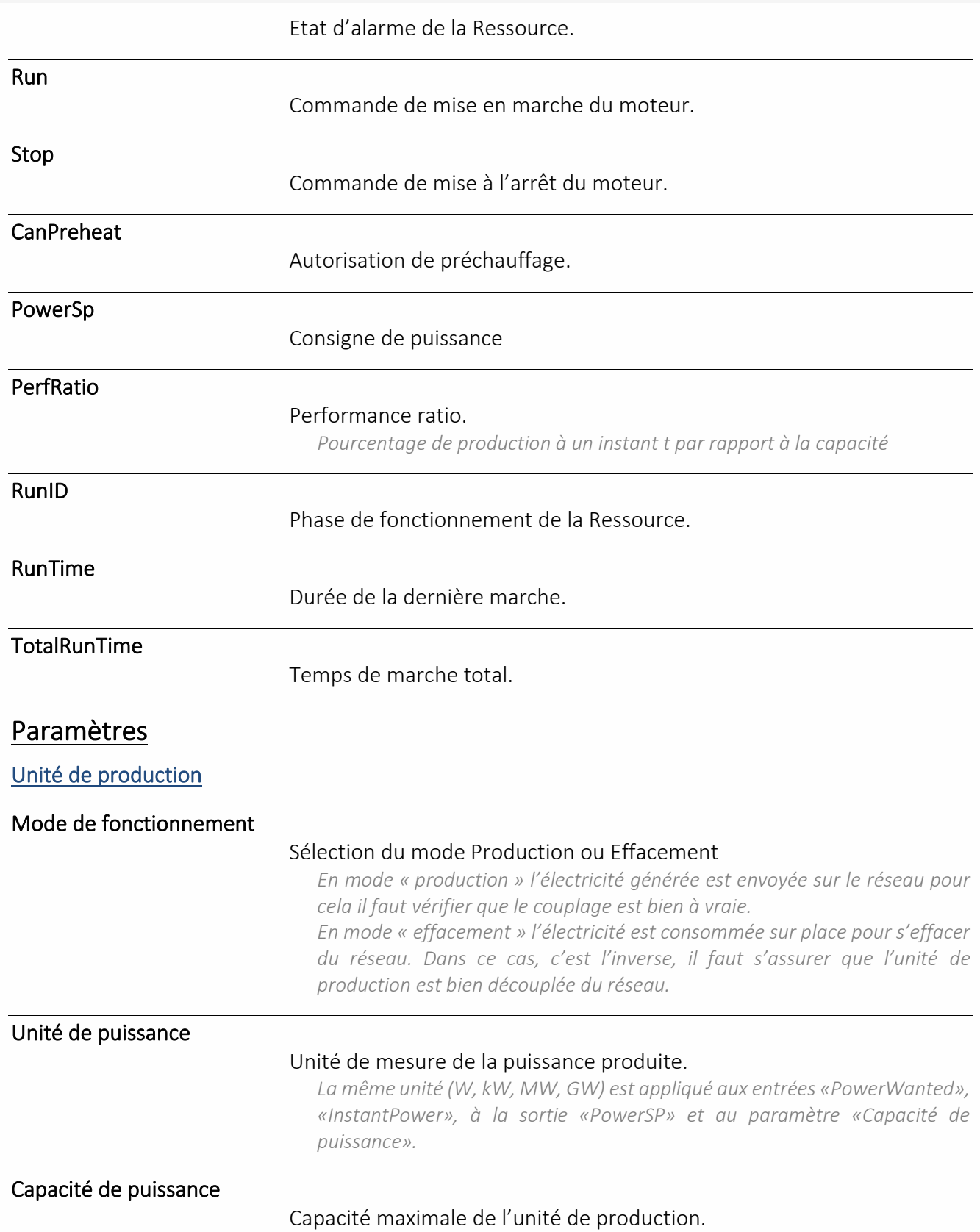

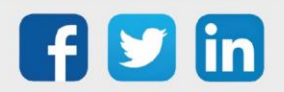

#### Temporisation de préchauffage (s)

#### Temps nécessaire à l'unité de production pour préchauffer avant d'être prête à démarrer.

*L'unité de production ayant sa propre gestion du préchauffage, la ressource ne peut que l'autoriser à se préchauffer au moment voulu et attendre un retour signalant que l'unité de production est suffisamment préchauffée et donc prête à démarrer.*

- ➢ *La temporisation de préchauffage est en seconde*
- ➢ *Si l'entrée Ready est liée, on doit recevoir un retour pour passer en veille, avant la fin de cette temporisation,*
- ➢ *Si on n'a pas de retour à la fin de la temporisation, un évènement Oneshot est généré « Temps de préchauffage dépassé » avant de passer en veille.*
- ➢ *Si l'entrée Ready n'est pas liée, on se considère prêt à démarrer et on passe en veille à la fin de la temporisation.*

#### Temporisation retour de marche (s)

Temps nécessaire pour mettre en marche ou en arrêt les moteurs de la centrale.

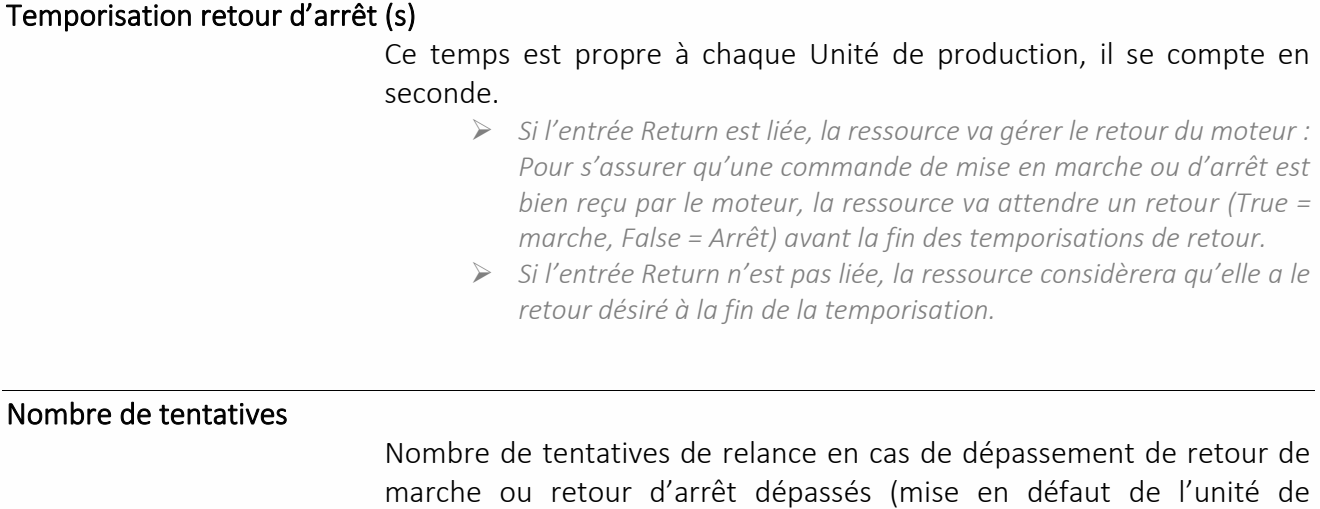

production).

#### Durée de marche minimum (s)

Temps minimum de marche qui agit sur la saisie de la durée de fonctionnement lors d'une commande de marche au niveau de l'application web : WIT-1View.

*Le but est d'éviter les mises en marche de courte durée et intempestives car la mise en marche des moteurs est une phase consommatrice et leur mise à l'arrêt est une phase critique*

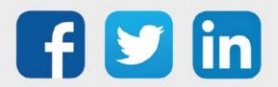

### Liste des Phases de défauts RunID

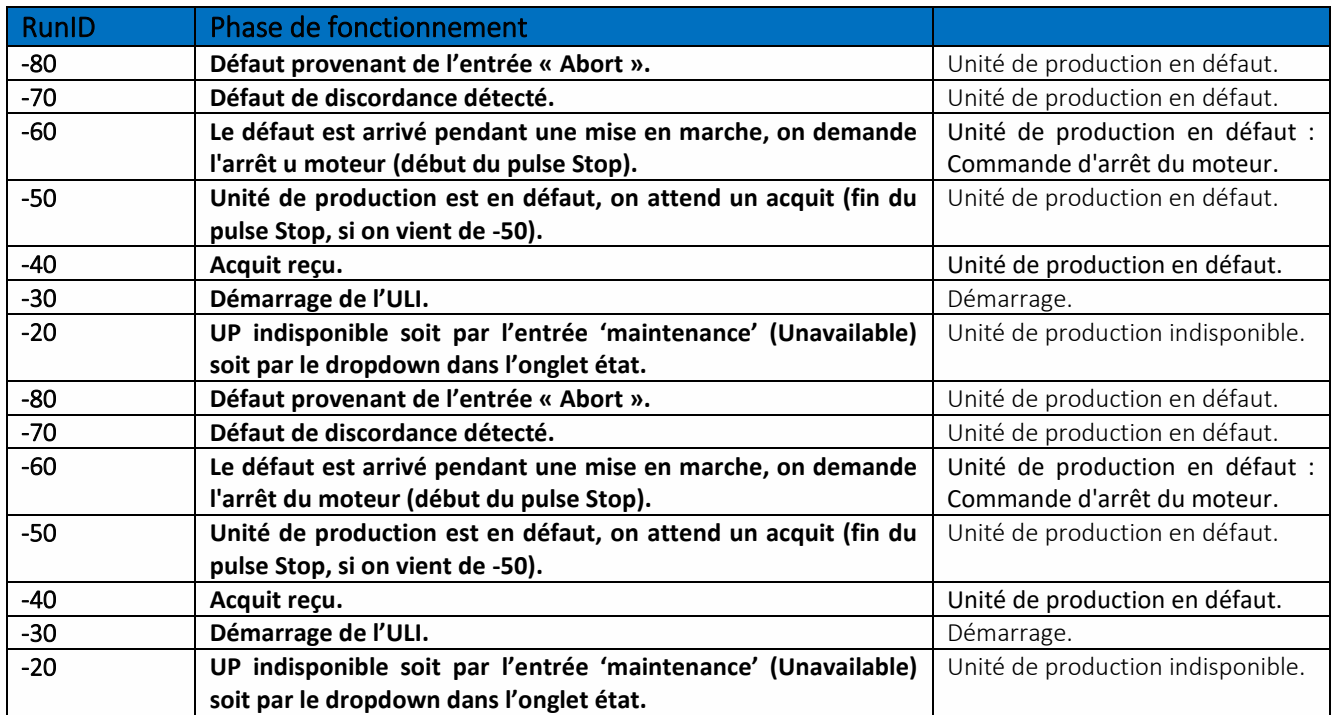

### Liste des Phases de fonctionnement RunID

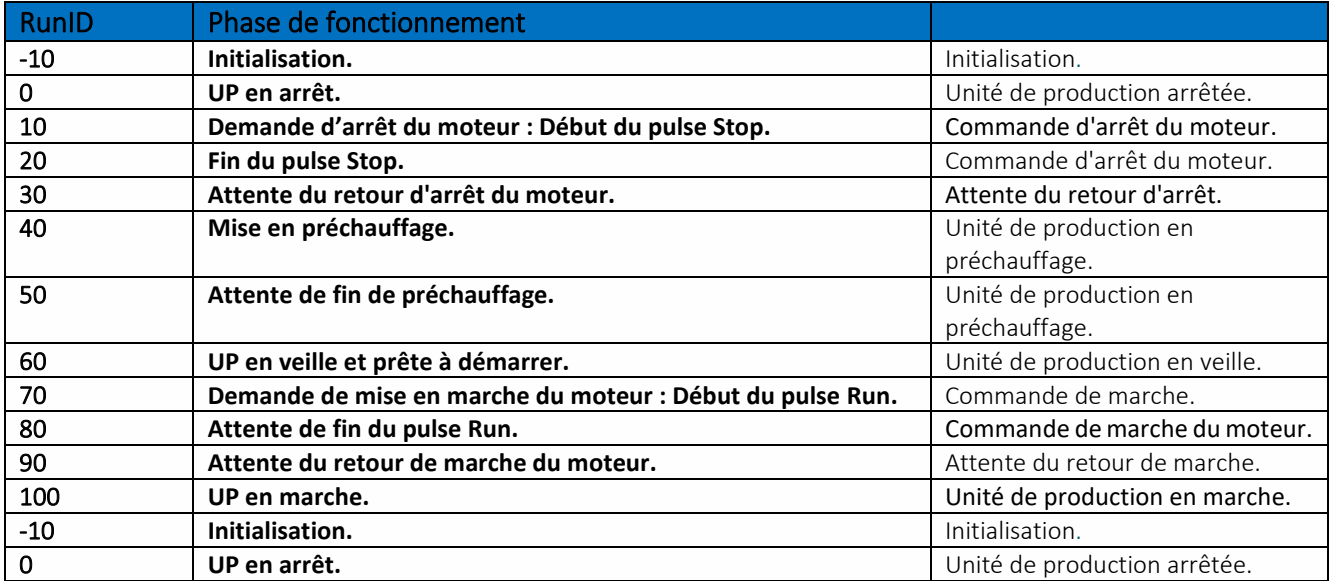

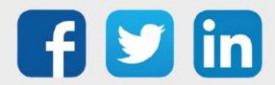

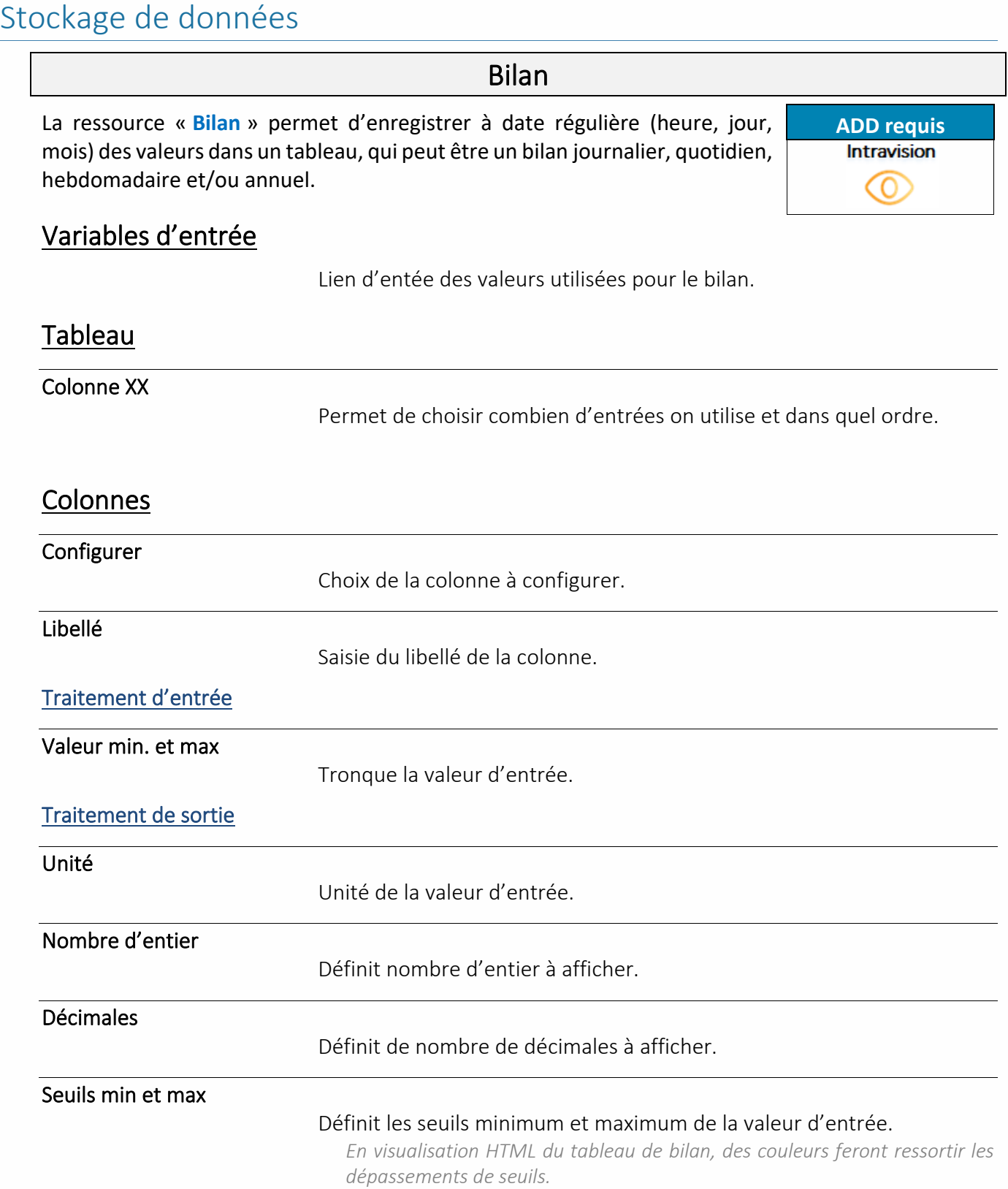

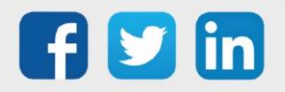

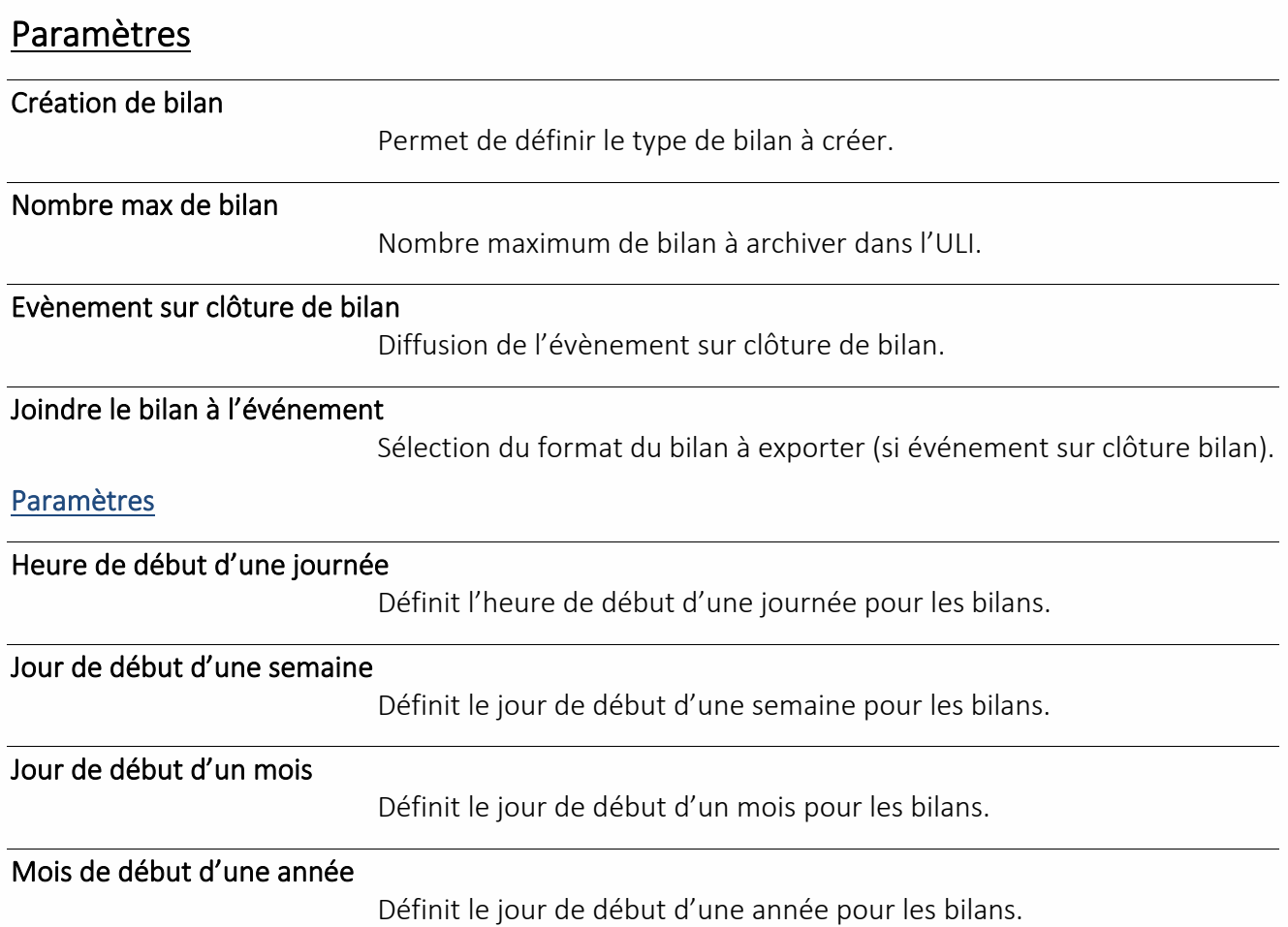

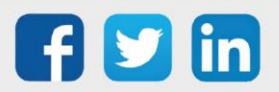

### Flux

Une Ressource « **Flux** » permet de recenser et envoyer des données vers le Datacenter ou dans un graphique.

### Variables d'entrée

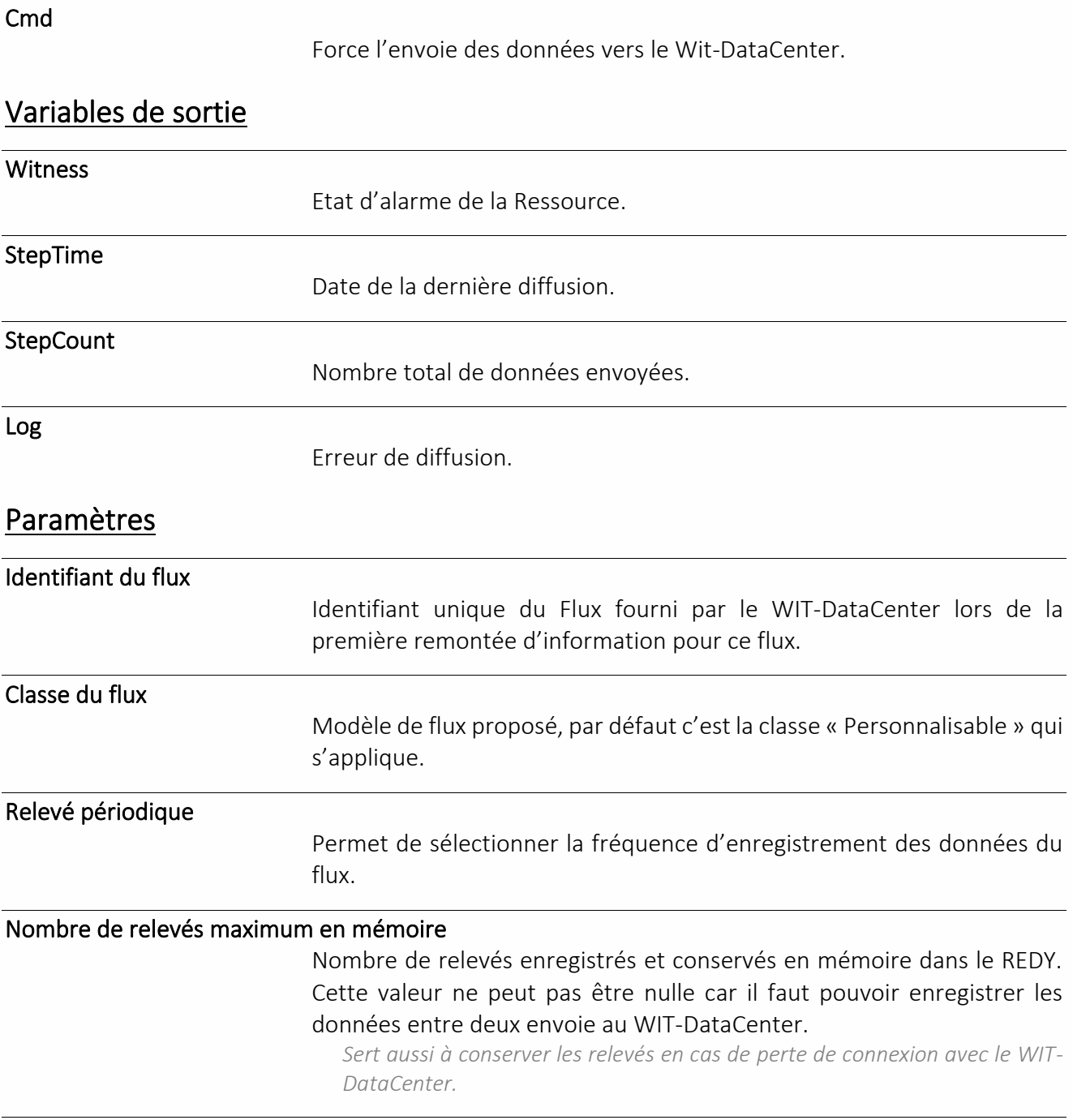

Pas de sauvegarde des données du Flux

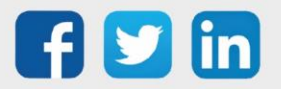

En cas de redémarrage de l'UTL toutes les données sont sauvegardées. Cela peut représenter un volume de données important. Cette fonction permet de sélectionner les flux à ne pas sauvegarder en cas de redémarrage de l'UTL.

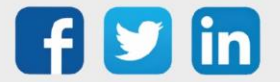

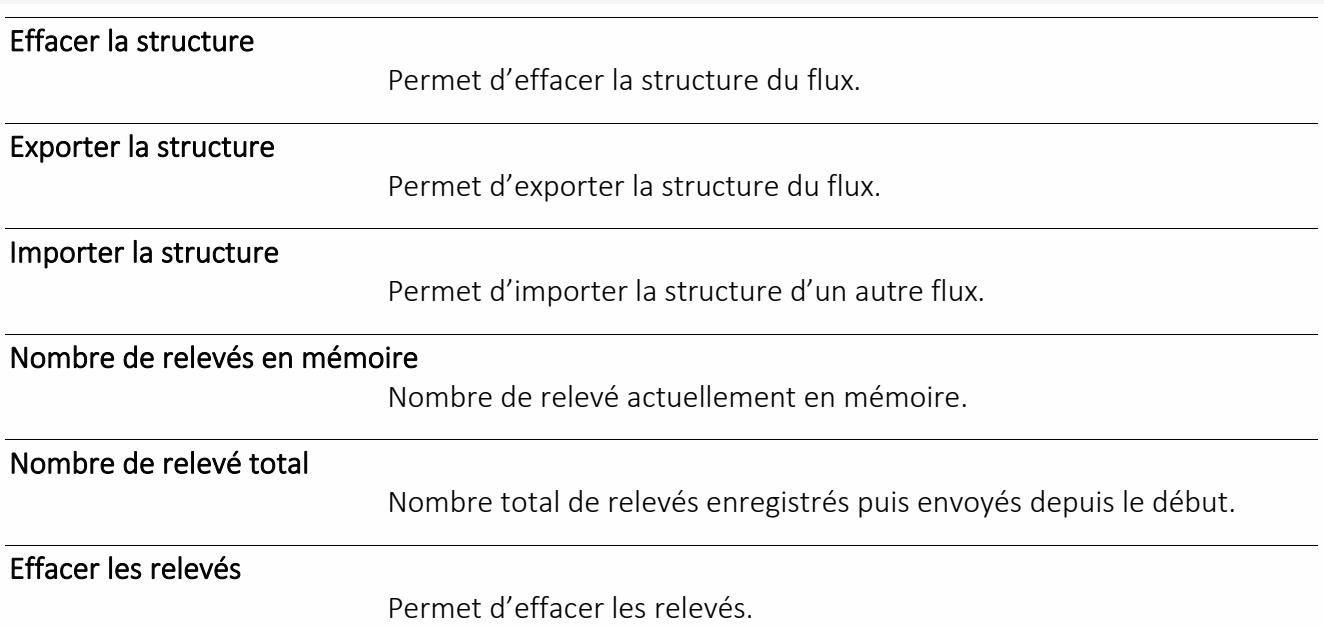

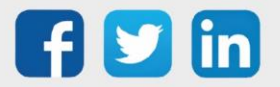

## Script Flux

Une Ressource « **Script Flux** » permet de recenser et envoyer des données externes à l'ULI ou qui n'existent pas directement sous forme de flux vers le Datacenter ou dans un Graphique.

#### Variables d'entrée

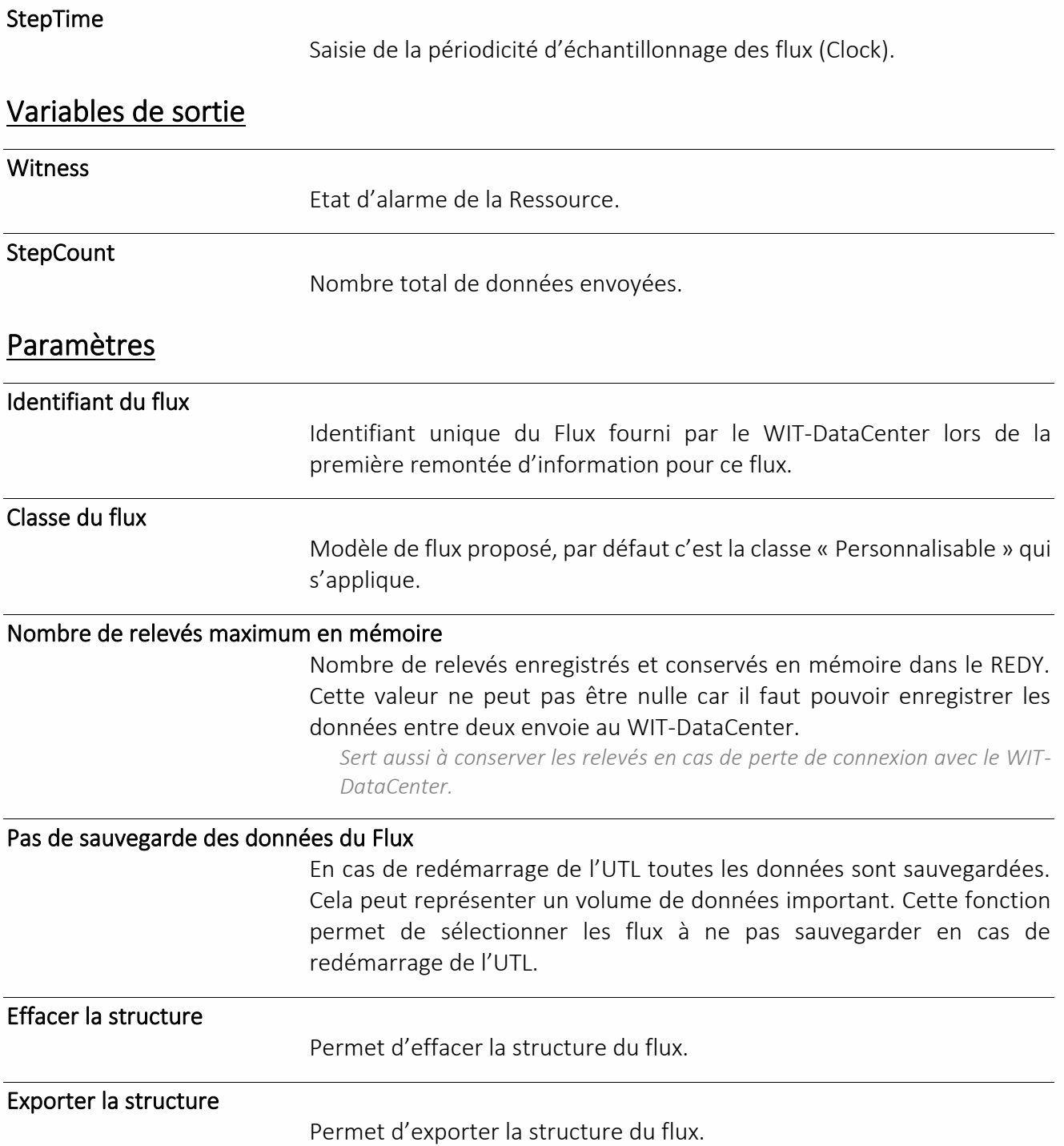

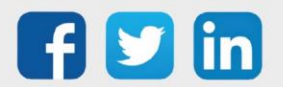

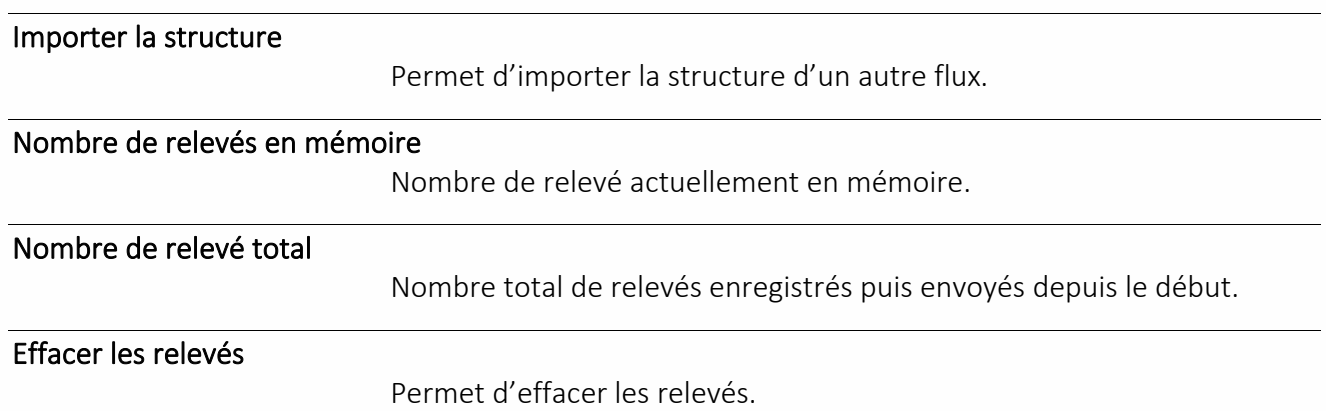

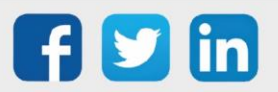

### Administration de l'UTL

Une Ressource « **Administration de l'UTL** » permet d'envoyer des informations vers le DataCenter et effectuer actions en lien avec la version et le programme.

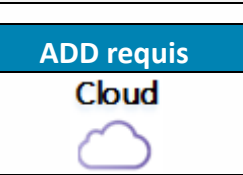

#### Variables de sortie

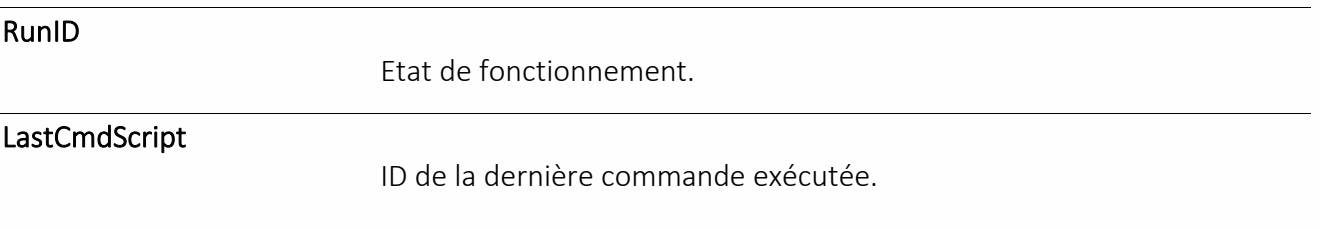

### **Commandes**

#### Sauvegarde du paramétrage dans le WDC

Sauvegarde le paramétrage dans le WIT-DataCenter.

#### Sauvegarde du CONFIG.INI dans le WDC

Sauvegarde du fichier CONFIG.INI dans le WIT-DataCenter.

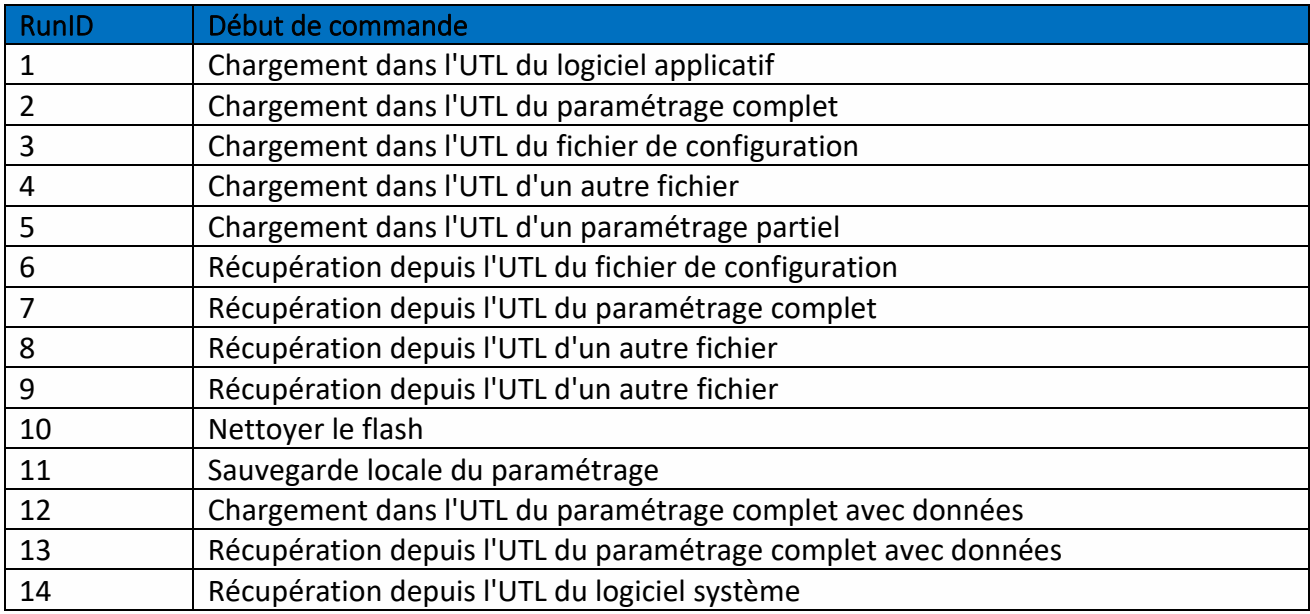

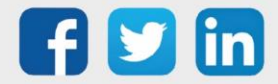

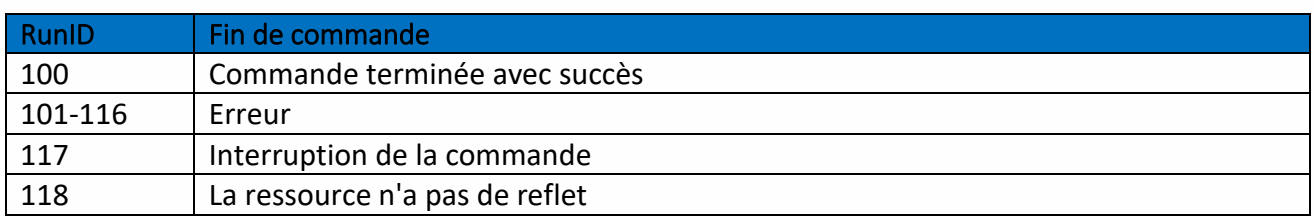

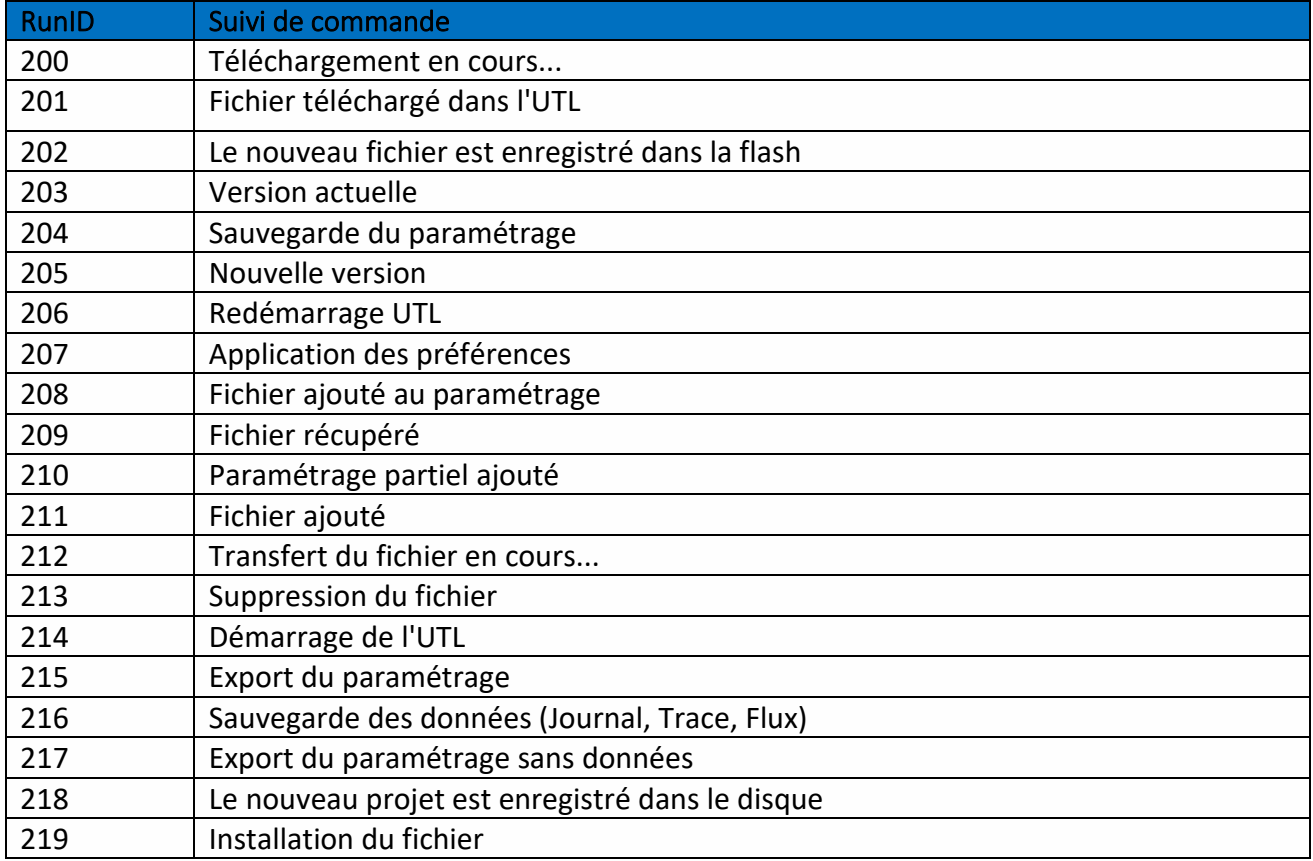

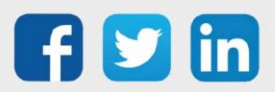

### Domaine e-share

Une Ressource « **Domaine e-share** » permet de partager des données entre plusieurs UTL REDY et/ou e@sy (10 maximum) connectées sur un même réseau IP (LAN et/ou ADSL). La ressource eShare, existante par défaut dans l'ULI doit être paramétrée au préalable (sélection de la connexion dans les paramètres).

### Variable d'entrée

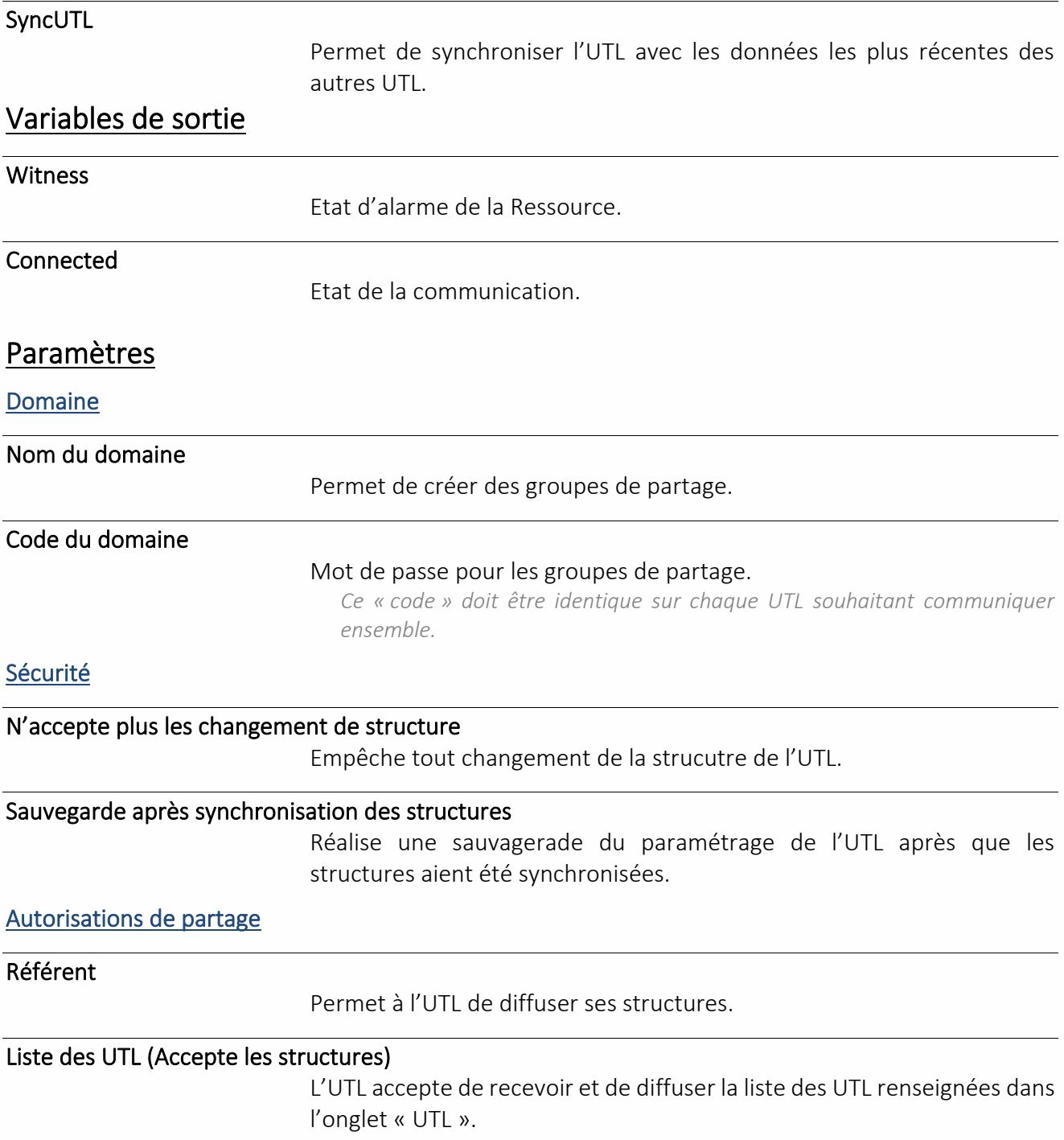

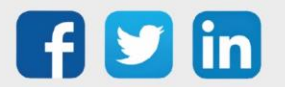

#### Groupes, classes, équipements et zones (Accepte les structure)

L'UTL accepte de recevoir et de diffuser la liste de ses attributs : Groupes, Classes, Equipements et Zones. (Diffusion si référant)

*L'état des attributs (En/Hors Service, En/Hors Alarme, etc.) n'est pas diffusé. Cette diffusion peut se faire via le protocole WOP.*

#### Boite à clés (Accepte et diffuse les données, accepte les structures)

L'UTL accepte de recevoir et de diffuser la liste de ses clés et des données correspondantes (zone dans laquelle se situe la clé et horodatage de la dernière présentation de la clé sur un lecteur). (Diffusion si référant)

#### Communication

WatchDog (s)

Surveille l'état de la communication avec les autres UTL en s'y connectant toutes les x secondes configurées.

*Temps minimum : 30s, 0s = pas de Watchdog.*

#### Attente minimum entre diffusion (s)

Pour éviter de surcharger le réseau, chaque diffusion de données est temporisée avec un temps d'attente minimum entre diffusion. *Temps minimum : 10s.*

#### Tentative de diffusion par UTL

Nombre de tentatives de diffusion avant le passage en erreur de la communication avec une UTL.

#### UTL

Les adresses IP des UTL avec lesquelles il est nécessaire de communiquer doivent être renseignées dans la colonne **Adresse**.

#### UTL

Commande de diffusion aux UTL

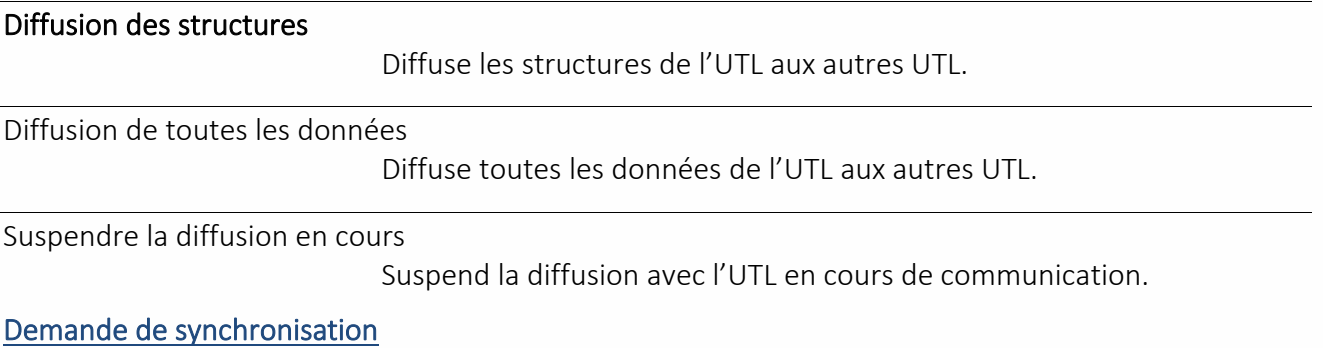

#### Synchronisation de l'UTL

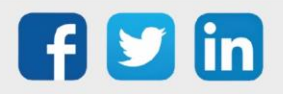

#### Met à jour les données de l'UTL par les données les plus récentes des autres UTL.

*Zone dans laquelle se situe chaque clé et date de dernière présentation sur un lecteur.*

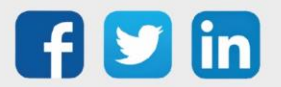

### Surveillance agent-secours

Une Ressource « **Surveillance agent-secours** » permet de suivre l'état de l'agent de Télé-Secours LAN vers RTC/IP.

#### Variables de Sortie

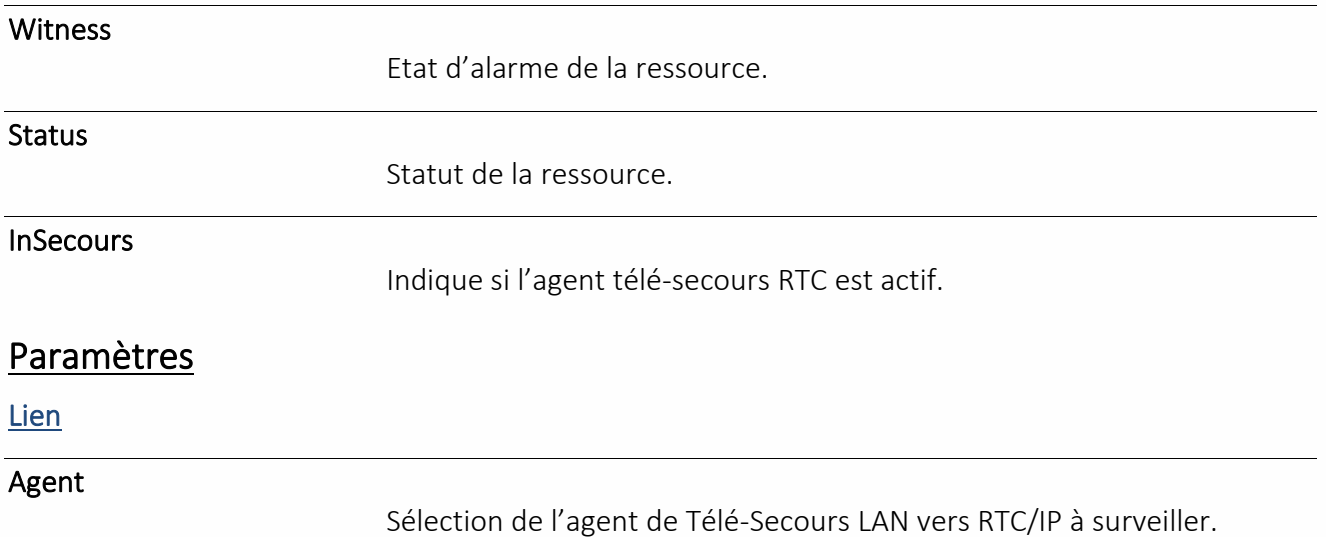

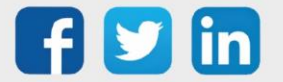

## Tableau de bord

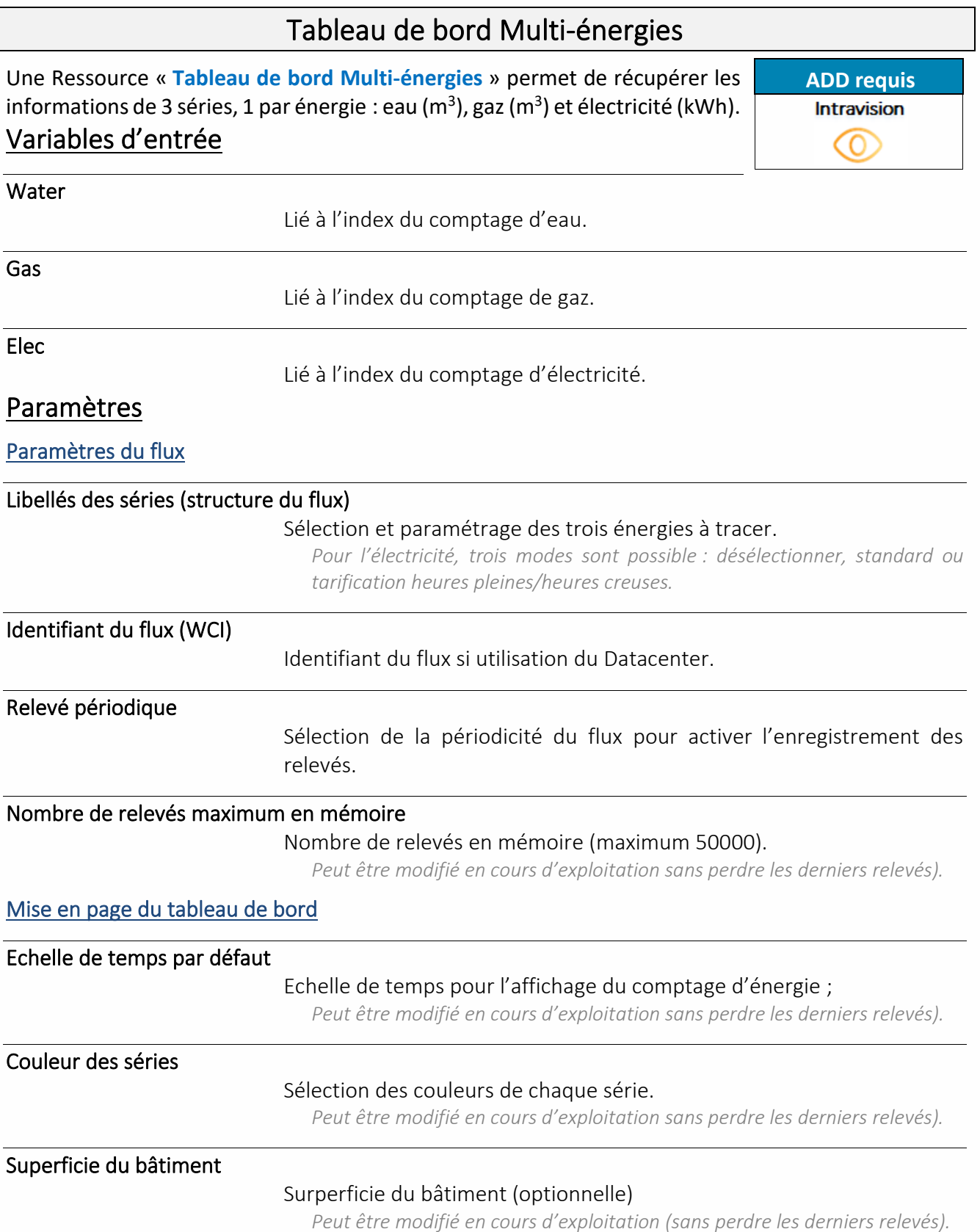

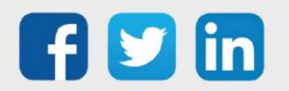

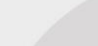

## Tableau de bord Répartition

Une Ressource « **Tableau de bord Répartition** » permet de récupérer les informations de 3 séries de même unité.

**ADD requis**Intravision  $\circledcirc$ 

#### Variables d'entrée

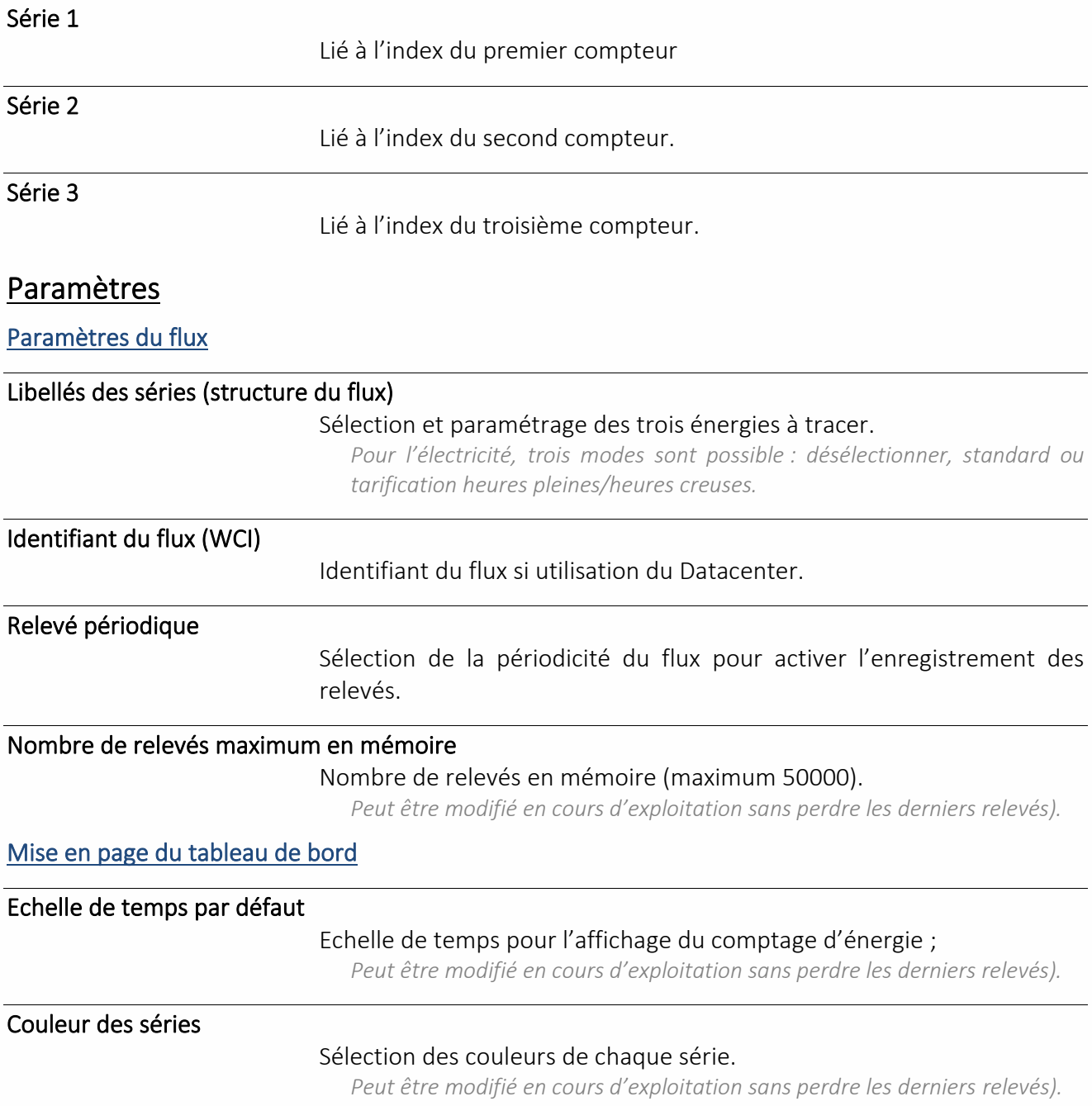

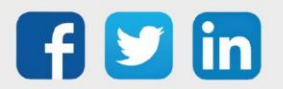

## Variable

## Variable analogique Une ressource « **Variable Analogique** » permet de traiter une information analogique. Variables d'entrée InLink Lien d'entrée de la variable. Variables de sortie Witness Etat d'alarme de la ressource. *Actif lorsque 'Value' sort des seuils du Témoin.* **Output** Etat de la ressource post traitement d'entrée et traitement de sortie. Value Etat de la ressource post traitement d'entrée. MaxLevel Valeur limite maximum atteinte. *Valeur présente dans l'onglet Traitement d'entrée de la ressource.* MinLevel Valeur limite minimum atteinte. *Valeur présente dans l'onglet Traitement d'entrée de la ressource.*

Valeur de la mesure après conversion.

## Traitement d'entrée

Input

Valeur d'origine Lien Adresse de la valeur d'entrée. Conversion F(x)=Ax+B Coefficients A et B Applique les coefficients A et B d'une droite d'équation F(x)=Ax+B à *Input*  (après conversion). *Utiliser pour attribuer la correspondance 4-20mA*

Automatique/Manuel

Force l'état de la ressource.

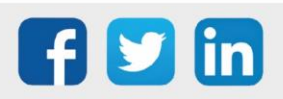

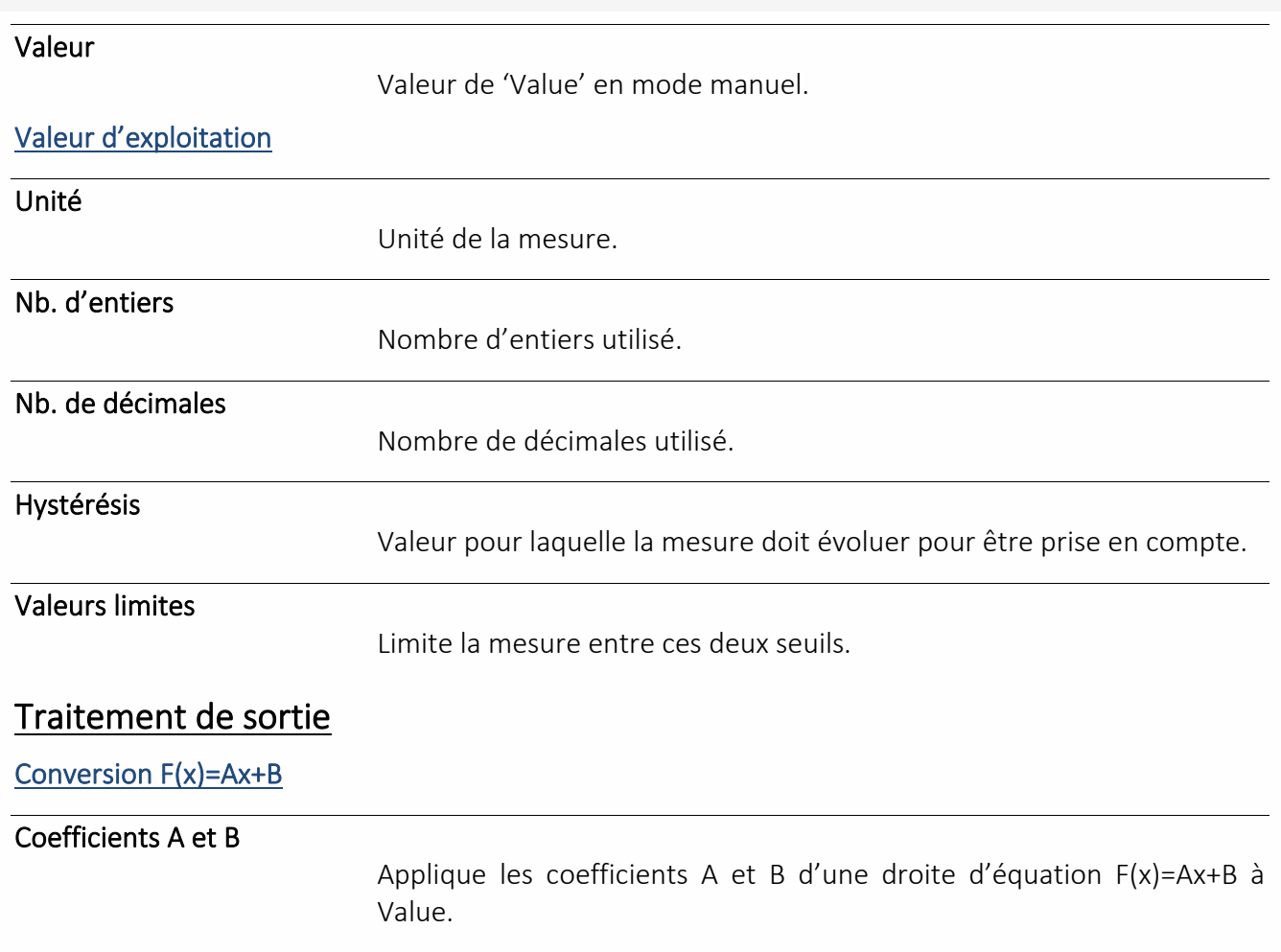

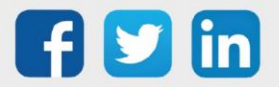
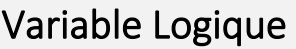

Une ressource « **Variable Logique** » permet de traiter une information T.O.R.

## Variables d'entrée InLink Lien d'entrée de la variable. Variables de sortie **Witness** Etat d'alarme de la ressource. Etat d'alarme de la ressource. **Output** Etat de la ressource post traitement d'entrée et traitement de sortie. Value Etat de la ressource post traitement d'entrée. Input Etat brut de la ressource. Traitement d'entrée **Valeur d'origine** Lien Adresse de la valeur d'entrée. **Valeur d'exploitation** Automatique/Manuel Permet de forcer l'état de la ressource. Libellé True Libellé de l'état actif de la ressource. Libellé False Libellé de l'état inactif de la ressource. Traitement de sortie Retard False > True (s) Retarde le changement d'état de 'Output' lorsque du passage False >

True de 'Value'.

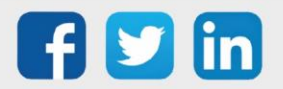

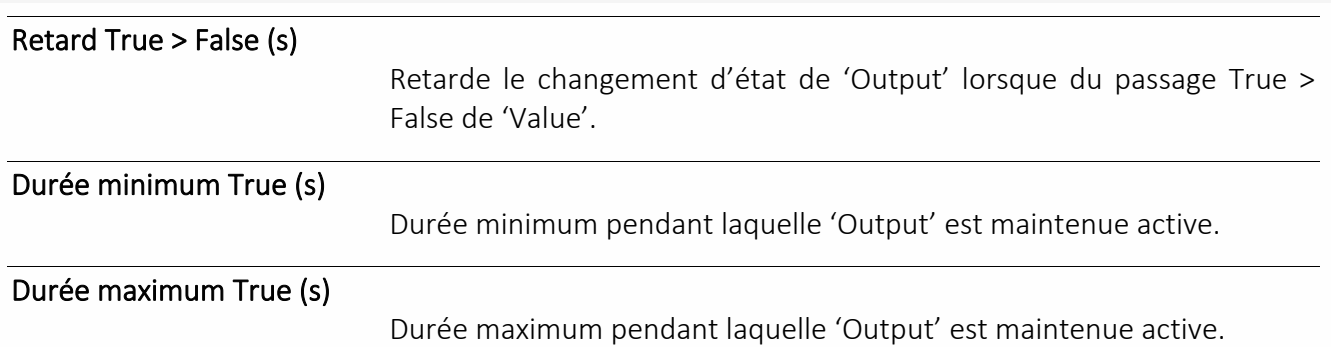

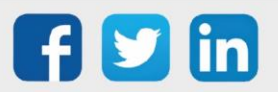

### Variable Texte

Une ressource « **Variable Texte »** permet de traiter une information de type texte.

### Variables d'entrée

InLink

Lien d'entrée de la variable.

### Variables de sortie

Witness

Etat d'alarme de la ressource.

**Output** 

Etat de la ressource post traitement d'entrée et traitement de sortie.

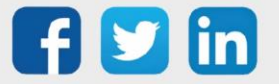

## Dossier de ressources

Le « **Dossier de ressources** » permet d'organiser les ressources par dossier.

### Paramètres

 $\boldsymbol{i}$ 

Libellé du dossier

Défini le nom du dossier.

Nombre de ressources

Indique le nombre de ressource contenu dans le dossier.

Les ressources enfants de l'ExtenBUS (extension, entrées/sorties, etc.) ou enfants d'une ressource de type « Site » (plage adresse Modbus, Import/Export, etc.) ne peuvent pas être déplacées dans un dossier de ressources sous peine de nuire à leur fonctionnement.

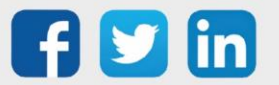

## Modèles

Les « **modèles de ressources »** permettent de dupliquer, exporter et importer une ressource ayant été éditée.

### Création

#### Menu **Paramétrage > Ressources**.

- Etape 1 Sélectionner la ressource à créer comme modèle.
- Etape 2 Editer la ressource en cliquant sur l'icône **2**.
- Etape 3 Mettre en modèle en cliquant sur l'icône **.**

#### Mise en modèle de la ressource

#### Libellé

Libellé du modèle.

#### Inclure la descendance

Inclus les ressources enfants de la ressource.

Conserver tous les liens extérieurs

Conserve l'adressage des variables d'entrée.

#### Conserver les adresses extérieures en absolu

Conserve l'adressage des variables d'entrée en absolu.

### Ajout

L'ajout de ressource se fait depuis le menu **Paramétrage > Ressources > Ajouter une ressource**.

- Etape 1 Sélectionner le modèle à ajouter.
- Etape 2 Cliquer sur le bouton « Ajouter ».

### Import / Export

#### Import du modèle de la ressource

- Etape 1 Faire un clic droit sur le dossier « Modèles ».
- Etape 2 Cliquer sur « Importer ».

#### Mise en modèle de la ressource

#### Fichier

Indiquer le chemin où se trouve le modèle de ressource.

#### Export du modèle de la ressource

- Etape 1 Faire un clic droit sur la ressource modèle à exporter.
- Etape 2 Cliquer sur « Exporter ».
- Etape 3 Enregistrer le modèle sur le PC.

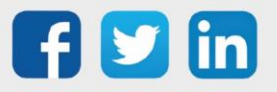

## *5* Fonctions

## Analogique

## Démultiplexeur Analogique

La fonction « **Démultiplexeur Analogique** » permet de distribuer une valeur analogique d'entrée sur une variable de sortie sélectionnée selon un index.

### Variables d'entrée

Index

Sélection de la variable de sortie.

*Si Index = 1 > Out1 = Input, Si Index = 2 > Out2= Input, …*

Input

#### Variable analogique.

*Valeur qui sera affectée à la sortie « OutX » sélectionnée par l'index*

### Variables de sortie

**OutX** 

#### Variables de sortie.

*Nombre maximum : 8 OutX est maintenu à sa valeur actuelle en cas de changement d'index qui ne lui est pas associé.*

### Delta

La fonction « **Delta** » permet de :

- ➢ Calculer la différence d'une variable analogique entre deux moments.
- ➢ Mémoriser la valeur d'une variable analogique à un moment donné.

### Variables d'entrée

In

Variable analogique.

Rise

Lien de commande.

### Variables de sortie

Delta

Différence du 'In' depuis le dernier 'Rise'.

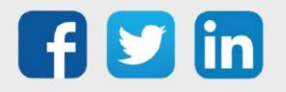

Shot

Valeur de 'In' au moment du 'Rise'.

### Gradateur

La fonction « **Gradateur** » permet de réduire progressivement une commande analogique sur un temps donné. Cette fonction est généralement utilisée pour de la commande d'éclairage.

### Variables d'entrée

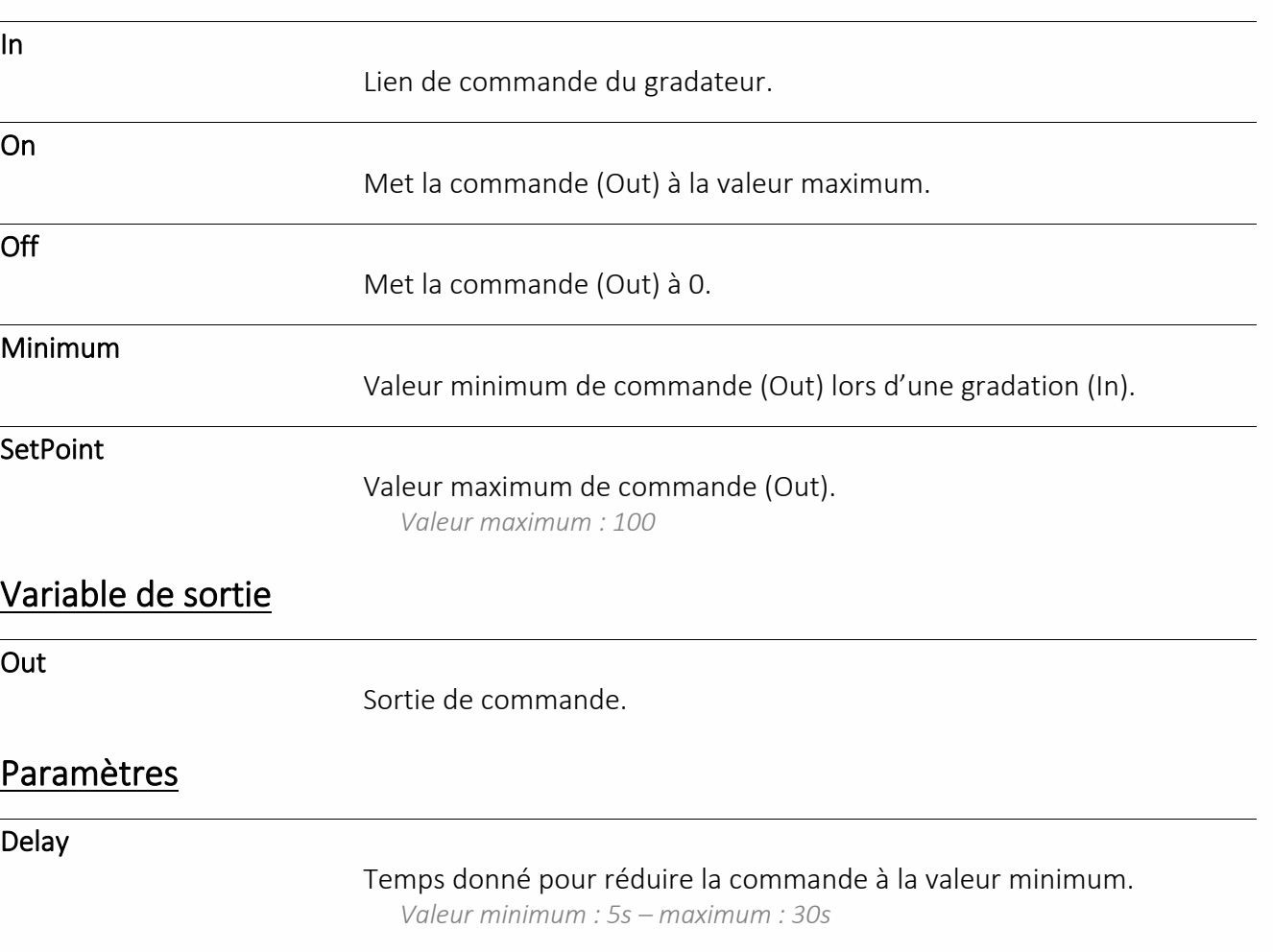

## Limiteur

La fonction « **Limiteur** » permet de limiter la valeur d'une variable analogique et d'informer lorsque les seuils minimum et maximum sont atteints.

### Variable d'entrée

In

Variable analogique à limiter.

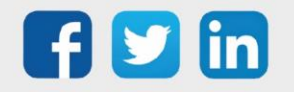

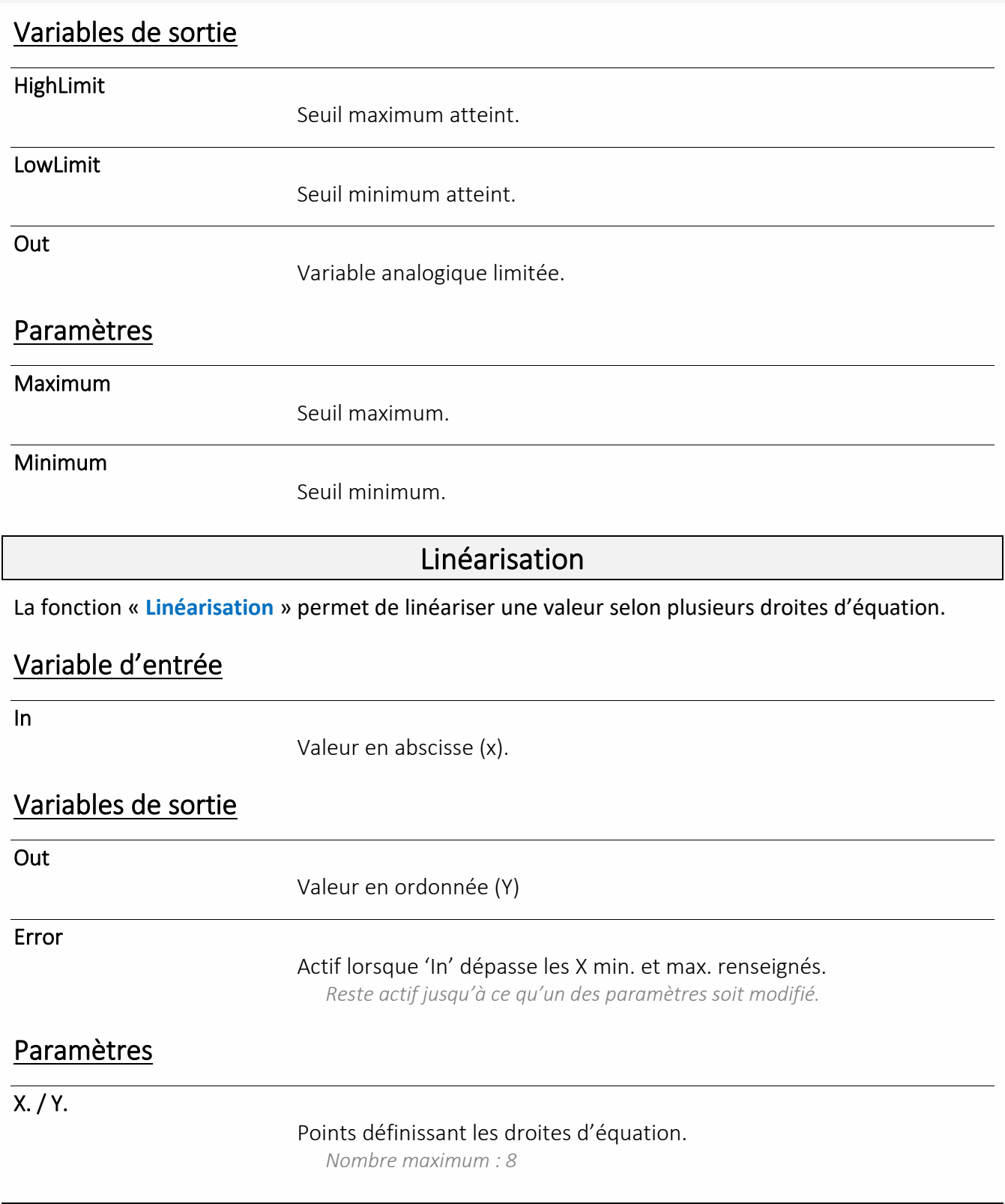

## Maximum

La fonction « **Maximum** » permet d'obtenir la valeur maximum de plusieurs variables analogiques à l'instant t.

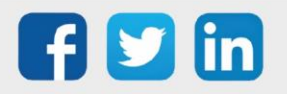

## Variables d'entrée

In.

Variables analogiques.

*Nombre maximum : 8*

### Variable de sortie

Out

Valeur maximum des variables d'entrée.

Min, Max, Moy

La fonction « **Min, Max, Moy** » permet d'obtenir la valeur minimum, maximum et la moyenne d'une variable analogique dans le temps.

### Variables d'entrée

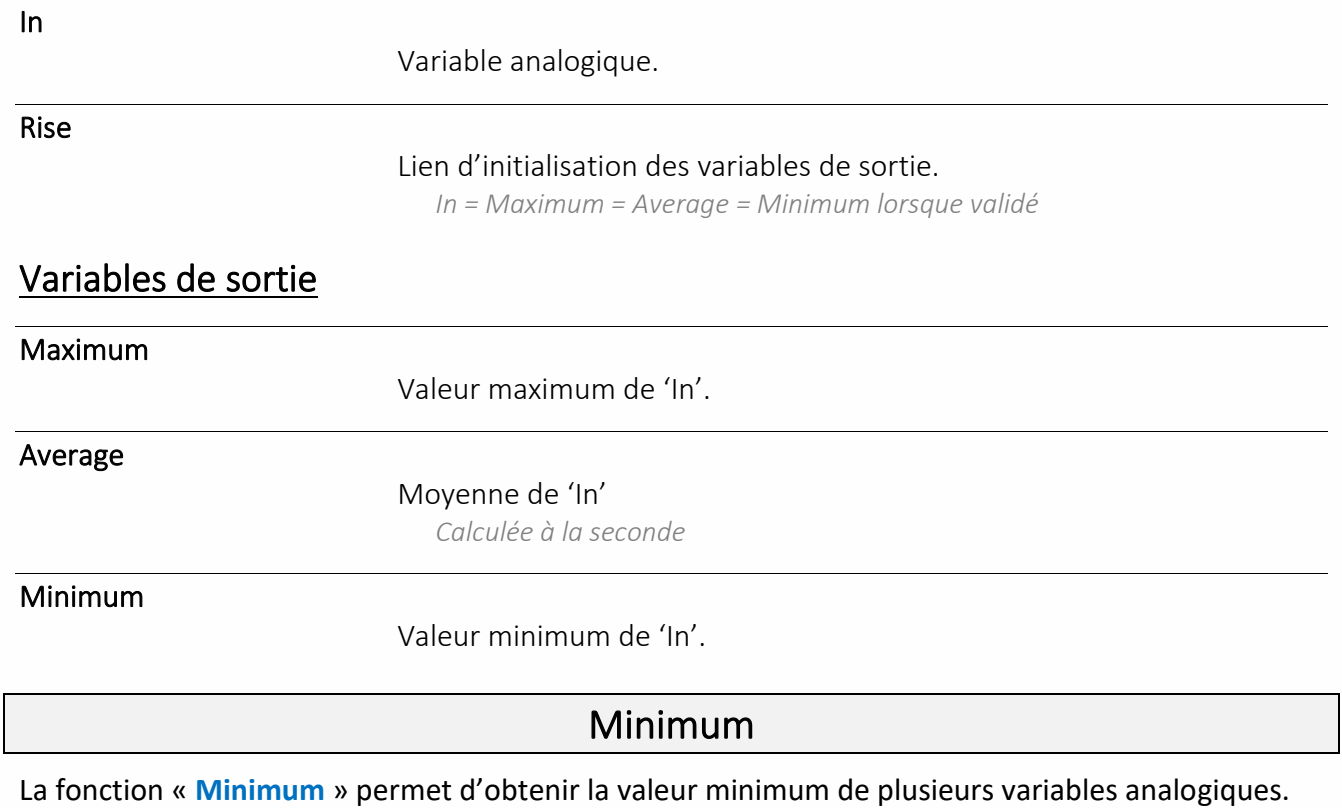

### Variables d'entrée

In.

Variables analogiques.

*Nombre maximum : 8*

Variable de sortie

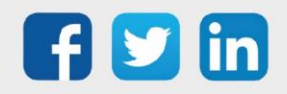

Out

Valeur minimum des variables d'entrée.

### Moyenne

La fonction « **Moyenne** » permet de calculer la moyenne de plusieurs variables analogiques.

### Variable d'entrée

In.

Variables analogiques.

*Nombre maximum : 8*

### Variable de sortie

Out

Valeur moyenne des variables d'entrée.

### Multiplexeur Analogique

La fonction « **Multiplexeur Analogique** » permet de sélectionner une variable analogique parmi plusieurs selon un index de sélection.

### Variables d'entrée

Index

Sélection de la variable d'entrée.

*Index = 1 > Out = in1, Index = 2 > Out = in2, …*

In.

Variables analogiques.

*Nombre maximum : 8*

### Variables de sortie

Out.

Valeur de l'entrée sélectionnée.

### Rampe

La fonction « **Rampe** » permet d'atteindre progressivement une valeur donnée.

### Variables d'entrée

In

Valeur à atteindre.

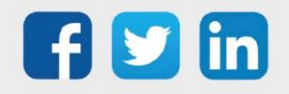

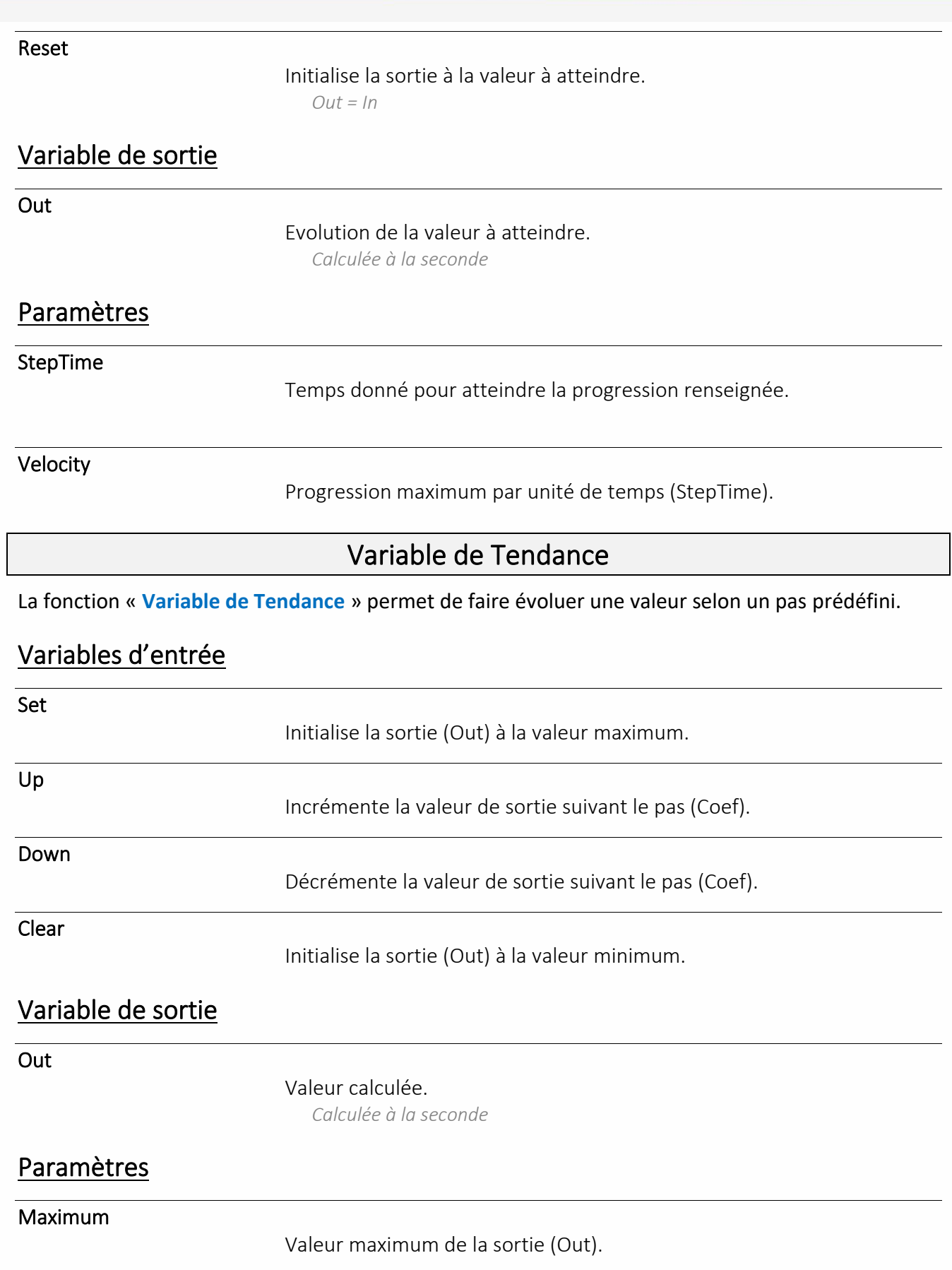

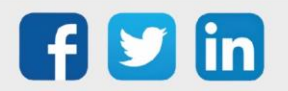

Minimum

Valeur minimum de la sortie (Out).

Coef

Coefficient ajouté (Up) / soustrait (Down) par seconde.

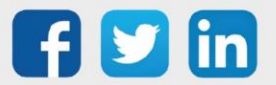

## Arithmétique

## Addition

La fonction « **Addition** » permet d'additionner plusieurs variables analogiques.

### Variables d'entrée

In.

Variables analogiques à additionner. *Nombre maximum : 8*

### Variable de sortie

Out

.

Somme des variables d'entrée.

*Out = In1 2+ In2 + …*

### Division

La fonction « **Division** » permet de diviser une variable analogique par une autre.

### Variables d'entrée

 $ln1$ 

Variable analogique à diviser (numérateur).

In2

Variable analogique diviseur (dénominateur).

### Variable de sortie

Out

Résultat de la division (quotient). *Out = In1 / In2*

 $F(x)$ 

La fonction « **F(x)** » est une fonction linéaire d'équation F(x)=Ax+B.

### Variable d'entrée

X

Variable analogique.

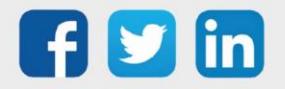

## Variable de sortie

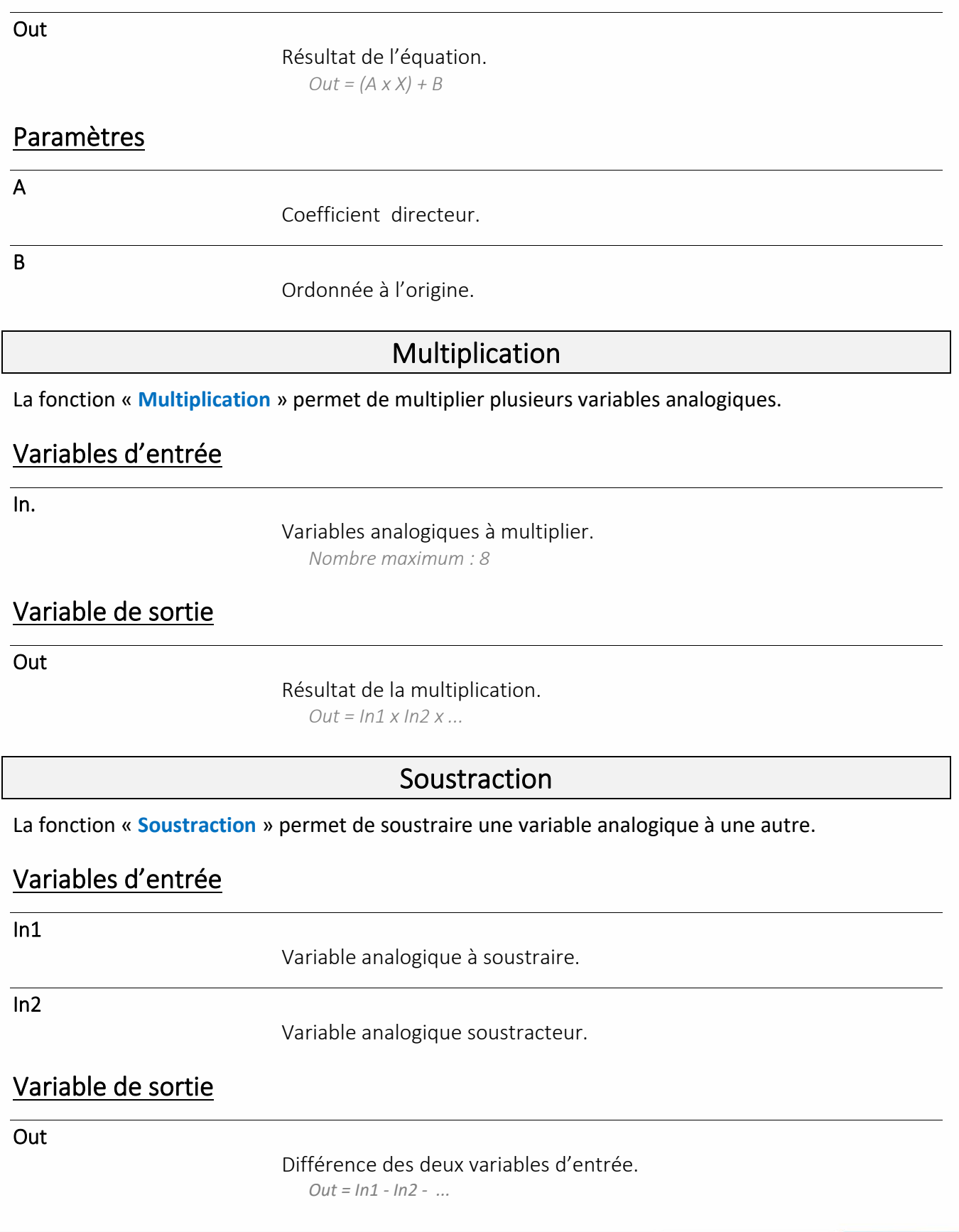

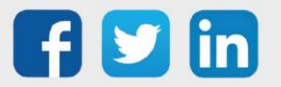

## Comparaison

### Différent

La fonction « **Différent** » informe de la différence de deux variables analogiques.

### Variables d'entrée

In.

Variables analogiques à comparer.

#### Variable de sortie

Out

#### Résultat de la comparaison.

*Out = True si In1 ≠ In2 (± Hystérésis) Out = False si In1 = In2*

### Paramètres

Hystérésis

Hystérésis appliquée sur la comparaison.

#### Egal

La fonction « **Egal** » informe de l'égalité de deux variables analogiques.

### Variables d'entrée

In.

Variables analogiques à comparer.

### Variable de sortie

Out

Résultat de la comparaison.

*Out = True si In1 = In2 (± Hystérésis de True > False) Out = False si In1 ≠ In2 (± Hystérésis)*

### Paramètres

Hystérésis

Hystérésis appliquée sur la comparaison.

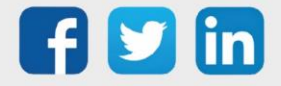

## Inférieur

La fonction « **Inférieur** » informe de l'infériorité d'une variable analogique par rapport à une autre.

## Variables d'entrée

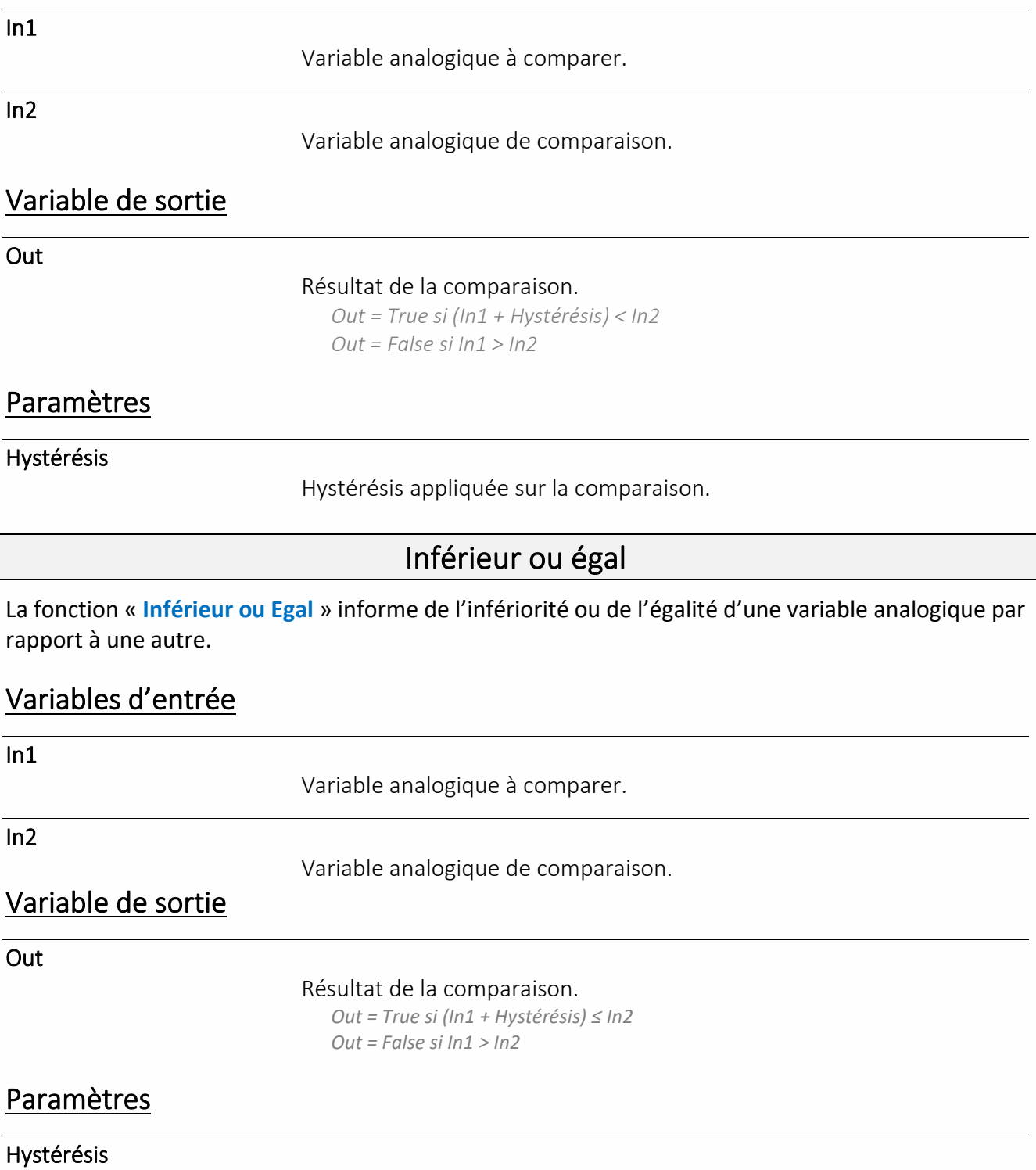

Hystérésis appliquée sur la comparaison.

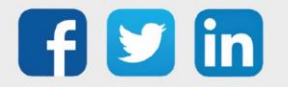

## Supérieur

La fonction « **Supérieur** » informe de la supériorité d'une variable analogique par rapport à une autre.

## Variables d'entrée

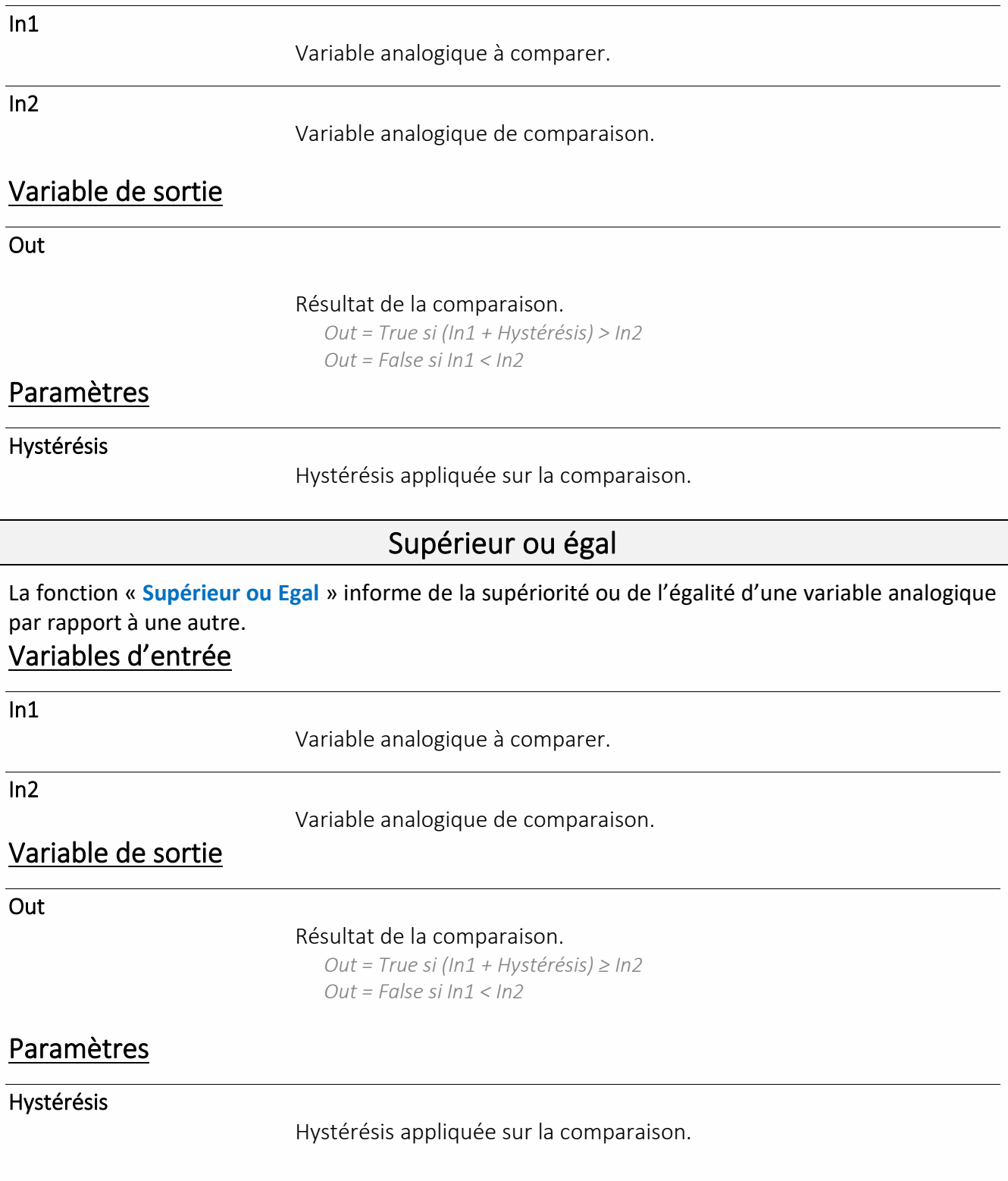

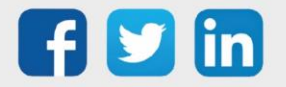

## Conversion

## Analogique / Binaire

La fonction « **Analogique / Binaire** » permet de convertir une variable analogique en 8 variables digitales (bits) selon le codage binaire classique.

### Variable d'entrée

Input

Variable analogique à convertir.

### Variables de sortie

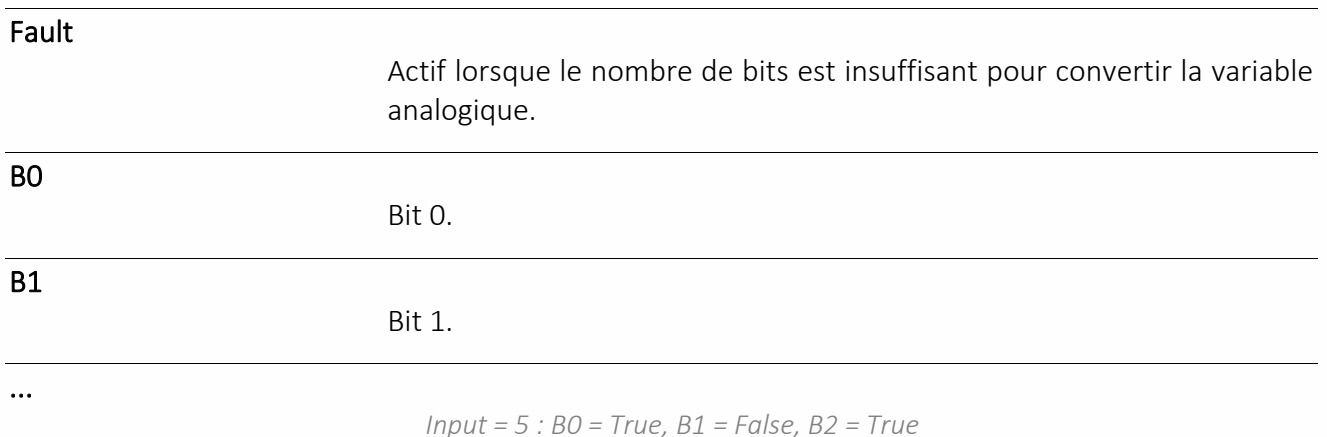

## Analogique / Gray

La fonction « **Analogique / Gray** » permet de convertir une variable analogique en 8 variables digitales (bits) selon le codage Gray (binaire réfléchi).

### Variable d'entrée

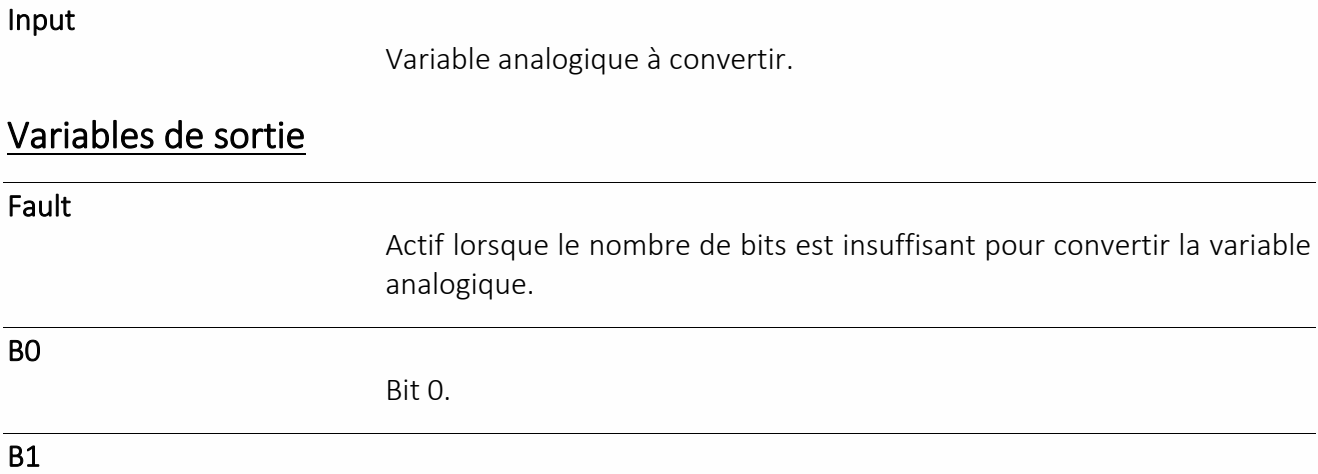

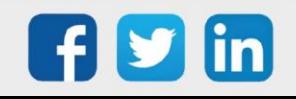

Bit 1.

...

*Input = 5 : B0 = True, B1 = True, B2 = True, B3 = False*

## Binaire / Analogique

La fonction « **Binaire / Analogique** » permet de convertir jusqu'à 8 variables digitales (bits) en variable analogique selon le codage binaire classique.

### Variables d'entrée

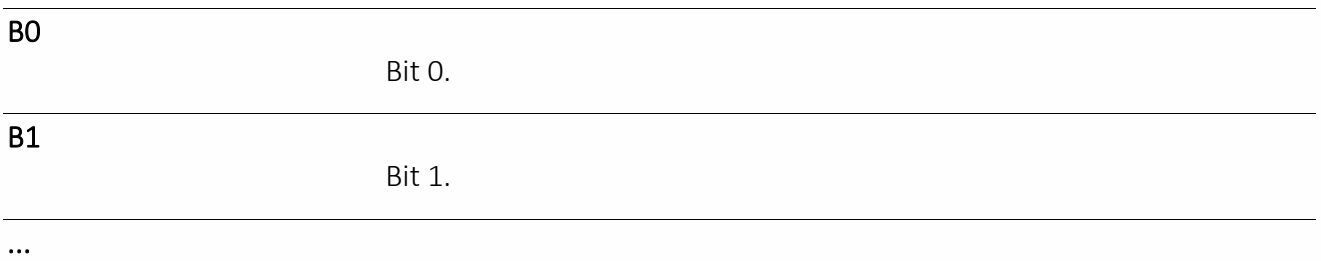

Variable de sortie

**Output** 

Résultat de la conversion.

*B0 = True, B1 = False, B2 = True : Output = 5*

Débit / Volume

La fonction « **Débit / Volume** » permet de convertir un débit instantané en volume.

### Variables d'entrée

#### FlowRate

Débit instantané.

Clear

Initialisation à 0 du volume.

*Volume = 0*

### Variable de sortie

Volume

Volume calculé.

### Paramètres

Unit

Unité du débit instantané (Seconde, Minute, Heure).

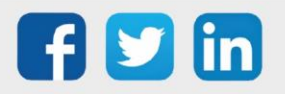

## Gray / Analogique

La fonction « **Gray / Analogique** » permet de convertir jusqu'à 8 variables digitales (bits) en variable analogique selon le codage Gray (binaire réfléchi).

### Variables d'entrée

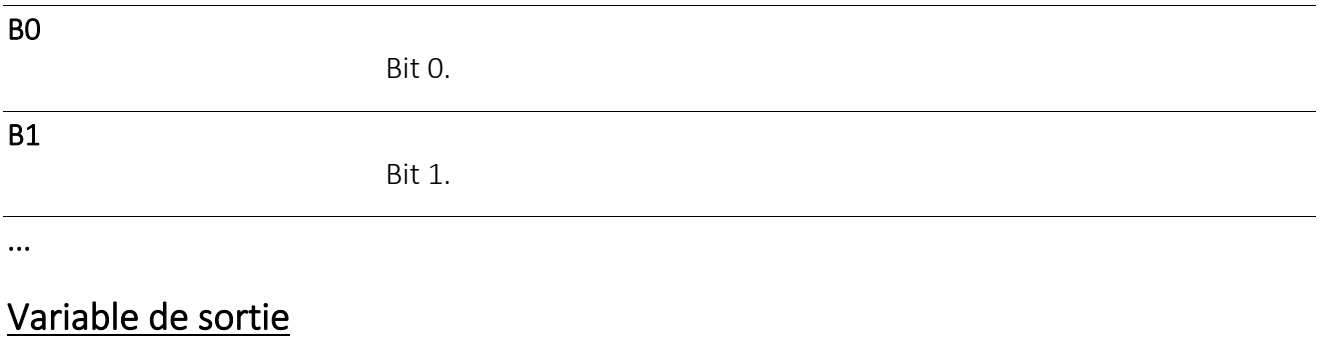

Output

#### Résultat de la conversion.

*B0 = True, B1 = True, B2 = True, B3 = False : Output = 5 :*

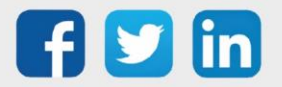

### Divers

La fonction « **Nil** » permet de distribuer une variable d'entrée externe à la ressource à plusieurs variables d'entrée internes à la ressource.

Nil

#### Exemple

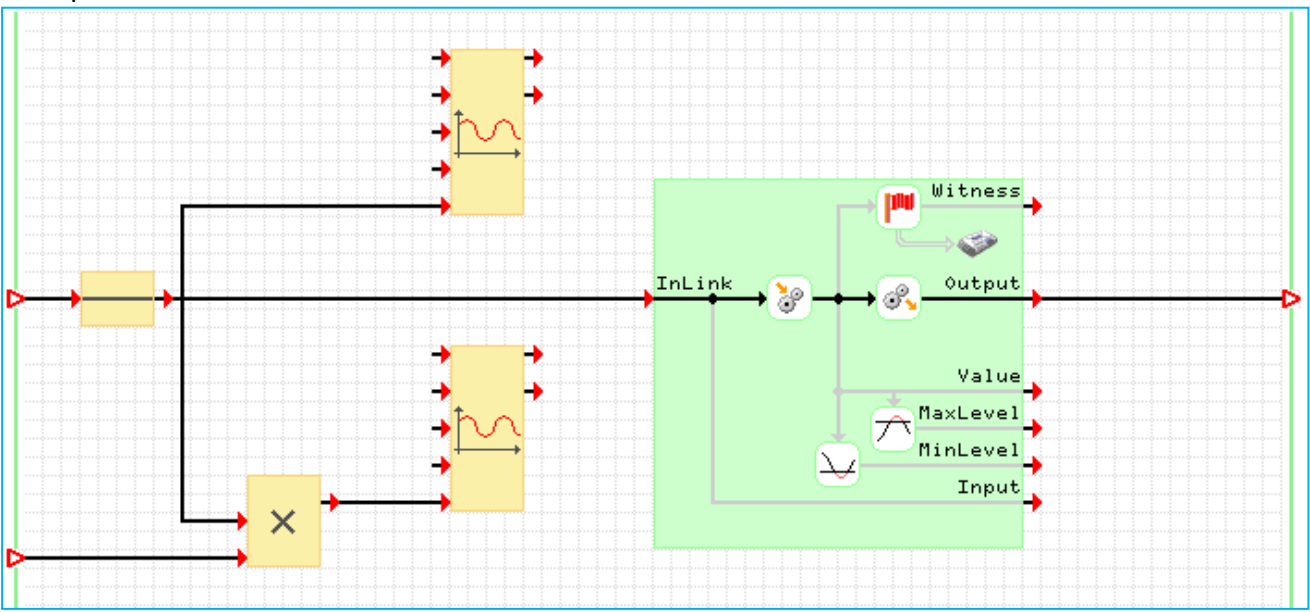

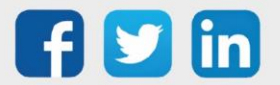

## Evaluateur

## Formule Analogique

La fonction « **Formule Analogique** » permet d'évaluer une formule et d'en donner un résultat analogique.

### Variables de sortie

Error

Erreur dans la formule à évaluer.

Out

 $\boldsymbol{i}$ 

Résultat de l'évaluation.

### Formule

Pour éditer la formule :

- Etape 1 Cliquer sur l'icône ...
- Etape 2 Editer la formule à l'aide des fonctions et variables disponibles.
- Etape 3 Valider en cliquant sur l'icône

Les fonctions de type « Formule » ne permettent pas d'écrire dans des variables.

### Formule Logique

La fonction « **Formule Logique** » permet d'évaluer une formule et d'en donner un résultat logique (True / False).

Le principe de fonctionnement est identique à la fonction « Formule analogique ».

### Formule Texte

La fonction « **Formule Texte** » permet d'évaluer une formule et d'en donner un résultat texte. Le principe de fonctionnement est identique à la fonction « Formule analogique ».

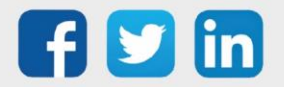

\_ \_ \_ \_ \_ \_ \_ \_ \_

## Générateurs

## Générateur Carré

La fonction « **Générateur Carré** » permet de générer un signal carré d'amplitude et de période configurable.

### Variables d'entrée

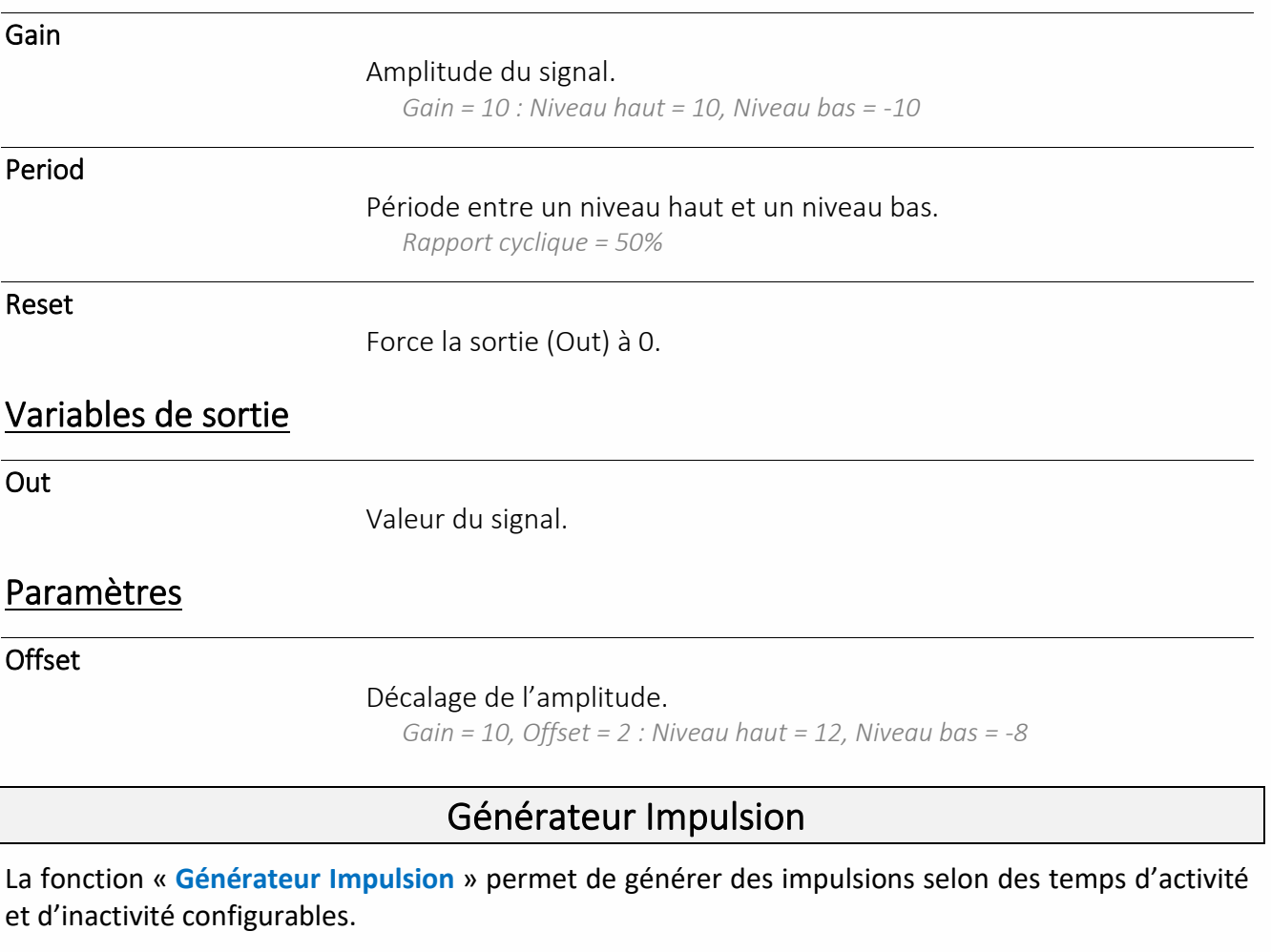

### Variable d'entrée

Reset

Force la sortie (Out) à 0.

### Variable de sortie

Out

Etat du générateur.

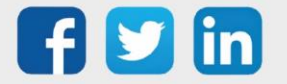

### Paramètres

**TempoTrue** 

Temps d'activité de l'impulsion (secondes).

#### TempoFalse

Temps d'inactivité entre deux impulsions (secondes).

## Générateur Rampe

La fonction « **Générateur Rampe** » permet de générer une valeur comprise entre deux seuils selon un temps de montée et de descente configurable.

### Variables d'entrée

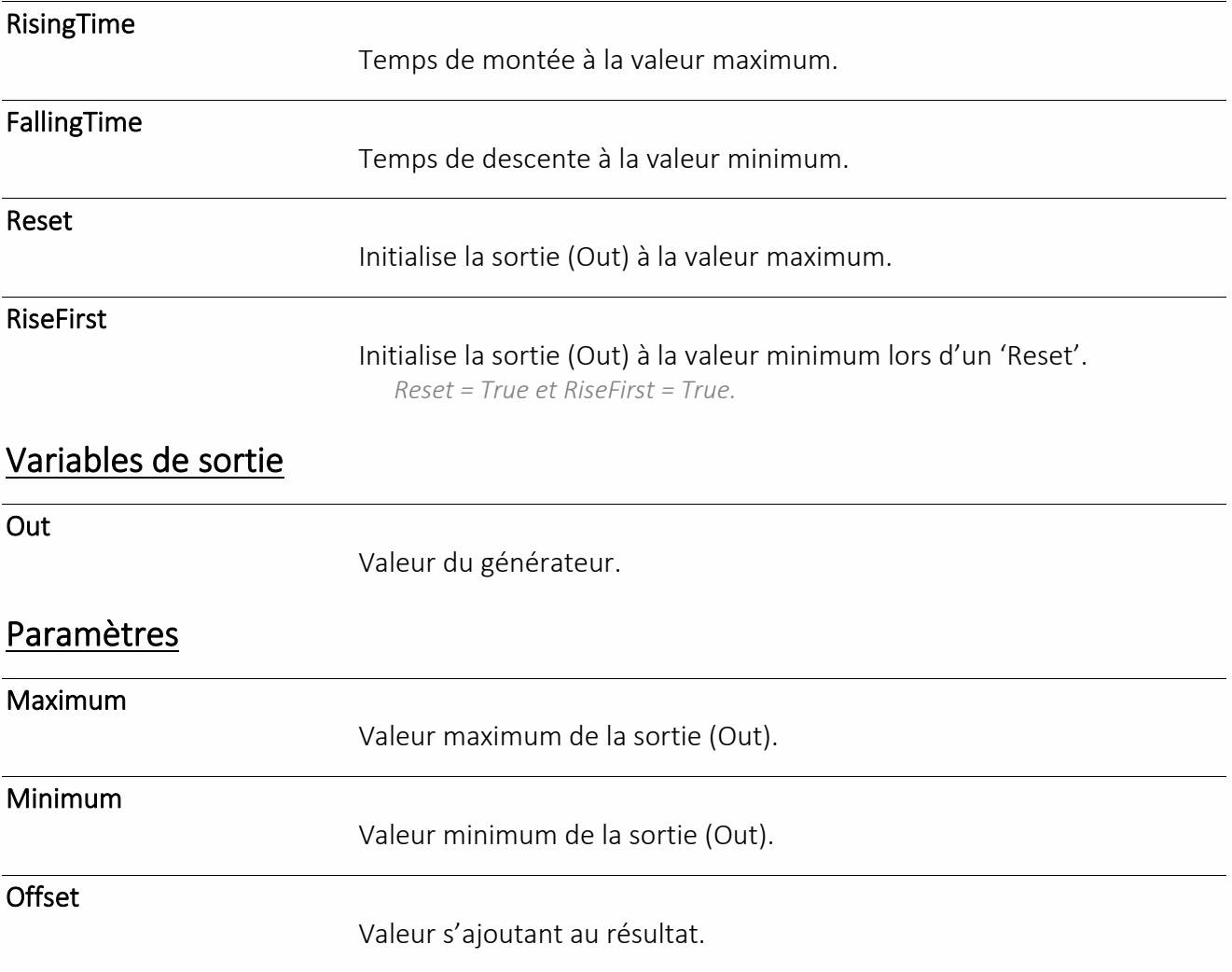

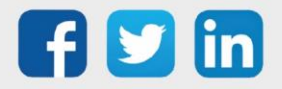

## Générateur Sinusoïdal

La fonction « **Générateur Sinusoïdal** » permet de générer un signal sinusoïdal d'amplitude et de période configurable.

### Variables d'entrée

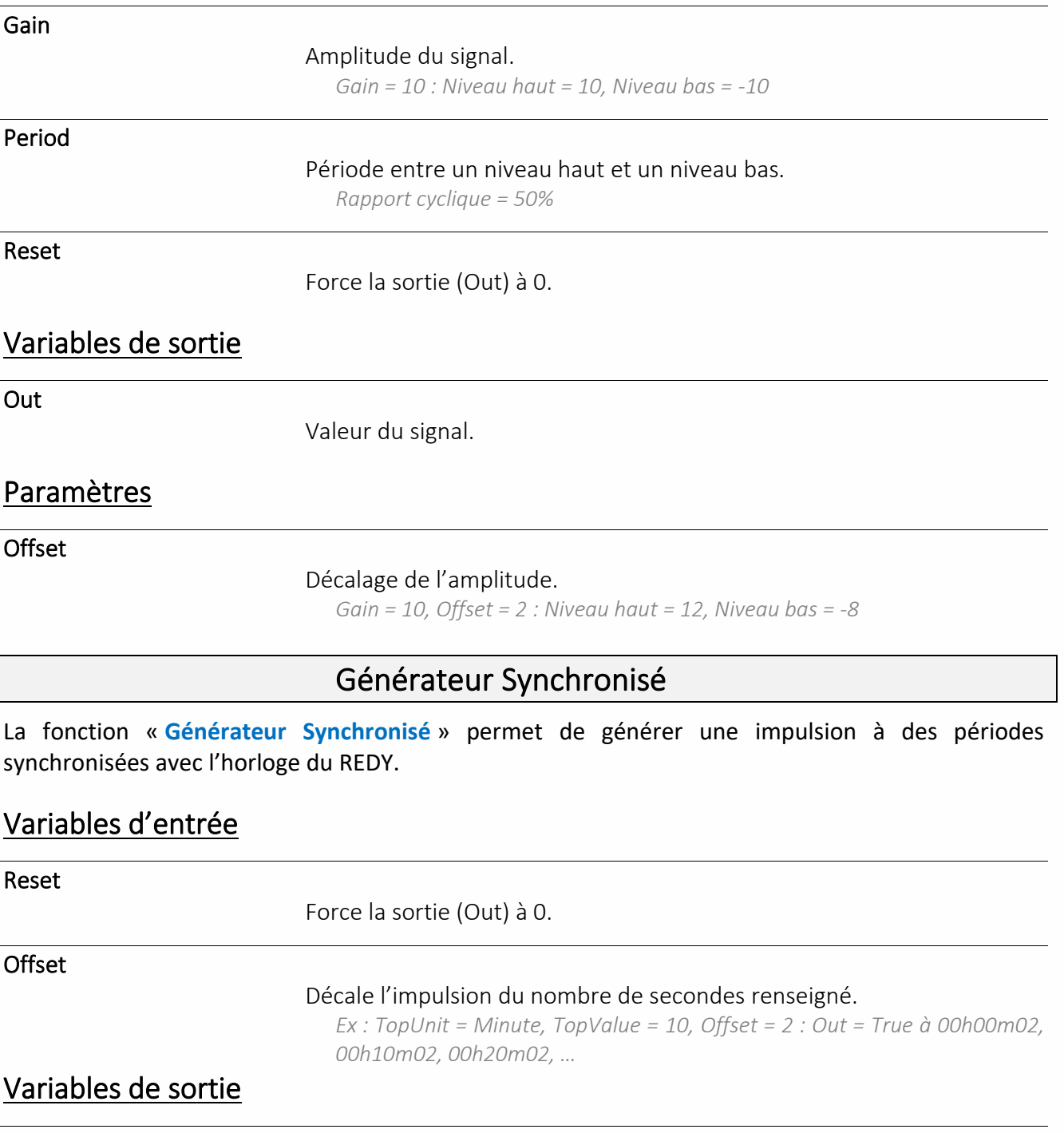

Out

Etat du générateur.

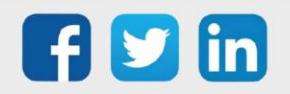

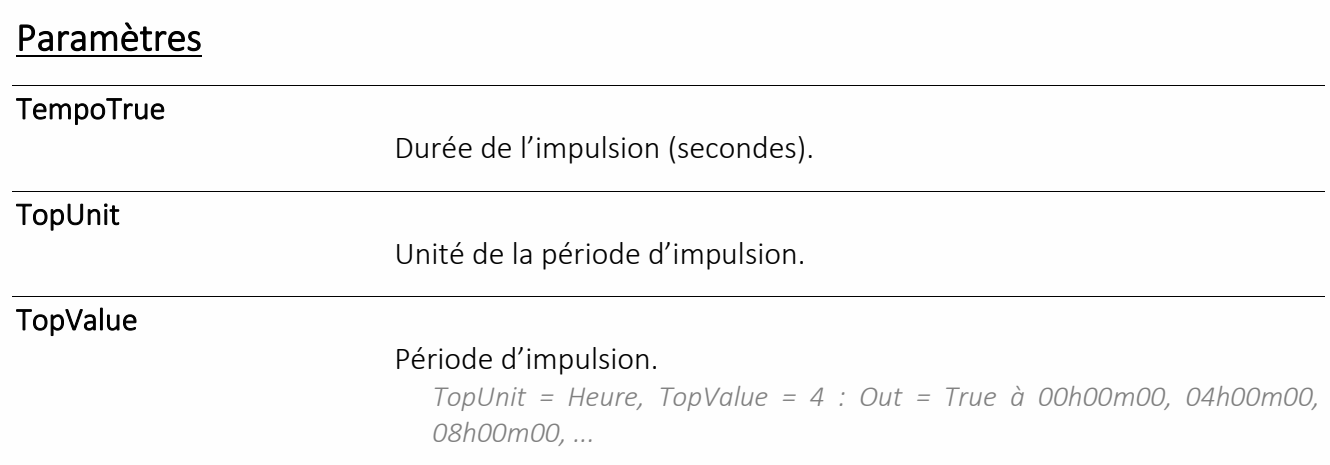

## Générateur Triangle

La fonction « **Générateur Triangle** » permet de générer un signal triangle d'amplitude et de période configurable.

## Variables d'entrée

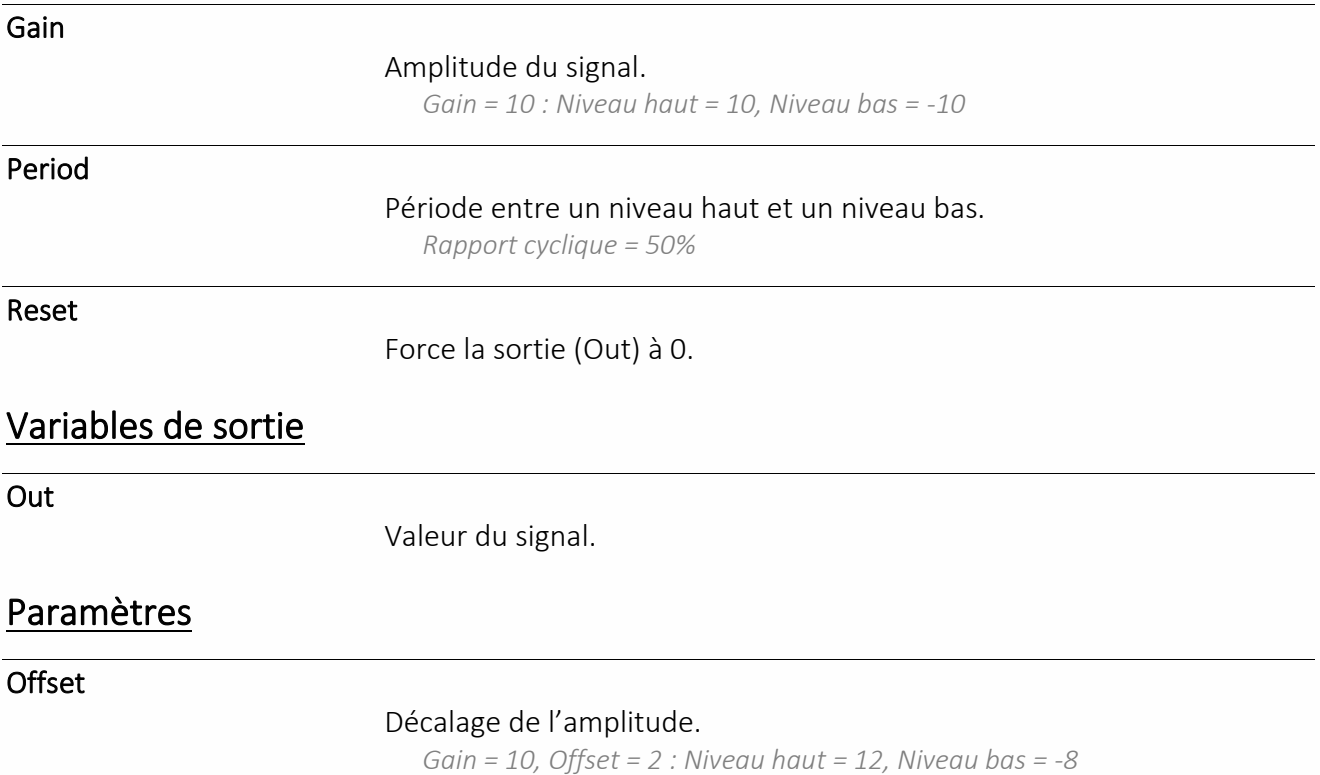

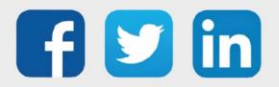

## Logique

### AND

La fonction « **AND** » est une porte logique de type « ET ».

### Variables d'entrée

In.

Variables logiques. *Nombre maximum : 8*

### Variable de sortie

Out

Résultat de la porte logique.

### Table de vérité

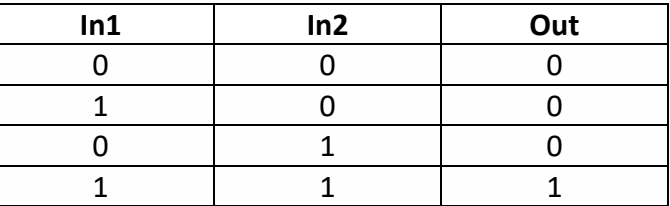

## AND/OR

La fonction « **AND/OR** » est une porte logique personnalisable permettant de combiner des portes de type « AND » et « OR » (ces portes peuvent être inversées pour obtenir l'équivalent de portes « NAND » et « NOR »). Avec 1 seule entrée, son fonctionnement est identique à la fonction logique « NIL ». Avec 2 entrées ou plus, la sortie est calculée selon les entrées de type « AND » en priorité puis prend en compte les entrées de type « OR ».

### Variables d'entrée

In.

Variables logiques.

*Nombre maximum : 8*

### Variable de sortie

Out

Résultat de la porte logique.  $[\sum (AND/NAND)]$   $OR$   $\sum (OR/NOR)$ 

*Résultat de toutes les portes AND/NAND puis Résultat des portes OR/NOR : Entrée : In1 = AND, In2 = OR, In3 = NAND, In4 = NOR, In5 = AND Sortie : Out = [In1 AND NOT In3 AND In5] OR In2 NOR In4*

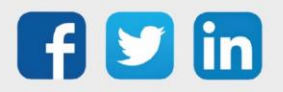

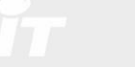

## Bascule D

La fonction « **Bascule D** » permet de mémoriser l'état d'une variable logique à un moment donné.

### Variables d'entrée

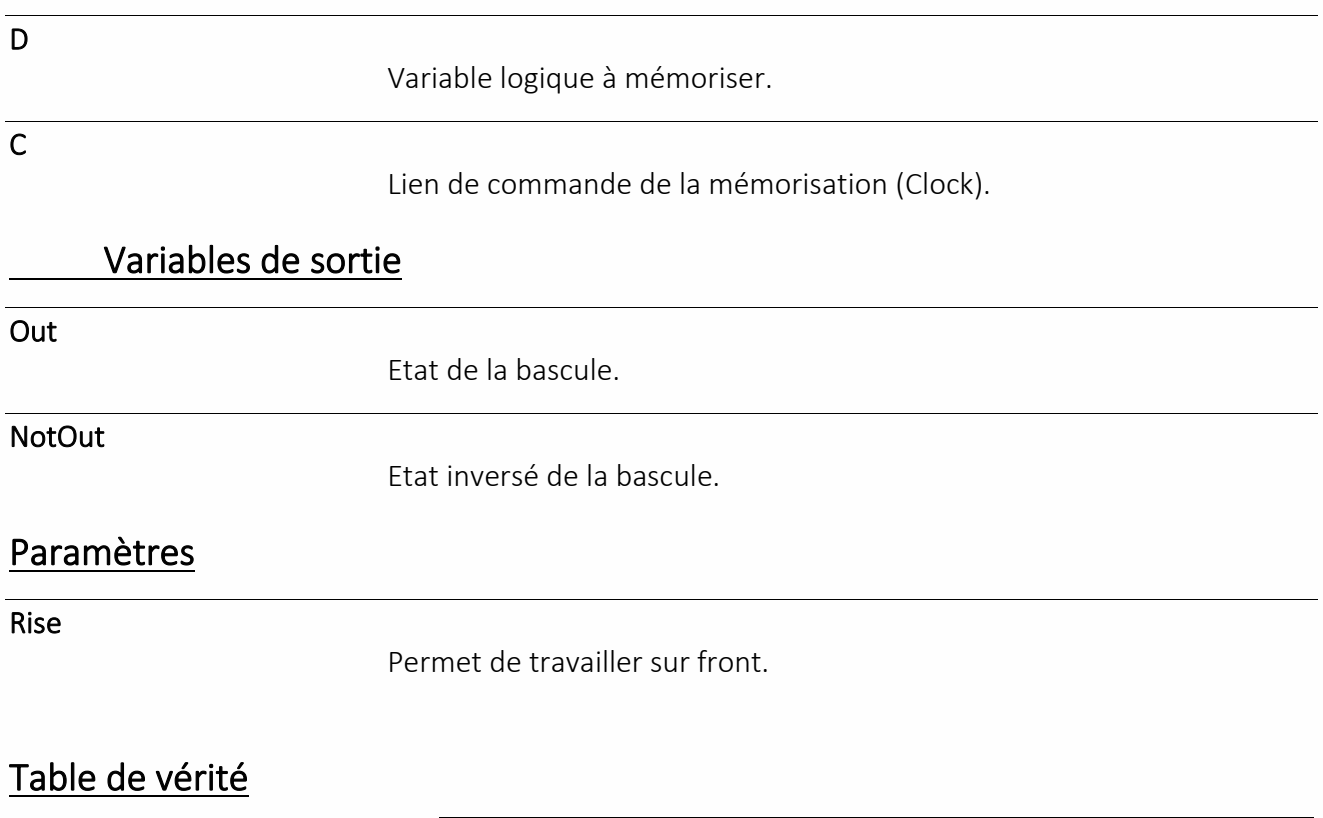

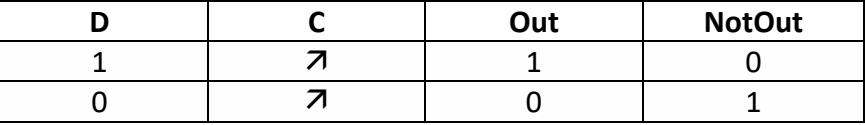

Bascule RS

La fonction « **Bascule RS** » permet d'activer une variable logique par un lien de Set et de la désactiver par un lien de Reset.

## Variables d'entrée

R

Variable logique de reset (Out = False).

S

Variable logique de set (Out=True).

## Variables de sortie

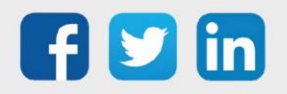

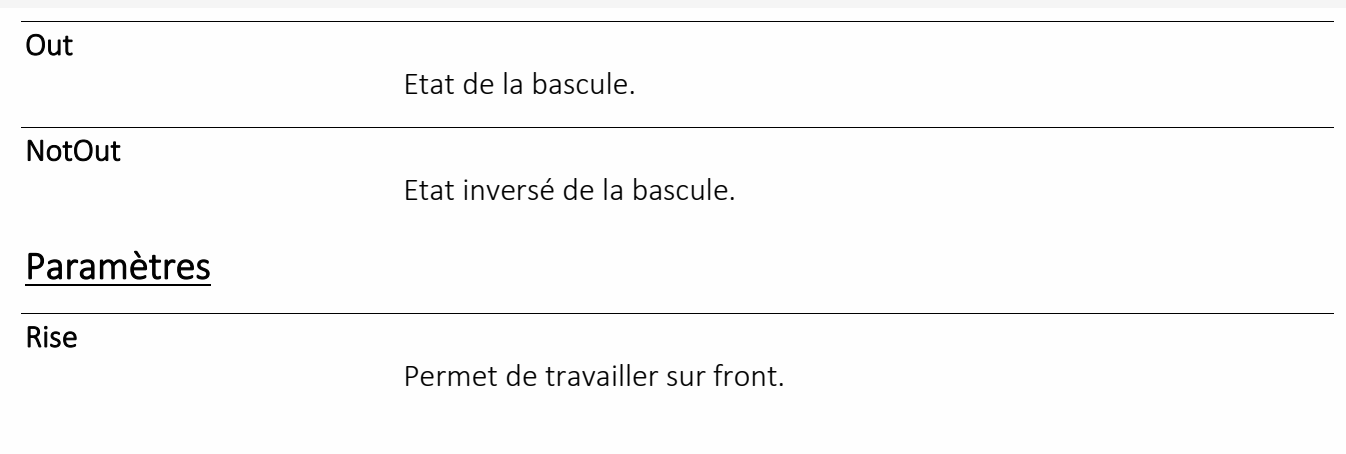

### Table de vérité

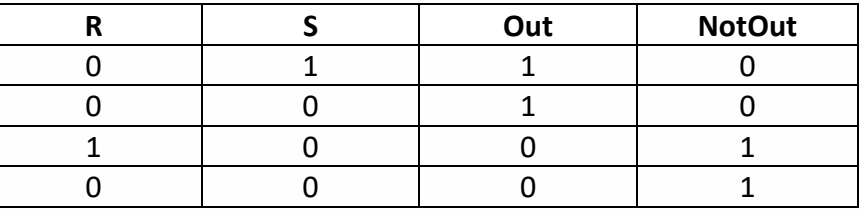

## Commande 1 parmi X

La fonction « **Commande 1 parmi X** » permet d'activer une variable logique parmi plusieurs selon un Index.

### Variable d'entrée

Index

Numéro de la sortie à activer.

### Variables de sortie

Out.

Variables logiques.

*Nombre maximum : 8*

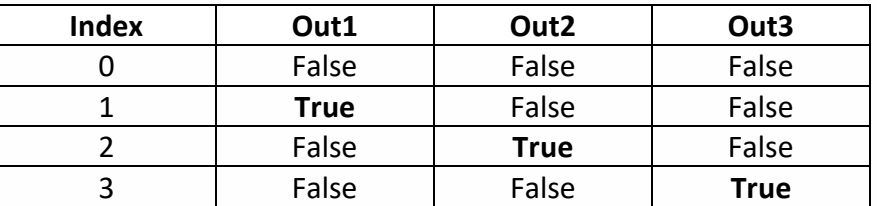

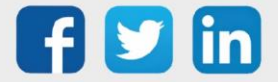

### Démultiplexeur Logique

La fonction « **Démultiplexeur Logique** » permet de distribuer une variable logique d'entrée sur une variable de sortie sélectionnée selon un index.

### Variables d'entrée

Index

#### Sélection de la variable de sortie.

*Index = 1 > Out1 = Input, Index = 2 > Out2 = Input, …*

Input

#### Variable logique distribuée.

*Valeur qui sera affectée à la sortie « OutX » sélectionnée par l'index*

### Variables de sortie

Out.

#### Variables de sortie.

*Nombre maximum : 8 OutX est maintenu à sa valeur actuelle en cas de changement d'index qui ne lui est pas associé.*

### Multiplexeur Logique

La fonction « **Multiplexeur Logique** » permet de sélectionner une variable logique parmi plusieurs selon un index de sélection.

### Variables d'entrée

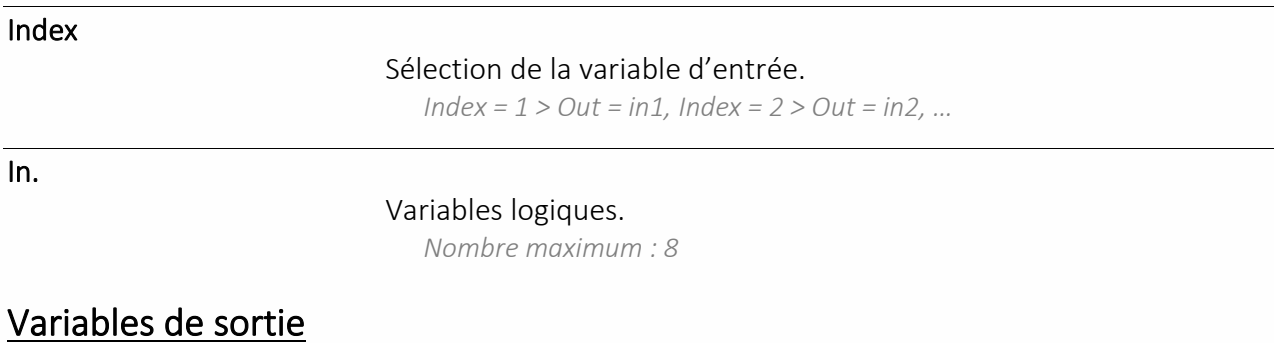

Out.

Valeur de l'entrée sélectionnée.

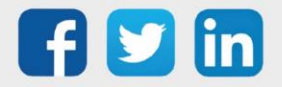

### NAND

La fonction « **NAND** » est une porte logique de type « NON-ET ».

### Variables d'entrée

In.

Variables logiques.

*Nombre maximum : 8*

### Variable de sortie

Out

Résultat de la porte logique.

### Table de vérité

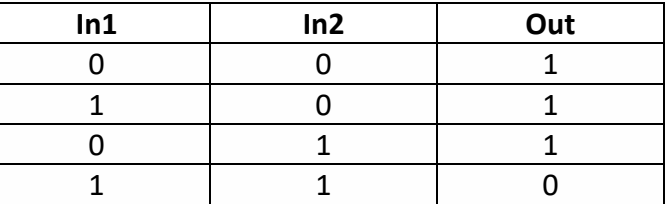

#### **NOR**

La fonction « **NOR** » est une porte logique de type « NON-OU ».

### Variables d'entrée

In.

Variables logiques.

*Nombre maximum : 8*

### Variable de sortie

Out

Résultat de la porte logique.

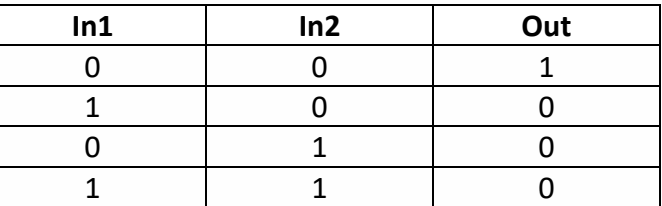

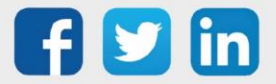

## **NOT**

La fonction « **NOT** » permet d'inverser l'état d'une variable logique.

## Variable d'entrée

In

Variable logique.

### Variable de sortie

Out

Résultat de l'inversion.

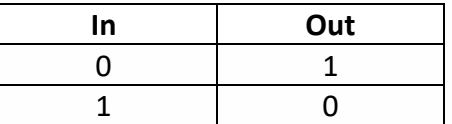

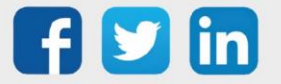

### **OR**

La fonction « **OR** » est une porte logique de type « OU ».

### Variables d'entrée

In.

Variables logiques.

*Nombre maximum : 8*

### Variable de sortie

Out

Résultat de la porte logique.

### Table de vérité

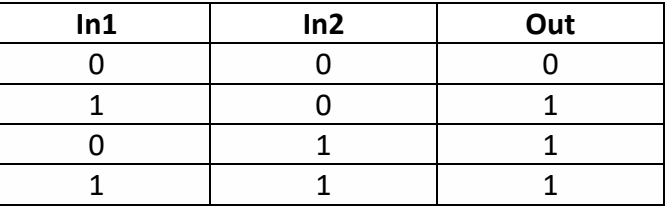

#### XOR

La fonction « **XOR** » est une porte logique de type « OU exclusif ».

### Variables d'entrée

In.

Variables logiques.

*Nombre maximum : 8*

### Variable de sortie

Out

Résultat de la porte logique.

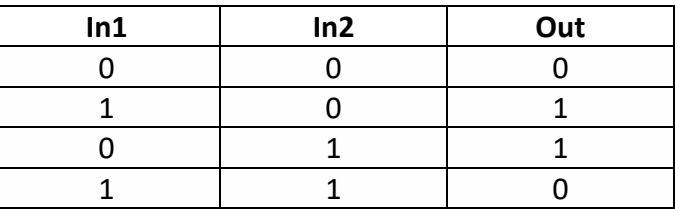

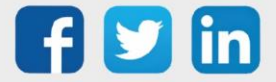

## Régulation

## Chrono-proportionnelle

La fonction « **Chrono-proportionnelle** » permet de commander une variable logique selon le pourcentage d'un temps de fonctionnement donné.

### Variables d'entrée

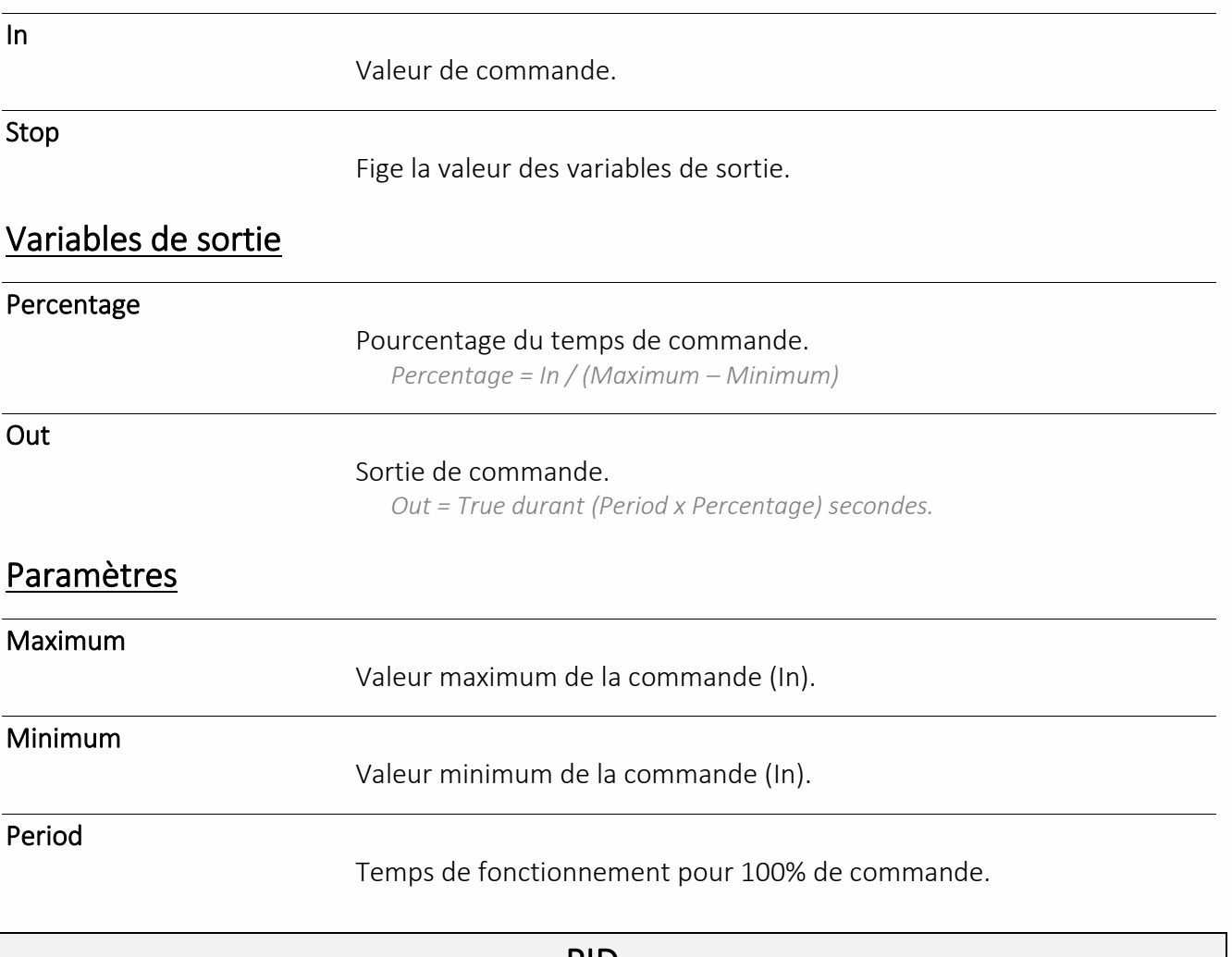

PID

La fonction « **PID** » permet de réguler une commande en boucle fermée selon 3 paramètres : Proportionnel, Intégral et Dérivé.

### Variables d'entrée

SetPoint

Valeur de la consigne.

Measure

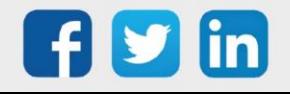

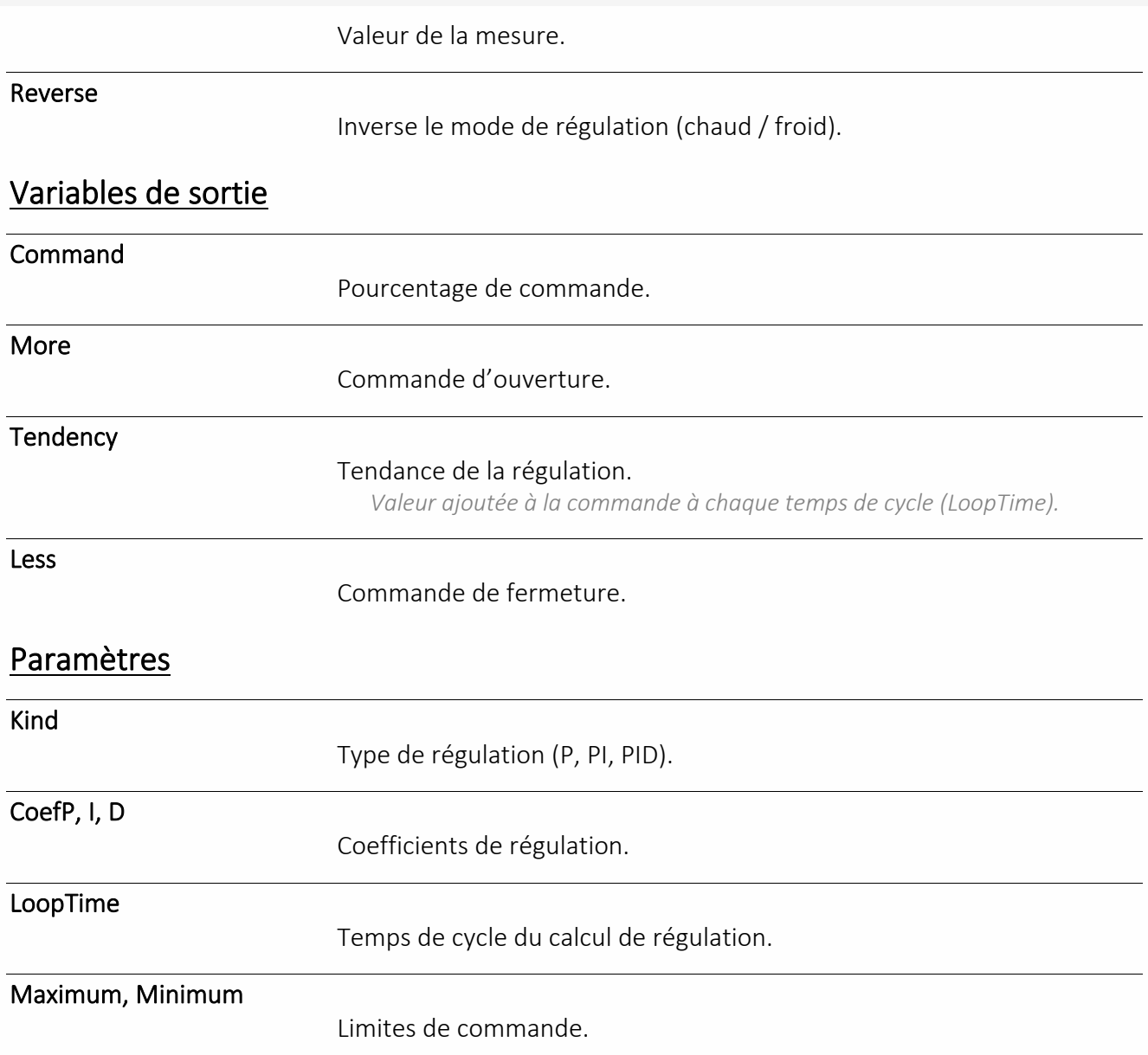

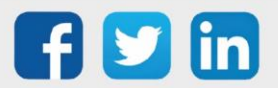

## Temps

## Chronomètre

La fonction « **Chronomètre** » permet de calculer un temps écoulé, de déclencher et arrêter un chronomètre.

### Variables d'Entrée

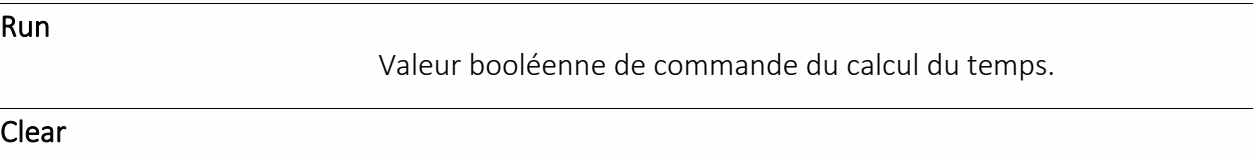

Valeur booléenne de réinitialisation du compteur.

### Variable de sortie

Value

Temps écoulé.

### Intégrateur analogique

La fonction « **Intégrateur analogique** » permet d'intégrer une variable analogique sur une période glissante allant de 2 secondes à 100 heures.

### Variables d'entrée

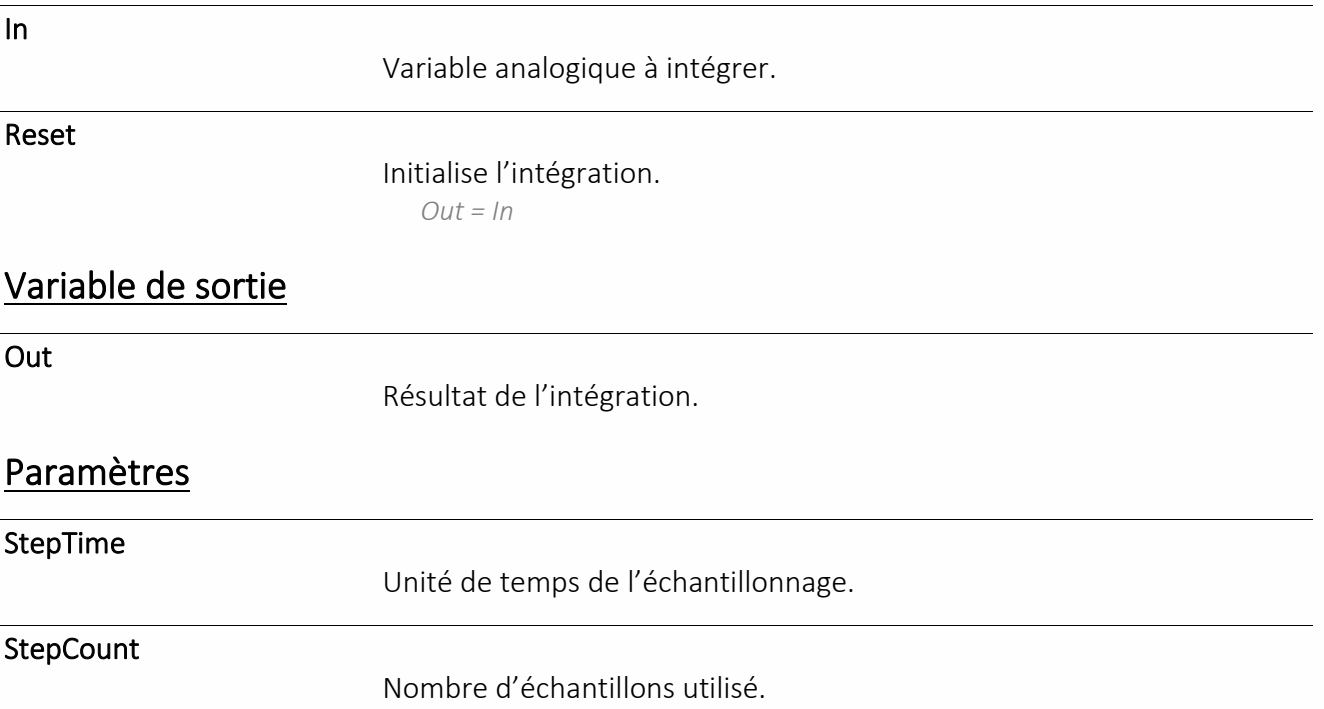

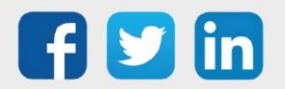

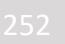
# Retard signal analogique

La fonction « **Retard signal analogique** » permet de retarder dans le temps une variable analogique.

# Variables d'entrée

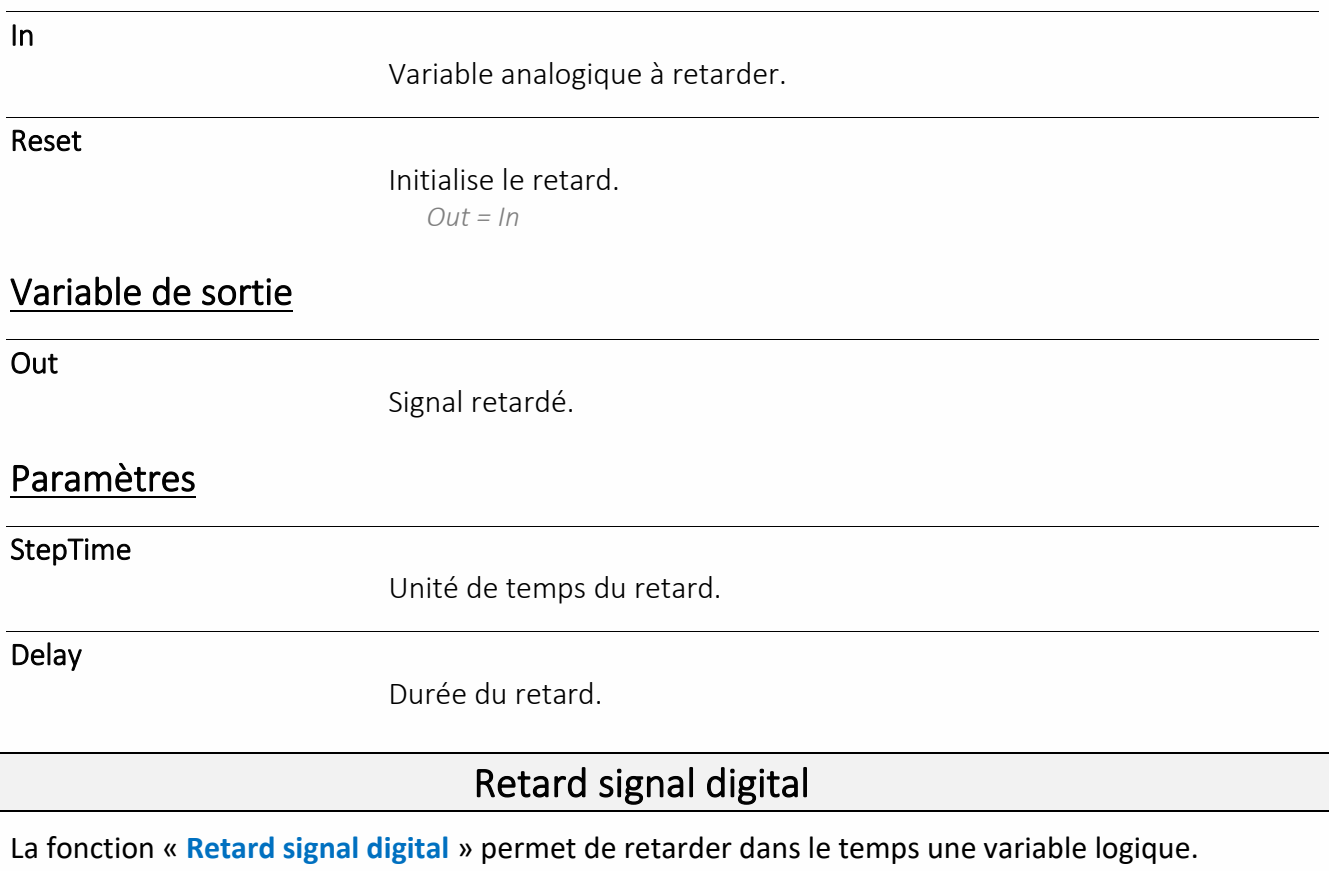

# Variables d'entrée

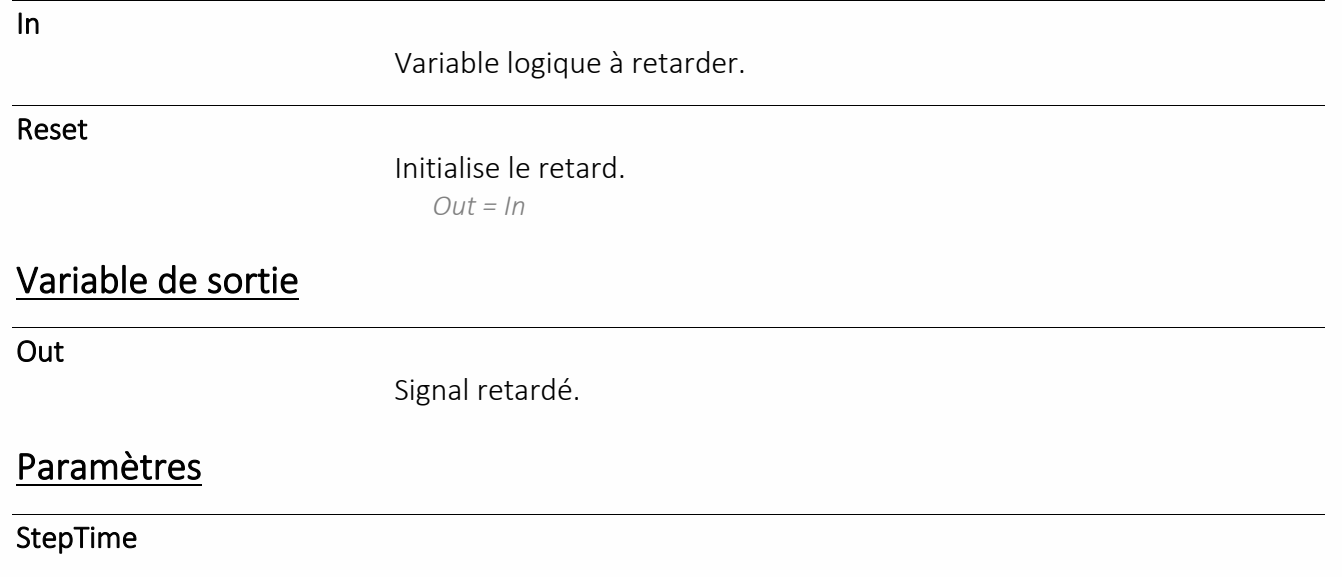

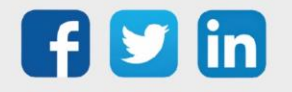

#### Unité de temps du retard.

Delay

Durée du retard.

# Télérupteur

La fonction « **Télérupteur** » assure les fonctionnalités de l'appareil du même nom. Une impulsion sur la variable d'entrée met au travail la variable de sortie jusqu'à ce qu'une nouvelle impulsion soit donnée ou que le délai renseigné soit atteint.

#### Variable d'entrée

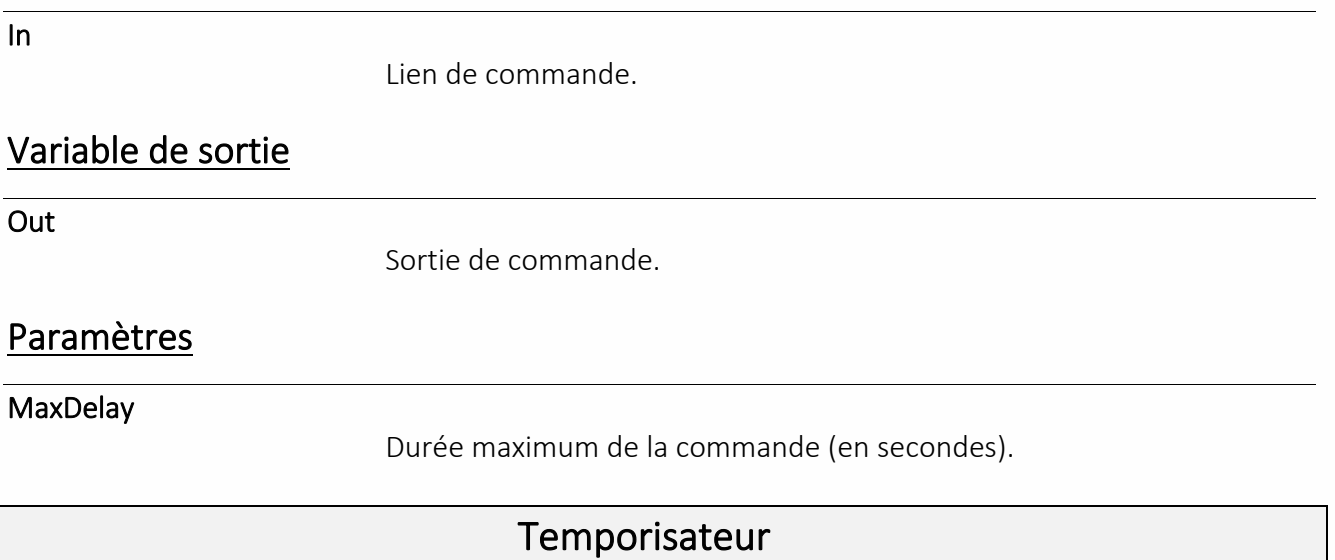

La fonction « **Temporisateur** » permet de maintenir une variable logique active durant un temps donné quel que soit son temps de commande (Retour à la valeur inactive à la fin de la temporisation).

#### Variable d'entrée

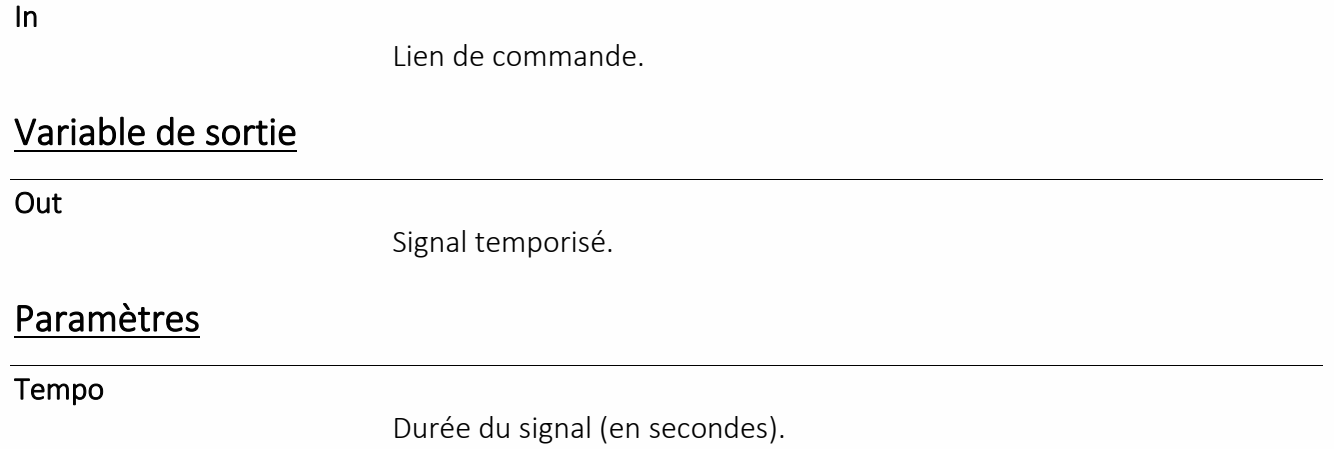

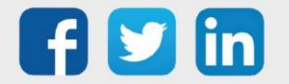

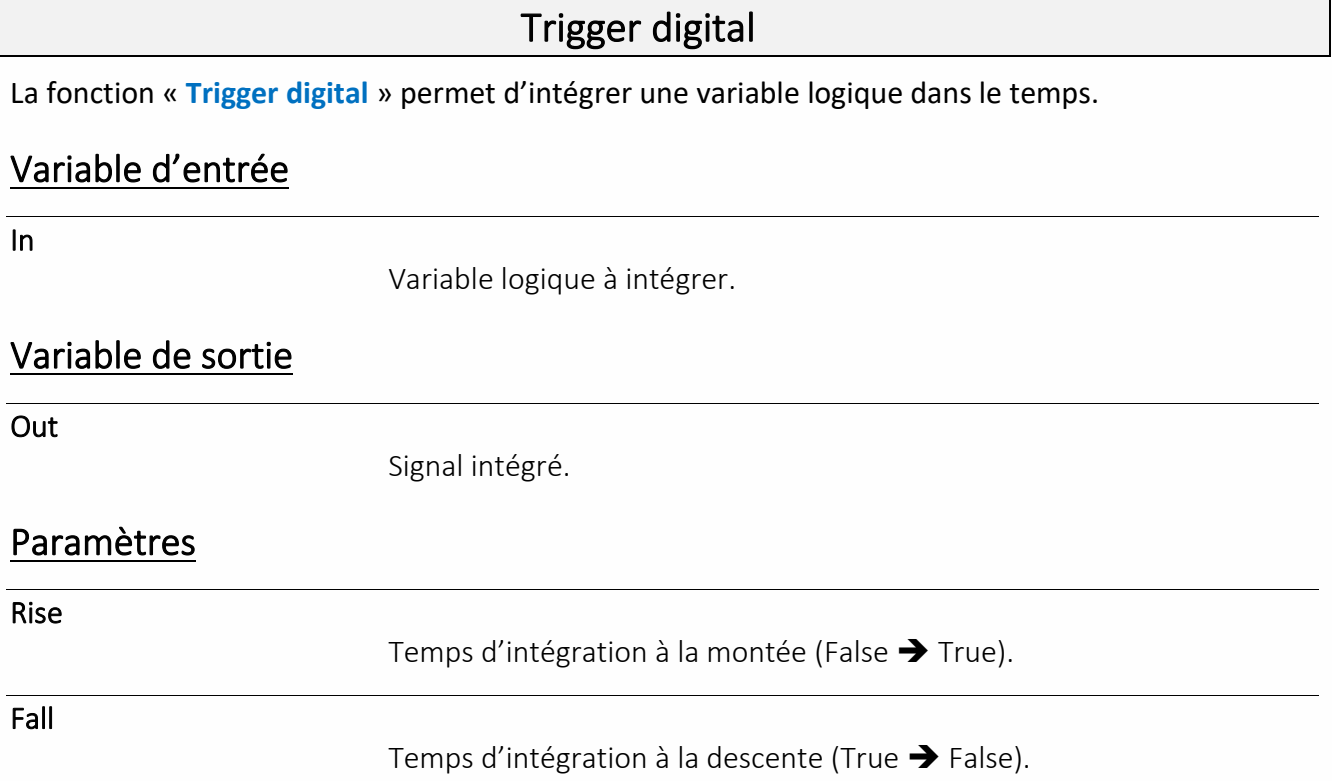

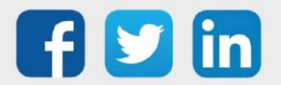

### **Texte**

# Démultiplexeur Texte

La fonction « **Démultiplexeur Texte** » permet de distribuer une variable texte à plusieurs selon un index de sélection.

#### Variables d'entrée

Index

Sélection de la variable de sortie. *Index = 1 > Out1 = Input*

Input

Variable texte distribuée.

#### Variables de sortie

Out.

Variables de sortie. *Nombre maximum : 8*

# Multiplexeur Texte

La fonction « **Multiplexeur Texte** » permet de sélectionner une variable texte parmi plusieurs selon un index de sélection.

### Variables d'entrée

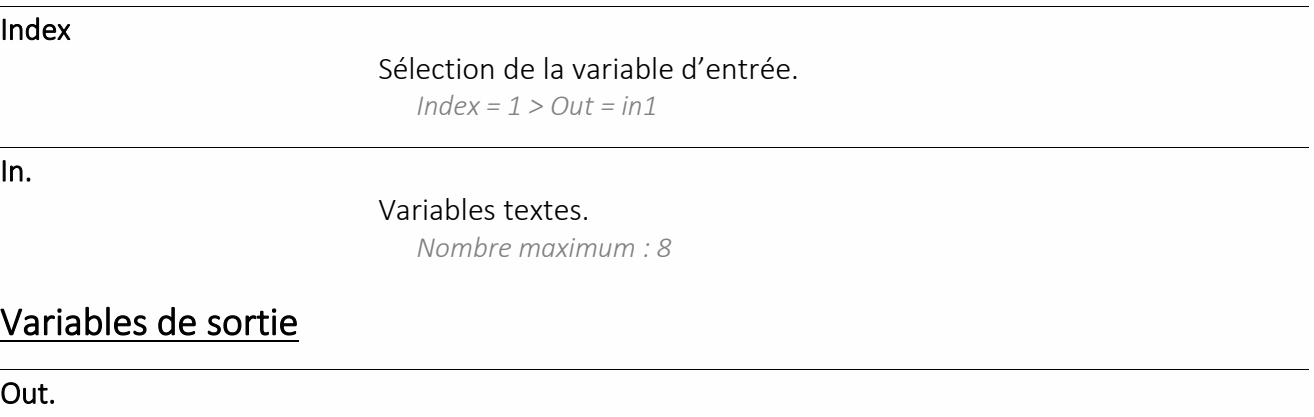

Valeur de l'entrée sélectionnée.

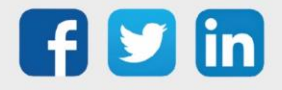

### **Trace**

# Trace analogique

La fonction « **Trace analogique** » assure l'enregistrement d'une variable analogique.

# Variables d'entrée

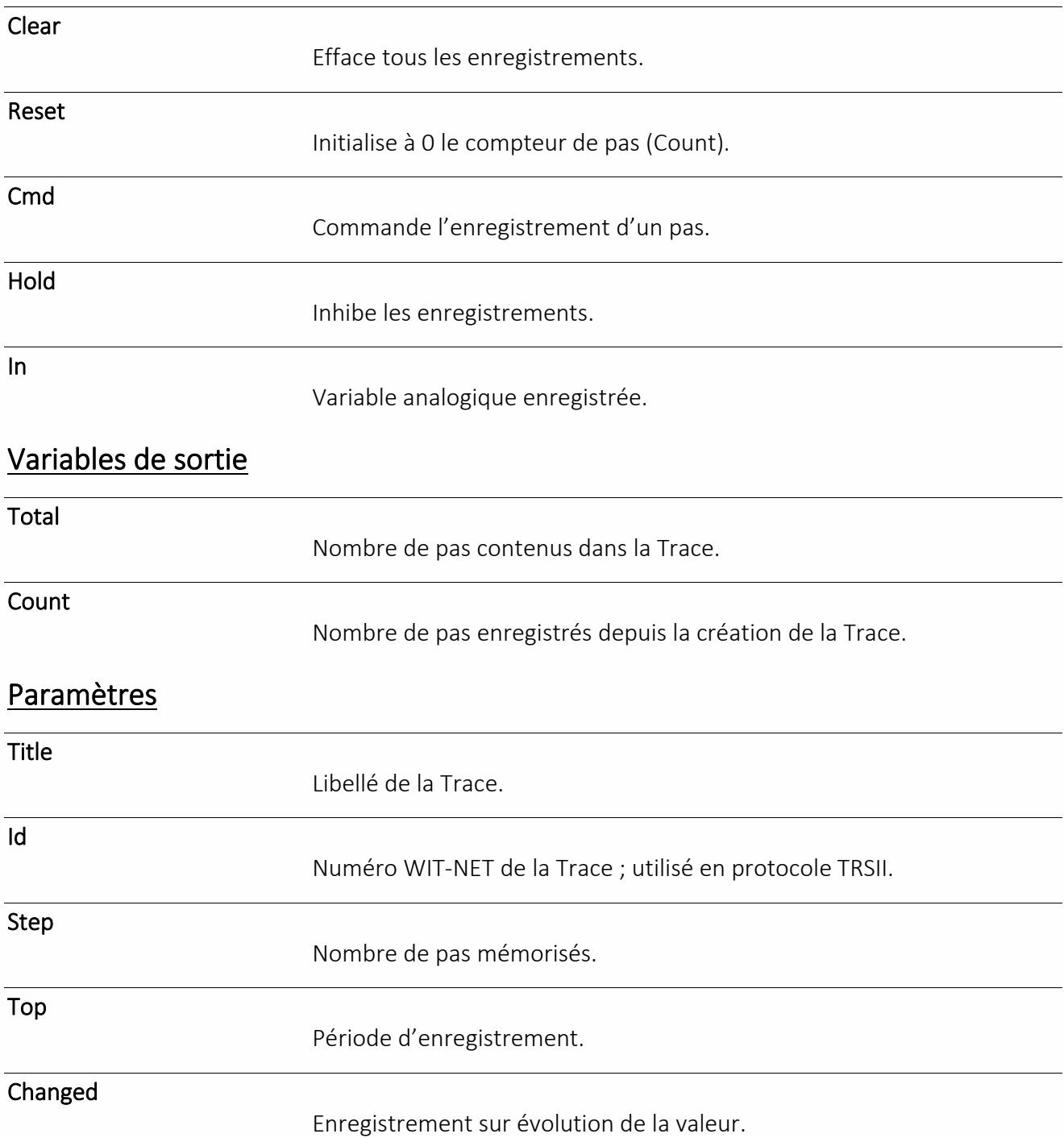

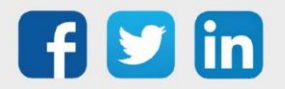

#### Hysteresis

Valeur pour laquelle la valeur doit évoluer pour être prise en enregistrée en mode 'Changed'.

Delta

Enregistre la différence avec le dernier pas enregistré.

### Trace analogique importée

La fonction « **Trace analogique importée** » correspond au relevé d'une Trace analogique d'un autre site (CLIP, TwinY, e@sy ou REDY). Cette Trace se crée automatiquement lors de l'auto-construction du site.

#### Variables d'entrée

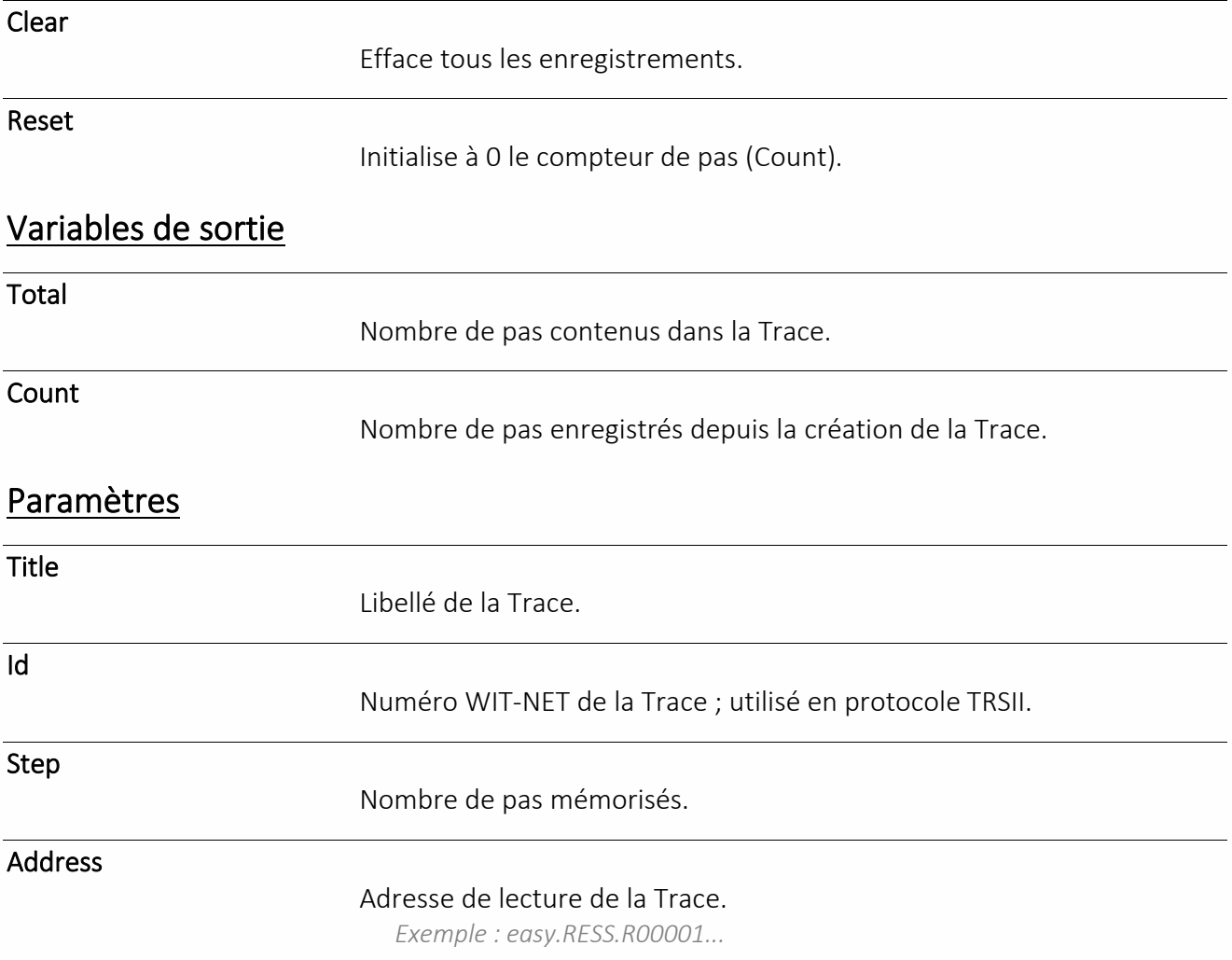

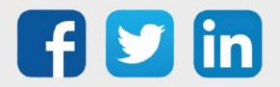

# Trace digitale

La fonction « **Trace digitale** » assure l'enregistrement d'une variable logique.

# Variables d'entrée

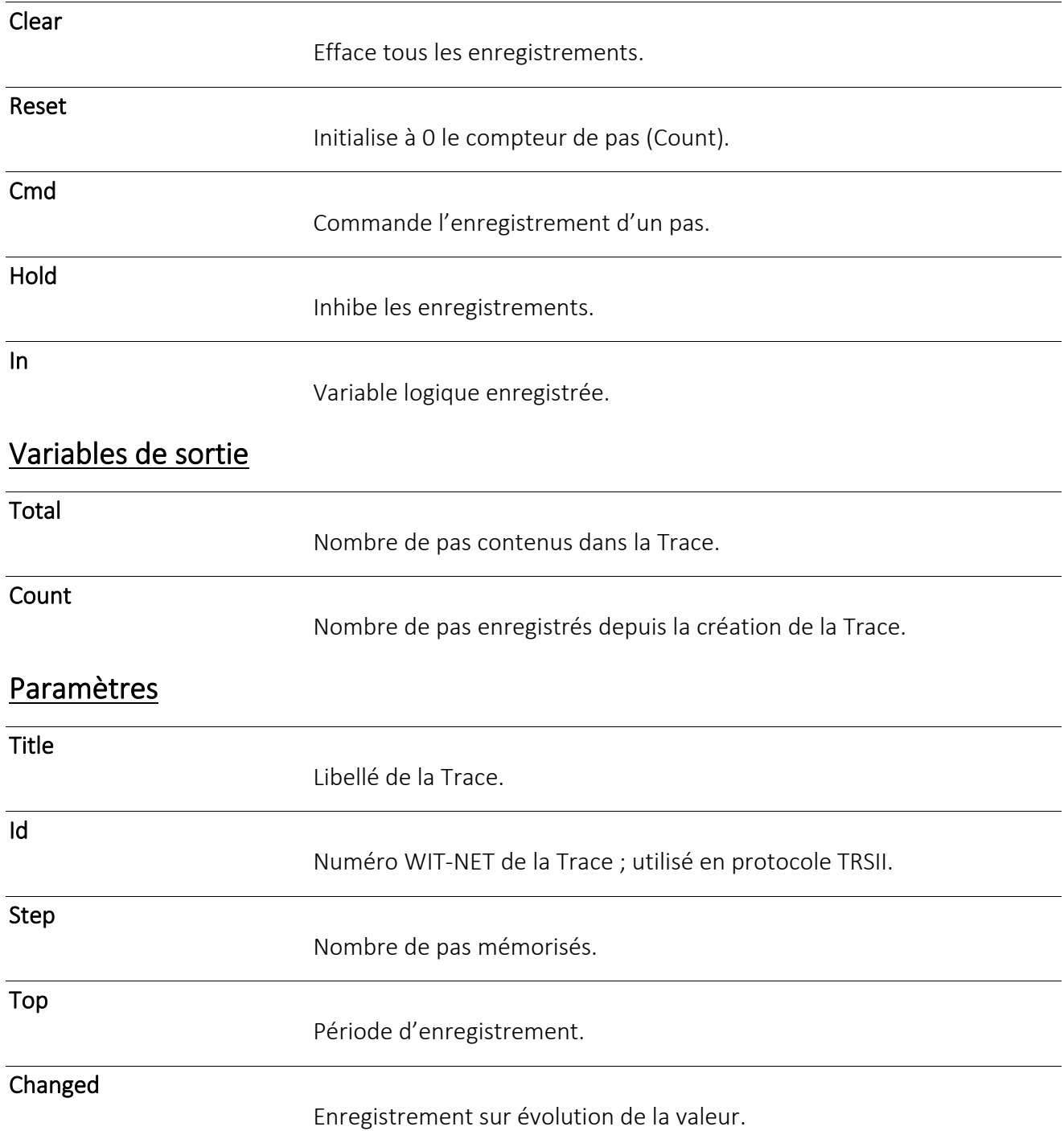

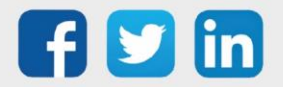

### Trace digitale importée

La fonction « **Trace digitale importée** » correspond au relevé d'une Trace logique d'un autre site (CLIP, TwinY, e@sy ou REDY). Cette Trace se crée automatiquement lors de l'auto-construction du site.

#### Variables d'entrée

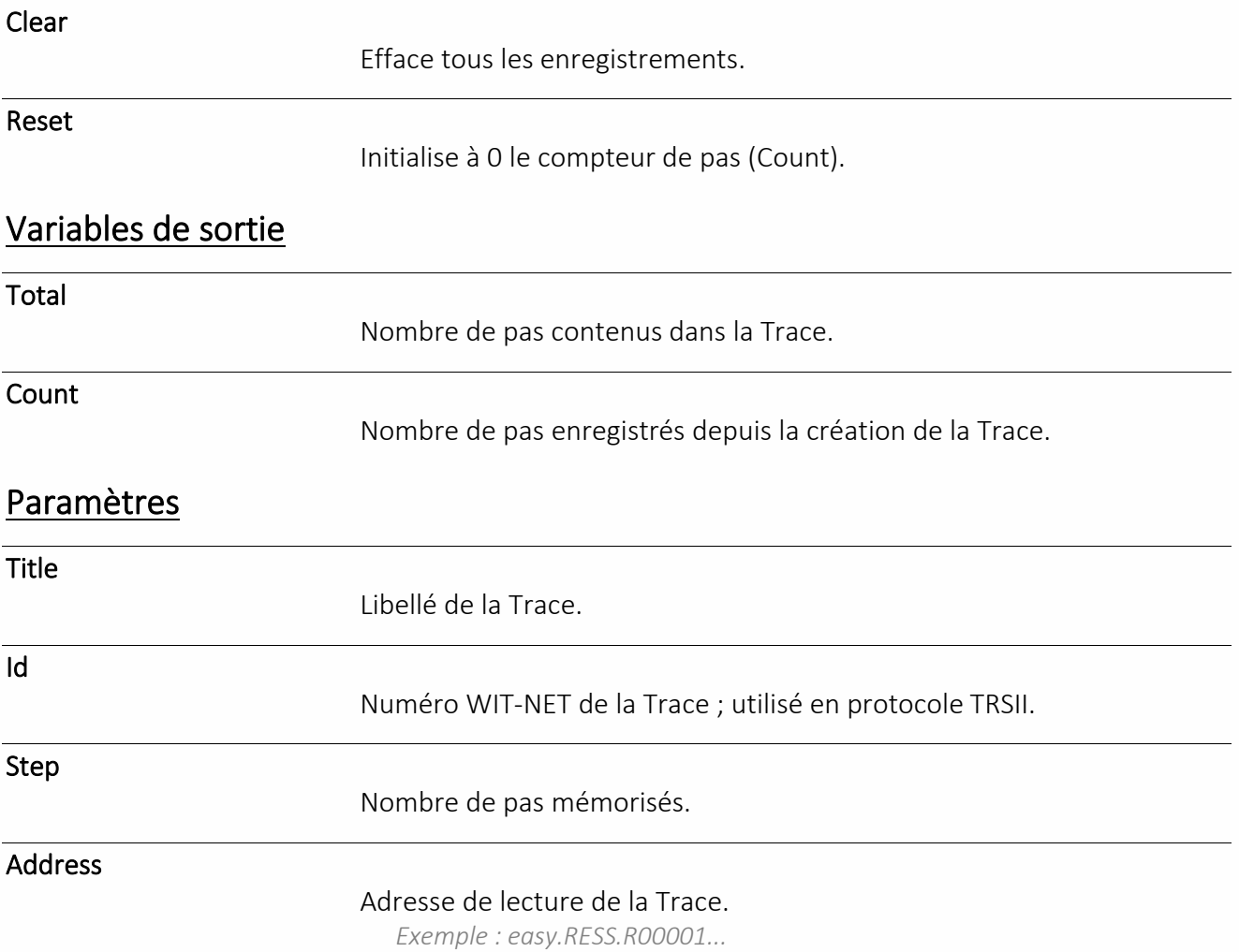

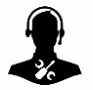

Pour tout renseignement complémentaire, notre support technique se tient à votre disposition par e-mail [à hot-line@wit.fr](mailto:hot-line@wit.fr) ou par téléphone au +33 (0)4 93 19 37 30.

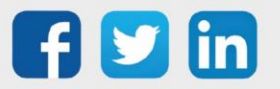